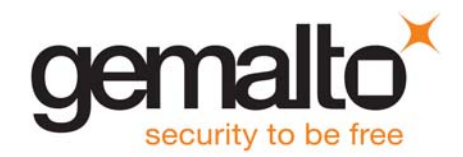

# **Cinterion**® **ELS61-E**

**AT Command Set**

Version: 01.000 DocId: ELS61-E\_ATC\_V01.000

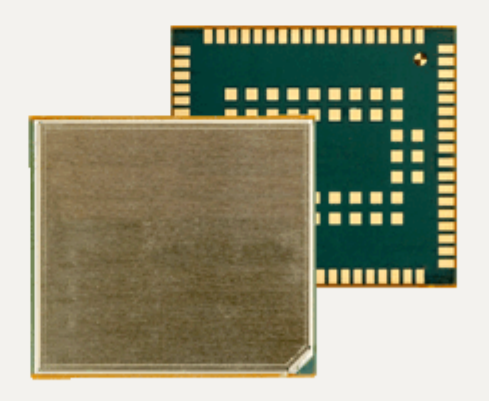

M2M.GEMALTO.COM

# Document Name: **Cinterion**® **ELS61-E AT Command Set**

Version: **01.000**

Date: **July 29, 2016**

DocId: **ELS61-E\_ATC\_V01.000**

Status **Confidential / Released**

#### **GENERAL NOTE**

THE USE OF THE PRODUCT INCLUDING THE SOFTWARE AND DOCUMENTATION (THE "PRODUCT") IS SUBJECT TO THE RELEASE NOTE PROVIDED TOGETHER WITH PRODUCT. IN ANY EVENT THE PROVI-SIONS OF THE RELEASE NOTE SHALL PREVAIL. THIS DOCUMENT CONTAINS INFORMATION ON GEMALTO M2M PRODUCTS. THE SPECIFICATIONS IN THIS DOCUMENT ARE SUBJECT TO CHANGE AT DISCRETION OF GEMALTO M2M. GEMALTO M2M GMBH GRANTS A NON-EXCLUSIVE RIGHT TO USE THE PRODUCT. THE RECIPIENT SHALL NOT TRANSFER, COPY, MODIFY, TRANSLATE, REVERSE ENGI-NEER, CREATE DERIVATIVE WORKS; DISASSEMBLE OR DECOMPILE THE PRODUCT OR OTHERWISE USE THE PRODUCT EXCEPT AS SPECIFICALLY AUTHORIZED. THE PRODUCT AND THIS DOCUMENT ARE PROVIDED ON AN "AS IS" BASIS ONLY AND MAY CONTAIN DEFICIENCIES OR INADEQUACIES. TO THE MAXIMUM EXTENT PERMITTED BY APPLICABLE LAW, GEMALTO M2M GMBH DISCLAIMS ALL WAR-RANTIES AND LIABILITIES. THE RECIPIENT UNDERTAKES FOR AN UNLIMITED PERIOD OF TIME TO OBSERVE SECRECY REGARDING ANY INFORMATION AND DATA PROVIDED TO HIM IN THE CONTEXT OF THE DELIVERY OF THE PRODUCT. THIS GENERAL NOTE SHALL BE GOVERNED AND CONSTRUED ACCORDING TO GERMAN LAW.

#### **Copyright**

Transmittal, reproduction, dissemination and/or editing of this document as well as utilization of its contents and communication thereof to others without express authorization are prohibited. Offenders will be held liable for payment of damages. All rights created by patent grant or registration of a utility model or design patent are reserved.

Copyright © 2016, Gemalto M2M GmbH, Gemalto Company

#### **Trademark Notice**

Gemalto, the Gemalto logo, are trademarks and service marks of Gemalto and are registered in certain countries.

Microsoft and Windows are either registered trademarks or trademarks of Microsoft Corporation in the United States and/or other countries. All other registered trademarks or trademarks mentioned in this document are property of their respective owners.

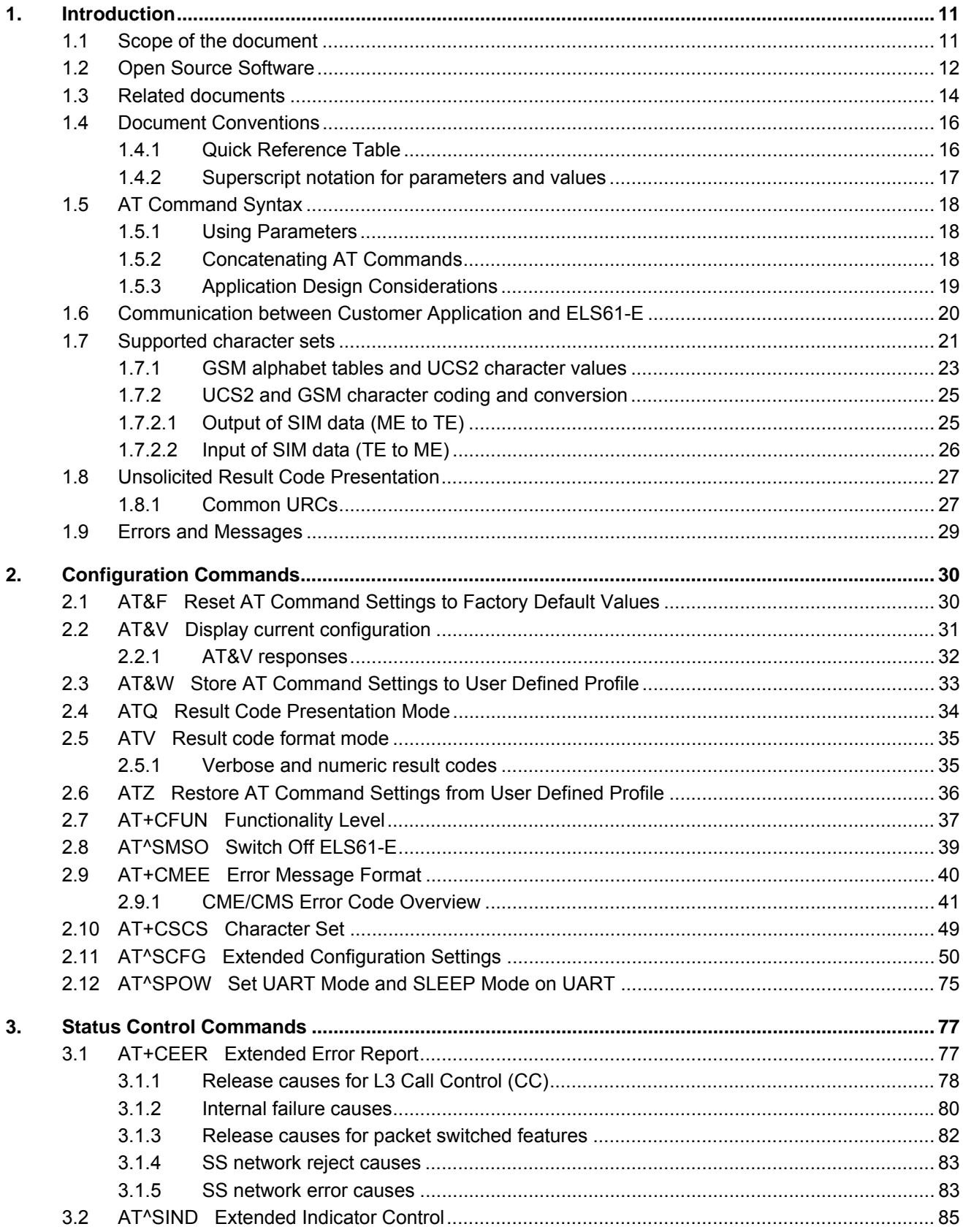

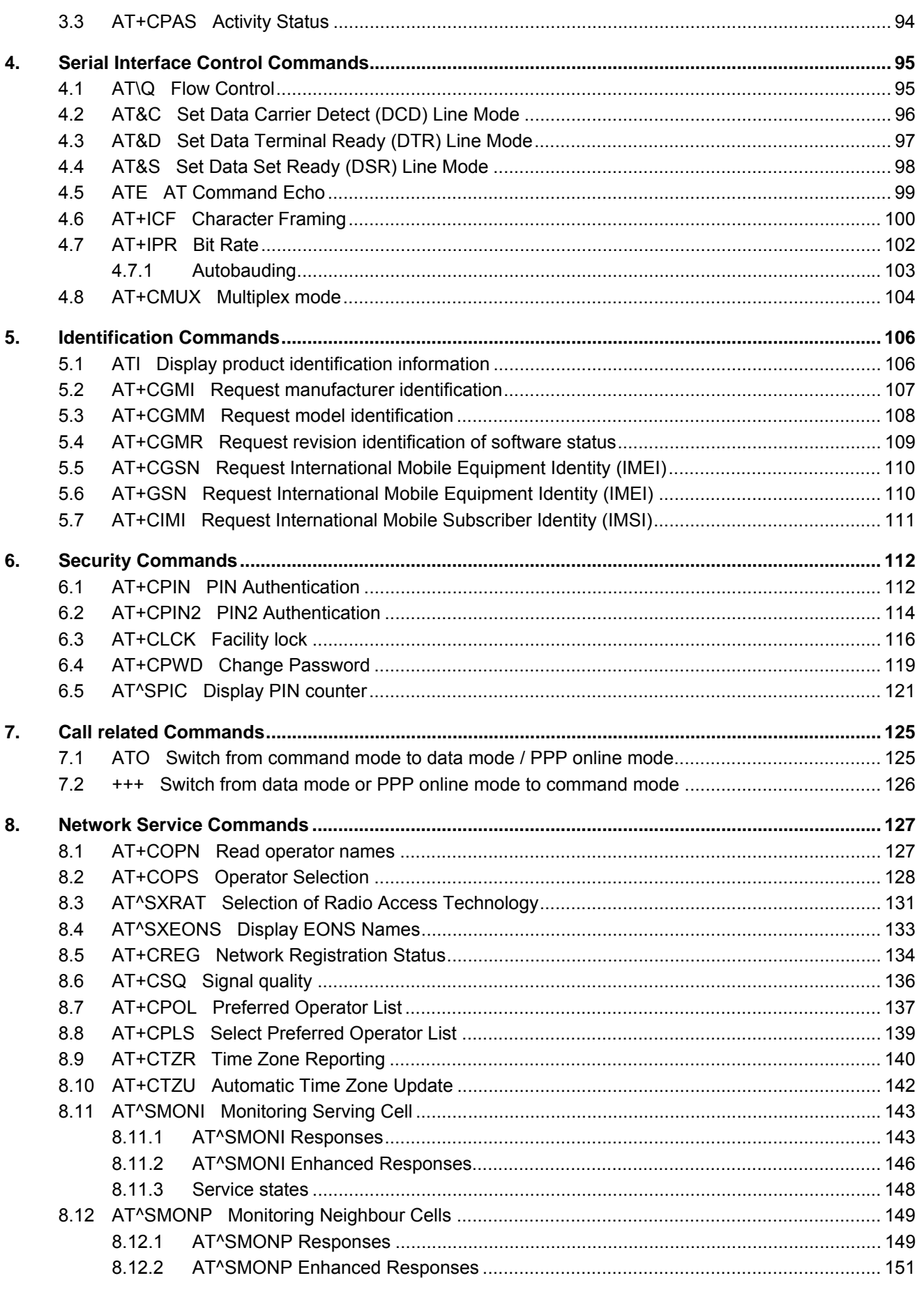

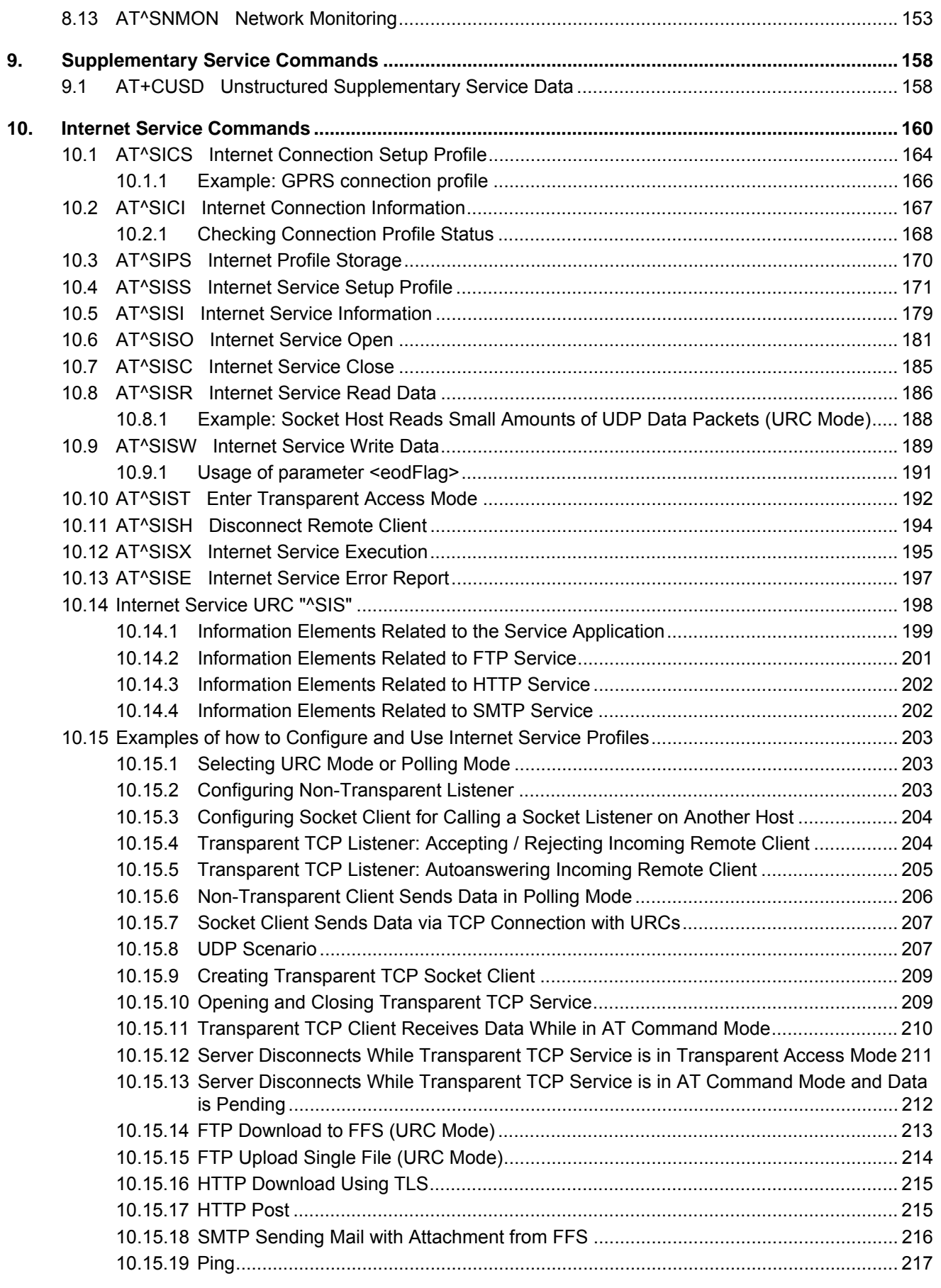

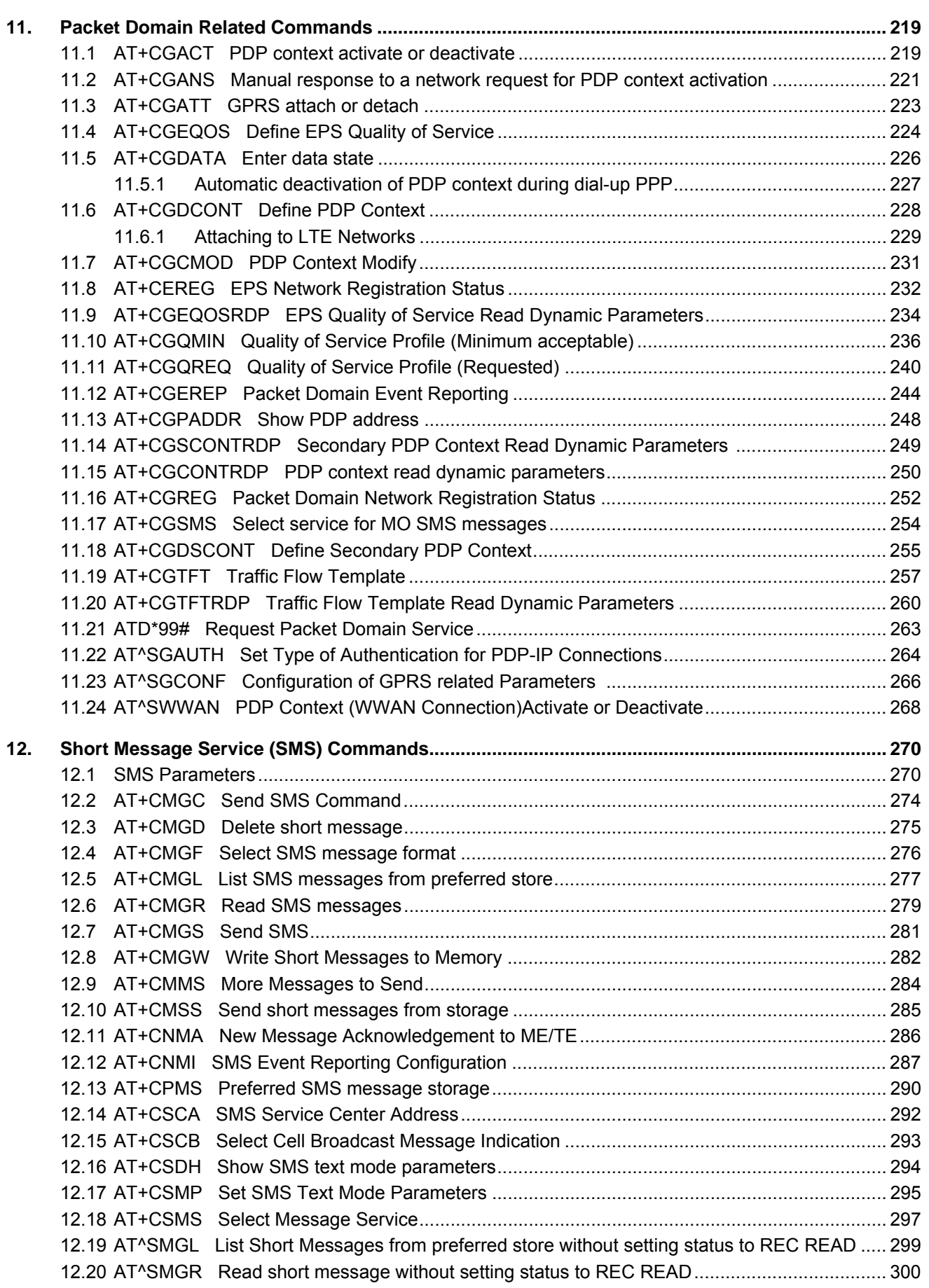

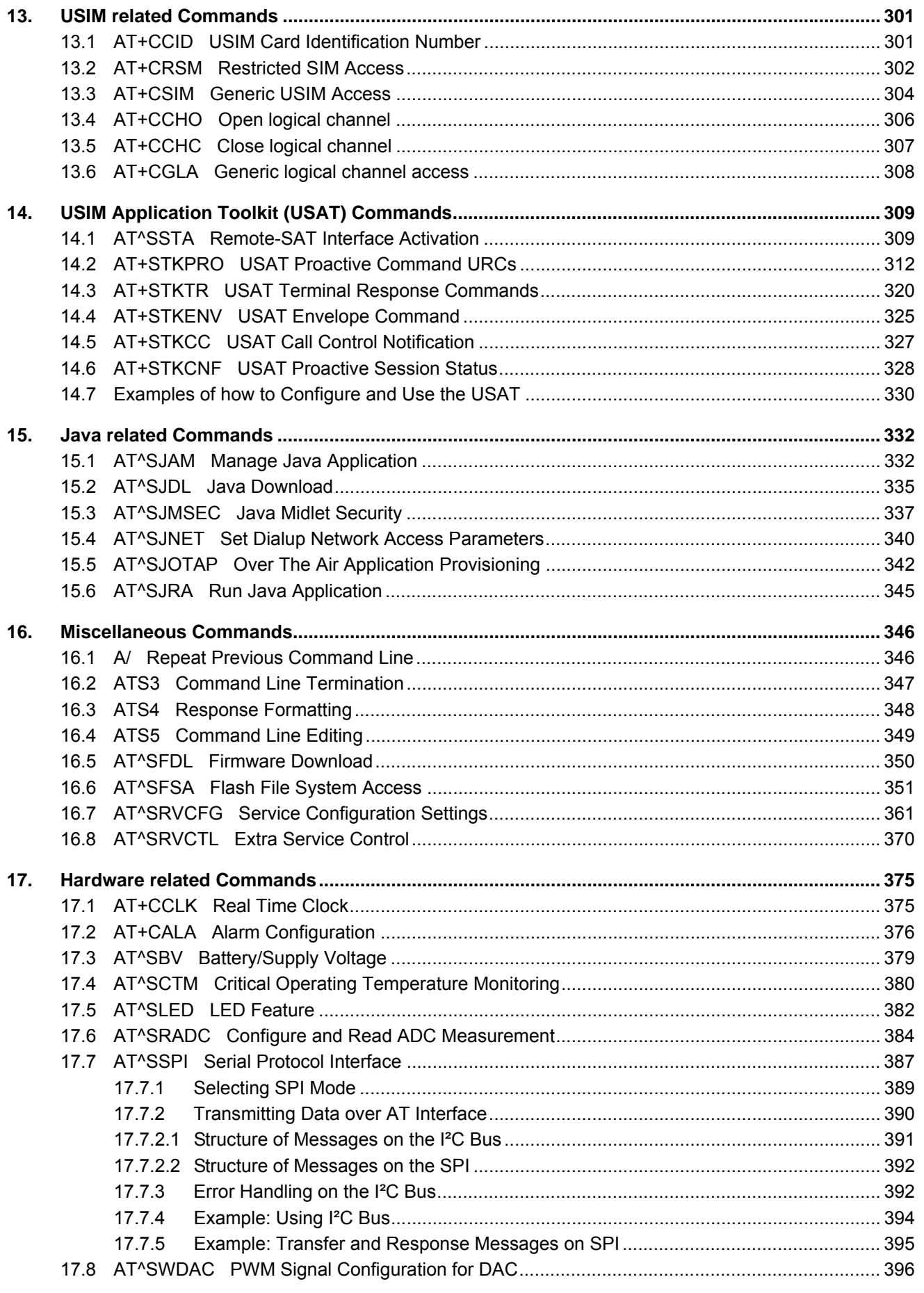

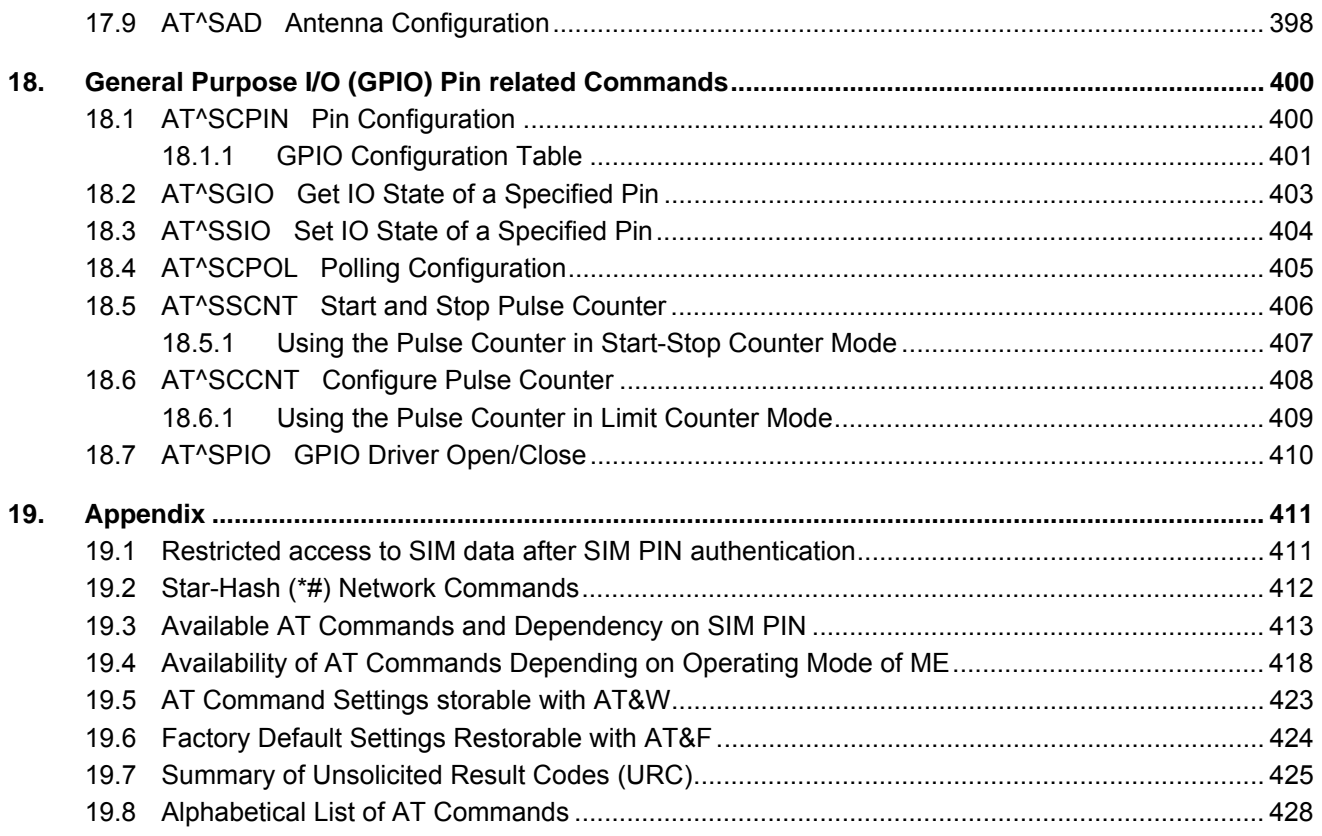

# **List of Tables**

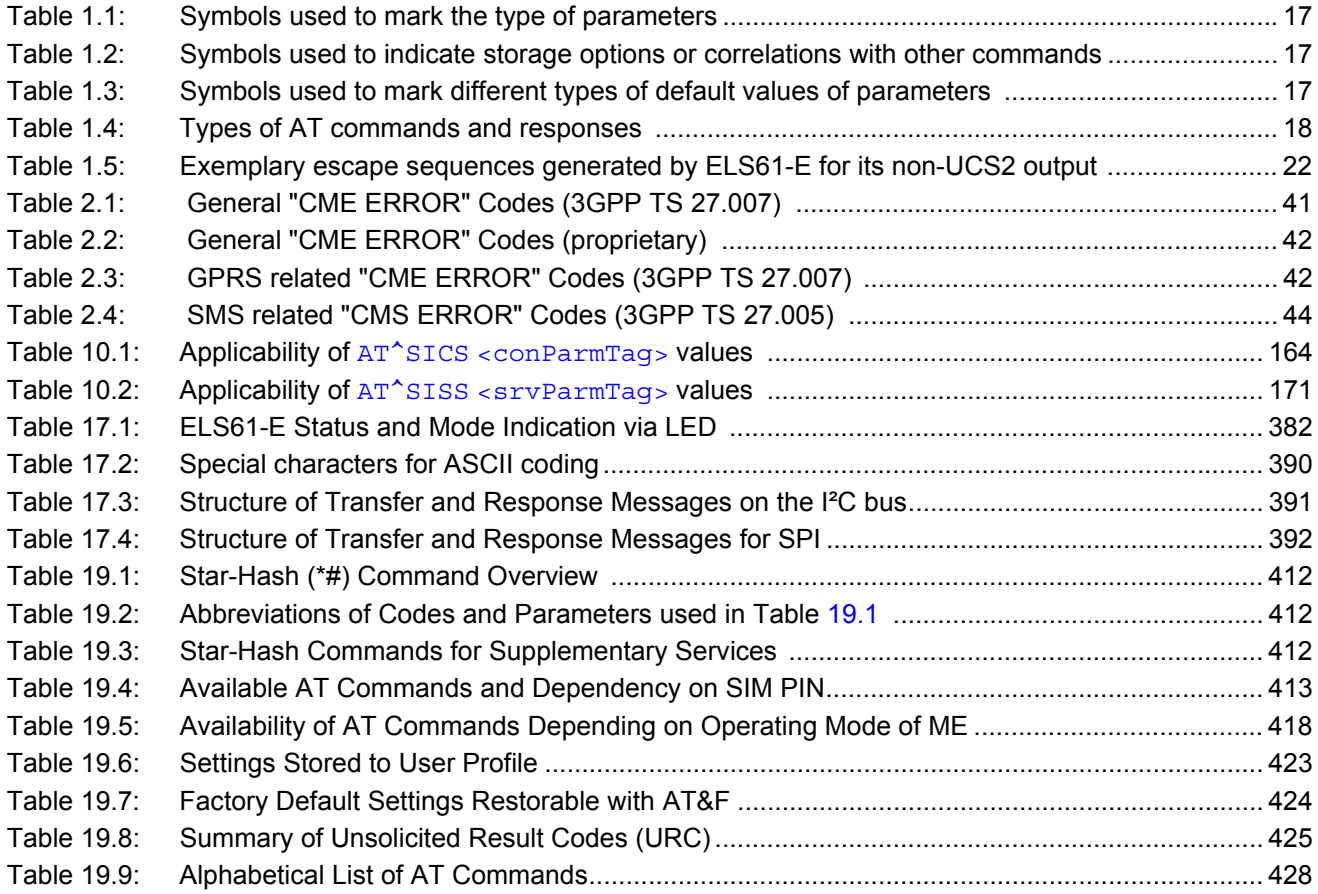

# **List of Figures**

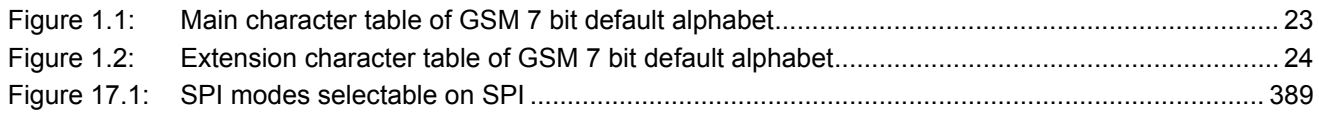

# <span id="page-10-0"></span>**1. Introduction**

### <span id="page-10-1"></span>**1.1 Scope of the document**

This document presents the AT Command Set for *ELS61-E GSM/LTE Engine, Release 01.000*.

Before using the ELS61-E or upgrading to a new firmware version please read the latest product information provided in ["ELS61-E Release Notes, Version 01.000"](#page-13-1).

More information is available at<http://m2m.gemalto.com/>.

DISCLAIMER:

AT commands or parameters not documented in this document are subject to change and reserved for future use. Gemalto M2M GmbH reserves the right to modify or even eliminate these options in later releases.

# <span id="page-11-0"></span>**1.2 Open Source Software**

The following Open Source Software shall be provided by or on behalf of Licensor and subject to the license conditions specified below.

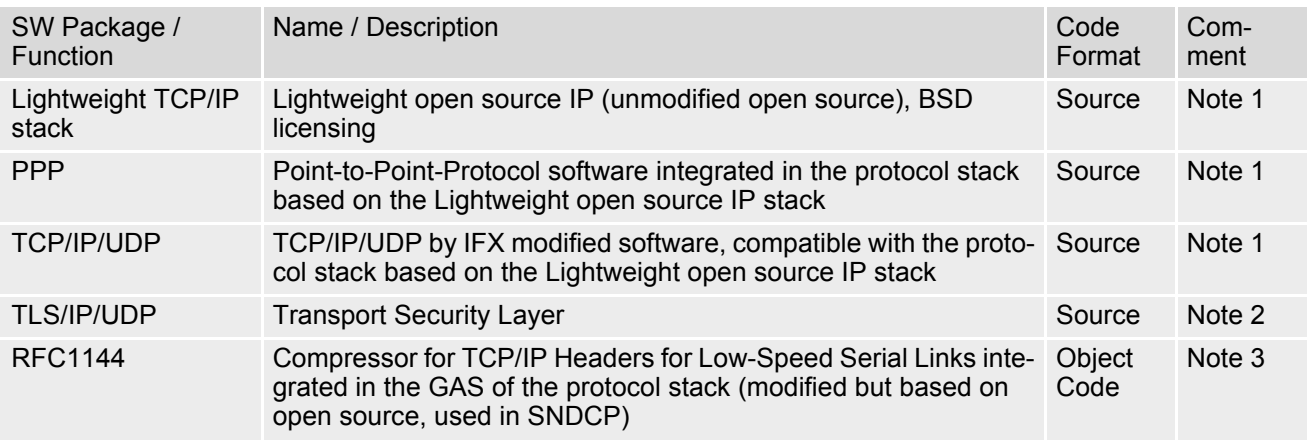

#### *NOTE 1:*

The License of the above mentioned Lightweight IP is free of charge. Licensee is responsible for adhering to the license conditions of the above mentioned third party software:

Copyright (C) 2001, Swedish Institute of Computer Science. All rights reserved

Redistribution and use in source and binary forms, with or without modification, are permitted provided that the following conditions are met:

- **1.** Redistribution of source code must retain the above copyright notice, this list of conditions and the following disclaimer.
- **2.** Redistribution in binary form must reproduce the above copyright notice, this list of conditions and the following disclaimer in the documentation and/or other materials provided with the distribution
- **3.** Neither the name of the Institute nor names of its contributors may be used to endorse or promote products derived from this software without specific prior written permission.

THIS SOFTWARE IS PROVIDED BY THE INSTITUTE AND CONTRIBUTORS "AS IS" AND ANY EXPRESS OR IMPLIED WARRANTIES, INCLUDING, BUT NOT LIMITED TO, THE IMPLIED WARRENTIES OF MER-CHANTABILITY AND FITNESS FOR A PARTICULAR PURPOSE ARE DISCLAIMED. IN NO EVENT SHALL THE INSTITUE OR CONTRIBUTORS BE LIABLE FOR ANY DIRECT, INDIRECT, INCIDENTAL, SPECIAL, EXEMPLARY, OR CONSEQUENTIAL DAMAGES (INCLUDING, BUT NOT LIMITED TO, PROCUREMENT OF SUBSTITUTE GOODS OR SERVICES; LOSS OF USE, DATA, OR PROFITS; OR BUSINESS INTERRUP-TION) HOWEVER CAUSED AND ANY THEORY OF LIABILITY, WETHER IN CONTRACT, STRICT LIABILITY, OR TORT (INCLUDING NEGLIGENCE OR OTHERWISE) ARISING IN ANY WAY OUT OF THE USE OF THIS SOFTWARE, EVEN IF ADVISED OF THE POSSIBILITY OF SUCH DAMAGE.

#### *NOTE 2:*

Copyright © 1995-1998 Eric Young (eay@cryptsoft.com). All rights reserved.

This package is an SSL implementation written by Eric Young (eay $@c$ ryptsoft.com).

The implementation was written so as to conform to Netscape SSL.

This library is free for commercial and non-commercial use as long as the following conditions are adhered to. The following conditions apply to all code found in this distribution, be it the RC4, RSA, lhash, DES, etc., code; not just the SSL code. The SSL documentation included with this distribution is covered by the same copyright terms except that the holder is TIM Hudson (tjh@cryptsoft.com)

Copyright remains Eric Young's, and as such any Copyright notices in the code are not to be removed. If this package is used in a product, Eric Young should be given attribution as the author of the parts of the library used. This can be in the form of a textual message at program startup or in documentation (online or textual) provided with the package. Redistribution and use in source and binary forms, with or without modification, are permitted provided that the following conditions are met:

- **1.** Redistribution of source code must retain the copyright notice, this list of conditions and the following disclaimer.
- **2.** Redistribution in binary form must reproduce the copyright notice, this list of conditions and the following disclaimer in the documentation and or other materials provided with the distribution.
- **3.** All advertising materials mentioning features or use of this software must display the following acknowledgement: "This product includes cryptographic software written by Eric Young (eay@cryptsoft.com)".

The word 'cryptographic' can be left out if the routines from the library being used are not cryptographic related.

**4.** If you include Windows specific code (or a derivative thereof) from the apps directory (application code) you must include an acknowledgement:

"This product includes software written by Tim Hudson (tjh@cryptsoft.com)."

THIS SOFTWARE IS PROVIDED BY ERIC YOUND "AS IS" AND ANY EXPRESS OR IMPLIED WARRANTIES, INCLUDING, BUT NOT LIMITED TO; THE IMPLIED WARRANTIES OF MERCHANTABILITY AND FITNES FOR PARTICULAR PURPOSE ARE DISCLAIMED. ON NO EVENT SHALL THE AUTHOR OR CONTRIBU-TORS BE LIABLE FOR ANY DIRECT, INDIRECT, INCIDENTAL, SPECIAL, EXEMPLARY, OR CONSEQUEN-TIAL DAMAGES (INCLUDING, BUT NOT LIMITED TO, PROCUREMENT OF SUBSTITUTE GOODS OR SERVICES; LOSS OF USE, DATA, OR PROFITS; OR BUSINESSINTERRUPTION) HOWEVER CAUSED AND ON ANY THEORY OF LIABILITY, WETHER IN CONTRACT, STRICT LIABILITY, OR TORT (INCLUDING NEG-KIGENCE OR OTHERWISE) ARISING IN ANY WAY OUT OF THE USE OF THIS SOFTWARE, EVEN IF ADVISED OF THE POSSIBILITY OF SUCH DAMAGE. The License and distribution terms for any publically available version or derivative of this code cannot be changed, i.e., this code cannot simply be copied and put under another distribution licence [including the GNU Public Licence.]

*NOTE 3:*

Copyright © 1989 Regents of the University of California.

Redistribution and use in source and binary forms are permitted provided that the above copyright and this paragraph are duplicated in all such forms and that any documentation, advertising materials, and other materials related to such distribution and use acknowledge that the software was developed by the University of California, Berkeley. The name of the University may not be used to endorse or promote products derived from this software without specific prior written permission.

THIS SOWFTWARE IS PROVIDED "AS IS" AND WITHOUT ANY EXPRESS OR IMPLIED WARRANTIES, INCLUDING, WITHOUT LIMITATION, THE IMPLIED WARRANTIES OF MERCHANTIBILITY AND FITNESS FOR A PARTICULAR PRUPOSE.

### <span id="page-13-0"></span>**1.3 Related documents**

- <span id="page-13-1"></span>**[1]** ELS61-E Release Notes, Version 01.000
- <span id="page-13-4"></span>**[2]** ELS61-E Hardware Interface Description, Version 01.000
- **[3]** Java User's Guide
- **[4]** Multiplexer User's Guide
- **[5]** [3GPP TS 27.010](http://www.3gpp.org/ftp/Specs/html-info/27010.htm) (descendant of 3GPP TS 07.10): Terminal Equipment to User Equipment (TE-UE) multiplexer protocol
- **[6]** Multiplex Driver Developer's Guide
- **[7]** Multiplex Driver Installation Guide
- **[8]** Application Note 16: Updating ELS61-E Firmware
- **[9]** Application Note 39: USB Interface Description
- <span id="page-13-2"></span>**[10]** [3GPP TR 21.905](http://www.3gpp.org/ftp/Specs/html-info/21905.htm) (descendant of 3GPP TR 01.04): Vocabulary for 3GPP Specifications
- <span id="page-13-6"></span>**[11]** International Organization for Standardization (ISO): [ISO/IEC10646:](http://www.iso.org/iso/iso_catalogue/catalogue_tc/catalogue_detail.htm?csnumber=29819) Universal Multiple-Octet Coded Character Set (UCS) - Part 1: Architecture and Basic Multilingual Plane. This international standard is [closely related](http://unicode.org/versions/Unicode4.0.0/appC.pdf) to the [Unicode Standard](http://www.unicode.org/charts) published by the [Unicode Consortium](http://www.unicode.org)
- <span id="page-13-7"></span>**[12]** The [Unicode Consortium](http://www.unicode.org): [Mapping of ETSI GSM 03.38 7-bit default alphabet characters into Unicode](http://www.unicode.org/Public/MAPPINGS/ETSI/GSM0338.TXT)  [\[.TXT!\]](http://www.unicode.org/Public/MAPPINGS/ETSI/GSM0338.TXT)
- **[13]** [ITU-T V.24](http://www.itu.int/rec/T-REC-V.24/en) List of definitions for interchange circuits between data terminal equipment (DTE) and data circuit-terminating equipment (DCE)
- <span id="page-13-8"></span><span id="page-13-3"></span>**[14]** [ITU-T V.250](http://www.itu.int/rec/T-REC-V.250-200307-I/en) Serial asynchronous automatic dialling and control
- **[15]** [3GPP TS 11.11:](http://www.3gpp.org/ftp/Specs/html-info/1111.htm) Specification of the Subscriber Identity Module Mobile Equipment (SIM ME) interface
- **[16]** [3GPP TS 31.101](http://www.3gpp.org/ftp/Specs/html-info/31101.htm): UICC-terminal interface; Physical and logical characteristics
- **[17]** [3GPP TS 31.102](http://www.3gpp.org/ftp/Specs/html-info/31102.htm): Characteristics of the Universal Subscriber Identity Module (USIM) application
- **[18]** [ETSI TS 102 221](http://www.etsi.eu/deliver/etsi_ts/102200_102299/102221/): Smart Cards; UICC-Terminal interface; Physical and logical characteristics
- **[19]** [3GPP TS 11.14](http://www.3gpp.org/ftp/Specs/html-info/1114.htm): Specification of the SIM Application Toolkit for the Subscriber Identity Module Mobile Equipment (SIM - ME) interface
- **[20]** [3GPP TS 31.111](http://www.3gpp.org/ftp/Specs/html-info/31111.htm): Universal Subscriber Identity Module (USIM) Application Toolkit (USAT)
- **[21]** [ETSI TS 102 223](http://www.etsi.eu/deliver/etsi_ts/102200_102299/102223/): Smart Cards; Card Application Toolkit (CAT)
- **[22]** [3GPP TS 22.002](http://www.3gpp.org/ftp/Specs/html-info/22002.htm) (descendant of 3GPP TS 22.02): Circuit Bearer Services (BS) supported by a Public Land Mobile Network (PLMN)
- **[23]** [3GPP TS 22.004](http://www.3gpp.org/ftp/Specs/html-info/22004.htm) (descendant of 3GPP TS 02.04): General on supplementary services
- **[24]** [3GPP TS 22.030](http://www.3gpp.org/ftp/Specs/html-info/22030.htm) (descendant of 3GPP TS 02.30): Man-Machine Interface (MMI) of the Mobile Station (MS)
- **[25]** [3GPP TS 22.060](http://www.3gpp.org/ftp/Specs/html-info/22060.htm) (descendant of 3GPP TS 02.60): General Packet Radio Service (GPRS); Service description; Stage 1
- **[26]** [3GPP TS 23.060](http://www.3gpp.org/ftp/Specs/html-info/23060.htm) (descendant of 3GPP TS 03.60): General Packet Radio Service (GPRS); Service description; Stage 2
- **[27]** [3GPP TS 22.081](http://www.3gpp.org/ftp/Specs/html-info/22081.htm) (descendant of 3GPP TS 02.81): Line Identification Supplementary Services; Stage 1
- **[28]** [3GPP TS 22.082](http://www.3gpp.org/ftp/Specs/html-info/22082.htm) (descendant of 3GPP TS 02.82): Call Forwarding (CF) Supplementary Services; Stage 1
- **[29]** [3GPP TS 22.083](http://www.3gpp.org/ftp/Specs/html-info/22083.htm) (descendant of 3GPP TS 02.83): Call Waiting (CW) and Call Holding (HOLD); Supplementary Services; Stage 1
- **[30]** [3GPP TS 22.085](http://www.3gpp.org/ftp/Specs/html-info/22085.htm) (descendant of 3GPP TS 02.85): Closed User Group (CUG) supplementary services; Stage 1
- **[31]** [3GPP TS 22.088](http://www.3gpp.org/ftp/Specs/html-info/22088.htm) (descendant of 3GPP TS 02.88): Call Barring (CB) supplementary services; Stage 1
- **[32]** [3GPP TS 22.090](http://www.3gpp.org/ftp/Specs/html-info/22090.htm) (descendant of 3GPP TS 02.90): Unstructured Supplementary Service Data (USSD); Stage 1
- <span id="page-13-5"></span>**[33]** [3GPP TS 23.038](http://www.3gpp.org/ftp/Specs/html-info/23038.htm) (descendant of 3GPP TS 03.38): Alphabets and language specific information
- **[34]** [3GPP TS 23.040](http://www.3gpp.org/ftp/Specs/html-info/23040.htm) (descendant of 3GPP TS 03.40): Technical realization of the Short Message Service (SMS)
- **[35]** [3GPP TS 23.041](http://www.3gpp.org/ftp/Specs/html-info/23041.htm) (descendant of 3GPP TS 03.41): Technical realization of Cell Broadcast Service (CBS)
- **[36]** [3GPP TS 23.107](http://www.3gpp.org/ftp/Specs/html-info/23107.htm): Quality of Service (QoS) concept and architecture
- **[37]** [3GPP TS 24.011](http://www.3gpp.org/ftp/Specs/html-info/24011.htm) (descendant of 3GPP TS 04.11): Point-to-Point (PP) Short Message Service (SMS) support on mobile radio interface
- **[38]** [3GPP TS 24.008](http://www.3gpp.org/ftp/Specs/html-info/24008.htm) (descendant of 3GPP TS 04.08): Mobile radio interface Layer 3 specification; Core network protocols; Stage 3
- **[39]** [3GPP TS 24.080](http://www.3gpp.org/ftp/Specs/html-info/24080.htm) (descendant of 3GPP TS 04.80): Mobile radio interface layer 3 supplementary services specification; Formats and coding
- **[40]** [3GPP TS 24.301](http://www.3gpp.org/ftp/Specs/html-info/24301.htm) Non-Access-Stratum (NAS) protocol for Evolved Packet System (EPS)
- **[41]** [3GPP TS 25.133](http://www.3gpp.org/ftp/Specs/html-info/25133.htm) Requirements for support of radio resource management
- **[42]** [3GPP TS 27.005](http://www.3gpp.org/ftp/Specs/html-info/27005.htm) (descendant of 3GPP TS 07.05): Use of Data Terminal Equipment Data Circuit terminating Equipment (DTE - DCE) interface for Short Message Service (SMS) and Cell Broadcast Service (CBS)
- **[43]** [3GPP TS 27.007](http://www.3gpp.org/ftp/Specs/html-info/27007.htm) (descendant of 3GPP TS 07.07): AT command set for User Equipment (UE)
- **[44]** [3GPP TS 27.060](http://www.3gpp.org/ftp/Specs/html-info/27060.htm) (descendant of 3GPP TS 07.60): Mobile Station (MS) supporting Packet Switched Services
- **[45]** [3GPP TS 22.101](http://www.3gpp.org/ftp/Specs/html-info/22101.htm) (descendant of 3GPP TS 02.07 and 3GPP TS 02.40): Service principles
- **[46]** [Common PCN Handset Specification \(CPHS\) v4.2 \[.ZIP!\]](http://www.3gpp.org/ftp/tsg_t/WG3_USIM/TSGT3_15/docs/T3-000450.zip)
- **[47]** [3GPP TS 45.008](http://www.3gpp.org/ftp/Specs/html-info/45008.htm) (descendant of GSM 05.08): Radio subsystem link control
- **[48]** [Documents posted on website of USB Implementers Forum](http://www.usb.org/developers/docs/)
- **[49]** USB Language Identifiers (LANGIDs) [.PDF!].

### <span id="page-15-0"></span>**1.4 Document Conventions**

Throughout this document ELS61-E is also referred to as GSM/LTE Engine or short ME, MS (Mobile Station) or Mobile Terminal (MT). In related documents the equivalent term DCE (Data Communication Equipment) may be found.

AT commands are used to control the ELS61-E. The controlling device is referred to as Customer Application or short TE. Related documents may use the equivalent term DTE (Data Terminal Equipment).

All abbreviations and acronyms used throughout this document are based on 3GPP specifications. For definitions please refer to  $3GPP$  TR 21.905 [\[10\]](#page-13-2).

### <span id="page-15-1"></span>**1.4.1 Quick Reference Table**

Each AT command description includes a table similar to the example shown below. The table is intended as a quick reference to indicate the following functions:

PIN: Is the AT command PIN protected?

- **+** Yes
- **-** No
- **±** Usage is dependent on conditions specified for the command, or not all command types are PIN protected (for example write command PIN protected, read command not).
- Note: The table provided in Section 19.3, [Available AT Commands and Dependency on SIM](#page-412-2)  [PIN](#page-412-2) uses the same symbols.
- $\rightarrow$  Is the AT command supported in AIRPLANE mode?
	- **+** Yes
	- **-** No
	- **±** In AIRPLANE mode, not all described functions are available. For example, the test or read command is usable, the write or execute command is not. Furthermore, only some of the listed parameters can be changed in AIRPLANE mode. A typical example is  $AT^s$ SCFG that controls different features.
- Last: If commands are concatenated, this AT command must be the last one.
	- **+** Yes
	- **-** No

Note: See also Section [1.5, AT Command Syntax](#page-17-0) for details on concatenated AT commands.

#### Example:

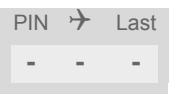

### <span id="page-16-0"></span>**1.4.2 Superscript notation for parameters and values**

<span id="page-16-1"></span>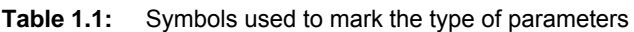

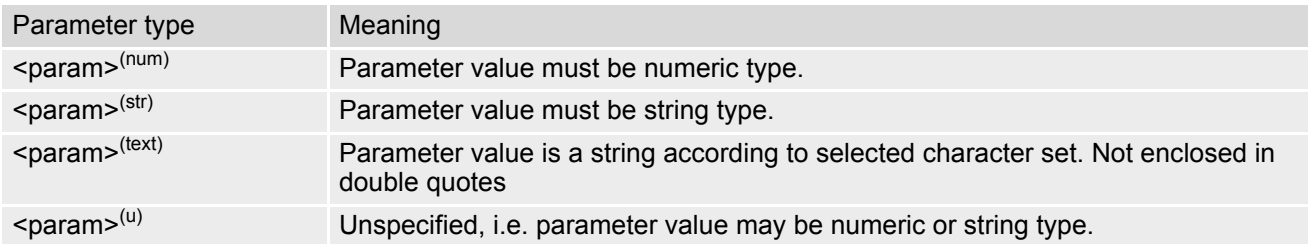

<span id="page-16-2"></span>**Table 1.2:** Symbols used to indicate storage options or correlations with other commands

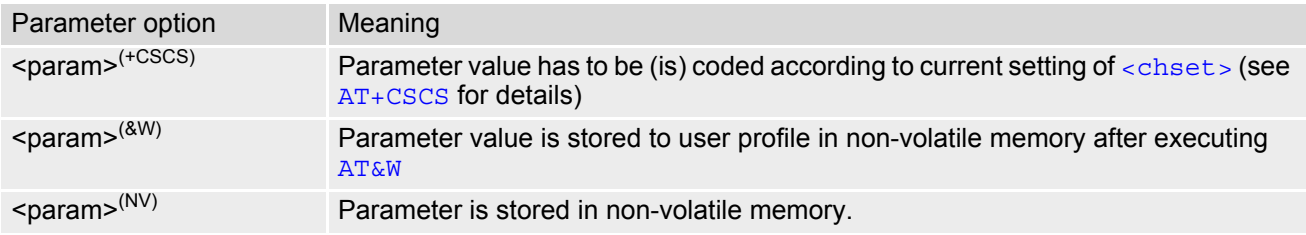

<span id="page-16-3"></span>**Table 1.3:** Symbols used to mark different types of default values of parameters

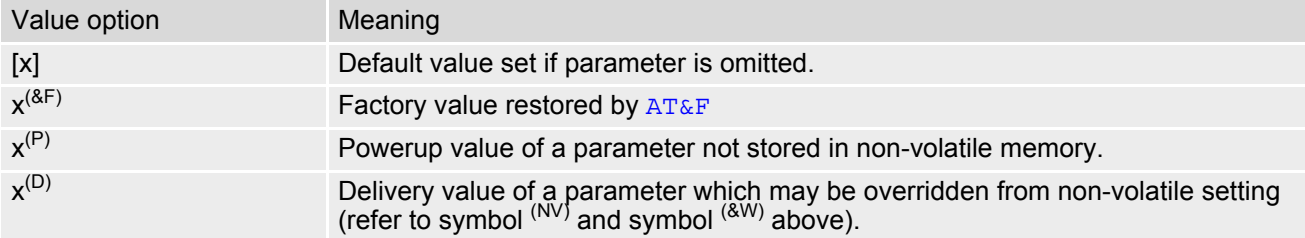

# <span id="page-17-0"></span>**1.5 AT Command Syntax**

The "AT" or "at" prefix must be set at the beginning of each command line. To terminate a command line enter <CR>. Commands are usually followed by a response that includes "<CR><LF><response><CR><LF>". Throughout this document, only the responses are presented, <CR><LF> are omitted intentionally.

<span id="page-17-3"></span>**Table 1.4:** Types of AT commands and responses

| AT command type     | Syntax       | <b>Function</b>                                                                                                    |
|---------------------|--------------|----------------------------------------------------------------------------------------------------|
| Test command        | $AT+CXXX=?$  | The mobile equipment returns the list of parameters and value<br>ranges set with the corresponding Write command or by internal<br>processes. |
| Read command        | AT+CXXX?     | This command returns the currently set value of the parameter or<br>parameters.                                                               |
| Write command       | $AT+CXXX=<>$ | This command sets user-definable parameter values.                                                                                            |
| Exec(ution) command | AT+CXXX      | The execution command reads non-variable parameters deter-<br>mined by internal processes in the ME.                                          |

### <span id="page-17-1"></span>**1.5.1 Using Parameters**

- Multiple parameters are separated by commas. This applies to write commands, command responses, URCs and result codes. Please note that throughout this document spaces behind commas may be added for better readability.
- Optional parameters are enclosed in square brackets. If optional parameters are omitted, the current settings are used until you change them.
- Optional parameters or subparameters can be omitted unless they are followed by other parameters. If you want to omit a parameter in the middle of a string it must be replaced by a comma.
- A parameter value enclosed in square brackets represents the value that will be used if an optional parameter is omitted.
- When the parameter is a character string the string must be enclosed in quotation marks. Symbols in quotation marks will be recognized as strings.
- All spaces will be ignored when using strings without quotation marks.
- It is possible to omit the leading zeros of strings which represent numbers.
- If an optional parameter of a ITU-T V.250 command is omitted, its value is assumed to be 0.

Example 2: Using default parameter values for optional parameters

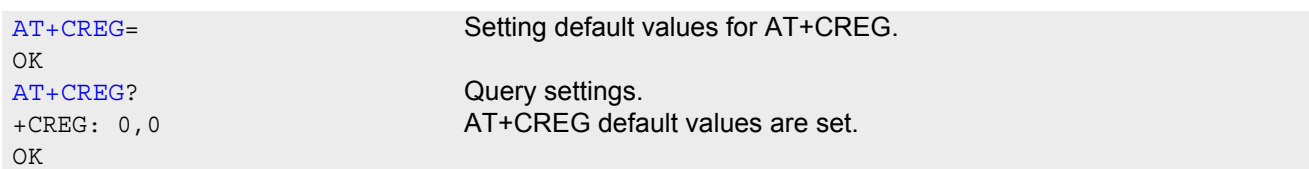

# <span id="page-17-2"></span>**1.5.2 Concatenating AT Commands**

Concatenating AT commands on the same line is possible, though not recommended because of restrictions listed below (for more details see ITU-T V.250 [\[14\]\)](#page-13-3).

When concatenating AT commands you need to enter the "AT" or "at" prefix only once at the beginning of a command line. Basic commands (i.e., ITU-T V.250 commands) are concatenated without delimiter. Extended commands (i.e., commands starting with AT+ or AT^) use a semicolon as delimiter.

Disadvantages and restrictions:

There is no way to control the minimum time to wait between finishing an AT command and sending the next

one. Please refer to Section [1.6, Communication between Customer Application and ELS61-E](#page-19-0) for details about timing.

- The sequence of processing the AT commands may be different from the sequential order of command input.
- Many AT commands cannot be concatenated (see list below). Concatenating these commands might end up with an error result code, or leads to an unexpected order of responses.

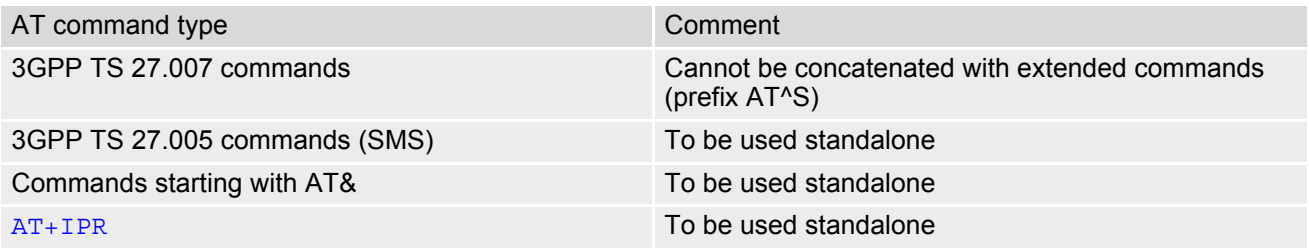

# <span id="page-18-0"></span>**1.5.3 Application Design Considerations**

When designing your application keep in mind that parameters given in AT command responses, result codes and unsolicited result codes are only separated by commas with no spaces in between. Please take care that your application ignores any additional spaces that may, nevertheless, be inserted in some AT command responses, result codes and unsolicited result codes provided by ELS61-E.

### <span id="page-19-0"></span>**1.6 Communication between Customer Application and ELS61-E**

After power-up or restart ensure that the ME is in ready state before trying to send any AT command or data. For detailed information on timing conditions, signal states and particularly the startup behavior of the ELS61-E's signal lines refer to the Hardware Interface Description [\[2\]](#page-13-4).

Leaving hardware flow control unconsidered the Customer Application (TE) is coupled with the ELS61-E (ME) via a receive and a transmit line.

Since both lines are driven by independent devices collisions may (and will) happen. For example, if the TE issues an AT command and the ELS61-E starts sending a URC. This will probably cause the TE to misinterpret the URC being part of the AT command's response. To avoid this conflict the following measures must be taken:

- If an AT command is finished (with "OK" or "ERROR") the TE shall always wait at least 100 ms before sending the next one. This applies to bit rates of 9600 bps or higher (see  $AT+IPR$ ). At bit rates below 9600 bps the delay must be longer: 300 ms at 1200 bps, and 500 ms at 300 bps. The pause between two AT commands gives the ELS61-E the opportunity to the transmission of pending URCs and get necessary service.
- The TE shall communicate with the ELS61-E using activated echo ([ATE](#page-98-1)1), i.e. the ELS61-E echoes characters received from the TE. Hence, when the TE receives the echo of the first character "A" of the AT command just sent by itself it has control both over the receive and the transmit paths.

Using Backspace at command line:

- As the standard GSM alphabet does not provide a backspace functionality the ELS61-E is designed to use the character "08" (hex 0x08) as backspace for command line input. This allows the user to easily erase the last character when writing an AT command. On the other hand, this solution requires entering the escape sequence \08 for writing the "ò" character in GSM character string parameters.
- If command echo is enabled ([ATE](#page-98-1)1) Backspace may cause 08 32 08 (decimal) character sequence or no echo, depending on serial interface and speed of character input.

### <span id="page-20-0"></span>**1.7 Supported character sets**

ELS61-E supports two character sets: *GSM 7 bit*, also referred to as GSM alphabet or SMS alphabet (3GPP TS 23.038 [\[33\]](#page-13-5)) and *UCS216 bit* (ISO-10646 [\[11\]\)](#page-13-6). See [AT+CSCS](#page-48-2) for information about selecting the character set. Character tables can be found below.

Explanation of terms

**Escape Character** 

There are two types of escape sequences which lead to an alternative interpretation on subsequent characters by the ME:

- AT command interface Escape sequences starting with character value 0x5C are used for the ME's non-UCS2 input and output.
- GSM 7 bit default alphabet The escape sequence used within a text coded in the GSM 7 bit default alphabet is starting with character value 0x1B and needs to be correctly interpreted by the TE, both for character input and output. To the ELS61-E, an escape sequence appears like any other byte received or sent.

For SMS user data input after the prompt '>' in text mode  $(AT+CMGF)=1$  $(AT+CMGF)=1$  $(AT+CMGF)=1$  and  $AT+CSCS$ ="GSM" the character 0x1A is interpreted as 'CTRL-Z'. The character 0x1B (interpreted as 'ESC') as well as the escape character 0x5C (is interpreted as 'Ö'), therefore both escape mechanisms are not supported in this case.

TE Character Set

The character set currently used by the Customer Application is selected with [AT+CSCS](#page-48-2). It is recommended to select UCS2 setting.

- Data Coding Scheme (DCS) DCS is part of a short message and is saved on the SIM. When writing a short message to the SIM in text mode, the DCS stored with [AT+CSMP](#page-294-1) is used and determines the coded character set.
- International Reference Alphabet (IRA) The International Reference Alphabet is equivalent to ASCII (American Standard Code for Information Interchange) and ISO 646, i.e. it defines a 7-bit coded character set. The mapping can be obtained from the character set tables below (UCS2 values 0x0000 to 0x007F).

When you enter characters that are not valid characters of the supported alphabets the behavior is undefined. If GSM alphabet is selected, all characters sent over the serial line (between TE and ME) must be in the range from 0 to 127 (7 bit range).

Note: If the ME is configured for GSM alphabet, but the Customer Application (TE) uses ASCII, bear in mind that some characters have different code values, such as the following:

- "@" character with GSM alphabet value 0 is not displayable by an ASCII terminal program, e.g. Microsoft© Hyperterminal®.
- "@" character with GSM alphabet value 0 will terminate any C string! This is because value 0 is defined as C string end tag. Therefore, the GSM Null character will cause problems on application level when using 'C' functions, e.g. "strlen()". Using an escape sequence as shown in the table below solves the problem. By the way, this may be the reason why even network providers sometimes replace '@' with "@=\*" in their SIM application.
- Some other characters of the GSM alphabet may be misinterpreted by an ASCII terminal program. For example, GSM "ö" (as in "Börse") is assumed to be "|" in ASCII, thus resulting in "B|rse". This is because in both alphabets there are different characters assigned to value 7C (hexadecimal).

If the TE sends characters differently coded or undefined in ASCII or GSM (e.g. Ä, Ö, Ü) it is possible to use escape sequences. The ME's input parser translates the escape sequence to the corresponding GSM character value.

*Note:*

The ME also uses escape sequences for its non-UCS2 output: Quotation mark (") and the escape character itself (\, respectively Ö in GSM alphabet) are converted, as well as all characters with a value below 32 (hexadecimal 0x20).

Hence, the input parser of the Customer Application needs to be able to translate escape sequences back to the corresponding character of the currently used alphabet.

Unsupported characters are shown as a space (hexadecimal 0x20).

| Character<br>Value | ASCII<br>Character | <b>GSM</b><br>Character | UCS <sub>2</sub><br>Character | Escape<br>Sequence | Numeric Escape<br>Sequence |
|--------------------|--------------------|-------------------------|-------------------------------|--------------------|----------------------------|
| 0x5C               |                    |                         | 00D6                          | \5C                | 0x5C 0x35 0x43             |
| 0x22               | $\mathbf{u}$       | $\mathbf{H}$            | 0022                          | \22                | 0x5C 0x32 0x32             |
| 0x00               | <b>NULL</b>        | @                       | n/a                           | \00                | 0x5C 0x30 0x30             |

<span id="page-21-0"></span>**Table 1.5:** Exemplary escape sequences generated by ELS61-E for its non-UCS2 output

Usually terminal programs are not able to recognize escape sequences, and thus, handle them as normal characters.

To prevent misinterpretation of control characters or special characters it is recommended to always use UCS2 alphabet and PDU mode.

### <span id="page-22-0"></span>**1.7.1 GSM alphabet tables and UCS2 character values**

This section provides tables for the GSM default alphabet (3GPP TS 23.038 [\[33\]](#page-13-5)) supported by the ELS61-E. Below any GSM character find the corresponding two byte character value of the UCS2 alphabet. For details refer to "ETSI GSM 03.38 mapping into Unicode" [\[12\].](#page-13-7)

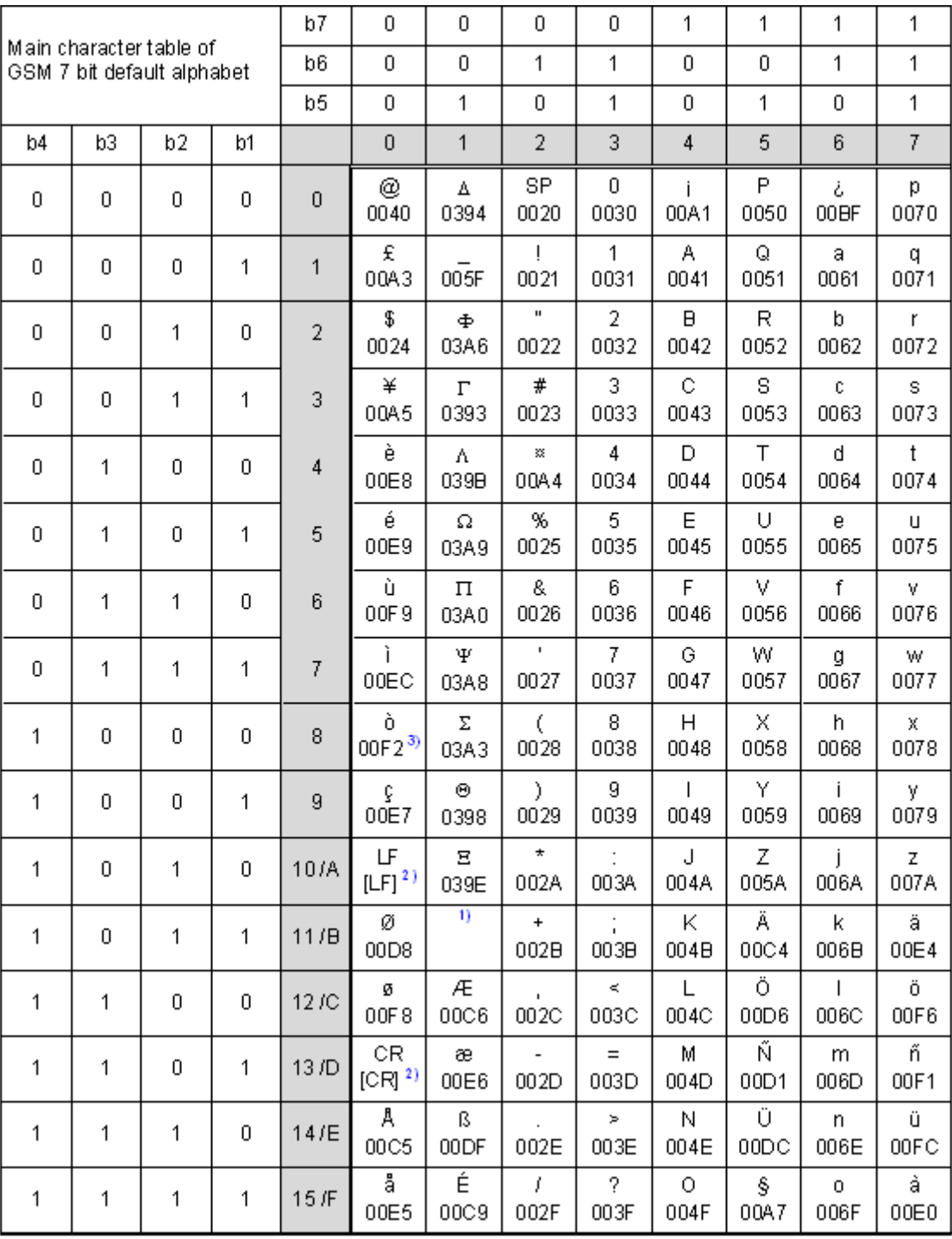

**Figure 1.1:** Main character table of GSM 7 bit default alphabet

<span id="page-22-1"></span>1) This code is an escape to the following extension of the 7 bit default alphabet table.

2) This code is not a printable character and therefore not defined for the UCS2 alphabet. It shall be treated as the accompanying control character.

3) See Section [1.6](#page-19-0) for further details on using backspace and "ò" character.

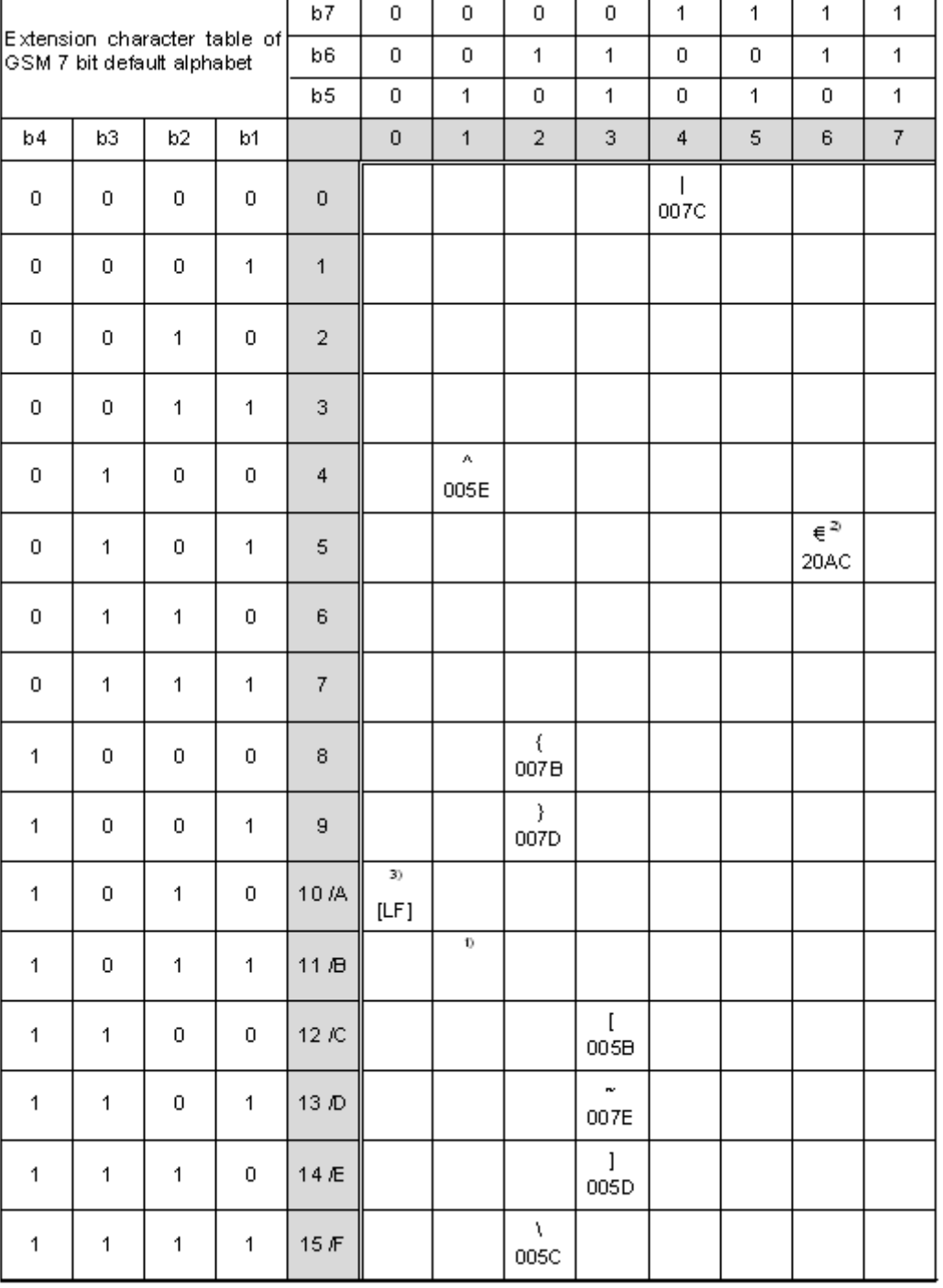

**Figure 1.2:** Extension character table of GSM 7 bit default alphabet

- <span id="page-23-0"></span>1) This code value is reserved for the extension to another extension table. On receipt of this code, a receiving entity shall display a space until another extension table is defined.
- 2) This code represents the EURO currency symbol. The code value is the one used for the character 'e'. Therefore a receiving entity which is incapable of displaying the EURO currency symbol will display the character 'e' instead.
- 3) This code is defined as a Page Break character and may be used for example in compressed CBS messages. Any mobile which does not understand the 7 bit default alphabet table extension mechanism will treat this character as Line Feed.

If the Customer Application receives a code where a symbol is not represented in Figure [1.2, Extension character](#page-23-0)  [table of GSM 7 bit default alphabet](#page-23-0) it shall display the character shown in the main GSM 7 bit default alphabet table (see Figure [1.1, Main character table of GSM 7 bit default alphabet\)](#page-22-1).

### <span id="page-24-0"></span>**1.7.2 UCS2 and GSM character coding and conversion**

This section provides basic information on how to handle input and output character conversion, e.g. for SMS text mode, if the character representation of ME and Customer Application differ, i.e. if the Data Coding Scheme and the TE character set use different mappings.

# <span id="page-24-1"></span>**1.7.2.1 Output of SIM data (ME to TE)**

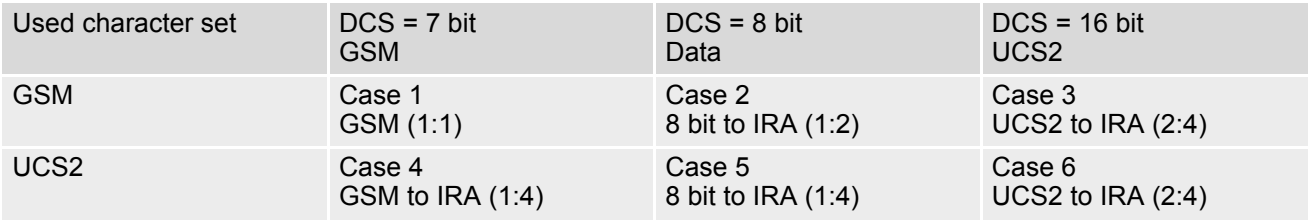

Note: The ratio of SIM bytes to output bytes is given in parentheses.

Case 1

Every GSM character is sent to the TE as it is (8-bit value with highest bit set to zero). Example: 47'H, 53'H, 4D'H  $-$ 47'H, 53'H, 4D'H, displayed as "GSM"

Case 2

Every data byte is sent to the TE as 2 IRA characters each representing a halfbyte. Example: B8'H (184 decimal)  $-42$ 'H, 38'H, displayed as "B8"

Case 3

Every 16-bit UCS2 value is sent to the TE as 4 IRA characters. Example: C4xA7'H (50343 decimal)  $-$ 43'H, 34'H, 41'H, 37'H, displayed as "C4A7" Problem: An odd number of bytes leads to an error because there are always two bytes needed for each UCS2 character

Case 4

Every GSM character is sent to the TE as 4 IRA characters to show UCS2 in text mode. Example: 41'H ("A")  $\rightarrow$  30'H, 30'H, 34'H, 31'H, displayed as "0041"

Case 5

Every data byte is sent to the TE as IRA representation of UCS2 (similar to case 4). Example: B2'H  $\rightarrow$  30'H, 30'H, 42'H, 32'H, displayed as "00B2"

Case 6

Every 16-bit value is sent to the TE as IRA representation of it. It is assumed that number of bytes is even. Example: C3x46'H  $-$ 43'H, 33'H, 34'H, 36'H, displayed as "C346"

### <span id="page-25-0"></span>**1.7.2.2 Input of SIM data (TE to ME)**

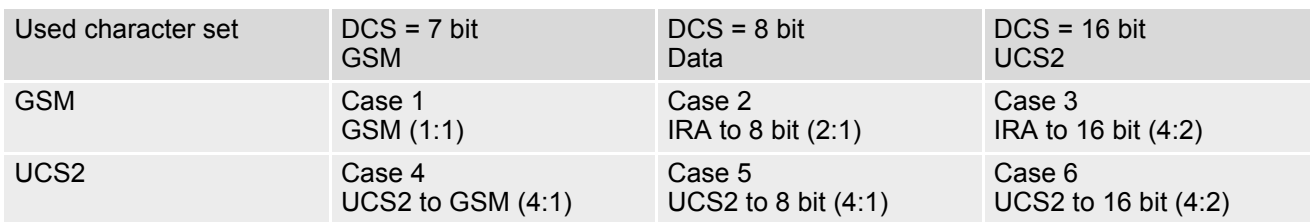

Note: The ratio between the number of input characters and bytes stored on the SIM is given in parentheses.

#### Case 1

Every character is sent from TE to ME as GSM character (or ASCII with standard terminal emulation, e.g. Hyperterminal®).

Character value must be in range from 0 to 127 because of 7-bit GSM alphabet.

To reach maximum SMS text length of 160 characters in 140 bytes space characters will be compressed on SIM. This must be set using the parameter  $\langle \text{dcs} \rangle$  of  $AT + CSMP$  (add 64).

Example: "ABCDEFGH" typed is sent and stored uncompressed as → 4142434445464748'H (stored compressed as 41E19058341E91'H)

#### Case 2

Every data byte is sent as 2 IRA characters.

Maximum text length is 280 IRA characters which will be converted into 140 bytes SMS binary user data Example: "C8" typed is sent as 43'H, 38'H → stored as C8'H

#### Case 3

Every 16-bit value is sent as 4 IRA characters.

Maximum text length is 280 IRA characters which will be converted into 70 UCS2 characters (16-bit each) Number of IRA characters must be a multiple of four because always 4 half bytes are needed for a 16-bit value Example: "D2C8" typed is sent as 44'H, 32'H, 43'H, 38'H → stored as D2C8'H

Case 4

Every GSM character is sent as 4 IRA characters representing one UCS2 character.

Example: To store text "ABC" using UCS2 character set you have to type "004100420043".

This is sent as 30'H,30'H,34'H,31'H, 30'H,30'H,34'H,32'H, 30'H,30'H,34'H,33'H → detected as IRA representation of 3 UCS2 characters, converted to GSM character set and stored as 41'H, 42'H, 43'H.

Maximum input is 640 IRA characters representing 160 UCS2 characters when compression is active. These are converted to 160 GSM 7-bit characters.

Without compression only 140 GSM characters can be stored which are put in as 560 IRA characters.

Values of UCS2 characters must be smaller than 80'H (128 decimal) to be valid GSM characters.

Number of IRA characters must be a multiple of four. Problems:

• "41" → Error, there are four IRA characters (two bytes) needed

- "0000" → Error, not an UCS2 character
- "4142" → Error, value of UCS2 character > 7F'H
- "008B" → Error, value of UCS2 character > 7F'H

This affects the maximum input length of a string)

#### Case 5

Every UCS2 character is sent as 4 IRA characters and is converted into two 8-bit values. This means that the first two characters have to be '00'.

Example: UCS2 character 009F'H typed as "009F" is sent as 30'H,30'H,39'H,46'H → converted into 8-bit value 9F'H.

Maximum number of UCS2 characters is 140 which are represented by 560 IRA characters. Number of IRA characters must be a multiple of four.

#### Case 6

Every UCS2 character is sent as 4 IRA characters each and is converted into a 16-bit value again.

Example: UCS2 character 9F3A'H typed as "9F3A" is sent as 39'H,46'H,33'H,41'H → converted into 9F3A'H.

Maximum number of UCS2 characters is 70 which are represented by 280 IRA characters. Number of IRA characters must be a multiple of four.

Invalid UCS2 values must be prevented.

### <span id="page-26-0"></span>**1.8 Unsolicited Result Code Presentation**

URC stands for Unsolicited Result Code and is a report message issued by the ME without being requested by the TE, i.e. a URC is issued automatically when a certain event occurs. Hence, a URC is not issued as part of the response related to an executed AT command.

Typical events leading to URCs are incoming calls ("RING"), waiting calls, received short messages, changes in temperature, network registration etc.

For most of these messages, the ME needs to be configured whether or not to send a URC. Descriptions of these URCs are provided with the associated AT command. URCs which are not user definable are described in Sec-tion [1.8.1, Common URCs](#page-26-1). A summary of all URCs can be found in Section 19.7, Summary of Unsolicited [Result Codes \(URC\)](#page-424-2).

*Important:* If the interface used for URC output is reserved by an active data connection or a long running AT command, URCs are buffered internally and will be issued after the interface becomes idle again. A pending URC will be signaled on the URC output interface via RING line. This allows to systematically suspend any longer data connection (refer  $+++$  and  $ATO$ ) to check for pending URCs after being signaled!

For detailed information regarding configuration of URC signaling refer to [AT^SCFG](#page-49-1), "URC/Ringline", [<urcRin](#page-68-0)[glineCfg>](#page-68-0).

#### <span id="page-26-3"></span>*Parameter Description*

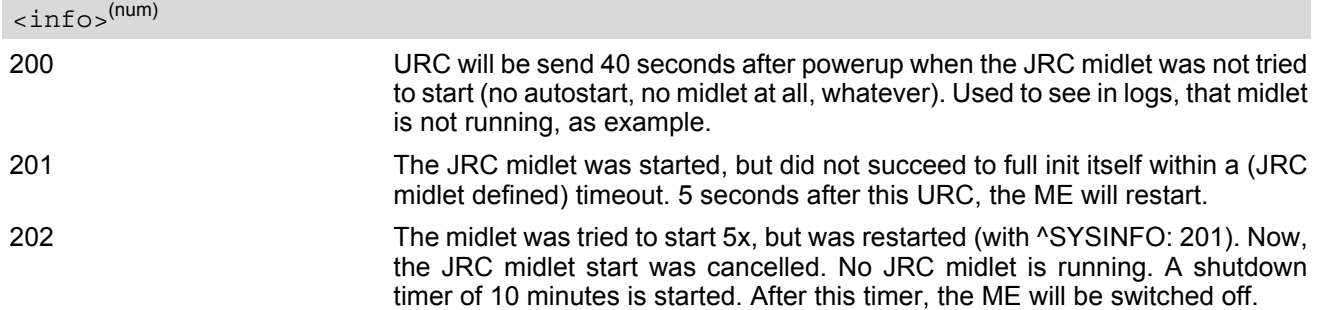

### <span id="page-26-1"></span>**1.8.1 Common URCs**

This section describes all URCs not associated to a certain AT command. They cannot be defined by the user and appear automatically when the conditions described below occur.

*Notes for "^SBC" URCs reporting undervoltage/overvoltage conditions:*

Please refer to [\[2\]](#page-13-4) for specifications regarding the minimum and maximum operating voltage limits. If the supply voltage exceeds the defined thresholds the ME switches off automatically. The automatic shutdown procedure is equivalent to the power-down initiated with the  $AT^s$ SMSO command.

URC 1

^SYSLOADING

Indicates that the ME is in the process of starting up. Do not enter AT commands until the "[^SYSSTART](#page-26-2)" URC has shown up.

<span id="page-26-2"></span>URC 2

^SYSSTART

Indicates that the ME has been restarted to Normal mode or Airplane mode and is ready to operate. For Normal and Airplane mode see [AT+CFUN](#page-36-1).

Note: Autobaud mode (see [AT+IPR](#page-101-1)) requires an "AT" or "at" string be given after restarting the ME. This enables the ME to detect the bit rate set in the TE. After detecting the bit rate the ME will send the "[^SYS-](#page-26-2)[START](#page-26-2)" URC.

#### URC 3

+PBREADY

After SIM PIN authentication has completed this URC indicates that the ME has completed reading data from the SIM and that phonebook and SMS functions are ready for read and write operation. +PBREADY will only pop up after ^SYSSTART if JRC is running.

Any attempt to use phonebook or SIM PIN dependent SMS AT commands before the ME has finished reading SIM data will be denied with error codes, such as "+CME ERROR: SIM busy" or "+CMS ERROR: SIM busy".

URC 4

^SYSINFO: [<info>](#page-26-3)

System information URC.

URC 5

^SBC: Undervoltage Warning

Supply voltage is close to the defined undervoltage threshold.

URC 6

^SBC: Undervoltage Shutdown

Undervoltage threshold exceeded. ME automatically switches off.

URC 7

^SBC: Overvoltage Warning

Supply voltage is close to defined overvoltage threshold.

URC 8

^SBC: Overvoltage Shutdown

Overvoltage threshold exceeded. ME automatically switches off.

### <span id="page-28-0"></span>**1.9 Errors and Messages**

The command result codes "+CME ERROR: <err>" and "+CMS ERROR: <err>" indicate errors related to mobile equipment or network functionality.

The format of  $\leq$ err> can be either numeric or verbose and is selectable via  $AT + CMEE$ .

A result error code terminates the execution of the command and prevents the execution of all remaining commands that may follow on the same command line. If so, neither "ERROR" nor "OK" result codes are returned for these commands. A 30 seconds timeout will deliver "ERROR" when the input of a command is not complete.

Using the wrong command syntax may result in errors: For example, using the execute command syntax although the command has no execute format, causes "ERROR" to be returned. Likewise, using the write command syntax although the command has no write format causes "+CME ERROR: <err>" to be returned.

See also:

- Section [2.9.1, CME/CMS Error Code Overview](#page-40-2)
- Section [2.5.1, Verbose and numeric result codes](#page-34-2)
- Section 3.1, [AT+CEER](#page-76-2)

# <span id="page-29-0"></span>**2. Configuration Commands**

The AT Commands described in this chapter allow the external application to determine the ELS61-E's behaviour under various conditions.

### <span id="page-29-2"></span><span id="page-29-1"></span>**2.1 AT&F Reset AT Command Settings to Factory Default Values**

[AT&F](#page-29-1) resets AT command settings to their factory default values. [AT&W](#page-32-0) shall be used to retain the values effective for next boot-up.

For a list of affected parameters refer to Section 19.6, Factory Default Settings Restorable with [AT&F](#page-423-2).

### *Syntax*

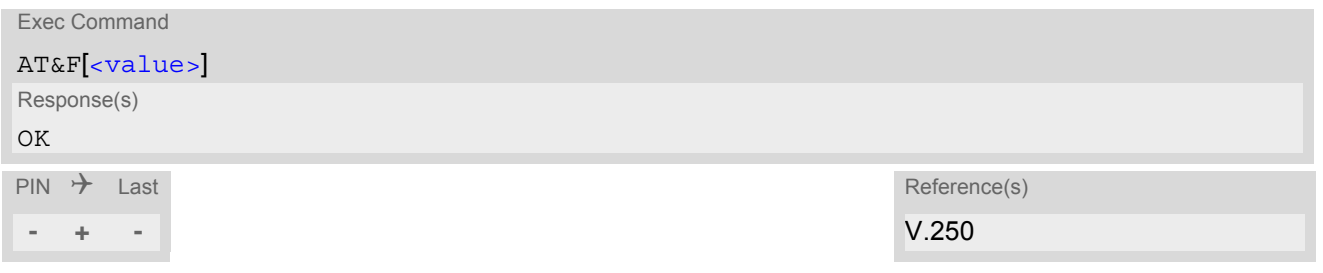

### *Parameter Description*

<span id="page-29-3"></span>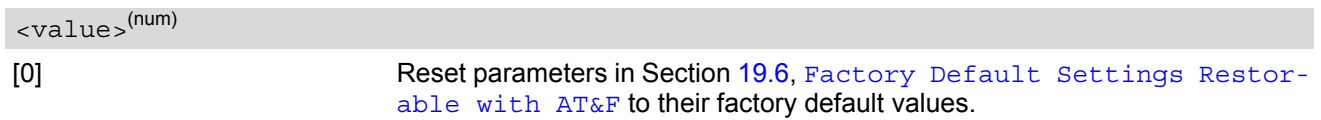

# <span id="page-30-0"></span>**2.2 AT&V Display current configuration**

[AT&V](#page-30-0) returns the current parameter setting. The configuration varies depending on whether or not PIN authentication has been done.

### *Syntax*

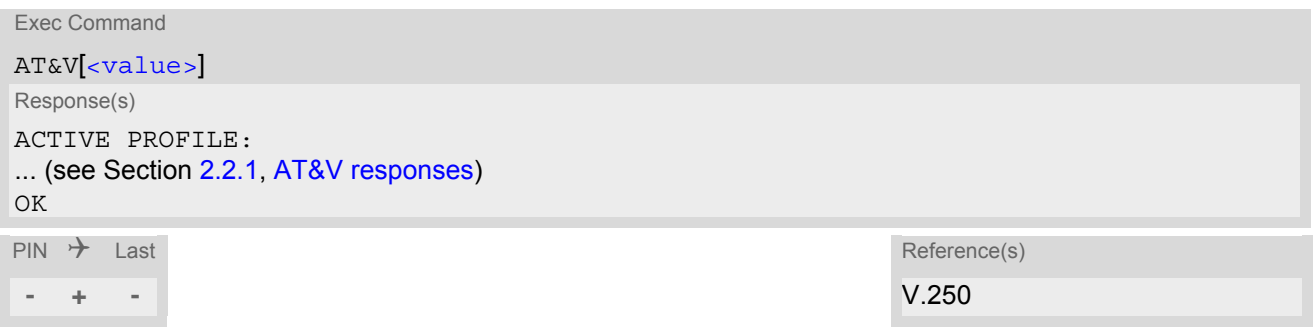

### *Parameter Description*

<span id="page-30-1"></span>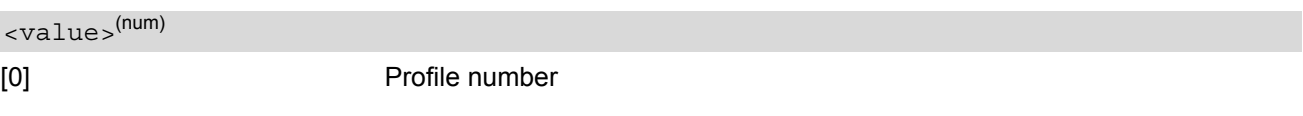

### *Note*

• The parameter of  $AT+CSDH$  will only be displayed in SMS Text mode, see  $AT+CMGF$ .

# <span id="page-31-0"></span>**2.2.1 AT&V responses**

The following table shows different kinds of responses depending on whether or not the PIN is entered.

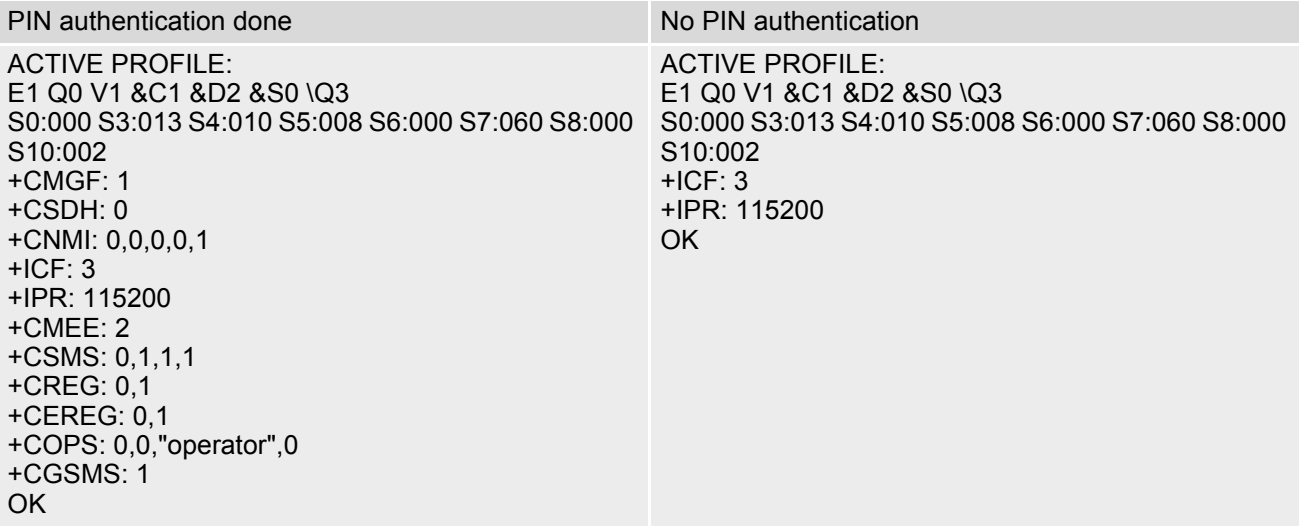

# <span id="page-32-1"></span><span id="page-32-0"></span>**2.3 AT&W Store AT Command Settings to User Defined Profile**

[AT&W](#page-32-0) stores the current AT command settings to a user defined profile in non-volatile memory of ELS61-E. The AT command settings will automatically be restored from the user defined profile during power-up or if [ATZ](#page-35-0) is used. [AT&F](#page-29-1) restores AT command factory default settings. Hence, until first use of [AT&W](#page-32-0), [ATZ](#page-35-0) works as AT&F. A list of parameters stored to the user profile can be found at Section 19.5, AT Command Settings storable [with AT&W](#page-422-2).

### *Syntax*

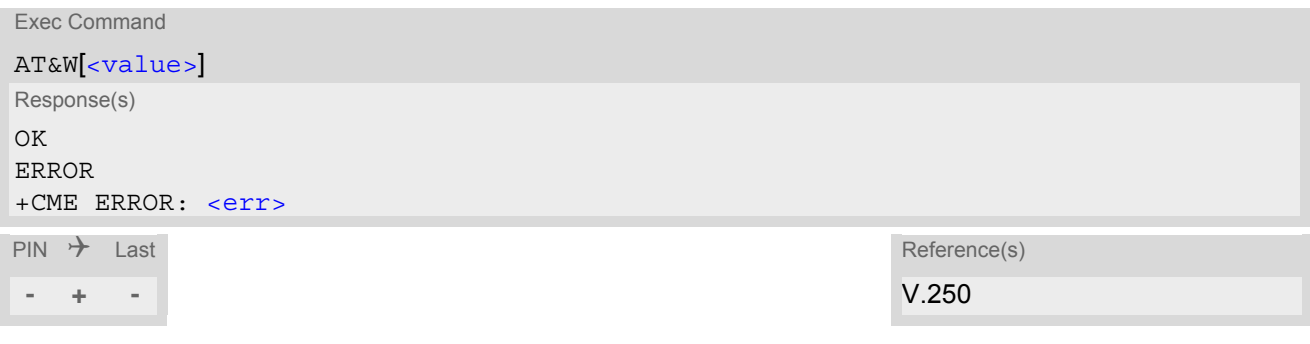

### *Parameter Description*

<span id="page-32-2"></span><value>(num)

[0] User Profile Number

# <span id="page-33-0"></span>**2.4 ATQ Result Code Presentation Mode**

[ATQ](#page-33-0) controls if the ELS61-E transmits any result code to the TE. Other information text transmitted as response is not affected.

### *Syntax*

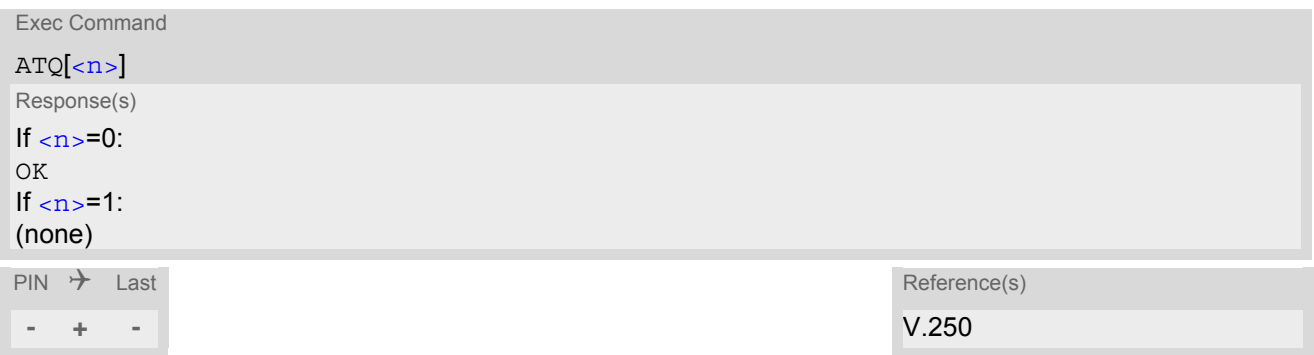

### *Parameter Description*

<span id="page-33-1"></span>Result Code Presentation Mode. It is not recommended to change this value.<br> $[0]^{(8F)(D)}$  ME transmi ME transmits result code. 1 Result codes are suppressed and not transmitted.  $\langle n \rangle$ (num)(&V)(&W)

### <span id="page-34-0"></span>**2.5 ATV Result code format mode**

This command determines the contents of header and trailer transmitted with AT command result codes and information responses. Possible responses are described in Section [2.5.1, Verbose and numeric result codes.](#page-34-1)

### *Syntax*

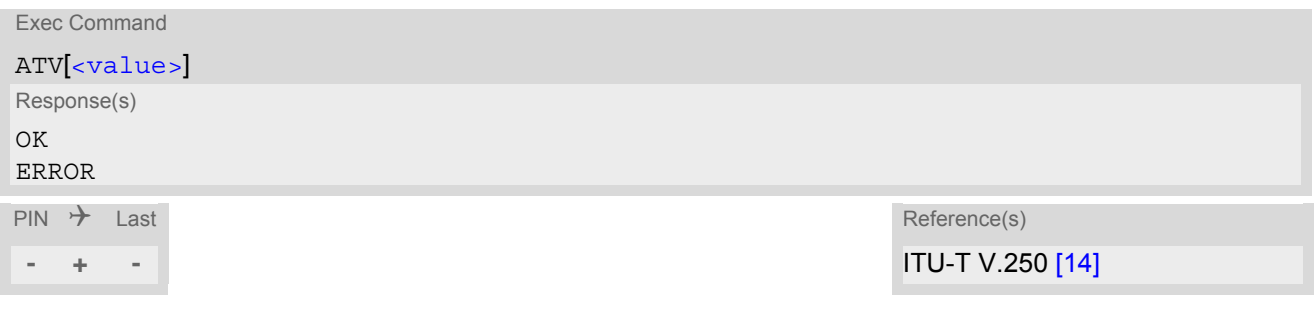

### *Parameter Description*

<span id="page-34-3"></span>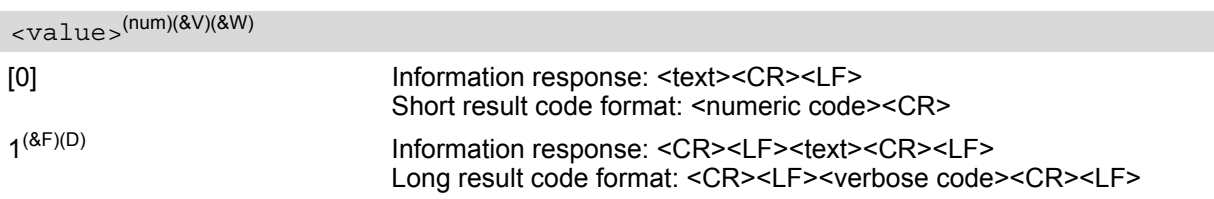

### <span id="page-34-2"></span><span id="page-34-1"></span>**2.5.1 Verbose and numeric result codes**

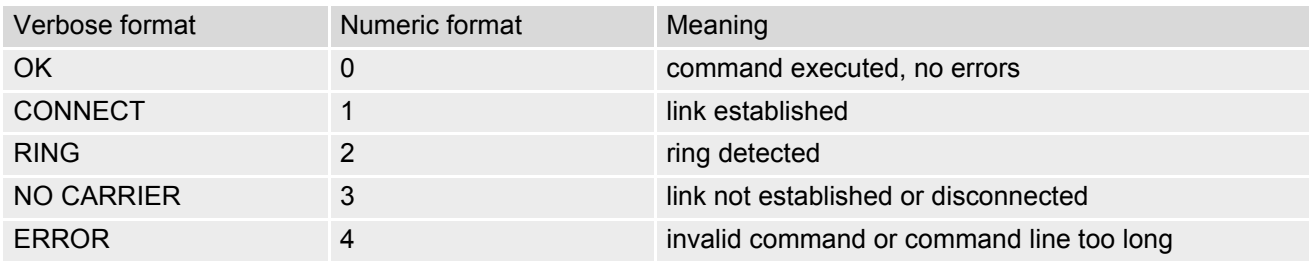

<span id="page-35-0"></span>First  $ATZ$  resets the AT command settings to their factory default values, similar to  $AT\&F$ . Afterwards the AT command settings are restored from a user defined profile in non-volatile memory of ELS61-E, if one was stored with [AT&W](#page-32-0) before. Any additional AT command on the same command line may be ignored. A delay of 300 ms is required before next AT command can be sent.

### *Syntax*

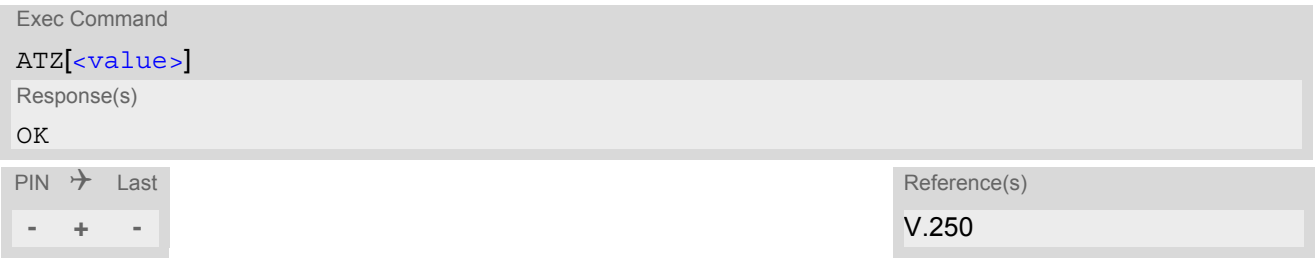

### *Parameter Description*

<span id="page-35-1"></span>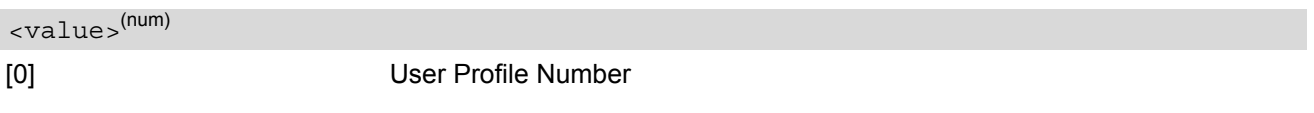
# <span id="page-36-0"></span>**2.7 AT+CFUN Functionality Level**

[AT+CFUN](#page-36-0) controls ELS61-E's functionality level. It can also be used to reset the ME.

#### *Syntax*

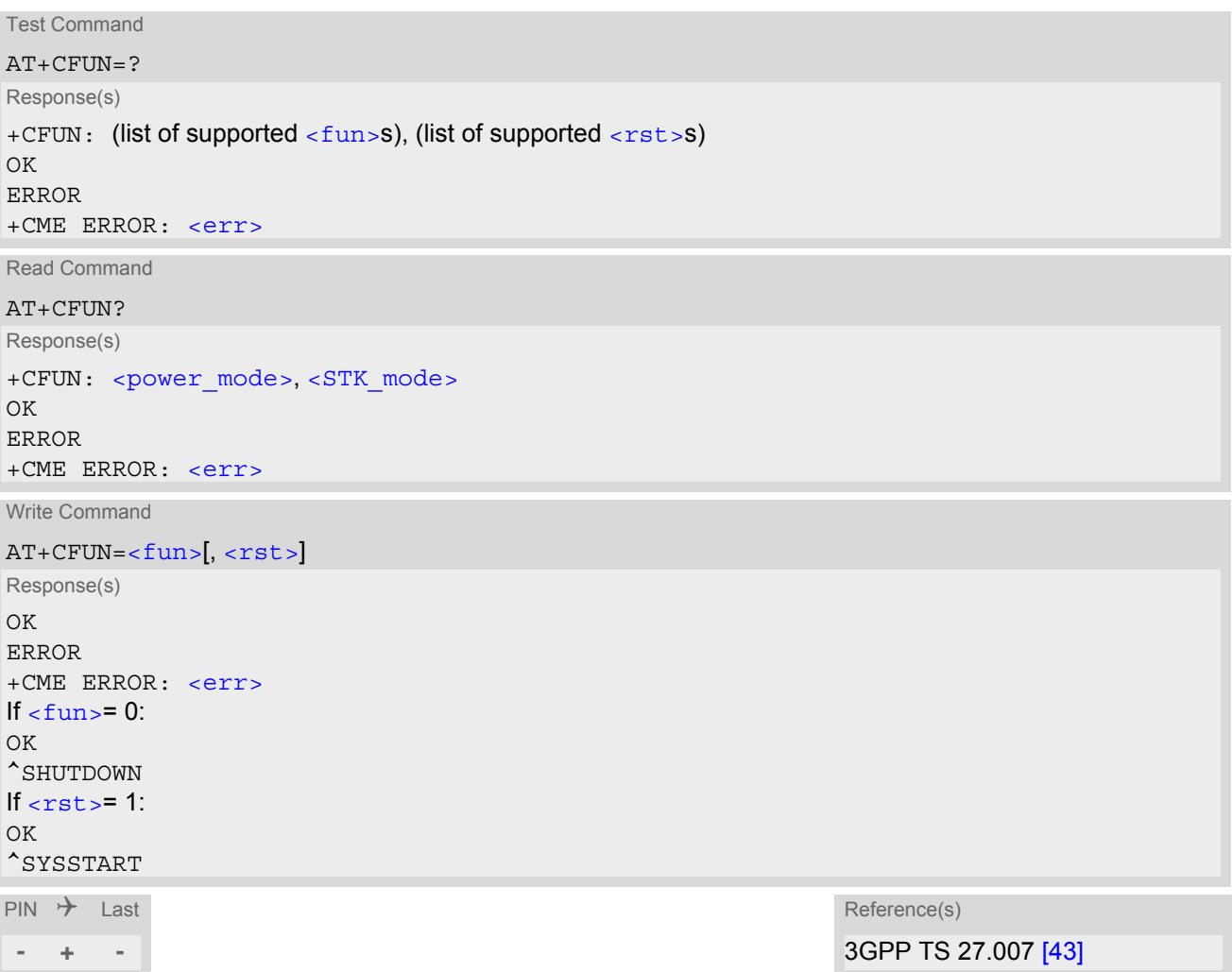

#### *Parameter Description*

<span id="page-36-1"></span>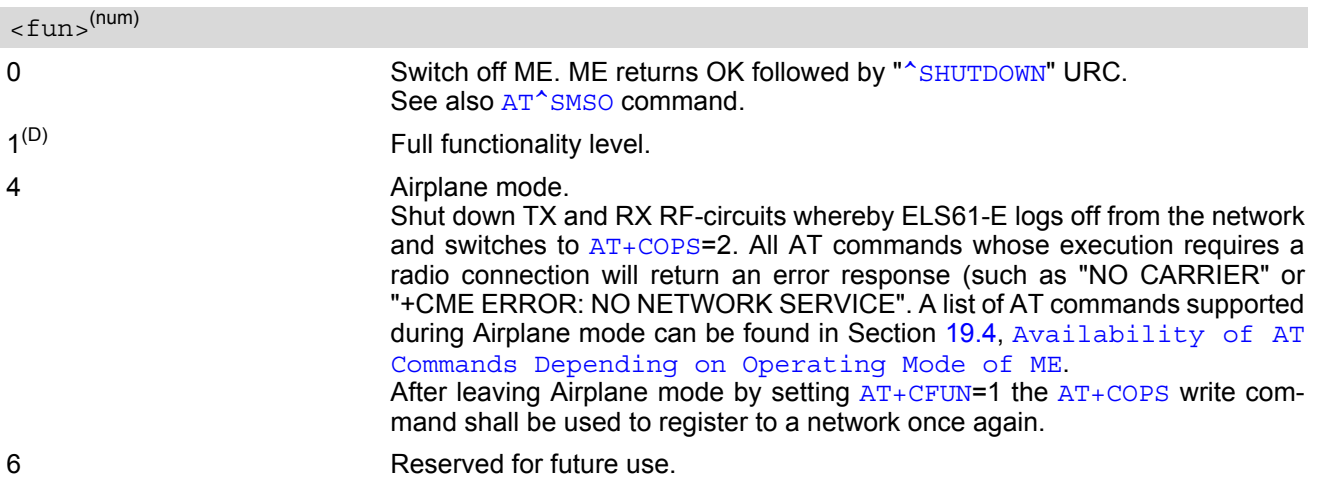

<span id="page-37-2"></span><span id="page-37-1"></span><span id="page-37-0"></span>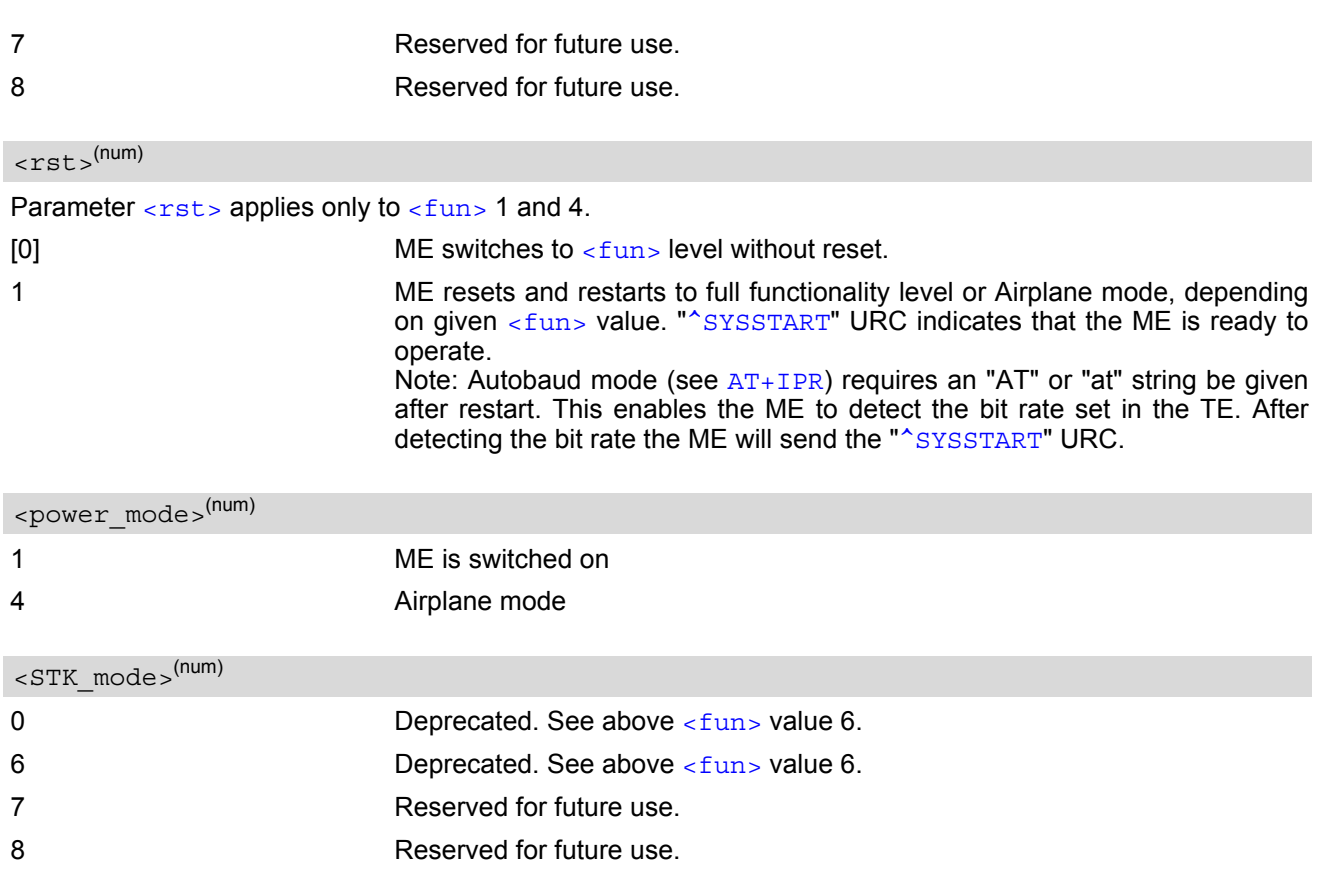

# <span id="page-38-0"></span>**2.8 AT^SMSO Switch Off ELS61-E**

[AT^SMSO](#page-38-0) initiates ELS61-E's power-off procedure. Do not send any other AT command after this.

Low level of the ME's V180 signal and the URC "[^SHUTDOWN](#page-38-1)" notify that the procedure has completed and the ME has entered the POWER DOWN mode. Therefore, be sure not to disconnect the operating voltage until the V180 signal has gone low and until the URC "[^SHUTDOWN](#page-38-1)" is displayed. Otherwise, you run the risk of losing data. For further details on how to turn off the ME refer to [\[2\]](#page-13-0). If a fast switch off  $\langle \text{fso} \rangle$ ="fast") is used, there is no reply like OK, ERROR or any "[^SHUTDOWN](#page-38-1)" URC.

### *Syntax*

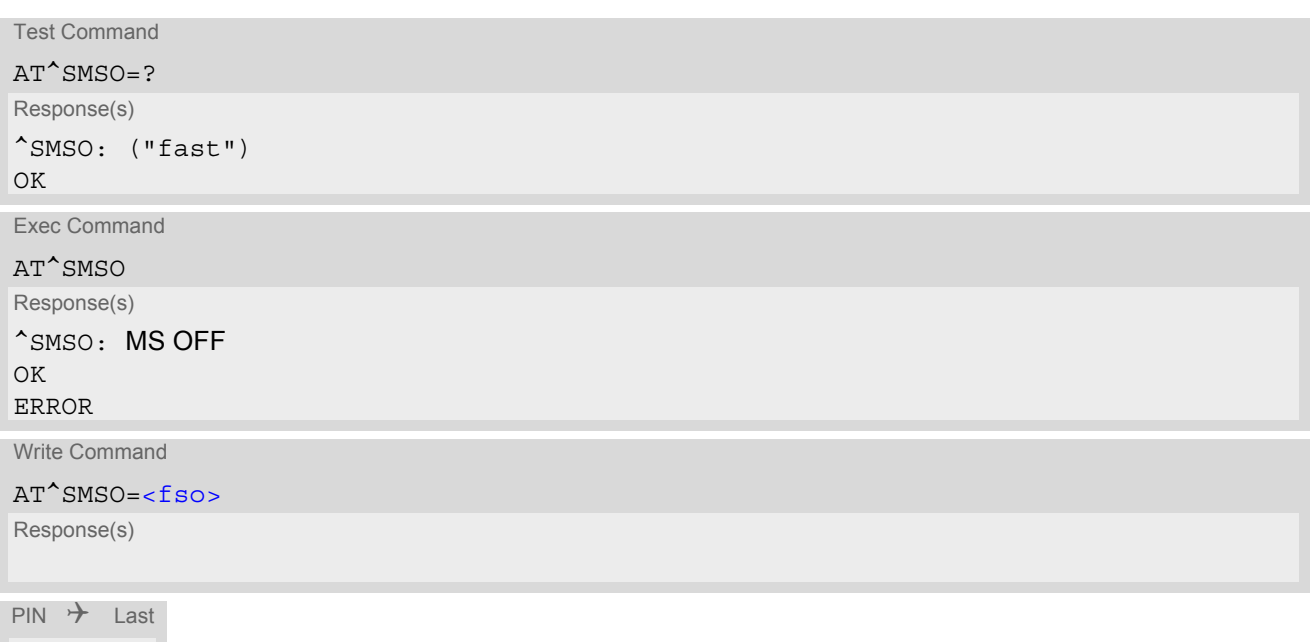

**- + +**

#### *Unsolicited Result Code*

#### <span id="page-38-1"></span>^SHUTDOWN

Indicates that the power-off procedure is finished and the module will be switched off in less than 1 second. If  $<$  fso>="fast" is used to execute a fast ME switch off, there will be no "[^SHUTDOWN](#page-38-1)" URC.

#### *Parameter Description*

#### <span id="page-38-2"></span> $\langle f \rangle$ str $)$

"fast" Fast switch off is enabled.

#### *Note*

If [<fso>](#page-38-2)="fast" is used to execute a fast ME switch off, flash access cycles (writing/deleting) will be finalized, but there will no longer be any network deregistration, the current settings will not be saved and there will be no further output on the interfaces. All other jobs will be deleted and logical data consistance cannot be guaranteed.

# <span id="page-39-0"></span>**2.9 AT+CMEE Error Message Format**

[AT+CMEE](#page-39-0) controls the format of error result codes that indicates errors related to ELS61-E functionality. Format can be selected between plain "ERROR" output, error numbers or verbose "+CME ERROR: [<err>](#page-40-0)" and "+CMS ERROR: [<err>](#page-43-0)" messages.

Possible error result codes are listed in Table [2.1, General "CME ERROR" Codes \(3GPP TS 27.007\)](#page-40-0), Table [2.2,](#page-41-0)  [General "CME ERROR" Codes \(proprietary\)](#page-41-0), Table [2.3, GPRS related "CME ERROR" Codes \(3GPP TS 27.007\)](#page-41-1) and Table [2.4, SMS related "CMS ERROR" Codes \(3GPP TS 27.005\)](#page-43-0).

### *Syntax*

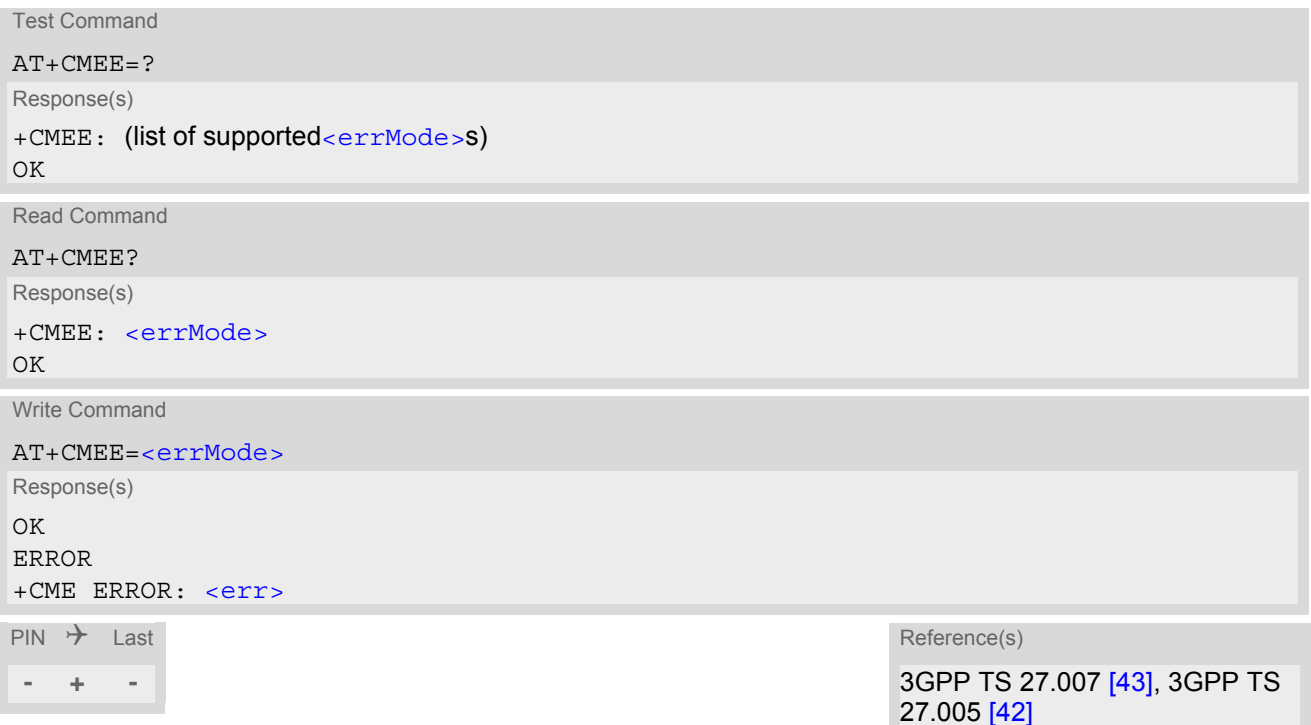

#### *Parameter Description*

<span id="page-39-1"></span>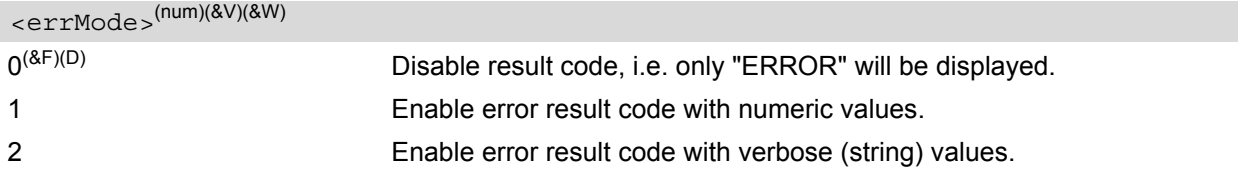

### *Example*

To obtain enhanced error messages it is recommended to choose [<errMode>](#page-39-1)=2.

AT+CMEE=2 OK

# **2.9.1 CME/CMS Error Code Overview**

### <span id="page-40-0"></span>**Table 2.1:** General "CME ERROR" Codes (3GPP TS 27.007)

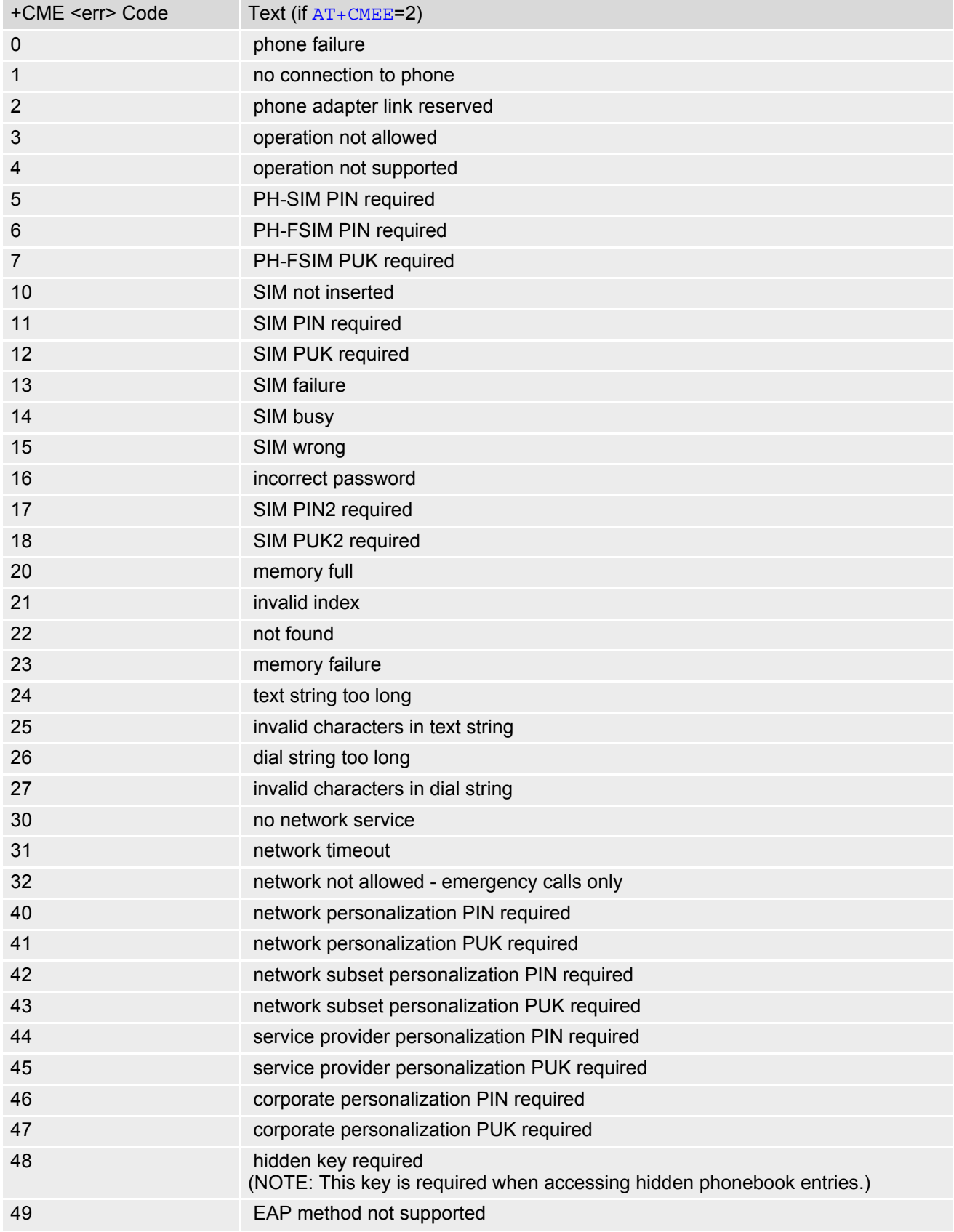

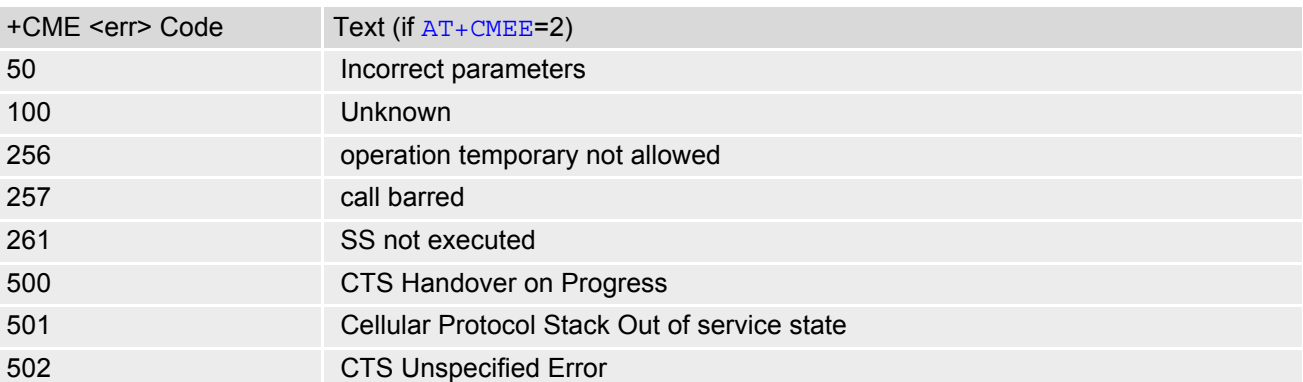

<span id="page-41-0"></span>**Table 2.2:** General "CME ERROR" Codes (proprietary)

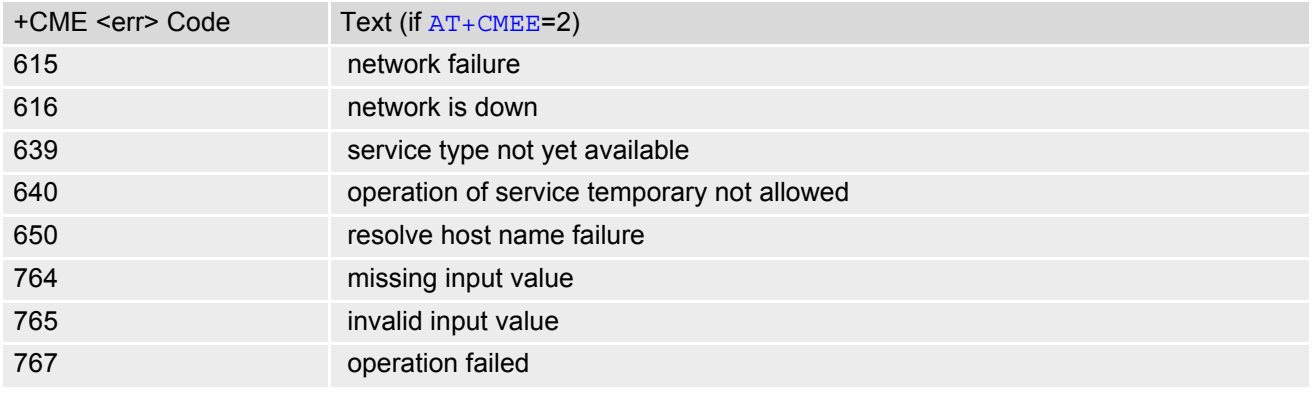

<span id="page-41-1"></span>**Table 2.3:** GPRS related "CME ERROR" Codes (3GPP TS 27.007)

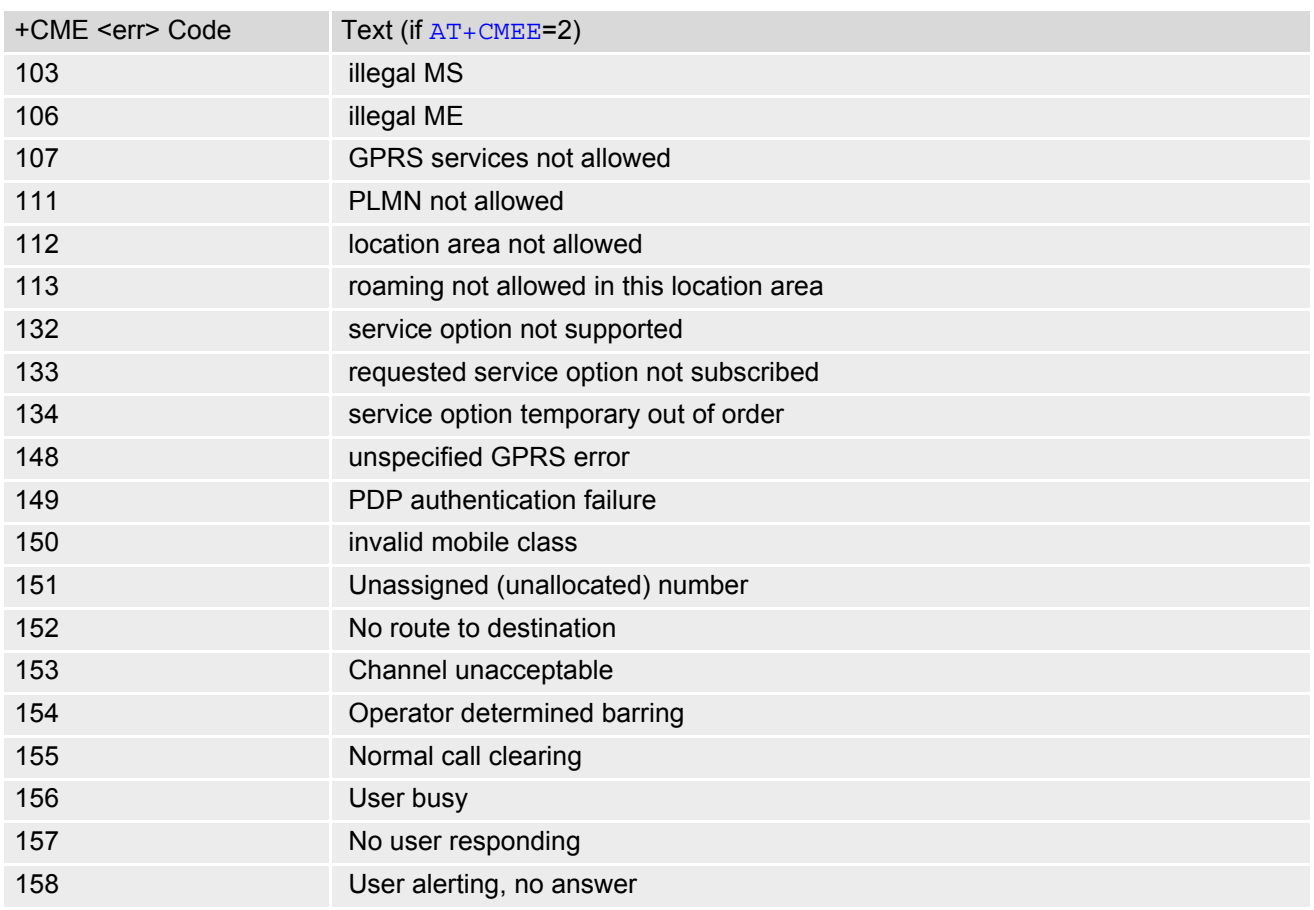

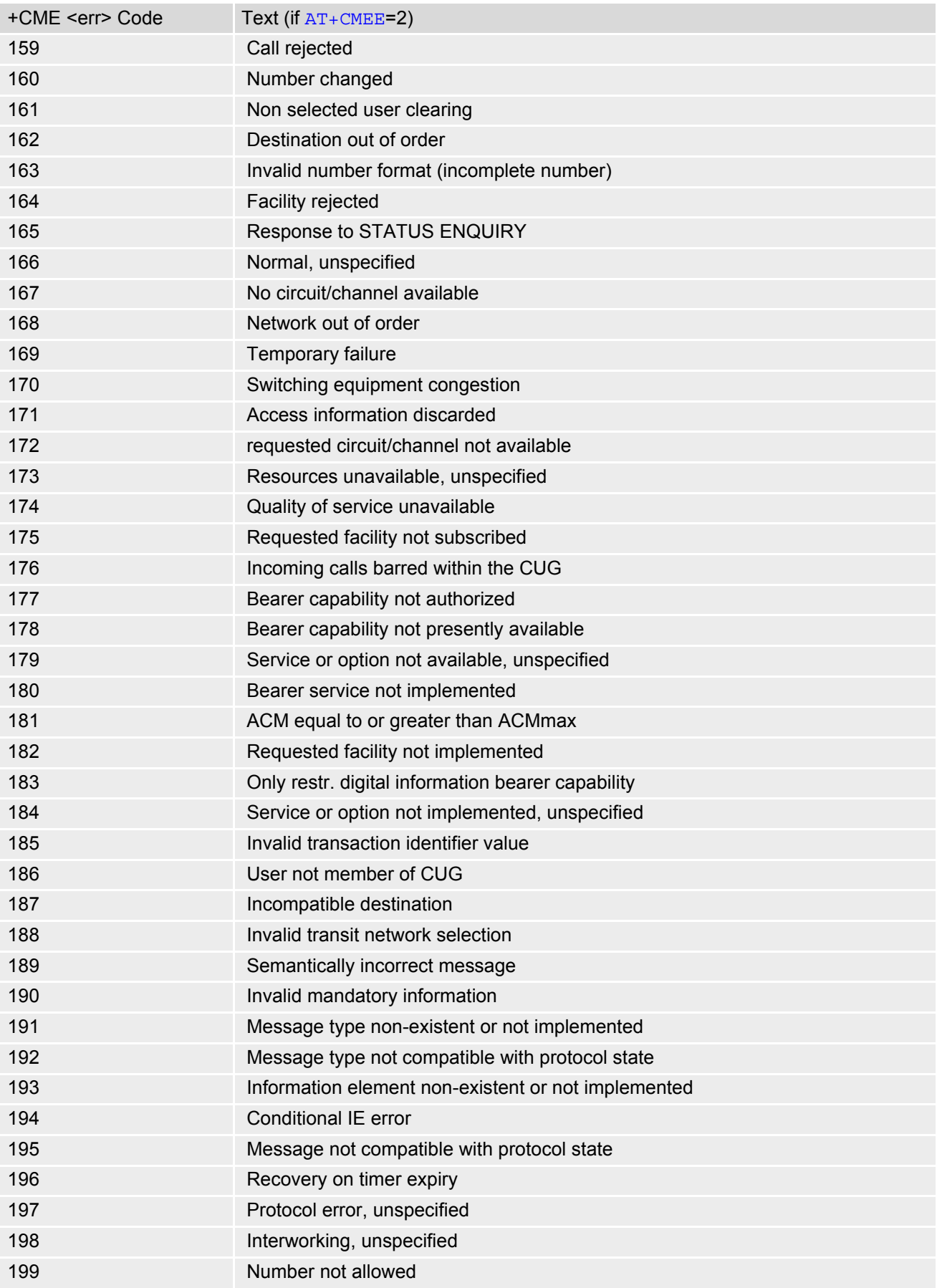

<span id="page-43-0"></span>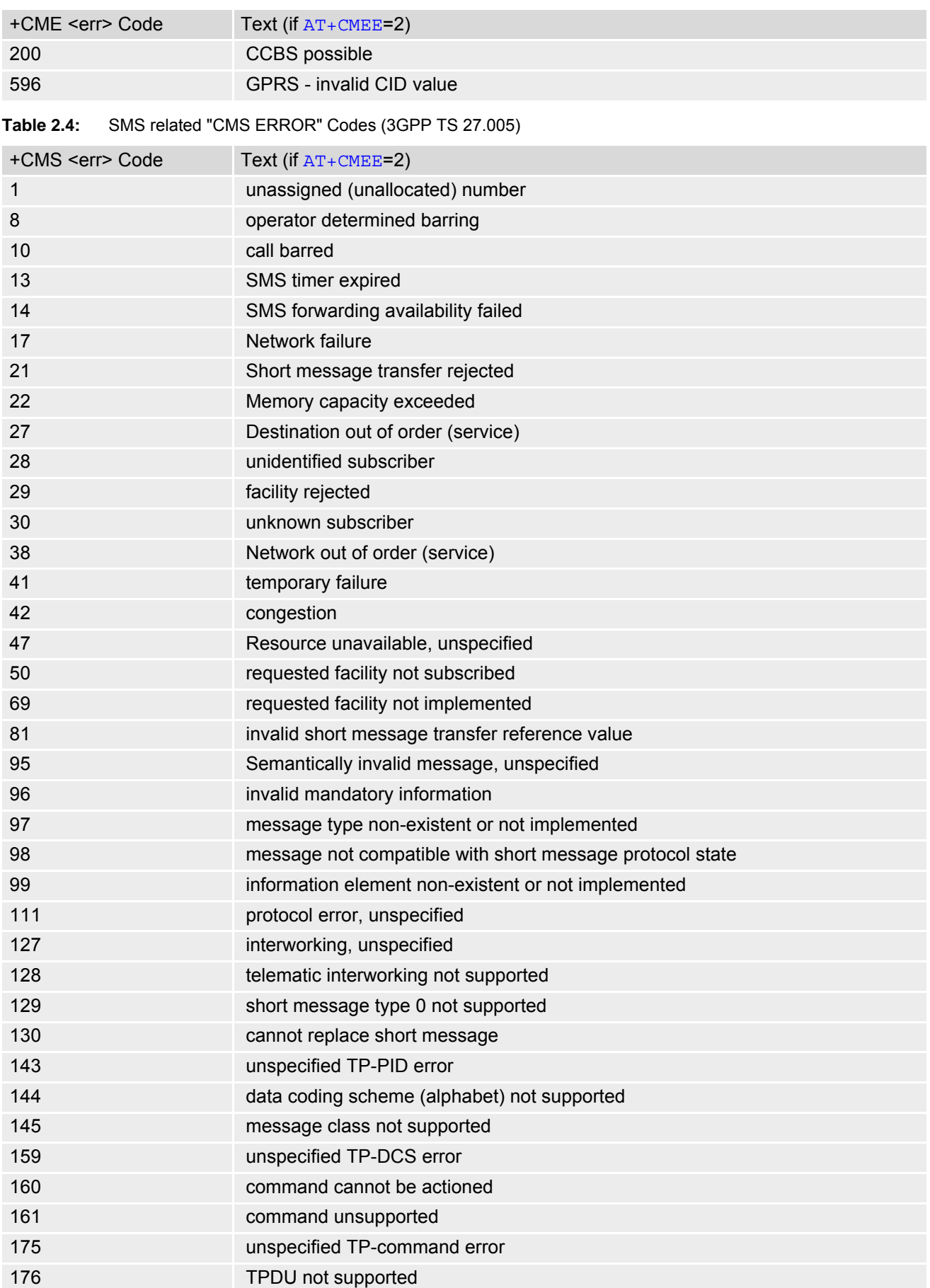

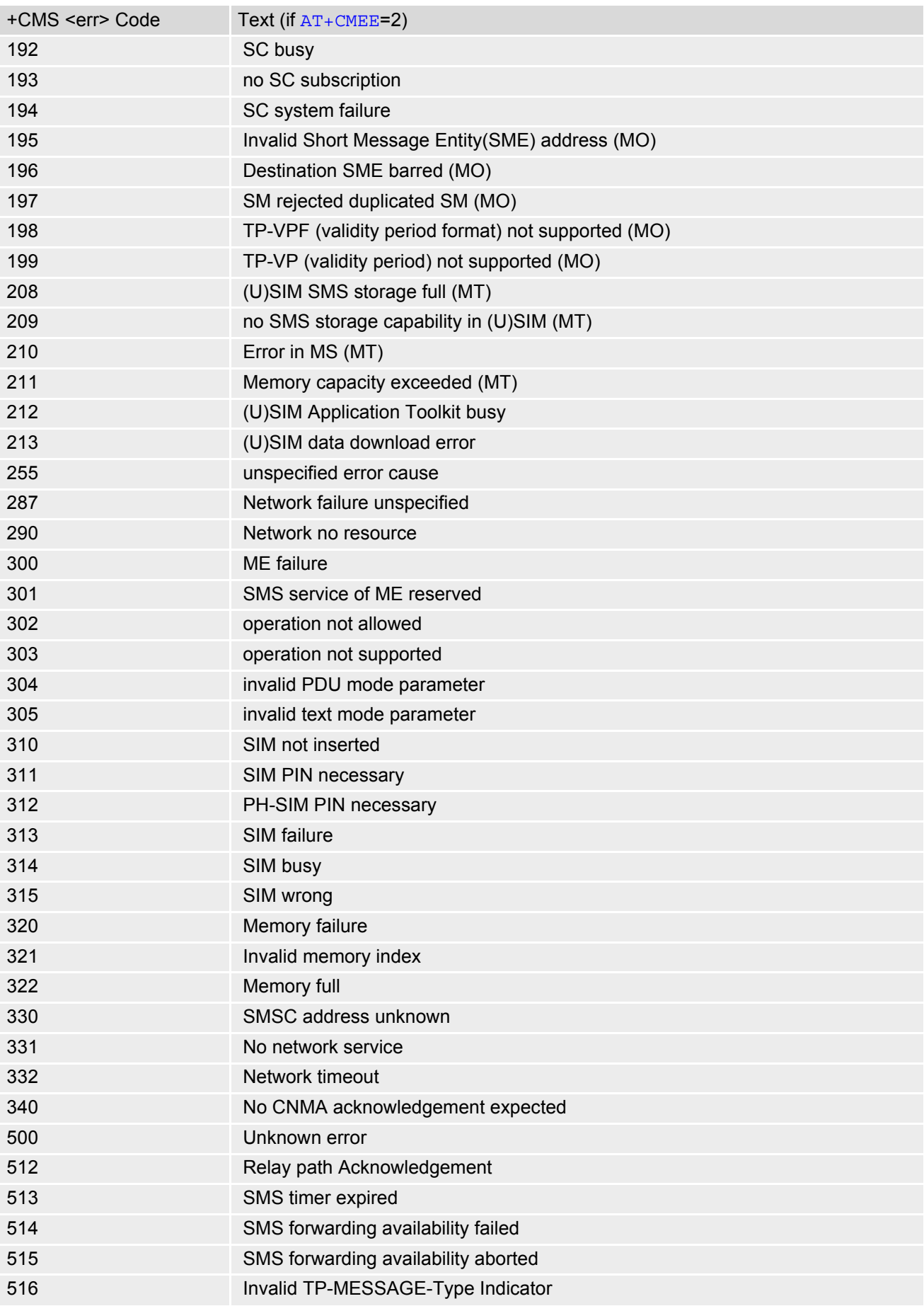

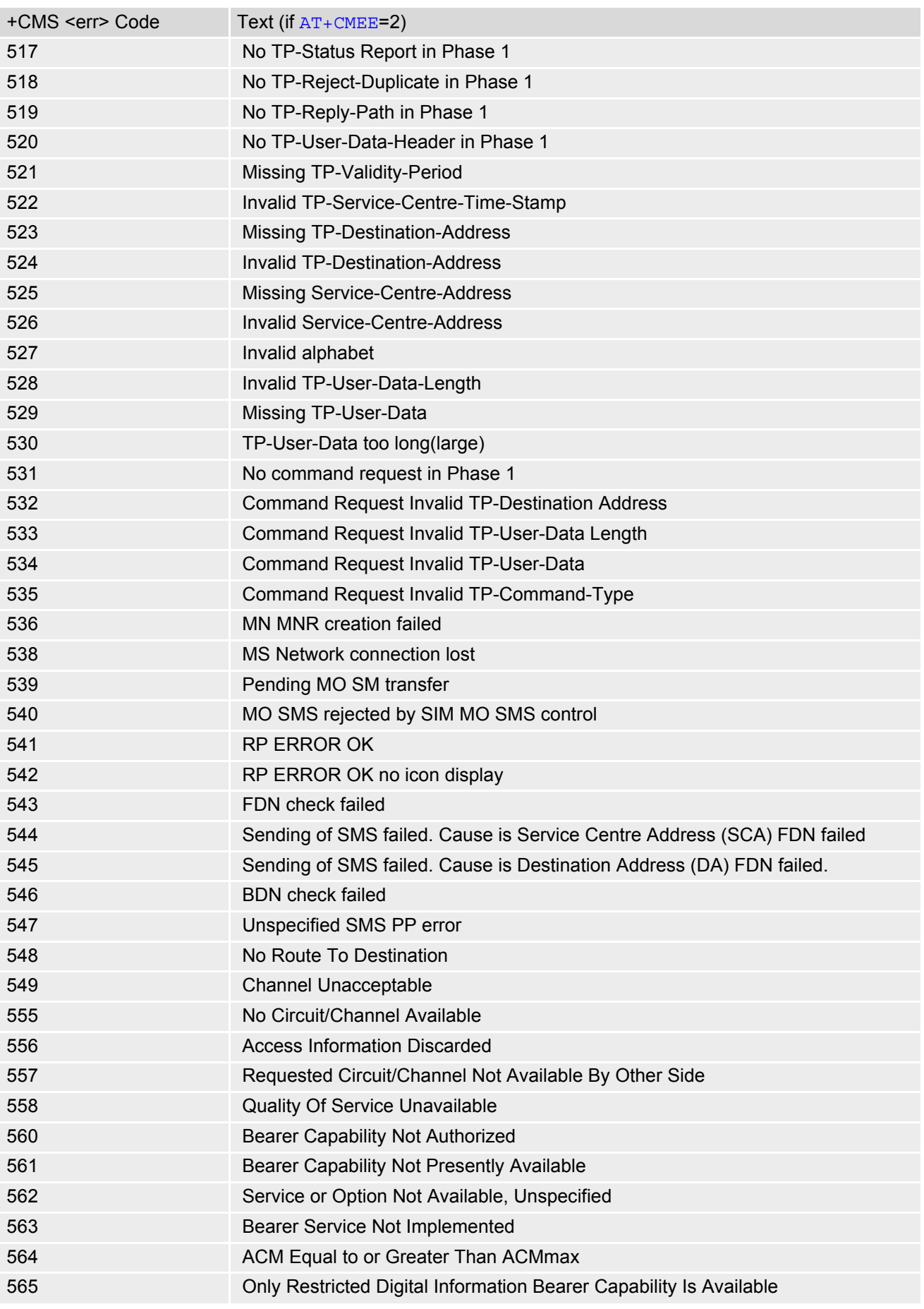

Page 47 of 432

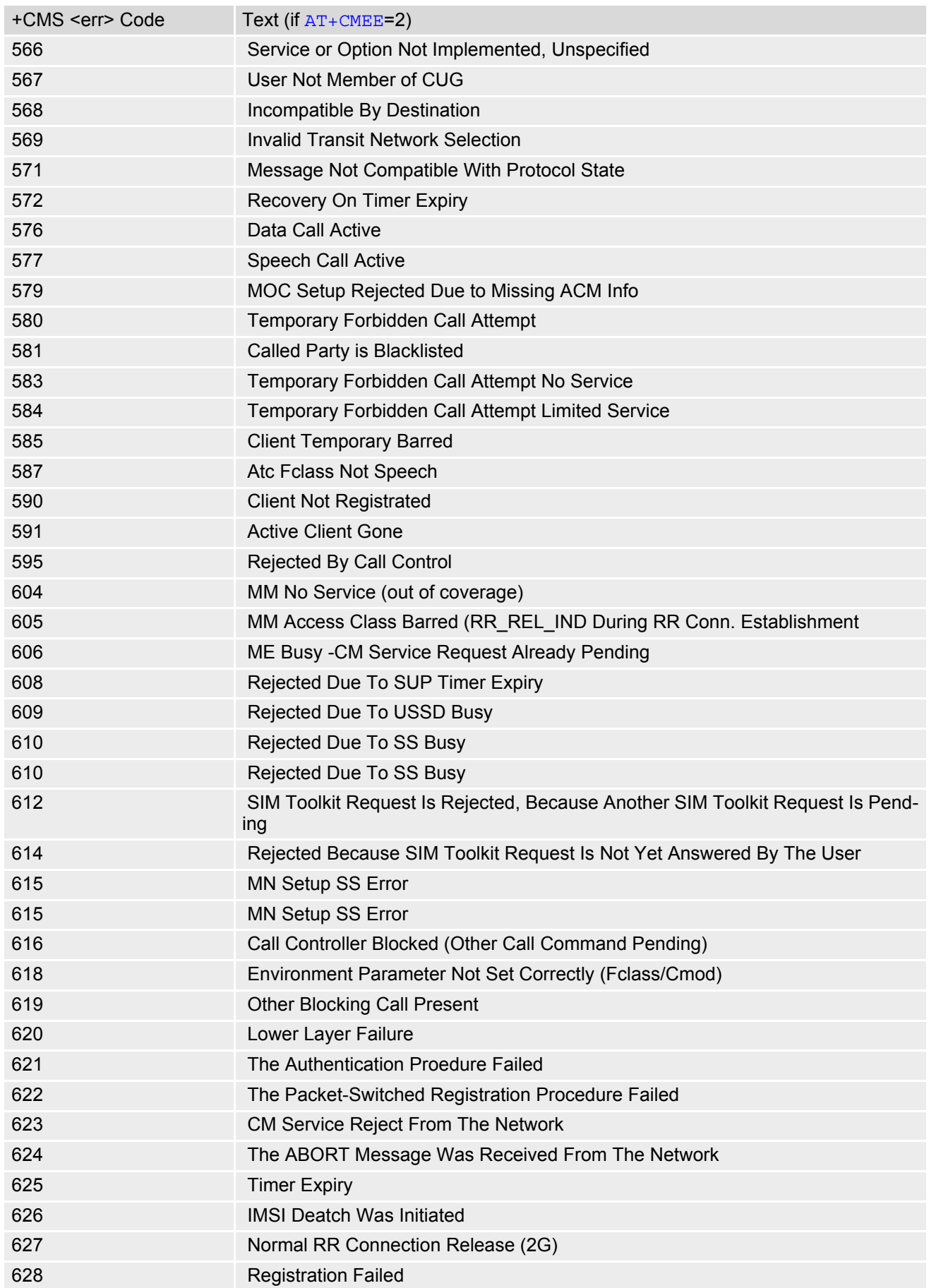

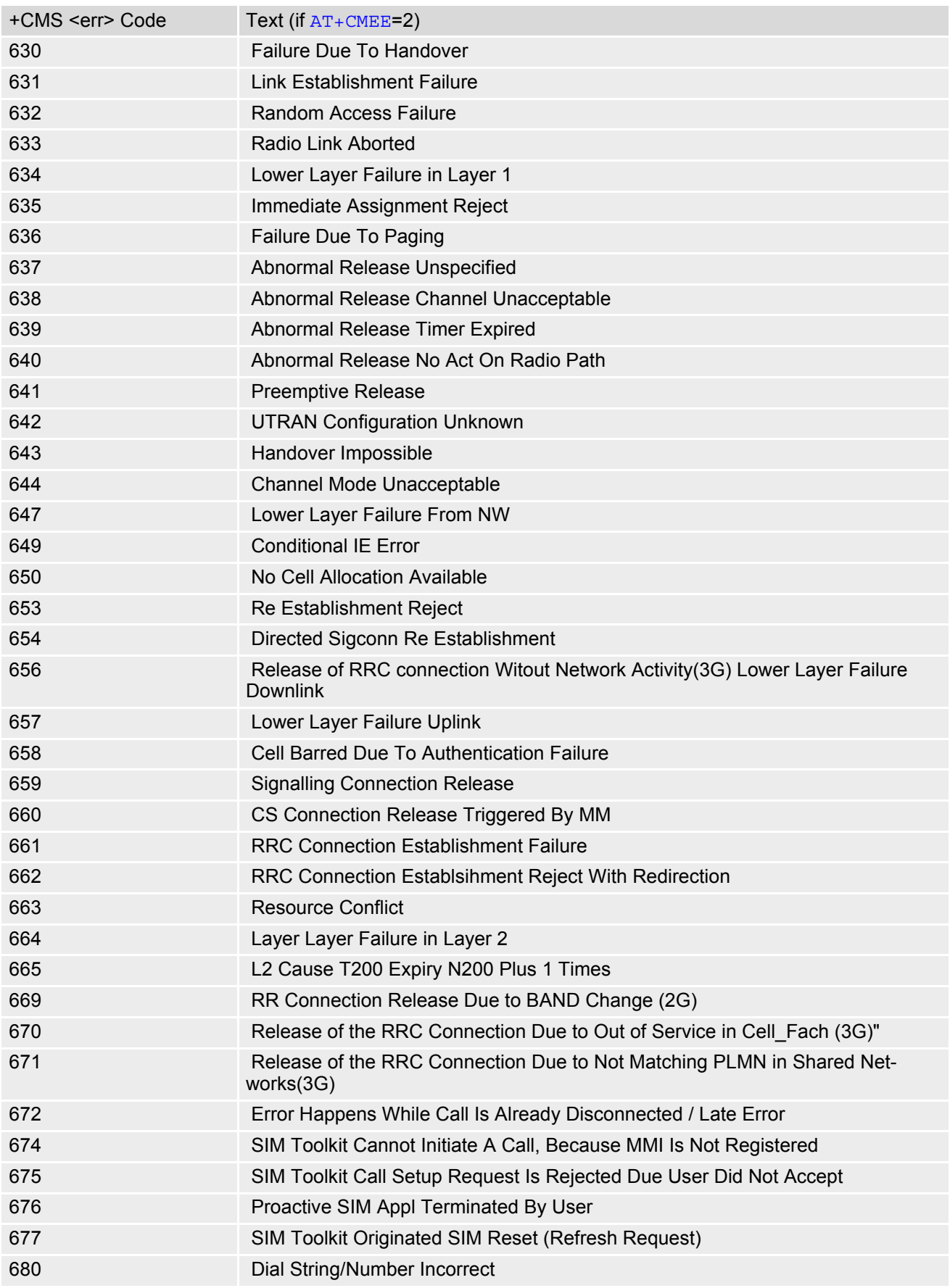

# <span id="page-48-0"></span>**2.10 AT+CSCS Character Set**

[AT+CSCS](#page-48-0) write command informs the ELS61-E which character set is used by the TE. This enables the ME to convert character strings correctly between TE and ME character sets. Please also refer to Section [1.7, Sup](#page-20-0)[ported character sets.](#page-20-0)

Note: If ME-TE interface is set to 8-bit operation  $(AT+ICF)$  $(AT+ICF)$  $(AT+ICF)$  and selected character set is  $\langle$ chset >="GSM" (7bit), the highest bit will be set to zero.

#### *Syntax*

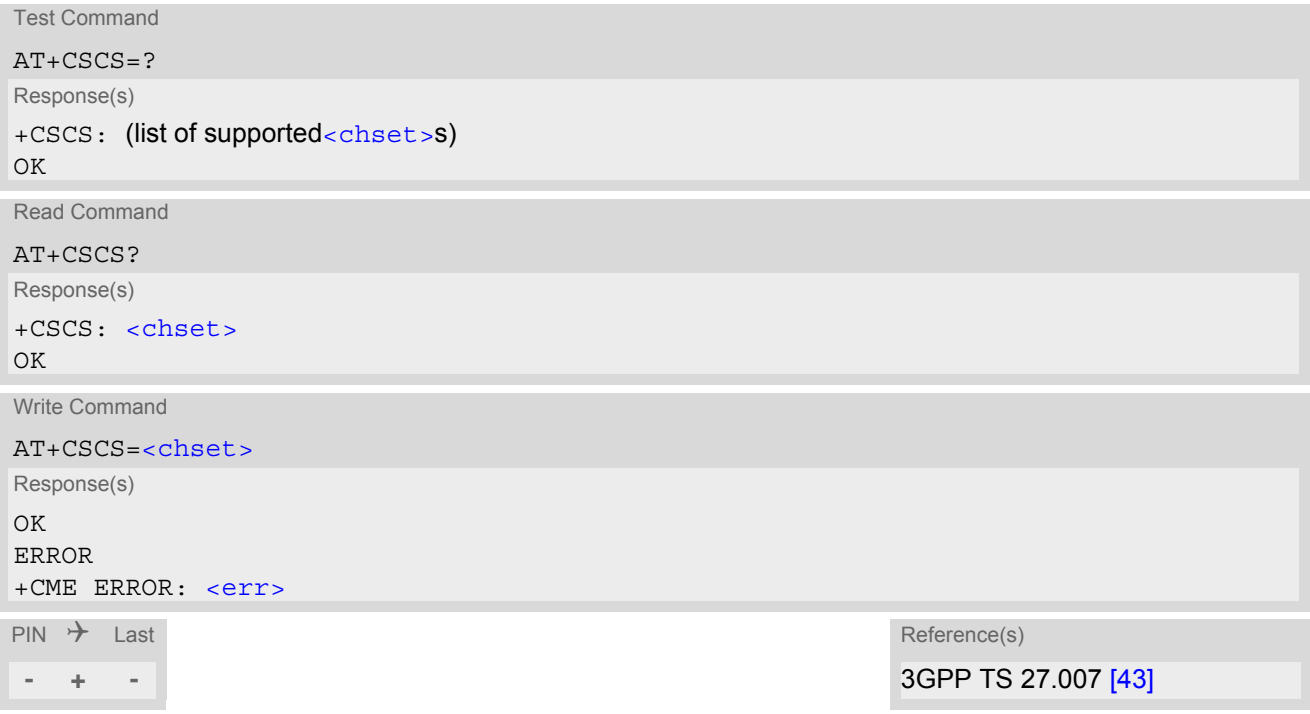

### *Parameter Description*

<span id="page-48-1"></span>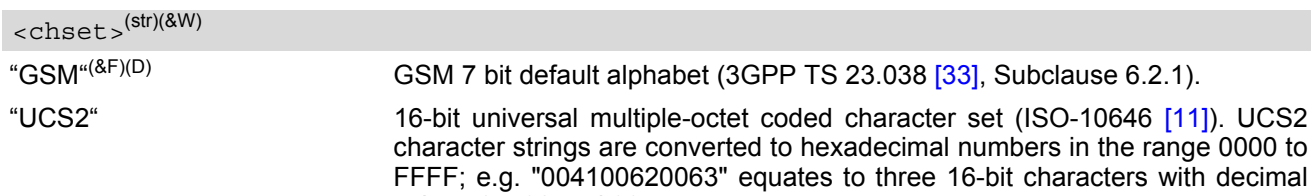

values 65, 98 and 99.

# <span id="page-49-0"></span>**2.11 AT^SCFG Extended Configuration Settings**

[AT^SCFG](#page-49-0) can be used to query and configure various settings of the ELS61-E. AT<sup>^</sup>SCFG read command returns a list of all supported parameters and their current values. [AT^SCFG](#page-49-0) write command queries a configuration parameter (if no value is entered) or sets its value(s). Input of parameter names is always coded in GSM character set, parameter values are expected to be given as specified via [AT+CSCS](#page-48-0).

### *Syntax*

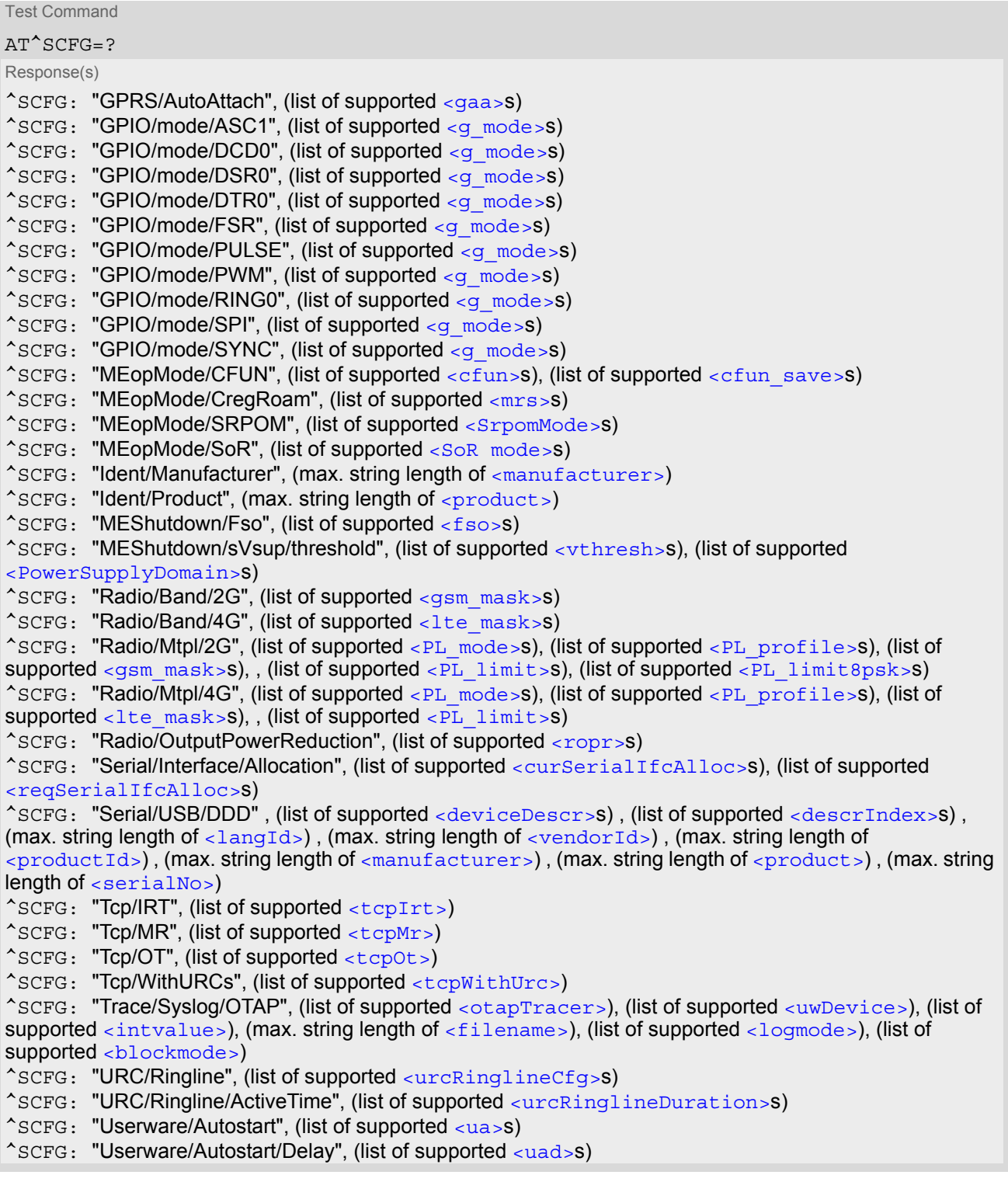

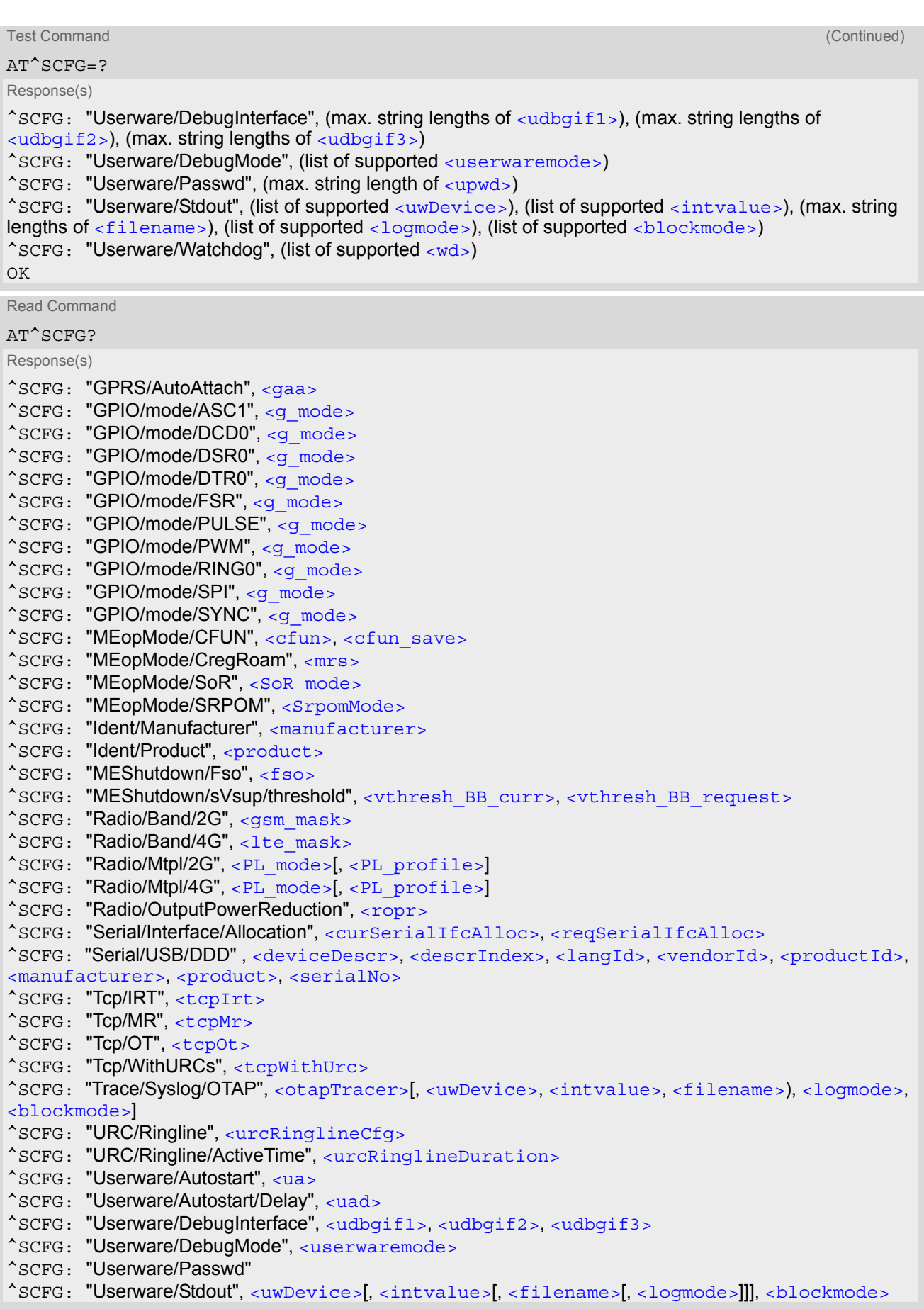

^SCFG: "Userware/Watchdog", [<wd>](#page-71-1) OK Write Command Automatic GPRS attach AT^SCFG="GPRS/AutoAttach"[, [<gaa>](#page-59-0)] Response(s) ^SCFG: "GPRS/AutoAttach", [<gaa>](#page-59-0) OK ERROR +CME ERROR: [<err>](#page-40-0) Write Command Configure ASC1 interface lines RXD1, TXD1, RTS1, CTS1 shared with GPIO16 - GPIO19 lines and SPI lines MOSI, MISO, SPI\_CS AT^SCFG="GPIO/mode/ASC1"[, [<g\\_mode>](#page-59-1)] Response(s) ^SCFG: "GPIO/mode/ASC1", [<g\\_mode>](#page-59-1) OK ERROR +CME ERROR: [<err>](#page-40-0) Write Command Configure DCD0 line of ASC0 interface shared with GPIO2 AT^SCFG="GPIO/mode/DCD0"[, [<g\\_mode>](#page-59-1)] Response(s) ^SCFG: "GPIO/mode/DCD0", [<g\\_mode>](#page-59-1) OK ERROR +CME ERROR: [<err>](#page-40-0) Write Command Configure DSR0 line of ASC0 interface shared with GPIO3 line and SPI\_CLK line of SPI AT^SCFG="GPIO/mode/DSR0"[, [<g\\_mode>](#page-59-1)] Response(s) ^SCFG: "GPIO/mode/DSR0", [<g\\_mode>](#page-59-1) OK ERROR +CME ERROR: [<err>](#page-40-0) Write Command Configure DTR0 line of ASC0 interface shared with GPIO1 line AT^SCFG="GPIO/mode/DTR0"[, [<g\\_mode>](#page-59-1)] Read Command (Continued) AT^SCFG? Response(s)

Response(s) ^SCFG: "GPIO/mode/DTR0", [<g\\_mode>](#page-59-1) OK ERROR +CME ERROR: [<err>](#page-40-0)

### **Cinterion**® **ELS61-E AT Command Set 2.11 AT^SCFG**

Write Command

Configure Fast Shutdown line FST\_SHDN shared with GPIO4 line

AT^SCFG="GPIO/mode/FSR"[, [<g\\_mode>](#page-59-1)]

Response(s) ^SCFG: "GPIO/mode/FSR", [<g\\_mode>](#page-59-1) OK ERROR +CME ERROR: [<err>](#page-40-0)

Write Command

Configure Impulse Counter line (COUNTER) shared with GPIO8 line

AT^SCFG="GPIO/mode/PULSE"[, [<g\\_mode>](#page-59-1)]

Response(s)

^SCFG: "GPIO/mode/PULSE", [<g\\_mode>](#page-59-1) OK ERROR +CME ERROR: [<err>](#page-40-0)

Write Command

Configure DAC Pulse-Width Modulation lines PWM2 and PWM1 shared with GPIO6 and GPIO7 lines

AT^SCFG="GPIO/mode/PWM"[, [<g\\_mode>](#page-59-1)]

Response(s) ^SCFG: "GPIO/mode/PWM", [<g\\_mode>](#page-59-1) OK ERROR +CME ERROR: [<err>](#page-40-0)

Write Command

Configure RING0 line of ASC0 interface shared with GPIO24 line

AT^SCFG="GPIO/mode/RING0"[, [<g\\_mode>](#page-59-1)]

Response(s) ^SCFG: "GPIO/mode/RING0", [<g\\_mode>](#page-59-1) OK ERROR +CME ERROR: [<err>](#page-40-0)

Write Command

Configure SPI lines MOSI, MISO, SPI\_CS shared with ASC1 lines and GPIO16, GPIO17, GPIO19 lines as well as SPI line SPI\_CLK shared with GPIO3 and DSR0 of ASC0

AT^SCFG="GPIO/mode/SPI"[, [<g\\_mode>](#page-59-1)]

Response(s) ^SCFG: "GPIO/mode/SPI", [<g\\_mode>](#page-59-1) OK ERROR +CME ERROR: [<err>](#page-40-0)

Write Command

Configure Status LED line shared with GPIO5 line

AT^SCFG="GPIO/mode/SYNC"[, <q mode>]

Response(s) ^SCFG: "GPIO/mode/SYNC", [<g\\_mode>](#page-59-1) OK ERROR +CME ERROR: [<err>](#page-40-0)

Write Command Enable/disable non volatile storage of [AT+CFUN](#page-36-0). AT^SCFG="MEopMode/CFUN"[, [<cfun>](#page-59-2)] Response(s) ^SCFG: "MEopMode/CFUN", [<cfun>](#page-59-2), <cfun save> OK ERROR +CME ERROR: [<err>](#page-40-0) Write Command AT^SCFG="MEopMode/CregRoam"[, [<mrs>](#page-60-0)] Response(s) ^SCFG: "MEopMode/CregRoam", [<mrs>](#page-60-0)  $\bigcap K$ ERROR +CME ERROR: [<err>](#page-40-0) Write Command Enable or disable RPM if inserted USIM contains no RPM files. AT^SCFG="MEopMode/SRPOM"[, [<SrpomMode>](#page-60-1)] Response(s) ^SCFG: "MEopMode/SRPOM", [<SrpomMode>](#page-60-1) OK ERROR +CME ERROR: [<err>](#page-40-0) Write Command Query/Configure steering of roaming AT^SCFG="MEopMode/SoR"[, [<SoR mode>](#page-61-0)] Response(s) ^SCFG: "MEopMode/SoR", [<SoR mode>](#page-61-0) OK ERROR +CME ERROR: [<err>](#page-40-0) Write Command Configure manufacturer name. AT^SCFG="Ident/Manufacturer"[, [<manufacturer>](#page-60-2)] Response(s) ^SCFG: "Ident/Manufacturer", [<manufacturer>](#page-60-2)  $\bigcap K$ ERROR +CME ERROR: [<err>](#page-40-0) Write Command Configure product name. AT^SCFG="Ident/Product"[, [<product>](#page-60-3)] Response(s) ^SCFG: "Ident/Product", [<product>](#page-60-3)  $\bigcap$ ERROR +CME ERROR: [<err>](#page-40-0)

### **Cinterion**® **ELS61-E AT Command Set 2.11 AT^SCFG**

Write Command Enable/disable fast switch off. AT^SCFG="MEShutdown/Fso"[, [<fso>](#page-60-4)] Response(s) ^SCFG: "MEShutdown/Fso", [<fso>](#page-60-4) OK ERROR +CME ERROR: [<err>](#page-40-0) Write Command Query / configure undervoltage threshold AT^SCFG="MEShutdown/sVsup/threshold"[, [<vthresh>](#page-61-1)][, [<PowerSupplyDomain>](#page-61-2)] Response(s) ^SCFG: "MEShutdown/sVsup/threshold", [<vthresh\\_BB\\_curr>](#page-61-3), [<vthresh\\_BB\\_request>](#page-61-4) OK ERROR +CME ERROR: [<err>](#page-40-0) Write Command Radio band selection AT^SCFG="Radio/Band/2G"[, [<gsm\\_mask>](#page-62-0)] Response(s) ^SCFG: "Radio/Band/2G", [<gsm\\_mask>](#page-62-0)  $\bigcap$ ERROR +CME ERROR: [<err>](#page-40-0) Write Command Radio band selection AT^SCFG="Radio/Band/4G"[, <lte mask>] Response(s) ^SCFG: "Radio/Band/4G", [<lte\\_mask>](#page-62-1) OK ERROR +CME ERROR: [<err>](#page-40-0) Write Command Instant Power Limitation for SAR Reduction and Thermal Mitigation AT^SCFG="Radio/Mtpl/2G"[, [<PL\\_mode>](#page-63-0)[, [<PL\\_profile>](#page-63-1), [<gsm\\_mask>](#page-62-0), , [<PL\\_limit>](#page-63-2), [<PL\\_limit8psk>](#page-64-0)]] Response(s) ^SCFG: "Radio/Mtpl/2G", [<PL\\_mode>](#page-63-0)[, [<PL\\_profile>](#page-63-1), [<gsm\\_mask>](#page-62-0), , [<PL\\_limit>](#page-63-2), [<PL\\_limit8psk>](#page-64-0)] In case of:  $\langle$ PL mode>=0 ^SCFG: "Radio/Mtpl/2G", [<PL\\_mode>](#page-63-0) In case of: [<PL\\_mode>](#page-63-0)=1 and [<PL\\_profile>](#page-63-1) ^SCFG: "Radio/Mtpl/2G", [<PL\\_mode>](#page-63-0), [<PL\\_profile>](#page-63-1) In case of:  $\langle PL \mod p = 2$  and  $\langle PL \mod p = 0$  one profile configuration is printed out ^SCFG: "Radio/Mtpl/2G", [<PL\\_mode>](#page-63-0), [<PL\\_profile>](#page-63-1), [<gsm\\_mask>](#page-62-0), , [<PL\\_limit>](#page-63-2), [<PL\\_limit8psk>](#page-64-0) ^SCFG: ["Radio/Mtpl/2G", [<PL\\_mode>](#page-63-0), [<PL\\_profile>](#page-63-1), [<gsm\\_mask>](#page-62-0), , [<PL\\_limit>](#page-63-2), [<PL\\_limit8psk>](#page-64-0)] ^SCFG: ["Radio/Mtpl/2G"]

```
In case of: \langle PL \mod p=2 full profile configuration (1-8) is printed out
^SCFG: "Radio/Mtpl/2G", <PL_mode>, <PL_profile>, <gsm_mask>, , <PL_limit>, <PL_limit8psk>
^SCFG: ["Radio/Mtpl/2G"> , <PL_mode>, <PL_profile>, <gsm_mask>, , <PL_limit>, 
<PL_limit8psk>]
^SCFG: ["Radio/Mtpl/2G", <PL_mode>, <PL_profile>, <gsm_mask>, , <PL_limit>, <PL_limit8psk>]
^SCFG: ["Radio/Mtpl/2G"]
<PL_mode><PL_profile><gsm_mask><PL_limit><PL_limit8psk> only the
enabled profile is printed out
^SCFG: "Radio/Mtpl/2G", <PL_mode>
OK
ERROR
+CME ERROR: <err>
Write Command
Instant Power Limitation for SAR Reduction and Thermal Mitigation
AT^SCFG="Radio/Mtpl/4G"[, <PL_mode>[, <PL_profile>, <lte_mask>, , <PL_limit>]]
Response(s)
^SCFG: "Radio/Mtpl/4G", <PL_mode>[, <PL_profile>, <lte_mask>, , <PL_limit>]
In case of: \langlePL mode>=0
^SCFG: "Radio/Mtpl/4G", <PL_mode>
<PL_mode><PL_profile>
^SCFG: "Radio/Mtpl/4G", <PL_mode>, <PL_profile>
In case of: \langle PL \mod p=2 and \langle PL \mod p=1 profile > one profile configuration is printed out
^SCFG: "Radio/Mtpl/4G", <PL_mode>, <PL_profile>, <lte_mask>, , <PL_limit>
^SCFG: ["Radio/Mtpl/4G", <PL_mode>, <PL_profile>, <lte_mask>, , <PL_limit>]
^SCFG: ["Radio/Mtpl/4G"]
In case of: \langle PL \mod p=2 full profile configuration (1-8) is printed out
^SCFG: "Radio/Mtpl/4G", <PL_mode>, <PL_profile>, <lte_mask>, , <PL_limit>
^SCFG: ["Radio/Mtpl/4G"> , <PL_mode>, <PL_profile>, <lte_mask>, , <PL_limit>]
^SCFG: ["Radio/Mtpl/4G", <PL_mode>, <PL_profile>, <lte_mask>, , <PL_limit>]
^SCFG: ["Radio/Mtpl/4G"]
In case of: \anglePL mode>=3 and \anglePL profile>, \angleIte mask>,\anglePL limit> only the enabled profile is
printed out
^SCFG: "Radio/Mtpl/4G", <PL mode>
\capK
ERROR
+CME ERROR: <err>
Write Command
Radio output power reduction
AT^SCFG="Radio/OutputPowerReduction"[, <ropr>]
Response(s)
<ropr>
OK
Write Command (Continued)
Instant Power Limitation for SAR Reduction and Thermal Mitigation
AT^SCFG="Radio/Mtpl/2G"[, <PL_mode>[, <PL_profile>, <gsm_mask>, , <PL_limit>, 
<PL_limit8psk>]]
Response(s)
```
ERROR +CME ERROR: [<err>](#page-40-0) Write Command Configure allocation of serial interfaces: AT^SCFG="Serial/Interface/Allocation"[, [<reqSerialIfcAlloc>](#page-66-0)] Response(s) ^SCFG: "Serial/lfc", [<curSerialIfcAlloc>](#page-65-0), [<reqSerialIfcAlloc>](#page-66-0) OK ERROR +CME ERROR: [<err>](#page-40-0) Write Command USB Device Descriptor: AT^SCFG="Serial/USB/DDD" [, [<deviceDescr>](#page-66-1), [[<descrIndex>](#page-66-2)], [[<langId>](#page-66-3)], [<vendorId>](#page-67-0), [<productId>](#page-67-1), [[<manufacturer>](#page-67-2)], [[<product>](#page-67-3)], [[<serialNo>](#page-67-4)]] Response(s) ^SCFG: "Serial/USB/DDD" , [<deviceDescr>](#page-66-1), [<descrIndex>](#page-66-2), [<langId>](#page-66-3), [<vendorId>](#page-67-0), [<productId>](#page-67-1), [<manufacturer>](#page-67-2), [<product>](#page-67-3), [<serialNo>](#page-67-4) OK ERROR +CME ERROR: [<err>](#page-40-0) Write Command Configuration of TCP parameter 'InitialRetransmissionTimeout': AT^SCFG="Tcp/IRT"[, [<tcpIrt>](#page-64-2)] Response(s) ^SCFG: "Tcp/IRT", [<tcpIrt>](#page-64-2) OK ERROR +CME ERROR: [<err>](#page-40-0) Write Command Configuration of TCP parameter 'MaxRetransmissions': AT^SCFG="Tcp/MR"[, [<tcpMr>](#page-64-3)] Response(s) ^SCFG: "Tcp/MR", [<tcpMr>](#page-64-3) OK ERROR +CME ERROR: [<err>](#page-40-0) Write Command Configuration of TCP parameter 'OverallTimeout': AT^SCFG="Tcp/OT"[, [<tcpOt>](#page-65-1)] Response(s) ^SCFG: "Tcp/OT", [<tcpOt>](#page-65-1) OK ERROR +CME ERROR: [<err>](#page-40-0) write Command (Continued) and the command (Continued) and the community of the community of the continued) of the continued of the continued of the continued of the continued of the continued of the continued of the contin Radio output power reduction AT^SCFG="Radio/OutputPowerReduction"[, <ropr>] Response(s)

### **Cinterion**® **ELS61-E AT Command Set 2.11 AT^SCFG**

Write Command

Configuration of Internet Service URCs: AT^SCFG="Tcp/WithURCs"[, [<tcpWithUrc>](#page-65-2)] Response(s) ^SCFG: "Tcp/WithURCs", [<tcpWithUrc>](#page-65-2) OK ERROR +CME ERROR: [<err>](#page-40-0)

Write Command Tracing:

## AT^SCFG="Trace/Syslog/OTAP"[, [<otapTracer>](#page-65-3)][, [<uwDevice>](#page-69-0)[, [<intvalue>](#page-70-0)][, [<filename>](#page-70-1)][, [<logmode>](#page-70-2)]][, [<blockmode>](#page-71-0)] Response(s)

^SCFG: "Trace/Syslog/OTAP", [<otapTracer>](#page-65-3)[, [<uwDevice>](#page-69-0)[, [<intvalue>](#page-70-0)][, [<filename>](#page-70-1)][, [<logmode>](#page-70-2)][, [<blockmode>](#page-71-0)]] SYSLOG ENABLED OK ERROR

+CME ERROR: [<err>](#page-40-0)

Write Command

Subcommand controls the behaviour of the RING line if it is selected for URC signalization.

AT^SCFG="URC/Ringline"[, [<urcRinglineCfg>](#page-68-0)]

Response(s) ^SCFG: "URC/Ringline", [<urcRinglineCfg>](#page-68-0)  $\bigcap K$ ERROR +CME ERROR: [<err>](#page-40-0)

Write Command

Subcommand controls duration of active RING line if it is selected for URC signalization.

AT^SCFG="URC/Ringline/ActiveTime"[, [<urcRinglineDuration>](#page-68-1)]

Response(s)

^SCFG: "URC/Ringline/ActiveTime", [<urcRinglineDuration>](#page-68-1)

OK

ERROR

+CME ERROR: [<err>](#page-40-0)

Write Command

Userware autostart status:

AT^SCFG="Userware/Autostart"[, [<upwd>](#page-69-5), [<ua>](#page-68-2)]

Response(s) ^SCFG: "Userware/Autostart"[, [<ua>](#page-68-2)]  $\bigcirc$ ERROR +CME ERROR: [<err>](#page-40-0)

Write Command

Userware autostart delay:

AT^SCFG="Userware/Autostart/Delay"[, [<upwd>](#page-69-5), [<uad>](#page-68-3)]

Response(s)

```
^SCFG: "Userware/Autostart/Delay"[, <uad>]
OK
```
### **Cinterion**® **ELS61-E AT Command Set 2.11 AT^SCFG**

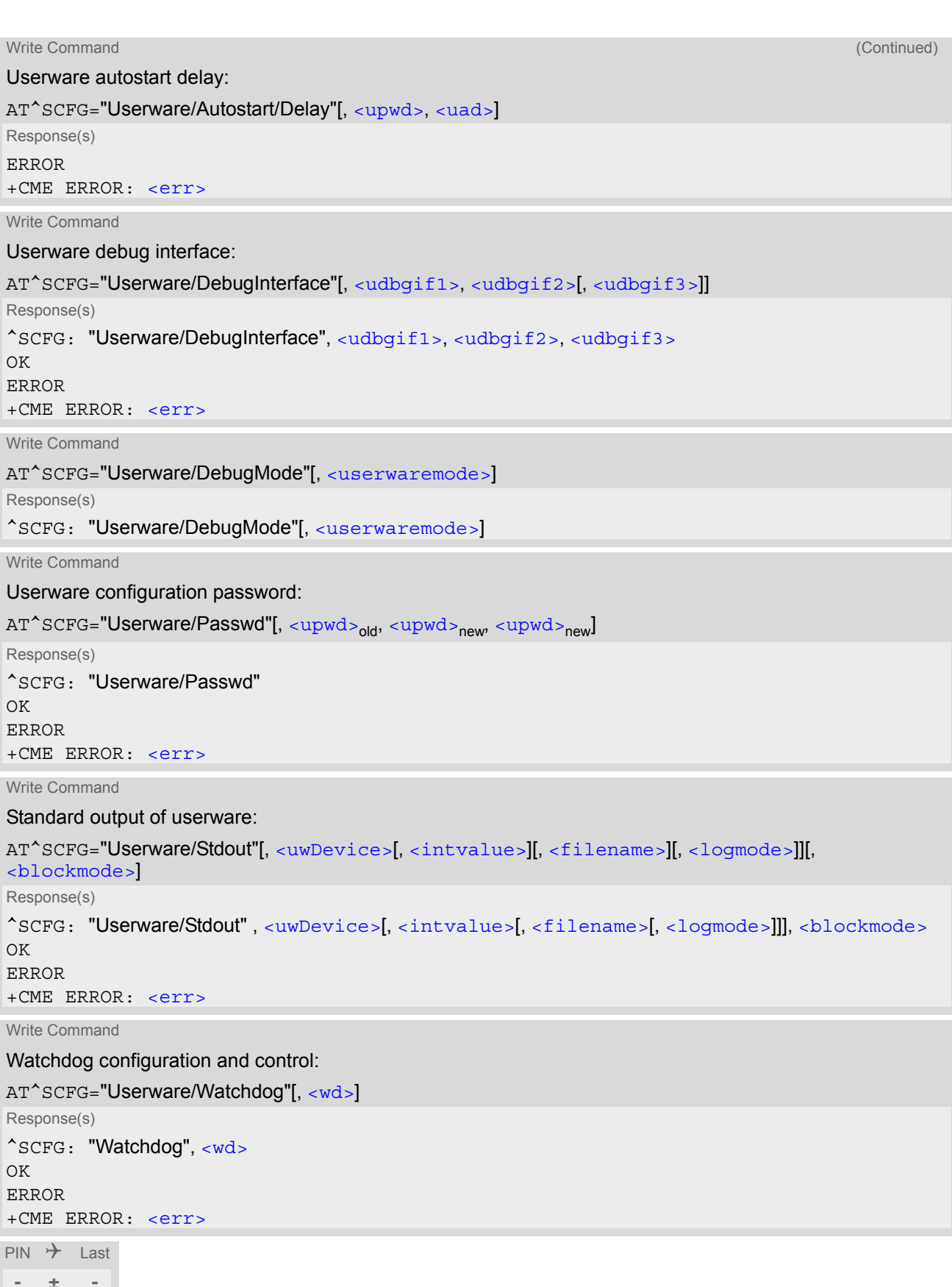

#### *Parameter Description*

# <span id="page-59-1"></span><g\_mode>(str)(+CSCS)(NV)

#### Mode of operation for signal lines

This parameter can be used to configure shared signal lines of the ELS61-E module. Depending on the connected devices the setting determines the specific function assigned to the related signal line(s). Keep in mind that the functions assigned to shared lines are mutually exclusive. When a line is reserved for one interface, then the  $\leq q$  mode> parameter is automatically set to 'rsv' for all other interfaces that use this line.

For example, to enable the SPI interface select [AT^SCFG](#page-49-0)="GPIO/mode/SPI","std". This will automatically set [AT^SCFG](#page-49-0)="GPIO/mode/DSR0","rsv" for DSR0 used as SPI\_CLK line for SPI and [AT^SCFG](#page-49-0)= "GPIO/mode/ ASC1","rsv" for ASC1 (ASC1 lines used as SPI lines). At the same time this will lock the GPIO functionality of GPIO3, GPIO16, GPIO17, GPIO19.

Likewise, to enable the second serial interface ASC1 select  $AT^*SCFG="GPO/mode/ASCII", "std".$ The changes will take effect after restart of the ME and are non-volatile.

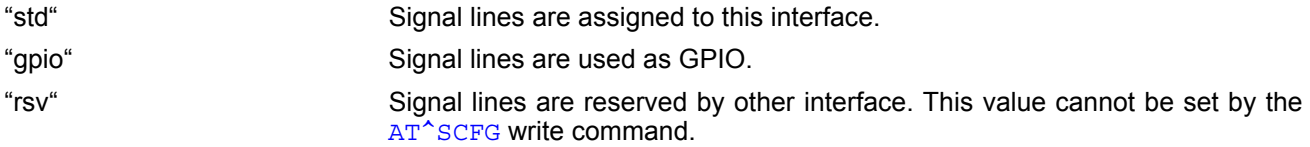

<span id="page-59-0"></span>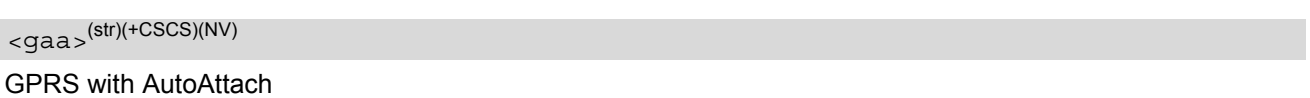

This parameter can be used to control whether the ME will perform a GPRS attach immediately after power-up and registering to the network or not. If the setting is changed to "enabled" and the ME is not attached yet, it will not initiate an attach immediately but after the next power-up and registration to the network. For LTE please see more information in Section [11.6.1, Attaching to LTE Networks.](#page-228-0)

The "disable" status of "GPRS/AutoAttach" will work after the next power-up, and the ME will not attach automatically. If the "GPRS/AutoAttach" is currently disabled, and try to de-active all the PDP context, the ME will detach automatically.

Parameter is global for all interfaces, non-volatile and will not be reset by  $AT\&F$ .

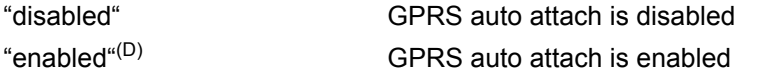

<span id="page-59-2"></span>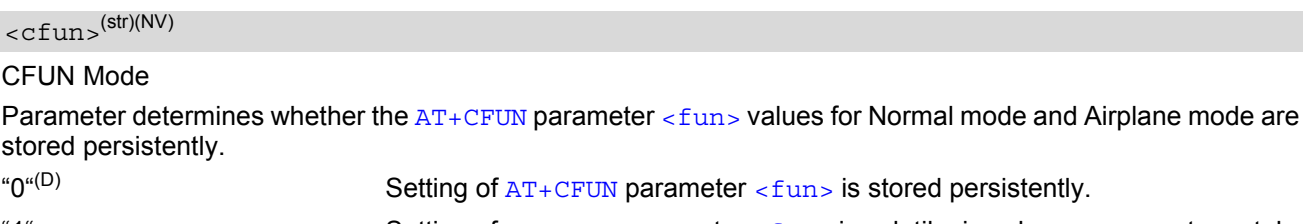

"1" Setting of  $AT+CFUN$  parameter  $\lt$  fun  $\gt$  is volatile, i.e. changes are not reestablished after restart.

### <span id="page-59-3"></span><cfun\_save>(str)(NV)

Saved CFUN Mode

Indicates  $AT + CFUN$  parameter  $\langle fun \rangle$  which will be used for next ME restart.

### <span id="page-60-0"></span> $<$ m $rs$  $>$ <sup>(str)(NV)</sup>

Modified Roaming Status

This parameter enables or disables the modified roaming status displayed by [AT+CREG](#page-133-0),[AT+CGREG](#page-251-0),[AT+CEREG](#page-231-0) and  $AT^sSIND$  indicator "roam". If parameter  $\langle mrs \rangle$  is enabled, the registration status will show "registered to home network" instead of "registered, roaming", when the registered PLMN and the Home PLMN from USIM Elementary File  $EF_{MSI}$  are mapped to the same network name in the operator list stored inside the ELS61-E. Parameter is global for all interfaces, non-volatile and will not be reset by  $AT\&F$ .

"0"<sup>(D)</sup> Disable the Modified Roaming Status Display.

"1" Enable the Modified Roaming Status Display.

<span id="page-60-1"></span><SrpomMode>(str)(+CSCS)(NV)

#### RPM Mode

This parameter enables / disables the usage of the RPM (Radio Policy Manager) according to "GSMA's IoT Device Connection Efficiency Guidelines", Version 1.x, chapter 8.

If RPM files are found on the inserted USIM the configuration given in the RPM files applies. In this case the [<SrpomMode>](#page-60-1) setting is ignored.

If the USIM does not contain RPM files it is possible to enable or disable RPM by using the the [<SrpomMode>](#page-60-1) parameter.

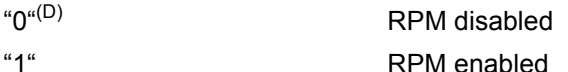

### <span id="page-60-2"></span><manufacturer>(str)(NV)

#### Manufacturer name

Setting can be used to configure the name of the manufacturer which is displayed with the commands [ATI](#page-105-0) and [AT+CGMI](#page-106-0). Maximal length of the Manufacturer name is 25 characters (or less if you use multibyte characters).

"Cinterion"(D)

### <span id="page-60-3"></span><product>(str)(NV)

#### Product name

Setting can be used to configure the name of the product which is displayed with the commands [ATI](#page-105-0) and [AT+CGMM](#page-107-0). Maximal length of the product name is 25 characters (or less if you use multibyte characters).

"ELS61-E"(D)

<span id="page-60-4"></span> $<$ fso> $(str)(+CSCS)(NV)$ 

#### Enable/disable fast switch off

This parameter configures a fast ME switch off, i.e., a shutdown without network deregistration. If enabled, the ME can be shut down without network deregistration by using either the AT command [AT^SMSO](#page-38-0) or the hardware line FAST\_SHTDWN. For further details please refer to [\[2\].](#page-13-0)

Please take great care before changing the fast switch off mode. Factory setting is  $\epsilon$  fso $>$ ="0". Parameter  $\langle$  fso $\rangle$  is global for all interfaces, non-volatile and will not be reset by  $AT\&F$ .

" $0^{n(D)}$  Fast ME switch off is disabled.  $AT^{\wedge}$ SMSO performs an orderly ME shutdown and issues the "[^SHUTDOWN](#page-38-1)" URC. Triggering the FAST\_SHTDWN line has no effect.

"1" Fast ME switch off enabled. [AT^SMSO](#page-38-0) performs the fast switch off and does not issue any reply, e.g., OK, ERROR or any "[^SHUTDOWN](#page-38-1)" URC. Triggering the FAST\_SHTDWN line will start the fast shutdown procedure.

### <span id="page-61-1"></span><vthresh>(str)(NV)

#### Undervoltage threshold value

The undervoltage thresholds defined for BB domain are calculated for max. 400 mV voltage drops during transmit burst. Power supply sources for ELS61-E applications shall be designed to tolerate 400 mV voltage drops without crossing the lower limits of 3.0 V (BB). For ELS61-E applications operating at the limit of the allowed tolerance the default undervoltage threshold may be adapted by selecting a  $\lt$ vthresh> value. New settings take effect after restart.

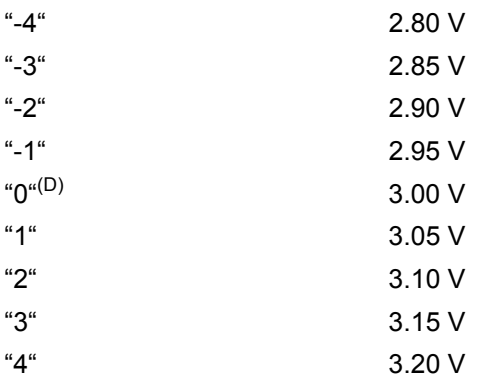

### <span id="page-61-2"></span><PowerSupplyDomain>(str)

#### Power Supply Domain

"0"  $\vee$   $\vee$   $\vee$   $\vee$   $\vee$   $\vee$   $\vee$   $\vee$  alue applies to BB domain (BATT+<sub>BB</sub> line).

<span id="page-61-3"></span>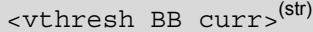

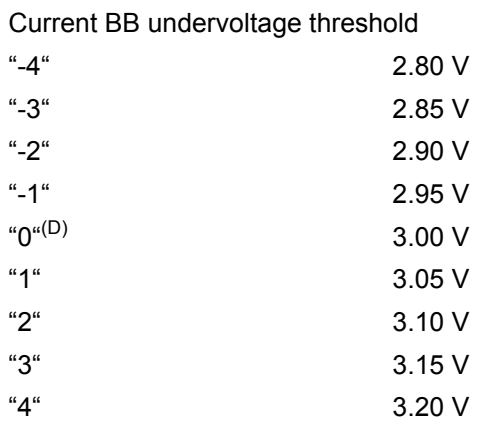

<span id="page-61-4"></span><vthresh\_BB\_request>(str)

BB undervoltage threshold after next restart For values see [<vthresh\\_BB\\_curr>](#page-61-3).

### <span id="page-61-0"></span><SoR mode>(str)(+CSCS)(NV)

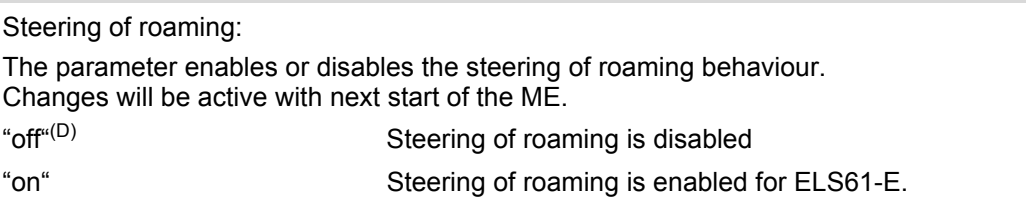

<span id="page-62-0"></span><gsm\_mask>(str)(+CSCS)(NV)

GSM radio band(s) mask

[<gsm\\_mask>](#page-62-0) specifies GSM frequency bands in *hexadecimal 32-bit value order*. Every bit corresponds to a dedicated band number as defined in 3GPP TS 45.005 (2G).

When a bit (corresponding to a dedicated band) is set, the band is enabled, when the bit is cleared, the dedicated band is disabled respectively. The  $\leq$ gsm\_mask> value should be a string starting with '0x', to be transferred into binary pattern. Mask in binary: b32b31b30b29 b28b27b26b25 ...... b8b7b6b5 b4b3b2b1 Mask in Hexadecimal: [Hex8] [Hex7] ...... [Hex2] Hex1 Mask in binary: b32b31b30b29 b28b27b26b25 ...... b8b7b6b5 b4b3b2b1

Hex8 to Hex2 can be omit if all zero, but < $gsm$  mask> should contain no more than 8 hexadecimal digitals, and also contain at least one hexadecimal digital.

ELS61-E supported band listed below:

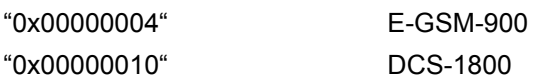

Usage of  $\leq$ gsm\_mask> depends on the AT<sup> $\triangle$ </sup>SCFG subcommand:

*Using [<gsm\\_mask>](#page-62-0) for [AT^SCFG](#page-49-0) "Radio/Mtpl/2G":*

Parameter is mandatory within the profile specifying the module's output power limit. It shall be given as a single GSM band within each profile (multiple band values as in the case of [AT^SCFG](#page-49-0) "Radio/Band/2G" are not accepted). For details see  $\leq$ PL mode> and related parameters.

#### *Using [<gsm\\_mask>](#page-62-0) for [AT^SCFG](#page-49-0) "Radio/Band/2G":*

Parameter sets the GSM frequency band(s) the ME is allowed to use. The setting can be either a single or a multiple band value. Delivery default is the combination of all bands supported by the ELS61-E.

A changed value takes effect immediately. The status of the USIM PIN authentication remains unchanged, eliminating the need to enter the USIM PIN again after the change.

An ERROR result code will be returned when the user tries

- to set a band not supported by the ELS61-E,

- to set [<gsm\\_mask>](#page-62-0)= "0x00000000"

- to change the band configuration during Airplane mode.

<span id="page-62-1"></span><lte\_mask>(str)(+CSCS)(NV)

LTE radio band(s) mask

[<lte\\_mask>](#page-62-1) specifies LTE frequency bands in *hexadecimal 32-bit value order*. Every bit corresponds to a dedicated band number as defined in 3GPP standard TS 36.101 (4G).

When a bit (corresponding to a dedicated band) is set, the band is enabled, when the bit is cleared, the dedicated band is disabled respectively. The  $\lt l$ te mask> value should be a string starting with '0x', to be transferred into binary pattern. Mask in binary: b32b31b30b29 b28b27b26b25 ...... b8b7b6b5 b4b3b2b1

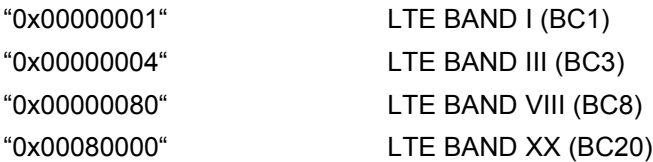

Usage of  $\lt 1$ te mask> depends on the  $AT^s$ SCFG subcommand:

#### *Using [<lte\\_mask>](#page-62-1) for [AT^SCFG](#page-49-0) "Radio/Mtpl/4G":*

Parameter is mandatory within the profile specifying the module's output power limit. It shall be given as a single LTE band within each profile (multiple band values as in the case of  $AT^*SCFG$  "Radio/Band/4G" are not accepted). For details see  $\leq$ PL mode> and related parameters.

#### *Using [<lte\\_mask>](#page-62-1) for [AT^SCFG](#page-49-0) "Radio/Band/4G":*

Parameter sets the LTE frequency band(s) the ME is allowed to use. The setting can be either a single or a multiple band value. Delivery default is the combination of all bands supported by the ELS61-E.

A changed value takes effect immediately. The status of the USIM PIN authentication remains unchanged, eliminating the need to enter the USIM PIN again after the change.

An ERROR result code will be returned when the user tries

- to set a band not supported by the ELS61-E,

 $-$  to set  $<$ lte  $mask$  = "0x00000000"

- to change the band configuration during Airplane mode.

#### <span id="page-63-0"></span><PL\_mode>(str)

#### Power Limitation Mode

The [AT^SCFG](#page-49-0) subcommand "Radio/Mtpl/2G" "Radio/Mtpl/4G" can be used to instantly adapt the module's Specific Absorption Rate (SAR) by reducing its output power for specific or all bands in any operating mode. 8 profiles for instant RF output power limitation can be defined and stored to the NV memory. A profile contains all supported bands ( $\leq$ gsm\_mask>  $\leq$ 1te\_mask>) and, for each single band, a parameter limiting the maximum RF output power (<PL  $\overline{limit}$ ). For GSM, a second parameter, <PL  $limit8psk$ , is required to set the RF output power limit for GSM 8 PSK. The RF output power limit for a GSM band is related to one transmit timeslot. If two/three/four timeslots are used for transmission the specified power limit is reduced by another 3 / 4.8 / 6 dB. Changing limit values of a profile with  $\leq$ PL mode> 3 takes effect after ME restart only. Activating and deactivating power limitation with  $\leq$ PL mode> 1 or 0, takes effect instantly. The  $\leq$ PL mode> is volatile, therefore output power limitaton is deactivated after ME restart.

For an example on how to configure and trigger instant power limitation see below *Example* section.

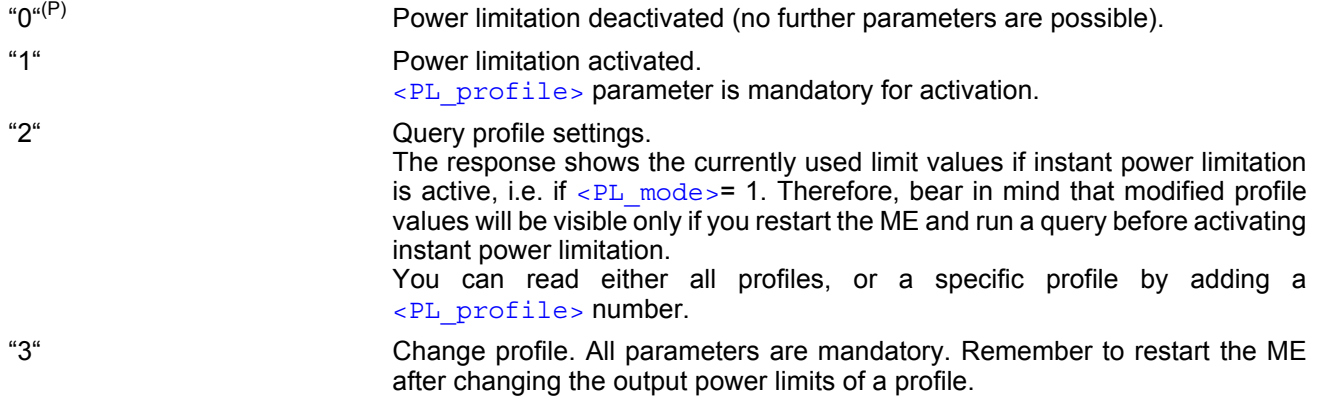

<span id="page-63-1"></span>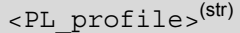

Power Limitation Profile

This parameter is used to set the profile.

1...8 Number of profile.

#### <span id="page-63-2"></span> $\langle$ PL limit> $\langle$ str)(NV)

Power Limitation

This parameter is used to set the power limit.

Parameter is global for the ME, non-volatile and will not be reset by  $AT\&F$ .

Setting takes effect after next restart.

18...33 Power limit value in dBm for GSM low bands.

18...30 Power limit value in dBm for GSM high bands.

18...23 Power limit value in dBm for LTE bands.

<span id="page-64-1"></span><span id="page-64-0"></span>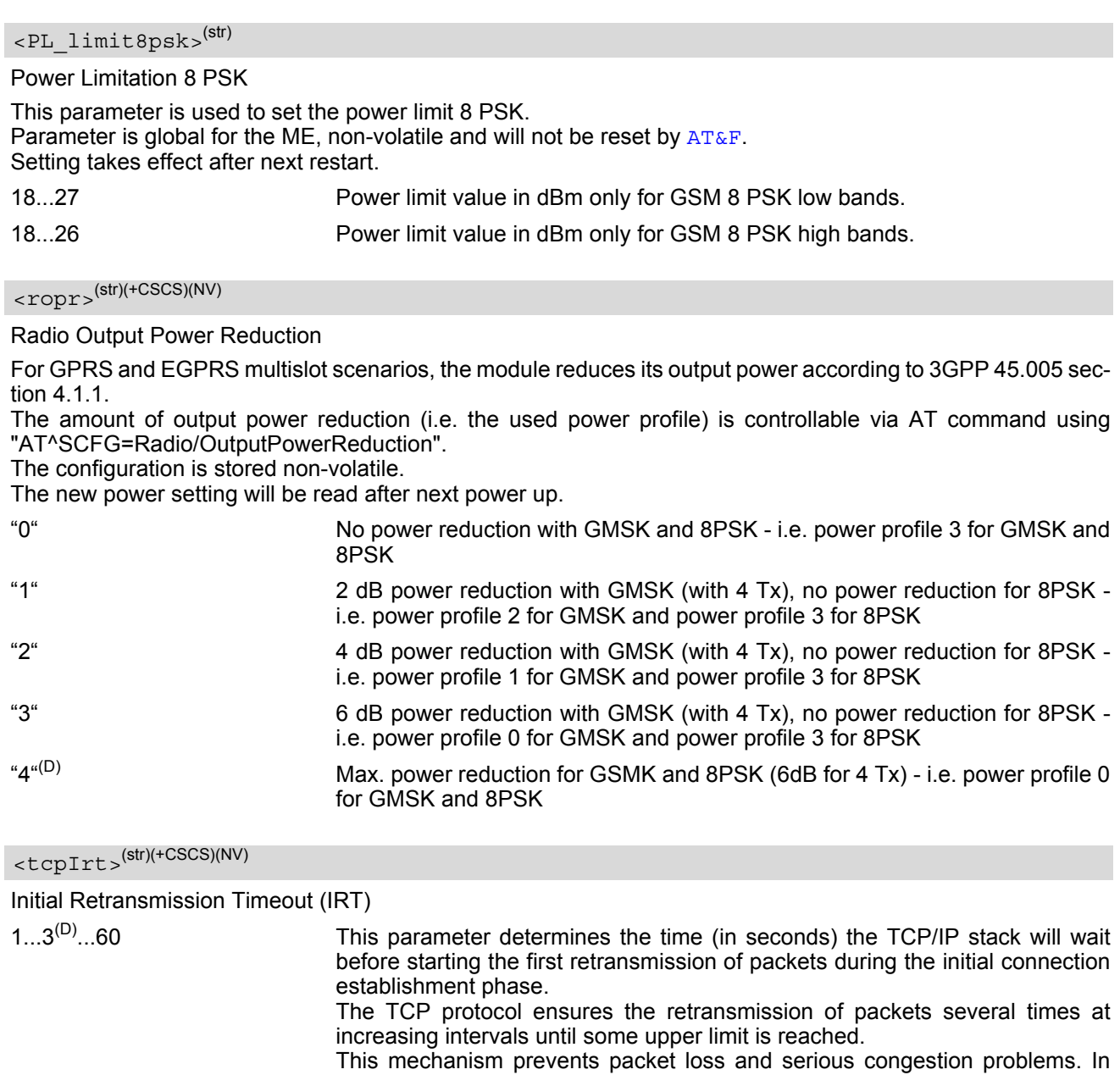

<span id="page-64-2"></span>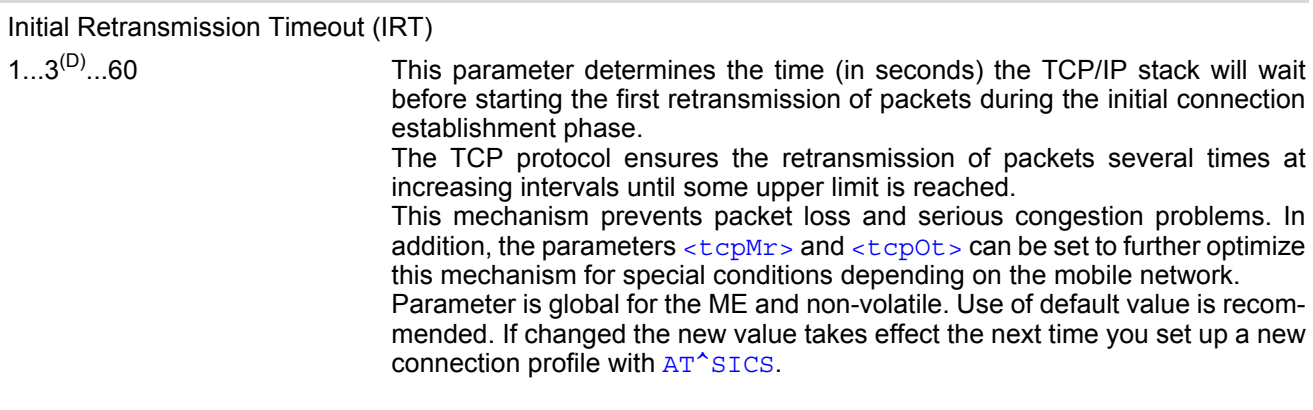

# <span id="page-64-3"></span> $<$ tcpMr> $(str)(+CSCS)(NV)$

Maximum Number of Retransmissions (MR)

 $1...10^{(D)}...30$  This parameter determines the maximum number of times to retransmit TCP packets.

The value set with  $\langle \text{tcpMr} \rangle$  will be assumed as default for the  $\langle \text{srvParam} \rangle$ [Tag>](#page-171-0) "tcpMR" when a new service profile is created with [AT^SISS](#page-170-0). In each service profile, you can set another "tcpMR" value which has precedence over the global value set with  $AT^*SCFG$ . Existing service profiles are not affected when you change the global value via [AT^SCFG](#page-49-0).

Parameter is global for the ME and volatile. Use of default value is recommended.

<span id="page-65-1"></span>Overall TCP Timer for outstanding connections (tcpOT)

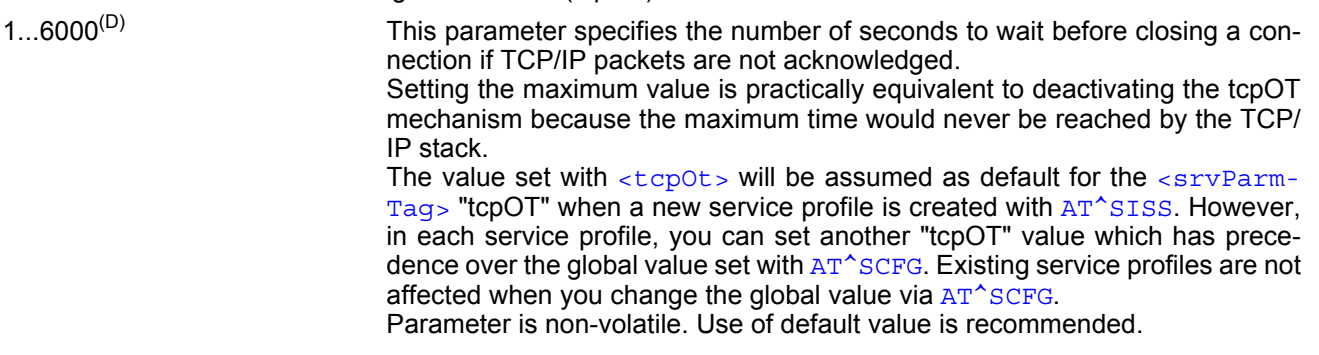

# <span id="page-65-2"></span><tcpWithUrc>(str)(+CSCS)(NV)

URC mode or polling mode for Internet service commands

This parameter enables or disables the presentation of the following URCs related to Internet service com-mands: "[^SISR](#page-185-0)" URC, "[^SISW](#page-188-0)" URC and "[^SIS](#page-197-0)" URC for parameter [<urcCause>](#page-197-1)=0 (Internet service events). "[^SIS](#page-197-0)" URCs with [<urcCause>](#page-197-1)=1 or 2 used to indicate incoming Socket connections are always enabled. Parameter is global for the ME and non-volatile.

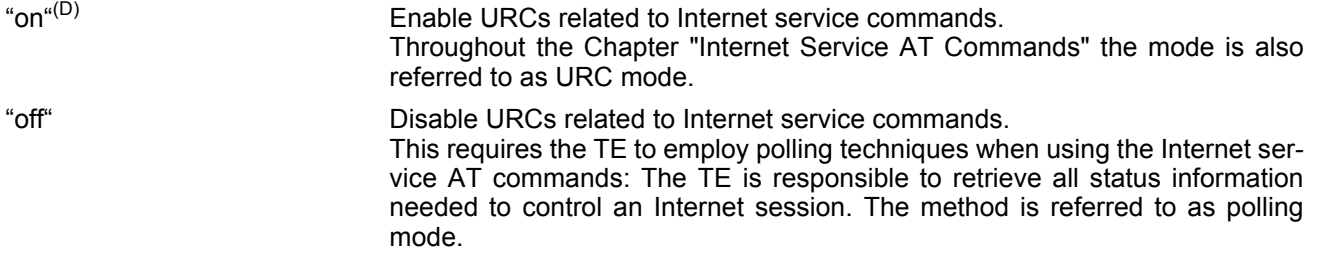

<span id="page-65-3"></span><otapTracer>(str)(+CSCS)

#### OTAP tracer

This parameter enables a trace output of the Over The Air procedure. The tracer is useful for obtaining additional information when setting up an OTAP scenario. The output is provided on the interface configured with  $\langle$ uwDe[vice>](#page-69-0) (given [<uwDevice>](#page-69-0) has to differ from currently used one) or if omitted (for compatibility reason only) on the interface on which the command was entered. While the tracer is enabled the interface is used for trace output only, meaning that no AT commands can be entered. The tracer will be switched off only by a reset of the ME, e.g. after a completed OTAP procedure or if disabled by setting parameter to "0".

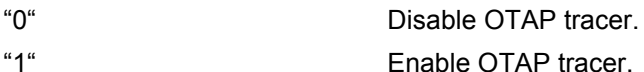

<span id="page-65-0"></span><curSerialIfcAlloc>(str)(+CSCS)(NV)

Current Serial Interface Allocation

Parameter shows the current allocation of the serial interfaces. Configuration may be overwritten by the GPIO configuration done by the  $AT^s$  SCFG parameters "GPIO/mode/...". " $0^{\text{u}(D)}$  at commands are usable on ASC0 and USB $[0.12]$ . USB3 is reserved for trac-

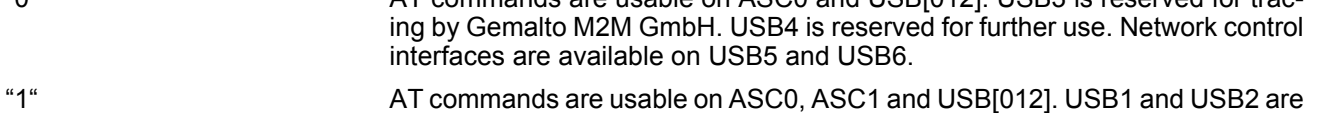

reserved for tracing by Gemalto M2M GmbH. USB4 is reserved for further use.

Network control interfaces are available on USB5 and USB6.

### <span id="page-66-0"></span><reqSerialIfcAlloc>(str)(+CSCS)

#### Requested Serial Interface Allocation

Parameter allows to configure the allocation of the serial interfaces. On powerup the requested configuration is the same as the current configuration. If the requested configuration becomes different to the current configuration, then it becomes active after restart.

" $0^{n(D)}$  AT commands are usable on ASC0 and USB[012]. USB3 is reserved for tracing by Gemalto M2M GmbH. USB4 is reserved for further use. Network control interfaces are available on USB5 and USB6.

"1" AT commands are usable on ASC0, ASC1 and USB[012]. USB1 and USB2 are reserved for tracing by Gemalto M2M GmbH. USB4 is reserved for further use. Network control interfaces are available on USB5 and USB6.

# <span id="page-66-1"></span><deviceDescr>(str)(+CSCS)(NV)

#### Device Descriptor

This parameter determines whether to use the ME's standard USB Device Descriptor configuration (default) or a Device Descriptor configuration customized by the Customer Application manufacturer.

Parameter is global, stored non-volatile in ME and not reset by [AT&F](#page-29-0). Setting takes effect after next USB interface enumeration.

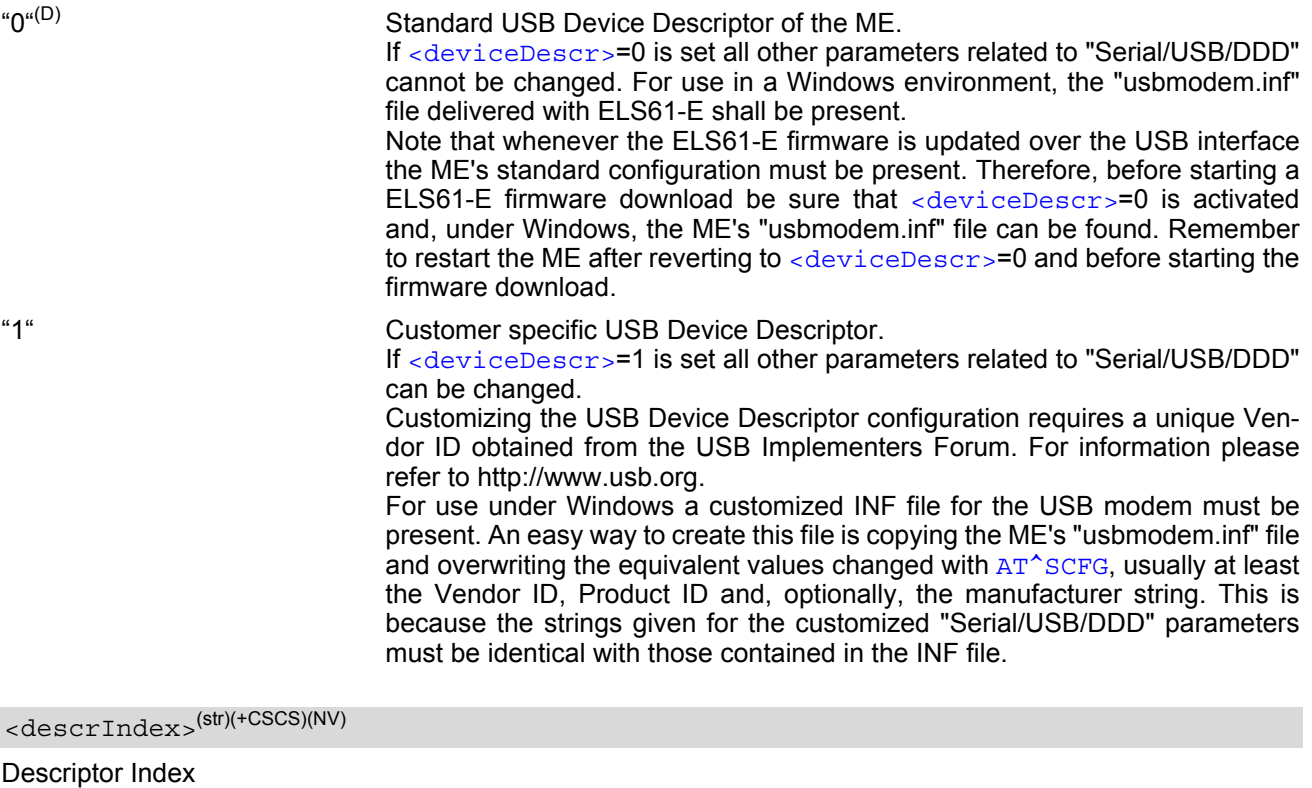

<span id="page-66-2"></span>

"0"(D) Not to be changed. Use always 0.

# <span id="page-66-3"></span> $\langle$ langId>(str)(+CSCS)(NV)

#### Language ID

Language ID as defined by USB.ORG [\[49\].](#page-14-2) Parameter shall be given in HEX format, maximum 4 characters, and cannot be set to 0. ELS61-E supports only language ID "0409" (English) which cannot be changed.

### <span id="page-67-0"></span><vendorId>(str)(+CSCS)(NV)

#### Vendor ID

This parameter represents the Vendor ID obtained from the USB Implementers Forum. The Vendor ID will, together with the Product ID, be transmitted to the host during USB enumeration. The given Vendor ID must be included in the INF file needed for Windows.

Parameter is global, stored non-volatile in ME and not reset by  $ATxF$ . Setting will be active after ELS61-E restart. Parameter shall be given in HEX format, maximum 4 characters, and cannot be set to 0.

Please note that this parameter is effective only if the customized Device Descriptor [<deviceDescr>](#page-66-1)=1 is enabled.

<span id="page-67-1"></span><productId>(str)(+CSCS)(NV)

#### Product ID

Product ID (PID) defined by the Customer Application manufacturer to identify the USB device.

The Product ID will, together with the Vendor ID, be transmitted to the host during USB enumeration. The given Product ID must be included in the INF file needed for Windows.

Parameter is global, stored non-volatile in ME and not reset by  $AT\&F$ . Setting will be active after ELS61-E restart. Parameter shall be given in HEX format, maximum 4 characters, and cannot be set to 0.

Please note that this parameter is effective only if the customized Device Descriptor [<deviceDescr>](#page-66-1)=1 is enabled.

### <span id="page-67-2"></span><manufacturer>(str)(+CSCS)(NV)

#### Manufacturer name

Optional manufacturer string defined by the Customer Application manufacturer. If specified with  $\epsilon_{\text{manufac}}$ [turer>](#page-67-2) the same string shall be included in the INF file needed for Windows.

Parameter is global, stored non-volatile in ME and not reset by  $AT\&F$ . Setting takes effect after next USB interface enumeration.

Parameter length: maximum 63 characters.

Please note that this parameter is effective only if the customized Device Descriptor [<deviceDescr>](#page-66-1)=1 is enabled.

# <span id="page-67-3"></span><product>(str)(+CSCS)(NV)

#### Product string

Optional product name defined by the Customer Application manufacturer. If specified with  $\langle$ product  $>$  it is recommended to include the same string into the INF file.

Parameter is global, stored non-volatile in ME and not reset by  $AT\&F$ . Setting takes effect after next USB interface enumeration.

Parameter length: maximum 63 characters.

Please note that this parameter is effective only if the customized Device Descriptor [<deviceDescr>](#page-66-1)=1 is enabled.

# <span id="page-67-4"></span><serialNo>(str)(+CSCS)(NV)

#### Device's serial number

Optional serial number. Empty string if not used, like in the case of the ME'S standard USB Device Descriptor configuration.

A serial number has several advantages. For example, it enables the host to assign the same virtual COM port to same USB device even though the device is connected to another USB port. This eliminates the need for the host to load the driver again.

Parameter is global, stored non-volatile in ME and not reset by [AT&F](#page-29-0). Setting takes effect after next USB interface enumeration. If parameter  $\le$ serialNo> is not specified, the default value of ME's standard USB Device Descriptor applies.

Parameter length: maximum 4 characters.

Please note that this parameter is effective only if the customized Device Descriptor [<deviceDescr>](#page-66-1)=1 is enabled.

### <span id="page-68-0"></span><urcRinglineCfg>(str)(+CSCS)(NV)

Parameter specifies the ring line to be used for signaling URCs both for idle interface and while interface is reserved, i.e. while busy on AT command execution or data transmission.

This functionality serves to fine-tune the conditions under which the ME signals service request to the TE. For details about URC presentation refer to Section [1.8, Unsolicited Result Code Presentation.](#page-26-1)

For details on using the RING0 line to wake up the TE refer to ["ELS61-E Hardware Interface Description, Ver](#page-13-0)[sion 01.000"](#page-13-0).

Setting is local for every interface.

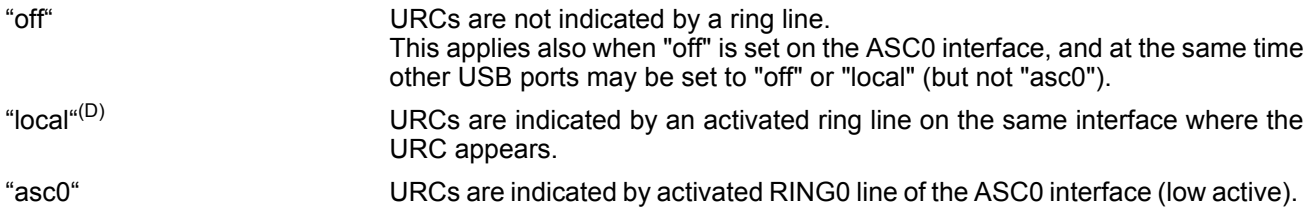

### <span id="page-68-1"></span><urcRinglineDuration>(str)(+CSCS)(NV)

This parameter determines how long the ring line is activated in order to indicate a URC. For details about URC presentation refer to Section [1.8, Unsolicited Result Code Presentation](#page-26-1). For more information on the RING0 line and its timing for different types of URCs please refer to ["ELS61-E Hardware Interface Description, Version](#page-13-0)  [01.000".](#page-13-0) [<urcRinglineDuration>](#page-68-1) is applicable to all types of URCs except the RING URC. The timing of the RING URC (incoming calls) is not configurable by AT command.

The type of ring line used for URC indication depends on parameter  $\langle \text{urckinalineCfg} \rangle$ . This functionality serves to fine-tune the conditions under which the ME signals service request to the TE. Setting is global for all interfaces.

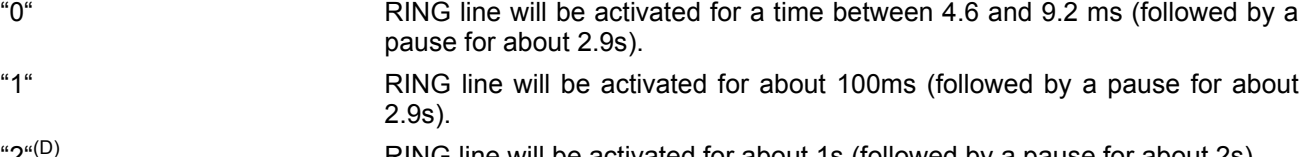

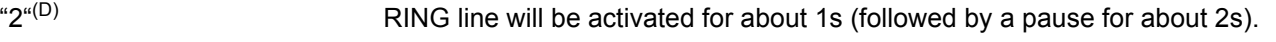

<span id="page-68-2"></span>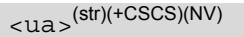

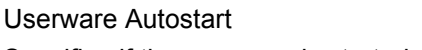

Specifies if the userware is started automatically on power-up.

Parameter is global, stored non-volatile in ME and not reset by  $AT\&F$ .

- "0" Userware autostart disabled
- "1"(D) Userware autostart enabled

# <span id="page-68-3"></span><uad>(str)(+CSCS)(NV)

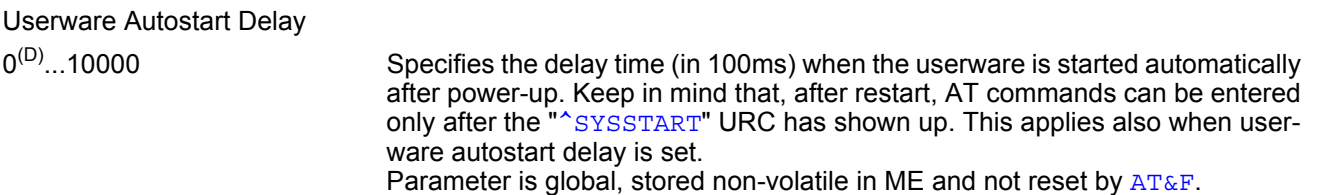

<span id="page-69-4"></span><userwaremode>(str)(+CSCS)(NV)

#### Userware DebugMode

Enable or disable the Userware Debug.

Parameter is global, stored non-volatile in ME and not reset by  $AT\&F$ .

Switching to new debug mode will cause the module automatically restart, so that the new setting will take effect.

"off"<sup>(D)</sup> disable Debugging

"on" enable debugging

<span id="page-69-5"></span><upwd>(str)(+CSCS)(NV)

Userware Password

Password used to change values of userware parameters. Parameter is global, stored non-volatile in ME and not reset by [AT&F](#page-29-0).

The maximum length of a given password is 8 characters. It is allowed to have an empty password (this is the value on delivery of the ME).

Parameter must be enclosed in quotation marks, regardless whether the password is given or empty. See example below.

CAUTION: Be careful not to lose the password. There is no way to reset or recover a forgotten password or to obtain a new password from the manufacturer.

<span id="page-69-1"></span><udbgif1>(str)(+CSCS)

Userware Debug Interface Local IP address

Local IP address of the ME used by the userware debugger.

Parameter is global, volatile and not reset by  $AT\&F$ .

<span id="page-69-2"></span><udbgif2>(str)(+CSCS)

Userware Debug Interface Remote IP address

IP address of the host running the userware debugger. Parameter is global, volatile and not reset by  $AT\&F$ .

### <span id="page-69-3"></span><udbgif3>(str)(+CSCS)

Default interface flag for IP connections

Flag to select if the userware debug interface is the default interface for IP connections. Parameter is global, volatile and not reset by [AT&F](#page-29-0).

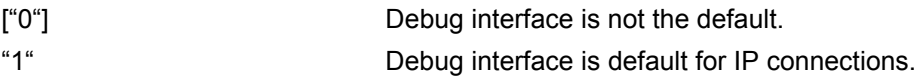

### <span id="page-69-0"></span><uwDevice>(str)(+CSCS)(NV)

#### Userware output device

Parameter specifies the device to be used by the userware's standard output "System.out". The selected device must be supported by the hardware.

If plug out then plug in the physical Universal Serial Bus interface, will lead the  $\langle u \rangle$  which "System.out" output routed to previously can input AT again. Only toggle [<uwDevice>](#page-69-0) off with "NULL" and then toggle [<uwDevice>](#page-69-0) on previous specified Universal Serial Bus interface after it plug in can recover back.

"NULL"(D) Discard output data.

"ASC0" Output of "System.out" is routed to the first serial interface.

The interface is shared between internal "CommConnection" and "System.out". The baud rate set for "CommConnection" applies also to "System.out".

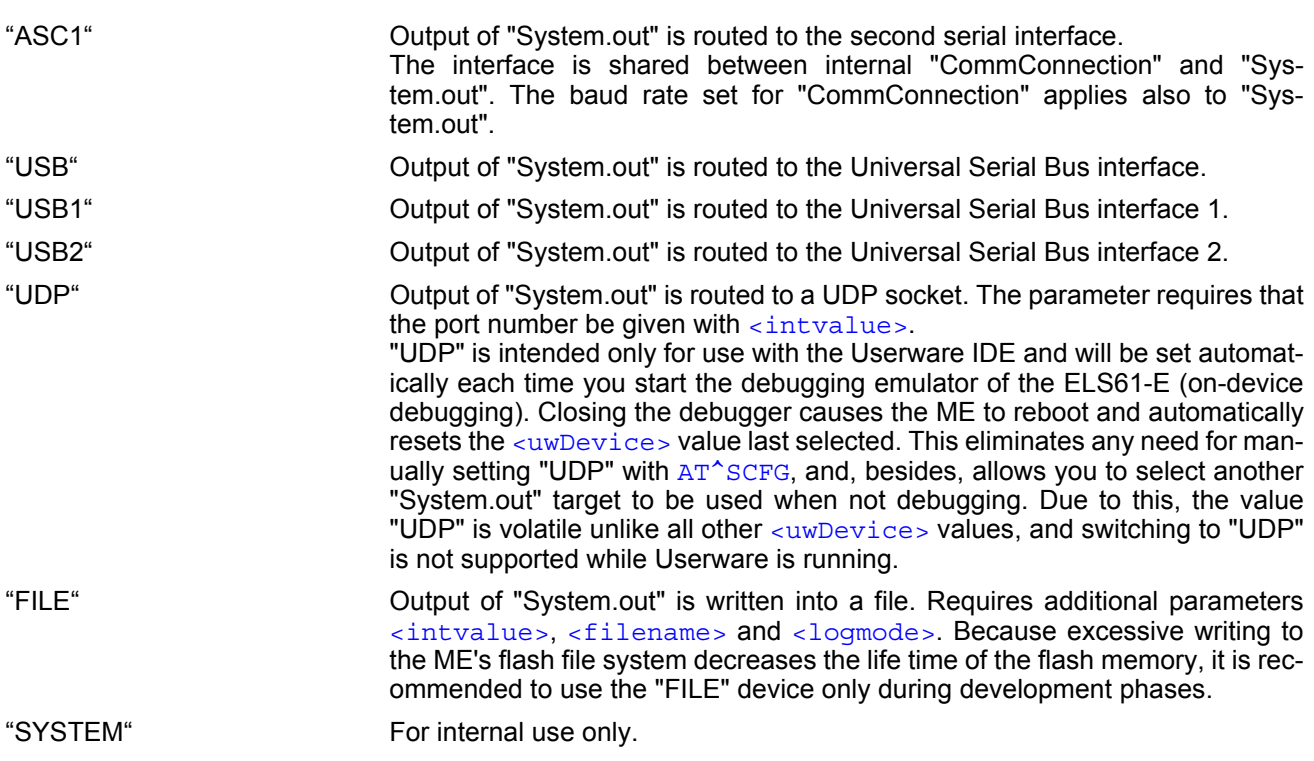

### <span id="page-70-0"></span><intvalue>(str)(+CSCS)(NV)

This parameter is required only if parameter [<uwDevice>](#page-69-0) for the Userware "System.out" is set to "UDP" or "FILE".

Parameter is global, stored non-volatile in ME and not reset by  $AT\&F$ .

1...65535 If  $\langle$ uwDevice>= "UDP": UDP port number. It is recommended to use a number greater than 1023.

If [<uwDevice>](#page-69-0)= "FILE": Size of the log file in bytes, values less than 1024 are not supported, the file system will not reserve space according to  $\langle$ intvalue> specified value, application should avoid to consume file system out of space.

<span id="page-70-1"></span><filename>(str)(+CSCS)(NV)

This parameter is required only if parameter [<uwDevice>](#page-69-0) for the Userware "System.out" is set to "FILE". It specifies the absolute path and the file name of the log. The local Flash File system is identified by: "A:", directory separator is "/" (002Fh).

The underline character "\_" (005Fh) is not supported.

The log is split into two concatenated files, each using half of the entire log size set with parameter  $\langle$ intvalue>. Each file name consists of the name specified with parameter  $\langle$ filename> and the numeric extension "0" or "1" automatically appended, for example "a:/java/log.txt.0" for the first part of the log and "a:/ java/log.txt.1" for the second part. When the first log file reaches half of the log size, the "System.out" is written to the second file. When the second file is used up, the ME starts to overwrite the first one.

Parameter is global, stored non-volatile in ME and not reset by [AT&F](#page-29-0).

Parameter length: maximum 49 characters.

# <span id="page-70-2"></span><logmode>(str)(+CSCS)(NV)

This parameter is required only if parameter [<uwDevice>](#page-69-0) for the Userware "System.out" is set to "FILE". The parameter selects the mode of writing "System.out" data to file.

Parameter is global, stored non-volatile in ME and not reset by [AT&F](#page-29-0).

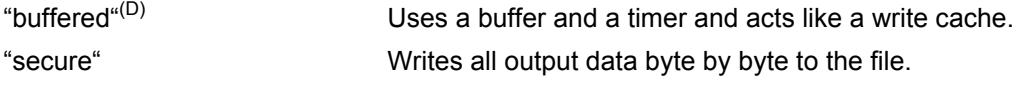

<span id="page-71-0"></span>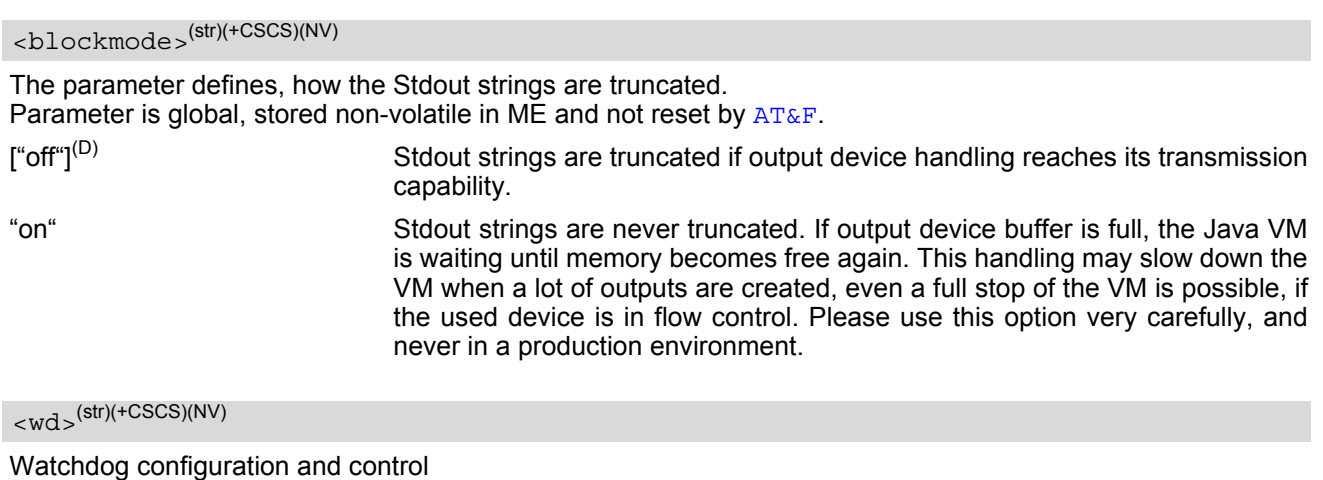

<span id="page-71-1"></span>This parameter is used to configure the watchdog behavior.

The action triggered by the watchdog takes place without regard of network registration, file system operation and other ongoing actions (hard reset).

Parameter is global for all interfaces, non-volatile and will not be reset by [AT&F](#page-29-0).

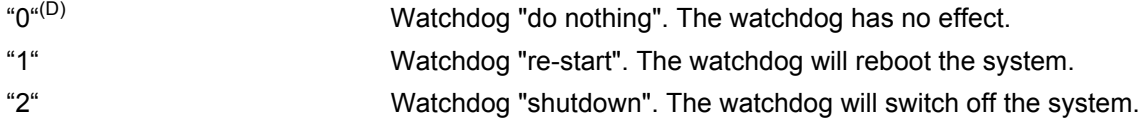

#### *Examples*

EXAMPLE 1

Usage of "URC/Ringline":

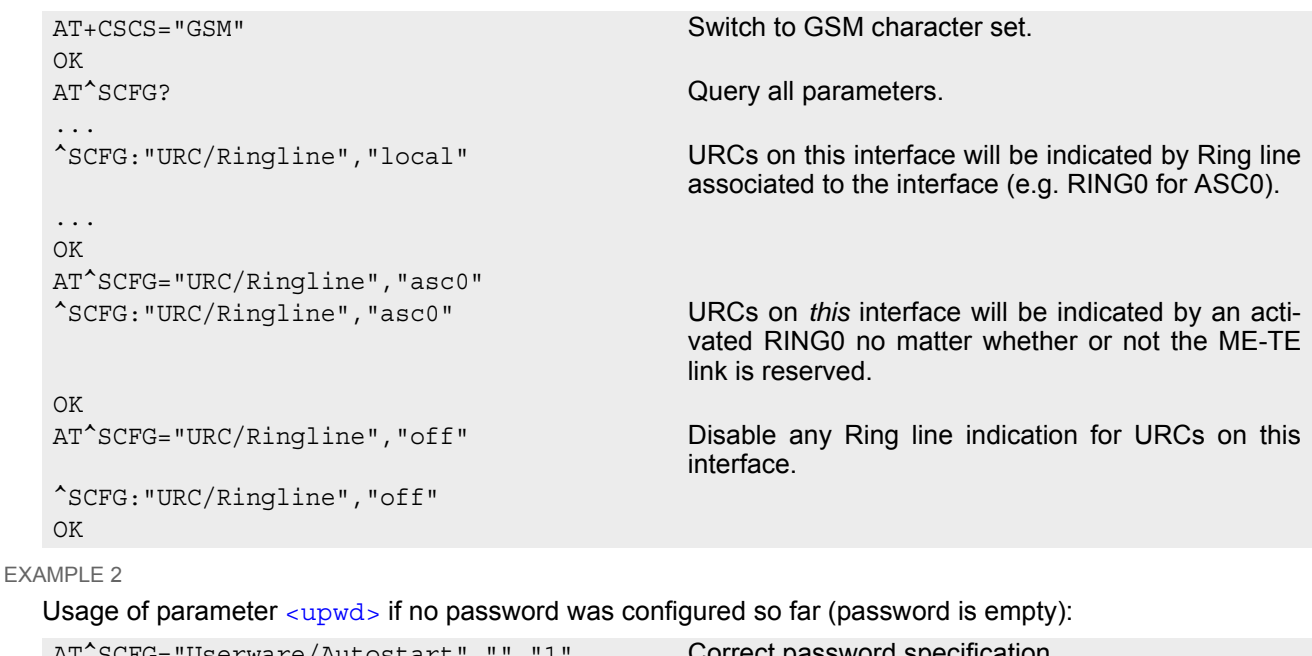

```
AT^SCFG="Userware/Autostart","","1" Correct password specification
^SCFG: "Userware/Autostart","1"
OK
AT^SCFG="Userware/Autostart",,"1" Correct password specification
^SCFG: "Userware/Autostart","1"
OK
```
#### EXAMPLE 3

The example shows how to read, configure, activate and deactivate output power limitation using the [AT^SCFG](#page-49-0) "Radio/Mtpl/2G" subcommand. See parameters [<PL\\_mode>](#page-63-0), [<PL\\_profile>](#page-63-1), [<gsm\\_mask>](#page-62-0), [<PL\\_limit>](#page-63-2), [<PL\\_limit8psk>](#page-64-0). EXAMPLE 4 ^SYSSTART AT^SCFG: "Radio/Mtpl/2G" Read "Radio/Mtpl/2G" mode. ^SCFG: "Radio/Mtpl/2G", "0" **Instant power limitation is still disabled.** OK AT^SCFG="Radio/Mtpl/2G",2,1 Read profile 1 settings. Delivery default settings are shown: ^SCFG: "Radio/Mtpl/2G","2","1","0x00000001",,"33","27" ^SCFG: "Radio/Mtpl/2G","2","1","0x00000002",,"30","26" OK AT^SCFG="Radio/Mtpl/ 2G",3,1,0x00000001,32,27 Profile 1: Change max. RF output power limit of GSM 900 band to 32dBm. ^SCFG: "Radio/Mtpl","0" Instant power limitation is still disabled. OK AT^SCFG="Radio/Mtpl/ 2G",3,1,0x00000002,33,25 Profile 1: Change max. RF output power limit of GSM 1800 band to 25dBm. ^SCFG: "Radio/Mtpl", "0" Instant power limitation is still disabled.  $\bigcap K$ AT^SCFG="Radio/Mtpl/2G",2,1 Read profile 1 settings. Delivery default settings are shown: ^SCFG: "Radio/Mtpl/2G","2","1","0x00000001",,"32","27" ^SCFG: "Radio/Mtpl/2G","2","1","0x00000002",,"33","25" OK AT+CFUN=1,1 Restart ME to enable the profile 1 settings configured above.  $\bigcap K$ ^SYSSTART AT^SCFG: "Radio/Mtpl/2G" Read "Radio/Mtpl/2G" mode. ^SCFG: "Radio/Mtpl/2G","0" Instant power limitation is still disabled. OK AT^SCFG="Radio/Mtpl/2G",2,1 Read profile 1 settings. Changed values are shown now. ^SCFG: "Radio/Mtpl/2G","2","1","0x00000001",,"32","27" ^SCFG: "Radio/Mtpl/2G","2","1","0x00000002",,"33","25" OK AT^SCFG="Radio/Mtpl/2G", 1, 1 Activate Profile 1. ^SCFG: "Radio/Mtpl/2G", "1", "1" Instant power limitation is now enabled with profile 1 and new limits as changed above. OK AT^SCFG="Radio/Mtpl/2G",1,2 Switch profiles, and activate profile 2. ^SCFG: "Radio/Mtpl/2G", "1", "2" **Instant power limitation is now enabled with profile 2**, still using delivery default values. OK AT^SCFG="Radio/Mtpl/2G",0 Deactivate instant power limitation. ^SCFG: "Radio/Mtpl/2G","0" Instant power limitation is now disabled. OK

The example shows how to read, configure, activate and deactivate output power limitation using the [AT^SCFG](#page-49-0) "Radio/Mtpl/4G" subcommand. See parameters [<PL\\_mode>](#page-63-0), [<PL\\_profile>](#page-63-1), [<lte\\_mask>](#page-62-1), [<PL\\_limit>](#page-63-2).

```
^SYSSTART
AT^SCFG: "Radio/Mtpl/4G" Read "Radio/Mtpl/4G" Read "Radio/Mtpl/4G" mode.
^SCFG: "Radio/Mtpl/4G","0" Instant power limitation is still disabled.
OK
```

```
AT^SCFG="Radio/Mtpl/4G", 2, 1 Read profile 1 settings. Delivery default settings are
                                           shown:
^SCFG: "Radio/Mtpl/4G","2","1","0x00000001",,"23"
^SCFG: "Radio/Mtpl/4G","2","1","0x00000004",,"23"
^SCFG: "Radio/Mtpl/4G","2","1","0x00000080",,"23"
^SCFG: "Radio/Mtpl/4G","2","1","0x00080000",,"23"
\bigcap KAT^SCFG="Radio/Mtpl/
4G",3,1,0x00000001,,22
                                           Profile 1: Change max. RF output power limit of LTE 
                                           band1 to 22dBm.
^SCFG: "Radio/Mtpl/4G","0" Instant power limitation is still disabled.
OK
AT^SCFG="Radio/Mtpl/
4G",3,1,0x00000004,,22
                                           Profile 1: Change max. RF output power limit of LTE 
                                           band3 to 22dBm.
^SCFG: "Radio/Mtpl/4G","0" Instant power limitation is still disabled.
OK
AT^SCFG="Radio/Mtpl/
4G",3,1,0x00000080,,22
                                           Profile 1: Change max. RF output power limit of LTE 
                                           band8 to 22dBm.
^SCFG: "Radio/Mtpl/4G","0" Instant power limitation is still disabled.
OK
AT^SCFG="Radio/Mtpl/
4G",3,1,0x00080000,,22
                                           Profile 1: Change max. RF output power limit of LTE 
                                           band20 to 22dBm.
^SCFG: "Radio/Mtpl/4G","0" Instant power limitation is still disabled.
OK
AT^SCFG="Radio/Mtpl/4G",2,1 Read profile 1 settings. Delivery default settings are 
                                           shown:
^SCFG: "Radio/Mtpl/4G","2","1","0x00000001",,"22"
^SCFG: "Radio/Mtpl/4G","2","1","0x00000004",,"22"
^SCFG: "Radio/Mtpl/4G","2","1","0x00000080",,"22"
^SCFG: "Radio/Mtpl/4G","2","1","0x00080000",,"22"
OK
AT+CFUN=1,1 Restart ME to enable the profile 1 settings configured 
                                           above. 
\bigcap K^SYSSTART
AT^SCFG: "Radio/Mtpl/4G" Read "Radio/Mtpl/4G" mode.
^SCFG: "Radio/Mtpl/4G","0" Instant power limitation is still disabled.
OK
AT^SCFG="Radio/Mtpl/4G",2,1 Read profile 1 settings. Changed values are shown 
                                           now.
^SCFG: "Radio/Mtpl/4G","2","1","0x00000001",,"22"
^SCFG: "Radio/Mtpl/4G","2","1","0x00000004",,"22"
^SCFG: "Radio/Mtpl/4G","2","1","0x00000080",,"22"
^SCFG: "Radio/Mtpl/4G","2","1","0x00080000",,"22"
OK
AT<sup>^</sup>SCFG="Radio/Mtpl/4G", 1, 1 Activate Profile 1.
^SCFG: "Radio/Mtpl/4G", "1", "1" Instant power limitation is now enabled with profile 1
                                           and new limits as changed above.
OK
AT^SCFG="Radio/Mtpl/4G",1,2 Switch profiles, and activate profile 2.
^SCFG: "Radio/Mtpl/4G","1","2" Instant power limitation is now enabled with profile 2, 
                                           still using delivery default values.
OK
AT^SCFG="Radio/Mtpl/4G",0 Deactivate instant power limitation.
^SCFG: "Radio/Mtpl/4G","0" Instant power limitation is now disabled.
OK
```
## <span id="page-74-2"></span><span id="page-74-0"></span>**2.12 AT^SPOW Set UART Mode and SLEEP Mode on UART**

[AT^SPOW](#page-74-0) enables or disables the ME's UART interfaces ASC0 and ASC1 and controls SLEEP mode on both interfaces. Parameter settings are non-volatile and common for all interfaces, but are not effective for USB.

If SLEEP mode is enabled ( $\epsilon_{\text{model}}$ ), CTS0 and CTS1 are periodically activated for the time set with  $\epsilon_{\text{newake}}$ enabling the ME to listen to paging messages from the base station. The AT interface is enabled during the active periods of CTS0/CTS1.

The inactive periods of CTS0/CTS1 (when power saving is effective) depend on the paging cycle of the base station and may vary between 0.47 - 2.12 seconds in GSM networks. This means that the TE should provide an equivalent timeout for trying to access the AT command interface.

SLEEP mode requires that CTS/RTS flow control be configured both on ME side (see  $AT\Q$ ) and TE side.

If SLEEP mode is enabled on ASC0 and ASC1, keep in mind that the module's current consumption decreases only if USB is either disconnected at all, or in Suspend state with VUSB IN line enabled. Please refer to ["ELS61-E Hardware Interface Description, Version 01.000"](#page-13-0) for more information on power saving.

#### *Syntax*

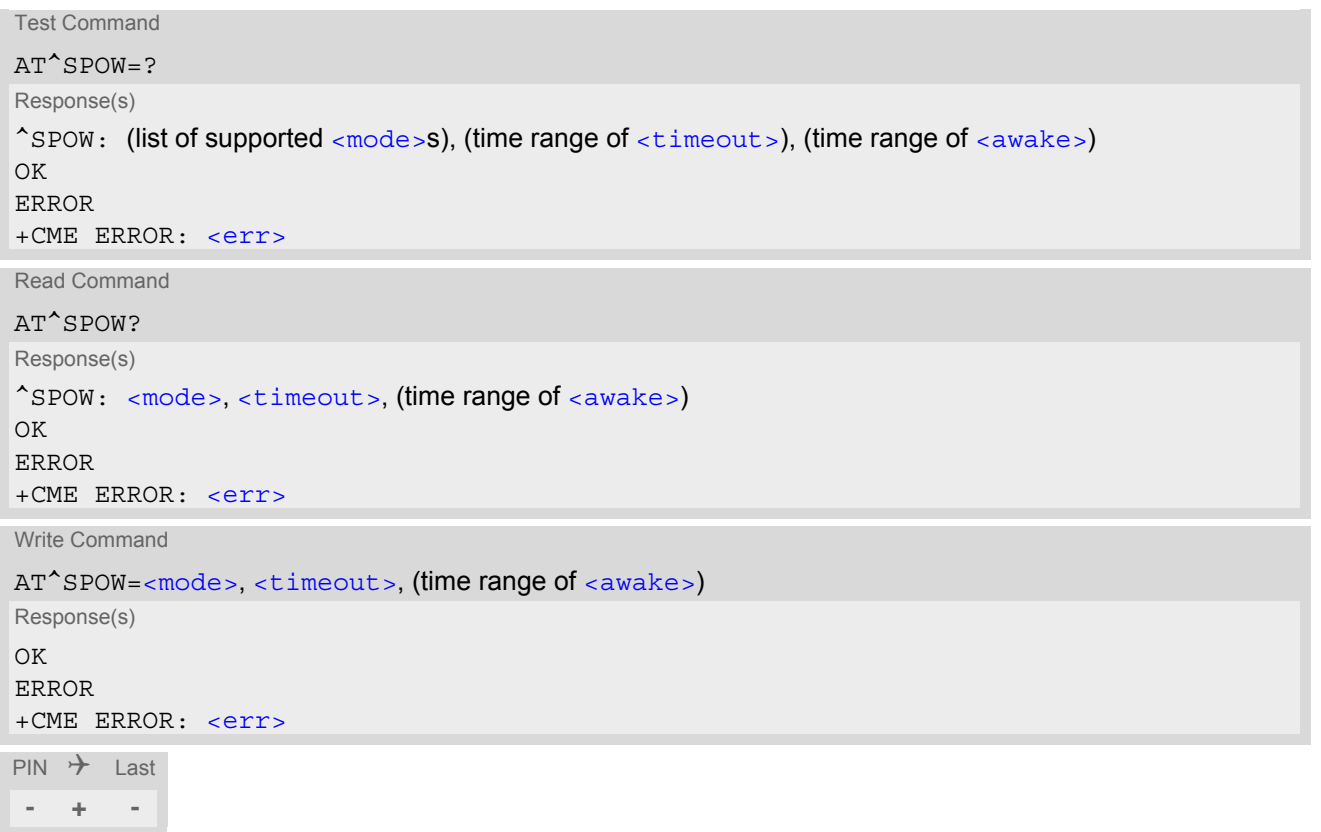

<span id="page-74-1"></span>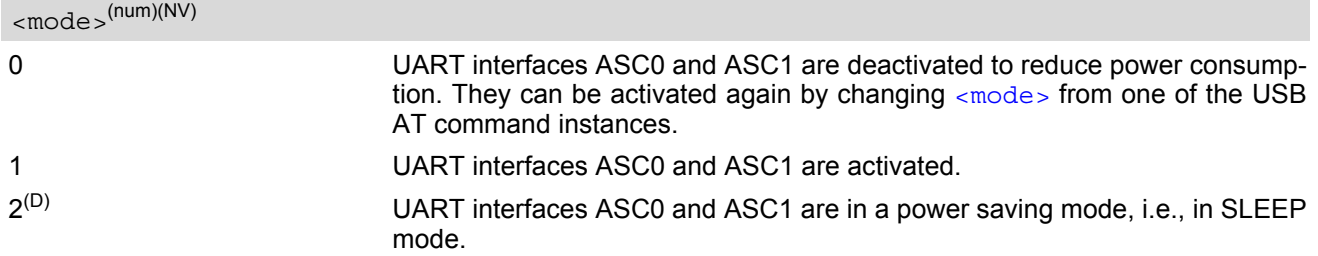

<span id="page-75-1"></span><span id="page-75-0"></span>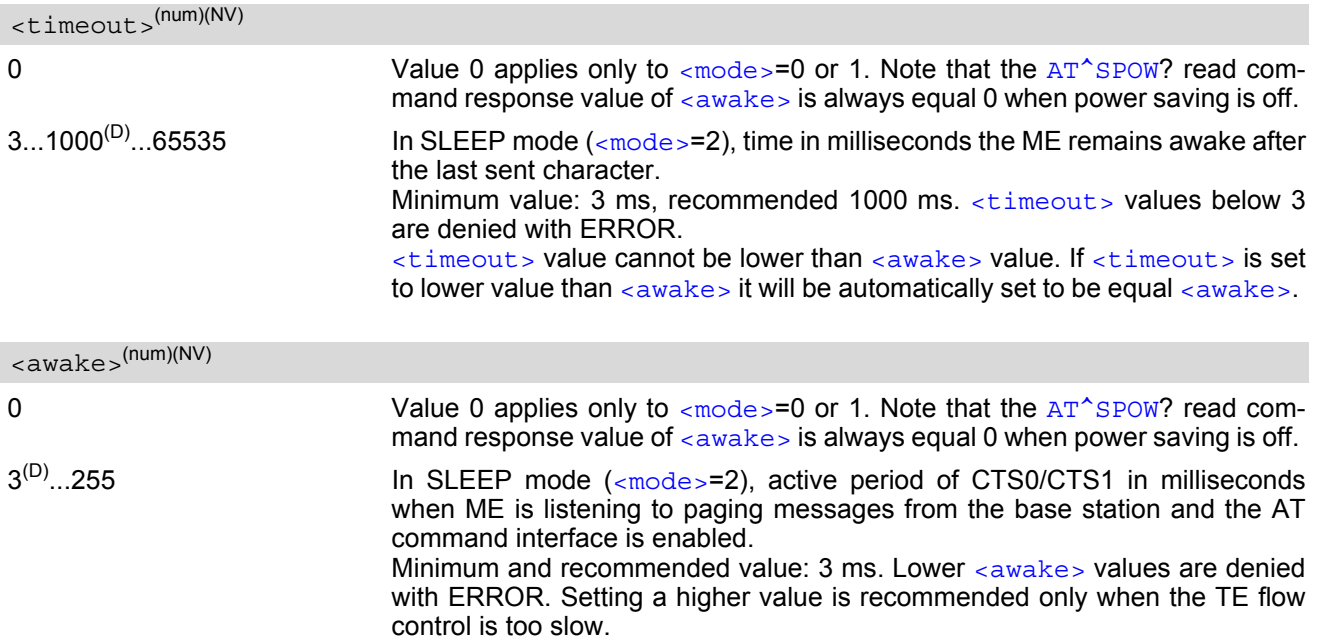

# **3. Status Control Commands**

The AT Commands described in this chapter allow the external application to obtain various status information from the ELS61-E.

## <span id="page-76-0"></span>**3.1 AT+CEER Extended Error Report**

[AT+CEER](#page-76-0) returns an extended error report regarding the reason of the last

- unsuccessful Packet Domain attach or unsuccessful PDP context activation
- Packet Domain detach or PDP context deactivation

The extended error report consists of 1 line showing categorized error causes. Abbreviations used for these categories: CC = Call Control, SM = Session Management, SS = Supplementary Services.

Examples:

+CEER: "No report available"

+CEER: "CC setup error", 16, "Normal call clearing"

+CEER: "CC setup error",1,"Unassigned (unallocated) number"

+CEER: "SM detach",0,"No cause information available"

#### *Syntax*

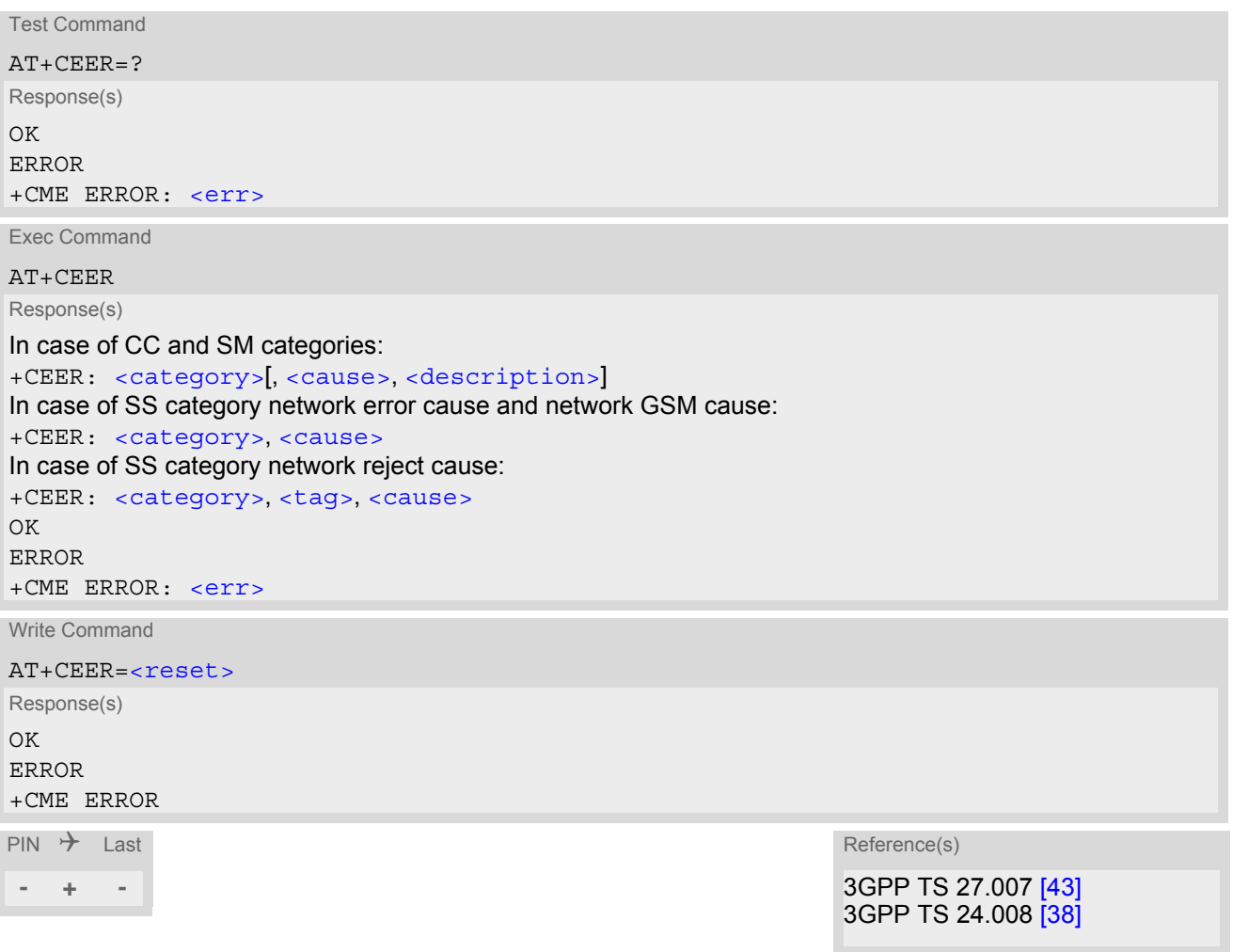

#### <span id="page-77-0"></span>*Parameter Description*

<category>(str)

Category given as one of the following strings: "No report available" "CC setup error" "CC modification error" "CC release" "SM attach error" "SM detach" "SM activation error" "SM deactivation" "SS network error cause" "SS network reject cause" "SS network GSM cause"

<span id="page-77-1"></span><cause>(num)

Cause for last call release or error as number code. Sent by network or internally.

<span id="page-77-2"></span><description>(str)

Verbose string containing the textual representation of the cause.

<span id="page-77-3"></span><tag>(num)

Numeric value indicating an SS Reject code.

<span id="page-77-4"></span><reset>(num)

0 Reset the extended error report to initial value.

### **3.1.1 Release causes for L3 Call Control (CC)**

See also 3GPP TS 24.008 [\[38\],](#page-14-1) section 10.5.4.11 "Cause". All values greater than 255 are internal values.

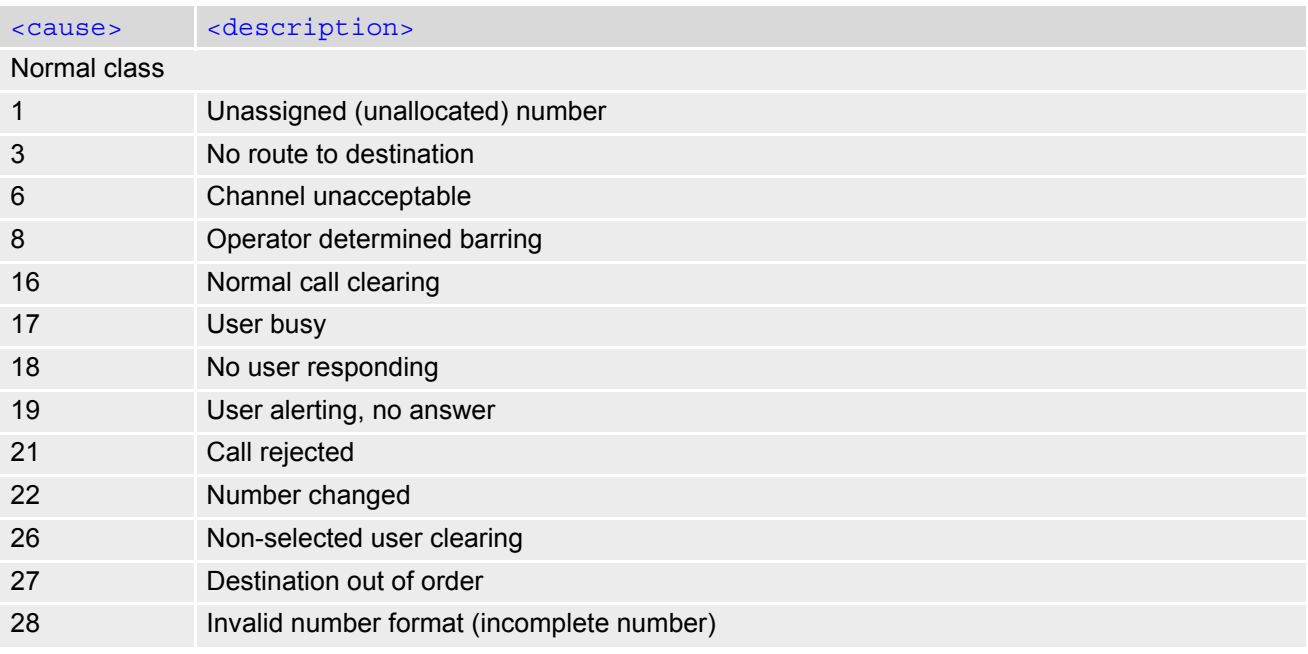

### **Cinterion**® **ELS61-E AT Command Set 3.1 AT+CEER**

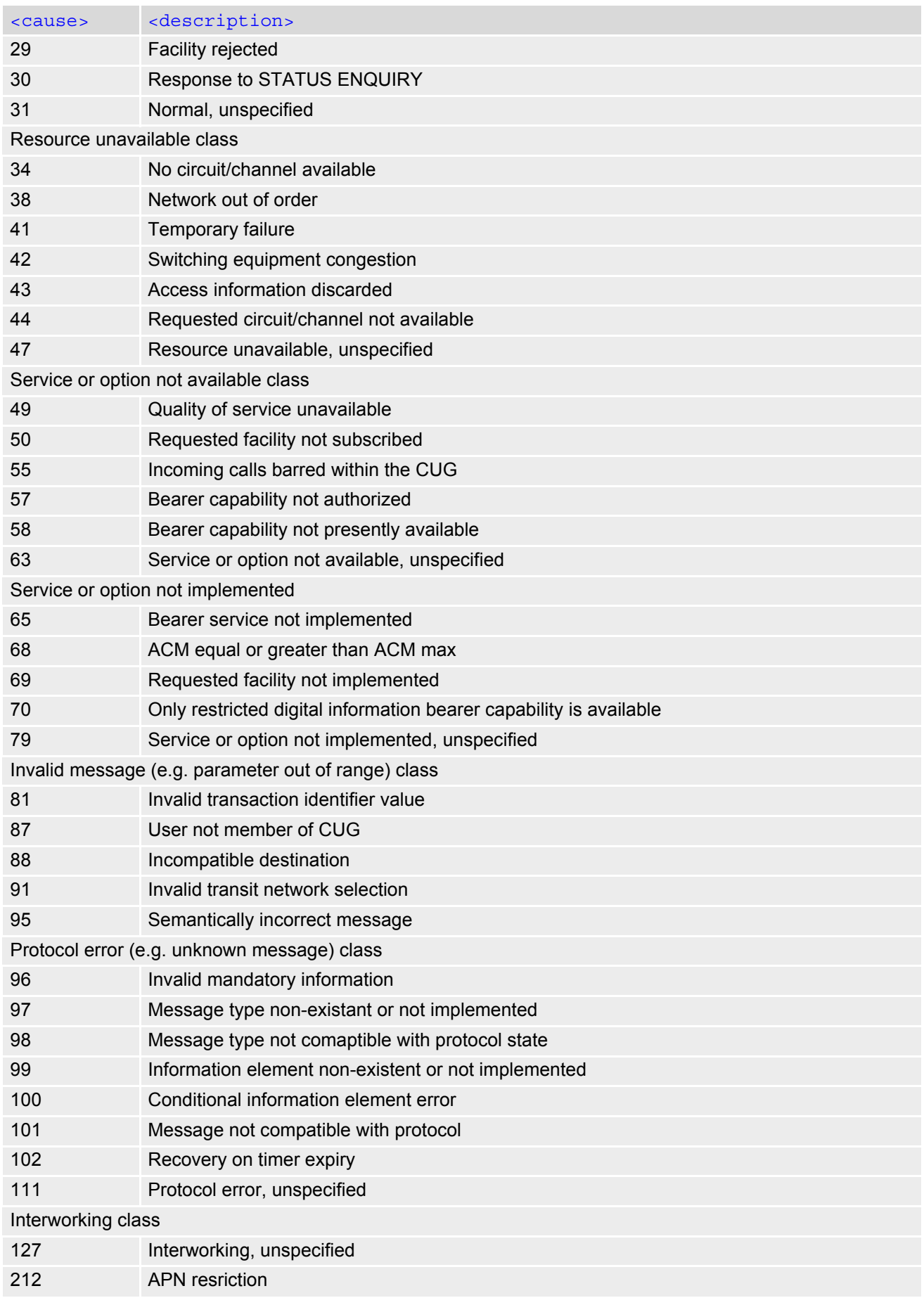

# **3.1.2 Internal failure causes**

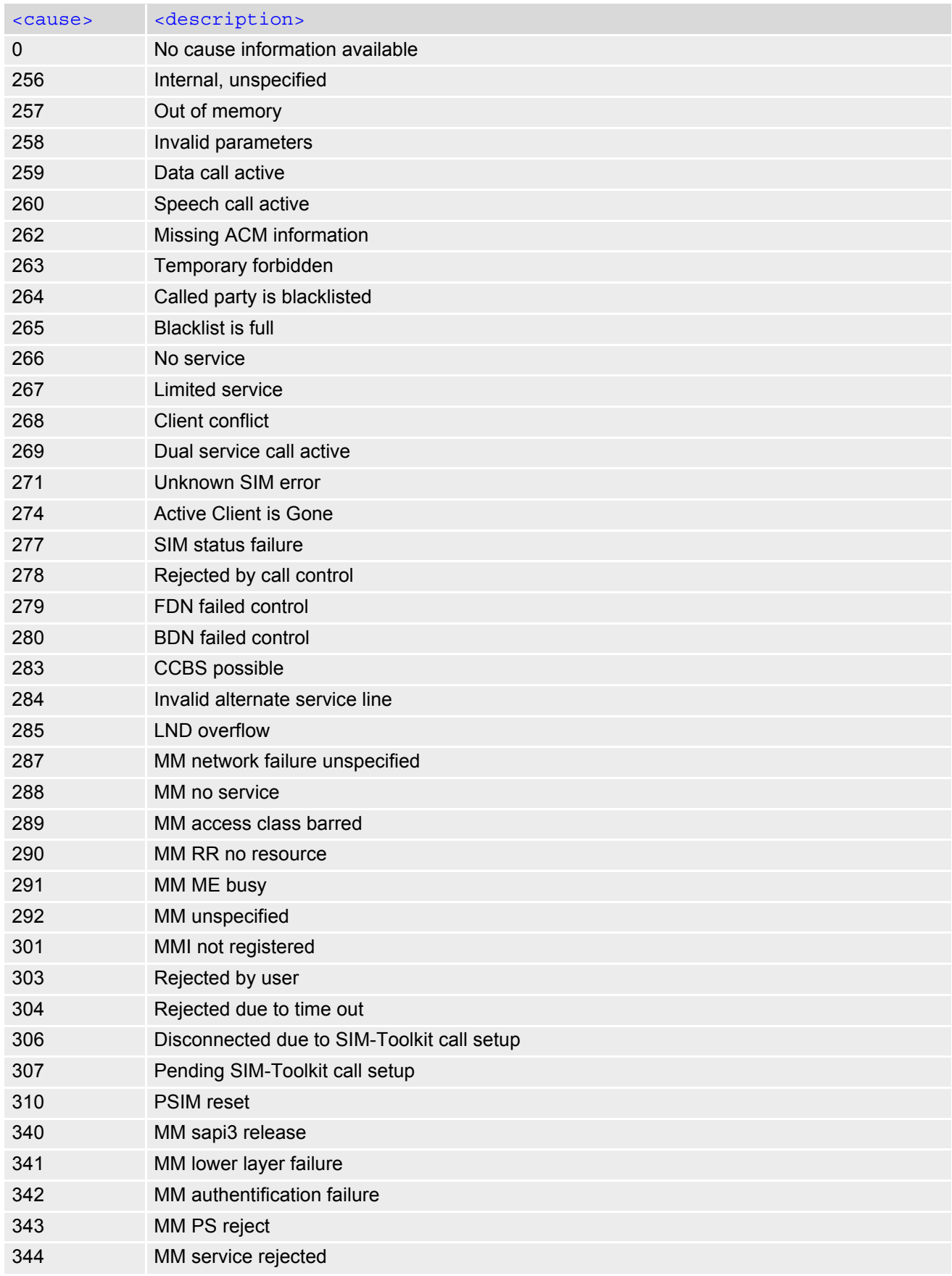

### **Cinterion**® **ELS61-E AT Command Set 3.1 AT+CEER**

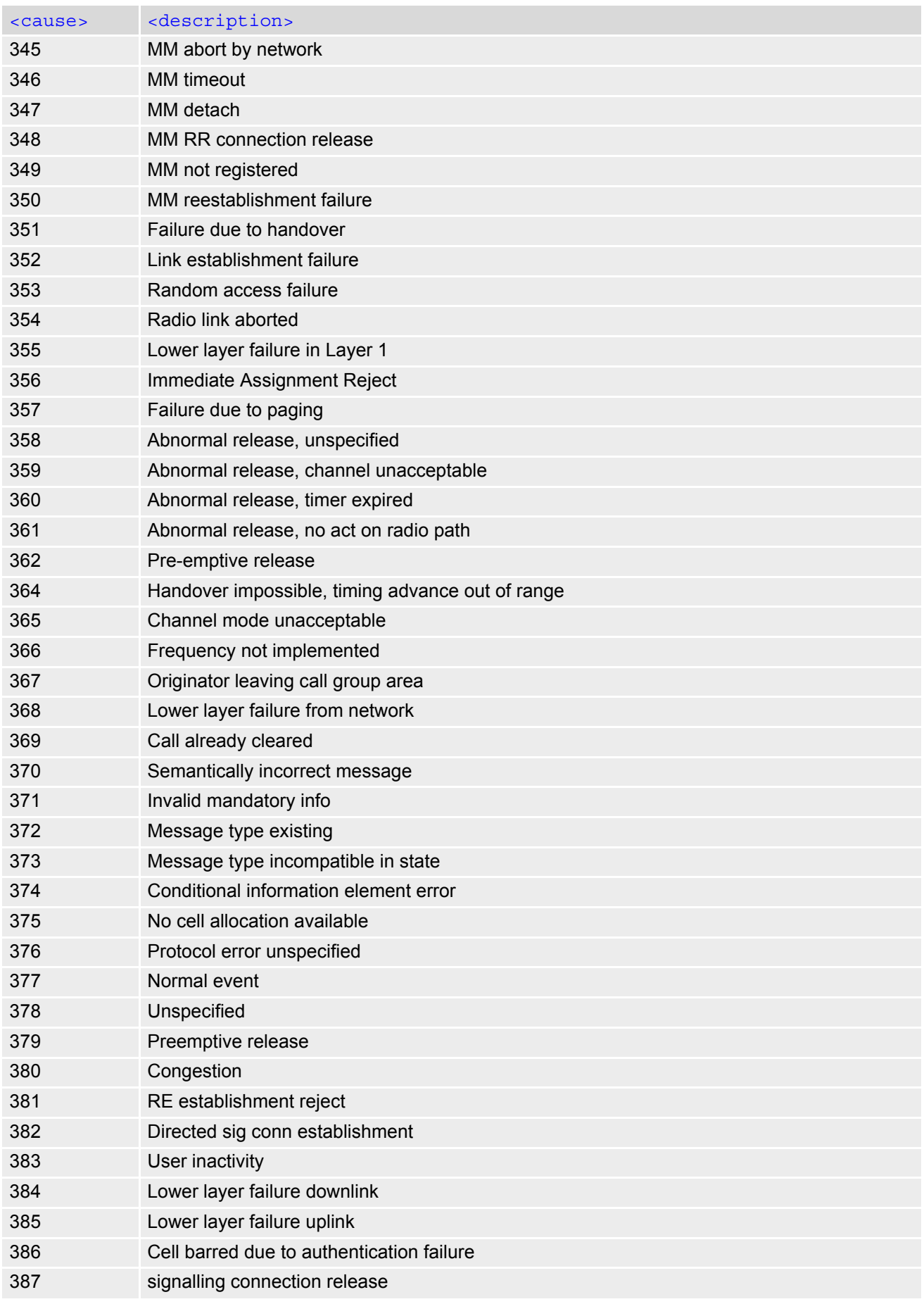

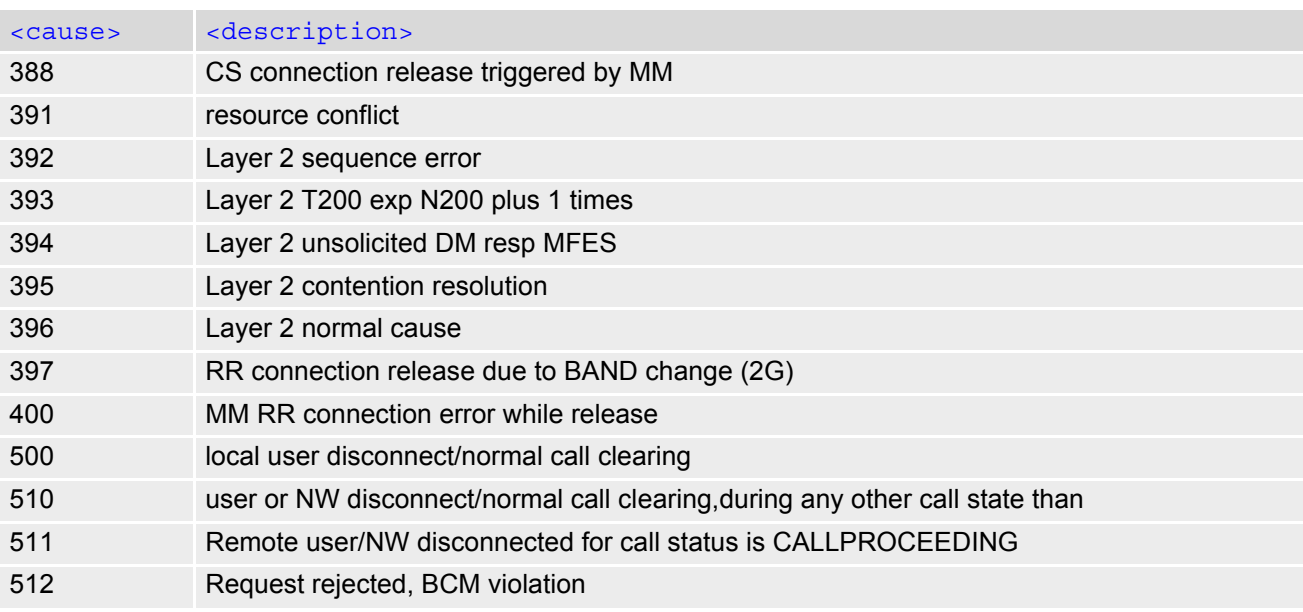

# **3.1.3 Release causes for packet switched features**

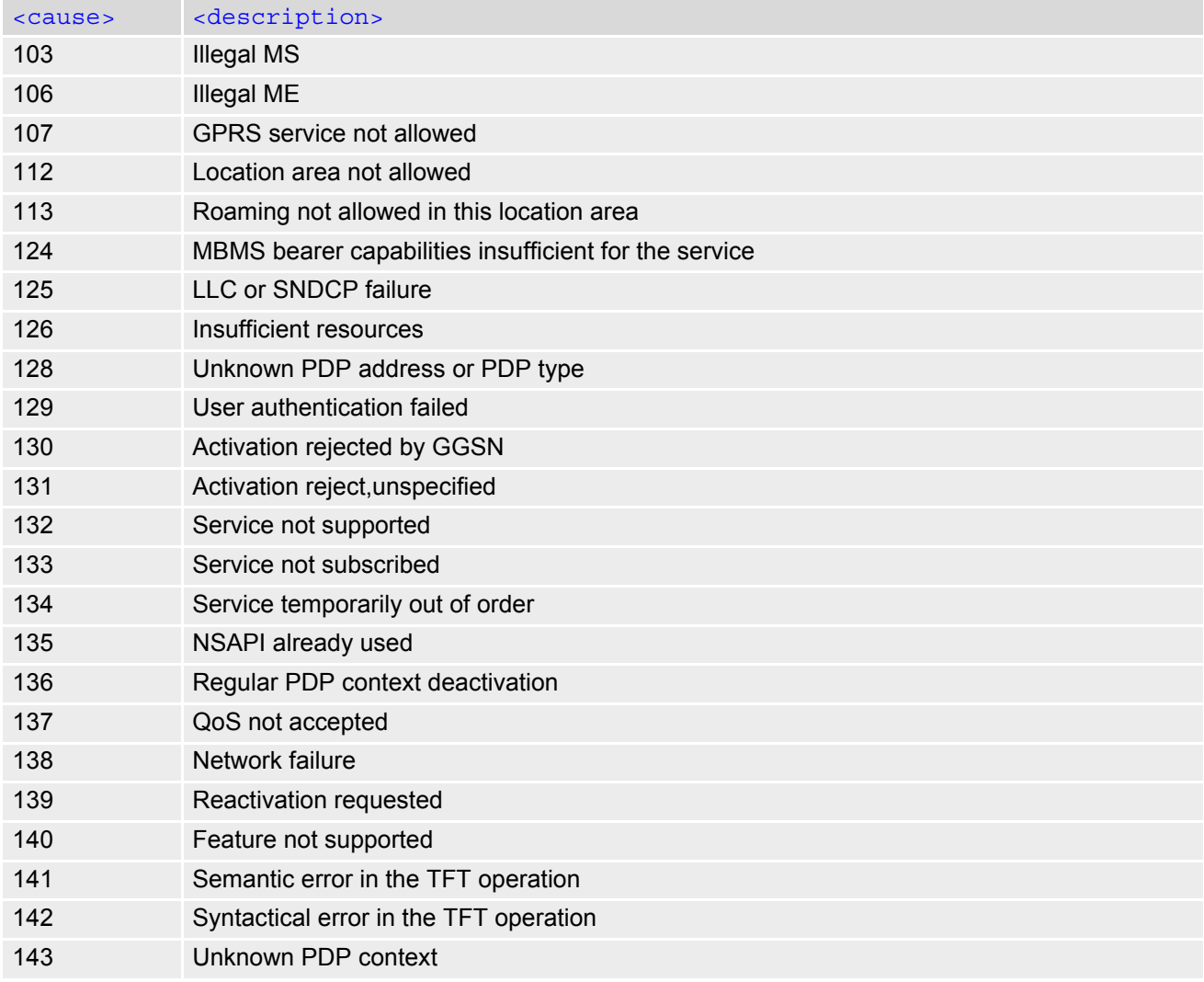

### **Cinterion**® **ELS61-E AT Command Set 3.1 AT+CEER**

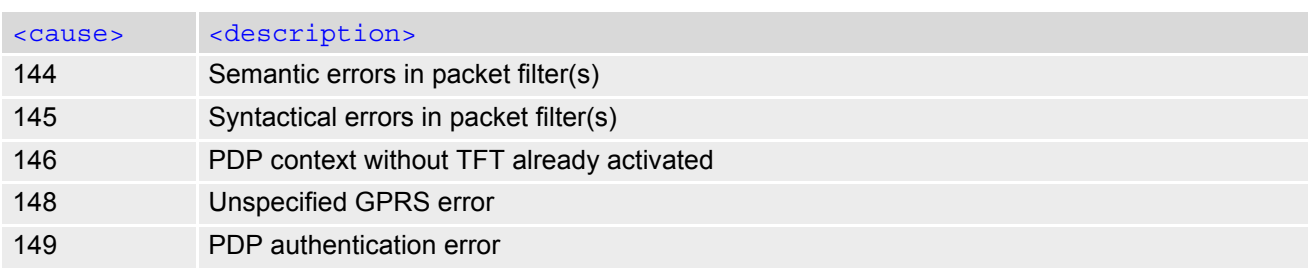

# **3.1.4 SS network reject causes**

See also 3GPP TS 24.008 [\[38\],](#page-14-1) section 3.6.7, tables 3.13, 3.14, 3.15, 3.16.

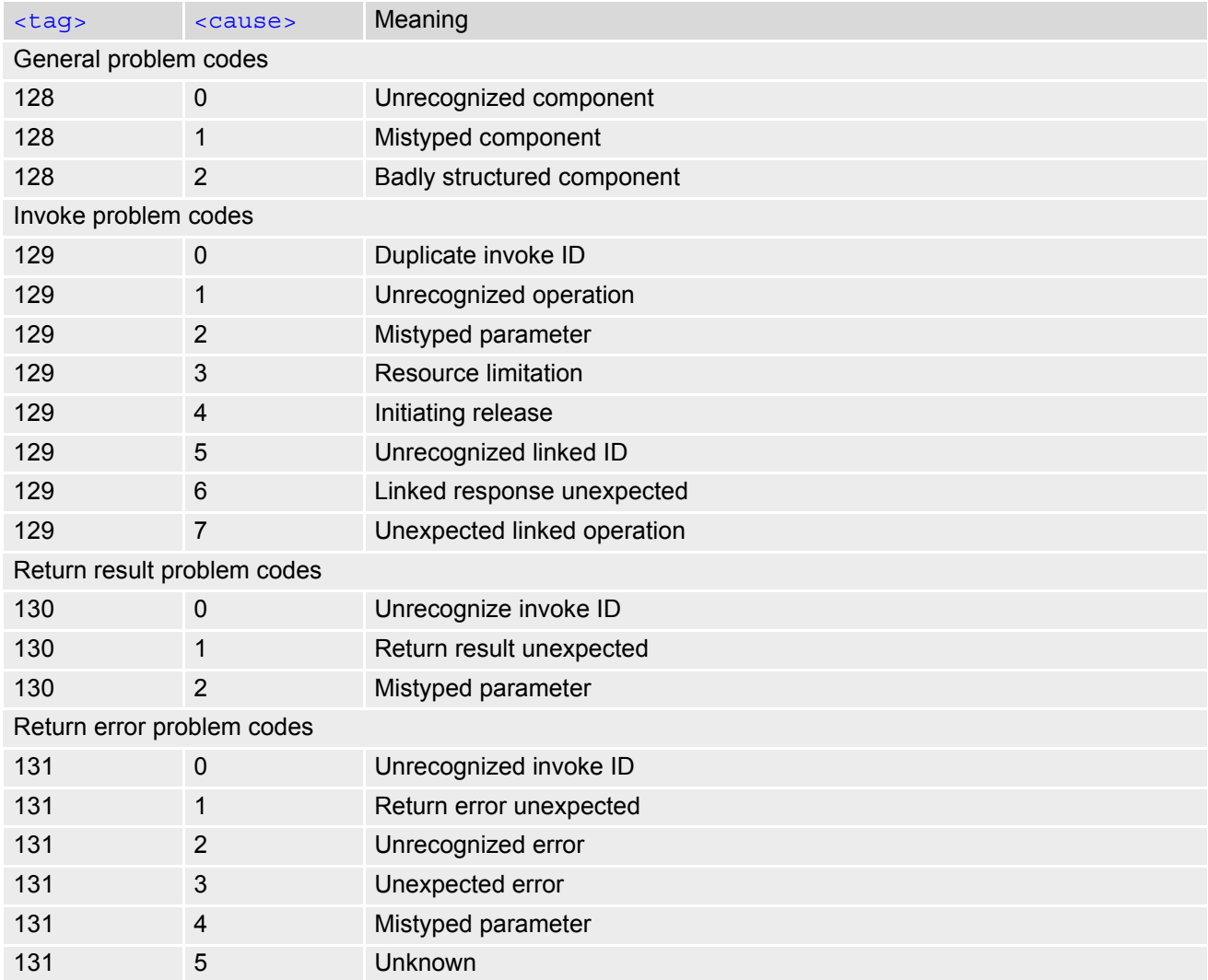

# **3.1.5 SS network error causes**

See also 3GPP TS 24.008 [\[38\],](#page-14-1) section 4.5 except internal error 0 and 255.

### **Cinterion**® **ELS61-E AT Command Set 3.1 AT+CEER**

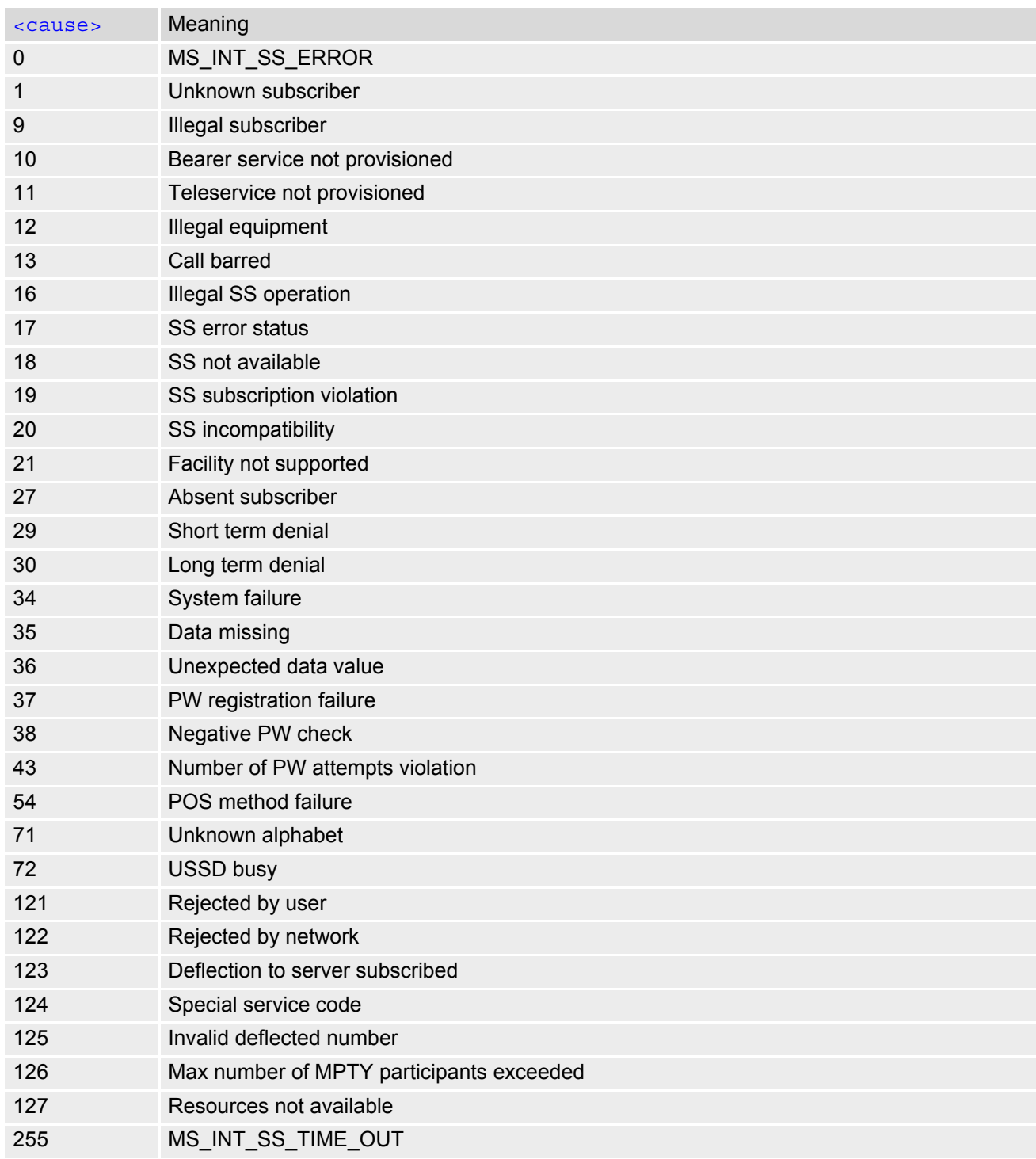

# <span id="page-84-0"></span>**3.2 AT^SIND Extended Indicator Control**

[AT^SIND](#page-84-0) controls the presentation of indicator event URCs. You can enable or disable URCs to be issued by the ELS61-E each time the value of the related indicator changes, you can request the current status of all indicators, and you can also query the status of a single indicator.

#### *Syntax*

```
Test Command
AT^SIND=?
Response(s)
^SIND: (<indDescr>, list of supported <indValue>s)[, (<indDescr>, list of supported <indValue>s)[, 
...], (list of supported \langle mode >s)
OK
Read Command
AT^SIND?
Response(s)
^SIND: <indDescr>, <mode>[, <indValue>]
[^SIND: <indDescr>, <mode>[, <indValue>]]
...
In case of <indDescr>="eons"
^SIND: eons, <mode>, <indValue>, <eonsOperator>, <servProvider>
In case of <indDescr>="nitz"
^SIND: nitz, <mode>, <nitzUT>, <nitzTZ>, <nitzDST>
In case of <indDescr>="lsta"
^SIND: "lsta", <mode>, <lstaLevel>
OK
ERROR
+CME ERROR: <err>
Write Command
AT^SIND=<indDescr>, <mode>
Response(s)
^SIND: <indDescr>, <mode>[, <indValue>]
In case of: <indDescr>="eons" and <mode>=2
^SIND: <indDescr>, <mode>, <indValue>, <eonsOperator>, <servProvider>
In case of: <indDescr>="nitz" and <mode>=2
^SIND: <indDescr>, <mode>, <nitzUT>, <nitzTZ>, <nitzDST>
\bigcapERROR
+CME ERROR: <err>
Write Command
AT^SIND="lsta", <mode>[, <lstaLevel>]
Response(s)
^SIND: "lsta", <mode>[, <lstaLevel>]
\bigcap KERROR
+CME ERROR: <err>
```
 $PIN \rightarrow$  Last **- + -**

#### *Unsolicited Result Codes*

URC 1

Format of the standard indicator:

+CIEV: [<indDescr>](#page-86-0), [<indValue>](#page-90-0)

Value of an indicator has changed.

<span id="page-85-0"></span>URC 2

Format of the "simdata" indicator:

+CIEV: [<indDescr>](#page-86-0)

This URC is issued indicating that the content of one or more USIM Elementary Files has been changed.

URC 3

Format of the "vmwait" indicator:

```
+CIEV: <indDescr>, <indValue>, <mwiVoice>, <mwiFax>, <mwiEmail>, <mwiOther>
The URC is issued after receiving an SMS with message waiting indicator included in User Data Header 
(UDH).
```
#### URC 4

Format of the "eons" indicator:

```
+CIEV: <indDescr>, <indValue>, <eonsOperator>, <servProvider>
```
One URC is issued for each new LAI (Location Area Information) broadcast by the network.

URC 5

Format of the "nitz" indicator:

+CIEV: [<indDescr>](#page-86-0), [<nitzUT>](#page-91-1), [<nitzTZ>](#page-91-2), [<nitzDST>](#page-91-3)

URC 6

Format of the "lsta" indicator:

In case [<indValue>](#page-90-0) equals "0" or [<indValue>](#page-90-0) equals "2".

+CIEV: [<indDescr>](#page-86-0), [<indValue>](#page-90-0), [<lstaEdvs>](#page-91-5), [<lstaRssi>](#page-91-6)

The URC is issued for every radio link error. It provides the error downcounter value corresponding to number of consecutive errors on downlink and the RSSI of the serving cell.

Error downcounter value of 11 corresponds to first error occurred on downlink, 0 corresponds to last before cell loss. If module retrieves registration after jamming disappears, this URC will also be issued once to indicate the recovery, with  $\langle$  lstaEdvs> set to 1.

URC 7

In case [<indValue>](#page-90-0) equals "1".

+CIEV: [<indDescr>](#page-86-0), [<indValue>](#page-90-0), [<lstaNo>](#page-91-7), [<lstaMin>](#page-91-8), [<lstaMax>](#page-91-9), [<lstaMean>](#page-91-10), [<lstaVar>](#page-91-11)

After the error downcounter reaches the value 0 the URC provides some statistic parameters of signal strength distribution across the band.

#### URC 8

Format of the "lsta" indicator: In case [<indValue>](#page-90-0) equals "20".

```
+CIEV: <indDescr>, <indValue>, <lstaDrxCount>, <lstaRsrp>, <lstaRsrq>, 
<lstaRssi>
```
The URC is issued for every radio link failure. The radio link failure criterion is based on the radio link counter S. If module retrieves registration after jamming disappears, this URC will also be issued once to indicate the recovery, with [<lstaDrxCount>](#page-91-12) set to 0.

URC 9

In case [<indValue>](#page-90-0) equals "21".

```
+CIEV: <indDescr>, <indValue>, <lstaFrRep>, <lstaFrScnd>, <lstaFrStart>, 
<lstaFrEnd>, <lstaMin>, <lstaMax>, <lstaMean>, <lstaGrade>
```
After radio link loss the URC provides some statistic parameters of signal strength distribution across the band.

#### *Parameter Description*

<span id="page-86-0"></span>This section describes  $\langle$ indDescr> values and their associated  $\langle$ indValue> ranges. For command input on the [AT^SIND](#page-84-0) write command line [<indDescr>](#page-86-0) values are handled as string type. In responses and URCs  $\langle$ indDescr> values are output without quotation marks. <indDescr>(str)

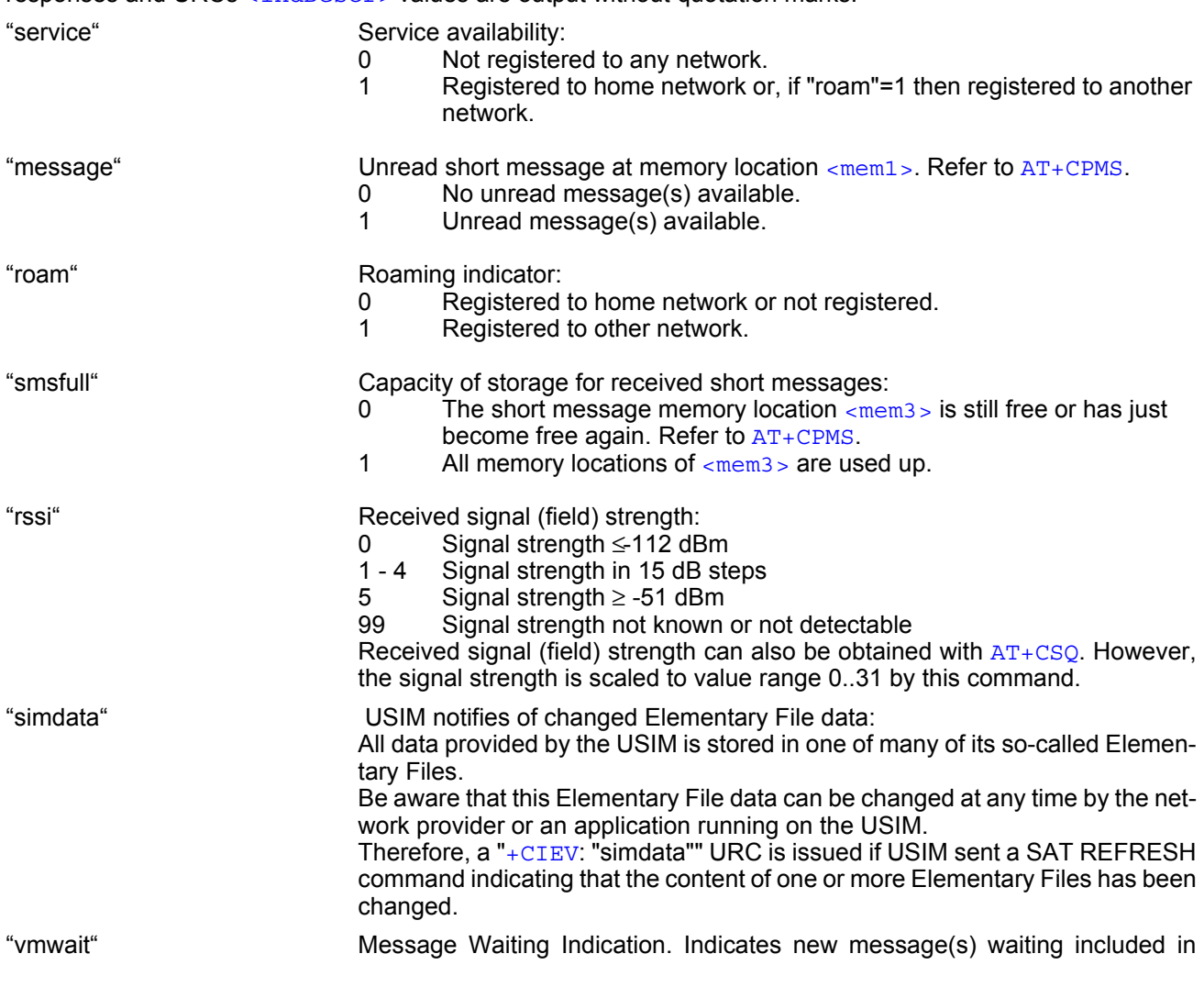

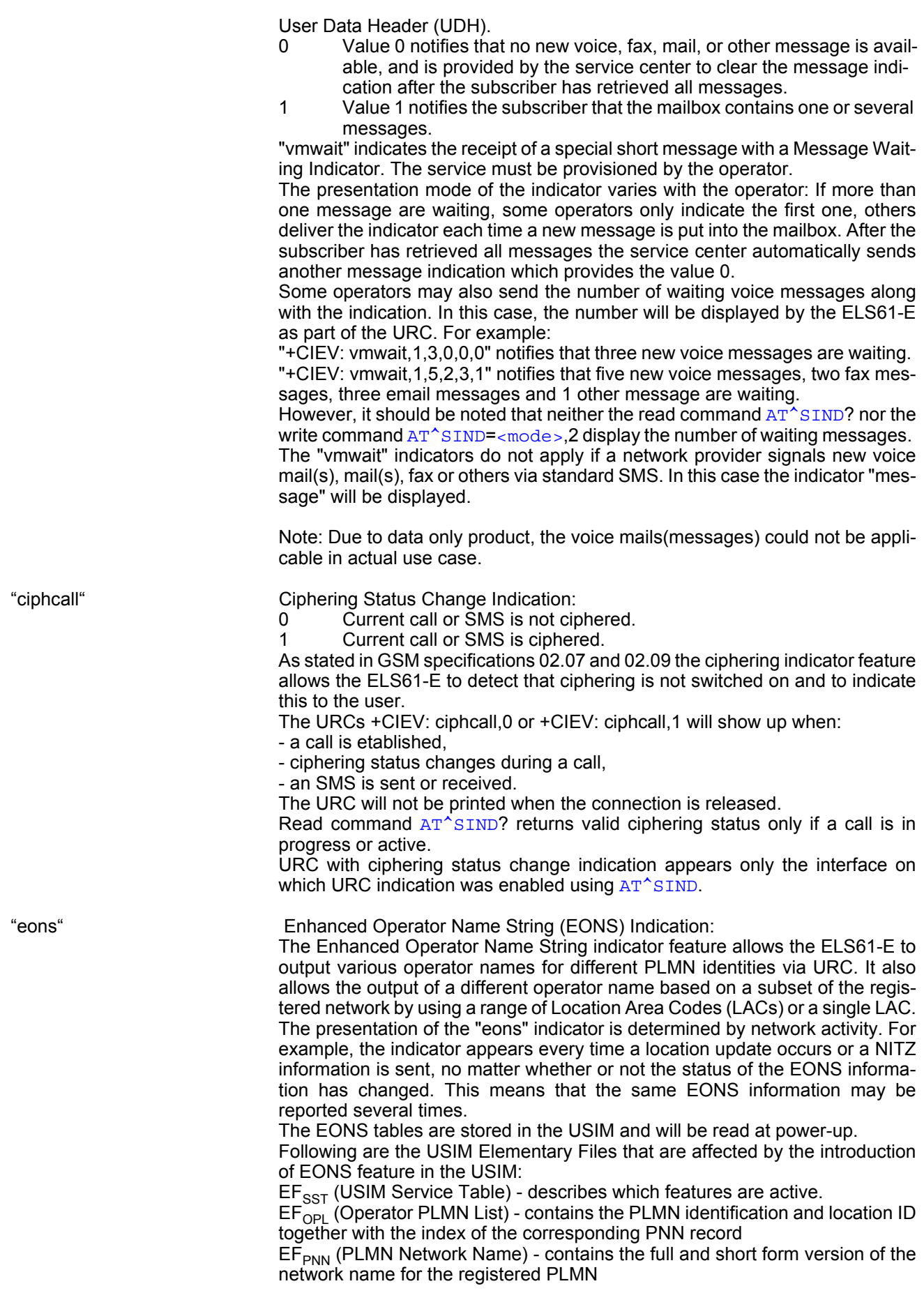

If the Operator Name Source is CPHS Operator Name String long and short form, refer to [<indValue>](#page-90-0), the following two USIM Elementary Files will be used:

EF<sub>ONString</sub> (Operator Name String) - contains the name of the PLMN operator who issued the USIM.

EF<sub>OPShort</sub> (Operator Name Short form) - contains a short form of the name of the PLMN operator who issued the USIM.

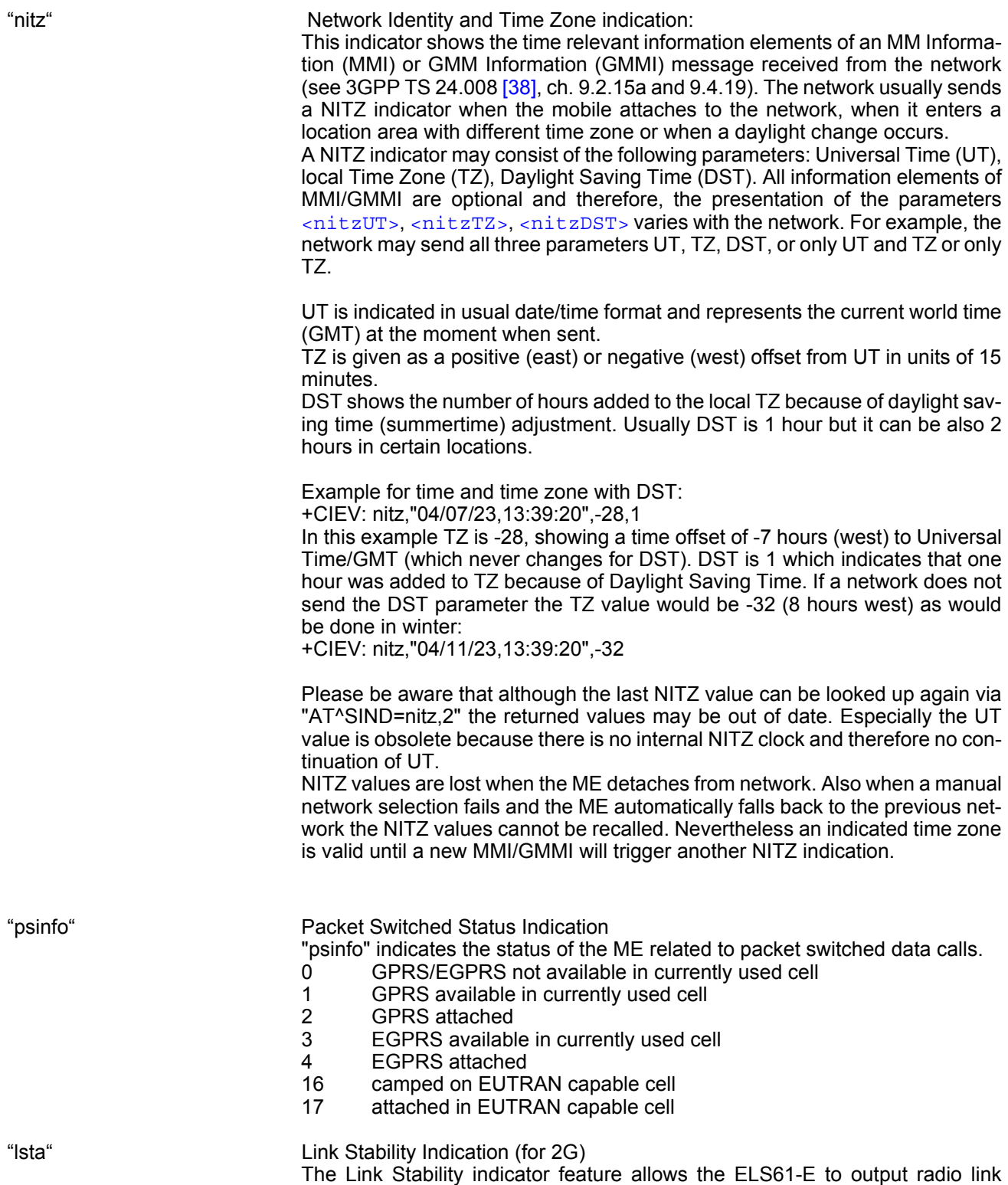

errors and statistic parameters of signal strength distribution across the band

via URC.<br>0 R

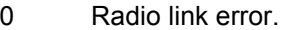

1 Radio link signal strength distribution.

2 Radio link error during voice call.

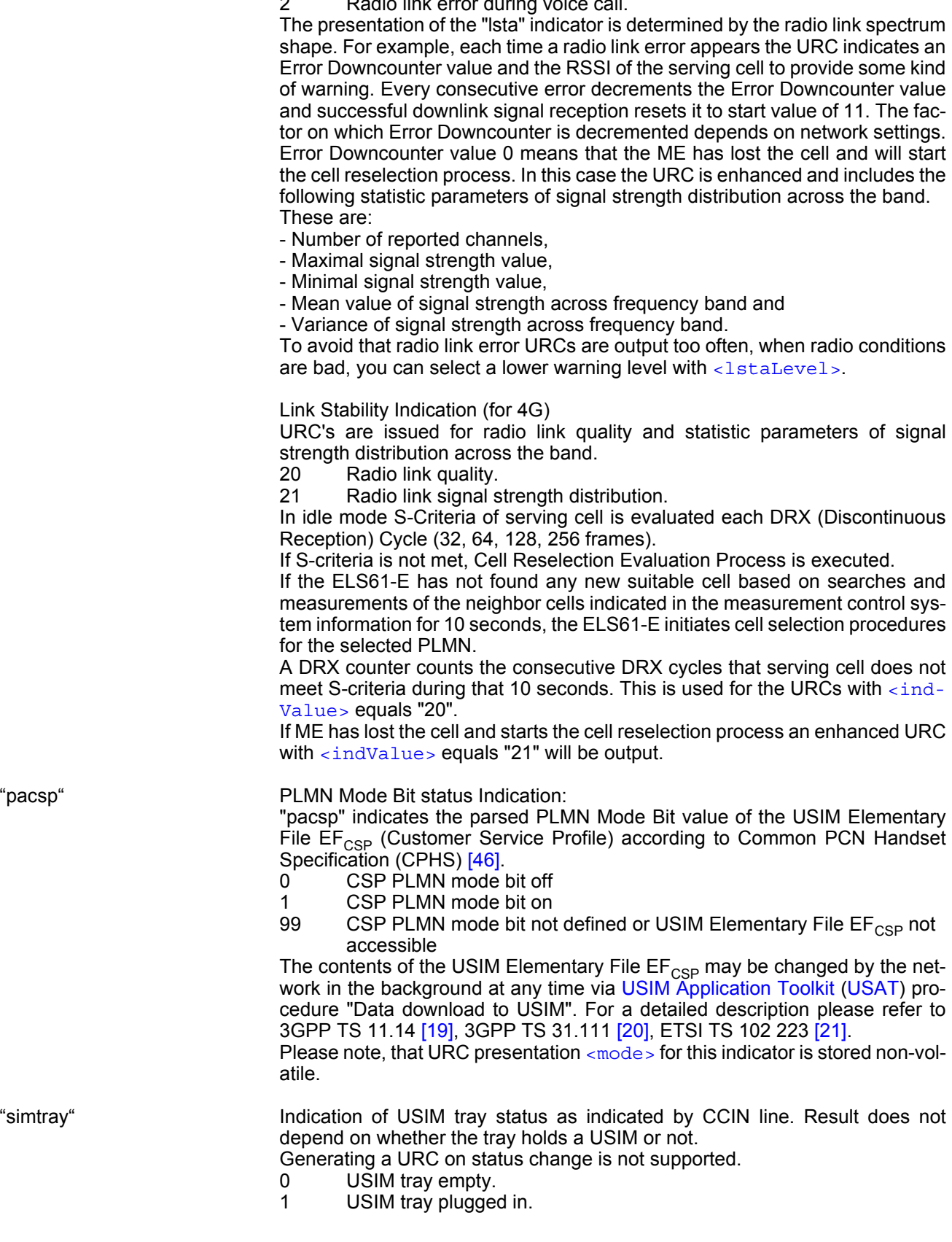

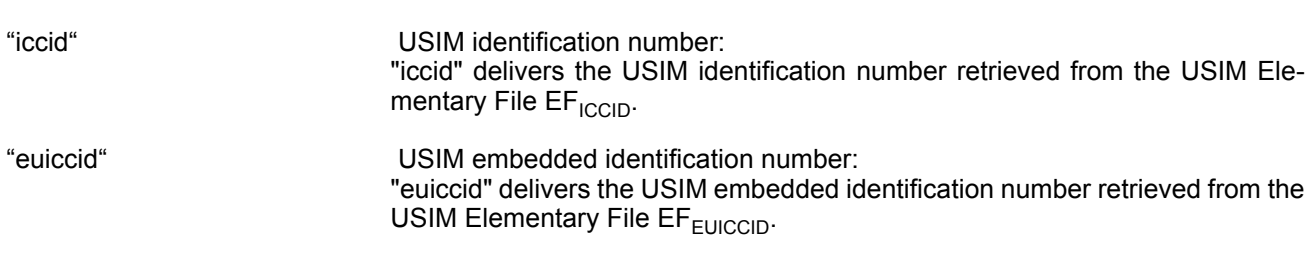

<span id="page-90-0"></span>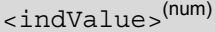

Integer type value in the range stated above for the corresponding  $\langle$ indDescr>.

Notes specific to the EONS feature:

If the indicator is "eons", the  $\langle$ indValue> is a type associated to the operator name according to 3GPP TS 22.101 [\[45\].](#page-14-3) This type depends on the source of the operator name.

Priority of types associated to the operator names is defined as follows (the type listed first has the highest priority). If a type cannot be indicated the next one will be used.

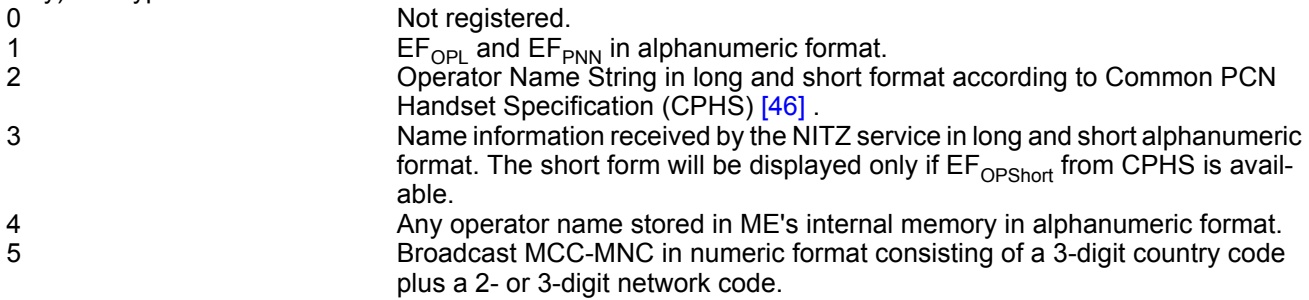

<span id="page-90-1"></span>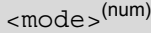

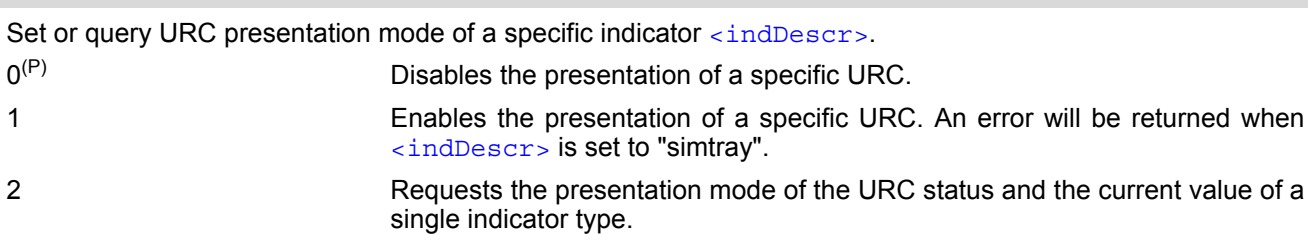

### <span id="page-90-3"></span><mwiVoice>(num)

Indicates number of new voice messages. Refer to [<indDescr>](#page-86-0).

#### <span id="page-90-4"></span><mwiFax>(num)

Indicates number of new fax messages. Refer to [<indDescr>](#page-86-0).

#### <span id="page-90-5"></span> $<$ mwiEmail> $^{(num)}$

Indicates number of new email messages. Refer to [<indDescr>](#page-86-0).

#### <span id="page-90-6"></span><mwiOther>(num)

Indicates number of new other messages. Refer to [<indDescr>](#page-86-0).

## <span id="page-90-2"></span><eonsOperator>(str)(+CSCS)

Operator in format which depends on the type associated to the operator name. Refer to  $\langle$ indValue>.

### <span id="page-91-0"></span><servProvider>(str)(+CSCS)

Service Provider Name according to the status settings (USIM Service No. 17) in the USIM Service Table (SST) of the USIM. Service Provider Name (SPN) will be read from  $EF_{SPN}$ .

### <span id="page-91-1"></span> $<$ nitzUT> $(str)(+CSCS)$

Universal Time delivered as part of the "nitz" Indicator. Refer to [<indDescr>](#page-86-0).

### <span id="page-91-2"></span> $<$ nitzTZ> $(num)$

Time Zone delivered as part of the "nitz" Indicator. Refer to [<indDescr>](#page-86-0).

#### <span id="page-91-3"></span><nitzDST>(num)

Adjustment for Daylight Saving Time as part of the "nitz" Indicator. Refer to [<indDescr>](#page-86-0).

<span id="page-91-4"></span>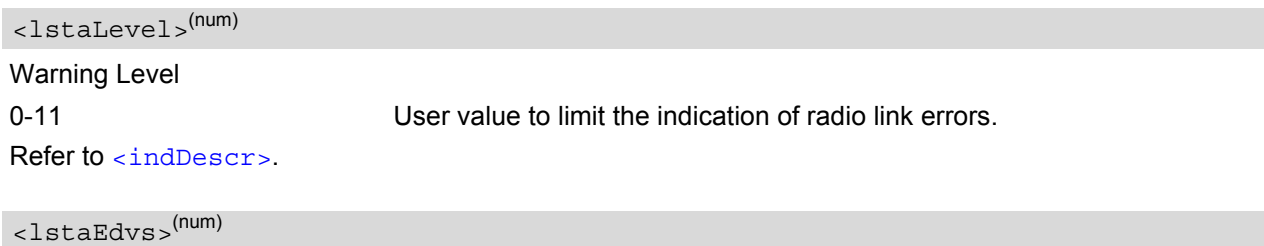

#### <span id="page-91-5"></span>EDVS (0-11) Error Downcounter value scaled. Refer to [<indDescr>](#page-86-0).

### <span id="page-91-6"></span><lstaRssi>(num)

#### value in dBm Received signal strength indication value. Refer to [<indDescr>](#page-86-0).

### <span id="page-91-7"></span><lstaNo>(num)

Number of reported channels. Refer to [<indDescr>](#page-86-0).

#### <span id="page-91-8"></span><lstaMin>(num)

#### value in dBm Minimal received signal strength value. Refer to [<indDescr>](#page-86-0).

### <span id="page-91-9"></span><lstaMax>(num)

#### value in dBm

Maximal received signal strength value. Refer to [<indDescr>](#page-86-0).

### <span id="page-91-10"></span><lstaMean>(num)

#### value in dBm

Mean value of received signal strength across frequency. Refer to  $\langle$ indDescr>.

### <span id="page-91-11"></span><lstaVar>(num)

Variance of signal strength across frequency. Refer to [<indDescr>](#page-86-0).

### <span id="page-91-12"></span><lstaDrxCount>(num)

Number of consecutive DRX cycles that serving cell does not meet S-criteria. Refer to [<indDescr>](#page-86-0).

#### <span id="page-92-0"></span><lstaRsrp>(num)

#### value in dBm

Reference Signal Received Power. Refer to [<indDescr>](#page-86-0).

<span id="page-92-1"></span><lstaRsrq>(num)

#### value in dBm

Reference Signal Received Quality. Refer to [<indDescr>](#page-86-0).

<span id="page-92-2"></span><lstaRssi>(num)

value in dBm E-UTRA Carrier Received Signal Strength Indicator.

<span id="page-92-3"></span><lstaFrRep>(num)

Number of reported frequencies. Refer to [<indDescr>](#page-86-0).

<span id="page-92-4"></span><lstaFrScnd>(num)

Number of scanned frequencies. Refer to [<indDescr>](#page-86-0).

<span id="page-92-5"></span><lstaFrStart>(num)

Start frequency of the scan. Refer to [<indDescr>](#page-86-0).

<span id="page-92-6"></span><lstaFrEnd>(num)

End frequency of the scan. Refer to [<indDescr>](#page-86-0).

<span id="page-92-7"></span><lstaGrade>(num)

Grade derived from the  $\langle$ 1staMean> value of the power scan results. Refer to  $\langle$ indDescr>.

# <span id="page-93-0"></span>**3.3 AT+CPAS Activity Status**

[AT+CPAS](#page-93-0) execute command queries ELS61-E's activity status.

#### *Syntax*

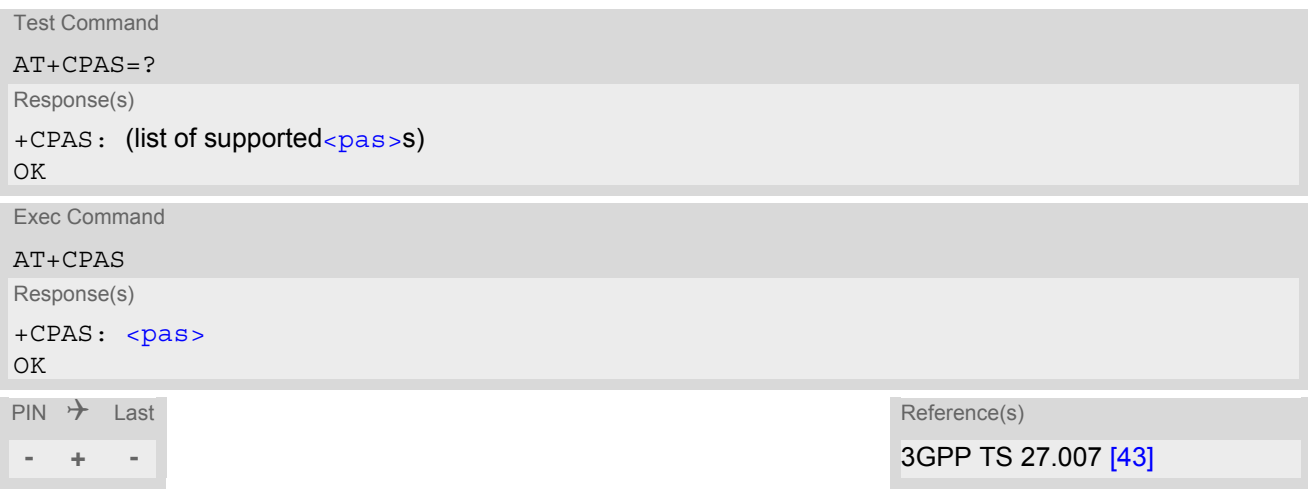

#### *Parameter Description*

<span id="page-93-1"></span>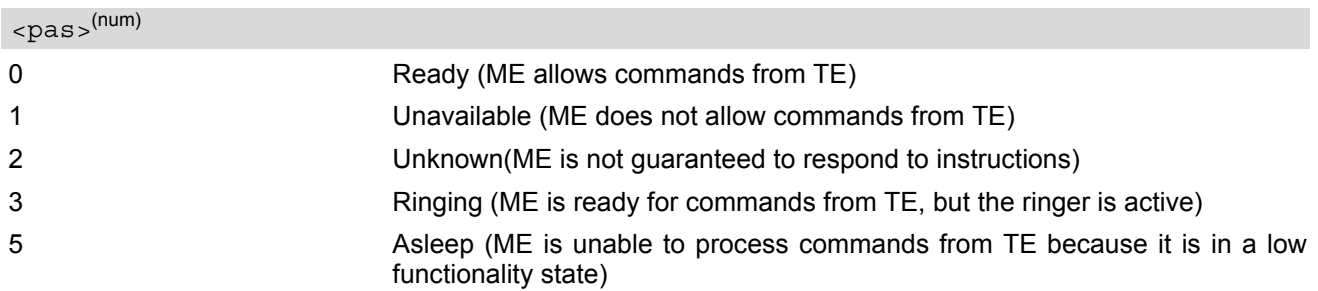

#### *Note*

• [AT+CPAS](#page-93-0) can only query relevant call status for Circuit Switched call activity.

# **4. Serial Interface Control Commands**

The AT Commands described in this chapter allow the external application to determine various settings related to the ELS61-E's serial interface.

## <span id="page-94-1"></span><span id="page-94-0"></span>**4.1 AT\Q Flow Control**

 $AT\Q$  allows to configure flow control on the asynchronous serial interface ASC0 (UART). It is strongly recom-mended to always use RTS/CTS hardware flow control. In particular, when using SLEEP mode (see [AT^SPOW](#page-74-2)) or Multiplex mode (see [AT+CMUX](#page-103-0)), ensure that both ME and TE have RTS/CTS hardware flow control enabled.

The  $AT\Q$  setting is always common for all interfaces and can be changed, for compatibility reasons, on each interface, but is only applicable to the ASC0 and ASC1 interface.  $AT\Q$  settings have no effect on the USB ports because the USB protocol integrates a flow control mechanism of its own.

#### *Syntax*

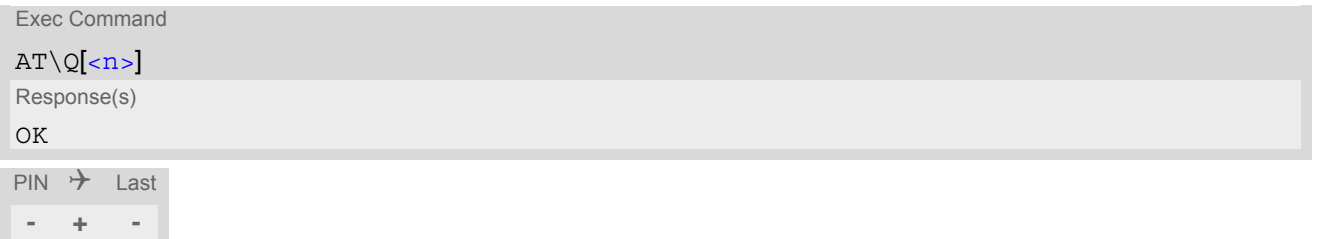

#### *Parameter Description*

<span id="page-94-2"></span>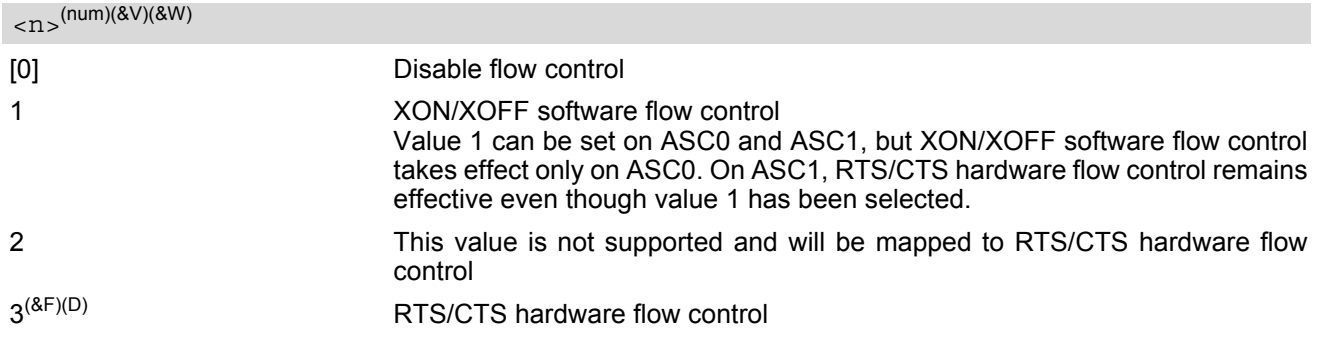

#### *Note*

When using XON/XOFF flow control  $(AT\q01)$  in online mode,  $+++$  should not be used while the data transmission is paused with XOFF. Before entering the command mode with  $+++$  the paused transmission should be resumed using the XON character.

# <span id="page-95-0"></span>**4.2 AT&C Set Data Carrier Detect (DCD) Line Mode**

The [AT&C](#page-95-0) command controls the behavior of the ME's DCD line.

[AT&C](#page-95-0) offers full functionality only if the DCD0 line is enabled with [AT^SCFG](#page-49-1)="GPIO/mode/DCD0","std". Otherwise  $AT&C$  will respond "+CME ERROR: operation not allowed".

#### *Syntax*

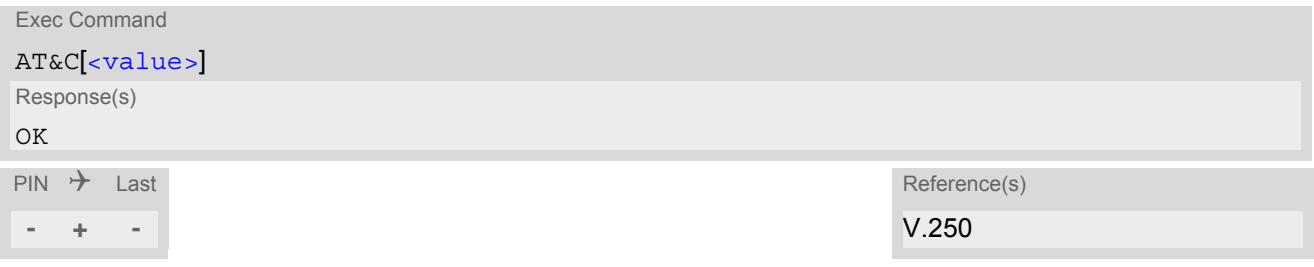

### *Parameter Description*

<span id="page-95-1"></span>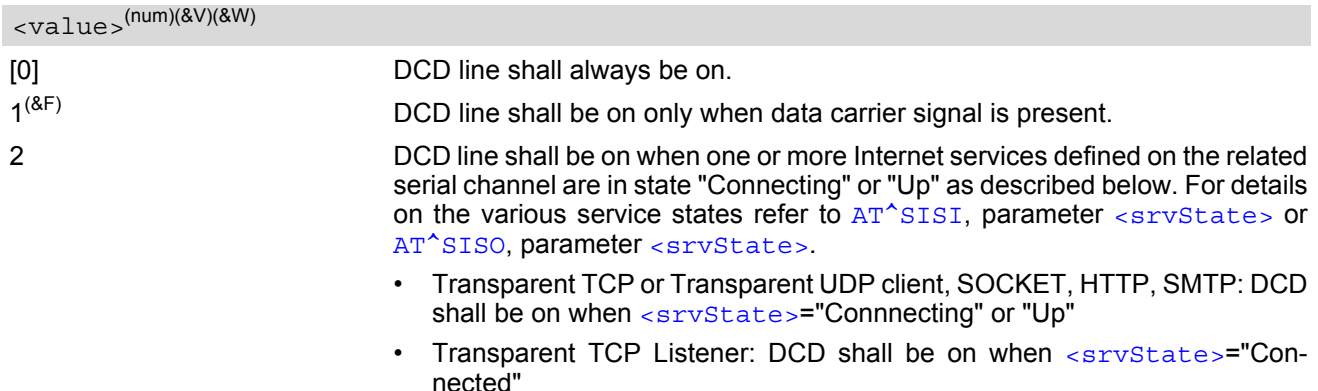

• FTP: DCD shall be on when data channel is connected, i.e. [<srvState>](#page-179-0)="Up"

# <span id="page-96-0"></span>**4.3 AT&D Set Data Terminal Ready (DTR) Line Mode**

[AT&D](#page-96-0) determines how the ME responds if the DTR line is changed from ON to OFF state during data connection (CSD or PPP or active Internet Services transparent access mode; refer to [AT^SIST](#page-191-0)).

[AT&D](#page-96-0) offers full functionality only if the DTR0 line is enabled with [AT^SCFG](#page-49-1)="GPIO/mode/DTR0","std". Otherwise [AT&D](#page-96-0) will respond "+CME ERROR: operation not allowed".

### *Syntax*

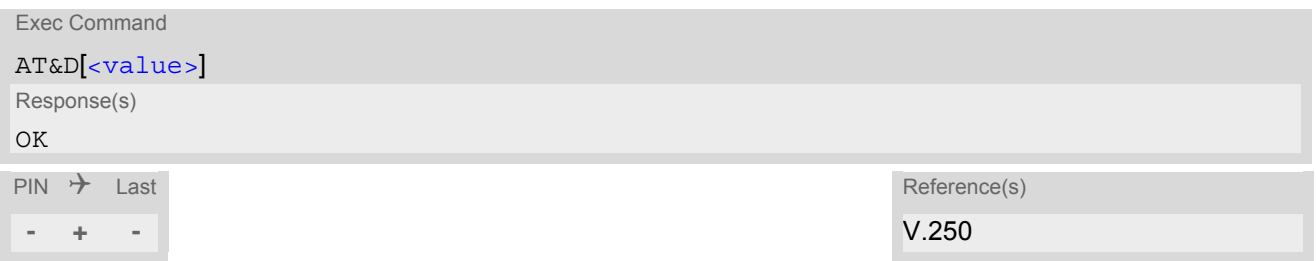

<span id="page-96-1"></span>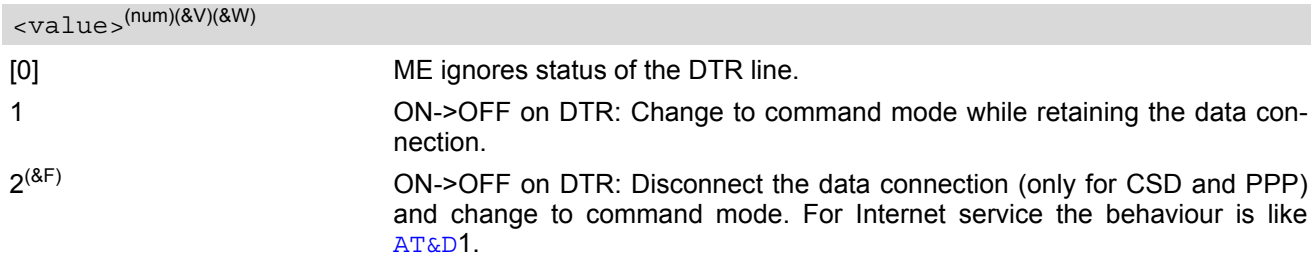

# <span id="page-97-0"></span>**4.4 AT&S Set Data Set Ready (DSR) Line Mode**

[AT&S](#page-97-0) determines how the ME sets the DSR line depending on its communication state.

[AT&S](#page-97-0) offers full functionality only if the DSR0 line is enabled with [AT^SCFG](#page-49-1)="GPIO/mode/DSR0","std". Other-wise [AT&S](#page-97-0) will respond "+CME ERROR: operation not allowed".

### *Syntax*

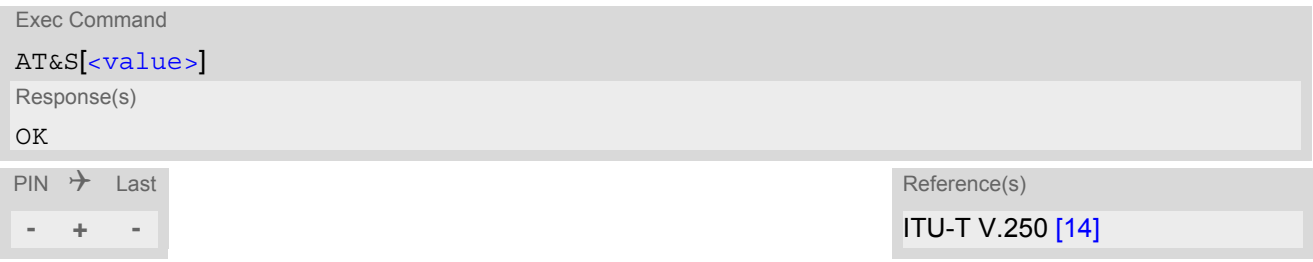

<span id="page-97-1"></span>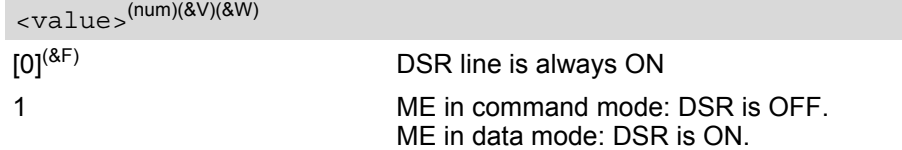

# <span id="page-98-0"></span>**4.5 ATE AT Command Echo**

[ATE](#page-98-0) controls if the ELS61-E echoes characters received from TE during AT command state.

#### *Syntax*

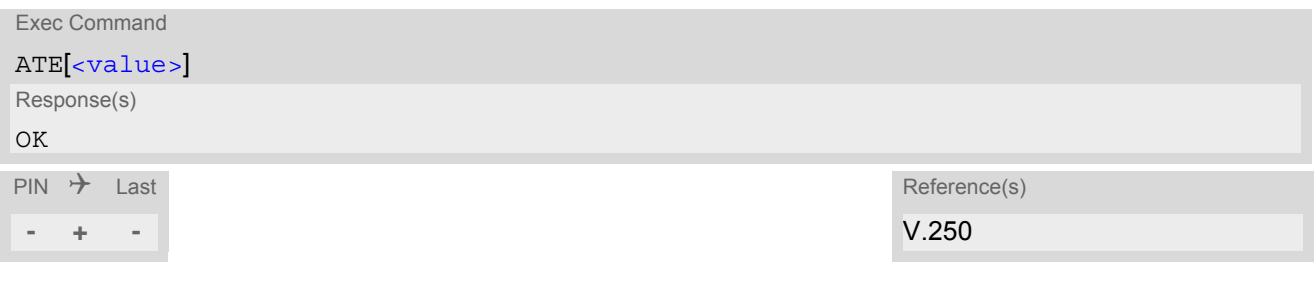

<span id="page-98-1"></span>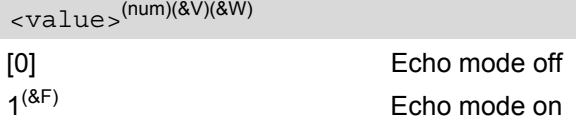

## <span id="page-99-0"></span>**4.6 AT+ICF Character Framing**

[AT+ICF](#page-99-0) controls character framing and parity format used for receiving and transmitting data via ELS61-E's asynchronous serial interfaces (UART).

Following settings are supported:

- 7 bits, even parity, 1 stop bit  $(AT+ICF=5,1)$  $(AT+ICF=5,1)$  $(AT+ICF=5,1)$
- 7 bits, odd parity, 1 stop bit  $(AT+ICF=5,0)$  $(AT+ICF=5,0)$  $(AT+ICF=5,0)$
- 8 bits, even parity, 1 stop bit  $(AT+ICF=2,1)$  $(AT+ICF=2,1)$  $(AT+ICF=2,1)$
- 8 bits, no parity, 1 stop bit  $(AT+ICF=3)$  $(AT+ICF=3)$  $(AT+ICF=3)$
- 8 bits, odd parity, 1 stop bit  $(AT+ICF=2,0)$  $(AT+ICF=2,0)$  $(AT+ICF=2,0)$
- 8 bits, no parity, 2 stop bits  $(AT+ICF=1)$  $(AT+ICF=1)$  $(AT+ICF=1)$

The selected setting is stored in the user defined profile with next  $AT@W$ . It will only be used on next start of the ELS61-E if configured to use a fixed bit rate, i.e. without autobaud usage. The autobaud feature (refer  $AT+IPR$ ) detects bit rate and character framing currently used by a connected TE. However, this detection suffers some limitations described at Section [4.7.1, Autobauding](#page-102-0).

[AT+ICF](#page-99-0) read command will always show the setting stored in the user defined profile, not a currently detected character framing.

If Autobauding is enabled  $(AT+IPR=0)$  $(AT+IPR=0)$  $(AT+IPR=0)$ , changing  $AT+ICF$  settings is not allowed.

If the current  $\leq$  format  $>$  setting uses no parity (e.g.  $\leq$  format  $>=$  3) and [AT+ICF](#page-99-0) is used to switch to a format with parity (e.g.  $\leq$  format >=2), it is necessary to explicitly set parameter  $\leq$  parity>, e.g. [AT+ICF](#page-99-0)=2,1. If not done correctly ELS61-E will respond with "+CME ERROR: invalid index". This is because for  $\epsilon$  format >=3, the parameter  $\epsilon$  arity> is set to the internal value 'no parity' which is not supported by  $\epsilon$  format>=2. Please remember that if an optional parameter is omitted for which no default is stated in this document, the value of the parameter remains unchanged.

#### *Syntax*

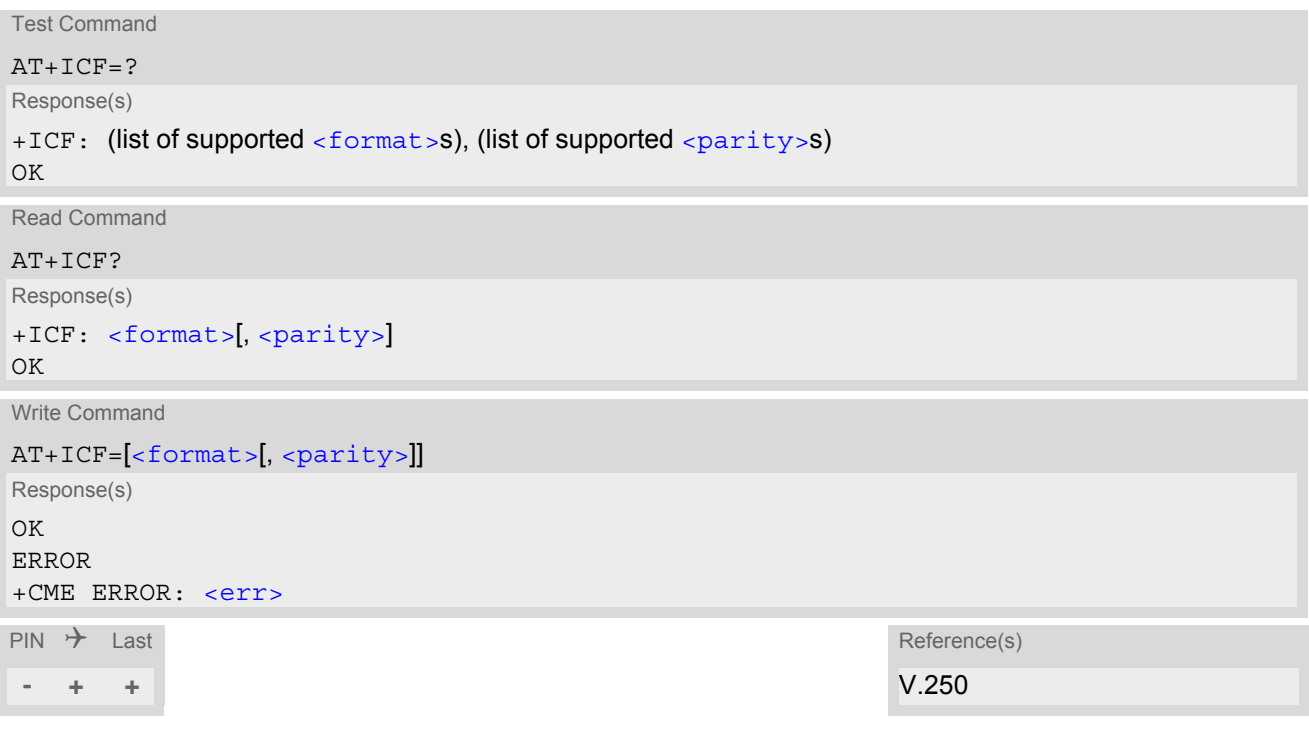

#### *Parameter Description*

<span id="page-100-0"></span>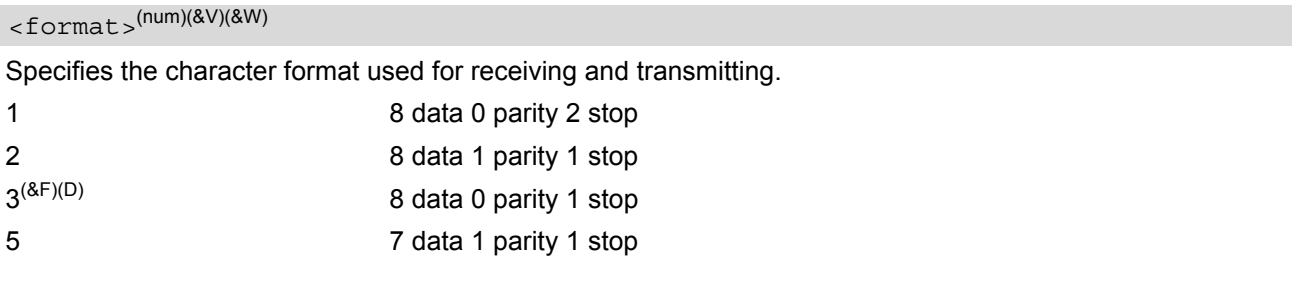

# <span id="page-100-1"></span><parity>(num)(&V)(&W)

Specifies the method of calculating the parity bit, if a parity bit is supported by  $\leq$  format  $>$ . If  $\leq$  format  $>$  does not support parity, this parameter has to be omitted.

0 odd

1 even

## <span id="page-101-0"></span>**4.7 AT+IPR Bit Rate**

[AT+IPR](#page-101-0) allows to query and set the bit rate of the ELS61-E's asynchronous serial interface (UART).

The test command returns the values of supported automatically detectable bit rates and the values of the supported fixed bit rates.

The read command returns the bit rate currently used on the interface.

The write command specifies the bit rate to be used for the interface. If using a fixed bit rate, make sure that both ELS61-E and TE are configured to the same rate.

In case of Autobaud mode  $(AT+IPR=0)$  $(AT+IPR=0)$  $(AT+IPR=0)$  the detected TE bit rate will not be saved and, therefore, needs to be resynchronized after any restart of the ME (for details refer to Section [4.7.1, Autobauding\)](#page-102-0).

It is not recommended to set bit rates lower than 9600 bps in order to avoid timing problems (see Section 1.6, [Communication between Customer Application and ELS61-E](#page-19-0) for details about timing).

### *Syntax*

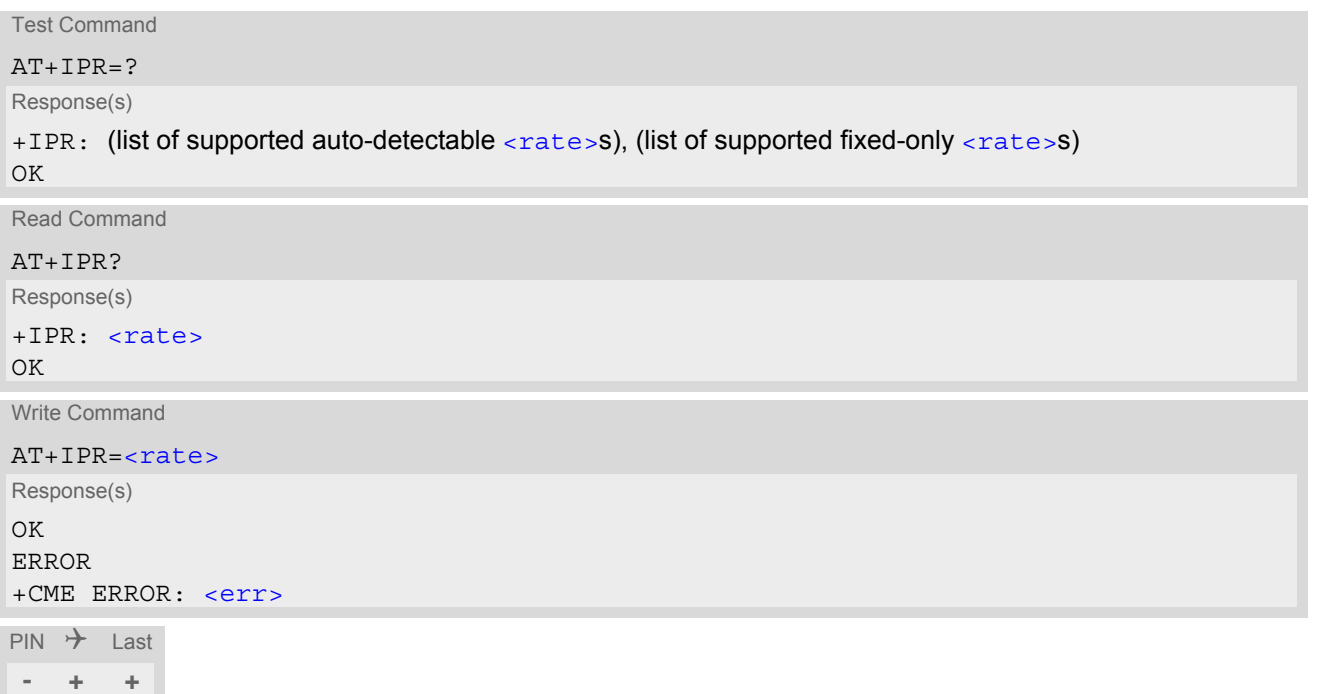

<span id="page-101-1"></span>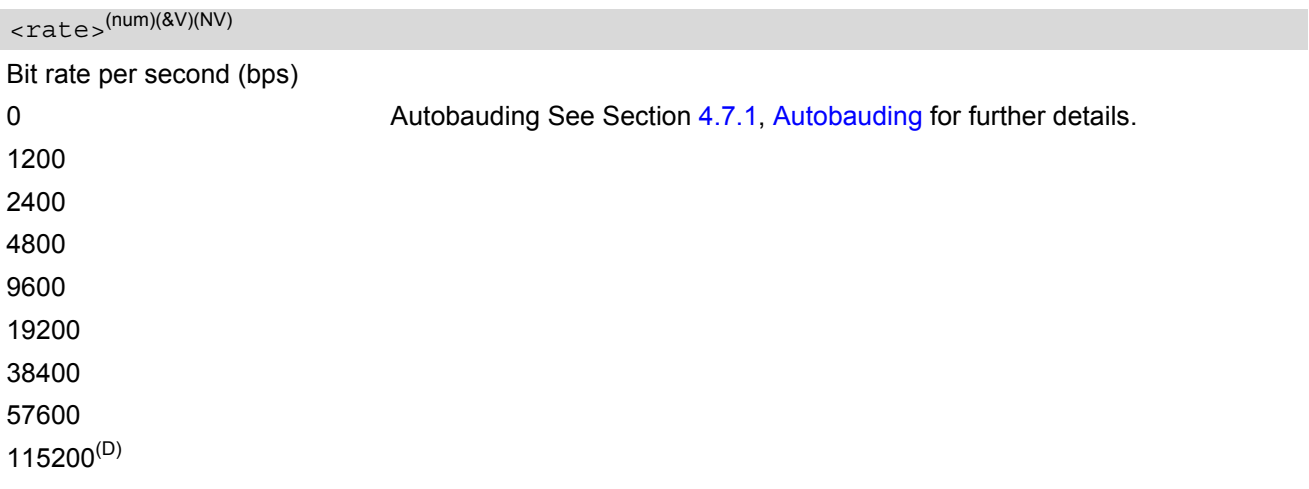

#### *Note*

Generally,  $AT+IPR$  should be used as a standalone command as specified in in Section 1.5.2, Concatenating [AT Commands.](#page-17-0)

If nevertheless combinations with other commands on the same command line cannot be avoided, there are several constraints to be considered:

- Avoid combinations with the AT commands listed in Section [1.5.2, Concatenating AT Commands](#page-17-0).
- Keep in mind that there shall be a minimum pause between two AT commands as specified in Section 1.6, [Communication between Customer Application and ELS61-E.](#page-19-0)
- If switching to the new bit rate takes effect while a response is being transmitted, the last bytes may be sent with the new bit rate and thus, not properly transmitted. The following commands will be correctly sent at the new bit rate.

Please consider this effect especially when local echo is active ([ATE](#page-98-0)1).

## <span id="page-102-0"></span>**4.7.1 Autobauding**

To take advantage of Autobaud mode specific attention must be paid to the following requirements:

- Autobaud mode does not take effect immediately after executing the write command  $AT+IPR=0$  $AT+IPR=0$ . Instead the old bit rate remains active. Autobaud mode will be activated with every restart of the ME.
- If Autobaud mode is set, ensure that the ME detects the bit rate set in the TE. To do so, enter an "AT" or "at" string each time after restarting the ME. (Note that other strings, such as "a", "At" or "aT" will not be detected.) After detecting the bit rate the ME will send the "[^SYSSTART](#page-26-0)" URC. Other URCs that may have been buffered before the bit rate was detected will be printed after the "[^SYS-](#page-26-0)[START](#page-26-0)" URC. For example, if SIM PIN1 password request is disabled ([AT+CLCK](#page-115-0)="SC",0,"xxxx") the "[+PBREADY](#page-27-0)" URC may follow after the "[^SYSSTART](#page-26-0)" URC.
- After the successful synchronization between TE and ME the Autobaud mode mechanism of the ME is deactivated until next restart. So, while Autobaud mode is set you will need to restart the ME each time after changing the bit rate of the TE.

### <span id="page-103-0"></span>**4.8 AT+CMUX Multiplex mode**

Multiplex mode according to 3GPP TS 27.010 [\[5\]](#page-13-5) enables the use of virtual channels set up over one single serial interface. Every channel is used as an independent serial link. This way, up to three simultaneous AT command sessions can be handled at a time. For example, the first Mux channel can be used to send or receive data, while two Mux channels are available to control the module with AT commands or to establish a dedicated channel to receive Unsolicited Result Codes (URC), e.g. "+CIEV:" or "RING".

The multiplex driver can be installed on the first serial interface ASC0 and all USB AT command instances. At a time Multiplex mode it can be started only on one of these interfaces. All remaining AT instances can be used in parallel. The second serial interface ASC1 is not recommended to be used for Multiplex mode.

ELS61-E incorporates an internal multiplexer and thus integrates all the functions needed to implement full-featured multiplex solutions. For the application on top, customers have the flexibility to create their own multiplex programs conforming to the multiplexer protocol. To help system integrators save the time and expense of designing multiplexer applications, Gemalto M2M GmbH offers WinMUX, a ready-to-use multiplex driver for Windows XP, Windows Vista and Windows 7. Another approach is to develop customized solutions based on the sources of the WinMUX driver.

Refer to ["Multiplexer User's Guide"](#page-13-6) [\[4\]](#page-13-6) which provides a detailed description of the multiplex architecture and step-by-step instructions of how to install and configure the Multiplex mode. The WinMUX driver and its source files can be supplied on request. Please contact your local distributor to obtain the latest installation software and user's guide.

[AT+CMUX](#page-103-0) write command is used to enter Multiplex mode. Setup of the logical channels is initiated by the TE, i.e. the TE acts as initiator. This means that the TE shall ensure that logical channels are established before any further actions on the channels can be started. There is a timeout of five seconds, if the multiplexer protocol is enabled but no multiplexer control channel is established. Afterwards ELS61-E returns to AT command mode. The parameter maximum frame size (N1) according to 3GPP TS 27.010 [\[5\]](#page-13-5) is implemented as 98 bytes by default. All other parameters are not available. Refer to ["Multiplexer User's Guide"](#page-13-6) [\[4\]](#page-13-6) for further details regarding frame size.

#### *Syntax*

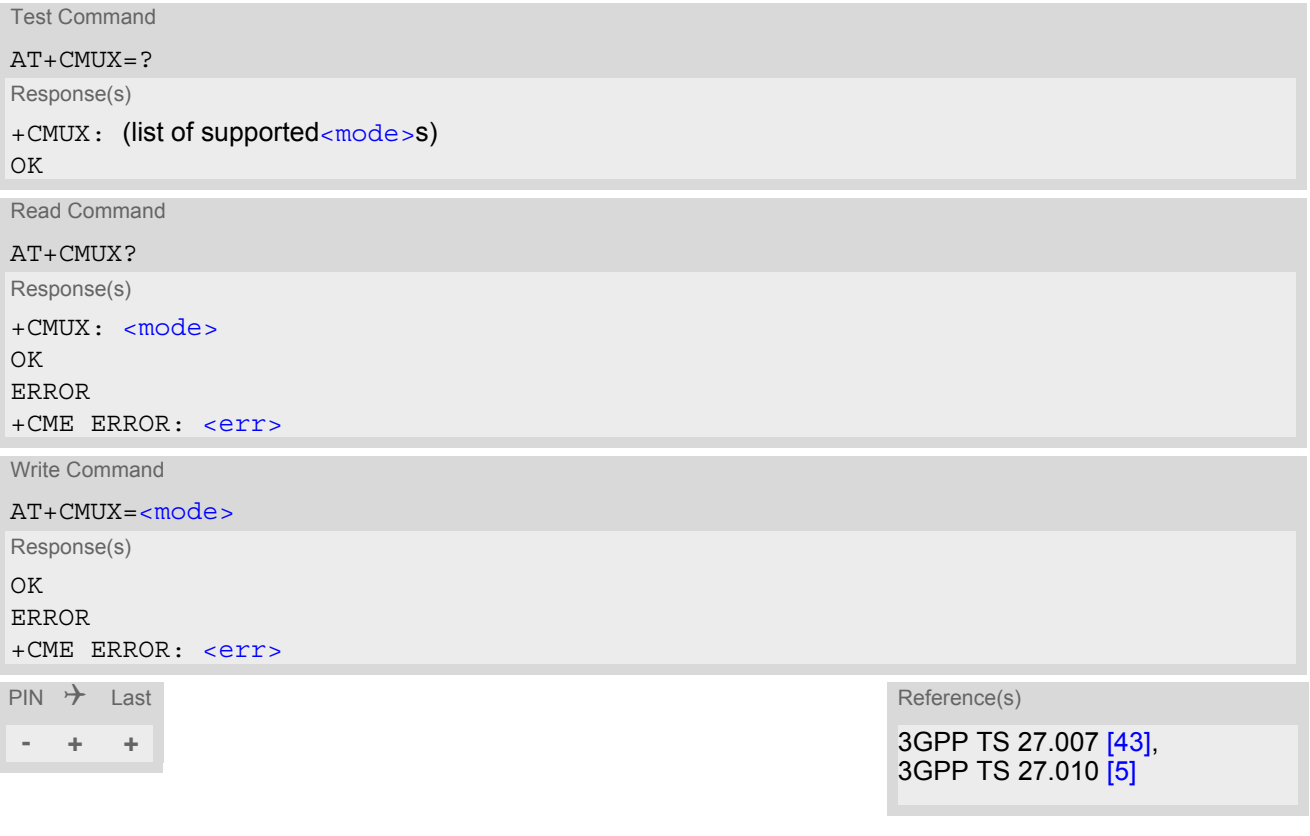

### *Parameter Description*

<span id="page-104-0"></span>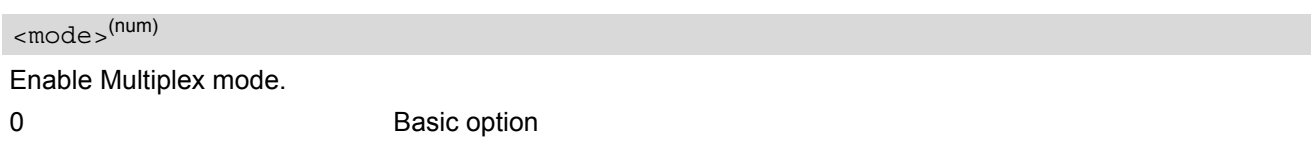

#### *Note*

• In Multiplex mode, the write command [AT+IPR](#page-101-0)=[<rate>](#page-101-1) is accepted and always returns "OK" but has no effect.

# **5. Identification Commands**

The AT Commands described in this chapter allow the external application to obtain various identification information related to the ELS61-E and linked entities.

# <span id="page-105-0"></span>**5.1 ATI Display product identification information**

The [ATI](#page-105-0) execute command delivers a product information text.

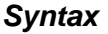

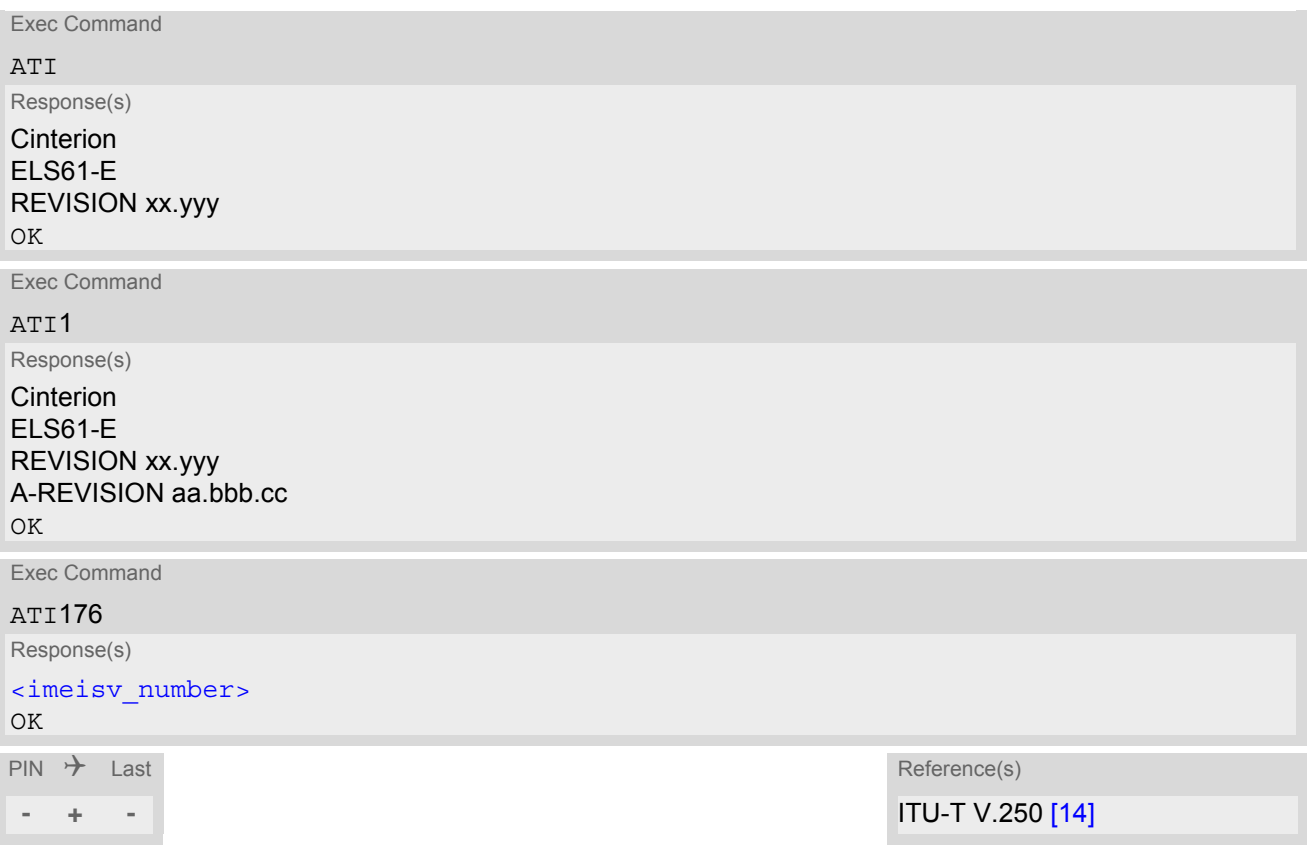

#### *Parameter Description*

<span id="page-105-1"></span><imeisv\_number>(num)

IMEISV (International Mobile station Equipment Identity and Software Version number) conforming to the for-mat: <IMEI>.<SVN>. For information on IMEISV refer to 3GPP TS 23.003 and 3GPP TS 27.007 [\[43\].](#page-14-0)

#### *Notes*

- The "Revision" information consists of the following parts: Version xx and variant yyy of software release.
- "A-REVISION aa.bbb.cc" information consists of the following parts: Application Revision Number 'aa' as an indication of the supported application ('01' ... no dedicated application is present, ATC is the default application). Application Revision Version 'bbb' as an assignment to changes in customer application. 'cc' as an additional number, e.g. defined by customer.

# <span id="page-106-0"></span>**5.2 AT+CGMI Request manufacturer identification**

[AT+CGMI](#page-106-0) returns a manufacturer identification text.

### *Syntax*

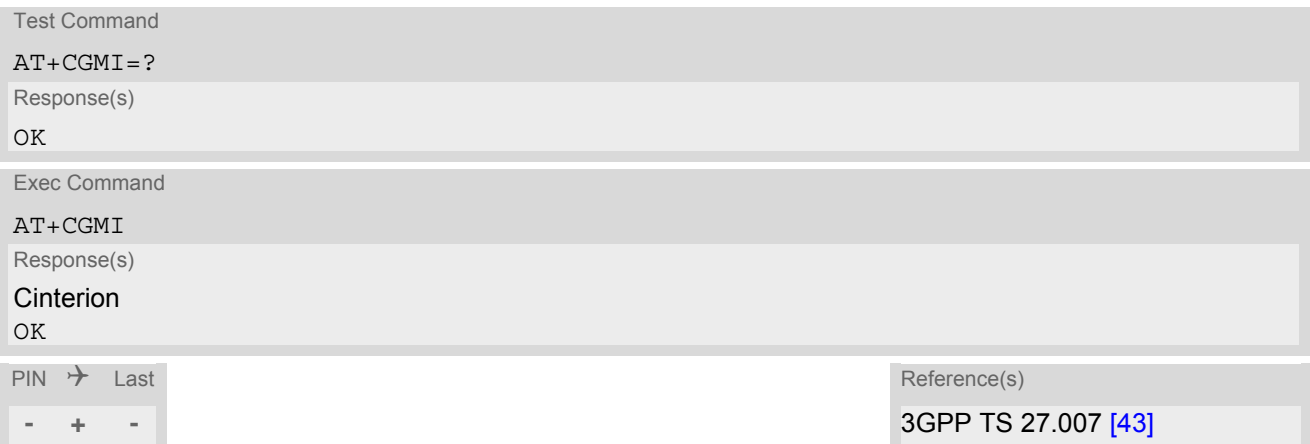

# <span id="page-107-0"></span>**5.3 AT+CGMM Request model identification**

[AT+CGMM](#page-107-0) returns a product model identification text.

#### *Syntax*

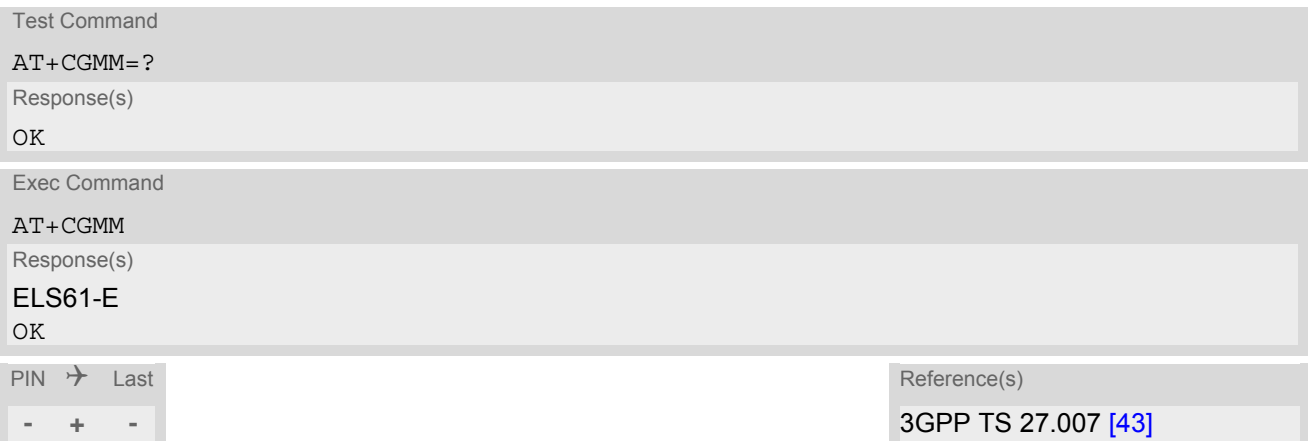
# <span id="page-108-0"></span>**5.4 AT+CGMR Request revision identification of software status**

[AT+CGMR](#page-108-0) delivers a product firmware version identification.

### *Syntax*

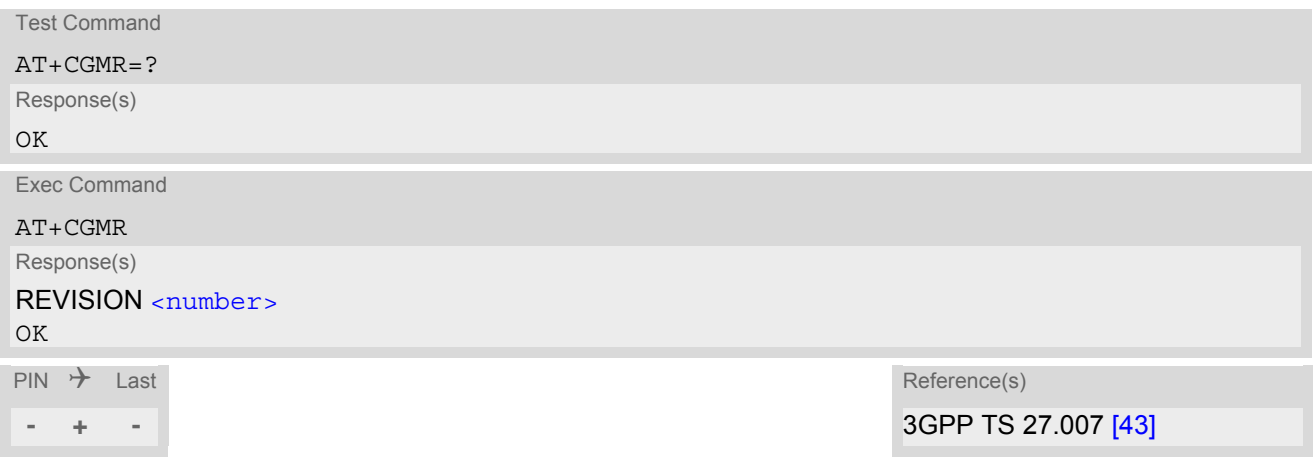

### *Parameter Description*

<span id="page-108-1"></span><number>(str)

Version xx and variant yyy of software release.

# <span id="page-109-0"></span>**5.5 AT+CGSN Request International Mobile Equipment Identity (IMEI)**

[AT+CGSN](#page-109-0) delivers the International Mobile Equipment Identity (IMEI). Command is identical with: [AT+GSN](#page-109-1).

### *Syntax*

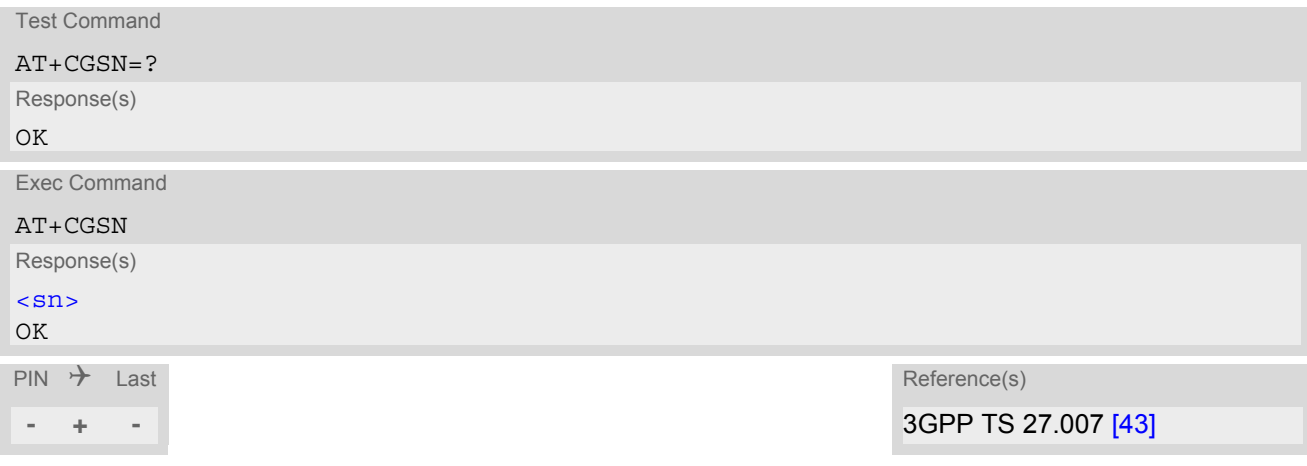

### *Parameter Description*

<span id="page-109-2"></span> $\langle \mathrm{sn}\rangle^\mathrm{(str)}$ 

International Mobile Equipment Identity (IMEI) identifying a mobile equipment used in the mobile network.

# <span id="page-109-1"></span>**5.6 AT+GSN Request International Mobile Equipment Identity (IMEI)**

[AT+GSN](#page-109-1) delivers the International Mobile Equipment Identity (IMEI). Command is identical with [AT+CGSN](#page-109-0)

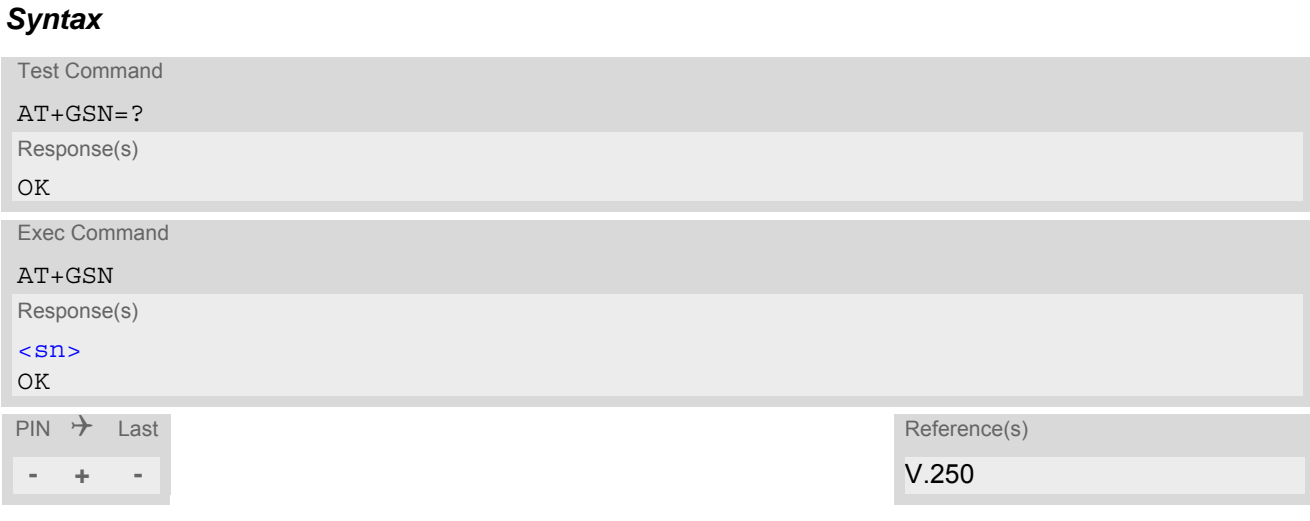

### *Parameter Description*

<span id="page-109-3"></span> $\langle \mathrm{sn}\rangle^\mathrm{(str)}$ 

International Mobile Equipment Identity (IMEI) identifying a mobile equipment used in the mobile network.

# <span id="page-110-0"></span>**5.7 AT+CIMI Request International Mobile Subscriber Identity (IMSI)**

[AT+CIMI](#page-110-0) delivers the International Mobile Subscriber Identity (IMSI). The IMSI permits the TE to identify the individual SIM attached to the ME.

### *Syntax*

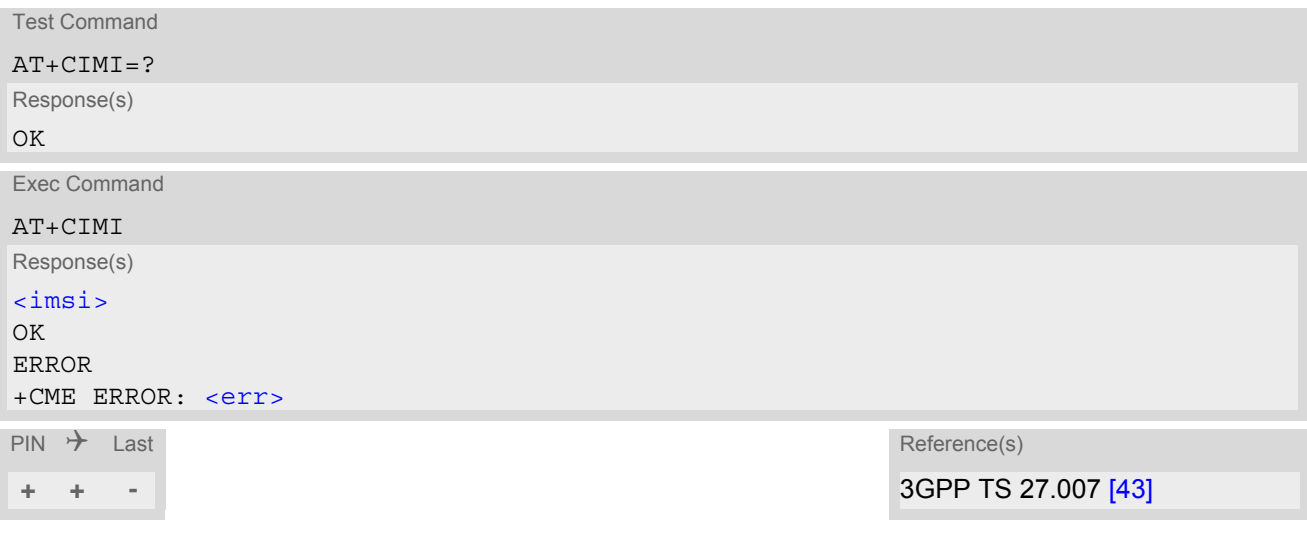

### *Parameter Description*

<span id="page-110-1"></span> $\langle$ imsi $>$ <sup>(str)</sup>

International Mobile Subscriber Identity (string without quotes).

# **6. Security Commands**

The AT Commands described in this chapter allow the external application to determine various security related settings.

# <span id="page-111-0"></span>**6.1 AT+CPIN PIN Authentication**

The  $AT+CPIN$  write command can be used to enter one of the passwords listed below. The read command can be used to check whether or not the ME is waiting for a password, or which type of password is required.

This may be for example the SIM PIN1 to register to the GSM/LTE network, or the SIM PUK1 to replace a disabled SIM PIN1 with a new one, or the PH-SIM PIN if the client has taken precautions for preventing damage in the event of loss or theft etc. If requested by the ME  $AT+CFIN$  may also be used for the SIM PIN2 or SIM PUK2.

If no PIN1 request is pending (for example if PIN1 authentication has been done and the same PIN1 is entered again) ELS61-E responds "+CME ERROR: Incorrect parameters"; no further action is required.

### *Syntax*

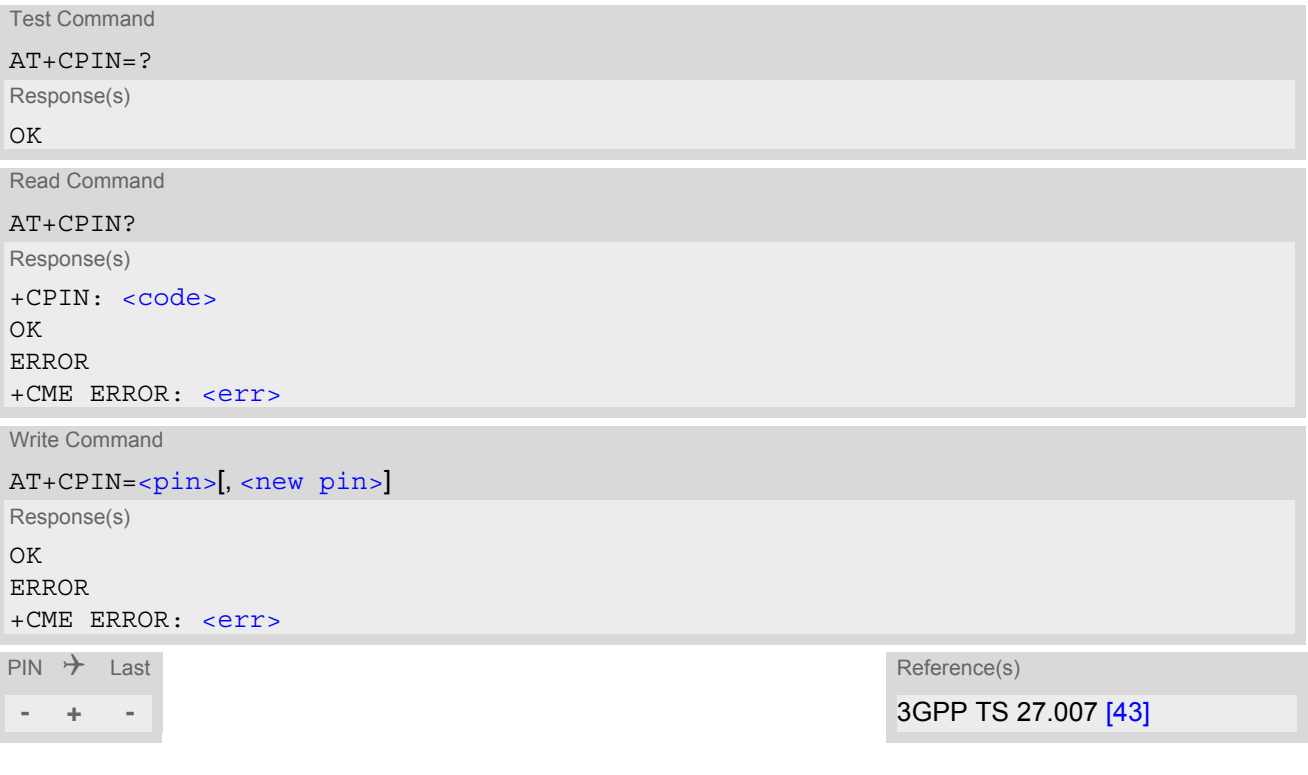

### *Parameter Description*

<span id="page-111-1"></span> $<$ pin $>$ <sup>(str)</sup>

Password (string type), usually SIM PIN1. If the requested password was a PUK, such as SIM PUK1 or PH-FSIM PUK or another password, then [<pin>](#page-111-1) must be followed by  $\langle new \, \text{pin} \rangle$ .

<span id="page-111-2"></span><new pin>(str)

If the requested code was a PUK: specify a new password or restore the former disabled password.

<span id="page-112-0"></span>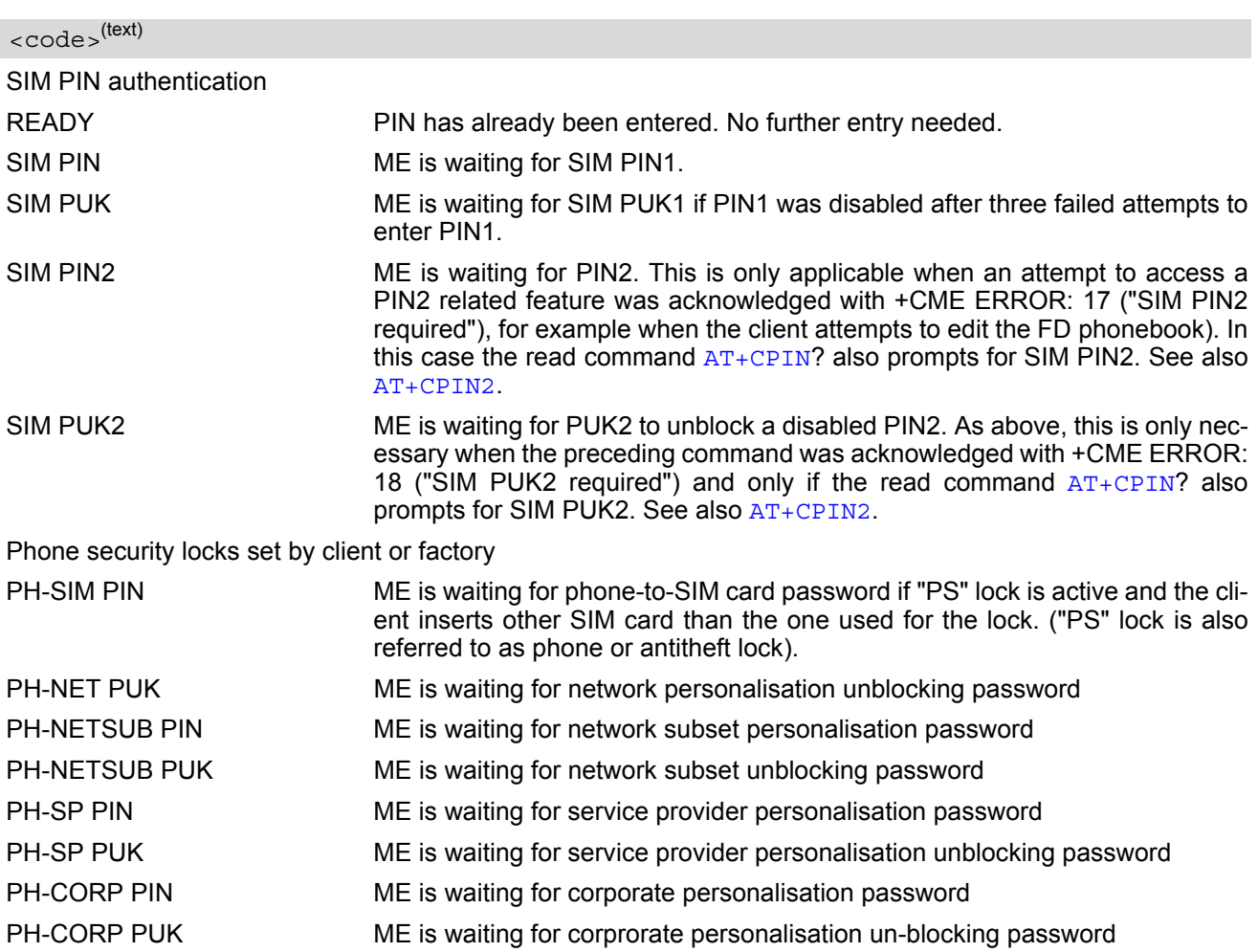

### *Notes*

• Successful PIN authentication only confirms that the entered PIN was recognized and correct. The output of the result code OK does not necessarily imply that the mobile is registered to the desired network. Typical example: PIN was entered and accepted with OK, but the ME fails to register to the network. This may be due to missing network coverage, denied network access with currently used SIM card, no valid roaming agreement between home network and currently available operators etc. ELS61-E offers various options to verify the present status of network registration: For example, the  $AT+COPS$ 

command indicates the currently used network. With  $AT+CREG$  you can also check the current status and activate an unsolicited result code which appears whenever the status of the network registration changes (e.g. when the ME is powered up, or when the network cell changes).

- To check the number of remaining attempts to enter the passwords use the [AT^SPIC](#page-120-0) command.
- See  $AT+CPWD$  for information on passwords.
- See  $AT+CLCK$  for information on lock types.

# <span id="page-113-0"></span>**6.2 AT+CPIN2 PIN2 Authentication**

[AT+CPIN2](#page-113-0) controls the authentication of SIM PIN2.

The read command returns an alphanumeric string indicating whether or not SIM PIN2 authentication is required. The write command allows the ELS61-E to verify the SIM PIN2 password. This may be for example the SIM PIN2 to benefit from the features listed below, or the SIM PUK2 to replace a PIN2 with a new one. Note that PIN2 can only be entered if PIN1 authentication was done.

If the ELS61-E is requesting SIM PUK2, use  $\langle \text{pin} \rangle$  to enter the PUK2, followed by  $\langle \text{new pin} \rangle$  to specify the new PIN2.

### *Syntax*

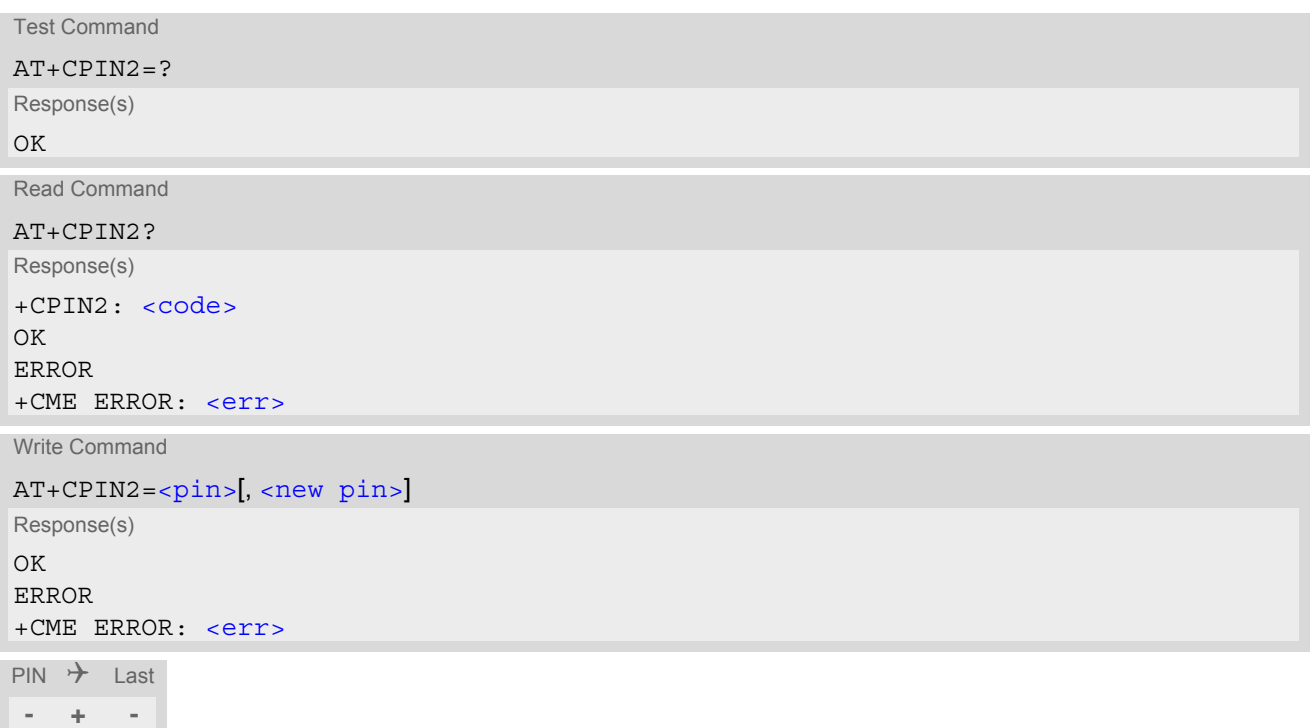

### *Parameter Description*

### <span id="page-113-1"></span> $<$ pin $>$ <sup>(str)</sup>

Password (string type), usually SIM PIN2 or, if requested, SIM PUK2.

<span id="page-113-2"></span><new pin>(str)

If the requested code was SIM PUK2: new password (PIN2).

<span id="page-113-3"></span>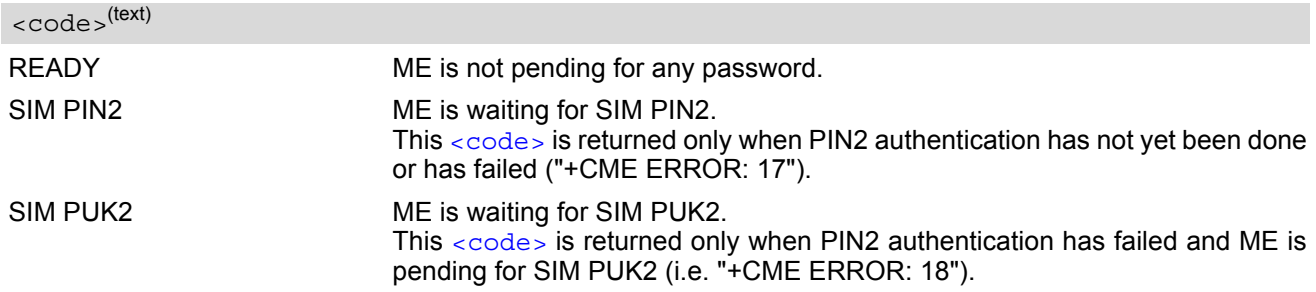

#### *Note*

• Functions accessible only after PIN2 authentication: [AT+CLCK](#page-115-0): Facility lock to "FD" (Fixed dialing phonebook) [AT+CPWD](#page-118-0): Change "P2"password [AT+CPIN2](#page-113-0): Enter SIM PIN2 or SIM PUK2 if requested.

For example, SIM PIN2 will be needed when you attempt to choose the "FD" phonebook and ME returns "+CME ERROR: 17".

Once the required  $\langle \text{pin} \rangle$  has been entered correctly, PIN2 authentication code changes to READY.

### *Examples*

```
EXAMPLE 1
```
Change PIN2

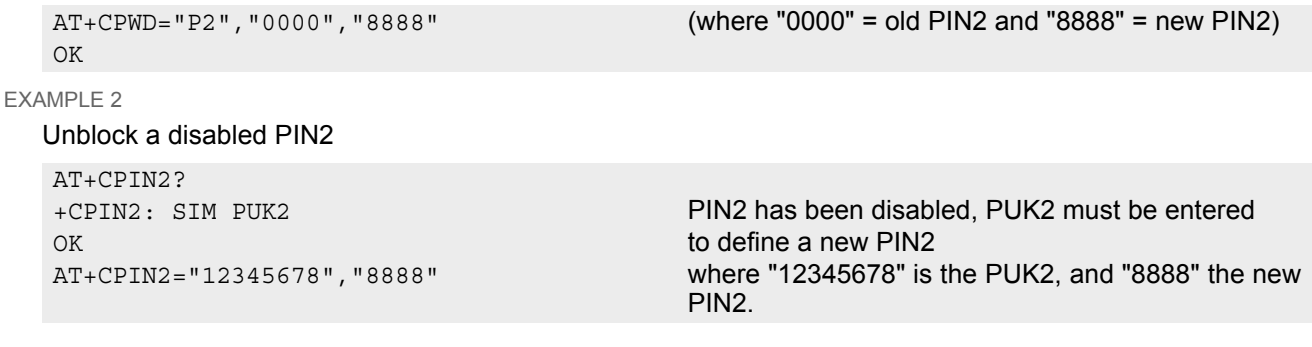

# <span id="page-115-0"></span>**6.3 AT+CLCK Facility lock**

 $AT+CLCK$  can be used to lock, unlock or interrogate a network or ME < $facility$ . The command can be aborted when network facilities are being set or interrogated.

### *Syntax*

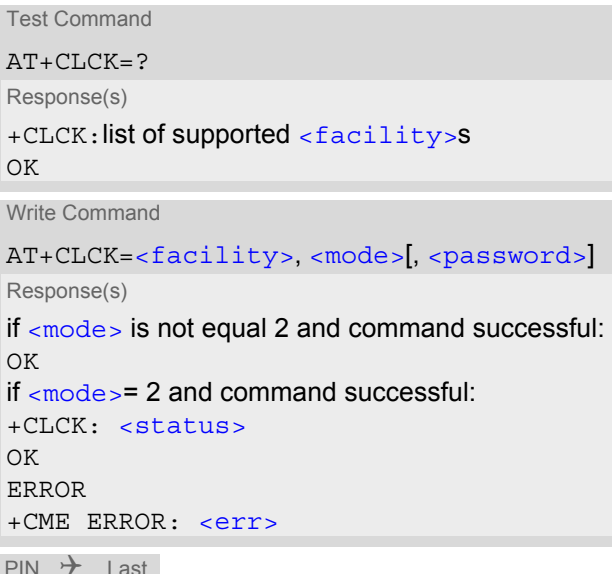

Reference(s)

**- ± -** 3GPP TS 27.007 [\[43\]](#page-14-0), 3GPP TS 22.004 [\[23\]](#page-13-0), 3GPP TS 22.088 [\[31\]](#page-13-1), 3GPP TS 23.088, 3GPP TS 24.088

#### *Parameter Description*

<span id="page-115-1"></span><facility>(str)

Phone security locks set by client or factory

Primarily intended for the client to take safety precautions, "SC", "PS" and "FD" can be configured individually. "PS" may also be factory set.

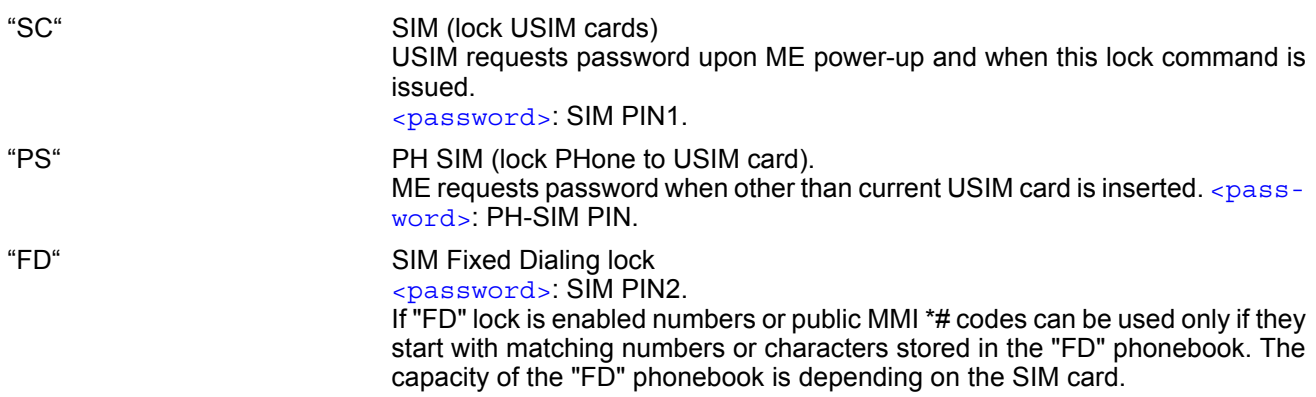

### Factory defined USIM locks:

Typical examples of factory set USIM locks are prepaid phones or network locks, used to restrict the operation of a mobile to a specific provider or operator. The client should be aware that each of these lock types can only be unlocked if the associated password is available. The locks can only be set by the manufacturer and need to be agreed upon between the parties concerned, e.g. provider, operator, distributor etc. on the one side and the manufacturer on the other side. For details contact your local dealer or Gemalto M2M GmbH. [<password>](#page-116-1) and instructions for unlocking must be obtained from the network provider.

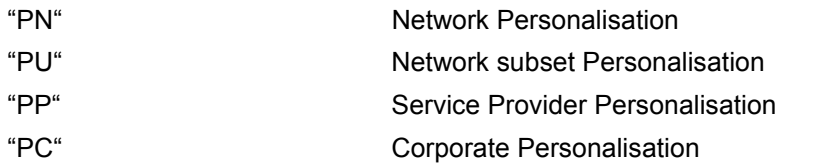

<span id="page-116-0"></span>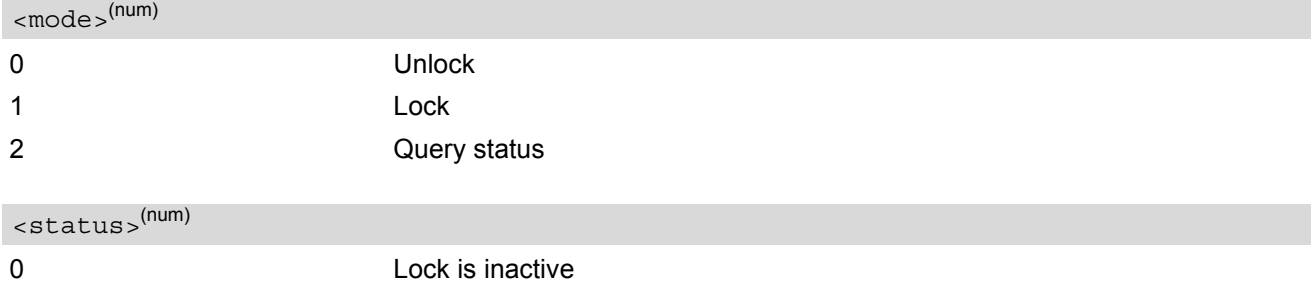

### <span id="page-116-1"></span><password><sup>(str)</sup>

<span id="page-116-2"></span>1 Lock is active

Password string used to lock and to unlock a [<facility>](#page-115-1). Length and authority for passwords depend on the  $\epsilon$   $\epsilon$  acility in question and are therefore listed in the section on parameter  $\epsilon$  facility >. Passwords can be modified with [AT+CPWD](#page-118-0).

#### *Examples*

 $\overline{E}$ 

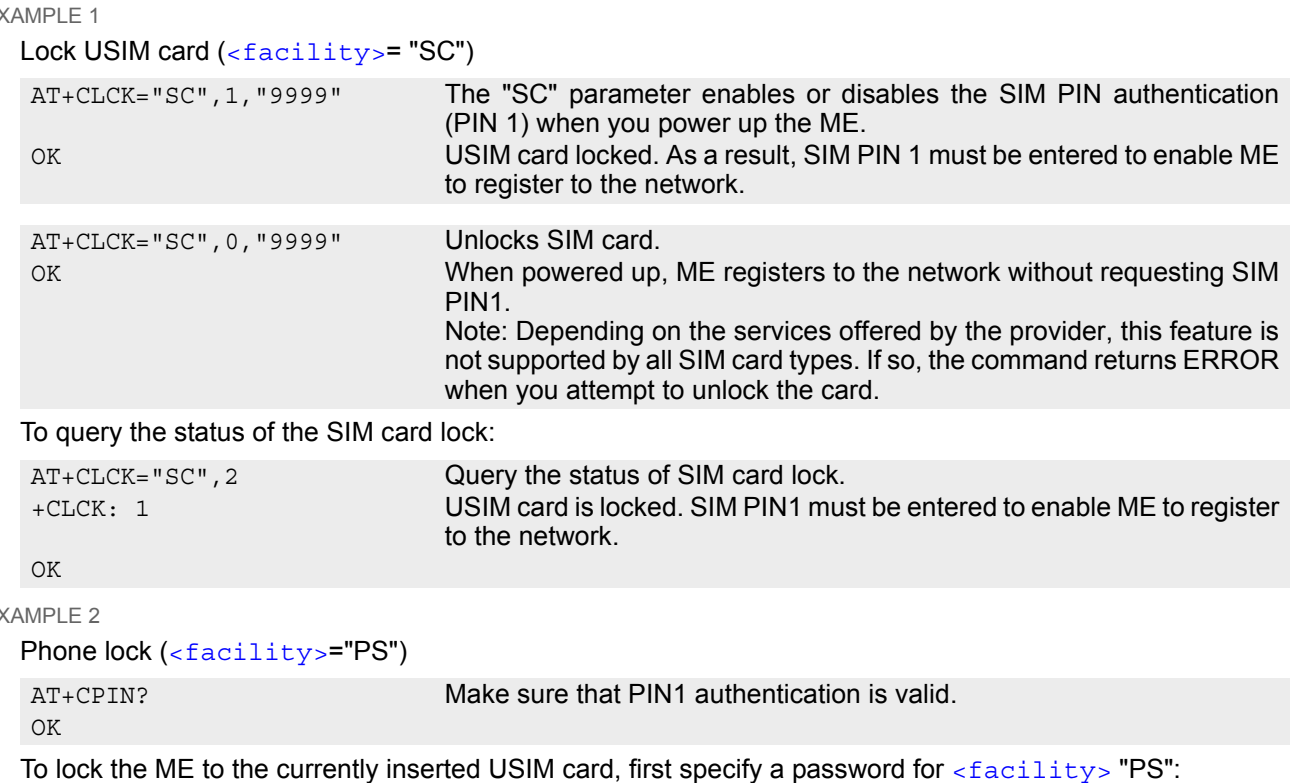

 $E$ 

AT+CPWD="PS",,"1234" If "PS" lock has not been set before: enter new password. OK

Optionally, if "PS" password was defined before, change existing password:

AT+CPWD="PS","1234","3333" To replace existing "PS" password: Enter old and new password.  $\bigcap K$ 

Then, activate the Phone Lock:

AT+CLCK="PS",1,"3333" Locks the mobile to the current SIM card.

OK

To operate the mobile with the USIM card for which "PS" lock was activated:

AT+CPIN? +CPIN: SIM PIN OK AT+CPIN="9999"

OK OK No additional password is required for operation (USIM recognized by mobile).

To operate the mobile with other USIM card than the one used for the "PS" lock: Enter SIM PIN of present card, followed by "PS" lock password.

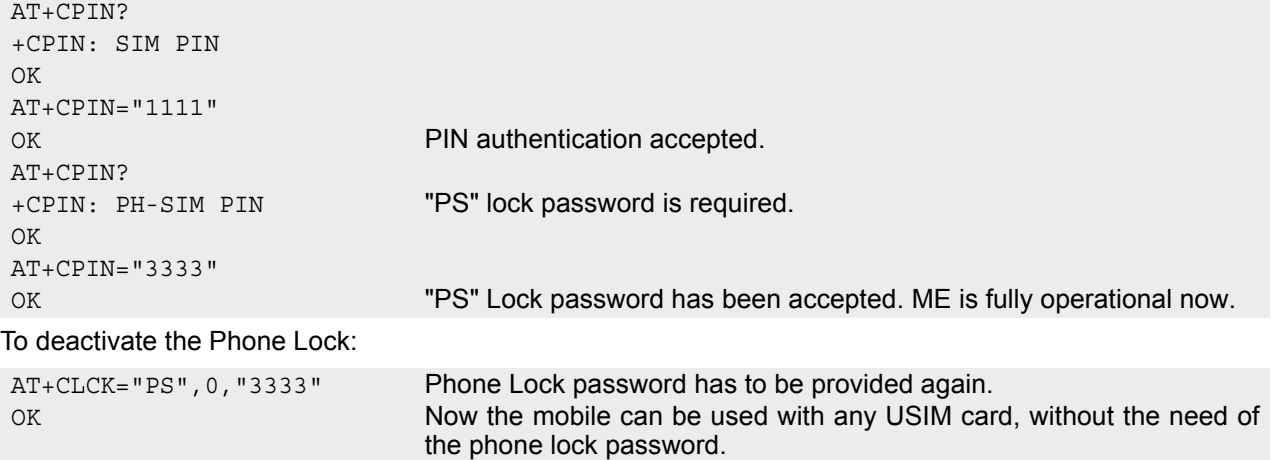

# <span id="page-118-0"></span>**6.4 AT+CPWD Change Password**

[AT+CPWD](#page-118-0) allows to define a new password for a password protected [<facility>](#page-118-1) lock function. Each password is a string of digits, the length of which varies with the associated  $\epsilon$  facility  $>$ . The test command returns a list of pairs which represent the available facilities and the maximum length of the associated password. See [AT+CLCK](#page-115-0) for more information on the various lock features.

To delete a password use the following syntax:  $AT+CPWD= $AT+CPWD= $AT+CPWD= $AT+CPWD= password>.$$$$ 

### *Syntax*

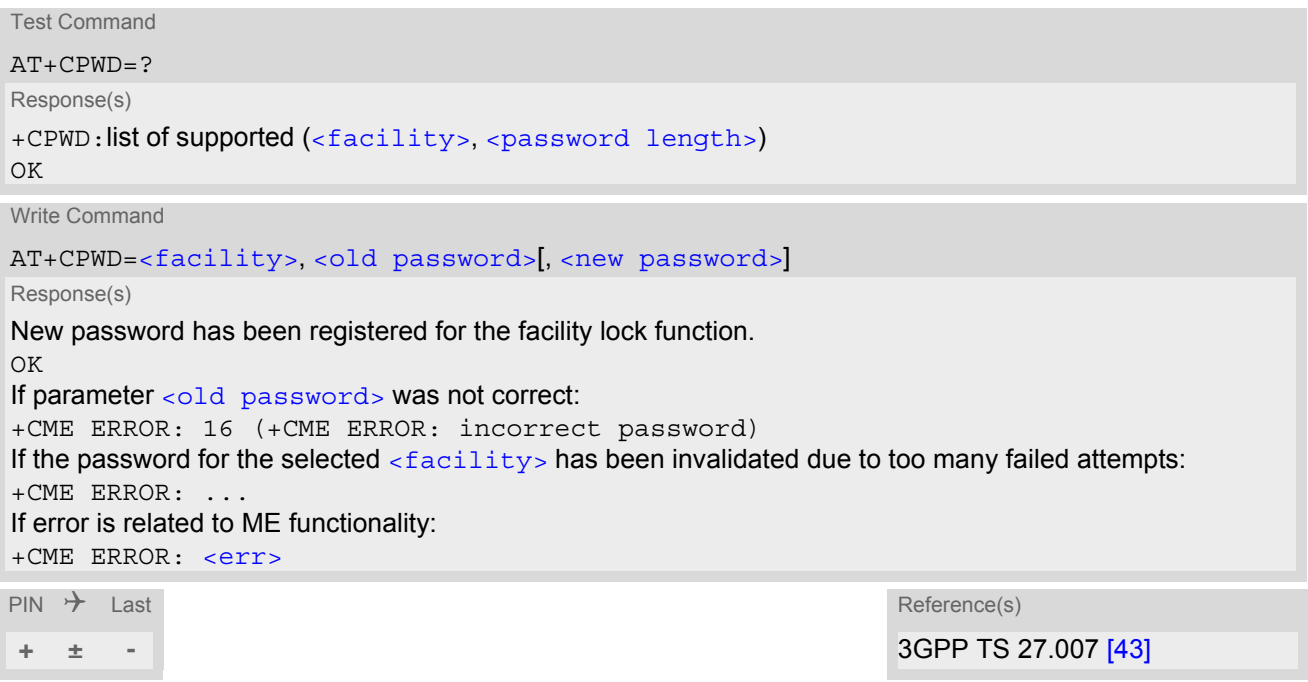

### *Parameter Description*

<span id="page-118-1"></span><facility>(str)

Phone security locks set by client or factory:

Primarily intended for the client to take safety precautions, passwords "SC" (SIM PIN) and "P2" (SIM PIN2) are usually predefined, but can be configured individually. The password for lock facility "PS" may also be factory set. "SC" SIM PIN. USIM requests password upon ME power-up and when this lock command is issued. If incorrectly entered three times, the SIM PUK is required to perform authentication. Input of the SIM PUK password is possible only with AT command [AT+CPIN](#page-111-0). [<password length>](#page-119-1): 4 to 8 digits. "PS" Phone locked to USIM card. ME requests password when other than current USIM card is inserted. "PS" lock is frequently referred to as "phone lock", or "device lock". "P2"  $SIM PIN 2, e.g. required for authentication with facility lock "FD" (cf. AT+CLCK).$  $SIM PIN 2, e.g. required for authentication with facility lock "FD" (cf. AT+CLCK).$  $SIM PIN 2, e.g. required for authentication with facility lock "FD" (cf. AT+CLCK).$ If incorrectly entered three times, the SIM PUK 2 is required to perform authentication. Input of the SIM PUK 2 password is possible only with AT command [AT+CPIN2](#page-113-0). [<password length>](#page-119-1): 4 to 8 digits.

#### Factory defined USIM locks:

Typical examples of factory set USIM locks are prepaid phones or network locks, used to restrict the operation of a mobile to a specific provider or operator. The client should be aware that each of these lock types can only be unlocked if the associated password is available. The locks can only be set by the manufacturer and need to be agreed upon between the parties concerned, e.g. provider, operator, distributor etc. on the one side and the manufacturer on the other side. For details contact your local dealer or Gemalto M2M GmbH.

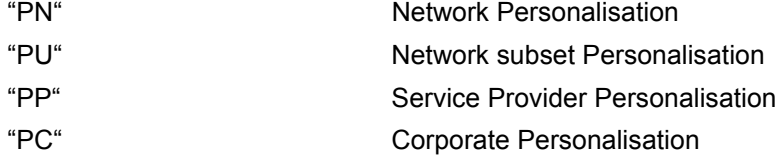

### <span id="page-119-1"></span><password length>(num)

4...16 Length of password. The range of permitted length for a password depends on the associated  $\langle$  facility>. It is available from the test command response, or in the description of parameter [<facility>](#page-118-1).

<span id="page-119-0"></span><old password><sup>(str)</sup>

Password specified for the facility.

Parameter [<old password>](#page-119-0) can be ignored if no old password was allocated to the facility.

<span id="page-119-2"></span><new password>(str)

New password. Mandatory, if [<old password>](#page-119-0) was an unblocking key.

#### *Note*

When changing PIN2 ([<facility>](#page-118-1)="P2") it is recommended to check the new state of PIN2 by using the [AT+CPIN2](#page-113-0) command.

#### *Example*

#### To change PIN2

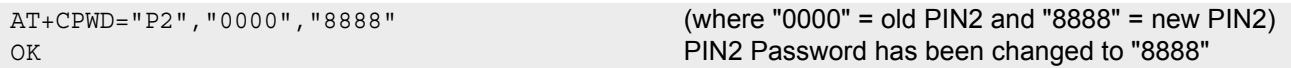

# <span id="page-120-0"></span>**6.5 AT^SPIC Display PIN counter**

The  $AT^S$  spic command can be used to find out whether the ME is waiting for a password and, if so, how many attempts are left to enter the password.

The execute command returns the number of attempts still available for entering the currently required password, for example the SIM PIN, SIM PUK, PH-SIM PIN etc.

The read command  $AT^SPIC$ ? indicates which password the number of attempts stated by the execute command refers to. The write command may be used to query the counter for a specific password. It indicates the number of attempts still available for entering the password identified by  $\le$  facility>, for example the SIM PIN, SIM PIN2, PH-SIM PIN etc. .

To check whether or not you need to enter a password use the read commands  $AT+CPIN$ ?,  $AT+CPIN2$ ? or [AT^SPIC](#page-120-0)? . If the response to [AT+CPIN](#page-111-0)? is "READY" the counter of the execute command AT^SPIC relates to PIN2. If the responses to [AT+CPIN](#page-111-0)? and [AT+CPIN2](#page-113-0)? both read "READY", the [AT^SPIC](#page-120-0) execute and read commands return only OK. The  $AT^s$ SPIC write command returns the counter of the given  $\le$ code>.

If no USIM card is inserted the  $AT^SSPIC$  execute, read and write commands return only OK.

#### *Syntax*

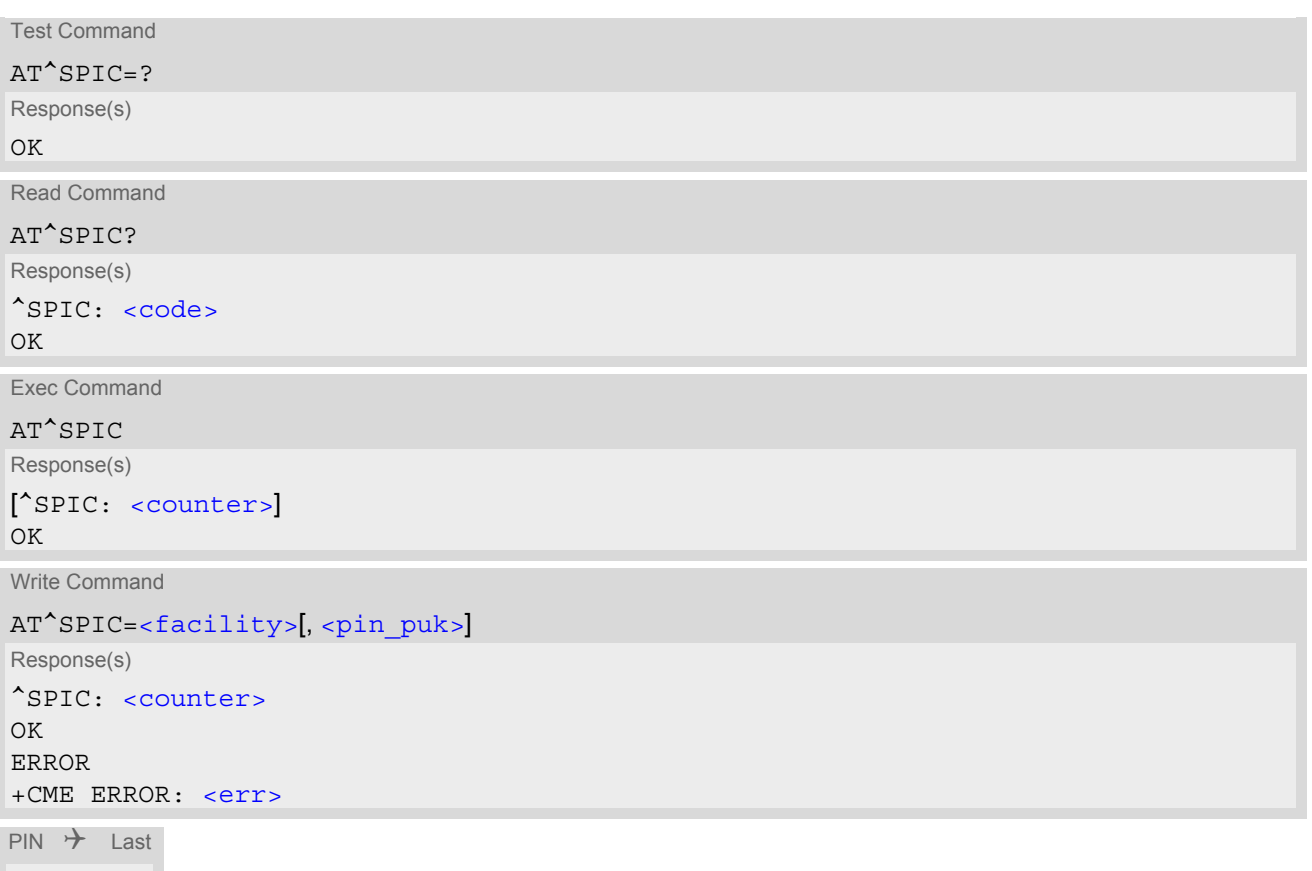

**- + -**

#### *Parameter Description*

### <span id="page-120-1"></span><counter>(num)

Number of attempts left to enter the currently required password. This number will be counted down after each failure.

<span id="page-121-0"></span>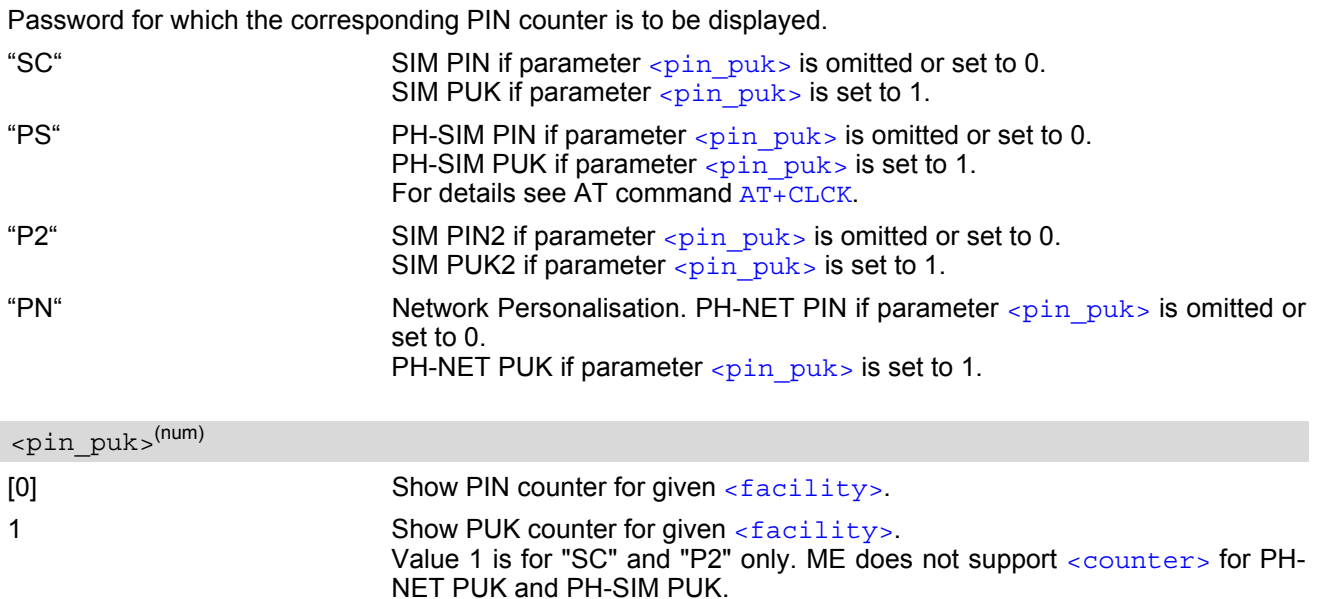

<span id="page-121-2"></span><span id="page-121-1"></span><code>(text)</code>

Identification of the currently required password.

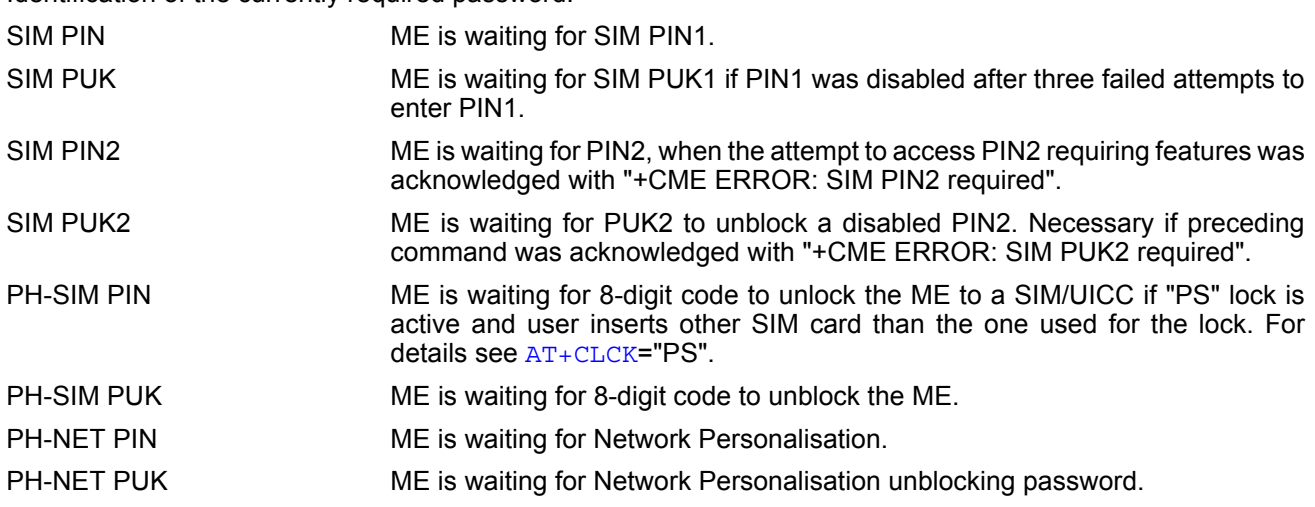

#### *Notes*

- Whenever the required password changes, [<counter>](#page-120-1) changes to reflect that change. Please refer to the examples below.
- See also chapters  $AT+CLCK$ ,  $AT+CPIN$  and  $AT+CPWD$  for further information on locks and passwords.

### *Examples*

EXAMPLE 1

The user fails to provide a correct SIM PIN three times. The counter decreases each time. After the counter reaches zero, the SIM PUK is required. After each failure to enter a correct SIM PUK, the counter decreases.

```
at+cpin?
+CPIN: SIM PIN
at^spic?
```
OK OK Currently required password is PIN1.

EXAMPLE 2 If the ME is not waiting for any password, such as PIN, PIN2, PH-NET, PH-SIM, the execute command will only return OK. But you can specify the  $\langle$  facility to get the PIN counter. ^SPIC: SIM PIN OK Currently required password is PIN1. at^spic ^SPIC: 3 OK 3 attempts left. at+cpin="9999" +CME ERROR: incorrect password at^spic <sup>^</sup>SPIC: 2 **2 attempts left.** OK at+cpin="9999" +CME ERROR: incorrect password OK at^spic <sup>^</sup>SPIC: 1 **1 attempt left.** OK at+cpin="9999" +CME ERROR: incorrect password at+cpin? +CPIN: SIM PUK OK Now required password is PUK1. at^spic ^SPIC: 10 OK **10 attempts left for PUK1.** at+cpin="01234567","1234" +CME ERROR: incorrect password at^spic ^SPIC: 9 OK 9 attempts left for PUK1. AT+CPIN? +CPIN: READY

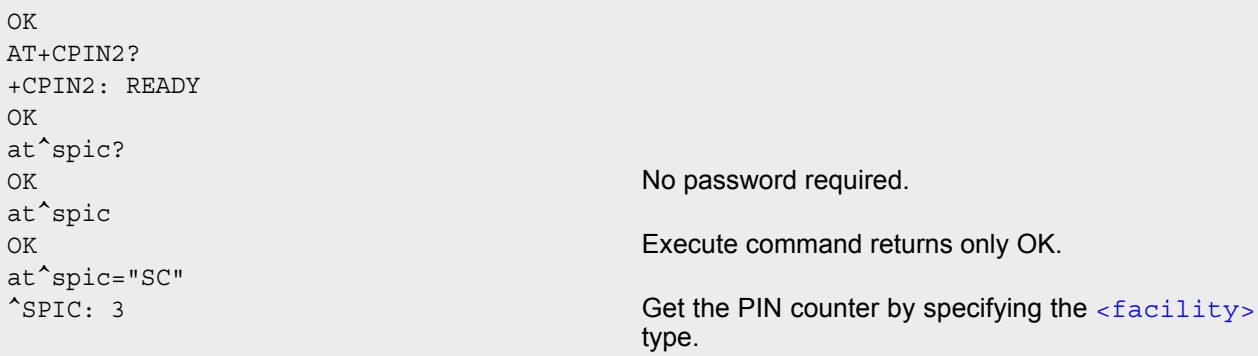

#### EXAMPLE 3 OK

This example shows that after successful SIM PIN1 authentication the counter of the [AT^SPIC](#page-120-0) execute and read command refers to SIM PIN2, i.e. it does not reflect the status of SIM PIN1. This may be a problem if the user enters a wrong PIN1 and is not aware that the number of attempts left to enter SIM PIN1 is counted down.

```
+CREG: 0
at+cpin="1234"
OK
+CREG: 2
```
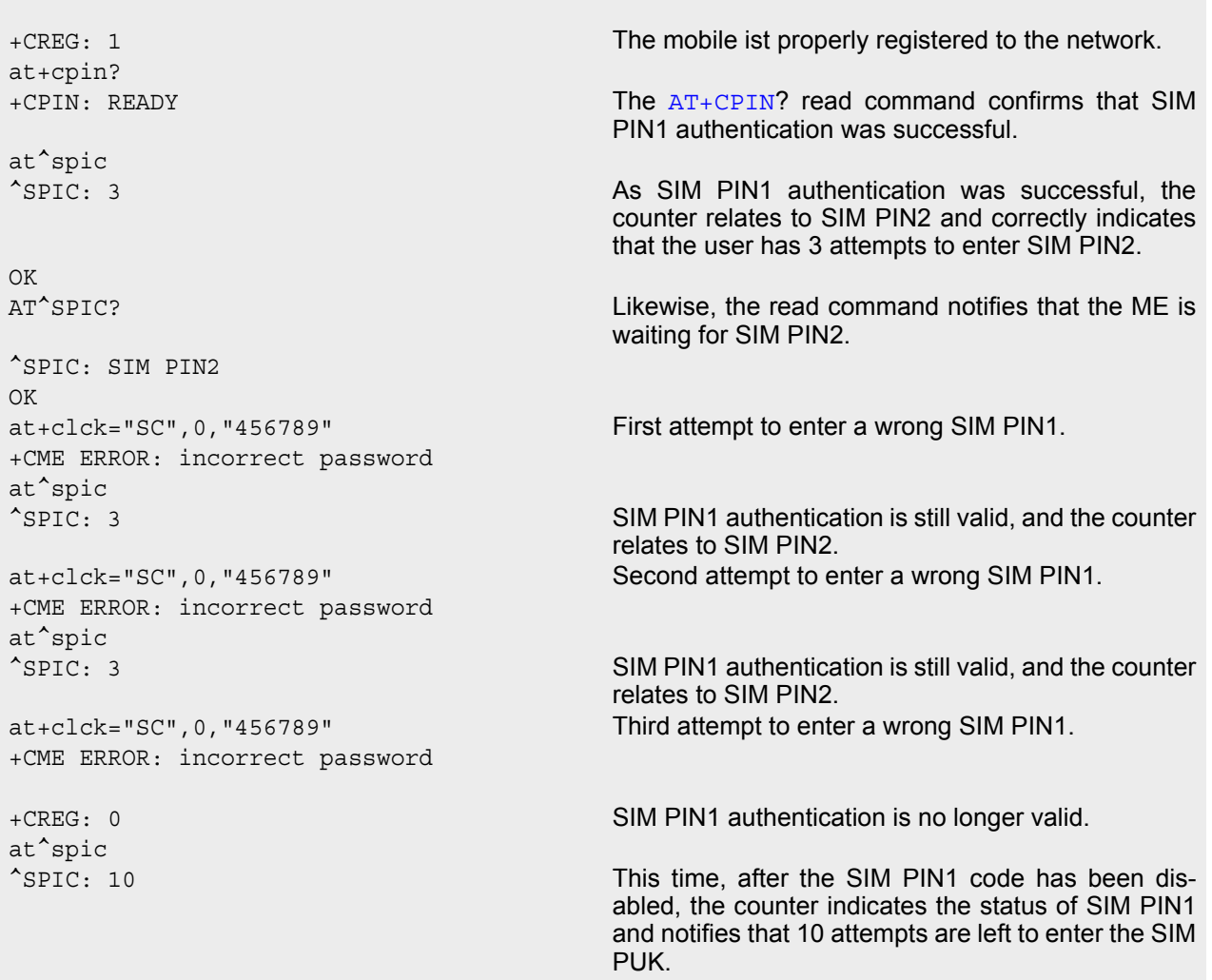

To avoid conflicts we recommend to use the  $AT^SSPIC$  read and write commands rather than the execute command only. The read command clearly states the currently required password, and the write command may be used to get the counter for a specific  $\langle$  facility>, in this case for example "P2".

# **7. Call related Commands**

The AT Commands described in this chapter are related to Mobile Originated (MOC, i.e. outgoing) Calls and Mobile Terminated (MTC, i.e. incoming) Calls.

# <span id="page-124-0"></span>**7.1 ATO Switch from command mode to data mode / PPP online mode**

[ATO](#page-124-0) is the corresponding command to the  $+++$  escape sequence: If the ME is in command mode during a data connection [ATO](#page-124-0) causes the ME to return to data mode.

### *Syntax*

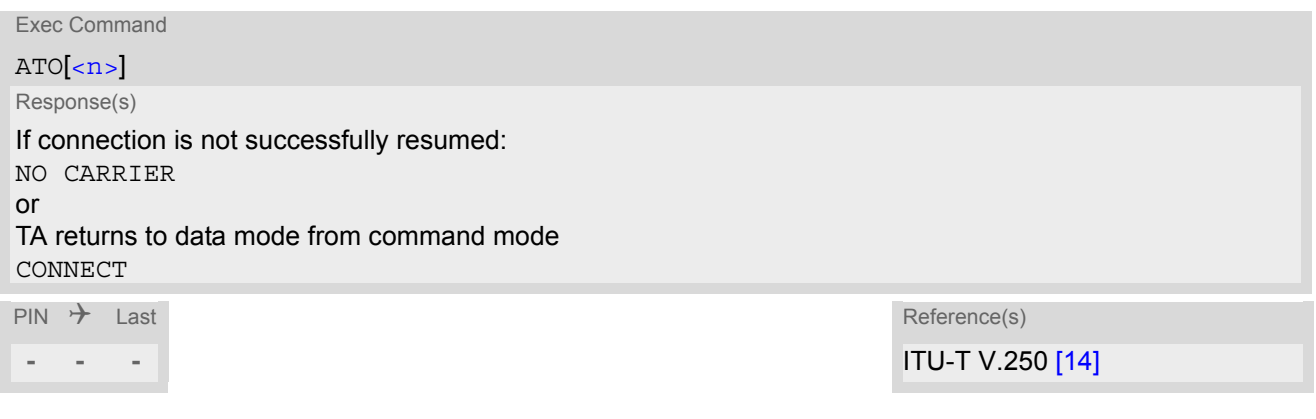

### *Parameter Description*

<span id="page-124-1"></span> $\langle n \rangle^{(num)}$ 

[0] Switch from command mode to data mode

### <span id="page-125-0"></span>**7.2 +++ Switch from data mode or PPP online mode to command mode**

The +++ escape sequence is only available during a circuit switched data (CSD) call or a packet switched connection. The +++ character sequence causes the ELS61-E to pause data mode and return to AT command mode. This allows to enter AT commands while maintaining the data connection to the remote device. The same task can be performed by toggling the DTR line if  $AT&D$  is set to 1. [ATO](#page-124-0) is used to resume data or PPP online mode.

To prevent the +++ character sequence from being misinterpreted as data, it must be preceded and followed by a pause of at least 1000 ms. The +++ characters must be entered in quick succession, all within 1000 ms.

### *Syntax*

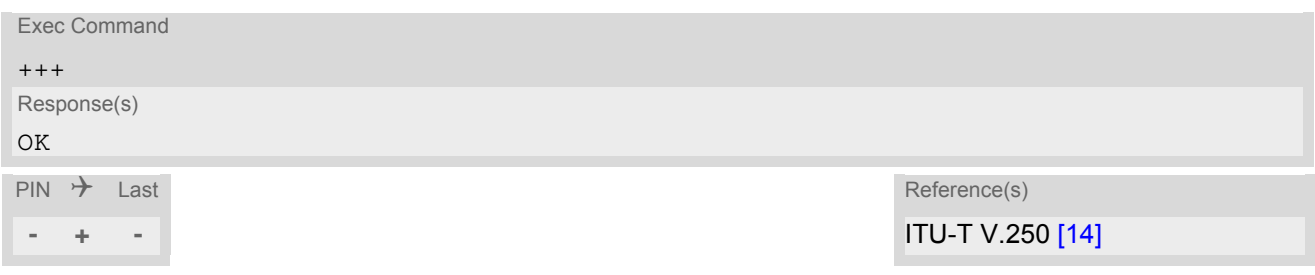

# **8. Network Service Commands**

The AT Commands described in this chapter are related to various network services.

### <span id="page-126-0"></span>**8.1 AT+COPN Read operator names**

The [AT+COPN](#page-126-0) command returns the list of operator names from the ME. Each operator code [<numericn>](#page-126-1) that has an alphanumeric equivalent  $\langle$  alphan> in the ME memory is returned.

*Syntax*

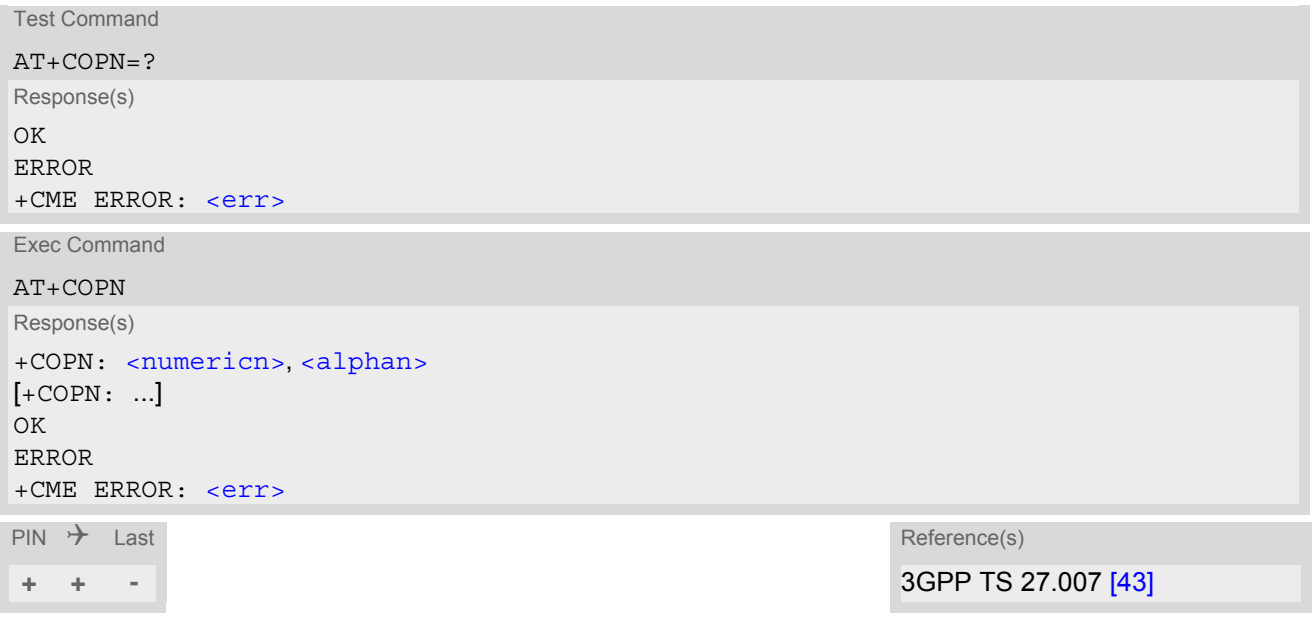

#### *Parameter Description*

<span id="page-126-1"></span><numericn>(str)

Operator in numeric format

<span id="page-126-2"></span><alphan>(str)

Operator in long alphanumeric format

# <span id="page-127-1"></span><span id="page-127-0"></span>**8.2 AT+COPS Operator Selection**

[AT+COPS](#page-127-1) queries the present status of the ELS61-E's network registration and allows to determine whether automatic or manual network selection shall be used.

Three operator selection modes are available:

**Automatic** 

ELS61-E searches for the home operator automatically. If successful the ELS61-E registers to the home network. If the home network is not found, ELS61-E goes on searching. If a permitted operator is found, ELS61- E registers to this operator.

If no operator is found the ELS61-E remains unregistered.

• Manual

Desired operator can be determined using the [AT+COPS](#page-127-1) write command. If the operator is found, ELS61-E registers to it immediately. If the selected operator is forbidden, the ELS61-E remains unregistered.

Manual/automatic The ME first tries to find the operator determined via  $AT+COPS$  write command. If the ME fails to register to this operator, then it starts to select another (permitted) operator automatically.

The  $AT+COPS$  test command consists of several parameter sets, each representing an operator present in the network.

Each set contains the following information:

- an integer indicating the availability of the operator,
- long alphanumeric format of the operator's name,
- short alphanumeric format of the operator's name,
- numeric format representation of the operator.
- an integer indicating the acccess technology of the operator.

The list of operators comes in the following order: Home network, networks referenced in SIM and other networks.

The  $AT+COPS$  read command returns the current  $\langle$  mode> and the currently selected operator. If no operator is selected, [<format>](#page-128-1) and [<opName>](#page-128-2) are omitted.

The  $AT+COPS$  write command forces an attempt to select and register to the network operator. If the selected operator is not available, no other operator will be selected (except  $\langle$ mode>=4). The selected operator name [<format>](#page-128-1) will apply to further read commands, too.

Command settings are effective over all serial interfaces of the ELS61-E.

#### *Syntax*

```
Test Command
AT+COPS=?
Response(s)
+COPS: [list of supported (<opStatus>, long alphanumeric <opName>, short alphanumeric <opName>, 
numeric <opName>, <AcT>)s ]
\capK
ERROR
+CME ERROR:<err>
Read Command
AT+COPS?
Response(s)
+COPS:<mode>[, <format>[, <opName>][, <AcT>]]
\bigcapERROR
+CME ERROR:<err>
```
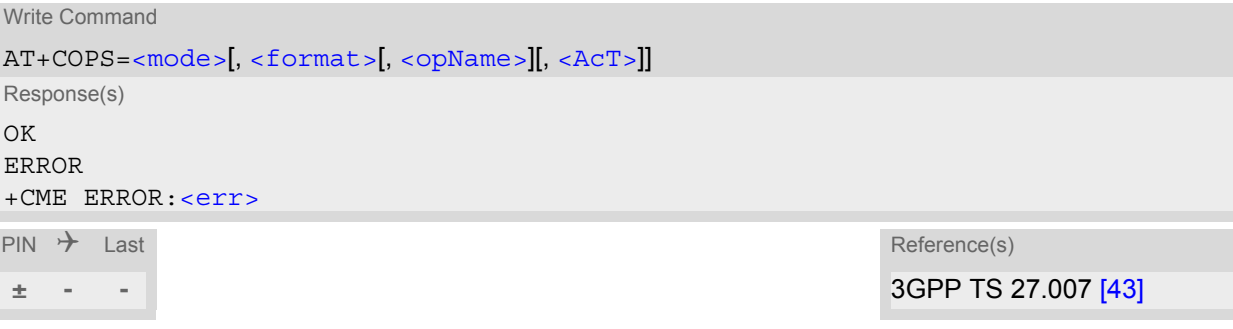

### *Parameter Description*

<span id="page-128-3"></span>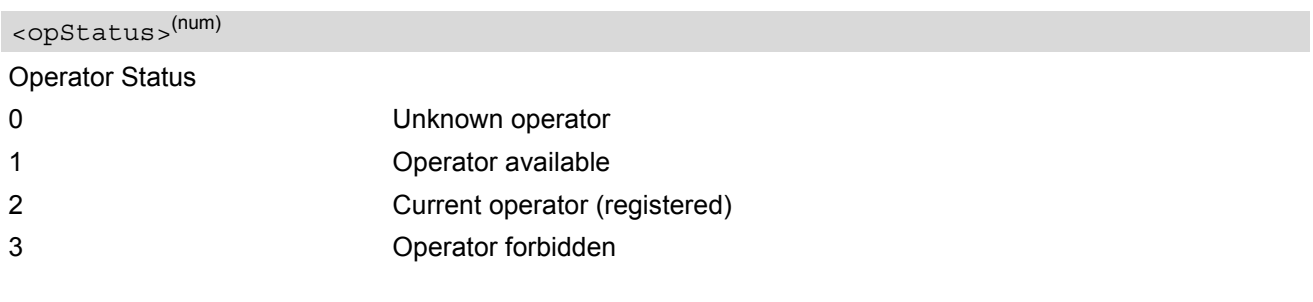

# <span id="page-128-2"></span> $<$ opName $>$ <sup>(str)(&V)</sup>

#### Operator Name

If test command: Operator name in long and short alphanumeric format and numeric format.

If read command: Operator name as per [<format>](#page-128-1).

If write command: Operator name as per [<format>](#page-128-1).

<span id="page-128-0"></span>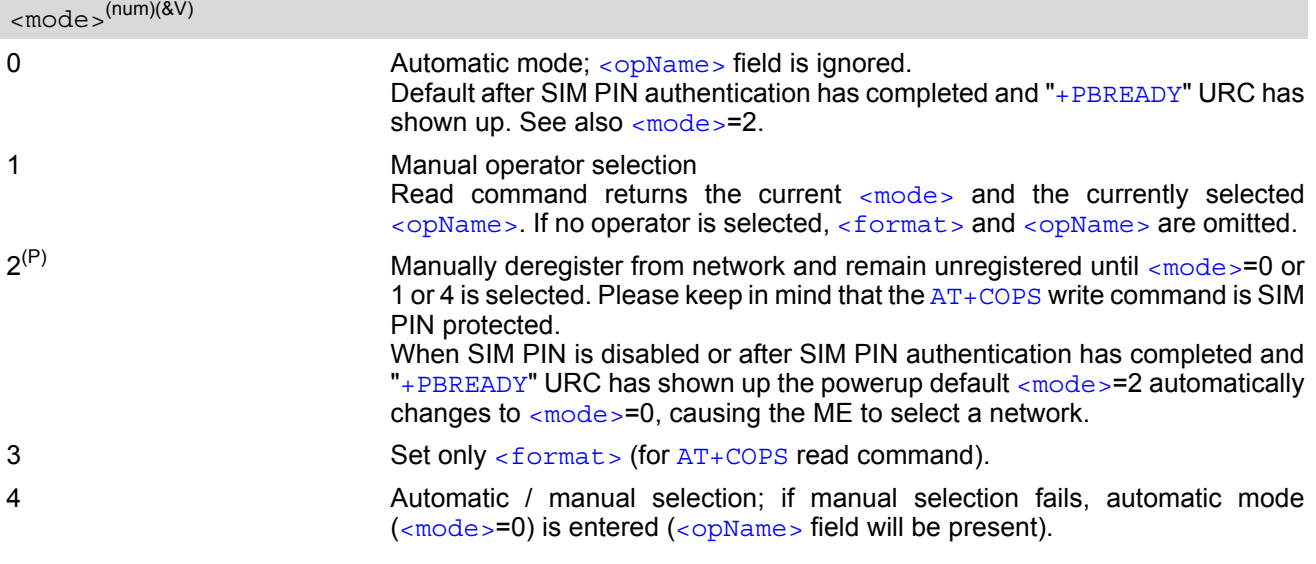

# <span id="page-128-1"></span><format>(num)(&V)(&W)

Parameter is global for all instances.

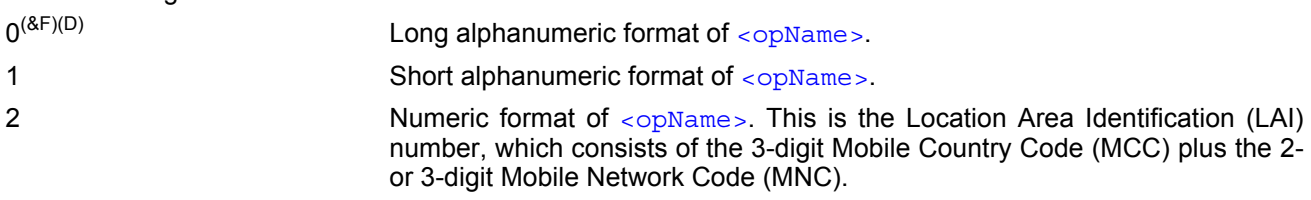

<span id="page-129-0"></span> $<$ A $<$ T $>$ <sup>(num)(&V)</sub></sup>

Radio Access Technology

Indicates the currently used radio access technology. See also  $AT+CREG$  for more detailed information on the used radio access technology. To change the radio access technology the [AT^SXRAT](#page-130-0) command can be used.

0 GSM

7 E-UTRAN

# <span id="page-130-0"></span>**8.3 AT^SXRAT Selection of Radio Access Technology**

The [AT^SXRAT](#page-130-0) command forces the selection of the Radio Access Technology (RAT) in the protocol stack. On a later network registration  $(AT + COPS, AT + CGATT)$  this setting is used.

The [AT^SXRAT](#page-130-0) write command allows to set the RAT and preferred RAT:

- When the ME is registered, setting only  $\langle ACT \rangle = 0$  or 3 can be used to instantly change the RAT.
- When the ME is not registered and the SIM card is not locked,  $<$  AcT>=0 or 3 can be set prior to entering SIM PIN1 in order to determine the RAT before registering.
- When  $\leq$ AcT  $\geq$  5 is set and the  $\leq$ AcT pref  $>$  setting is changed then the newly selected preferred RAT will be used first for the next registration attempt with  $AT+COPS$ . The selected  $ACT\_pref$  setting is stored nonvolatile if  $\leq$  AcT > =5. However, depending on network capability, it is possible that the ME changes to the nonpreferred RAT if this more suitable.

In Airplane mode  $(AT+CFUN=4)$  $(AT+CFUN=4)$  $(AT+CFUN=4)$  the  $AT^*SXRAT$  read and test command can be used, but not the write command.

### *Syntax*

```
Test Command
AT^SXRAT=?
Response(s)
^SXRAT:[list of present operator(<AcT>, list of present operator(<AcT_pref>]
OK
ERROR
+CME ERROR: <err>
Read Command
AT^SXRAT?
Response(s)
^SXRAT:<AcT>, <AcT_pref>
\bigcap KERROR
+CME ERROR:<err>
Write Command
AT^SXRAT=<AcT>[, <AcT_pref>]
Response(s)
OK
ERROR
+CME ERROR:<err>
PIN \rightarrow Last
- ± -
```
### *Parameter Description*

<span id="page-131-1"></span><span id="page-131-0"></span>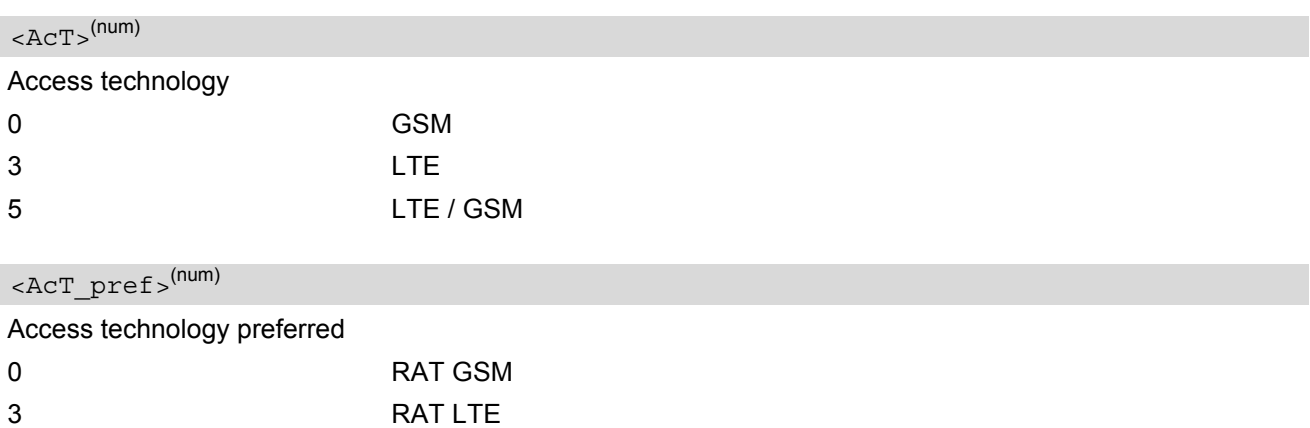

# <span id="page-132-0"></span>**8.4 AT^SXEONS Display EONS Names**

[AT^SXEONS](#page-132-0) queries the present status of the ELS61-E's network registration and uses the methods of the Enhanced Operator Name String (EONS) specification for handling operator name strings. The AT<sup>^</sup>SXEONS command delivers further information in respect to [AT+COPS](#page-127-1) associated to the EONS operator names, such as EONS short [<opName>](#page-128-2) and EONS long <opName>.

### *Syntax*

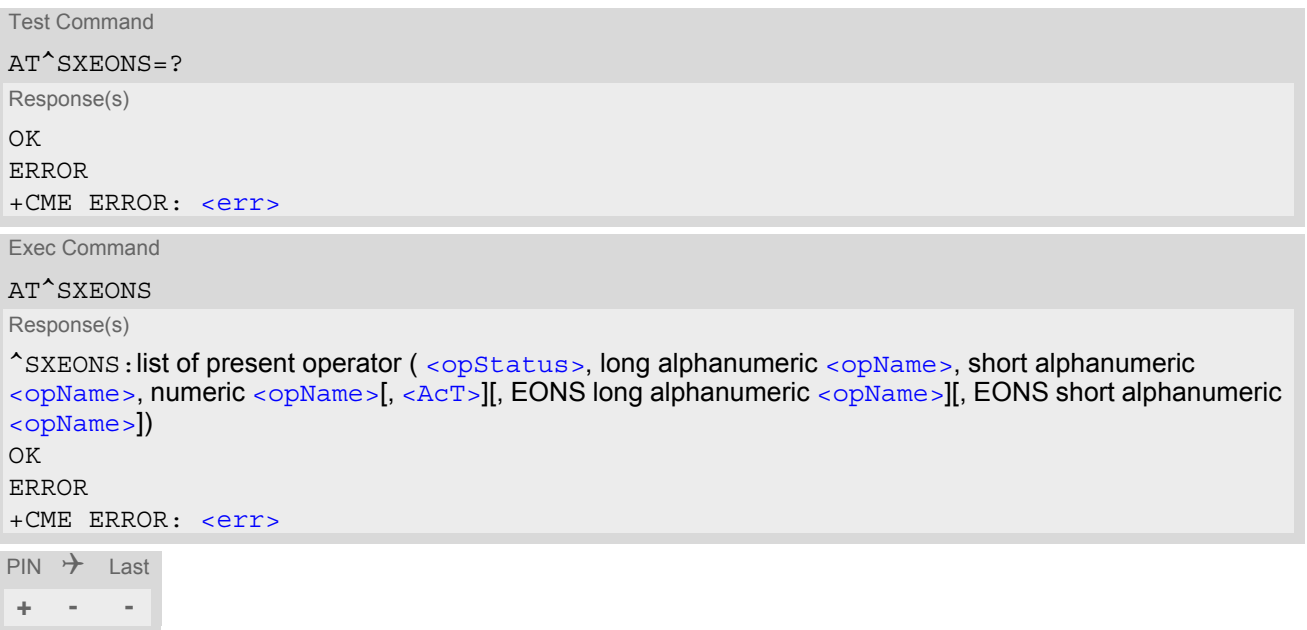

# <span id="page-133-1"></span><span id="page-133-0"></span>**8.5 AT+CREG Network Registration Status**

[AT+CREG](#page-133-1) serves to monitor the ELS61-E's network registration status. Information can be reported by the [AT+CREG](#page-133-1)? read command and by +CREG: URCs.

### *Syntax*

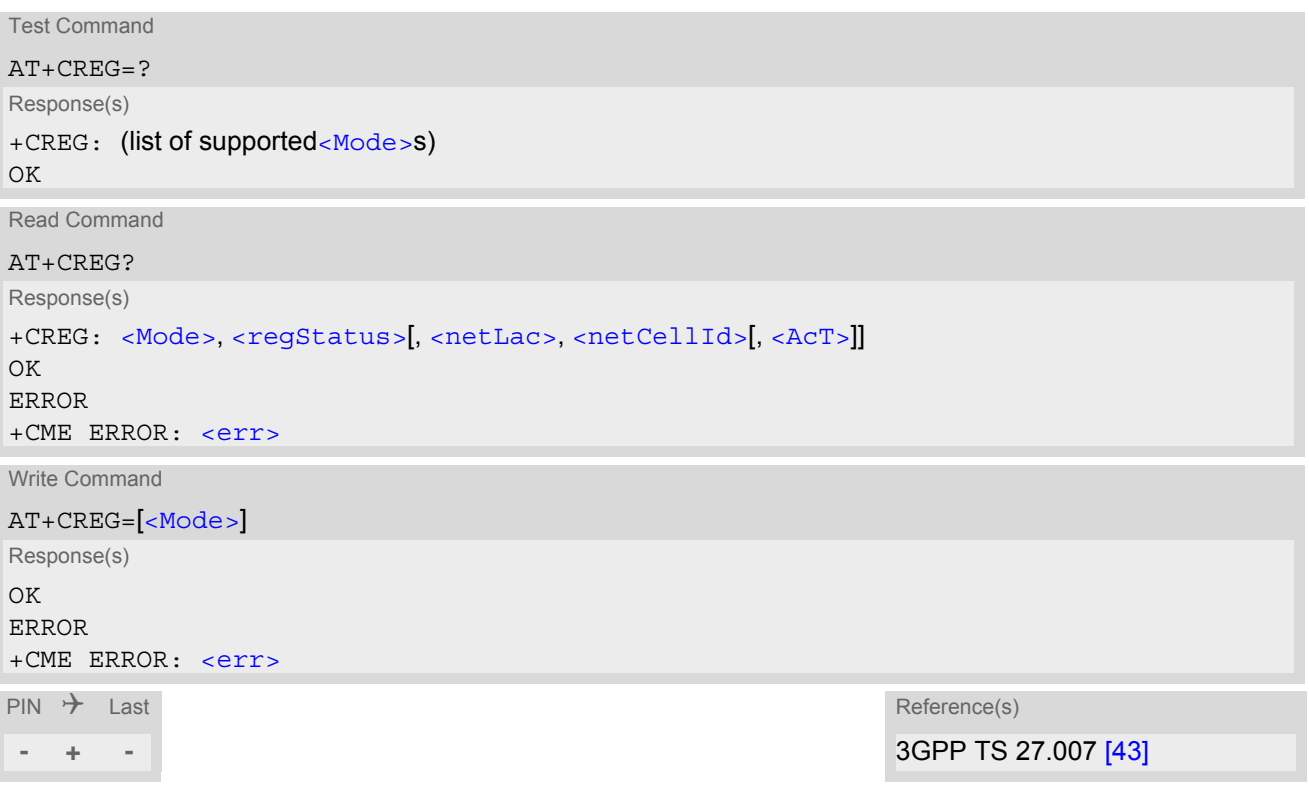

### *Unsolicited Result Codes*

URC 1

If [<Mode>](#page-133-2)=1 and there is a change in the ME's network registration status:

+CREG: [<regStatus>](#page-134-0)

URC 2

If [<Mode>](#page-133-2)=2 and there is a change of the ME's network registration status or at least one of the additional network information elements:

+CREG: [<regStatus>](#page-134-0)[, [<netLac>](#page-134-1), [<netCellId>](#page-134-2)[, [<AcT>](#page-134-3)]]

### *Parameter Description*

<span id="page-133-2"></span>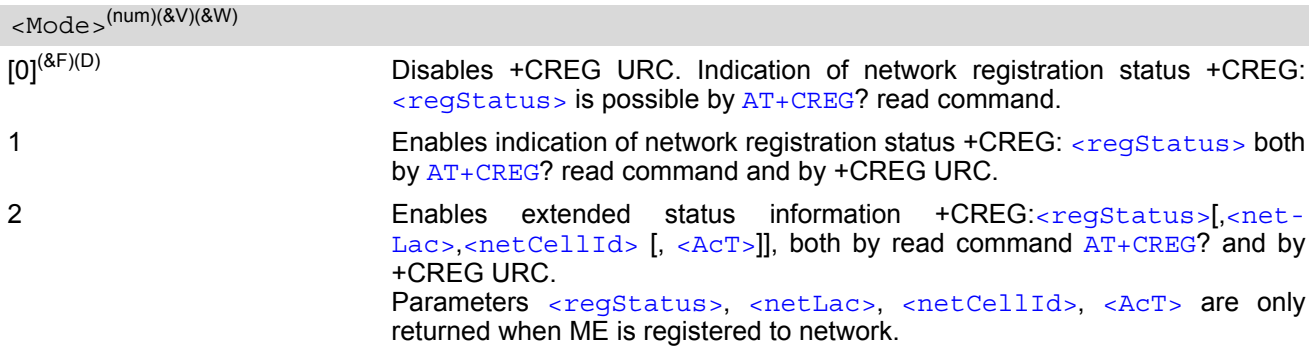

<span id="page-134-0"></span>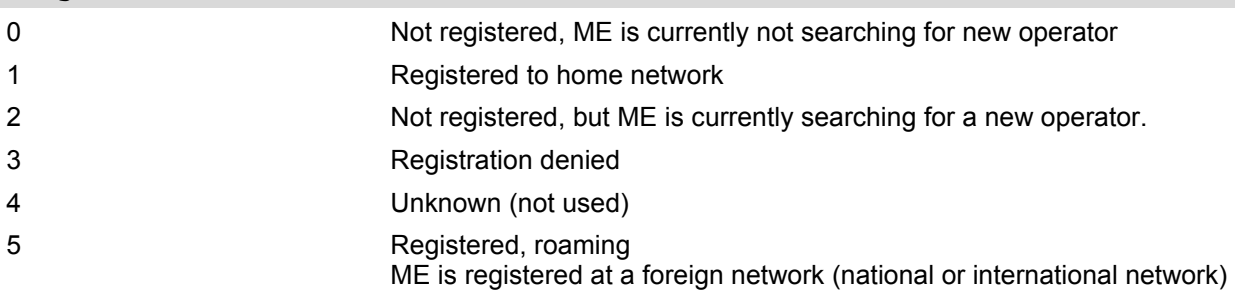

### <span id="page-134-1"></span><netLac>(str)

Two byte location area code in hexadecimal format (e.g. "00C3" equals 195 in decimal).

# <span id="page-134-2"></span> $<sub>netCellId</sub>$ <sup>(str)</sup></sub>

Cell ID in hexadecimal format: - 16 bit for 2G - 28 bit for 4G

### <span id="page-134-3"></span> $<$ ACT $>$ <sup>(str)</sup>

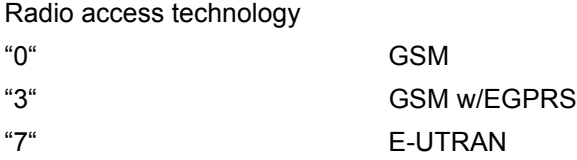

# <span id="page-135-0"></span>**8.6 AT+CSQ Signal quality**

The  $AT+CSQ$  execute command indicates the received signal strength  $\langle \text{rss} \rangle$  and the channel bit error rate [<ber>](#page-135-2).

### *Syntax*

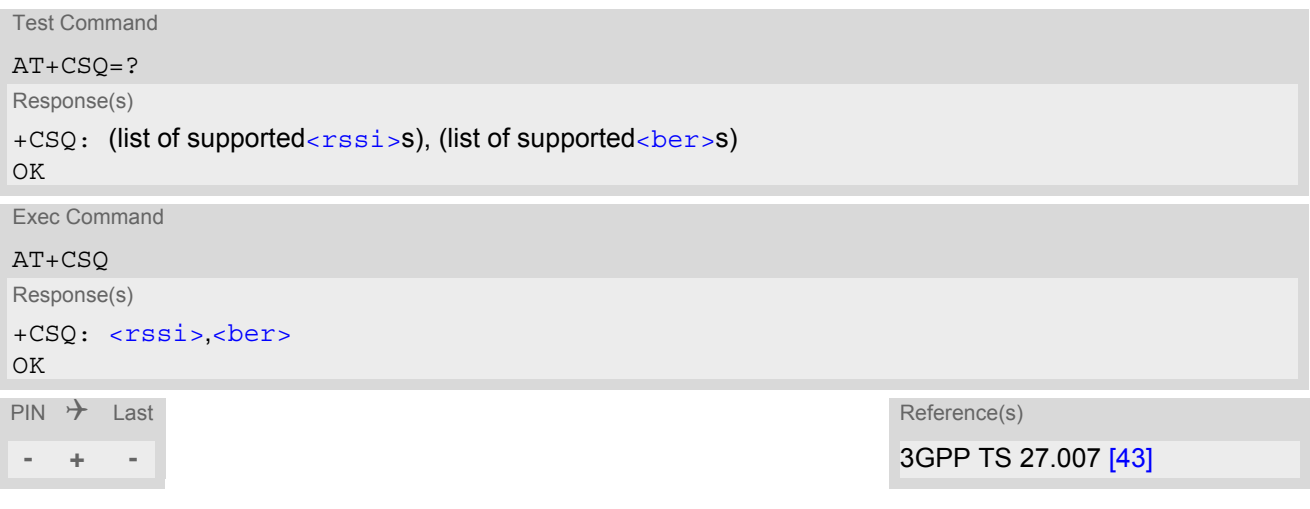

### *Parameter Description*

<span id="page-135-1"></span>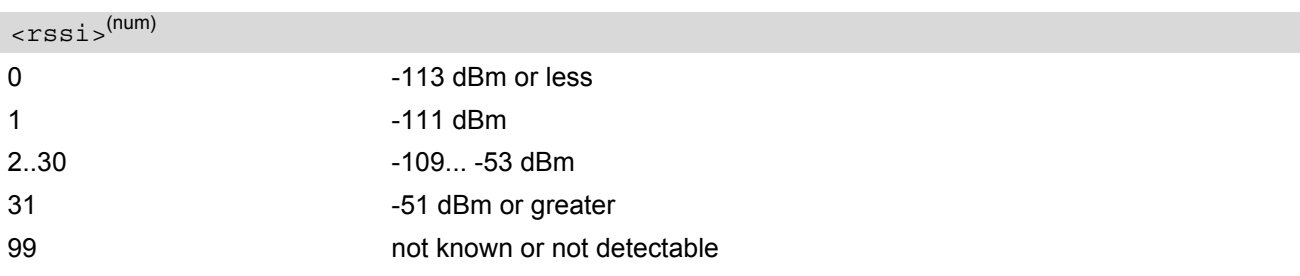

According to 3GPP TS 27.007 [\[43\],](#page-14-0) the  $\langle$ rssi $\rangle$  value is not applicable to 3G networks. It is therefore recommended to use also  $AT^{\text{a}}SMONI$  which delivers additional information, in particular the values RSCP, EC/n0, SQual and SRxLev RX level. Nevertheless, please consider that connection quality in 3G networks is depending on further factors. For example, despite good RSCP values for signal quality, data throughput may vary depending on the number of subscribers sharing the same cell.

### <span id="page-135-2"></span><ber>(num)

To check the bit error rate there must be a dedicated channel opened to obtain realistic values. If no dedicated channel is opened, there is no BER to be determined. In this case the indicated value may be 0 or 99, depending on the SIM card.

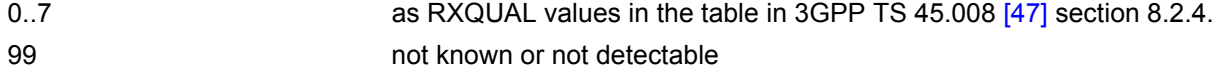

#### *Note*

The results of  $AT+CSQ$  are valid only after the ME has successfully finished network registration. Otherwise, the commands returns only +CSQ: 99,99.

# <span id="page-136-0"></span>**8.7 AT+CPOL Preferred Operator List**

[AT+CPOL](#page-136-0) read command queries the list of the preferred operators. [AT+CPOL](#page-136-0) write command allows to edit the list of the preferred operators. The response of  $AT+CPOL$  read command also depends on the setting of  $AT+CPLS$ . If  $\langle$  index> is given but  $\langle$  operator> is left out, the entry is deleted.

### *Syntax*

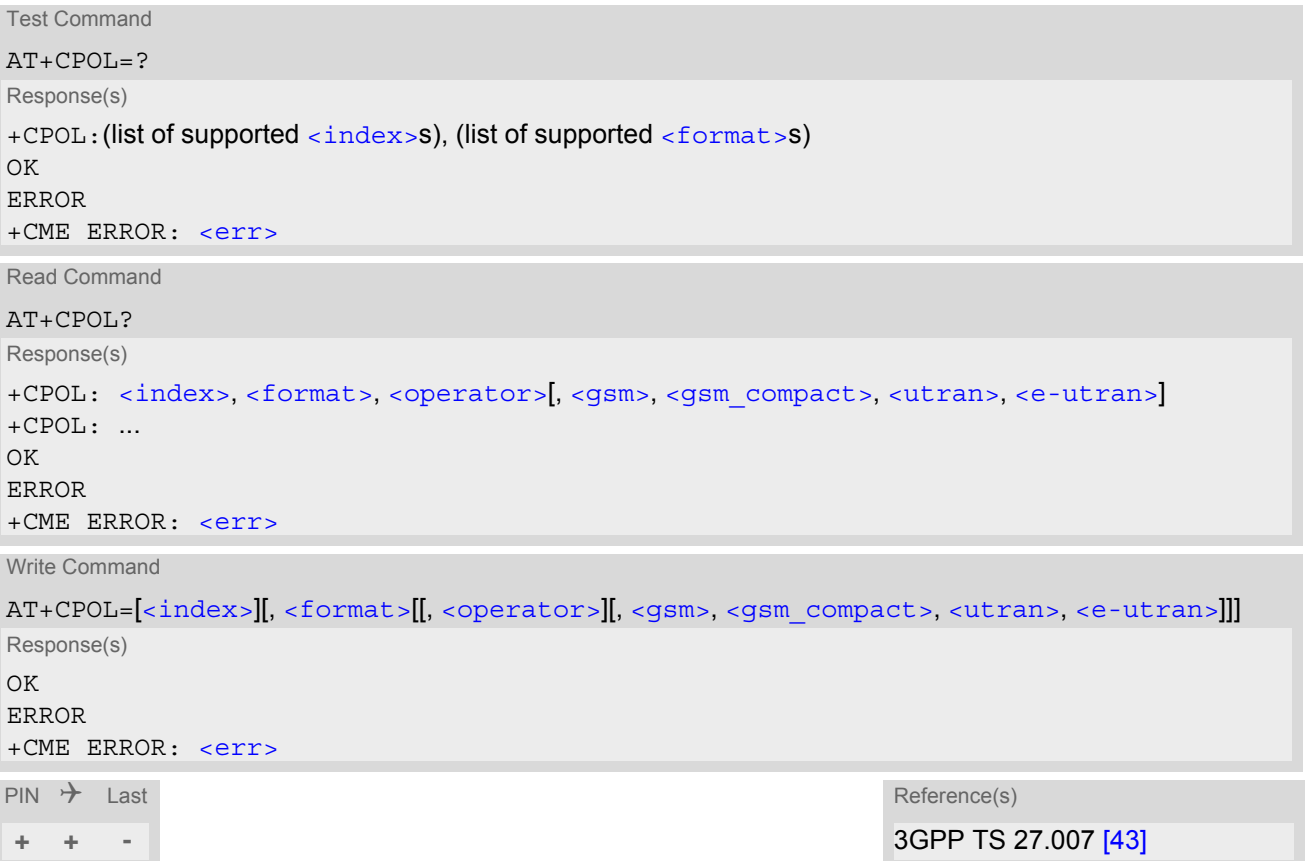

### *Parameter Description*

```
<index>(num)
```
The order number of the operator in the SIM preferred operator list.

<span id="page-136-3"></span>0 **Long alphanumeric format** [<operator>](#page-136-2) 1 Short alphanumeric format [<operator>](#page-136-2) 2 Numeric format [<operator>](#page-136-2) <format>(num)

<span id="page-136-2"></span><operator>(str)

The operator in the format specified in  $\leq$  format >.

<span id="page-137-2"></span><span id="page-137-1"></span><span id="page-137-0"></span>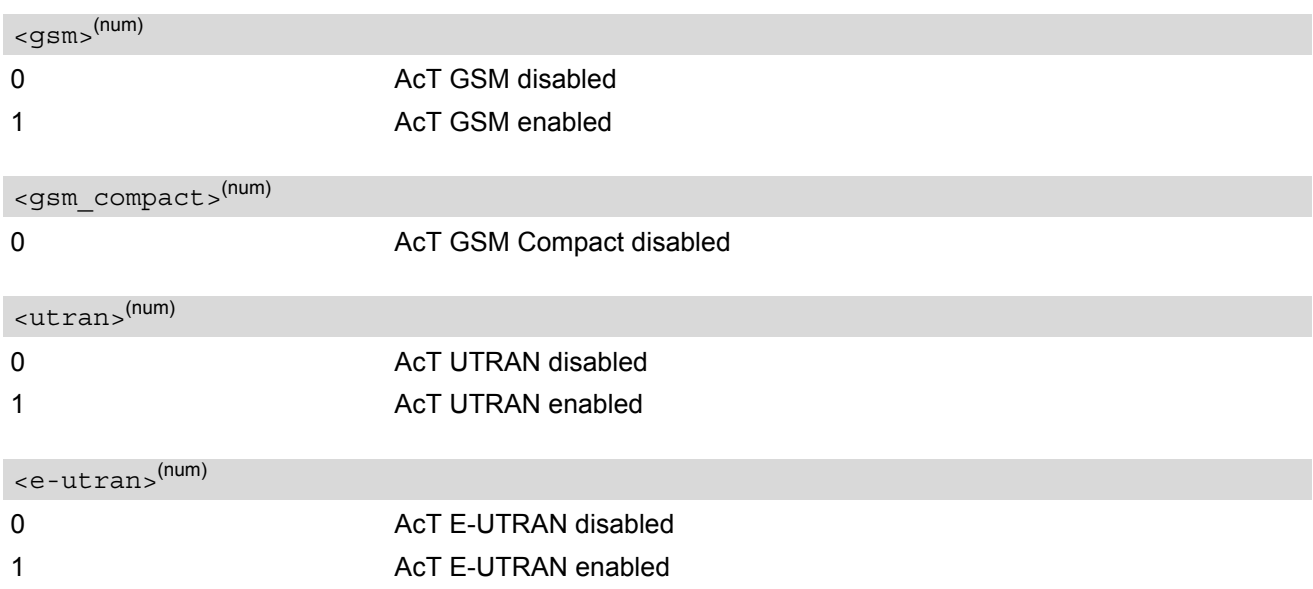

### <span id="page-137-3"></span>*Notes*

- The Access Technology selection parameters [<gsm>](#page-137-0), <gsm compact>, [<utran>](#page-137-2), and [<e-utran>](#page-137-3) are required for SIM cards or UICCs containing PLMN selector with Access Technology.
- Once parameter [<format>](#page-136-3) has been set successfully for one index (except delete operation), it will take effect for all indexes afterwards.

# <span id="page-138-0"></span>**8.8 AT+CPLS Select Preferred Operator List**

[AT+CPLS](#page-138-0) is used to select a preferred PLMN list defined in Elementary Files of the SIM card or active application of the USIM. The setting takes effect for the [AT+CPOL](#page-136-0) command.

### *Syntax*

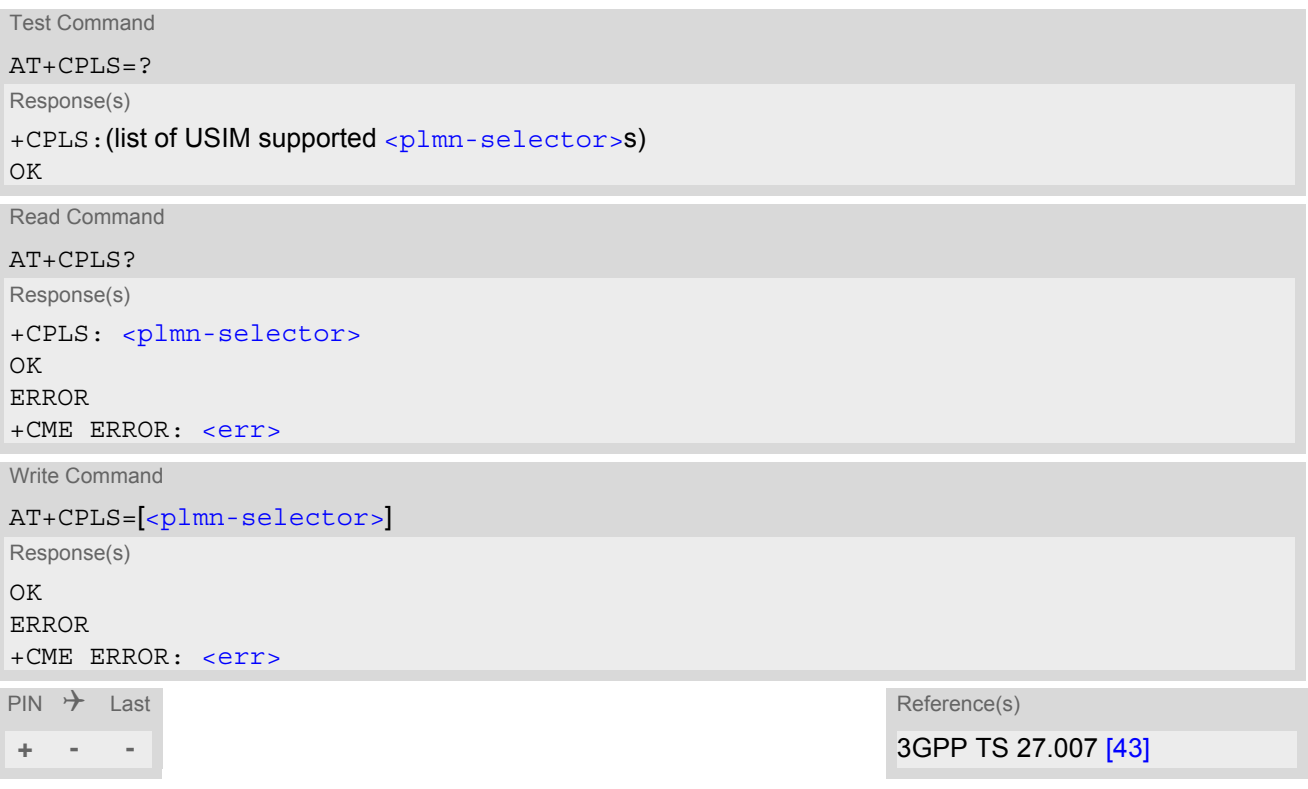

### *Parameter Description*

<span id="page-138-1"></span>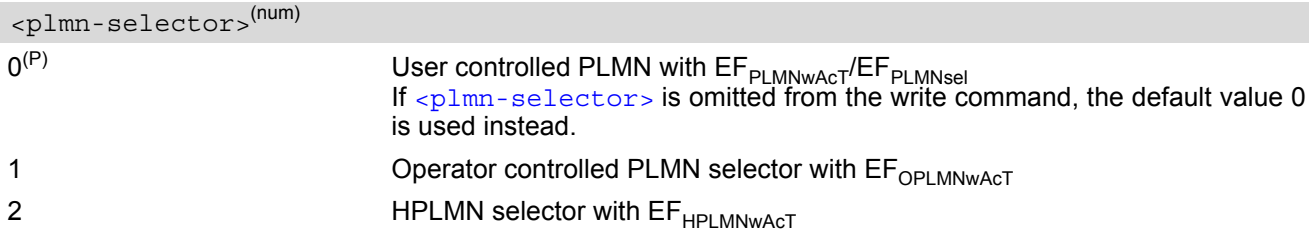

# <span id="page-139-0"></span>**8.9 AT+CTZR Time Zone Reporting**

The [AT+CTZR](#page-139-0) command enables and disables event reporting for changes of time zone and daylight saving time. If reporting is enabled the ELS61-E returns unsolicited result codes whenever the time zone changes.

### *Syntax*

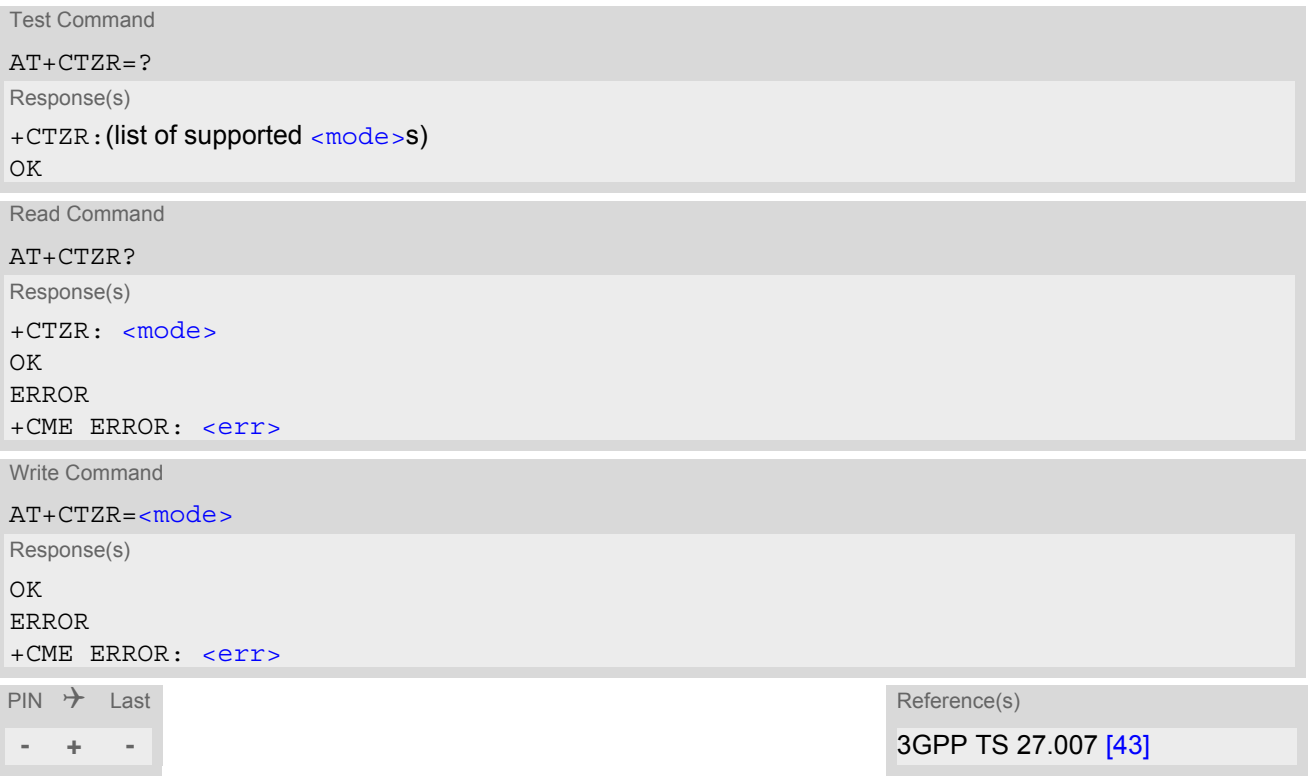

### *Unsolicited Result Codes*

```
 URC 1
  +CTZV: <timezone>, <time>
  The URC indicates that the time zone has changed.
```

```
 URC 2
```

```
+CTZV: <dst>
```
The URC provides information on daylight saving time.

```
 URC 3
```
+NITZINFO: [<timezone\\_variance>](#page-140-2), [<time>](#page-140-0) The URC provides information on daylight saving time.

### *Parameter Description*

<span id="page-139-1"></span>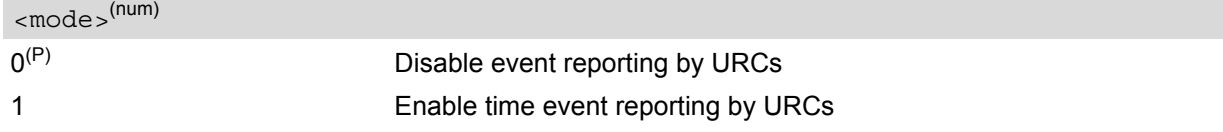

<span id="page-139-2"></span><timezone>(num)

Integer value indicating the time zone

### <span id="page-140-0"></span> $<$ time $>$ <sup>(str)</sup>

Time in format "yy/MM/dd,hh:mms", wherein characters indicates year, month, day, hour, minutes, seconds.

<span id="page-140-1"></span>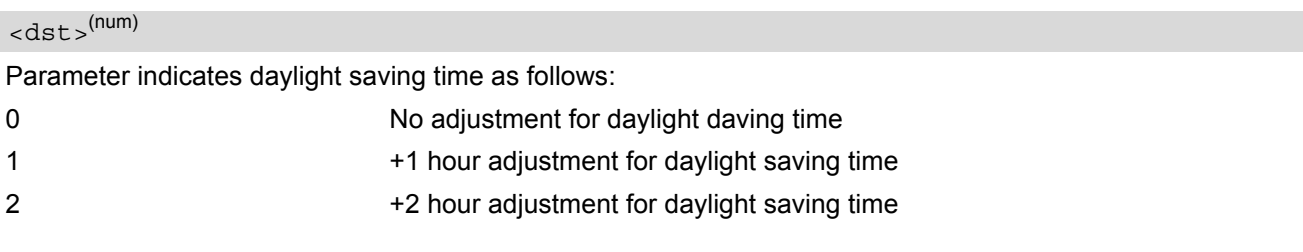

<span id="page-140-2"></span><timezone\_variance>(str)

Timezone variance

Time in format "GMT+HH:MM" or "GMT-HH:MM", e.g. "GMT+5:30".

# <span id="page-141-0"></span>**8.10 AT+CTZU Automatic Time Zone Update**

The [AT+CTZU](#page-141-0) command enables and disables automatic time zone update via NITZ. In addition, [AT+CTZR](#page-139-0) can be used to activate indicators reporting time zone information change.

### *Syntax*

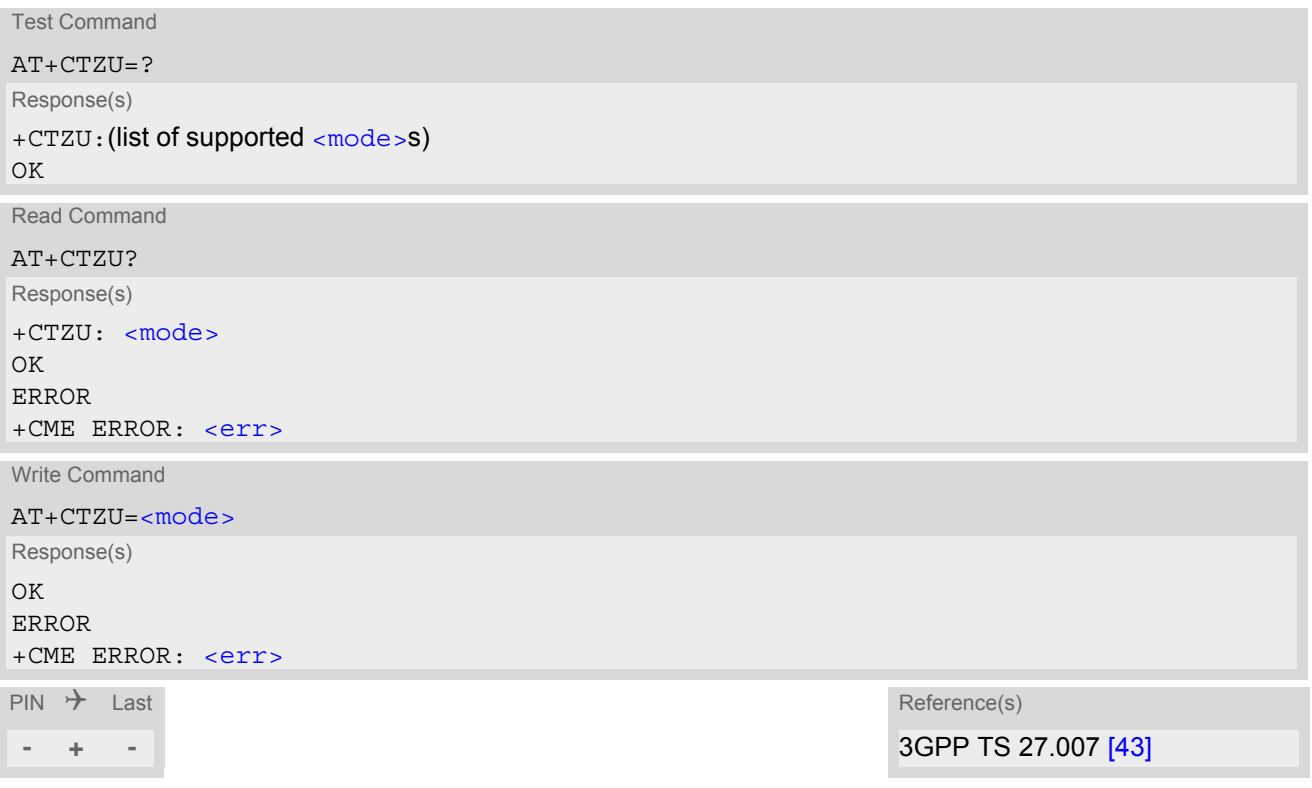

### *Parameter Description*

<span id="page-141-1"></span>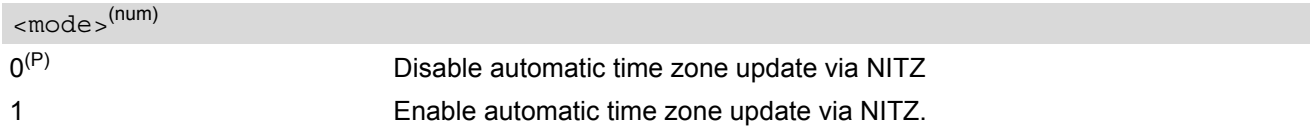

## <span id="page-142-0"></span>**8.11 AT^SMONI Monitoring Serving Cell**

The AT<sup>^</sup>SMONI command supplies information of the serving cell.

#### *Syntax*

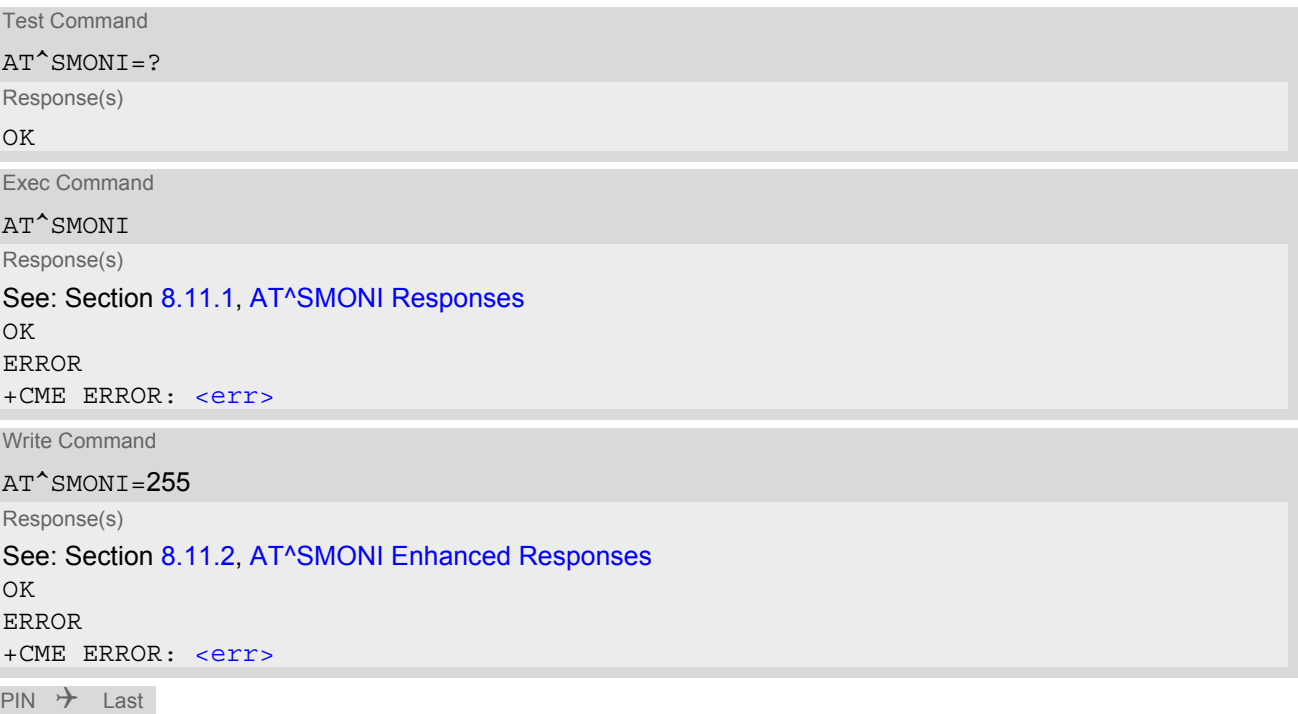

**- - -**

### *Notes*

- The parameters LAC and cell are presented as hexadecimal digits, the remaining parameters are composed of decimal digits.
- If the BS supports frequency hopping during a connection, the dedicated channel (ARFCN) is not stable. This mode is indicated by chann = 'h'.
- The service state 'SEARCH' (Searching) could mean a PLMN search or a cell search. This can also happen for a short time when ME is leaving connected mode.
- Once the module in the deregistered status (etc. SIM card removed or lost), please do not use this command.

## <span id="page-142-1"></span>**8.11.1 AT^SMONI Responses**

*ME is not connected:*

• ME is camping on a GSM (2G) cell:

```
Syntax:
^SMONI: ACT,ARFCN,BCCH,MCC,MNC,LAC,cell,C1,C2,NCC,BCC,GPRS,ARFCN,TS,timAdv,dBm,Q,ChMod
Example:
^SMONI: 2G,71,-61,262,02,0143,83BA,33,33,3,6,G,NOCONN
```
ME is camping on a LTE (4G) cell:

```
Syntax:
```

```
^SMONI: ACT,EARFCN,Band,DL bandwidth,UL bandwidth,Mode,MCC,MNC,TAC,Global Cell ID,Phys-
ical Cell ID,Srxlev,RSRP,RSRQ,Conn_state
```

```
Example:
^SMONI: 4G,6300,20,10,10,FDD,262,02,BF75,0345103,350,33,-94,-7,NOCONN
```
• ME is searching and could not (yet) find a suitable GSM (2G) cell:

```
Syntax:
^SMONI: ACT,ARFCN,BCCH,MCC,MNC,LAC,cell,C1,C2,NCC,BCC,GPRS,ARFCN,TS,timAdv,dBm,Q,ChMod
Example:
^SMONI: 2G,SEARCH,SEARCH
```
• ME is searching and could not (yet) find a suitable LTE (4G) cell:

```
Syntax:
^SMONI: ACT,EARFCN,Band,DL bandwidth,UL bandwidth,Mode,MCC,MNC,TAC,Global Cell ID,Phys-
ical Cell ID,Srxlev,RSRP,RSRQ,Conn_state
Example:
^SMONI: 4G,SEARCH
```
• ME is camping on a GSM cell but not registered to the network (only emergency call allowed):

```
Syntax:
^SMONI: 
ACT, ARFCN, BCCH, MCC, MNC, LAC, cell, C1, C2, NCC, BCC, GPRS, PWR, RXLev, ARFCN, TS, timAdv, dBm, Q, ChM
od
Example:
^SMONI: 2G,673,-89,262,07,4EED,A500,16,16,7,4,G,5,-107,LIMSRV
```
• ME is camping on a LTE (4G) cell but not registered to the network (only emergency call allowed):

```
Syntax:
^SMONI: ACT,EARFCN,Band,DL bandwidth,UL bandwidth,Mode,MCC,MNC,TAC,Global Cell ID,Phys-
ical Cell ID,Srxlev,RSRP,RSRQ,Conn_state
Example:
^SMONI: 4G,6300,20,10,10,FDD,262,02,BF75,0345103,350,33,-94,-7,LIMSRV
```
#### *ME has a dedicated channel (for example call in progress):*

```
• GSM (2G) cell:
```

```
Syntax:
^SMONI: ACT,ARFCN,BCCH,MCC,MNC,LAC,cell,C1,C2,NCC,BCC,GPRS,ARFCN,TS,timAdv,dBm,Q,ChMod
Example:
^SMONI: 2G,673,-80,262,07,4EED,A500,35,35,7,4,G,643,4,0,-80,0,S_FR
```
• LTE (4G) cell:

```
Syntax:
^SMONI: ACT,EARFCN,Band,DL bandwidth,UL bandwidth,Mode,MCC,MNC,TAC,Global Cell ID,Phys-
ical Cell ID,TX_power,RSRP,RSRQ,Conn_state
Example:
^SMONI: 4G,6300,20,10,10,FDD,262,02,BF75,0345103,350,90,-94,-7,CONN
```
#### *Columns for GSM (2) Serving Cell parameters:*

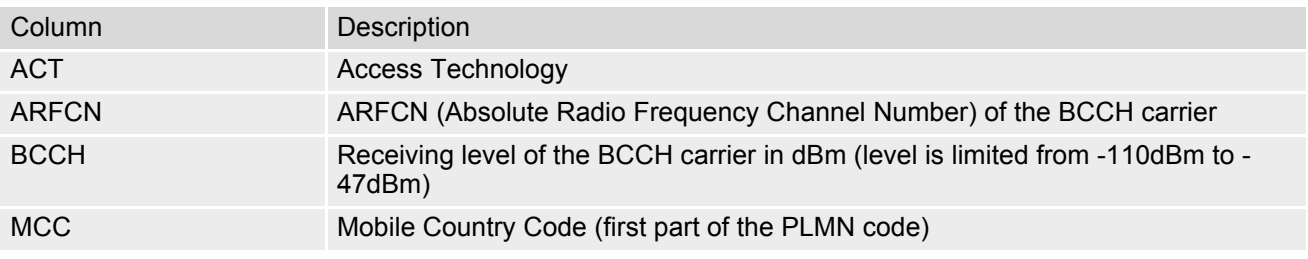
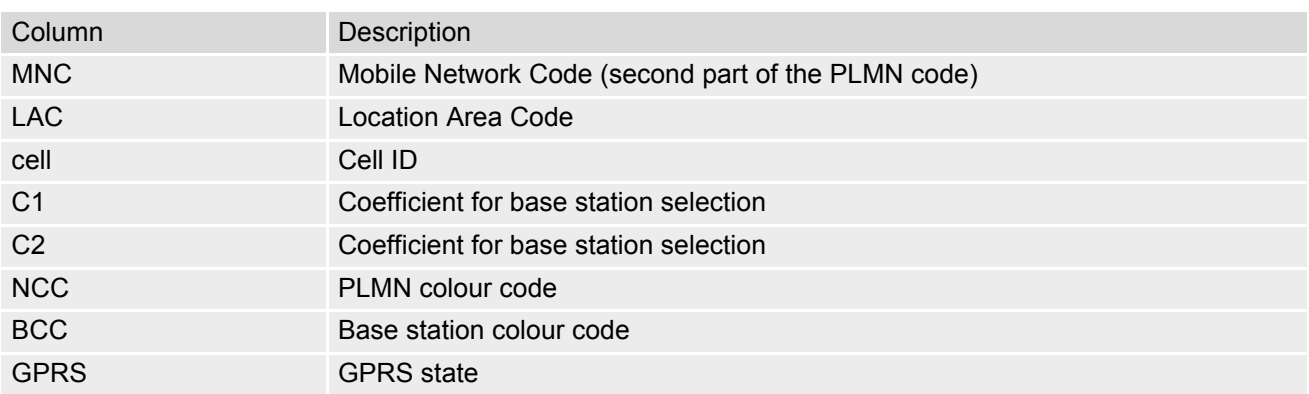

 *Columns for GSM (2G) Dedicated Channel parameters:*

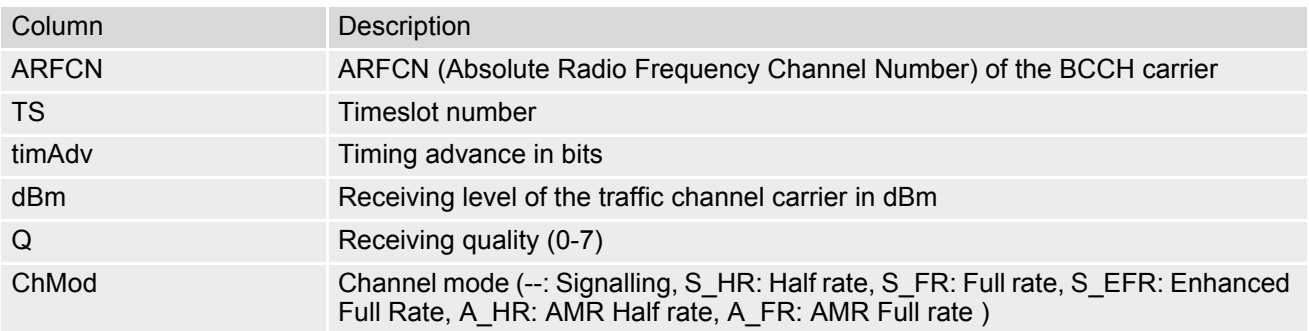

*Columns for LTE (4G) Serving Channel parameters:*

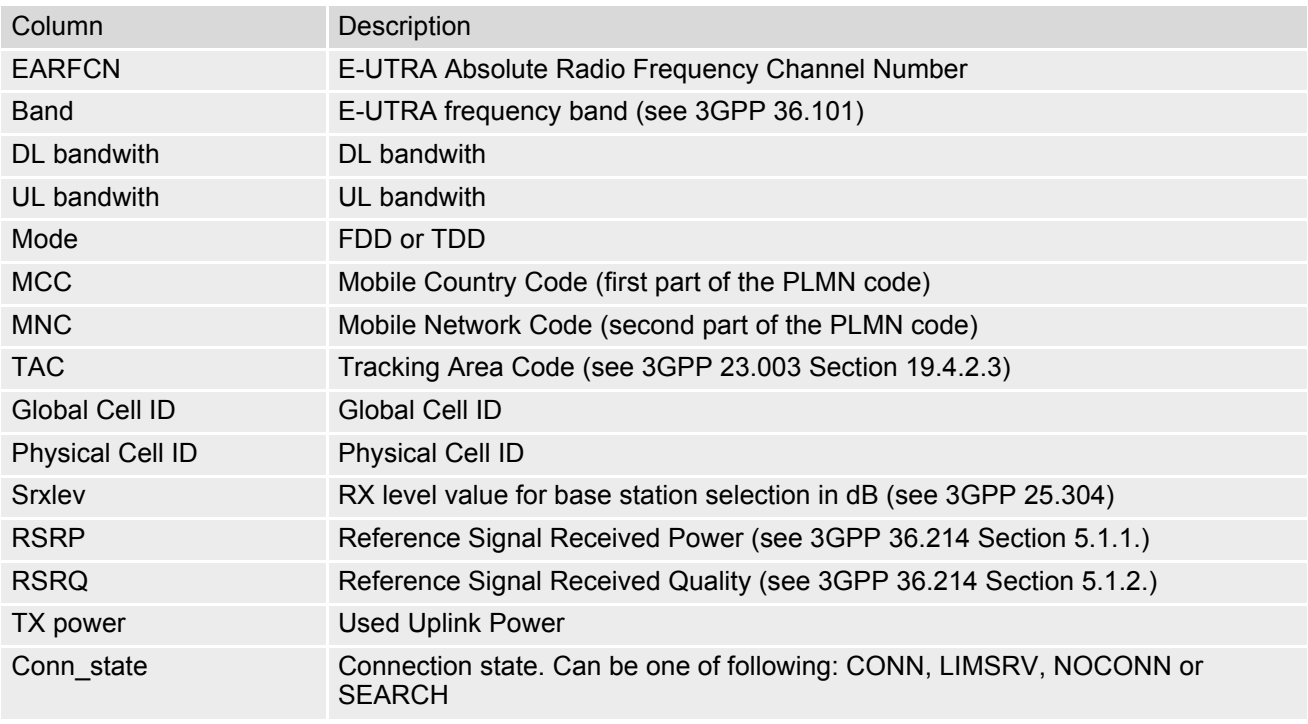

# **8.11.2 AT^SMONI Enhanced Responses**

The [AT^SMONI](#page-142-0)=255 write command supplies information of the serving and dedicated cell.

 *ME is not connected:*

• ME is camping on a GSM (2G) cell and registered to the network:

```
Syntax:
^SMONI: 
ACT,ARFCN,BCCH,MCC,MNC,LAC,cell,C1,C2,NCC,BCC,GPRS,PWR,RXLev,ARFCN,TS,timAdv,dBm,Q,ChM
od
Example:
^SMONI: 2G,990,-75,262,03,0139,02C9,28,28,3,0,G,0,-104,NOCONN
```
• ME is camping on a LTE (4G) cell and registered to the network:

```
Syntax:
^SMONI: ACT,EARFCN,Band,DL bandwidth,UL bandwidth,Mode,MCC,MNC,TAC,Global Cell ID,Phys-
ical Cell ID,Srxlev,RSRP,RSRQ,Conn_state
Example:
^SMONI: 4G,6300,20,10,10,FDD,262,02,BF75,0345103,350,33,-94,-7,NOCONN
```
- ME is searching and could not (yet) find a suitable cell: See Section 8.11.1, AT<sup>^</sup>SMONI Responses.
- ME is camping on a GSM cell but not registered to the network (only emergency call allowed):

```
Syntax:
^SMONI: 
ACT,ARFCN,BCCH,MCC,MNC,LAC,cell,C1,C2,NCC,BCC,GPRS,PWR,RXLev,ARFCN,TS,timAdv,dBm,Q,ChM
od
Example:
^SMONI: 2G,673,-89,262,07,4EED,A500,16,16,7,4,G,5,-107,LIMSRV
```
• ME is camping on a LTE (4G) cell but not registered to the network (only emergency call allowed):

```
Syntax:
^SMONI: ACT,EARFCN,Band,DL bandwidth,UL bandwidth,Mode,MCC,MNC,TAC,Global Cell ID,Phys-
ical Cell ID,Srxlev,RSRP,RSRQ,Conn_state
Example:
^SMONI: 4G,6300,20,10,10,FDD,262,02,BF75,0345103,350,33,-94,-7,LIMSRV
```
*ME has a dedicated channel (for example call in progress):*

• GSM (2G) cell:

```
Syntax:
^SMONI: 
ACT,ARFCN,BCCH,MCC,MNC,LAC,cell,C1,C2,NCC,BCC,GPRS,PWR,RXLev,ARFCN,TS,timAdv,dBm,Q,ChM
od
Example:
^SMONI: 2G,852,-80,262,03,4E2D,6C2D,28,32,3,5,E,0,-104,816,1,3,-71,0,A_FR
```
• LTE (4G) cell:

```
Syntax:
^SMONI: ACT,EARFCN,Band,DL bandwidth,UL bandwidth,Mode,MCC,MNC,TAC,Global Cell ID,Phys-
ical Cell ID, TX power, RSRP, RSRQ, Conn state
Example:
^SMONI: 4G,6300,20,10,10,FDD,262,02,BF75,0345103,350,90,-94,-7,CONN
```
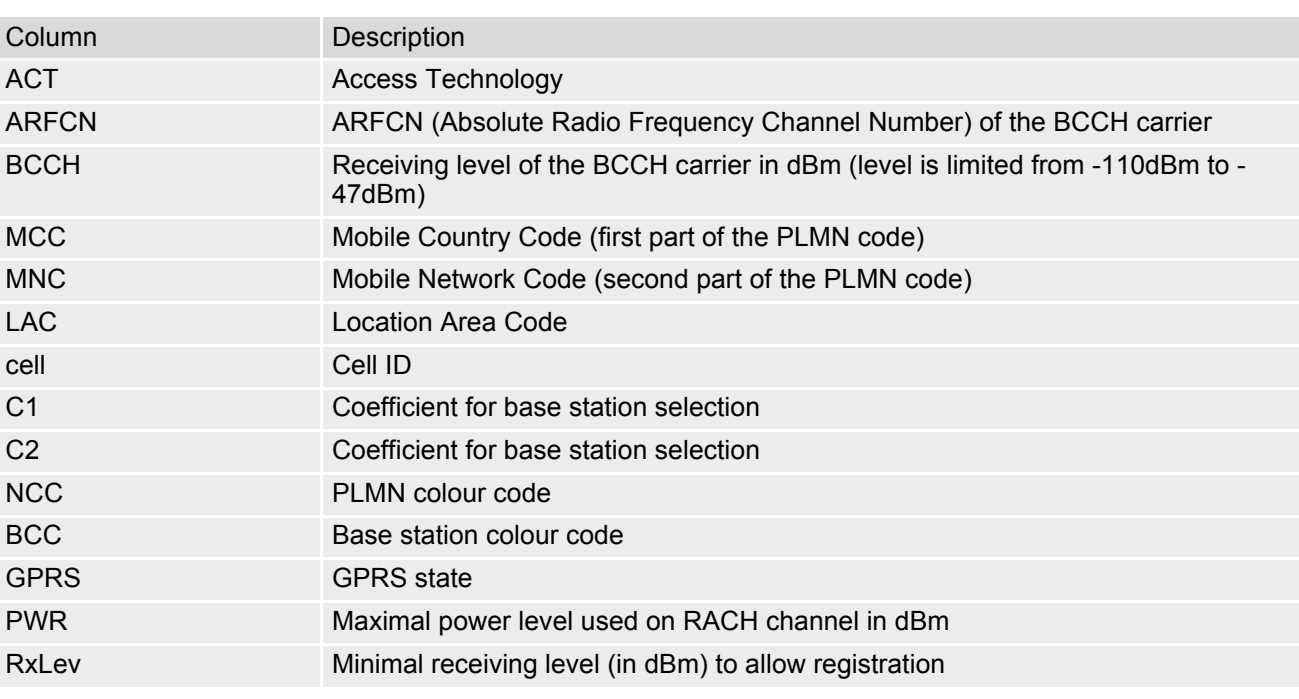

*Columns for GSM (2G) Serving Cell parameters:*

 *Columns for GSM (2G) Dedicated Channel parameters:*

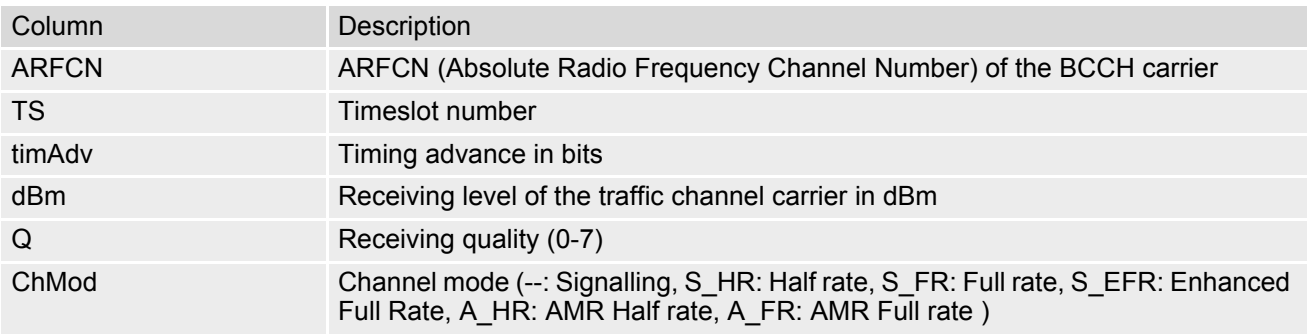

*Columns for LTE (4G) Serving Channel parameters:*

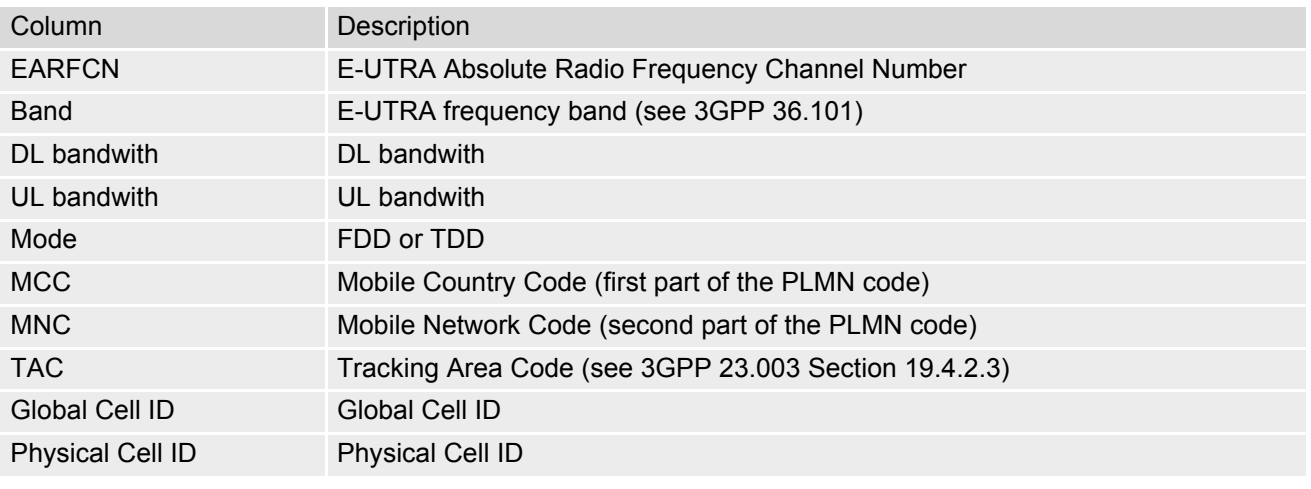

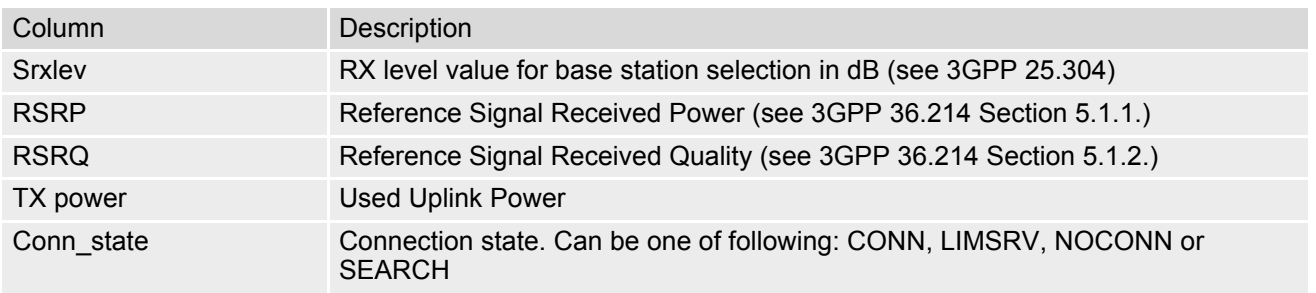

# **8.11.3 Service states**

Depending on the service state, an additional textual output is generated (refer also to the response examples):

- "SEARCH" (Searching) The MS is searching, but could not (yet) find a suitable cell. This output appears after restart of the MS or after loss of coverage.
- "NOCONN" (No connection) The MS is camping on a cell and registered to the network. The service state is 'idle', i.e. there is no connection established or a dedicated channel in use.
- "LIMSRV" (Limited Service) The MS is camping on a cell but not registered to the network. Only emergency calls are allowed. The MS enters this state, for example, when
	- no SIM card is inserted, or PIN has not been given. In this case, [AT+CREG](#page-133-0) can be used to activate cell searching.
	- neither Home PLMN nor any other allowed PLMN are found,
	- registration request was not answered or denied by the network (use command  $AT+CREG$  to query the registration status),
	- authentication failed.

# <span id="page-148-0"></span>**8.12 AT^SMONP Monitoring Neighbour Cells**

The [AT^SMONP](#page-148-0) supplies information of active cells and all neighbour cells. The active cell information will be delivered additively because an ME can be situated in Soft Handover or Softer Handover.

## *Syntax*

```
Test Command
AT^SMONP=?
Response(s)
OK
Exec Command
AT^SMONP
Response(s)
See: Section 8.12.1, AT^SMONP Responses
OK
Write Command
AT^SMONP=255 
Response(s)
See: Section 8.12.2, AT^SMONP Enhanced Responses
OK
ERROR
+CME ERROR: <err>
PIN \rightarrow Last
   - - -
```
## *Notes*

- Due to the fact that not all necessary information of the neighbour cells can be decoded during a connection, there are several constraints to be considered:
	- Only neighbour cells that have already been visible in IDLE mode will be further updated, as long as they are still included in the list.
	- Though new neighbour cells can be added to the list (e.g. due to handover), their C1 and C2 parameters cannot be displayed until the connection is released. In this case "-" is presented for C1 and C2.
- The neighbour cells have the same PLMN and RAT as the serving cell.
- Parameters for which no values are available are shown as "-".
- Once the ME is deregistered please do not use this command. If requiring server cell information, please refer to the value returned from  $AT^sSMONI$  command.

# <span id="page-148-1"></span>**8.12.1 AT^SMONP Responses**

*Responses of [AT^SMONP](#page-148-0) execute command:*

In case of a GSM (2G) serving cell:

```
Syntax:
2G:
ARFCN<sub>1</sub>,rs<sub>1</sub>,dBm<sub>1</sub>,MCC<sub>1</sub>,MNC<sub>1</sub>,NCC<sub>1</sub>,BCC<sub>1</sub>,Cl<sub>1</sub>,C2<sub>1</sub>,LAC<sub>1</sub>,cell<sub>1</sub>ARFCN<sub>2</sub>,r<sub>2</sub>,dBm<sub>2</sub>,MCC<sub>2</sub>,MNC<sub>2</sub>,NCC<sub>2</sub>,BCC<sub>2</sub>,Cl<sub>2</sub>,C2<sub>2</sub>,LAC<sub>2</sub>,cell<sub>2</sub>...
ARFCN_n,TS_n,dBm_n,MCC_n,MNC_n,NCC_n,BCC_n,CL_n,C2_n,LAC_n,cell_n
```
*Example*: 2G: 658,50,-61,262,07,7,4,45,45,4EED,08B8 666,48,-63,262,07,7,1,43,43,4EED,A500 1006,39,-72,262,07,7,4,34,34,4EED,---- 1021,36,-75,262,07,7,1,31,21,4EED,08B2 702,32,-79,262,07,7,3,27,27,4EED,A4F0 654,30,-81,262,07,7,5,25,25,4EED,1C3A OK

• In case of a LTE (4G) serving cell:

*Syntax:* 4G: EARFCN<sub>1</sub>, RSRQ<sub>1</sub>, RSRP<sub>1</sub>, Srxlev<sub>1</sub>, PCI<sub>1</sub>, RSSI<sub>1</sub> EARFCN<sub>2</sub>, RSRQ<sub>2</sub>, RSRP<sub>2</sub>, Srxlev<sub>2</sub>, PCI<sub>2</sub>, RSSI<sub>2</sub> ... EARFCN<sub>n</sub>, RSRQ<sub>n</sub>, RSRP<sub>n</sub>, Srxlev<sub>n</sub>, PCI<sub>n</sub>, RSSI<sub>n</sub>

*Example*: 4G: 1830,-11.7,-91,38,368,-61 1830,-11.6,-93,36,262,-72 1830,-11.7,-95,35,329,-74 1830,-14.3,-95,34,261,-72 1830,-18.4,-105,24,248,-74 OK

*Columns for GSM (2G) parameters:*

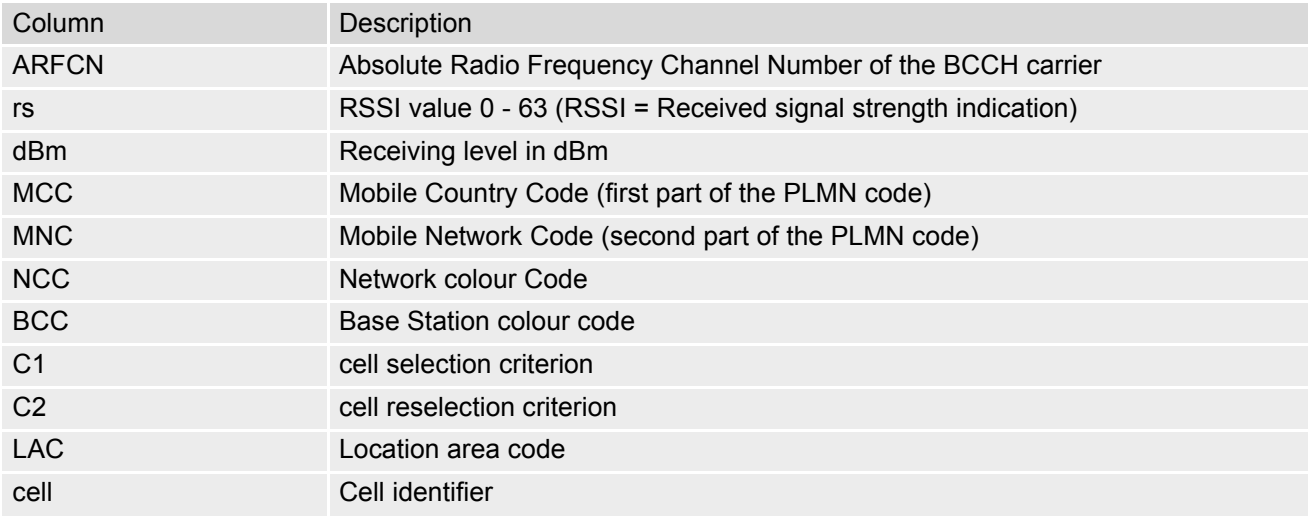

*Columns for LTE (4G) parameters:*

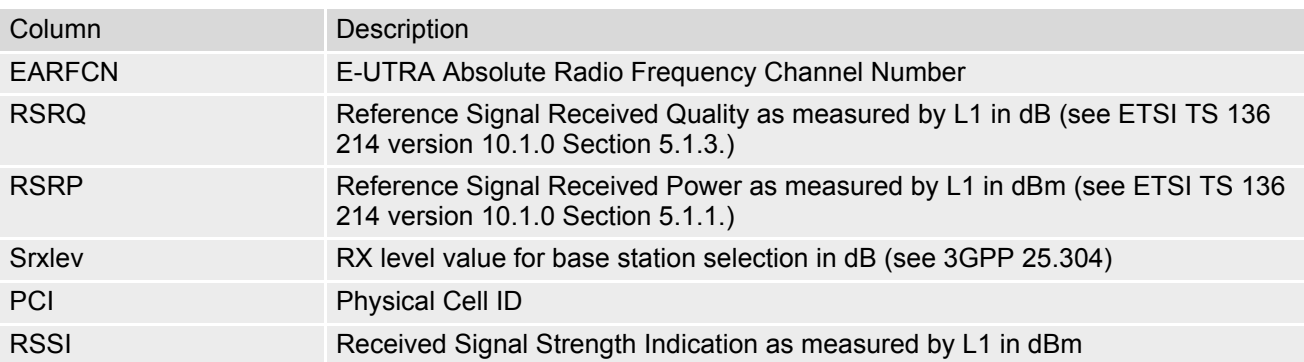

# <span id="page-150-0"></span>**8.12.2 AT^SMONP Enhanced Responses**

*Responses of write command [AT^SMONP](#page-148-0)=255:*

• In case of a GSM (2G) serving cell:

```
Syntax:
2G:
ARFCN_1, rs_1, dBm_1, MCC_1, MNC_1, NCC_1, BCC_1, CL_1, C2_1, LAC_1, cell1, C31_1, C32_1ARFCN<sub>2</sub>,rs<sub>2</sub>,dBm<sub>2</sub>,MCC<sub>2</sub>,MNC<sub>2</sub>,NCC<sub>2</sub>,BCC<sub>2</sub>,C1<sub>2</sub>,C2<sub>2</sub>,LAC<sub>2</sub>,cell<sub>2</sub>,C31<sub>2</sub>,C32<sub>2</sub>...
ARFCN_n, rs_n, dBm_n, MCC_n, MNC_n, NCC_n, BCC_n, CL_n, C2_n, LAC_n, cell_n, C31_n, C32_n
```

```
Example:
2G:
658,51,-60,262,07,7,4,46,46,4EED,08B8,0,0
666,47,-64,262,07,7,1,42,42,4EED,A500,0,0
1006,37,-74,262,07,7,4,32,32,4EED,----,0,0
1021,36,-75,262,07,7,1,31,21,4EED,08B2,0,0
702,33,-78,262,07,7,3,28,28,4EED,A4F0,0,0
654,32,-79,262,07,7,5,27,27,4EED,1C3A,0,0
OK
```
• In case of a 4G serving cell:

```
Syntax:
4G:
EARFCN<sub>1</sub>,RSRQ<sub>1</sub>,RSRP<sub>1</sub>, Srxlev<sub>1</sub>, PCI<sub>1</sub>, RSSI<sub>1</sub>, Cell ID<sub>1</sub>, MCC<sub>1</sub>, MNC<sub>1</sub>, TAC<sub>1</sub>EARFCN<sub>2</sub>,RSRQ<sub>2</sub>,RSRP<sub>2</sub>, Srxlev<sub>2</sub>,PCI<sub>2</sub>,RSSI<sub>2</sub>,Cell ID<sub>2</sub>,MCC<sub>2</sub>,MNC<sub>2</sub>,TAC<sub>2</sub>...
EARFCN_n,RSRQ_n,RSRP_n,STxlev_n,PCI_n,RSSI_n,Cell ID_n,MCC_n, MNC_n, TAC_nExample:
4G:
1830,-12.6,-91,38,368,-60,368,262,03,C463
1830,-11.7,-93,36,262,-72,368,262,03,C463
1830,-10.9,-93,36,329,-73,368,262,03,C463
1830,-15.1,-96,33,261,-72,368,262,03,C463
OK
```
 *Columns for GSM (2G) parameters:*

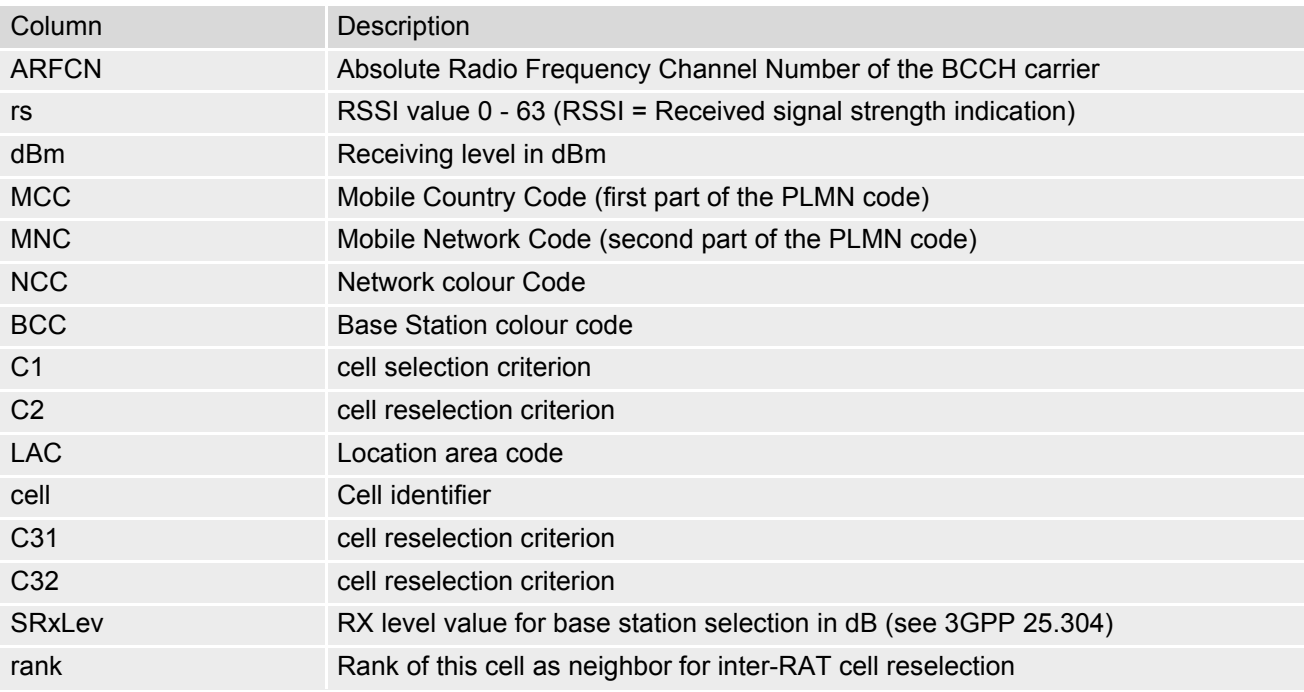

# *Columns for LTE (4G) parameters:*

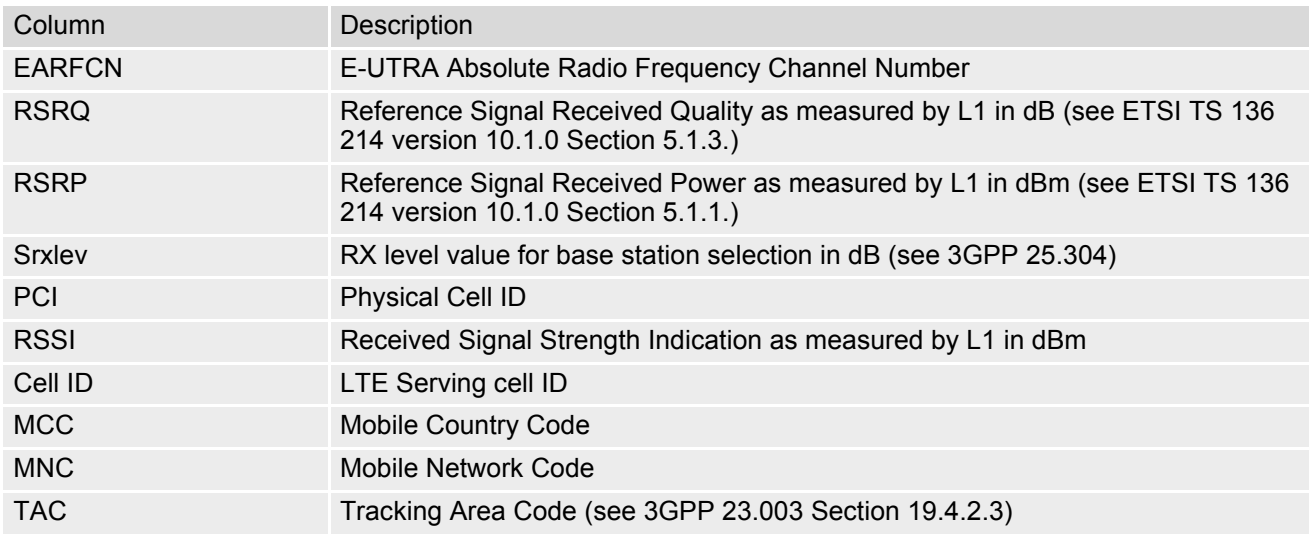

# <span id="page-152-0"></span>**8.13 AT^SNMON Network Monitoring**

The  $AT^{\wedge}$ SNMON command can be used to monitor various network information.

### *Syntax*

```
Test Command
AT^SNMON=?
Response(s)
^SNMON: "INS", (list of supported <action>s)
^SNMON: "NBC", (list of supported <action>s)
^SNMON: "NBC/CFG/3GPP", (list of supported <action>s), (list of supported <ratNBC>s), (list of 
<cellNo>s)
\bigcap KERROR
+CME ERROR: <err>
Write Command
<action> shall be 2.
AT^SNMON="INS", <action>
Response(s)
If <ratINS>= 0:
^SNMON: "INS", <reserved>, <gsm_mask>, <ratINS>, <cell_Id>, <lac>, <plmn>, <arfcn>, 
<rssi>, <dbm>, <gprs_avail>
[^SNMON: ...]
If <math>zatINS&gt;= 7:
^SNMON: "INS", <reserved>, <lte_mask>, <ratINS>, <cell_Id>, <tac>, <plmn>, <earfcn>, 
<pci><rsrp><rsrq>
[^SNMON: ...]
If no cell can be found for a specific band all values behind \langleqsm_mask>, \langlelte_mask> and \langleratINS> are
omitted:
^SNMON: "INS", <reserved>, <gsm_mask>, <ratINS>
^SNMON: "INS", <reserved>, <lte_mask>, <ratINS>
OK
ERROR
+CME ERROR: <err>
Write Command
<action> shall be 2.
AT^SNMON="NBC", <action>
Response(s)
[^SNMON: "NBC", <reserved>, 2G, <arfcn>, <rssi>, <ncc>, <bcc>, <mcc>, <mnc>, <lac>, 
<cell_Id>]
[^SNMON: "NBC", <reserved>, 4G, <earfcn>, <pci>, <rsrq>, <rsrp>, <mcc>, <mnc>, <tac>, 
<cell_Id>]
If neighbor cell ID is not available:
<reserved><arfcn><rssi><ncc><bcc>, ,,,]
[^SNMON: "NBC", <reserved>, 4G, <earfcn>, <pci>, <rsrq>, <rsrp>, , , , ]
If neighbor cell scan output is disabled (<i>cellNo</i>>=0):
OK
```
ERROR +CME ERROR: <err> Write Command Configure neighbor cell scan output  $(\alpha$ -action = 1). AT<sup>^</sup>SNMON="NBC/CFG/3GPP", [<action>](#page-153-0), [<ratNBC>](#page-154-0), [<cellNo>](#page-153-1) Response(s) ^SNMON: "NBC/CFG/3GPP", 2G, [<cellNo>](#page-153-1) ^SNMON: "NBC/CFG/3GPP", 4G, [<cellNo>](#page-153-1) OK ERROR +CME ERROR: <err> Write Command Query configuration of neighbor cell scan output ([<action>](#page-153-0)=2), or reset default configuration (<action>=0). AT^SNMON="NBC/CFG/3GPP", [<action>](#page-153-0) Response(s) If  $\langle$  action  $\rangle$  = 2 to query configuration: ^SNMON: "NBC/CFG/3GPP", 2G, [<cellNo>](#page-153-1) ^SNMON: "NBC/CFG/3GPP", 4G, [<cellNo>](#page-153-1) If  $\langle \arctan \rangle = 0 \langle \operatorname{cellNo} \rangle$  will be reset to 0: ^SNMON: "NBC/CFG/3GPP", 2G, 0 ^SNMON: "NBC/CFG/3GPP", 4G, 0 OK ERROR +CME ERROR: <err>  $\mathsf{PIN}$   $\rightarrow$  Last Reference(s) **- - -** 3GPP TS 45.008 [\[47\]](#page-14-0) Write Command (Continued) 2012 12:00 12:00 12:00 12:00 12:00 12:00 12:00 12:00 12:00 12:00 12:00 12:00 12:00 1 Start neighbor cell scan. <action> shall be 2. AT^SNMON="NBC", <action> Response(s)

### *Parameter Description*

## <span id="page-153-0"></span><action>(num)

This parameter determines the action to be taken for the monitoring command. In case of "INS" function, only 2 is supported.

- 0 1 Set values
- 2 Query values

<span id="page-153-2"></span>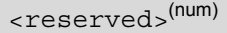

<span id="page-153-1"></span>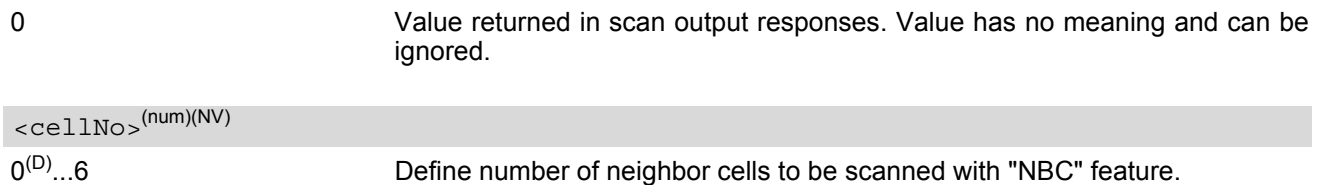

<span id="page-154-5"></span> $<$ ncc $>$ <sup>(num)</sup>

#### Network Color Code

<span id="page-154-6"></span>**<sup>(num)</sup>** 

Base Station Color Code

# <span id="page-154-7"></span> $<$ mcc $>$ <sup>(num)</sup>

Mobile Country Code (first part of the PLMN code).

<span id="page-154-8"></span> $<$ mnc $>$ <sup>(num)</sup>

Mobile Network Code (second part of the PLMN code)

## $\text{<}e\text{c/}n0\text{>}^{\text{(num)}}$

Carrier to noise ratio in dB = measured Ec/Io value in dB. Please refer to 3GPP 25.133, section 9.1.2.3, Table 9.9 for details on the mapping from EC/n0 to EC/Io.

# <span id="page-154-2"></span><gsm\_mask>(num)

#### GSM Radio Band Mask

In the response of the read command this parameter determines the radio band mask of the cell that was scanned.

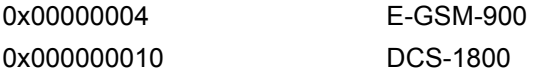

## <span id="page-154-4"></span><lte\_mask>(num)

#### LTE Radio Band Mask

In the response of the read command this parameter determines the radio band mask of the cell that was scanned.

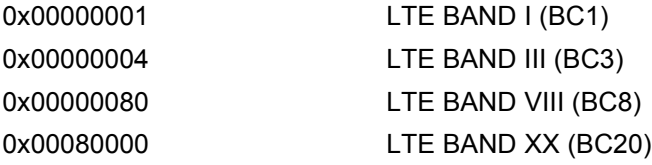

<span id="page-154-1"></span><ratINS>(num)

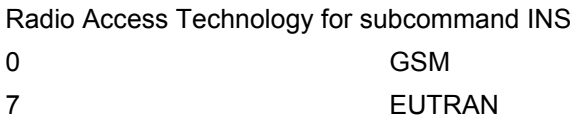

# <span id="page-154-0"></span><ratNBC>(str)(NV)

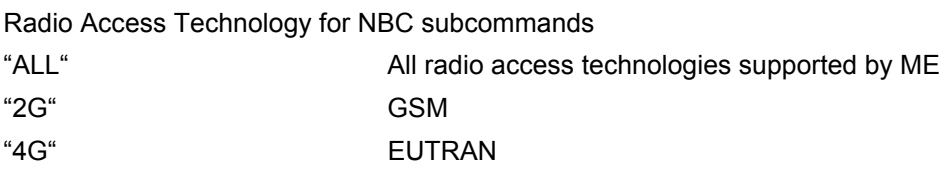

# <span id="page-154-3"></span><plmn>(str)

PLMN code

### <span id="page-155-4"></span> $<$ dbm $>$ <sup>(str)</sup>

#### Signal Strength in dBm

<span id="page-155-5"></span>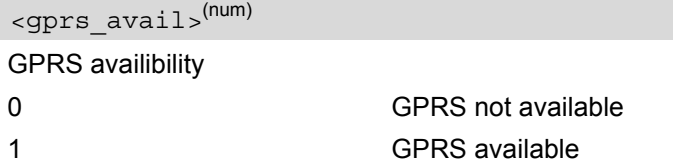

# <span id="page-155-2"></span><arfcn>(num)

Absolute Radio Frequency Channel Number of the BCCH carrier.

### <span id="page-155-3"></span> $<$ rssi $>$ <sup>(num)</sup>

Received signal level of the BCCH carrier. The indicated value is composed of the measured value in dBm plus an offset. This is in accordance with a formula specified in 3GPP TS 45.008 [\[47\]](#page-14-0)

### <span id="page-155-1"></span> $\langle$ lac $>$ <sup>(str)</sup>

### Location Area Code

Two byte location area code in hexadecimal format (e.g. "00C1" equals 193 in decimal) of the cell that was scanned.

### <span id="page-155-0"></span><cell Id><sup>(str)</sup>

Cell ID (16 bit for GSM), (28 bit for LTE)

<span id="page-155-7"></span><earfcn>(num)

E-UTRA Absolute Radio Frequency Channel Number

<span id="page-155-8"></span> $<$ pci $>$ <sup>(num)</sup>

Physical Cell ID

<span id="page-155-11"></span> $<$ rsrp> $($ num)

Reference Signal Received Power as measured by L1 in dBm (see ETSI TS 136 214 version 10.1.0 Section 5.1.1.)

#### <span id="page-155-12"></span> $<$ rsrq> $(num)$

Reference Signal Received Quality as measured by L1 in dB (see ETSI TS 136 214 version 10.1.0 Section 5.1.3.)

#### <span id="page-155-6"></span><tac>(num)

Tracking Area Code (see 3GPP 23.003 Section 19.4.2.3)

<span id="page-155-9"></span><br/>bandwidthDownload>(num)

Download bandwidth

<span id="page-155-10"></span><br/>bandwidthUpload>(num)

Upload bandwidth

## *Notes*

- The AT<sup>^</sup>SNMON="INS" command can be used even if no SIM is present or no SIM-PIN was entered. To perform a complete scan it is necessary to execute  $AT+COPS=2$  $AT+COPS=2$  before unplugging sim card.
- The AT<sup>^</sup>SNMON="INS" command depends on the registration state. A complete network scan is only possible if the module is not registered. To perform a complete scan it is recommended to deregister manually from the network.
- The AT<sup>^</sup>SNMON="INS" command may be aborted internally by any other network related activity that interferes with the network scan.
- The time required for a network scan depends not only on the number of radio bands to be scanned, but also on ripple and existing ghost peaks on the scanned radio bands.

# **9. Supplementary Service Commands**

The AT commands described in this chapter are related to Supplementary Services.

# <span id="page-157-0"></span>**9.1 AT+CUSD Unstructured Supplementary Service Data**

[AT+CUSD](#page-157-0) allows to control the handling of Unstructured Supplementary Service Data (USSD) according to 3GPP TS 22.090 [\[32\].](#page-13-0) Both network and mobile initiated operations are supported. The interaction of this command with other AT commands based on other supplementary services is described in the related technical specifications.

Parameter [<ussdMode>](#page-158-0) is used to control the presentation of "[+CUSD](#page-157-1)" URCs to the TE, which will be caused by a USSD response from the network or by different network or USAT initiated operations. Therefore, it is recommended to always have "[+CUSD](#page-157-1)" URCs enabled.

If parameter [<ussdReq>](#page-158-1) is given, a mobile initiated USSD send request or a USSD response to a network or USAT initiated operation is sent to the network. A possible response USSD of the network is again presented by a subsequent "[+CUSD](#page-157-1)" URC.

### *Syntax*

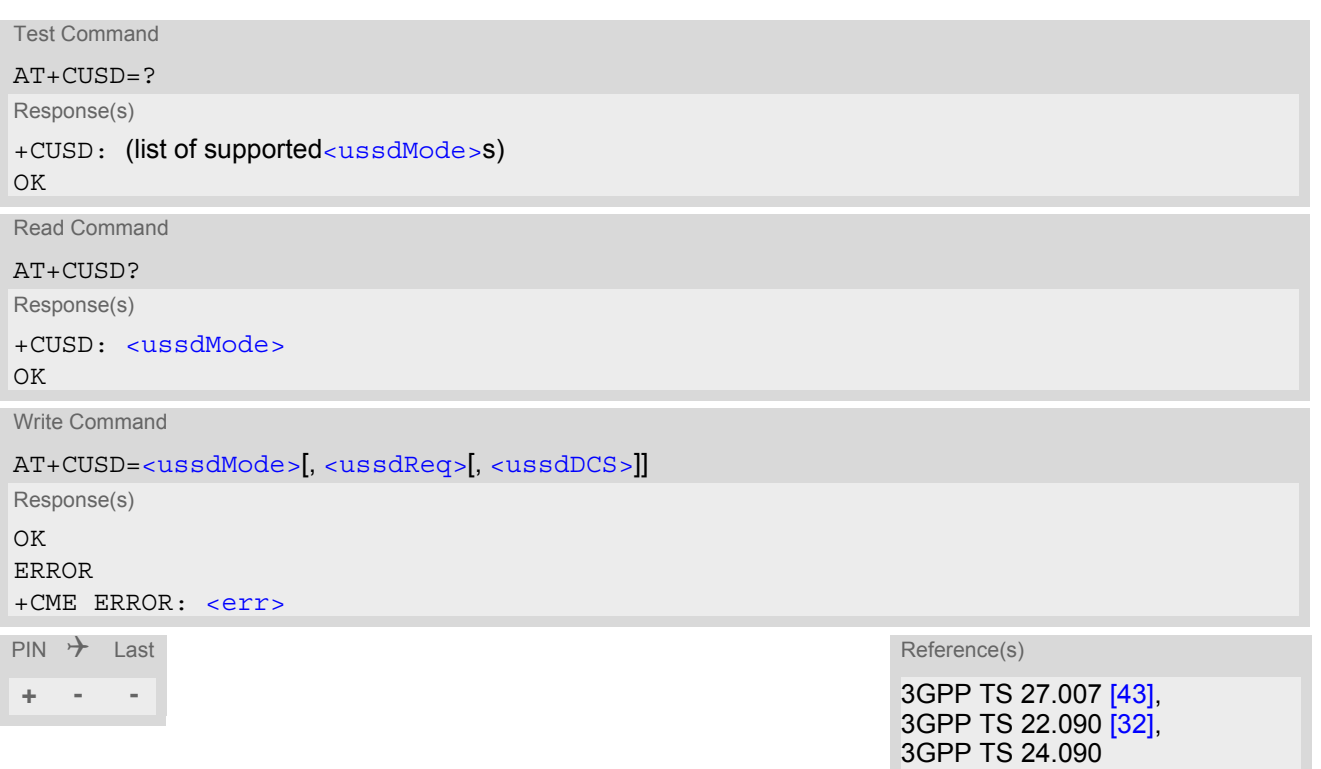

### *Unsolicited Result Code*

#### <span id="page-157-1"></span>+CUSD: [<ussdStatus>\[](#page-158-3), [<ussdRsp>\[](#page-158-4), [<ussdDCS>\]](#page-158-2)]

"+CUSD" URC indicates a USSD response from the network, respectively caused by a network or USAT initiated operation.

### *Parameter Description*

<span id="page-158-0"></span>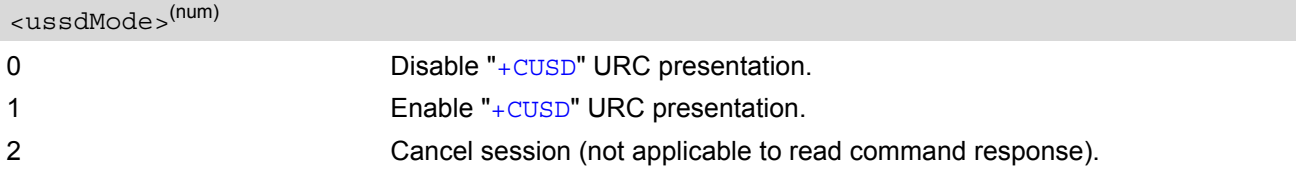

# <span id="page-158-1"></span><ussdReq>(str)(+CSCS)

Unstructured Supplementary Service Data (USSD) to be sent to the network.

If  $\langle$ ussdReq> parameter is not given, network is not interrogated.  $AT+CUSD$  write command only supports set-ting [<ussdDCS>](#page-158-2)=15.

# <span id="page-158-4"></span><ussdRsp>(str)(+CSCS)

Unstructured Supplementary Service Data (USSD) received from the network.

If  $\langle$ ussdDCS> indicates that 3GPP TS 23.038 [\[33\]](#page-13-1) GSM 7 bit default alphabet is used, the ME converts GSM alphabet into current TE character set according to rules of 3GPP TS 27.005 [\[42\]](#page-14-2), Annex A. See also Section [1.7, Supported character sets](#page-20-0). However, in case of invalid or omitted [<ussdDCS>](#page-158-2), conversion of [<ussdRsp>](#page-158-4) is not possible.

#### <span id="page-158-2"></span><ussdDCS>(num)

3GPP TS 23.038 [\[33\]](#page-13-1) Cell Broadcast Data Coding Scheme (default 0). In case of an incoming USSD with invalid or omitted data coding scheme information [<ussdDCS>](#page-158-2) will not be presented.

<span id="page-158-3"></span>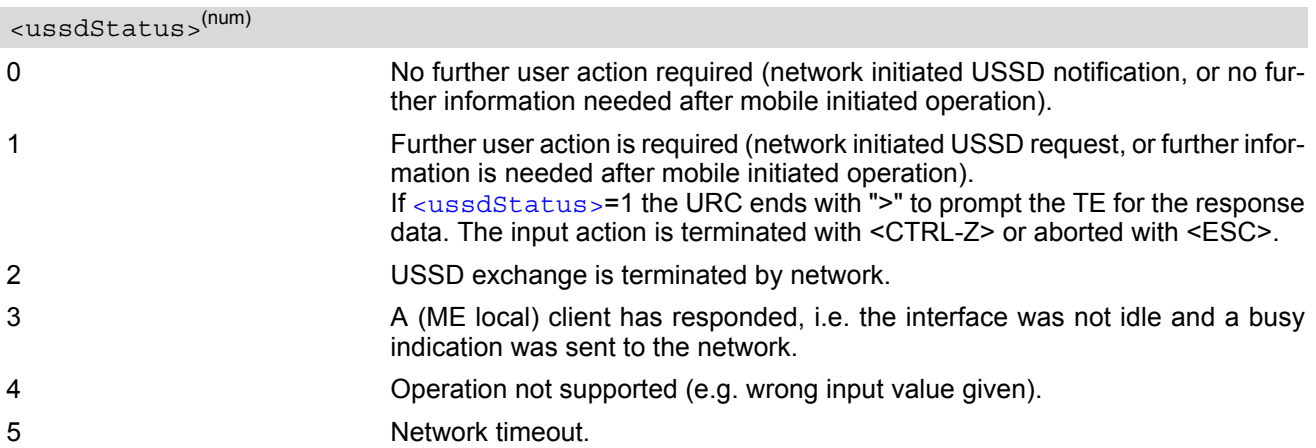

### *Note*

• It is recommended to finalize or escape a pending USSD user interaction before further actions are done to prevent blocking situations.

# **10. Internet Service Commands**

ELS61-E has an embedded TCP/IP stack that is driven by AT commands and enables the host application to easily access the Internet. The advantage of this solution is that it eliminates the need for the application manufacturer to implement own TCP/IP and PPP stacks, thus minimizing cost and time to integrate Internet connectivity into a new or existing host application. This chapter is a reference guide to all the AT commands and responses defined for use with the TCP/IP stack.

*The embedded TCP/IP stack provides the following services:*

- **1.** Socket services with client and server functionalities:
	- TCP Client in Non-Transparent or Transparent Mode
	- UDP Client in Non-Transparent or Transparent Mode
	- **Transparent TCP Listener**
- Standard TCP Listener in Non-Transparent or Transparent Mode
- Non-Transparent UDP Endpoint
- **2.** FTP Client
- **3.** HTTP Client
- **4.** SMTP Client

*Step-by-step overview of how to configure and use TCP/IP communications with ELS61-E:*

- Select URC mode or polling mode as described below.
- First of all, create a GPRS connection profile with  $AT^sSICS$ . The connection profile is a set of basic parameters which determines the type of connection to use for an Internet service. The connection type is also referred to as bearer. Up to 6 connection profiles can be defined, each identified by the  $\leq$ conProfileId>. For each configured connection profile there must be a free PDP context in [AT+CGDCONT](#page-227-0).
- Secondly, use [AT^SISS](#page-170-0) to create a service profile based on one of the connection profiles. Up to 10 service profiles can be defined, each identified by the [<srvProfileId>](#page-171-0). The service profile specifies the type of Internet service to use, e.g., Socket, FTP, HTTP, SMTP. To assign a connection profile to a service profile, the [<conProfileId>](#page-164-0) of [AT^SICS](#page-163-0) must be entered as "conId" value of the [AT^SISS](#page-170-0) parameter [<srvPar](#page-171-1)[mTag>](#page-171-1).

This offers great flexibility to combine connection profiles and service profiles.

- Once the connection profile and the service profile are created, an Internet session can be opened by entering the AT<sup>^</sup>SISO write command and the desired [<srvProfileId>](#page-171-0). A URC indicates how to proceed. The "[^SISW](#page-188-0)" URC means that data can be sent. The "[^SISR](#page-185-0)" URC means that received data are available for reading. If an error occurs the "[^SIS](#page-197-0)" URC is delivered instead.
- The next steps differ depending on the service type and the transfer mode (Non-Transparent or Transparent).
- Once a service is opened, the AT<sup>^</sup>SISI command shall be used to monitor the progress of the session. The command reports the service state of the used service profile and indicates the number of bytes received, the number of bytes sent and, in the case of sending, the number of bytes acknowledged or unacknowledged at TCP layer.
- If an error occurs during a session you can enter the  $AT^sSISE$  command and the  $\leq$ srvProfileId> to identify the reason. This is especially important in polling mode.
- The AT<sup> $\sim$ </sup>SICI command can be used any time to query the current status of one or all connection profile(s).
- Finally, to close an opened service, enter the  $AT^sSISC$  write command and the  $\langle$ srvProfileId>. [AT^SISH](#page-193-0) disconnects a remote client from a Transparent TCP Listener without closing the listener (see also below).
- All profile settings of  $AT^sSISS$  and  $AT^sSICS$  are volatile. To store the settings to non-volatile memory and load the stored profiles AT<sup>^</sup>SIPS can be used.

### *Transparent Mode or Non-Transparent Mode:*

• *Transparent Mode* is stream-oriented, i.e. a single data stream can be sent, and another single data stream can be received. Packetizing of data is done automatically by the embedded TCP/IP stack.

Transparent Mode is activated with [AT^SIST](#page-191-0) and then indicated by the "CONNECT" result code. The mode eliminates the need for  $AT^sSSW$  and  $AT^sSSR$  read and write sequences.

• *Non-Transparent Mode* is packet oriented, i.e. data is transferred in separate packets. Maximum packet size is 1500 bytes for TCP, 1460 bytes for UDP. To read and write data  $AT^*SISW$  and  $AT^*SISR$  sequences shall be used. FTP, HTTP, SMTP employ Non-Transparent Mode, for Socket services it is optional.

To send or receive more than 1500 bytes, the read or write action shall be repeated until the data transfer has completed. Each read or write action requires that the command response (of  $AT^sSISR$  or  $AT^sSISW$ ) confirms that the service is ready to send or receive data. The read/write cycles can be controlled by URCs or polling. For details see below, section "URC mode and polling mode".

To end an upload data stream set the  $\leq \text{eodFlag}$  in the last  $AT^s$ SISW command.

*Listener services:*

A listener is waiting for incoming remote client requests. ELS61-E supports two listener types: Transparent TCP Listener and Standard TCP Listener.

After opening a listener with [AT^SISO](#page-180-0) no "[^SISW](#page-188-0)" URC appears. Instead, the "[^SIS](#page-197-0)" URC with [<urcCause>](#page-197-1) "5" shows that the opened listener is ready and starts listening. Additionally, the service state can be verified with [AT^SISI](#page-178-0) which shows state "4" (Up - listening).

An incoming remote client request is indicated by the "[^SIS](#page-197-0)" URC. For details please refer to Section 10.14, [Internet Service URC "^SIS"](#page-197-2), escpecially parameters [<urcCause>](#page-197-1) and [<urcInfoId>](#page-198-0).

- *Transparent TCP Listener:*
	- The Transparent TCP Listener can accept 1 remote client.
	- To define a listener service profile as Transparent TCP Listener the "etx" parameter is mandatory in the address. See [AT^SISS](#page-170-0).
	- [AT^SISS](#page-170-0) allows some specific options for the Transparent TCP Listener service, such as "autoconnect", "connecttimeout", "addrfilter";
	- If autoconnect is enabled an incoming remote client is indicated by the "[^SIS](#page-197-0)" URC with [<urcCause>](#page-197-1) "3" (Transparent) and  $\langle$ urcInfoId> "1" (= autoconnect enabled). The request is automatically accepted. The Listener profile instantly changes to Server mode ( $AT^sSISO <$ socketState> to 4 = SERVER) and opens Transparent Mode (indicated by "CONNECT" result code).
	- If autoconnect is disabled, an incoming remote client connection request is dynamically assigned to the next free service profile indicated as  $\langle$ sxyProfileId> within the " $\rangle$ SIS" URC. The dynamically assigned [<srvProfileId>](#page-171-0) shall be used to accept the remote client with [AT^SISO](#page-180-0), or to reject it with [AT^SISC](#page-184-0). Accepting with [AT^SISO](#page-180-0) changes the dynamically assigned profile to Server mode ([AT^SISO](#page-180-0) [<socketState>](#page-182-0) to 4 = SERVER). For details see sections Section [10.14, Internet Service URC "^SIS"](#page-197-2) and Section [10.15.4, Transparent TCP Listener: Accepting / Rejecting Incoming Remote Client](#page-203-0). If a remote client connection request is not accepted within the configured 'connecttimeout', it will be

rejected automatically, and the URC "[^SIS](#page-197-0)" is sent with [<urcCause>](#page-197-1) set to '4'. As long as one remote client is connected all other remote client requests are rejected automatically with-

- out displaying the "[^SIS](#page-197-0)" URC. The [<rejCounter>](#page-183-0) in the response of the [AT^SISO](#page-180-0) read command indicates such hidden rejects.
- AT<sup>^</sup>SISH disconnects a remote client, without closing the service, allowing the Transparent TCP Listener to wait for the next remote client.
	- [AT^SISC](#page-184-0) both disconnects the remote client and shuts down the Transparent TCP Listener.
- An example can be found in Section [10.14, Internet Service URC "^SIS"](#page-197-2) and Section 10.15.4, Transparent [TCP Listener: Accepting / Rejecting Incoming Remote Client](#page-203-0)
- *Standard TCP Listener:*
	- The Standard Listener can accept several remote clients. Each incoming remote client connection request is dynamically assigned to the next free service profile indicated as  $\langle$ srvProfileId> within the " $\gamma$ SIS" URC. [<urcCause>](#page-197-1) in the "[^SIS](#page-197-0)" URC equals "1" (Non-Transparent). The dynamically assigned [<srvProfileId>](#page-171-0) shall be used to accept the remote client with [AT^SISO](#page-180-0), or to reject it with [AT^SISC](#page-184-0). The number of acceptable remote clients depends on the number of free service profiles.
	- To transfer data it is possible to proceed with Transparent Mode using  $AT^*SIST$ , or Non-Transparent Mode using  $AT^sSISR$  and  $AT^sSISW$  read / write sequences.
	- An example can be found in Section [10.15.2, Configuring Non-Transparent Listener](#page-202-0).

#### *Socket service used with UDP protocol*

The significant differences between the TCP and UDP protocols imply that UDP sometimes requires particular procedures or even specific parameters. Details on how to handle UDP services can be found in extra notes or are included in the general parameter descriptions.

The ELS61-E offers two kinds of Socket service with UDP protocol.

- *UDP Client:* Intended for connections to a given remote host. In this case the IP address and the UDP port of the remote host are set as a fixed parameter in the service profile. The UDP Client can use Transparent Mode and Non-Transparent Mode.
- *Non-Transparent UDP Endpoint:* IP address and UDP port of the remote hosts are handled in each read ([AT^SISR](#page-185-1)) and write ([AT^SISW](#page-188-1)) request. This enables the host application to communicate with different remote hosts.

See example in Section [10.15.8, UDP Scenario](#page-206-0).

#### *Secure connection (TLS)*

All services support Transport Layer Security (TLS), except UDP client and Socket Listener. To set TLS simply add "s" to the address type, such as socktops, ftps, https, smtps. For details see  $AT^sSISS *srvParamTag*$ parameter "address". To create customized TLS certificates please refer to [AT^SJMSEC](#page-336-0) and [\[3\].](#page-13-2) The processes of switching on/off certificate verification and adding/removing certificates for socktcps, ftps and smtps are same as those of https. Please refer to the description for https in  $AT^{\wedge}$ SJMSEC and [\[3\].](#page-13-2) The certificates should be installed on the FFS, and the boundary is determined by the size of FFS.

*Two design strategies for using Internet Service AT commands - URC mode or polling mode:* 

The ELS61-E offers two modes of controlling an Internet session opened with [AT^SISO](#page-180-0). To select the mode that best suits the preferences of your application design use the AT<sup>^</sup>SCFG command, parameter "Tcp/WithURCs" (refer to  $<$ tcpWithUrc>).

URC mode (delivery default):

The progress of an Internet session is URC driven. The URCs notify the host whether data can be sent or received, whether data transfer has completed, whether the service can be closed or whether an error has occurred. This mechanism eliminates the need to poll the service until the necessary progress information is received.

To enable the URC mode select:  $AT$ <sup> $\triangle$ </sup>SCFG="Tcp/WithURCs",on.

Polling mode:

In polling mode, the presentation of URCs related to the Internet Services is disabled. The host is responsible to retrieve all the status information needed for controlling the Internet session. This is done by polling, where the host application keeps sending the commands [AT^SISR](#page-185-1), [AT^SISW](#page-188-1), [AT^SISI](#page-178-0).

To enable the polling mode select: [AT^SCFG](#page-49-0)="Tcp/WithURCs",off.

The disabled URCs are the following: "[^SISR](#page-185-0)" URC, "[^SISW](#page-188-0)" URC and "[^SIS](#page-197-0)" URC for parameter [<urc-](#page-197-1)[Cause>](#page-197-1)=0 (Internet service events), but not for [<urcCause>](#page-197-1)=1 or 2 (needed for Socket listener and always enabled).

### *Maximum number of profiles defined / used:*

- Up to 6 connection profiles can be created (with  $AT^sSICS$ ).
- Up to 10 service profiles can be created (with  $AT^s SISS$ ).
- A connection profile can be created on one interface and then viewed or changed on all other interfaces.
- A service profile can be used only on one interface at a time:
	- Service profiles can only be opened on the interface where they have been defined with  $AT^s SISS$ .
	- Accordingly, on each interface the read commands  $AT^sSISO$ ? and  $AT^sSISI$ ? deliver full status information for the service profiles configured / opened on this interface, while service profiles related to other interfaces are only listed by  $\langle$ srvProfileId> and service type name (=  $\langle$ srvParmTaq> value "srv-Type") without any status parameters.
	- Changes to a service profile are allowed only on the same interface where it was created, trying to change it on another interface is denied with "+CME ERROR: invalid index". If queried with the read command [AT^SISS](#page-170-0)? the entire profile is returned on the interface where the service profile was created, while on all other interfaces only the service type of the profile is stated.

- To free a service profile for use on another interface, use the  $AT^*SISS$  command and select service type = "none". This action deletes the entire profile and restores all parameters of the profile to their initial power-up state (all values are empty). For example, to remove the service profile 3, set  $AT^s SISS=3$ , srv-Type,none. After this, a new profile 3 can be created on any other interface.

#### *Address notation*

Server addresses must be provided as IPv4 addresses in standard dot format, e.g. "192.168.1.2", or as IPv6 addresses in standard colon format enclosed in square brackets, e.g. "[FE80::2]", or as server address names resolvable by a DNS server.

#### *Timeouts*

Timeouts are not part of the Internet AT command functionality implemented in ELS61-E and, if desired, are the responsibility of the host application. It is recommended that the host application validates URCs and AT command responses and reacts adequately, for example by sending a close message or starting a timer.

#### *Using the DCD line to detect the connection status of Internet services*

With  $AT&C$  you can configure the DCD line of the used serial interface to indicate whether an Internet service is active. For Socket, HTTP the states "Up" or "Connecting" are indicated, for FTP and transparent TCP only the state "Up", for the Transparent TCP Listener service the states "Up", "Alerting", "Connected" and "Released".

# <span id="page-163-0"></span>**10.1 AT^SICS Internet Connection Setup Profile**

[AT^SICS](#page-163-0) serves to create and edit Internet connection profiles. A connection profile can be assigned to one or more service profiles defined with  $AT^s SISS$ , and thus, determines which type of connection is to be established when opening a service profile with  $AT^sSISO$ .

The [AT^SICS](#page-163-0) read command requests the current settings of all Internet connection profiles.

The  $AT^s$  SICS write command specifies all parameters of a connection profile identified by  $\leq$ conProfileId>. To add or change the settings the write command needs to be executed for each single [<conParmTag>](#page-164-1). All profile parameters set with  $AT^{\sim}SICS$  are volatile. To save profile settings in non-volatile memory please refer to [AT^SIPS](#page-169-0).

ELS61-E is designed to use PAP authentication (Password Authentication Protocol) when parameters "user" and "passwd" are given within the connection profile. If credentials are omitted, no authentication is performed. The list below shows which  $\langle \text{conParamTag} \rangle$  parameters are mandatory (= m) or optional (= 0).

**Table 10.1:** Applicability of  $AT^sSICS < comp>CanParamTag$  values

| $<$ con $ParamTag$ | <conparmvalue-contype> GPRS0 or GPRS6</conparmvalue-contype> |
|--------------------|--------------------------------------------------------------|
| "conType"          | m                                                            |
| "user"             | $\circ$                                                      |
| "passwd"           | O                                                            |
| "apn"              | m                                                            |
| "inactTO"          | O                                                            |
| "dns1"             | O                                                            |

## *Syntax*

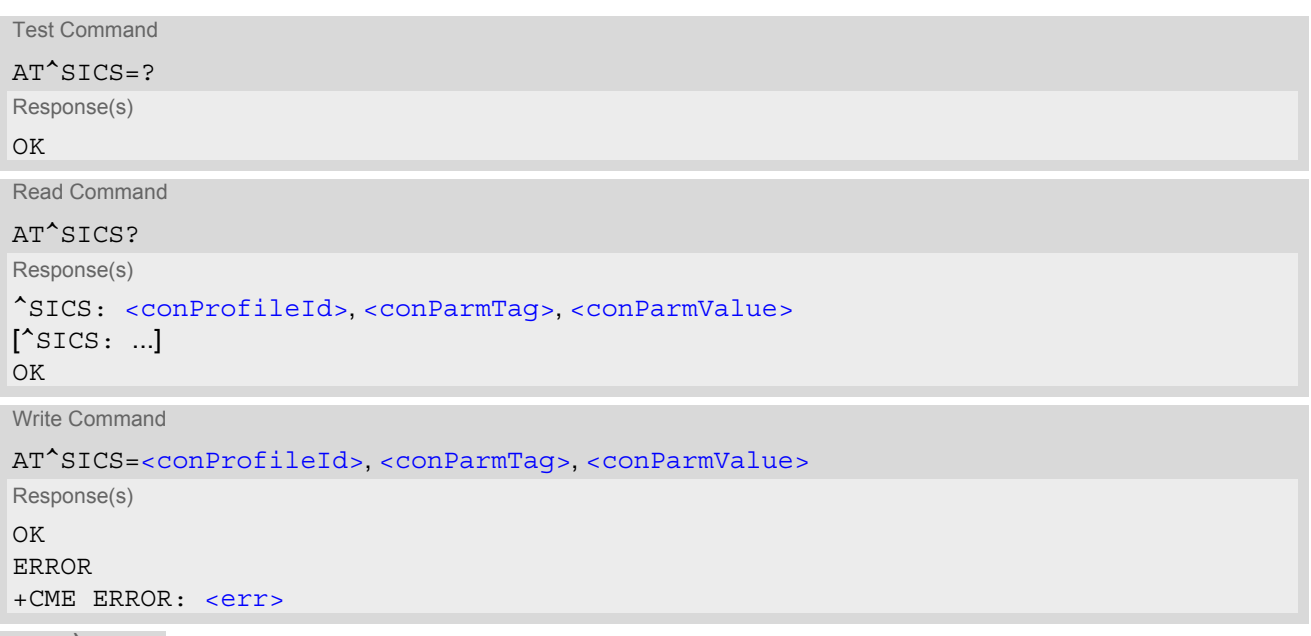

```
PIN \rightarrow Last
 - + -
```
## <span id="page-164-0"></span>*Parameter Description*

<span id="page-164-1"></span>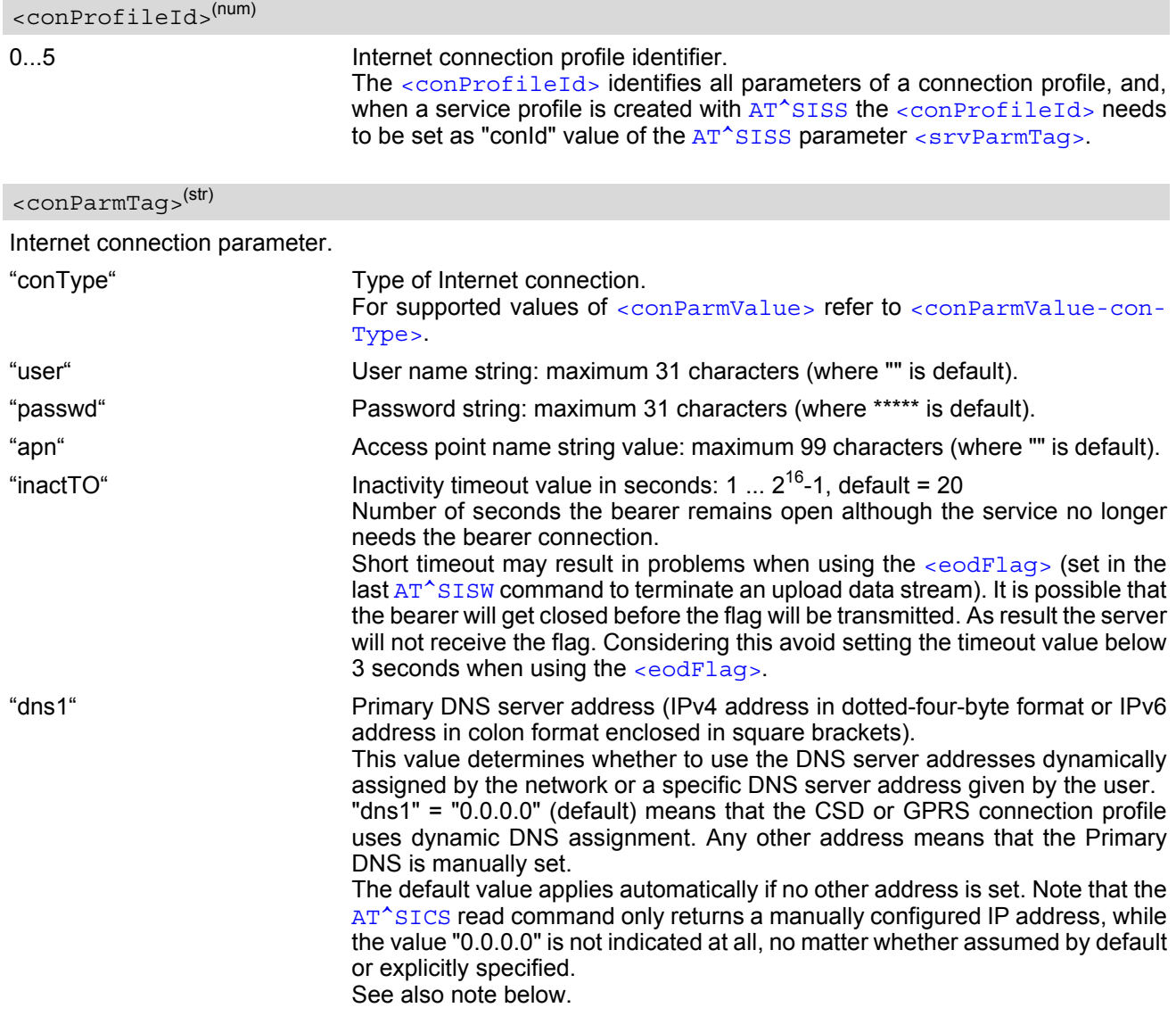

<span id="page-164-3"></span><conParmValue>(str)(+CSCS)

Parameter value; type and supported content depend on related [<conParmTag>](#page-164-1).

<span id="page-164-2"></span>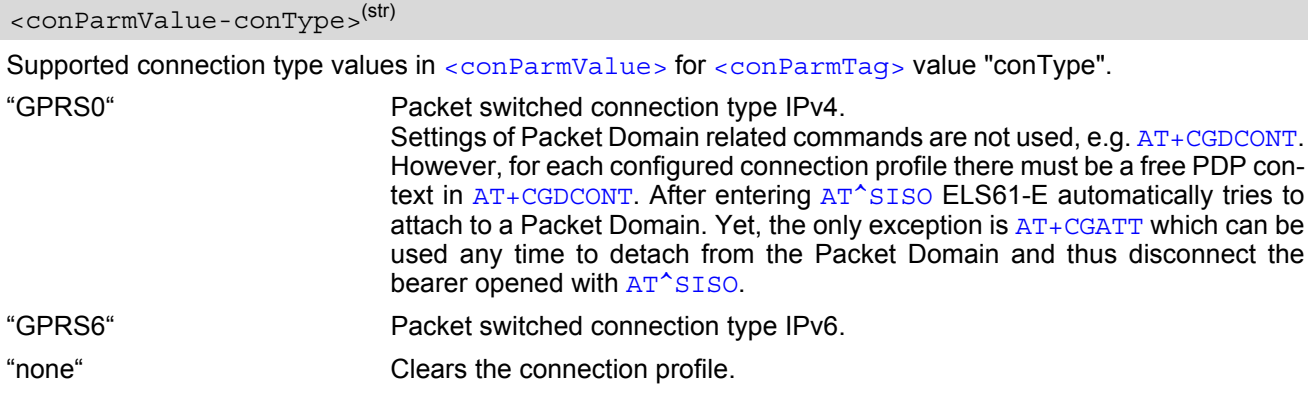

### *Notes*

- Before opening a service profile based on a connection profile recently used, check with  $AT^s$ SICI that the previous connection was properly closed. If [AT^SICI](#page-166-0) confirms that the connection profile is in [<conState>](#page-166-1) 0 (Down) the connection profile may be used again.
- If a GPRS network does not support or is not correctly configured for automatic DNS address assignment the TCP/IP stack cannot resolve fully qualified domain names. In this case, a warning message will be returned when trying to open an Internet service configured for automatic DNS address assignment.

# **10.1.1 Example: GPRS connection profile**

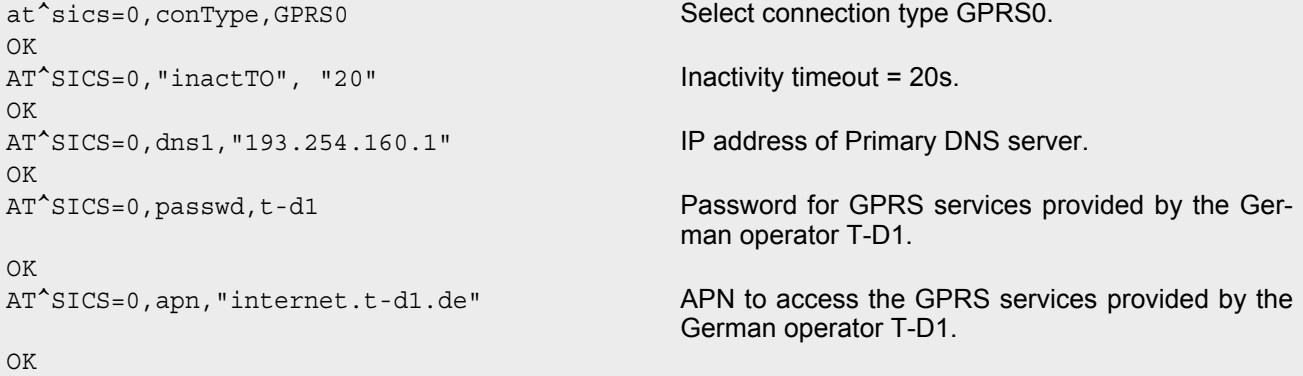

# <span id="page-166-0"></span>**10.2 AT^SICI Internet Connection Information**

The AT<sup>^</sup>SICI read command requests the current status of the Internet connection profiles currently defined with AT<sup>^</sup>SICS.

The [AT^SICI](#page-166-0) write command displays the status of the specified Internet connection profile. If the connection profile is not defined yet, the command returns a "+CME ERROR" response.

## *Syntax*

```
Test Command
AT^SICI=?
Response(s)
^SICI:(list of supported <conProfileId>s)
\bigcap KRead Command
AT^SICI?
Response(s)
[^SICI: <conProfileId>, <conState>, <numServices>, <conAddr>]
['SICI: ...]OK
Write Command
```

```
AT^SICI=<conProfileId>
Response(s)
^SICI: <conProfileId>, <conState>, <numServices>, <conAddr>
OK
ERROR
+CME ERROR: <err>
PIN \rightarrow Last
```

```
- - -
```
## *Parameter Description*

```
<conProfileId>(num)
```
Internet connection profile. Internet connection profile identifier as defined by  $AT^SICS$  ([<conProfileId>](#page-164-0)). 0...5

<span id="page-166-1"></span>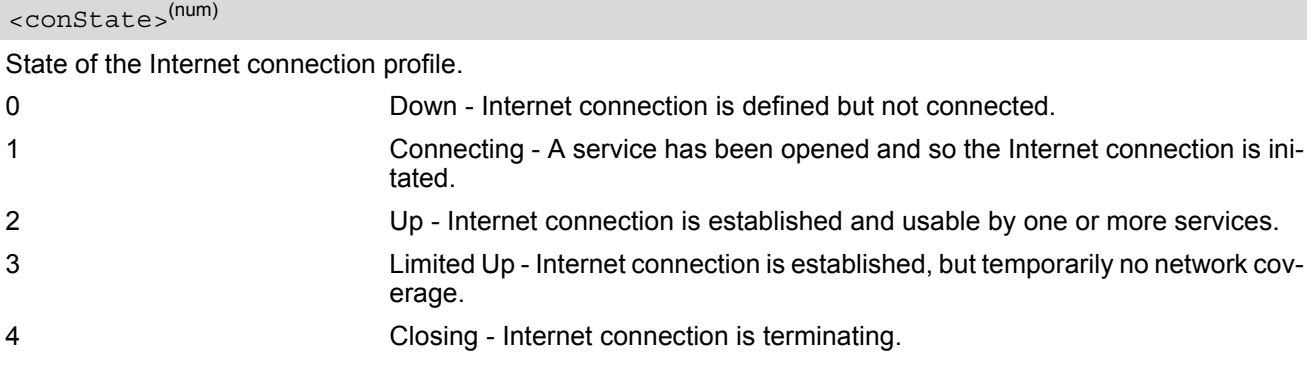

### <span id="page-167-0"></span><numServices>(num)

Number of services using this Internet connection profile.

0...10

<span id="page-167-1"></span><conAddr>(str)

Local IPv4 address of the Internet connection profile ("0.0.0.0" if no address is associated yet), or local IPv6 address ("::" if no address is associated yet).

#### *Notes*

- Before opening a service profile based on a connection profile recently used, check with [AT^SICI](#page-166-0) that the previous connection was properly closed. If  $AT^s$ SICI confirms that the connection profile is in [<conState>](#page-166-1) 0 (Down) the connection profile may be used again.
- If AT<sup>^</sup>SICI is used simultaneously on different instances only one request can be handled at a time. On the other instance(s) "+CME ERROR: operation temporary not allowed" will be displayed. If so, repeat the command on this instance.
- After closing the last service which uses this connection profile, parameter value  $\langle$ numServices> is decreased after the expiry of the inactivity timeout "inactTO" of  $AT^sSICS$  only.

# **10.2.1 Checking Connection Profile Status**

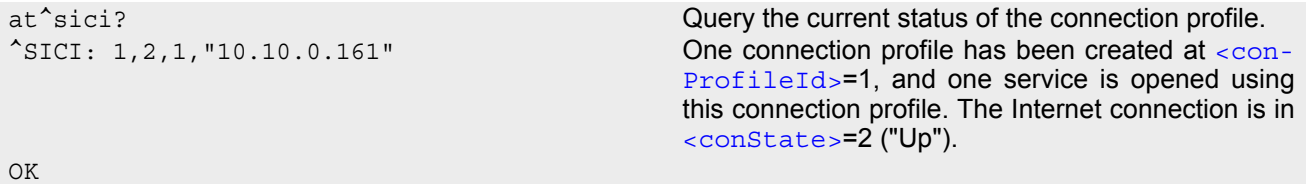

Assume the network connection is temporarily not available. (If URC presentation mode of network registration is enabled the state is shown by the URC " $+$ CREG: 2").

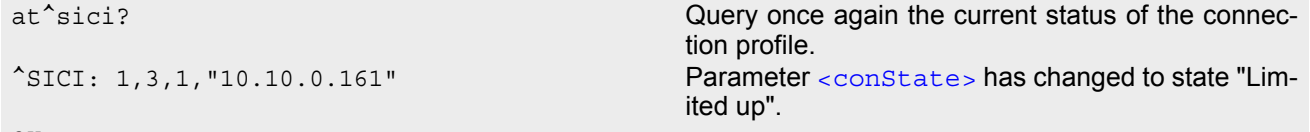

OK

The network connection is temporarily not available but the Internet connection is still established, so the host may decide to stop the data transfer to minimize the risk of losing data due to memory limitations.

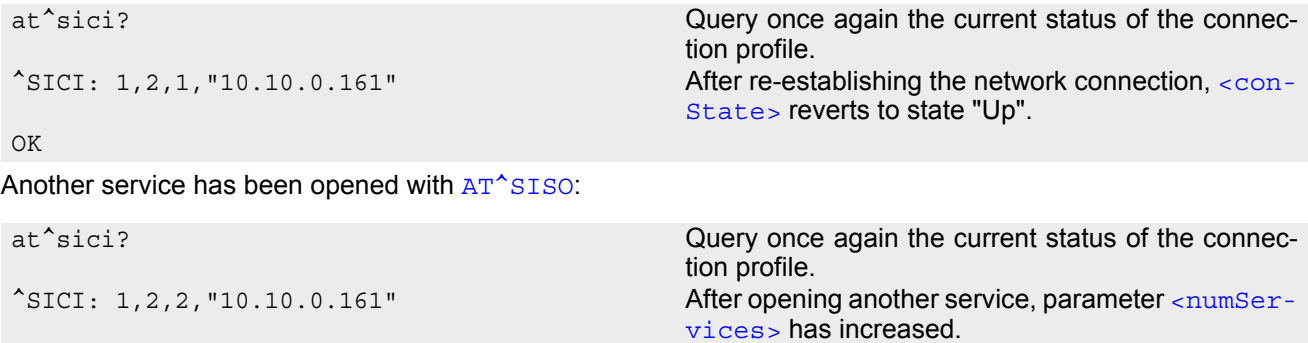

OK

After closing one service with AT<sup>^</sup>SISC:

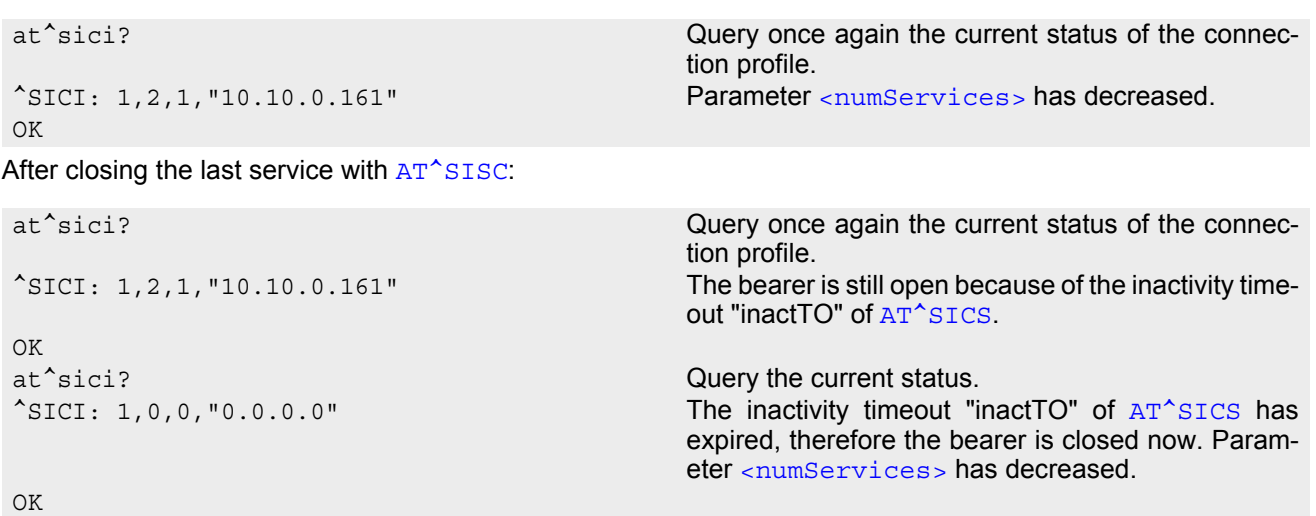

# <span id="page-169-0"></span>**10.3 AT^SIPS Internet Profile Storage**

[AT^SIPS](#page-169-0) saves and loads the settings of the Internet connection and service profiles in the non-volatile memory. AT<sup>^</sup>SIPS can also be used to reset the settings to their default values without saving.

## *Syntax*

```
Test Command
AT^SIPS=?
Response(s)
^SIPS:(list of supported <type>s), (list of supported <action>s), (list of supported <ProfileId>s)
OK
Write Command
AT^SIPS=<type>, <action>[, <ProfileId>]
Response(s)
OK 
ERROR 
+CME ERROR: <err>
PIN \rightarrow Last
```

```
- + -
```
## *Parameter Description*

<span id="page-169-3"></span><span id="page-169-2"></span><span id="page-169-1"></span>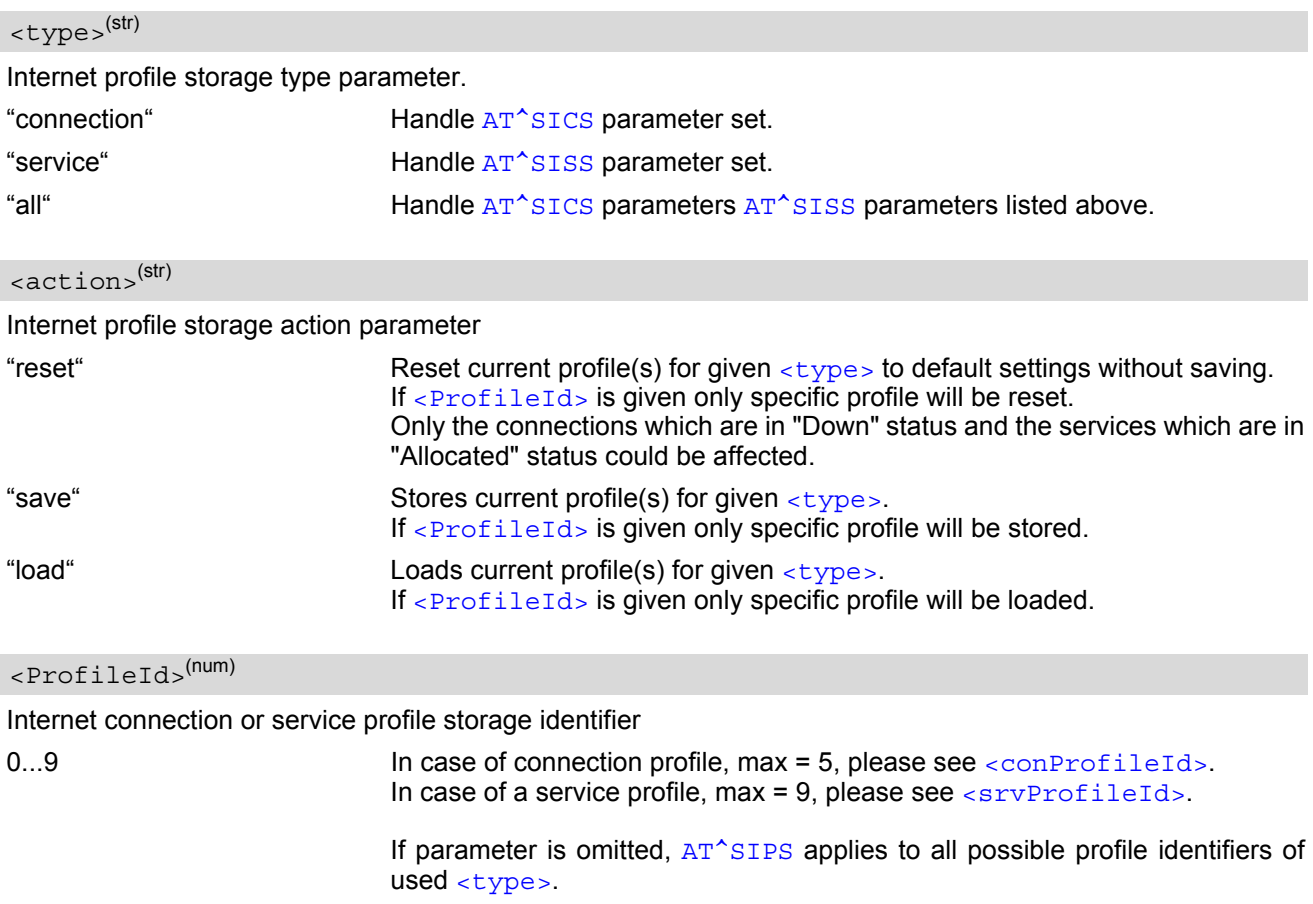

# <span id="page-170-0"></span>**10.4 AT^SISS Internet Service Setup Profile**

[AT^SISS](#page-170-0) serves to set up the necessary parameters in the Internet service profiles. Any service profile can then be used to control a data link in conjunction with [AT^SISI](#page-178-0), [AT^SISO](#page-180-0), [AT^SISC](#page-184-0), [AT^SISR](#page-185-1), [AT^SISW](#page-188-1), [AT^SIST](#page-191-0), [AT^SISH](#page-193-0) and [AT^SISE](#page-196-0).

The [AT^SISS](#page-170-0) read command requests the current settings of all Internet service profiles. One line is issued for every possible parameter of a given  $\langle$  srvParmTag> "srvType" value.

The  $AT^s$ SISS write command specifies the parameters for a service profile identified by  $\langle$ srvProfileId>. At first the type of Internet service needs to be selected via  $\langle$ srvParmTag> value "srvType". This determines the applicability of all other  $\langle$ sxvParmTag> values related to this "srvType" and sets their defaults. Changing the [<srvParmTag>](#page-171-1) "srvType" of an existing service profile will reset all [<srvParmTag>](#page-171-1) default values to suit the new "srvType".

To change the settings the write command needs to be executed for each single  $\langle \text{srvParamTag} \rangle$ . All profile parameters set with [AT^SISS](#page-170-0) are volatile. To save profile settings in non-volatile memory please refer to [AT^SIPS](#page-169-0).

The list below shows which  $\langle s_{\text{FV}}\rangle$  arameters apply to each Internet service and which of them are mandatory  $(= m)$  or optional  $(= o)$ .

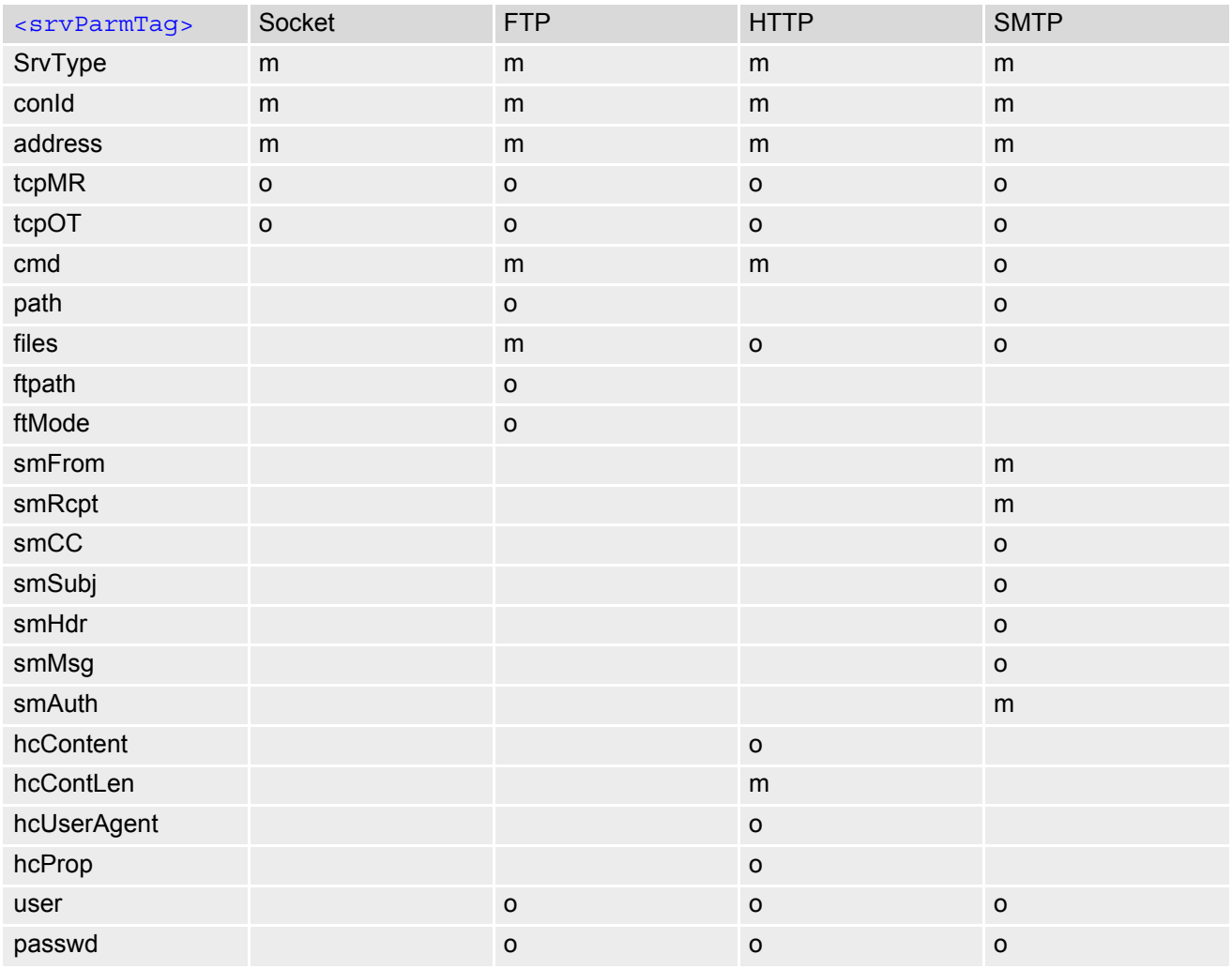

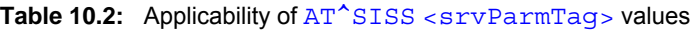

### *Syntax*

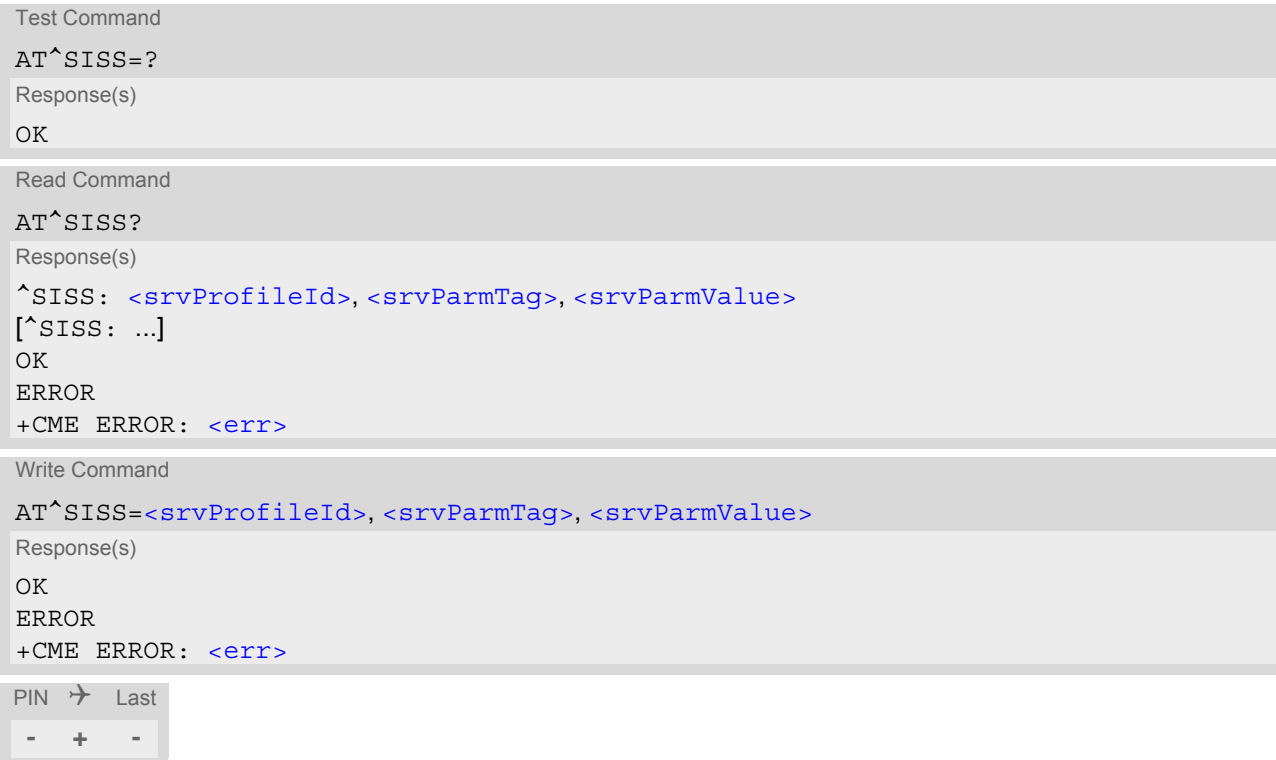

### *Parameter Description*

## <span id="page-171-0"></span><srvProfileId>(num)

#### Internet service profile identifier.

The [<srvProfileId>](#page-171-0) is used to reference all parameters related to the same service profile. Furthermore, when using the AT commands [AT^SISO](#page-180-0), [AT^SISR](#page-185-1), [AT^SISW](#page-188-1), [AT^SIST](#page-191-0), [AT^SISH](#page-193-0) and [AT^SISC](#page-184-0) the [<srvProfileId>](#page-171-0) is needed to select a specific service profile.

#### 0...9

# <span id="page-171-1"></span><srvParmTag>(u)

Internet service profile parameter.

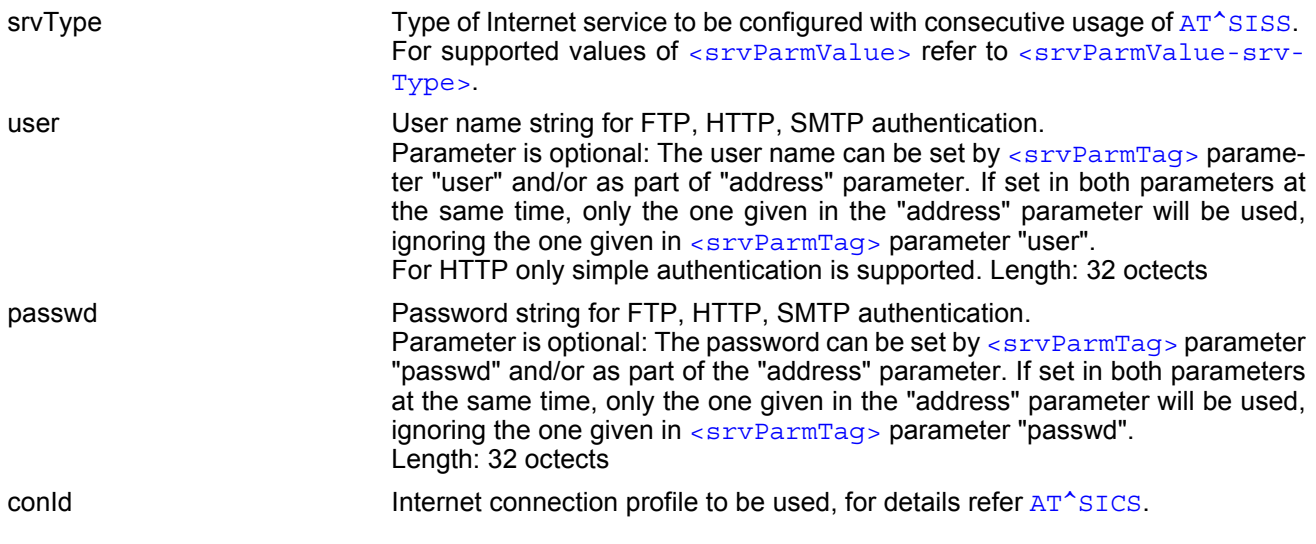

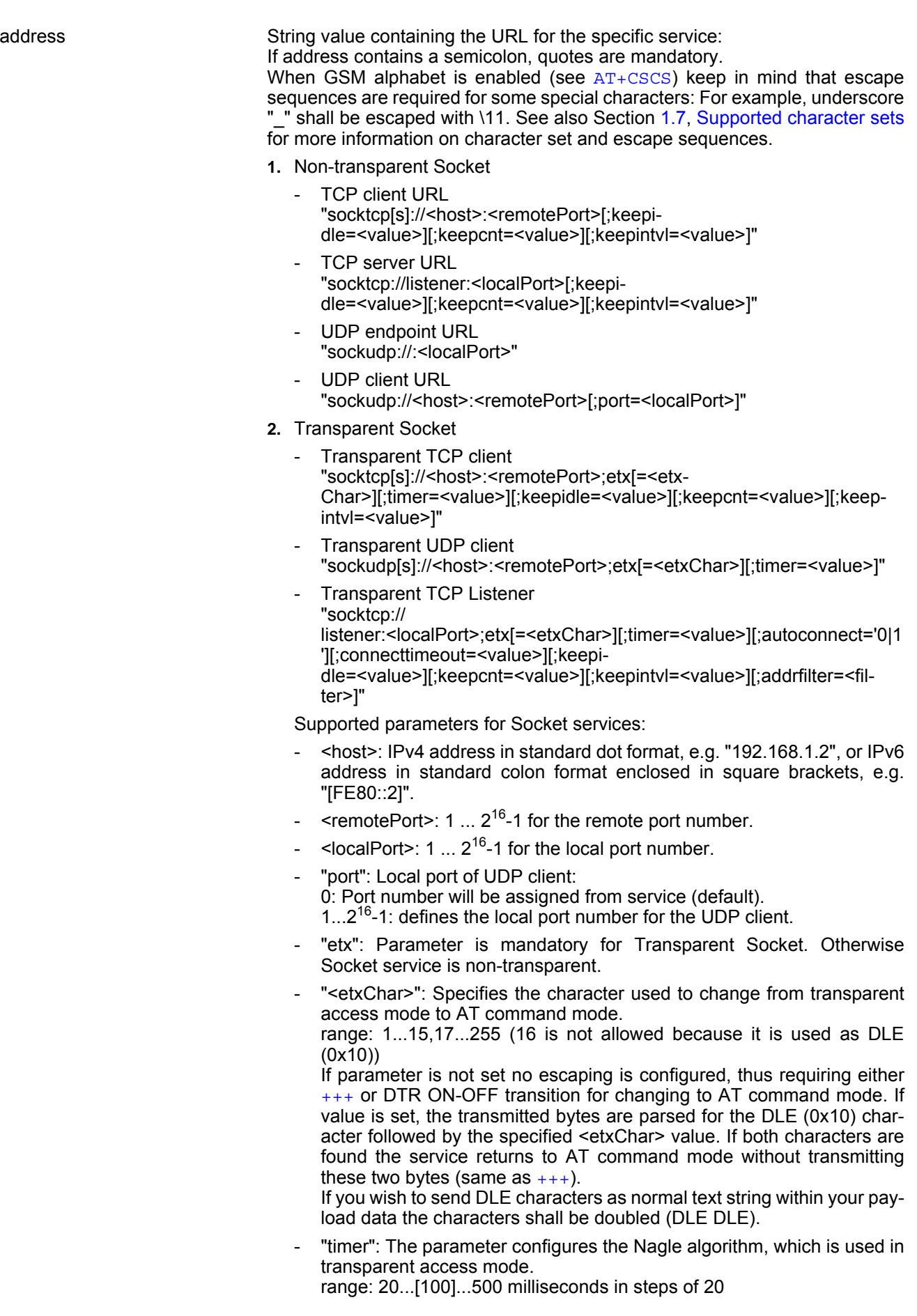

- "keepidle": specifies the TCP parameter TCP\_KEEPIDLE (see RFC1122; not for Transparent UDP client) range: 1...65535 seconds, 0 disabled (default)
- "keepcnt": specifies the TCP parameter TCP KEEPCNT (see RFC1122; not for Transparent UDP client); ignored if option "keepidle" is not set range: 1...[9]...127
- "keepintvl": specifies the TCP parameter TCP KEEPINTVL (see RFC1122; not for Transparent UDP client); ignored if option "keepidle" is not set

range: 1...[75]...255 seconds

- "autoconnect" (for Transparent TCP Listener service only): 0 ... disabled (default) 1 ... automatically accept incoming client connects
- "connecttimeout": specifies the time after which incoming client connects are rejected automatically (for Transparent TCP Listener service only)

range: 1...[30]...180 seconds

"addrfilter": This option allows to filter incoming client connects based on the IP address of the client (for Transparent TCP Listener service only). It is possible to specify a maximum of 3 filters separated by commas. Each filter is specified as 4 numbers separated by dots ("<n>.<n>.<n>.<n>"). Each number n can be in the range between 0 and 254. It is allowed to use the wildcard "\*" instead of n which matches all. The IP address of any incoming client connect does not match any of the specified filters, then the connect is rejected automatically. If the option is not specified, then all client connects are allowed.

Example: "addrfilter=10.10.0.\*,80.190.158.9" - allows connection requests from 10.10.0.81 and 80.190.158.9 but not from 10.10.17.81 and 80.190.158.10.

In IPv6: Each filter is specified by up to 8 bytes separated by colons ("<x7>:<x6>:...:<x0>"). Each byte can be in the range between 0 and [f,F]. It is allowed to use the wildcard "\*" which matches all. Examples for IPV6:

\*:5678:9abc:def0:1234:5678:9ABC:D\*F0

- 1234::
- ::1\*\*4
- 1\*34:\*::3456
- **3.** FTP

"ftp[s]://[<user>:<passwd>@]<host>[:<port>/<path>]"

"ftp://": The default TCP port 21 for ftp server is used.

"ftps://": The default SSL port 990 for secure ftp server is used.

<host>: element can be an IPv4 address, or an IPv6 address enclosed in square brackets, or a DNS FQDN string.

<port>: element can be set optional and replace the default port.

<user>: username for authentication, 32 octets. Can be set as part of "address" and/or separately by [<srvParmTag>](#page-171-1) parameter "user". If set in both parameters at the same time, only the one given in the "address" parameter will be used, ignoring the one given in  $\langle$ srvParmTag> parameter "user".

<passwd>: password for authentication, 32 octets. Can be set as part of "address" and/or separately by [<srvParmTag>](#page-171-1) parameter "passwd". If set in both parameters at the same time, only the one given in the "address" parameter will be used, ignoring the one given in [<srvParmTag>](#page-171-1) parameter "passwd".

<path>: path of file or directory.

**4.** HTTP

HTTP client URL Length: 6...255

"http[s]://[<user>:<passwd>@]<server>[:<port>/<path>]"

<server>: element can be an FQDN, or an IPv4 address, or an IPv6 address

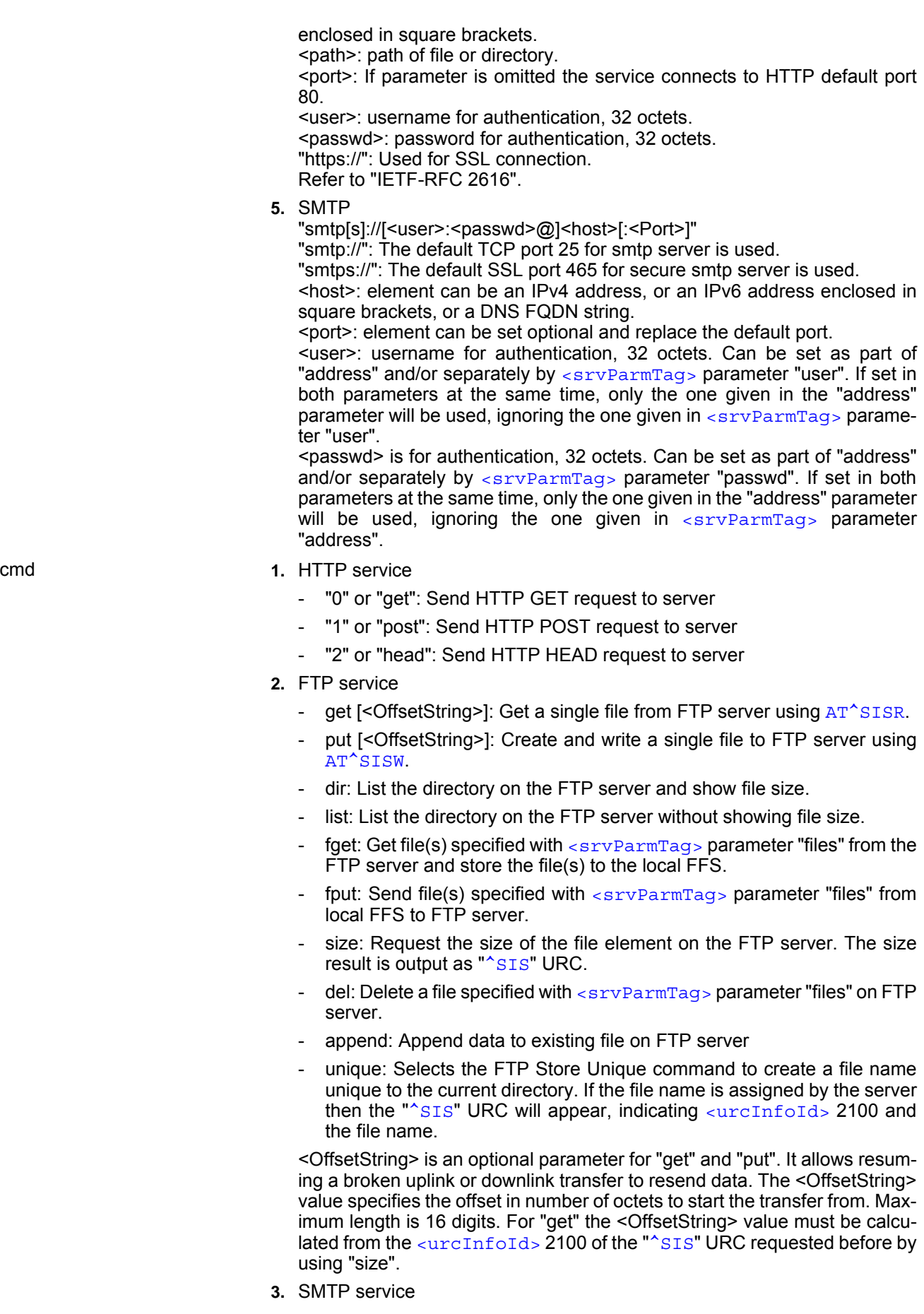

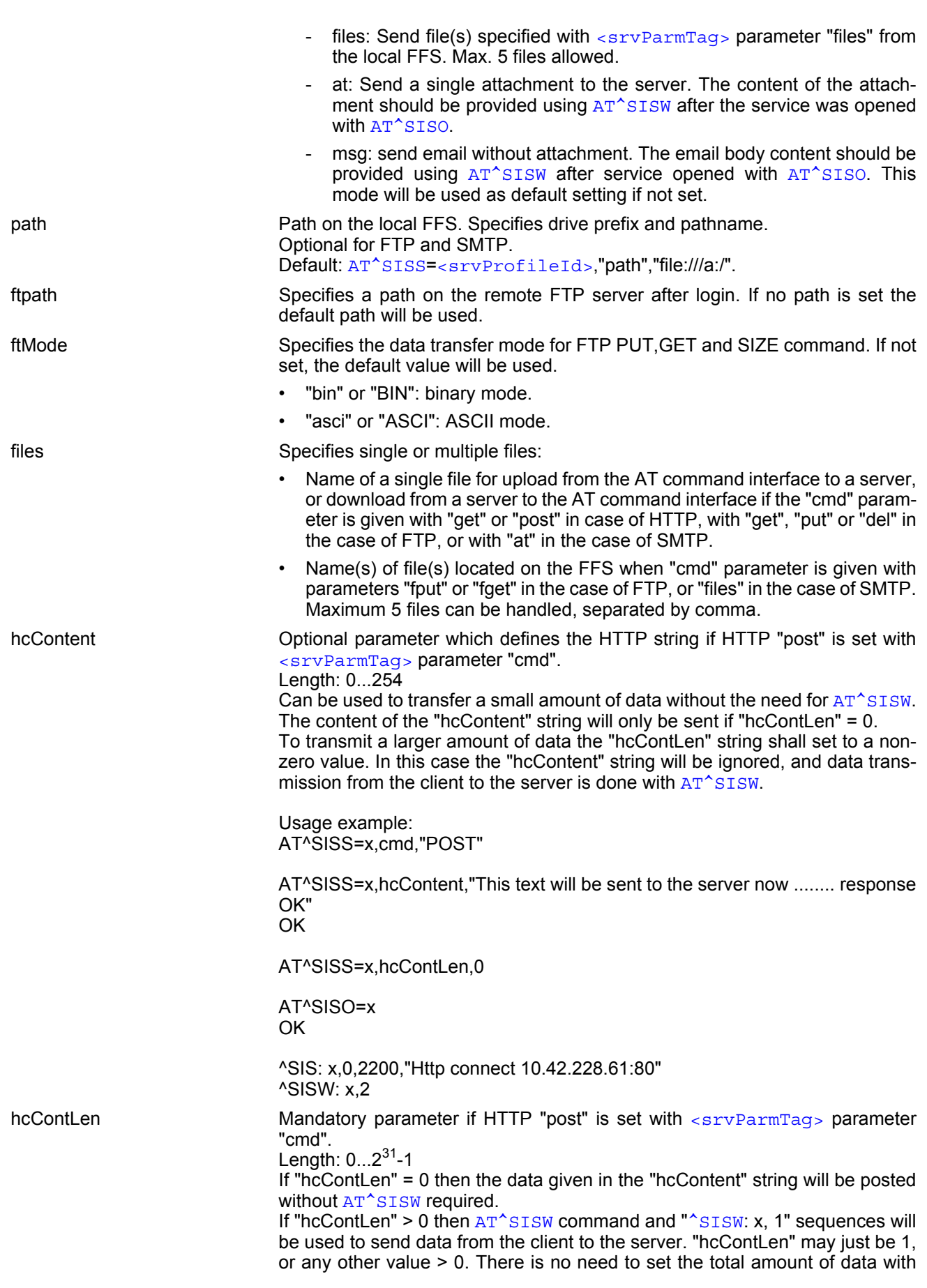

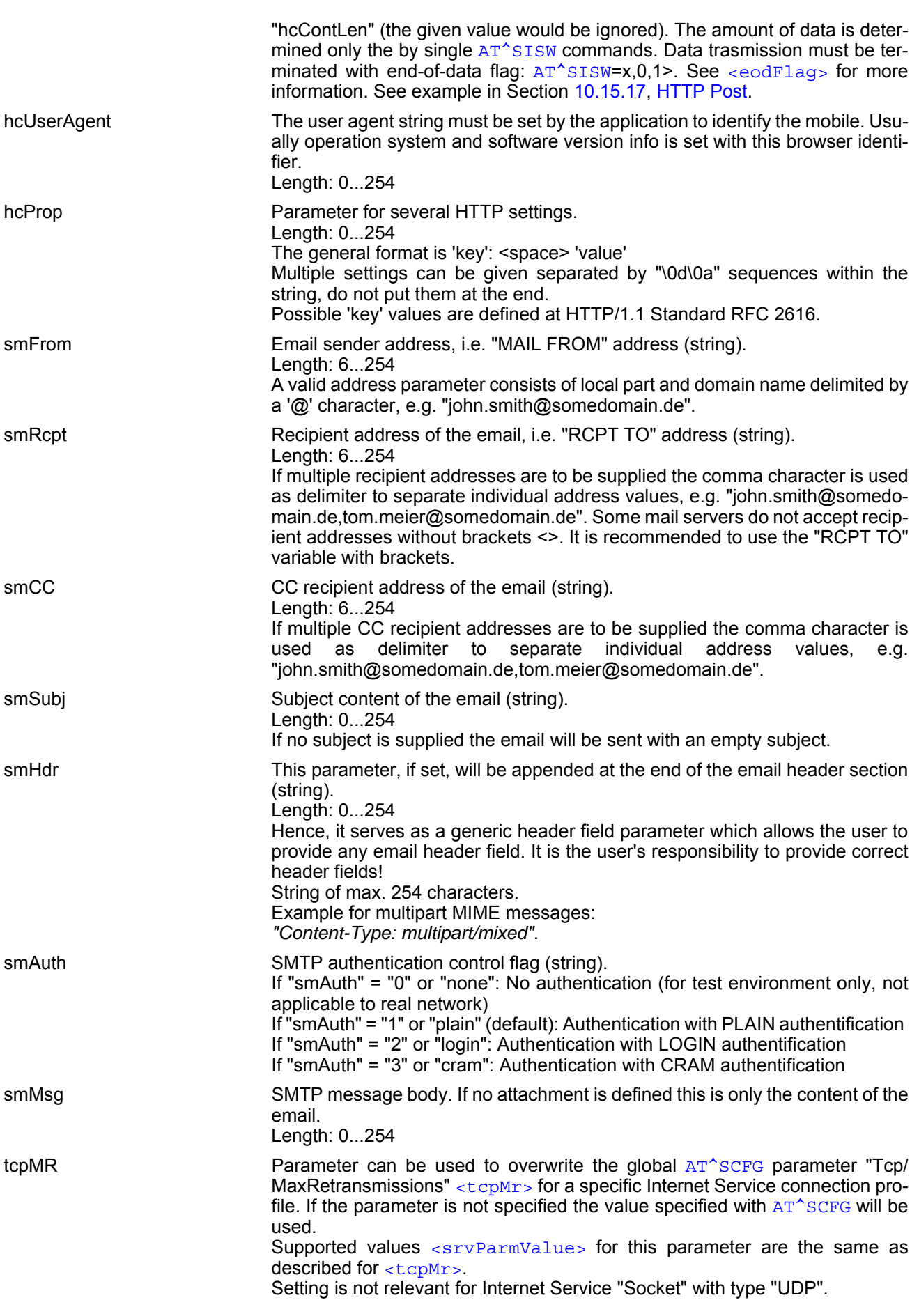

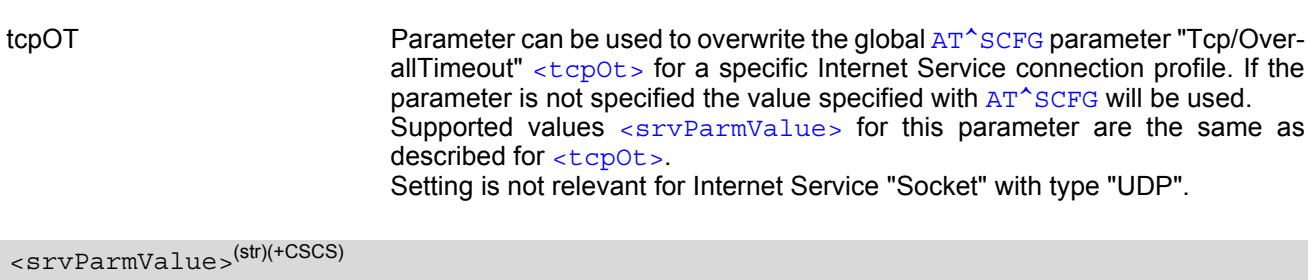

<span id="page-177-0"></span>Parameter value; type and supported content depend on related [<srvParmTag>](#page-171-1).

#### <span id="page-177-1"></span><srvParmValue-srvType>(str)

Supported Internet service type values in [<srvParmValue>](#page-177-0) for [<srvParmTag>](#page-171-1) value "srvType". Before changing the "srvType" of an existing service profile be sure that the profile is closed. To verify the con-nection state of the service profile enter the read command [AT^SISI](#page-178-0). Only when [<srvState>](#page-179-0)=2 is returned for this specific service profile you can change its service type.

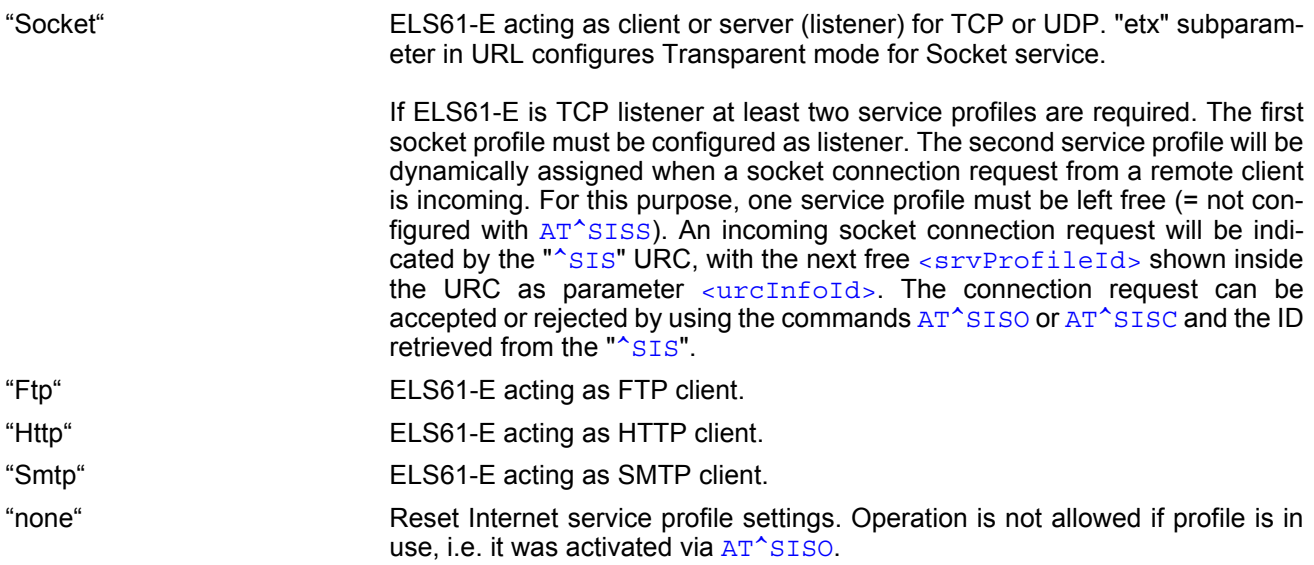

### <srvParmValue-alphabet>(str)

#### Parameter not supported

#### *Notes*

- String parameters are truncated if greater than the maximum length specified above.
- If AT<sup>^</sup>SISS is used simultaneously on different instances only one request can be handled at a time. On the other instance(s) "+CME ERROR: operation temporary not allowed" will be displayed. If so, repeat the command on this instance.

# <span id="page-178-0"></span>**10.5 AT^SISI Internet Service Information**

[AT^SISI](#page-178-0) serves to monitor the status of Internet service profiles defined with [AT^SISS](#page-170-0).

The AT<sup>^</sup>SISI read command requests the current status of all defined Internet service profiles.

The  $AT^sSISI$  write command requests the status of the specified Internet service profile. If the specified service profile is not defined yet, "+CME ERROR" is returned.

## *Syntax*

```
Test Command
AT^SISI=?
Response(s)
[^SISI:(list of defined <srvProfileId>s)]
OK
Read Command
AT^SISI?
Response(s)
If response is related to service profile(s) created / opened on this interface:
[^SISI: <srvProfileId>, <srvState>, <rxCount>, <txCount>, <ackData>, <unackData>]
[^SISI: ...]
If response is related to service profile(s) created / opened on other interface(s):
[^SISI: <srvProfileId>, <srvParmTag>value "srvType"]
[^SISI: ...]
OK
ERROR
Write Command
AT^SISI=<srvProfileId>
Response(s)
^SISI: <srvProfileId>, <srvState>, <rxCount>, <txCount>, <ackData>, <unackData>
OK
ERROR
+CME ERROR: <err>
```
 $PIN$   $\rightarrow$  Last

**- + -**

## <span id="page-179-1"></span>*Parameter Description*

## <srvProfileId>(num)

```
Internet service profile identifier as defined by AT^sSISS (\langlesrvProfileId>).
```
### 0...9

<span id="page-179-0"></span>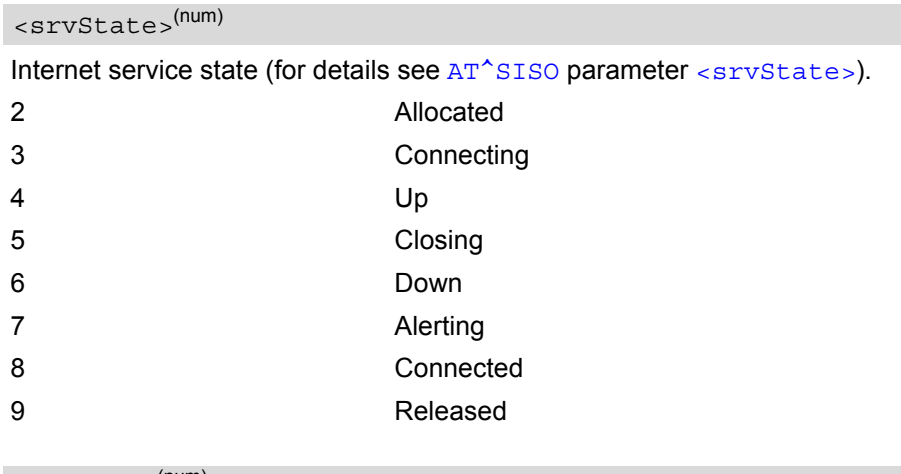

#### <span id="page-179-2"></span><rxCount>(num)

Number of bytes received via [AT^SISR](#page-185-1) or [AT^SIST](#page-191-0) since last successful [AT^SISO](#page-180-0) write command. This is the same value as displayed by the  $AT^sSISO$  read command with the parameter  $\langle rxCount \rangle$ .

#### <span id="page-179-3"></span><txCount>(num)

Number of bytes sent via [AT^SISW](#page-188-1) or [AT^SIST](#page-191-0) since last successful [AT^SISO](#page-180-0) write command. This is the same value as displayed by the  $AT^sSISO$  read command with the parameter  $\langle txCount \rangle$ .

#### <span id="page-179-4"></span><ackData>(num)

Number of data bytes already sent and acknowledged at TCP layer. Value 0 indicates that no sent data is acknowledged yet.

Parameter is not applicable to HTTP, FTP, SMTP, Socket with UDP. For these services the counter is always set to 0.

### <span id="page-179-5"></span><unackData>(num)

Number of data bytes already sent but not yet acknowledged at TCP layer. A value 0 indicates that all sent data is already acknowledged.

This is the same value as displayed in the response of the  $AT^*SISW$  write command with the parameter [<unackData>](#page-189-1).

Parameter is not applicable to HTTP, FTP, SMTP, Socket with UDP. For these services the counter is always set to 0.

#### *Note*

If a service is in state "Down" or "Released" the responses for [<rxCount>](#page-179-2), [<txCount>](#page-179-3), [<ackData>](#page-179-4) and [<unackData>](#page-179-5) are the last known values for the service in the states "Connecting", "Up/Listening", "Connected" and "Closing".
## <span id="page-180-0"></span>**10.6 AT^SISO Internet Service Open**

The [AT^SISO](#page-180-0) write command starts the Internet session configured by the service profile. All further steps needed to control the session depend on whether you are using URC mode or polling mode. The [AT^SISO](#page-180-0) read command returns the current status of all Internet services.

URC mode (not for the Transparent TCP Listener service):

If the service opens successfully, the URCs "[^SISW](#page-188-2)" and "[^SISR](#page-185-2)" will trigger the action to follow, either writing data with [AT^SISW](#page-188-0) or reading data with [AT^SISR](#page-185-0). To terminate an upload data stream set the [<eodFlag>](#page-189-0) within the last  $AT^s$ SISW command. If the URCs notify that a data transfer has been successful (" $^s$ SISR: x, 2" or "[^SISW](#page-188-2): x, 2"), the service can be closed with [AT^SISC](#page-184-0). If a special event occurs, e.g. an error or a warning, after opening or while using a service then the URC type " $\textdegree$ SIS" will be delivered.

Polling mode:

After opening the service, all progress information needed to control the session shall be explicitly requested by the host application. The particular sequence of AT commands varies depending on the service used. The following list summarizes, by way of an example, the steps normally involved in managing an upload or download job.

- Upload (Socket, FTP, HTTP,SMTP):
	- Enter the AT<sup>^</sup>SISO command, e.g. [AT^SISO](#page-180-0)=9.
	- Enter  $AT^s$ SISW, specify  $\leq$ reqWriteLength>, e.g. [AT^SISW](#page-188-0)=9,20. Check resulting response for [<cnfWriteLength>](#page-189-1). Optionally, check error with [AT^SISE](#page-196-0), e.g. AT^SISE=9. If necessary, repeat the sequence several times.
	- Enter last  $AT^s$  SISW command and enable  $\leq e$  od Flags, e.g. [AT^SISW](#page-188-0)=9,0,1. If Socket service: Query available data with  $AT^sSISR$ , e.g. [AT^SISR](#page-185-0)=9,1430.
	- Check service state with [AT^SISI](#page-178-0), e.g. AT^SISI=9, if necessary several times until [<srvState>](#page-179-0)=6 ("Down").
	- Check error with  $AT^sSISE$ , e.g.  $AT^sSISE=9$ .
	- Close service with  $AT^sSISC$ , e.g.  $AT^sSISC=9$ .
- Download (Socket, FTP, HTTP):
	- Enter the  $AT^sSISO$  command, e.g.  $AT^sSISO=9$ .
	- Enter [AT^SISR](#page-185-0), specify [<reqReadLength>](#page-185-1), e.g. AT^SISR=9,1000. Check resulting response for [<cnfReadLength>](#page-186-0). If necessary, repeat the sequence several times until [<cnfReadLength>](#page-186-0)= -2 (end of data) or ERROR.
	- Check error with  $AT^sSISE$ , e.g.  $AT^sSISE=9$ .
	- Close service with [AT^SISC](#page-184-0), e.g. AT^SISC=9.
- Socket service (upload and download possible in one session):
	- Recommended: Set  $AT+CMEE=2$  $AT+CMEE=2$  to enable extended error text.
	- Enter the AT<sup>^</sup>SISO command, e.g. AT<sup>^</sup>SISO=9.
	- Enter [AT^SISR](#page-185-0) or [AT^SISW](#page-188-0), specifying [<reqReadLength>](#page-185-1) or [<reqWriteLength>](#page-188-1), e.g. AT^SISR=9,20 or AT^SISW=9,20. Check resulting response for [<cnfReadLength>](#page-186-0) or [<cnfWrite-](#page-189-1)Length >. If necessary, repeat the sequence several times.
	- Check error with  $AT^sSISE$ , e.g.  $AT^sSISE=9$ .
	- If write action: Enter last  $AT^s$ SISW command and enable <eodFlag>, e.g. [AT^SISW](#page-188-0)=9,0,1. <sup>1)</sup> If Socket service: Query available data with AT<sup>^</sup>SISR, e.g. AT<sup>^</sup>SISR=9,1430.
	- Close service with [AT^SISC](#page-184-0), e.g. AT^SISC=9.
- Transparent TCP client or Transparent UDP client:
	- Enter the [AT^SISO](#page-180-0) command, e.g. AT^SISO=9.
	- Enter AT<sup>^</sup>SIST to enter transparent data mode. After communication has finished return to AT command mode via +++ escape sequence.
	- Check error with  $AT^sSISE$ , e.g.  $AT^sSISE=9$ .
	- Close service with [AT^SISC](#page-184-0), e.g. AT^SISC=9.
- Transparent TCP Listener:
	- Enter the AT<sup>^</sup>SISO command, e.g. AT<sup>^</sup>SISO=9.
	- Wait for URC "[^SIS](#page-197-0)" which indicates a client connect.
	- If auto answering is not enabled enter  $AT^sSIST$  to enter transparent access mode.
	- Wait for "CONNECT" which indicates that transparent access mode is active.
	- After communication has finished terminate the client connection using DTR toggle or [AT^SISH](#page-193-0) after leaving the transparent access mode.
	- Close service with AT<sup>^</sup>SISC, e.g. [AT^SISC](#page-184-0)=9.

### *Syntax*

```
Test Command
AT^SISO=?
Response(s)
OK
Read Command
AT^SISO?
Response(s)
^SISO: <srvProfileId>, <srvType>[, <srvState>, <socketState>, <rxCount>, <txCount>, 
<locAddr>, <remAddr>, <rejCounter>]
[^SISO: ...]
OK
Write Command
AT^SISO=<srvProfileId>[, <optParam>]
Response(s)
OK
```

```
ERROR 
+CME ERROR: <err>
PIN \rightarrow Last
```
**± - -**

### *Parameter Description*

```
<srvProfileId>(num)
```
[<srvProfileId>](#page-171-0) 0 ... 9 specified with [AT^SISS](#page-170-0).

<span id="page-181-0"></span><srvType>(str)

The type of the internet service as specified by the  $AT^*SISS$  parameter  $\langle srvParMalue-srvType \rangle$ .

<span id="page-181-1"></span><srvState>(num)

Internet service state.

Please note, that the state of an Internet service may influence the state of the serial DCD line. For details see description of value 2 for parameter  $\langle \text{value} \rangle$  of command  $AT&C$ .

2 Allocated

Service profile resources are allocated, i.e. at least the service type has been set (parameter [<srvParmTag>](#page-171-1), value "srvType" of [AT^SISS](#page-170-0)). The service is not opened, but ready for configuration.

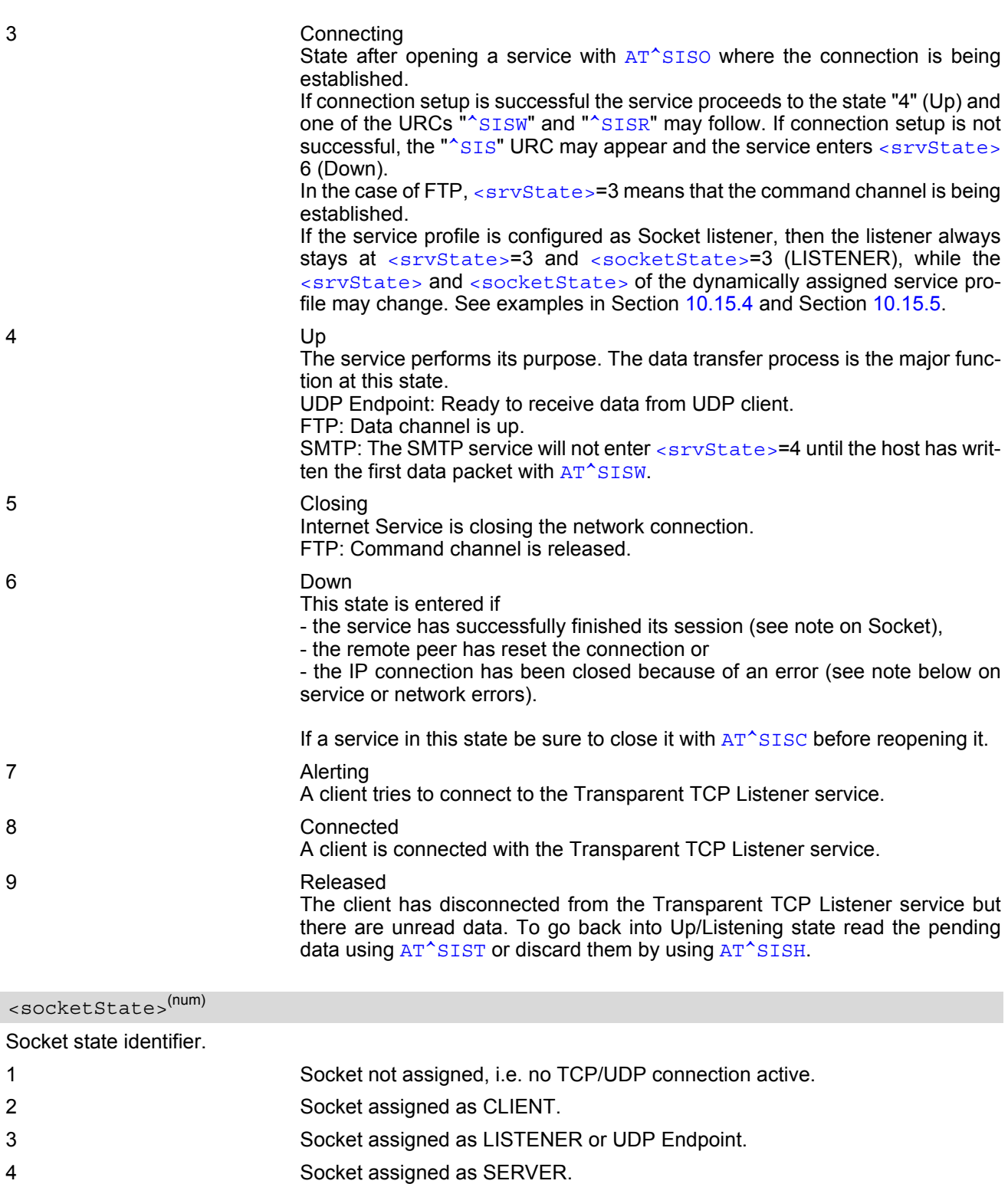

<span id="page-182-1"></span><span id="page-182-0"></span><rxCount>(num)

Number of bytes received via [AT^SISR](#page-185-0) or [AT^SIST](#page-191-0) since last successful [AT^SISO](#page-180-0) write command.

## <span id="page-182-2"></span><txCount>(num)

Number of bytes sent via [AT^SISW](#page-188-0) or [AT^SIST](#page-191-0) since last successful [AT^SISO](#page-180-0) write command.

### <span id="page-183-0"></span><locAddr>(str)

Recently used local IPv4 address in dotted-four-byte format and TCP port separated by colon, e.g. "192.60.10.10:80", or recently used local IPv6 address in colon format enclosed in square brackets, e.g. "[FE80::2]" and TCP port separated by colon, e.g. "[FE80::2]:80".

### <span id="page-183-1"></span><remAddr>(str)

Remote IPv4 address in dotted-four-byte format and TCP port, separated by colon, e.g. "192.60.10.10:80", or remote IPv6 address in colon format enclosed in square brackets, e.g. "[FE80::2]") and TCP port separated by colon, e.g. "[FE80::2]:80".

#### <span id="page-183-2"></span><rejCounter>(num)

Number of automatically rejected client connect attempts to a Transparent TCP Listener service because the service is already connected with a client (only relevant for Transparent TCP Listener services with Autoconnect enabled).

<span id="page-183-3"></span>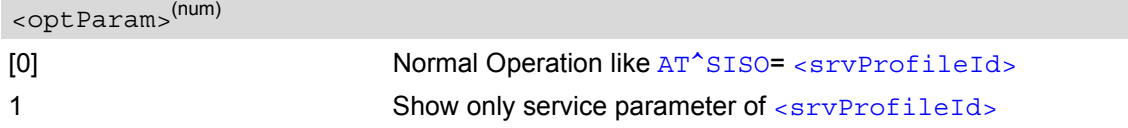

#### *Notes*

- If the bearer cannot be established and  $AT^sSISO$  returns an error there might be a general network problem. To identify the reason you can take advantage of the  $AT+CBER$  command. Using  $AT+CBER$  is especially recommended when the  $\frac{1}{\sin\left(\frac{1}{2}\right)}$  parameter of the  $AT^*SISE$  command equals 0.
- If a service or network error occurs during an IP session and the " $^{\circ}$ SIS" URC or the AT $^{\circ}$ SISE command display an error message, the service enters  $\langle$ srvState>=5 and then 6, i.e. the IP connection is closed. In this case, the service still allows reading the data stored in the buffer, but writing data is denied. After reading, close the service and open it again.
- If an FTP connection is no longer available after network loss or server shutdown a 3-minute closing timeout for each of the two used sockets takes effect, adding up to 6 minutes. The timeout is effective if the [AT^SISC](#page-184-0) is not sent. Please keep in mind that this time may vary depending on the settings of  $\langle\text{tcpMr}\rangle$  and  $\langle\text{tcpOL}\rangle$ .
- As in polling mode no error URCs are available you are advised to integrate the commands [AT^SISI](#page-178-0) and  $AT^sSISE$  into the command sequences for upload and download jobs. So, the  $AT^sSISO$  command may be followed by  $AT^sSISI$  to check that the service has entered the  $\langle$ sxvState>=4 before sending  $AT^sSISR$ , [AT^SISW](#page-188-0) or [AT^SIST](#page-191-0). This helps you to detect errors even though the "[^SIS](#page-197-0)" URCs are disabled. A typical example is that the service fails to be opened because the service profile contains a wrong destination address. In such a case, after opening with  $AT^{\wedge}SISO$  and OK response, the service quickly enters the states  $\epsilon$ sryState>=2, 4 and 6, with an error being returned no earlier than after sending the first  $AT^sSISR$  or [AT^SISW](#page-188-0) command. In URC mode, an error URC, such as "Host not found" would be received in this situation, but in polling mode the only way to detect the state is using  $AT^*SISI$  or, alternatively,  $AT^*SISO$ .

## <span id="page-184-0"></span>**10.7 AT^SISC Internet Service Close**

The AT<sup>^</sup>SISC write command closes the TCP/IP connection to the remote peer which was opened with [AT^SISO](#page-180-0). All resources are released, all status information parameters, e.g. [<srvState>](#page-181-1), [<unackData>](#page-179-1), [<ackData>](#page-179-2), [<rxCount>](#page-179-3) and [<txCount>](#page-179-4) counters, are reset. Only the initial configuration settings are preserved. The service can be restarted any time, using the same configuration or a new one.

### *Syntax*

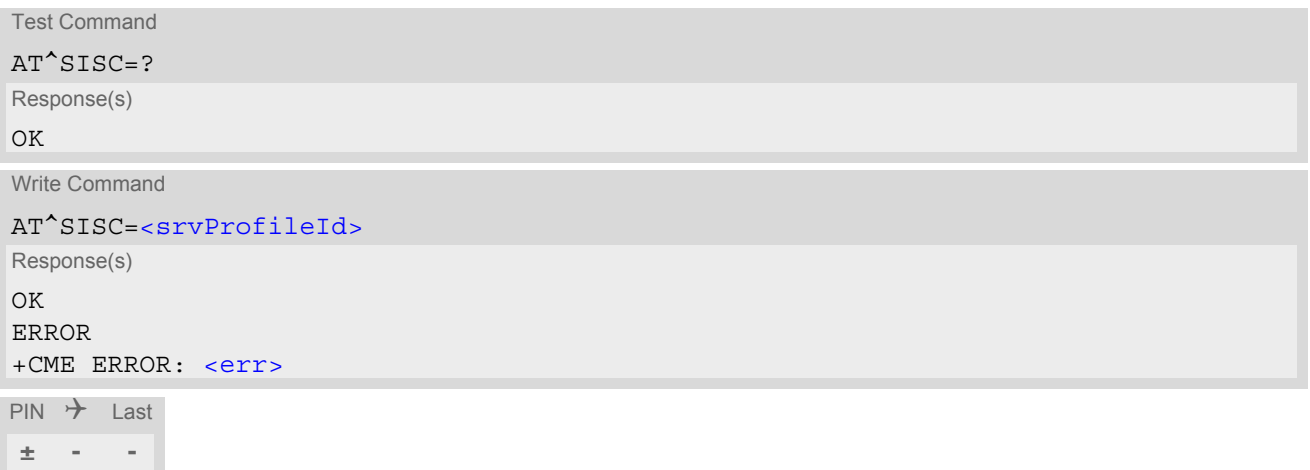

### *Parameter Description*

```
<srvProfileId>(num)
```
0...9 [<srvProfileId>](#page-171-0) specified with [AT^SISS](#page-170-0).

## <span id="page-185-0"></span>**10.8 AT^SISR Internet Service Read Data**

The  $AT^sSISR$  command either triggers a read operation (download) or queries the number of bytes in the internal buffer.

The "[^SISR](#page-185-2): x, 1" URC is also used to report status changes of the transparent TCP service while the client is in AT command mode.

The  $AT^sSISR$  write command may return the following errors:

- "+CME ERROR: operation temporary not allowed" e.g. if the service has not network resources allocated.
- "+CME ERROR: operation not allowed" e.g. if the service is not configured.

### *Syntax*

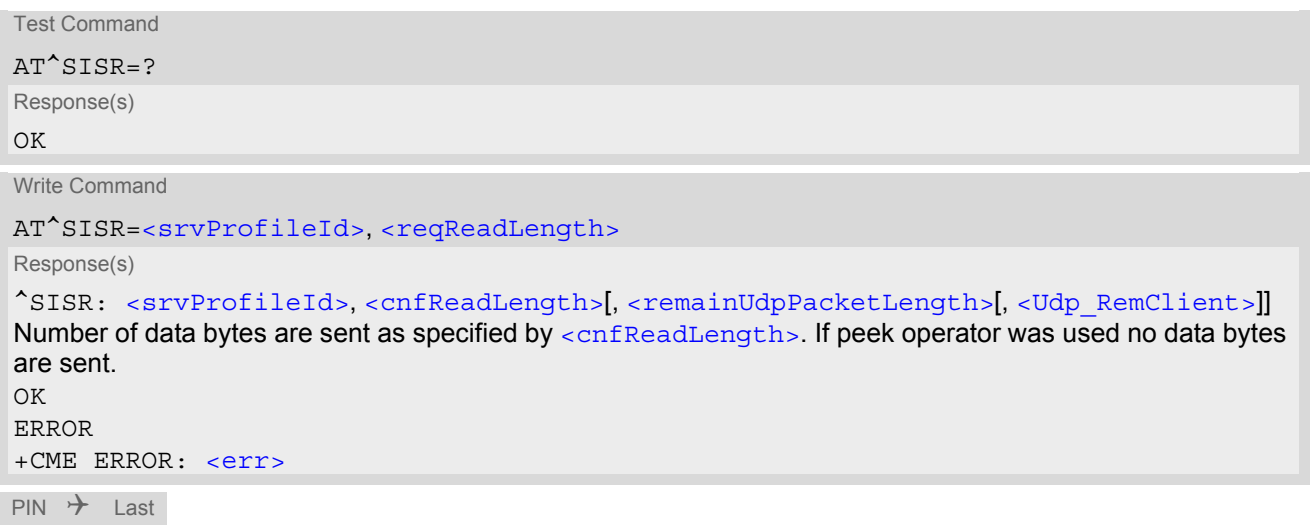

**- - +**

### *Unsolicited Result Code*

### <span id="page-185-2"></span>^SISR: [<srvProfileId>,](#page-171-0) [<urcCauseId>](#page-186-3)

Data availability status of the Internet service configured with  $AT^sSISS$  has changed. The URC is issued when:

- data is available after opening an Internet service or
- less data was confirmed (in [<cnfReadLength>](#page-186-0)) than requested (with [<reqReadLength>](#page-185-1)) during the last "Read Data" operation and new data is available.

The URC is disabled in polling mode. See [AT^SCFG](#page-49-0), parameter "Tcp/WithURCs", [<tcpWithUrc>](#page-65-1).

#### *Parameter Description*

```
<srvProfileId> 0 ... 9 specified with AT^SISS. Transparent TCP Listener services are not supported. 
<srvProfileId>(num)
```
<span id="page-185-1"></span>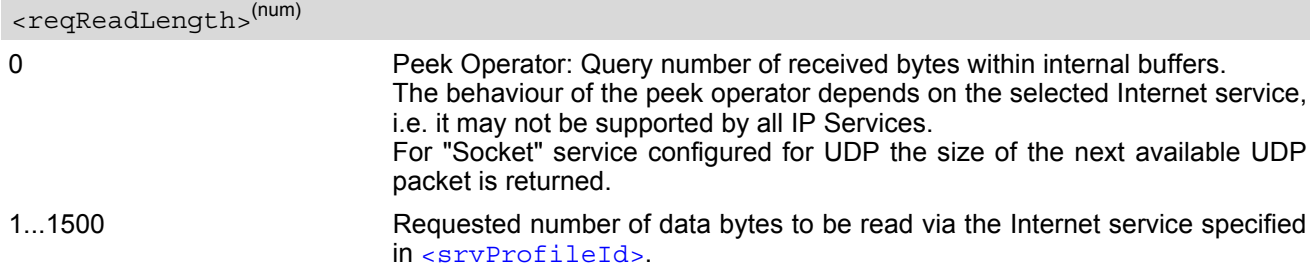

<span id="page-186-3"></span><span id="page-186-0"></span>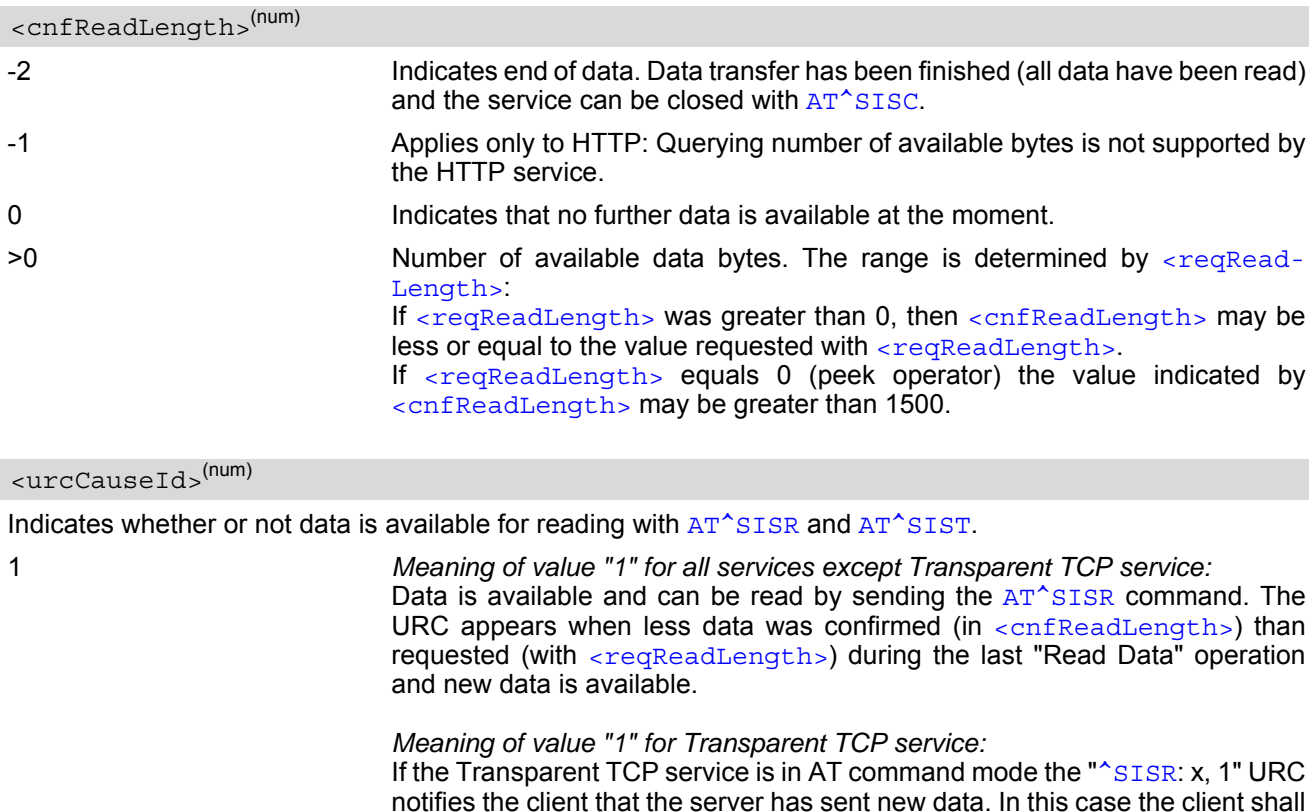

2 End of data. Data transfer has completed (all data read). The service can be closed with [AT^SISC](#page-184-0).

enter the  $AT^sSIST$  command to go to transparent access mode and read the

### <span id="page-186-1"></span><remainUdpPacketLength>(num)

data.

Optional third parameter of the [AT^SISR](#page-185-0) write command response displayed only if the Socket service uses the UDP protocol.

The reception of each datagram must be completed before the next datagram can be received. This may be a problem if the buffer of the host application is limited and not designed to handle the maximum packet size of 1500 bytes. To compensate this, the host is advised to request, via  $\leq$  regReadLength>, an amount less or equal its maxmimum buffer capacity and wait for the resulting  $AT^*SISR$  write command response with param-eter [<remainUdpPacketLength>](#page-186-1). The benefit of this approach is that the host may properly receive all parts of a UDP datagram, as after each received data part the number of remaining bytes is synchronized, until reading the datagram is finished.

If the currently read datagram is smaller than the number of bytes requested by the host the  $\epsilon$ remainUdpPack[etLength>](#page-186-1) parameter is omitted.

Further write attempts with [AT^SISR](#page-185-0) are denied as long as the [<remainUdpPacketLength>](#page-186-1) is unequal 0 or is not omitted. In this case the service returns "+CME ERROR: operation of service temporary not allowed".

0 **Indicates that all bytes of the current UDP datagram are read.** (max. data size)-1...1 Indicates that the currently read UDP datagram is not yet complete. The displayed value is the remaining number of bytes. [<remainUdpPacketLength>](#page-186-1) is unequal 0 until reading all parts of the current datagram is finished.

#### <span id="page-186-2"></span><Udp RemClient>(str)

Service specific parameter of the AT<sup>^</sup>SISR write command response. If the Socket service is configured as UDP endpoint this parameter shows the IP address and the UDP port of the remote host that has sent the current UDP data. See example in Section [10.15.8, UDP Scenario.](#page-206-0)

### **10.8.1 Example: Socket Host Reads Small Amounts of UDP Data Packets (URC Mode)**

This section applies only to the Socket service using the UDP protocol. The example shows how to read UDP packets if the buffer of the host application can handle only a few bytes. There are two datagrams available for reading.

Buffer size: 6 bytes

```
Datagram A = 18 bytes (content "THIS_IS_DATAGRAM_A")
Datagram B = 3 \text{ bytes} (content "NEW")
```
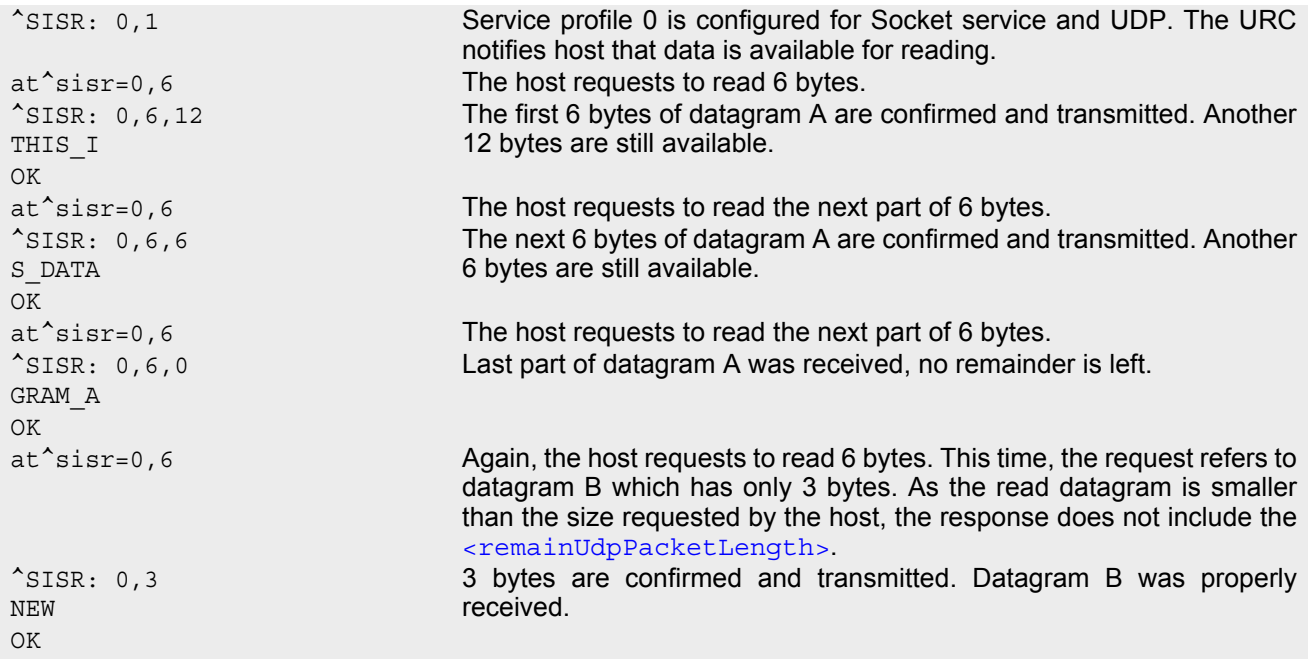

## <span id="page-188-0"></span>**10.9 AT^SISW Internet Service Write Data**

[AT^SISW](#page-188-0) triggers a write operation (upload) and queries the amount of data already sent, but not acknowledged at the TCP layer.

[AT^SISW](#page-188-0) write command may return the following errors:

- "+CME ERROR: operation temporary not allowed" e.g. if the service has not network resources allocated.
- "+CME ERROR: operation not allowed" e.g. if the service is not configured.

### *Syntax*

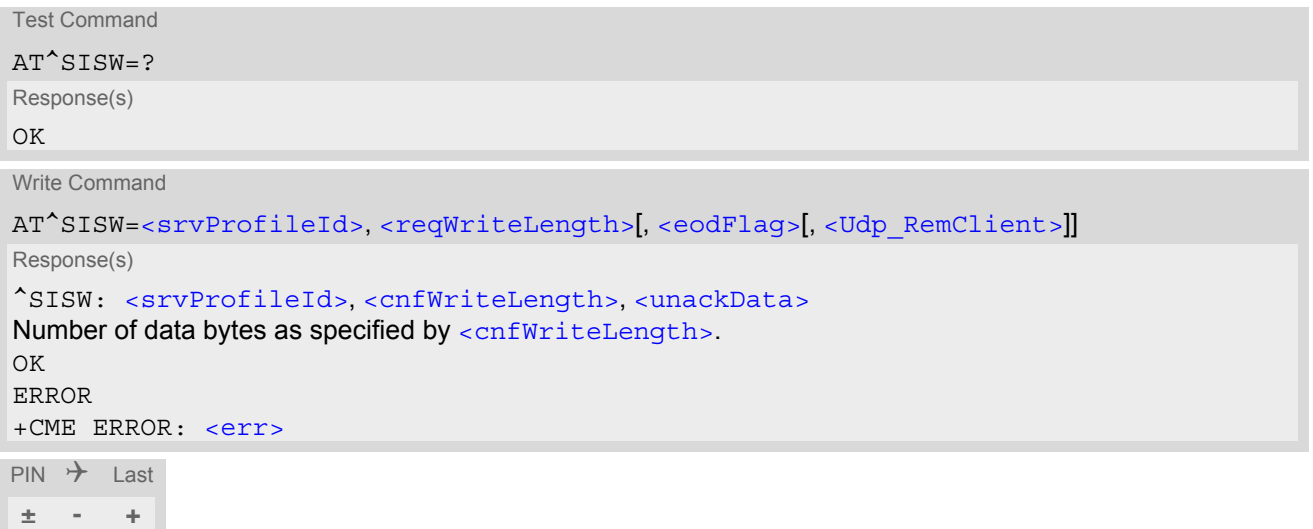

### *Unsolicited Result Code*

#### <span id="page-188-2"></span>^SISW: [<srvProfileId>,](#page-171-0) [<urcCauseId>](#page-189-4)

Data availability status of the Internet service configured with  $AT^*SISS$  has changed. The URC is issued when the service is ready to accept new user data. In this context the URC is also issued for the Transparent TCP or Transparent UDP client that supports data transfer via [AT^SIST](#page-191-0) only.

The URC is not supported for TCP Listeners.

The URC is not supported for Non-Transparent UDP Endpoint.

The URC is disabled in polling mode. See  $AT^SSCFG$ , parameter "Tcp/WithURCs",  $<$ tcpWithUrc>.

#### *Parameter Description*

<srvProfileId>(num)

[<srvProfileId>](#page-171-0) 0 ... 9 specified with [AT^SISS](#page-170-0). Transparent TCP Listener services are not supported.

### <span id="page-188-1"></span><reqWriteLength>(num)

#### 0...1500

Specifies the number of bytes to be sent with  $AT^sSISW$  or, if set to 0, requests the amount of data already sent with AT<sup>^</sup>SISW but not yet acknowledged:

- Parameter  $\leq$ reqWriteLength> may be 1...1500 bytes to specify the amount of data to be sent with [AT^SISW](#page-188-0).
- If parameter  $\leq$  reqWriteLength> equals 0,  $AT^s$ SISW does not expect any data, but a normal query is performed. This allows the application to explictly request, in particular at the end of an upload job, the amount of unacknowledged data at the TCP layer indicated by [<unackData>](#page-189-3).
- If Socket service is selected with UDP protocol
	- [<reqWriteLength>](#page-188-1)=0 can be used to send an empty UDP packet;

it is recommended that the size of each data packet be limited to 1460 bytes. Otherwise, it is possible that the following URC occurs: "[^SIS](#page-197-0): <id>, 0, 9, The supplied buffer was too small / large".

### <span id="page-189-0"></span><eodFlag>(num)

End of data indication flag. See also Section [10.9.1.](#page-190-0)

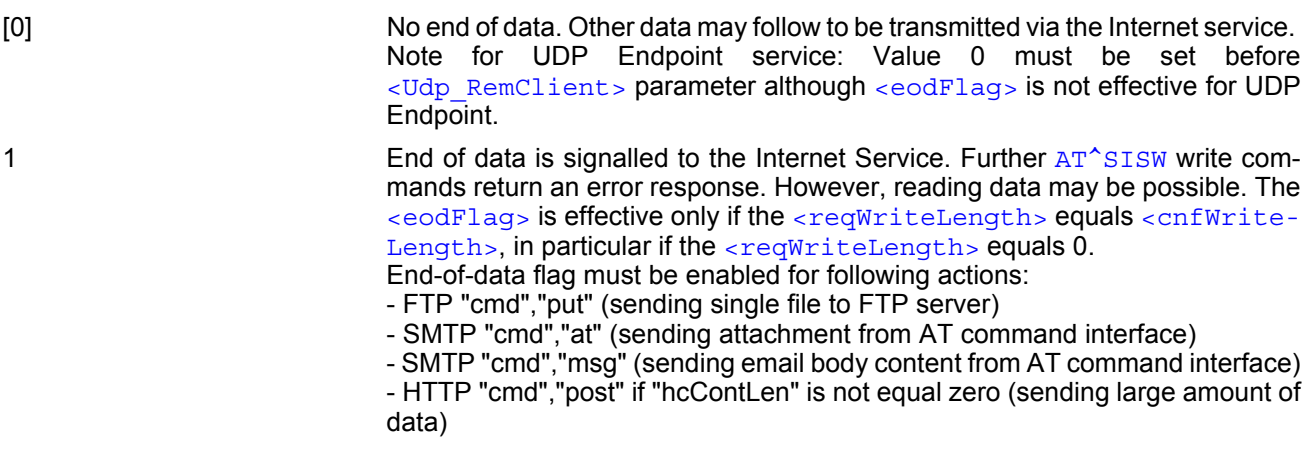

### <span id="page-189-2"></span><Udp\_RemClient>(str)

Service specific parameter of the  $AT^sSISW$  write command. If the Socket service is configured as UDP endpoint this parameter is mandatory and specifies the IP address (in dotted format) and the UDP port of the remote host. For each write request another IP address and UDP port may be given. See example in Section [10.15.8, UDP](#page-206-0)  [Scenario](#page-206-0).

<span id="page-189-1"></span>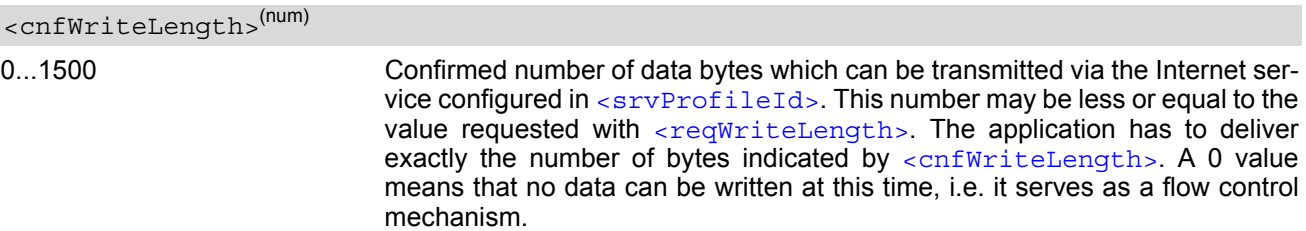

### <span id="page-189-3"></span><unackData>(num)

Number of data bytes already sent but not yet acknowledged at the TCP layer.

The value is constantly changing until the entire upload job has completed. If the value equals 0 all data sent so far is acknowledged.

 $\alpha$   $\alpha$  includes the  $\alpha$   $\alpha$   $\beta$   $\alpha$   $\beta$   $\alpha$   $\beta$   $\alpha$   $\beta$   $\alpha$   $\beta$   $\alpha$   $\beta$   $\alpha$   $\beta$   $\alpha$   $\beta$   $\alpha$  of the pending write operation. Therefore, the very first write operation of an upload job returns identical values for  $\langle$ cnfWriteLength> and  $\langle$ unackData>. This mechanism allows the host application to easily verify whether or not the remote host has successfully

received the data.

Parameter is not applicable to HTTP, SMTP, Socket with UDP protocol. For these services the counter is always set to 0.

<span id="page-189-4"></span>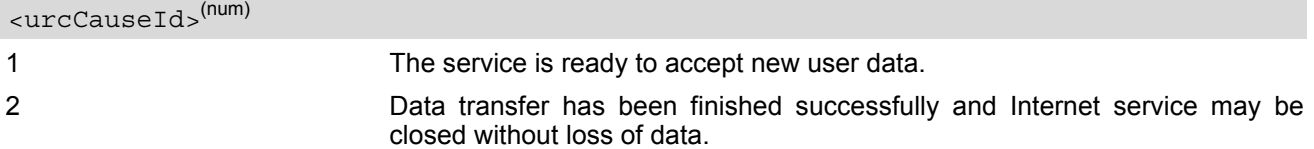

#### *Note*

Do not send any characters after  $AT^sSISW$  command line termination ([ATS3](#page-346-0)) until " $^sSISW$ " URC is received. This is necessary to avoid that any characters related to the AT command can be interpreted as being part of the data stream to be transferred. Also refer to Section [1.5, AT Command Syntax.](#page-17-0)

## <span id="page-190-0"></span>**10.9.1 Usage of parameter <eodFlag>**

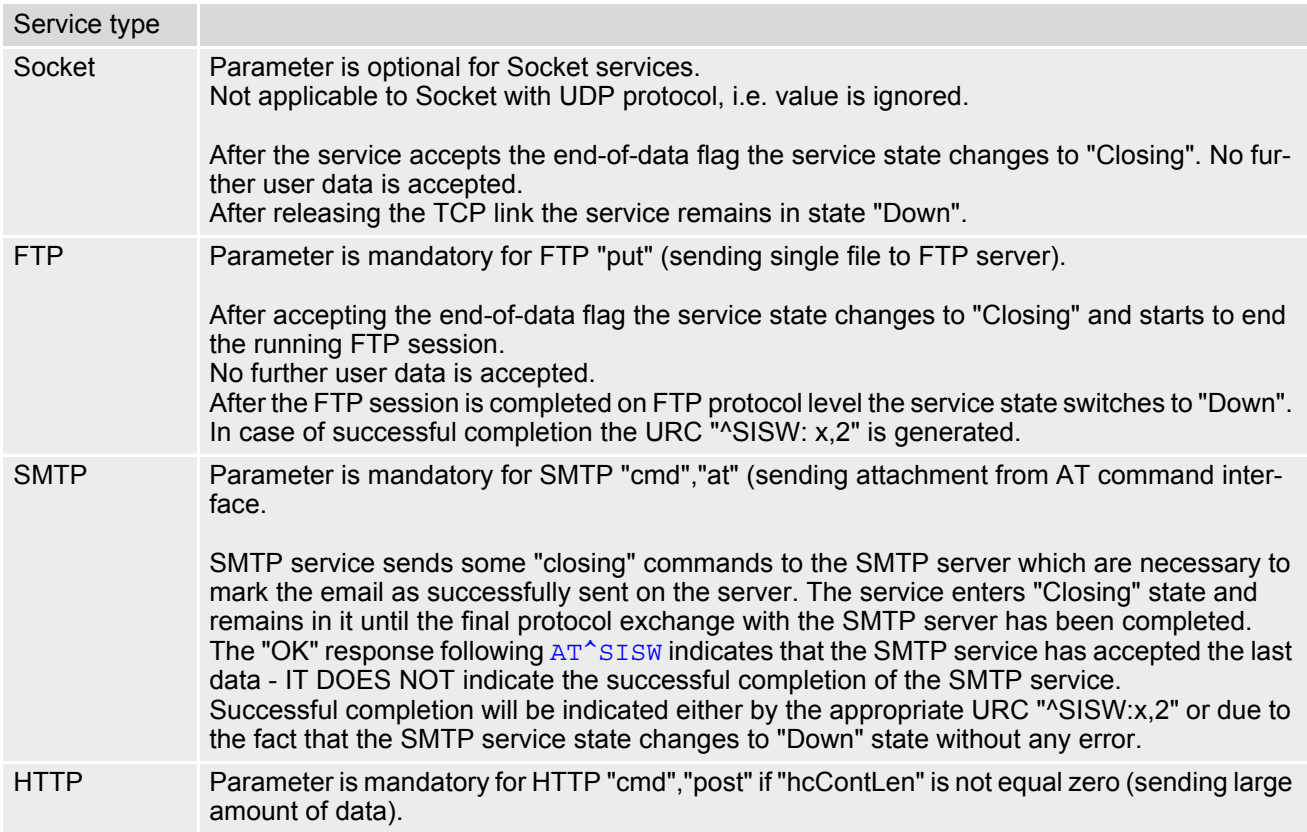

## <span id="page-191-0"></span>**10.10 AT^SIST Enter Transparent Access Mode**

[AT^SIST](#page-191-0) applies to the Transparent TCP or Transparent UDP client service or to the Transparent TCP Listener service defined with  $AT^sSISS$ .

#### *Transparent Client Service:*

AT<sup>^</sup>SIST can be used after the transparent client service has been opened with AT<sup>^</sup>SISO and is in "Up" state ([<srvState>](#page-181-1)=4). If the service is not "Up" trying to open it will be denied with "+CME ERROR: operation temporary not allowed".

There are two ways to verify that the service is "Up": Each time after opening the service with [AT^SISO](#page-180-0) wait for the "[^SISW](#page-188-2): x, 1" URC (if URC mode is enabled). In addition, or when using Polling mode, you can request the [<srvState>](#page-181-1) with [AT^SISO](#page-180-0) or [AT^SISI](#page-178-0).

#### *Transparent TCP Listener service:*

[AT^SIST](#page-191-0) can be used after the Transparent TCP Listener service has been opened with [AT^SISO](#page-180-0), is in "Alerting" state ( $\langle$ srvState>=7), the URC with  $\langle$ urcCause> set to '3' was displayed and auto answering is disabled.

After entering the AT<sup>\*</sup>SIST command, the CONNECT response notifies that the service has entered transparent access mode and is ready to transparently send and receive payload data over the serial interface.

There are several ways to quit the transparent access mode and revert to AT command mode:

- [+++](#page-125-0) escape sequence
- DTR ON-OFF transitions (see  $AT&D$  for configuring DTR line)
- "etx" parameter set within the server address for transparent access mode (see  $AT^sSISS$ ,  $\leq$ gryParmTag> "address".

Switching back and forth between both modes does not affect the underlying socket and has no influence on the service [<srvState>](#page-181-1).

If the service is in AT command mode the "[^SISR](#page-185-2): x, 1" URC appears once notifying the client that the server has sent new data. In this case, the client shall enter [AT^SIST](#page-191-0) to go to transparent access mode and read out the new data.

If the transparent service is released by the remote side the following applies:

- If the service is in transparent access mode (CONNECT mode): ME returns to AT command mode, issues the 2 bytes 0x10 (DLE) and 0x04 (EOT) before the final result code "NO CARRIER" and goes to [<srvState>](#page-181-1) 6 ("Down") for transparent client services and to 4 ("Up/Listening") for Transparent TCP Listener services. The presentation of the "NO CARRIER" result code depends on the [ATV](#page-34-0) and [ATQ](#page-33-0) settings.
- If the service is in AT command mode the  $"SISR: x$ , 1" URC appears once notifying the client that the status of the transparent TCP service has changed. In this case, the client shall go to transparent access mode with [AT^SIST](#page-191-0) in order to read remaining data (if any) and get the "NO CARRIER" result code. After this, the service changes to [<srvState>](#page-181-1) 6 ("Down"). Otherwise, if the client does not go to transparent access mode after receiving "[^SISR](#page-185-2): x, 1" URC the service remains in [<srvState>](#page-181-1) 4 ("Up") even though the remote server has shut down.

In some cases, depending on the remote server and the network, it is possible that "[^SIS](#page-197-0)" URCs may be reported, for example "[^SIS](#page-197-0)" URCs with [<urcInfoId>](#page-198-0) 15 ("Remote host has reset the connection") and 19 ("Socket has been shut down). See Section [10.14, Internet Service URC "^SIS"](#page-197-2) for a list of possible URCs.

- In all above scenarios, the Transparent service shall be closed with  $AT^*SISC$ . Trying to return to transparent access mode with [AT^SIST](#page-191-0) would only end up with "NO CARRIER" once again and is not recommended.
- Use  $AT^s$  SISO and  $AT^s$  SISI to check the [<srvState>](#page-181-1).

#### *Syntax*

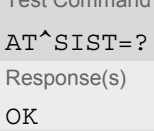

 $T_{\text{max}}$ 

Write Command AT^SIST=[<srvProfileId>](#page-171-0) Response(s) CONNECT (indicates that ME has entered transparent access mode) OK ERROR +CME ERROR: <err>  $PIN$   $\rightarrow$  Last

**± - +**

### *Parameter Description*

<srvProfileId>(num)

[<srvProfileId>](#page-171-0) 0 ... 9 specified with [AT^SISS](#page-170-0).

## <span id="page-193-0"></span>**10.11 AT^SISH Disconnect Remote Client**

[AT^SISH](#page-193-0) is intendend only for a Transparent TCP Listener service. It allows to disconnect an established client connection from server side.

### *Syntax*

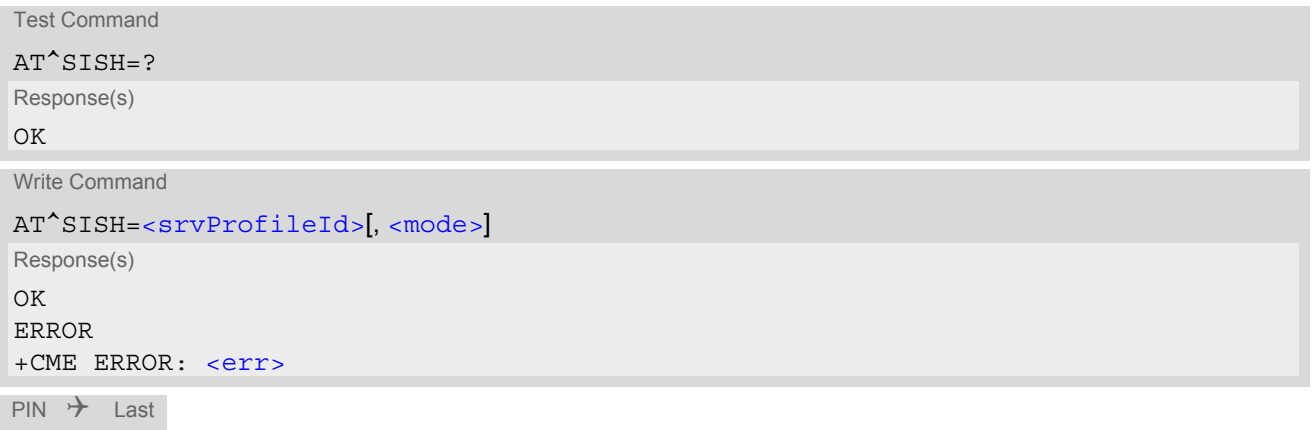

### *Parameter Description*

**- - -**

<span id="page-193-2"></span><span id="page-193-1"></span>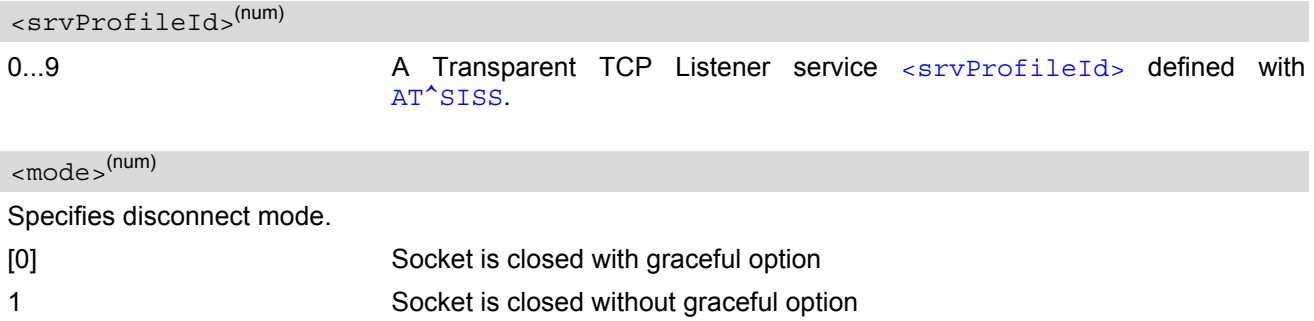

## <span id="page-194-0"></span>**10.12 AT^SISX Internet Service Execution**

The [AT^SISX](#page-194-0) command can be used to send ICMP (Internet Control Message Protocol) Echo Requests to a target IP address or DNS host name (also referred to as Ping command).

The AT<sup>^</sup>SISX write command can be used any time while a connection profile (bearer) is active. If used while no connection is active (no profile opened) then the  $AT^sSISX$  "Ping" command tries to use the default APN (no APN name).

If the  $AT^s$ SISX write command is executed for Ping, then the command returns one row for every ICMP Echo Request. The last Ping response line is followed by two lines to report a statistic calculated from the Echo Request responses. After starting the ping command the AT channel is blocked until all ICMP requests are executed. To stop the periodic ping early, send any character (user break).

### *Syntax*

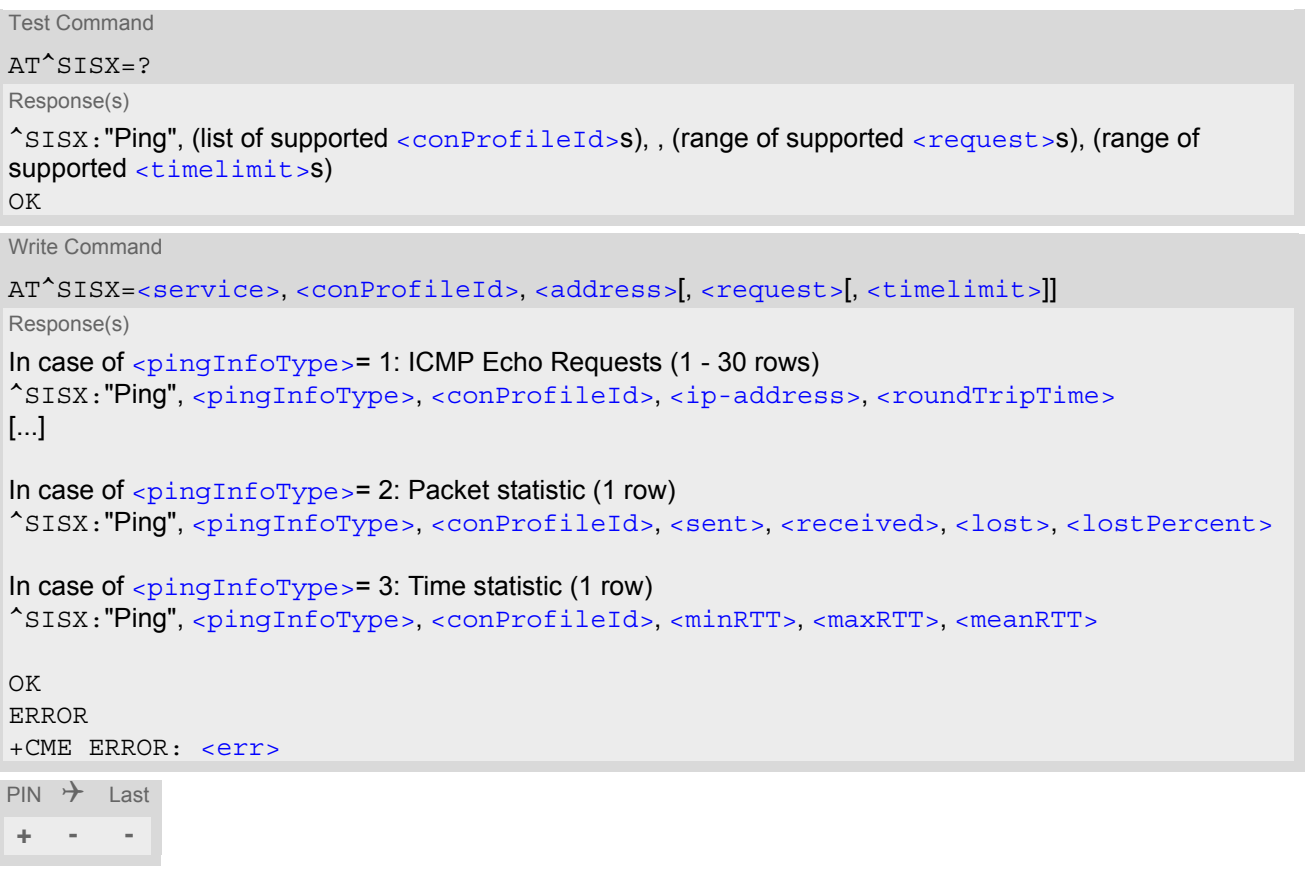

### *Parameter Description*

<span id="page-194-2"></span>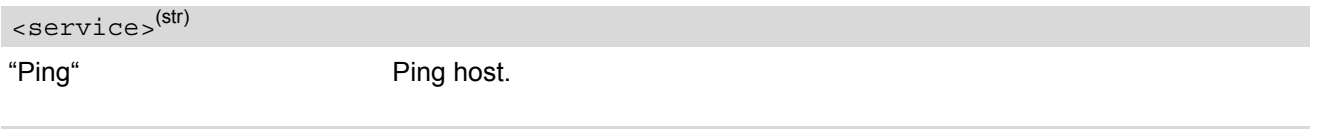

<span id="page-194-1"></span><conProfileId>(num)

The connection profile identifier as defined with  $AT^sSICS$  for the connection to be used (see [<conPro](#page-164-0) $fileId$ >). If the specified connection is not yet open, it will be opened implicitely.

#### <span id="page-194-3"></span><address>(str)

In case of "Ping" this is the target host as FQDN or IP address (i.e. "192.168.1.3"),

<span id="page-195-3"></span><span id="page-195-2"></span><span id="page-195-1"></span><span id="page-195-0"></span>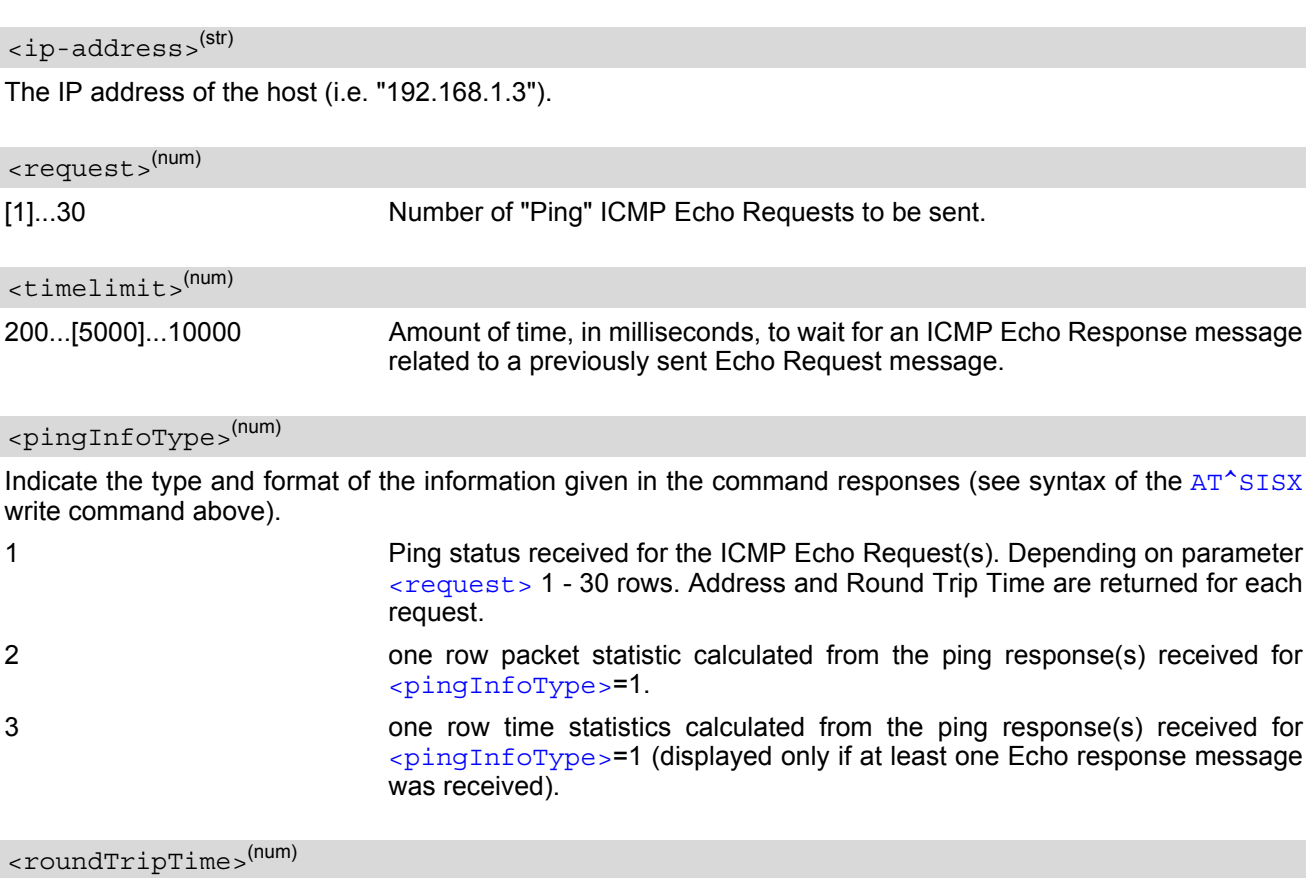

<span id="page-195-4"></span>Round Trip Time in milliseconds. If the Echo Response message is not received within the time specified by [<timelimit>](#page-195-1) the value -1 is returned (e.g. when the bearer shuts down during command execution).

<span id="page-195-5"></span>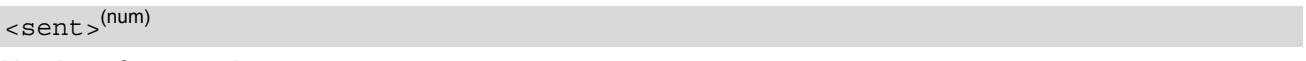

Number of sent packets.

<span id="page-195-6"></span><received>(num)

Number of received packets.

<span id="page-195-7"></span><lost>(num)

Number of lost packets.

<span id="page-195-8"></span><lostPercent>(num)

Lost packets in percent.

<span id="page-195-9"></span> $<$ minRTT> $^{(num)}$ 

Minimum Round Trip Time in milliseconds.

<span id="page-195-10"></span> $<$ maxRTT> $^{(num)}$ 

Maximum Round Trip Time in milliseconds.

<span id="page-195-11"></span><meanRTT>(num)

Average Round Trip Time in milliseconds.

## <span id="page-196-0"></span>**10.13 AT^SISE Internet Service Error Report**

The  $AT^sSISE$  write command returns the current error status of the specified Internet service profile. If the service profile is not defined or the value is invalid "+CME ERROR" response is returned.

The error status is identical to the content of the "[^SIS](#page-197-0)" URC last issued.

If a service fails the commands [AT^SISR](#page-185-0), [AT^SISW](#page-188-0) or [AT^SIST](#page-191-0) will return an error response. However, if the  $AT^sSISE$  command returns  $\langle$ infoID>=0 it is recommended to use the  $AT+CEER$  command because a general network problem might be the reason.

### *Syntax*

```
Test Command
AT^SISE=?
Response(s)
OK
Write Command
AT^SISE=<srvProfileId>
Response(s)
^SISE: <srvProfileId>, <infoID>[, <info>]
\bigcapERROR
+CME ERROR: <err>
```
PIN  $\rightarrow$  Last **- - -**

### *Parameter Description*

#### <span id="page-196-2"></span><srvProfileId>(num)

Internet service profile identifier as defined by  $AT^sSISS$  [<srvProfileId>](#page-171-0).

0...9

### <span id="page-196-1"></span><infoID>(num)

Reason for Internet service error. This is a subset of the  $\frac{\text{curv}_0}{\text{curv}_0}$  which can be found in Section 10.14, [Internet Service URC "^SIS".](#page-197-2)

The value 0 indicates there is no special Internet service error. In this case the application may use  $AT+CEBR$ to check for general network problems.

### <span id="page-196-3"></span> $\langle$ info $>$ <sup>(str)</sup>

Information text related to [<infoID>](#page-196-1). This is a subset of the [<urcInfoText>](#page-198-1)s which can be found in Section [10.14, Internet Service URC "^SIS".](#page-197-2)

#### *Note*

In particular cases, the  $AT^*SISE$  command may deliver information and warnings. This applies the following services:

FTP: Information 2100

SMTP: Warnings

If an error occurs the information and warning messages are overwritten by error messages.

## <span id="page-197-2"></span>**10.14 Internet Service URC "^SIS"**

This section first describes the syntax and the parameters of the "[^SIS](#page-197-0)" URC. The second part consists of tables listing the information elements delivered within the " $\sim$ SIS" URC and the command response of  $AT^*SISE$ .

The presentation of the " $^{\circ}$ SIS" URC containing the parameter  $\langle$ urcCause>=0 can be disabled or enabled depending on whether polling mode or URC mode is preferred. To do so, use the  $AT^s$ SCFG command, parameter "Tcp/WithURCs" (refer to  $\langle$ tcpWithUrc>). However, if related to  $\langle$ urcCause>=1, 2, 3 or 4, the "[^SIS](#page-197-0)" URC will always be delivered regardless of the setting made with AT<sup>^</sup>SCFG.

### *Unsolicited Result Code*

<span id="page-197-0"></span>Indicates an event, an error or an information element. The same information can be obtained via  $AT^sSISE$ .

^SIS: [<srvProfileId>,](#page-171-0) [<urcCause>\[](#page-197-1), [[<urcInfoId>\]](#page-198-0)[, [<urcInfoText>\]](#page-198-1)]

The URC may appear if an event or an error occurs, for example after opening an Internet service with  $AT^sSISO$ or any time during operation. The URC also indicates a request for a mobile terminated Internet service client connection, or a failure if a mobile terminated request is rejected. Furthermore, the URC may deliver an information element resulting from a specific command given in the service profile.

A list of possible causes can be found in the tables below. The tables contain the  $\alpha$ und  $\alpha$  and, if applica-ble, a specific [<urcInfoText>](#page-198-1). If marked with \*) the precise text related to a [<urcInfoId>](#page-198-0) varies greatly depending on the scenario and the implementation of the remote server. In these cases, only a brief explanation of the scenario can be found in the table column "Description".

### *Parameter Description*

<span id="page-197-1"></span>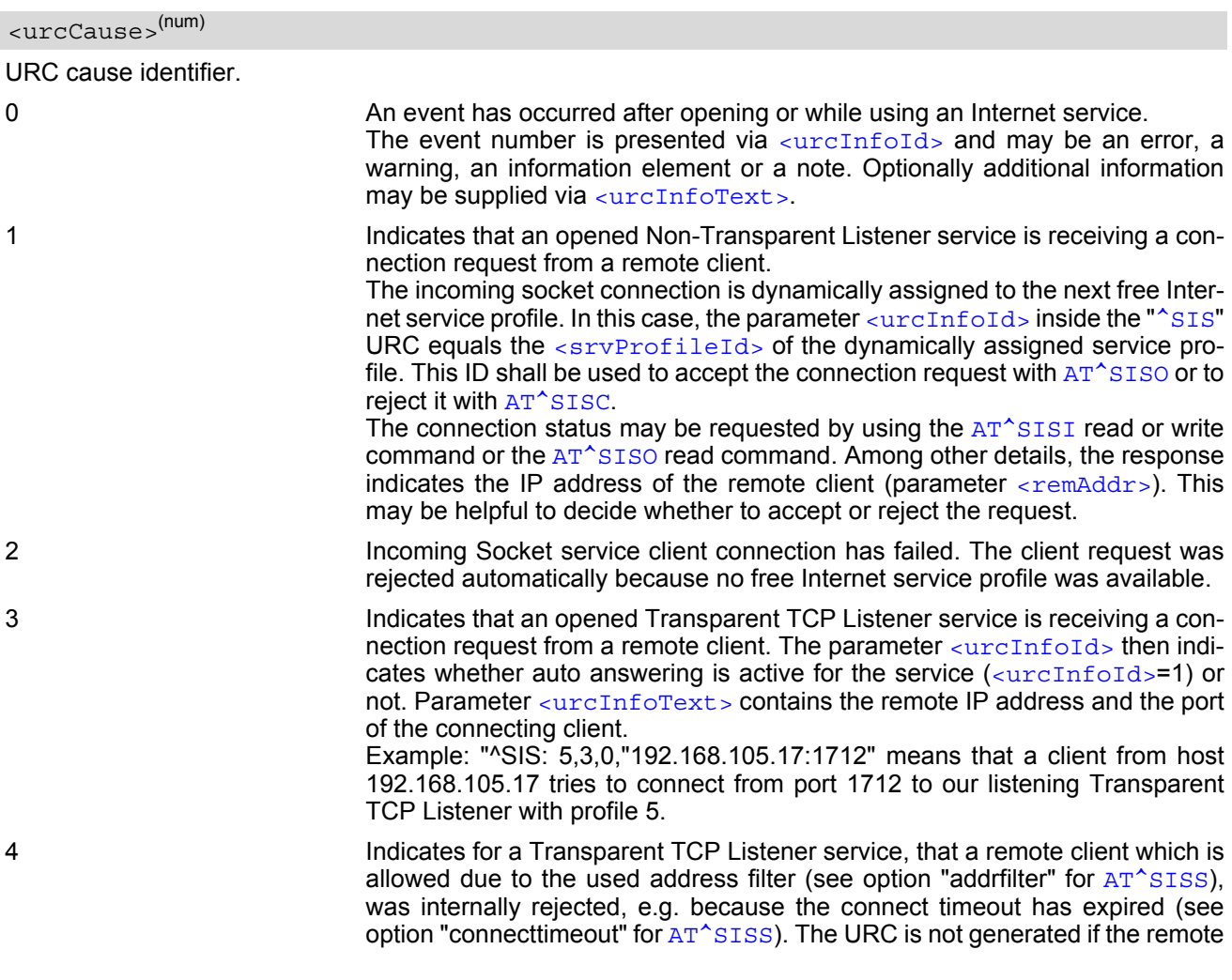

client is rejected because its IP address is not matching the address filters. If [<urcCause>](#page-197-1) equals "4", then [<urcInfoId>](#page-198-0) always equals "0". This cause is also used if ME is not in Transparent Mode and a connected client has closed the connection remotely.

5 Only for TCP Listeners, Non-Transparent UDP endpoint. The service is ready to use.

### <span id="page-198-0"></span><urcInfoId>(num)

Information identifier related to [<urcCause>](#page-197-1). See tables below for further detail. The [<urcInfoId>](#page-198-0) number ranges indicate the type of information element:

0: Service is working properly.

1 - 2000: Error, service is aborted and enters [<srvState>](#page-181-1)=6 (Down). Value 1000 notifies that service profile contains invalid parameter(s).

2001 - 4000: Information related to progress of service.

4001 - 6000: Warning, but no service abort.

6001 - 8000: Notes

Additional information for Socket service: As stated above, if a Socket connection request from a remote client is received (see  $\langle$ urcCause>=1) the  $\langle$ urcInfoId> shows the  $\langle$ srvProfileId> of the dynamically assigned free service profile.

If  $\langle$ urcCause> is 3, the  $\langle$ urcInfoId> is used as auto answer indicator. If autoconnect is enabled the value is 1.

If autoconnect is disabled the value shows the  $\leq$ sxvProfileId> of the dynamically assigned profile for the incoming remote client connection request.

<span id="page-198-1"></span><urcInfoText>(str)

Information text related to [<urcCause>](#page-197-1). See tables below for further detail. The maximum length of an information text is 255 bytes. Any longer messages will be truncated.

If [<urcCause>](#page-197-1) is 3, [<urcInfoText>](#page-198-1) is used to indicate the IP address and port of the connecting client, e.g. "192.168.105.17:1712".

### **10.14.1 Information Elements Related to the Service Application**

The following table lists the informatiomation elements which may be returned by all supported services within the "[^SIS](#page-197-0)" URC and the command response of [AT^SISE](#page-196-0). It should be noted that TCP/IP socket problems may occur in all Internet service connections (Socket, Transparent TCP or Transparent UDP, FTP,HTTP or SMTP).

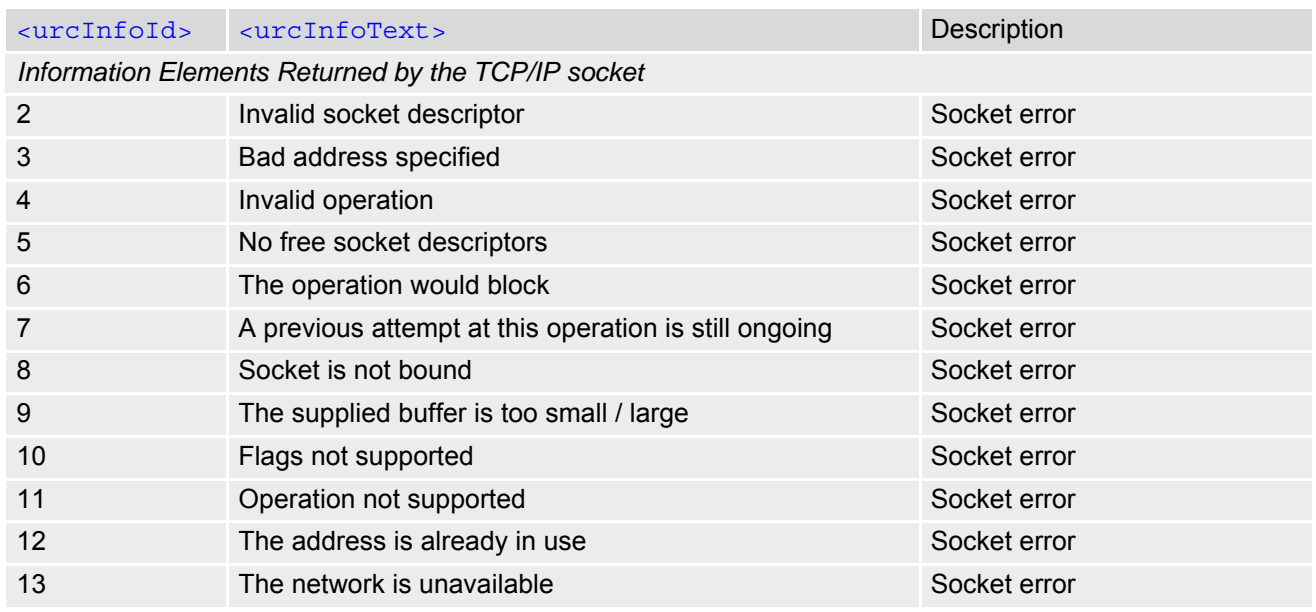

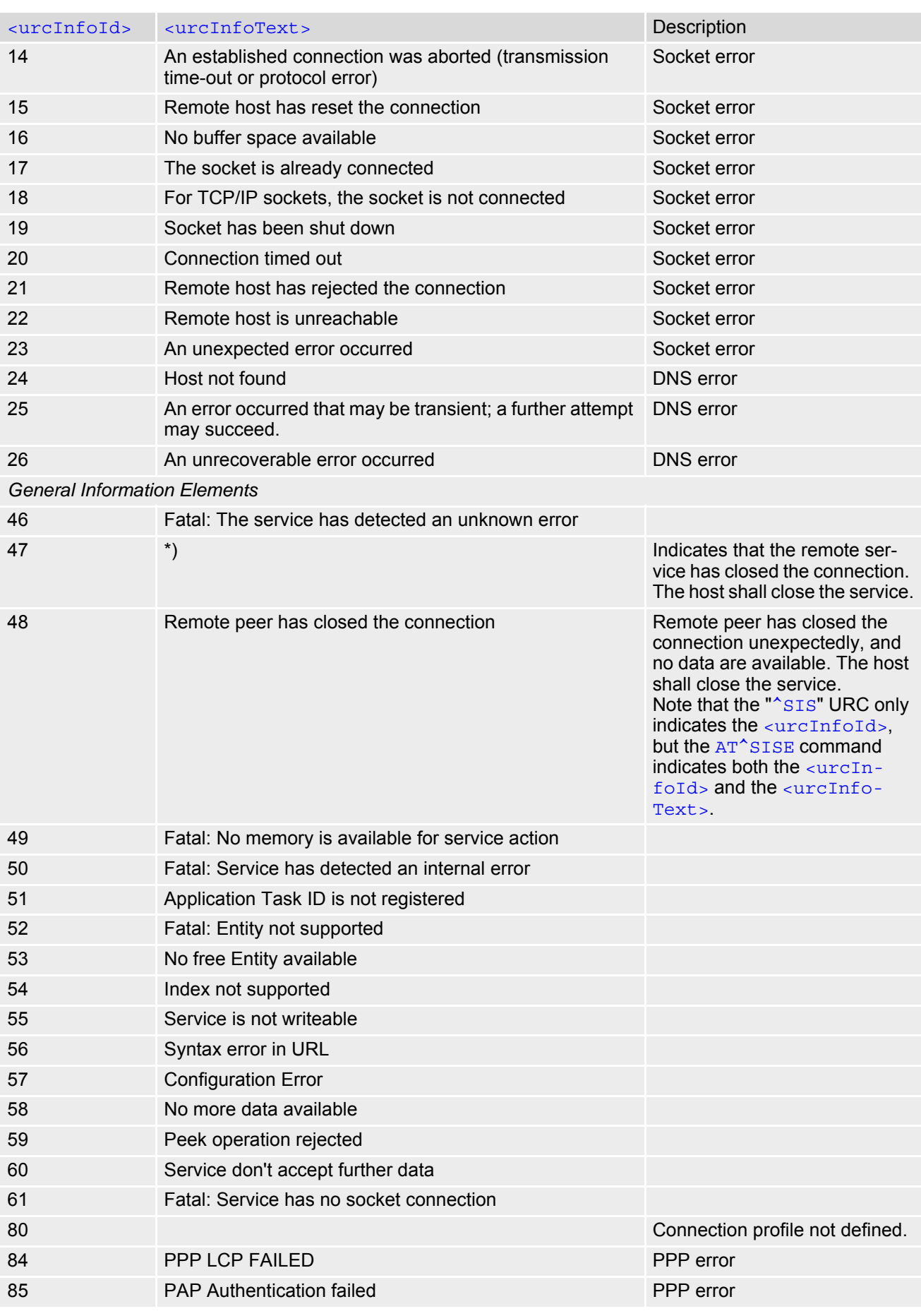

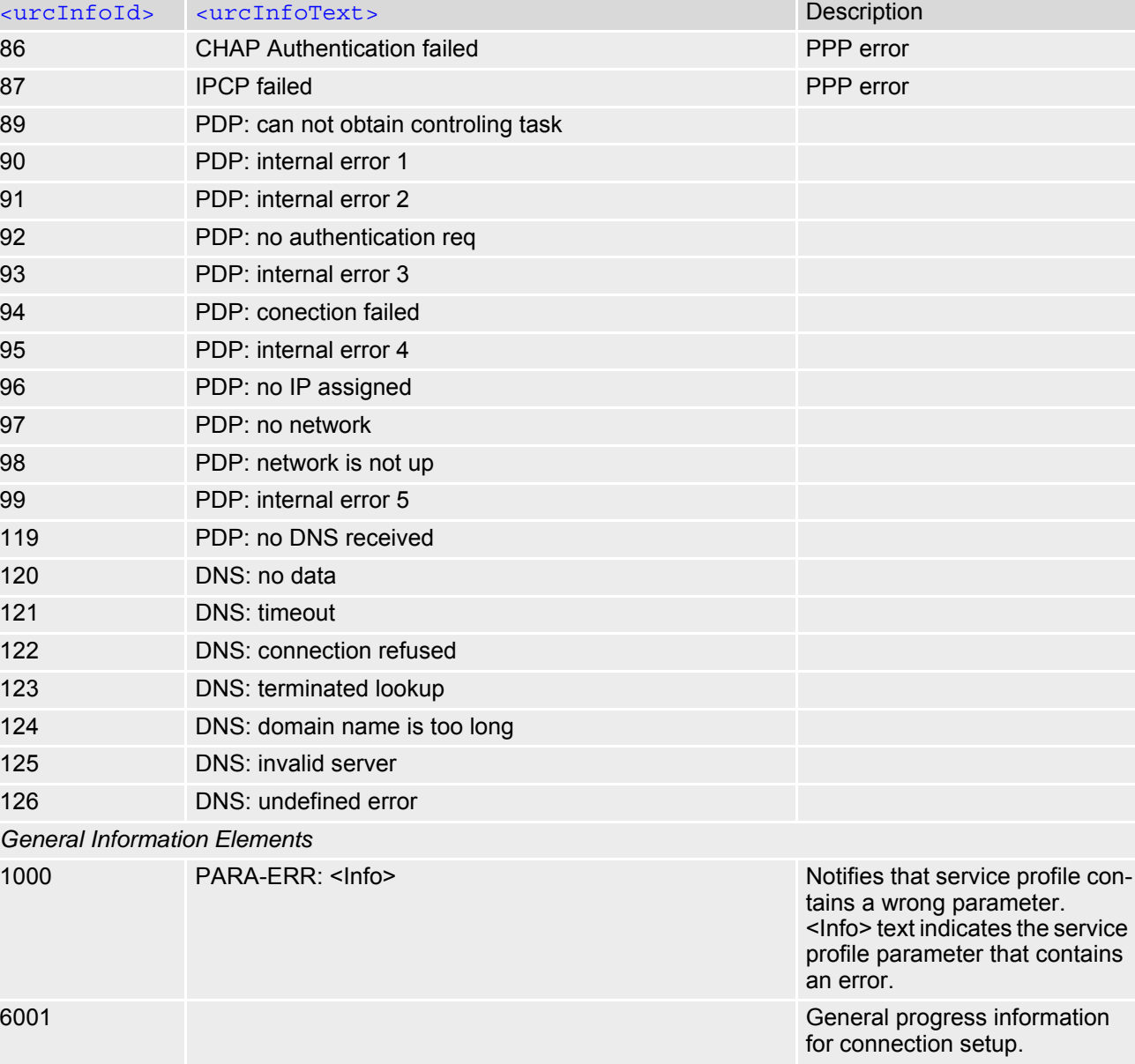

\*) Text varies depending on scenario.

## **10.14.2 Information Elements Related to FTP Service**

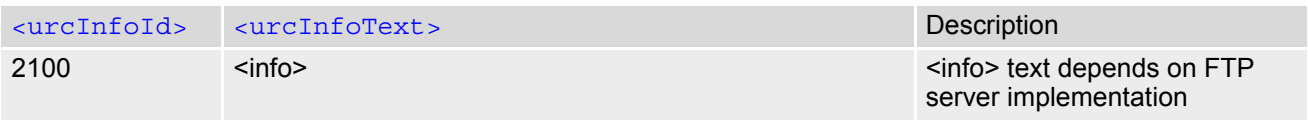

## **10.14.3 Information Elements Related to HTTP Service**

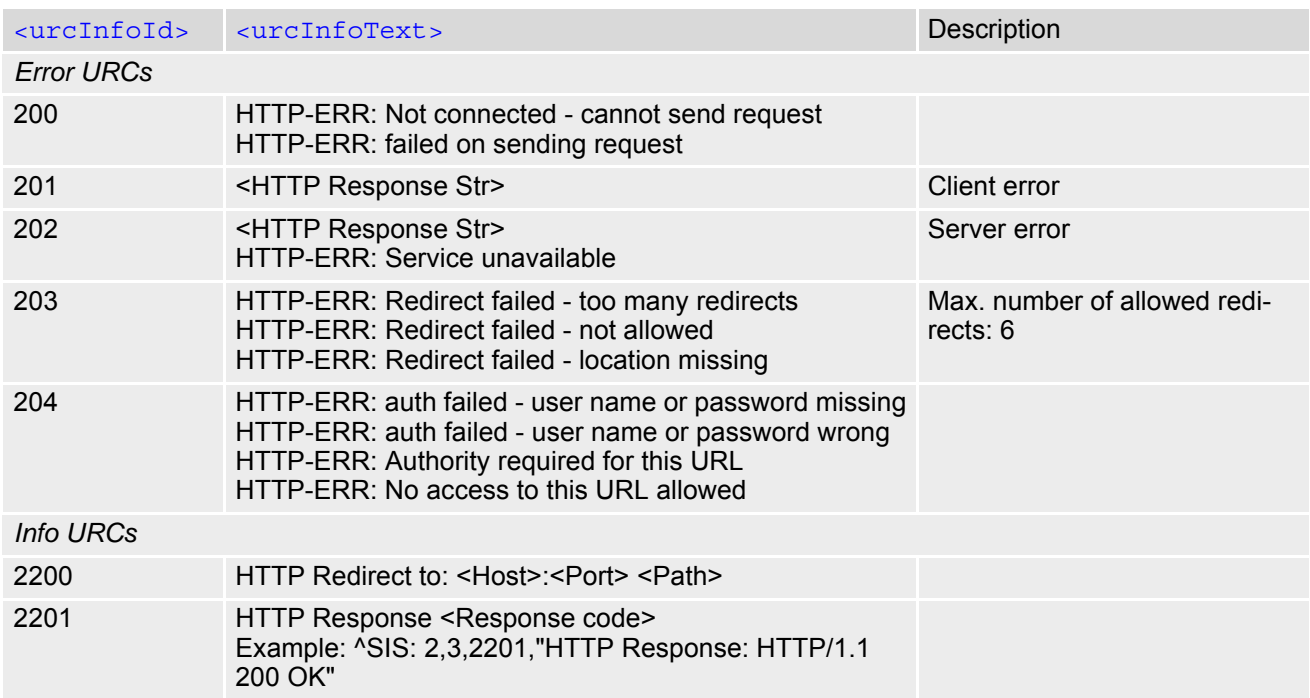

## **10.14.4 Information Elements Related to SMTP Service**

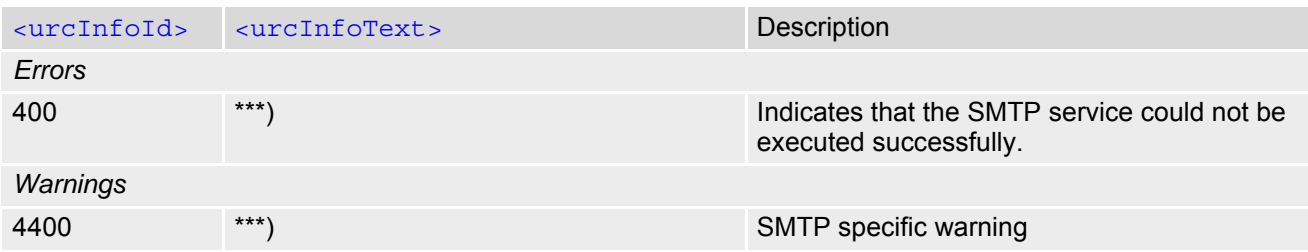

\*\*\*) Text varies depending on scenario.

## **10.15 Examples of how to Configure and Use Internet Service Profiles**

Below you can find selective examples of how to configure and use Internet service profiles. To visualize the dif-ference between URC mode and polling mode the operation of services (after opening with [AT^SISO](#page-180-0)) is explained in separate examples for either mode.

For all examples it is assumed that a connection profile has been created as explained in Section [10.1.1](#page-165-0).

When GSM alphabet is enabled (see  $AT+CSCS$ ) keep in mind that escape sequences are required for some spe-cial characters: For example, underscore " " shall be escaped with \11. See also Section [1.7, Supported char](#page-20-0)[acter sets](#page-20-0) for more information on character set and escape sequences.

## **10.15.1 Selecting URC Mode or Polling Mode**

To enable or disable the presentation of URCs for the Internet services use the  $AT^*SCFG$  command, type "TcpIp/ WithURCs" and select "on" or "off" for parameter  $\langle$ tcpWithUrc>.

```
at^scfq=tcp/withurcs Query the current setting.
OK
^SCFG: "Tcp/WithURCs", "off" Polling mode is accepted.
OK
```
^SCFG: "Tcp/WithURCs","on" URC mode is enabled (delivery default).

at^scfg=tcp/withurcs,off Select polling mode (by switching off URC mode).

## **10.15.2 Configuring Non-Transparent Listener**

Keep in mind that if the host is configured as Non-transparent Listener another service profile must be left free to be dynamically assigned as Server when the Non-Transparent Listener receives a connection request from a remote client.

Configure the service profile 4 for use as Non-Transparent Listener:

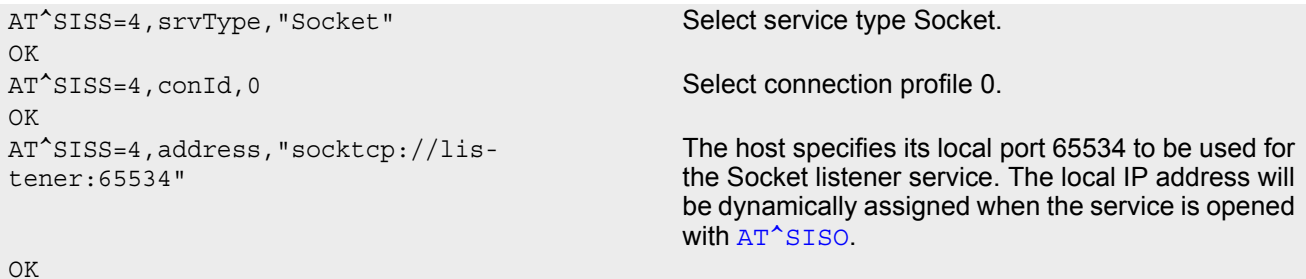

Open the Socket service and query the IP address dynamically assigned to the Socket listener:

```
AT^SISO=4 Open the Socket service.
OK
AT^SISO? Query the current status of services. All service pro-
                                               files are unused, except for service profile 4 which is 
                                               running in listener mode, where \langlesrvState>=3 (lis-
                                               tening) and <socketState>=3 (LISTENER). The 
                                               response also indicates the IP address dynamically 
                                               assigned to the listener.
^{\wedge}SISO: 0, ""
^SISO: 1,""
^SISO: 2,""
^{\wedge}SISO: 3, ""
^SISO: 4,"Socket",3,3,0,0,"10.10.0.187:65534","0.0.0.0:0"
^*SISO: 6, ""
^SISO: 7,""
```
 $^{\wedge}$ SISO: 8, "" ^SISO: 9,"" OK

## **10.15.3 Configuring Socket Client for Calling a Socket Listener on Another Host**

Configure the client's service profile 1 for calling a Socket listener on another host:

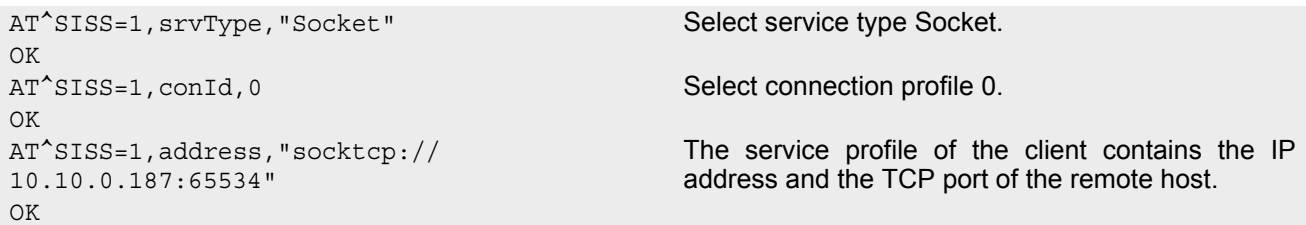

## <span id="page-203-0"></span>**10.15.4 Transparent TCP Listener: Accepting / Rejecting Incoming Remote Client**

Configuring Transparent TCP Listener with Autoconnect disabled:

```
Starting Transparent TCP Listener: 
Reject incoming connect request: 
AT^SISS=0, srvType, "Socket" Select Socket for service profile 0.
OK
AT^SISS=0, conId, 0 Select connection profile 0.
OK
AT^SISS=0,"address","socktcp://
10.10.0.187:2000"
OK
AT^SISS=0,"tcpMR","3"
OK
AT^SISS=0,"tcpOT","5555"
OK
AT^SISS=1, "srvType", "Socket" Select Socket for service profile 1.
OK
AT^SISS=1, conId, 0 Select connection profile 0.
OK
AT^SISS=1,"address","socktcp://lis-
tener:2000;etx=26;autoconnect=0"
                                           "etx" configures Transparent mode. Autoconnect 
                                           disabled.
OK
AT^SISS=1,"tcpMR","3"
OK
AT^SISS=1,"tcpOT","5555"
OK
AT^SISO=1
OK
<sup>^</sup>SIS: 1,5 Listener ready.
^SIS: 1,1,2,"10.10.0.187:4099" URC indicates incoming connection request.
```
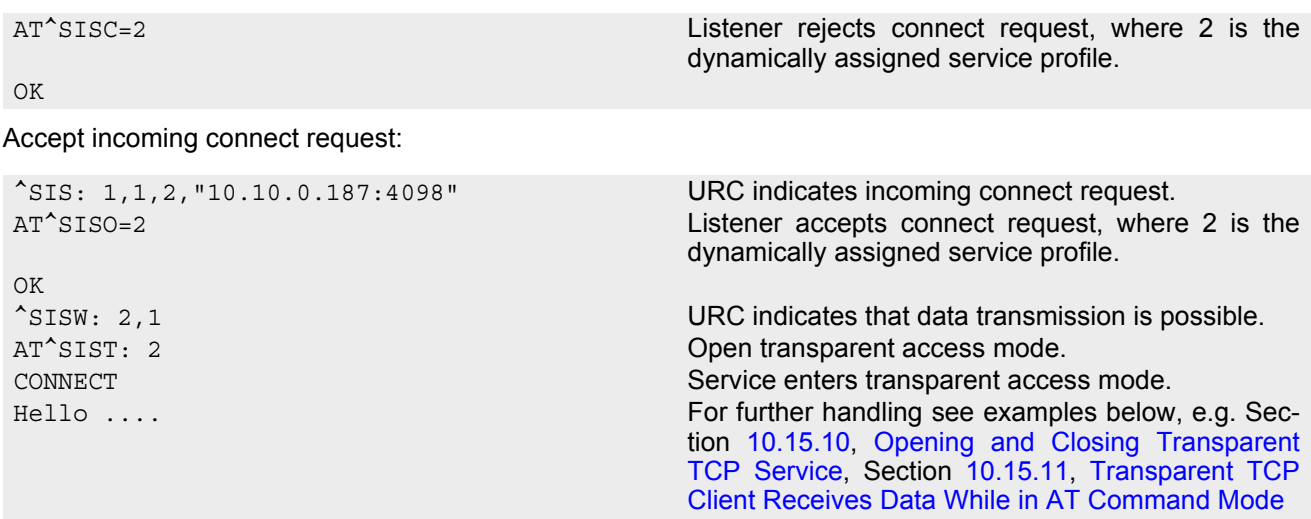

### <span id="page-204-0"></span>**10.15.5 Transparent TCP Listener: Autoanswering Incoming Remote Client**

Configuring Transparent Socket Listener with Autoconnect enabled.

```
AT^SISS=0,srvType,"Socket" Select Socket for service profile 0.
OK
AT^SISS=0, conId, 0 Select connection profile 0.
OK
AT^SISS=0,"address","socktcp://
10.10.0.187:2000"
OK
AT^SISS=0,"tcpMR","3"
OK
AT^SISS=0,"tcpOT","5555"
OK
AT^SISS=1,"srvType","Socket" Select Socket for service profile 1
OK
AT^SISS=1, conId, 0 Select connection profile 0.
OK
AT^SISS=1,"address","socktcp://lis-
tener:2000;etx=26;autoconnect=1"
                                          "etx" configures Transparent mode. Autoconnect 
                                          enabled.
OK
AT^SISS=1,"tcpMR","3"
OK
AT^SISS=1,"tcpOT","5555"
OK
```

```
Starting Transparent TCP Listener
```

```
AT^SISO=1
OK
<sup>^</sup>SIS: 1,5 Listener ready.
AT^SISO=1,1
^SISO: 
1,"Socket",3,3,0,0,"10.10.0.187:2000","0.0.
0.0:0"
OK
^{\wedge}SISW: 0,1
^{\wedge}SISW: 1,1
```
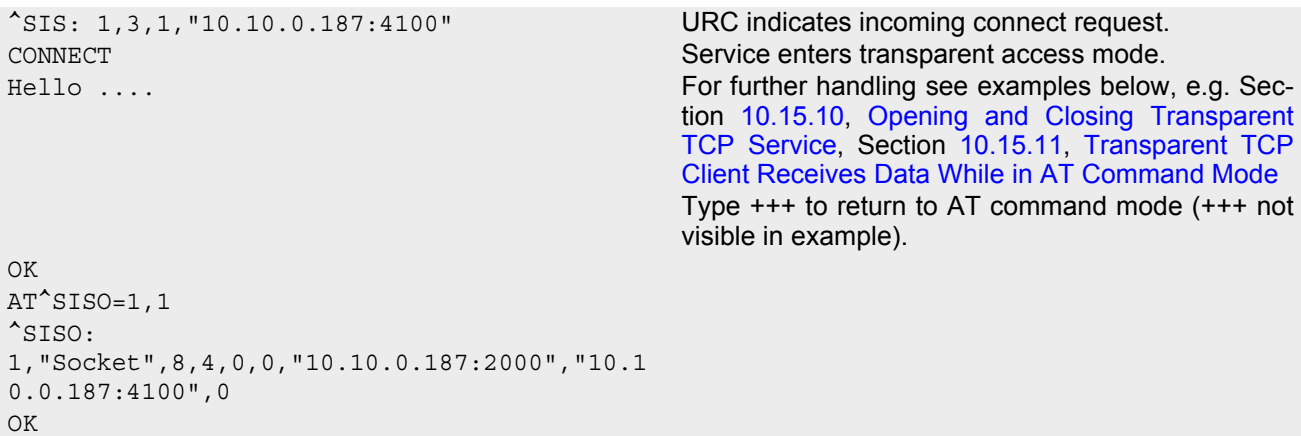

## **10.15.6 Non-Transparent Client Sends Data in Polling Mode**

The example uses service profile 0 configured for Socket service and TCP.

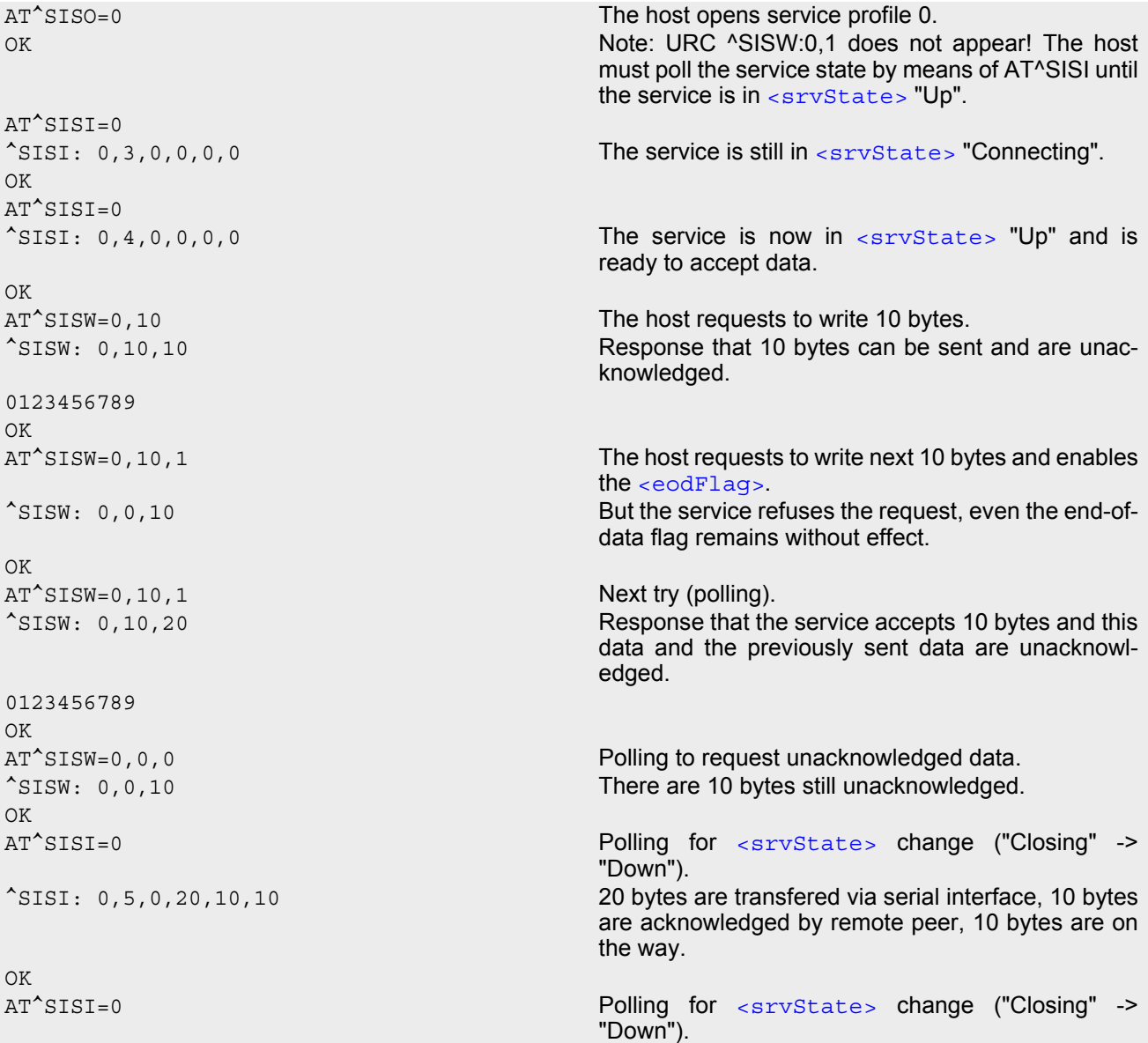

```
<sup>^</sup>SISI: 0,6,0,20,20,0 The Service is in state "Down" and all data is con-
                                      firmed by the remote peer. 
OK
AT^SISC=0 Closing the Socket service.
OK
```
## **10.15.7 Socket Client Sends Data via TCP Connection with URCs**

The example uses service profile 0 configured for Socket service and TCP.

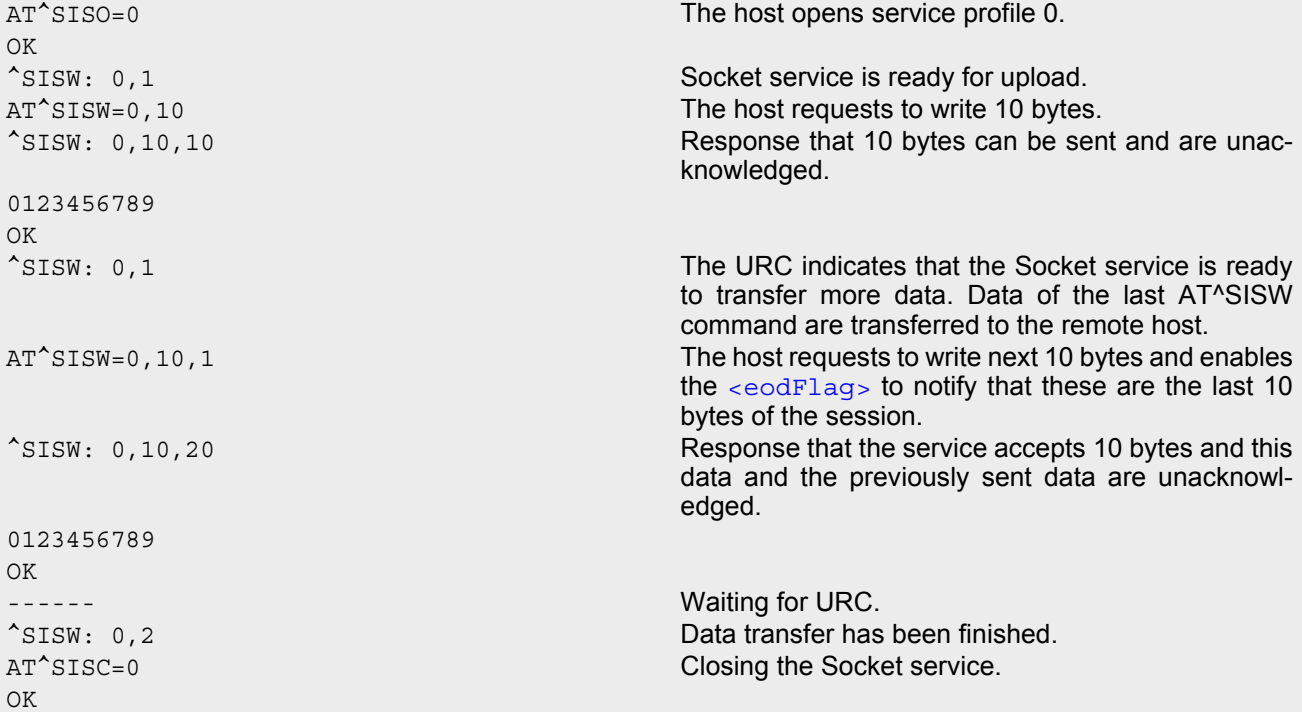

## <span id="page-206-0"></span>**10.15.8 UDP Scenario**

The following example shows a communication between a UDP endpoint (host 1) and a UDP client (host 2). Part 1 of the example refers to the UDP endpoint and shows the configuration which allows the UDP endpoint to communicate with any UDP client.

```
Part 2 shows the settings of a UDP client.
```
Part 3 and 4 are running in parallel: Part 3 shows the procedures on the UDP endpoint side done when communicating with a UDP client. Part 4 shows the equivalent steps done by the UDP client when communicating with the UDP endpoint.

Part 1 - host 1 is configured for use as UDP endpoint:

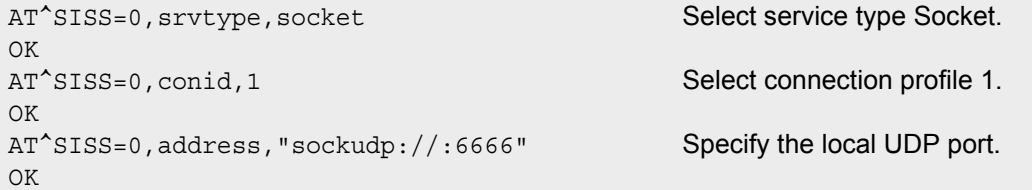

Part 2 - host 2 is configured for use as UDP client:

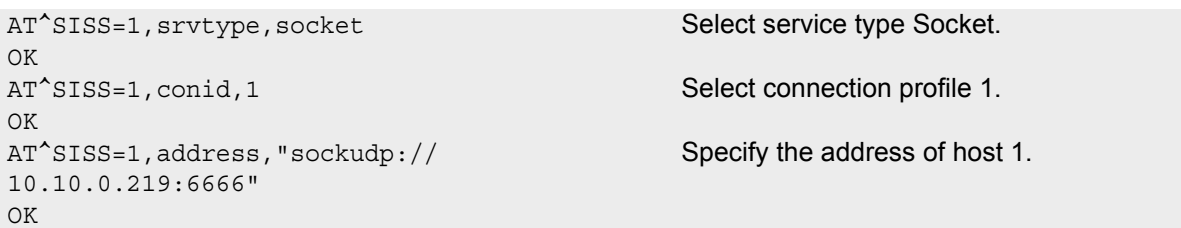

Part 3 - host 1 opens the service and communicates with host 2:

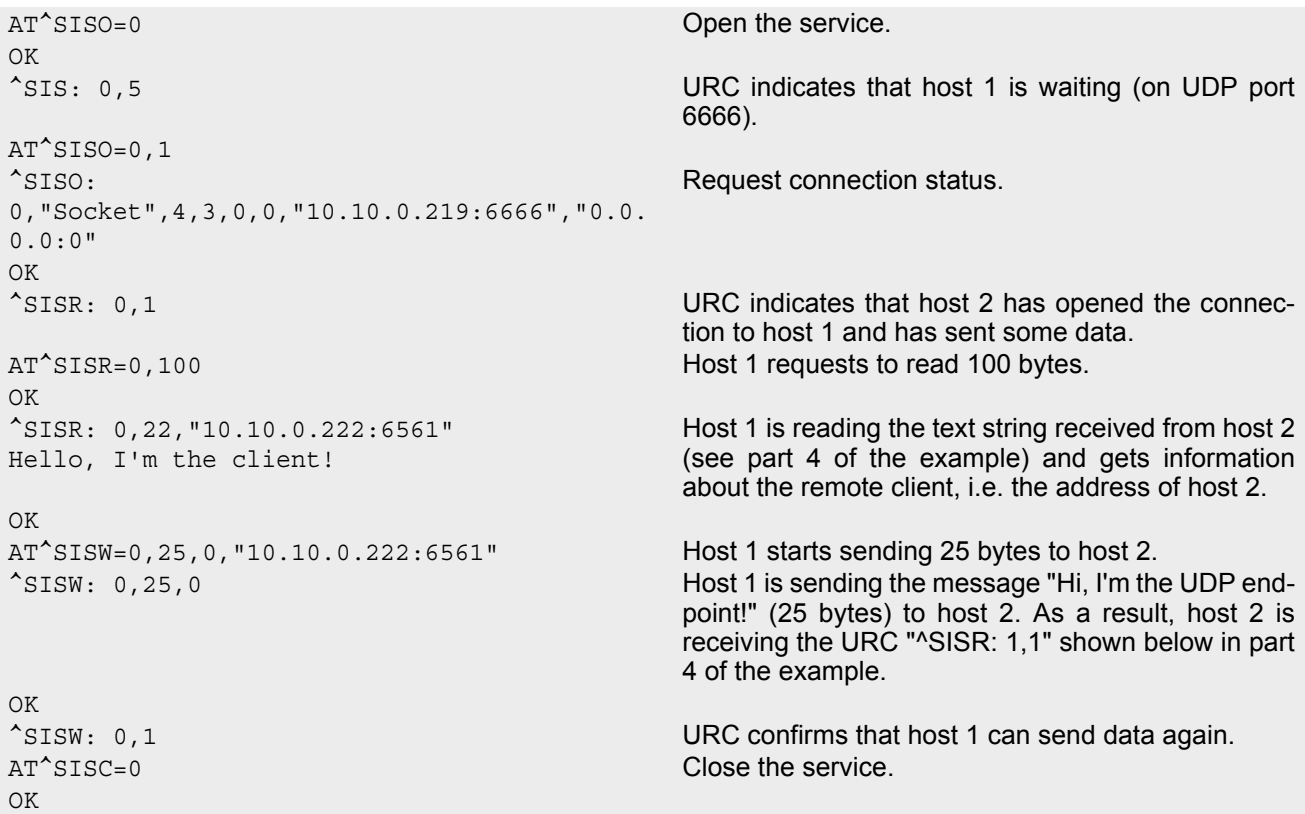

Part 4 - host 2 opens the service and communicates with host 1:

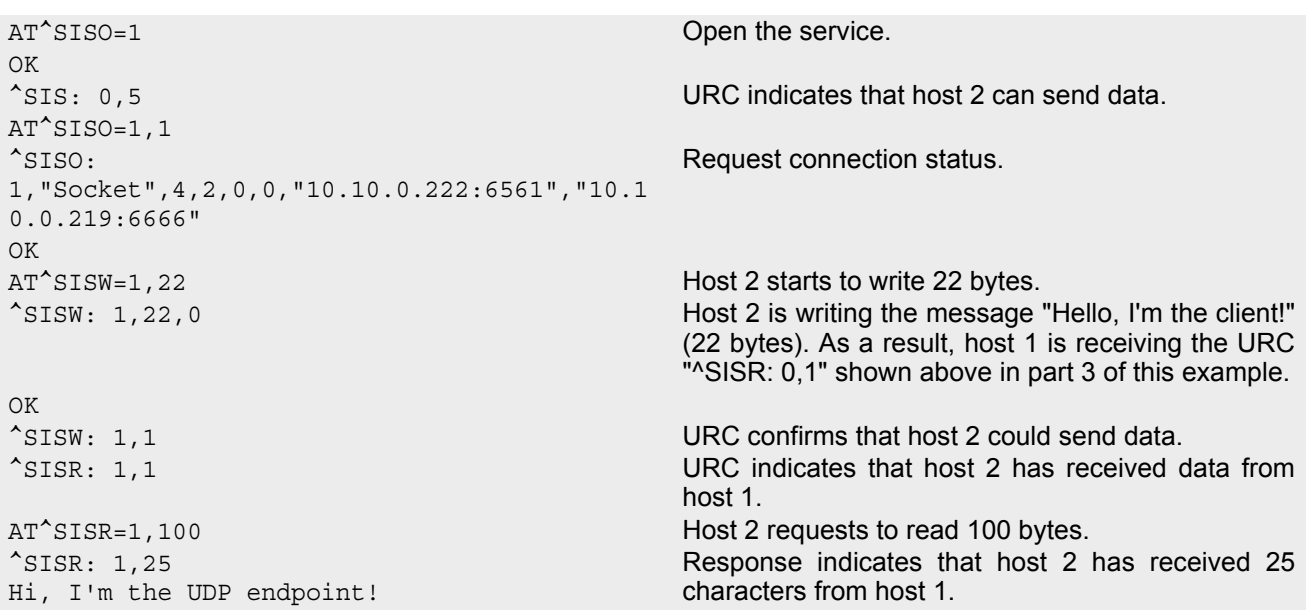

OK OK

AT^SISC=1 Close the service.

## **10.15.9 Creating Transparent TCP Socket Client**

```
AT^SISS=1, srvType, "Socket" Select service type "Socket".
OK
AT^SISS=1, conId, 1 Select connection profile 1.
OK
AT^SISS=1,address,"socktcp://
10.10.0.110:9996;etx;timer=200" 
                                           Specify server address. Add "etx" parameter to set 
                                           Transparent mode.
OK
```
## <span id="page-208-0"></span>**10.15.10 Opening and Closing Transparent TCP Service**

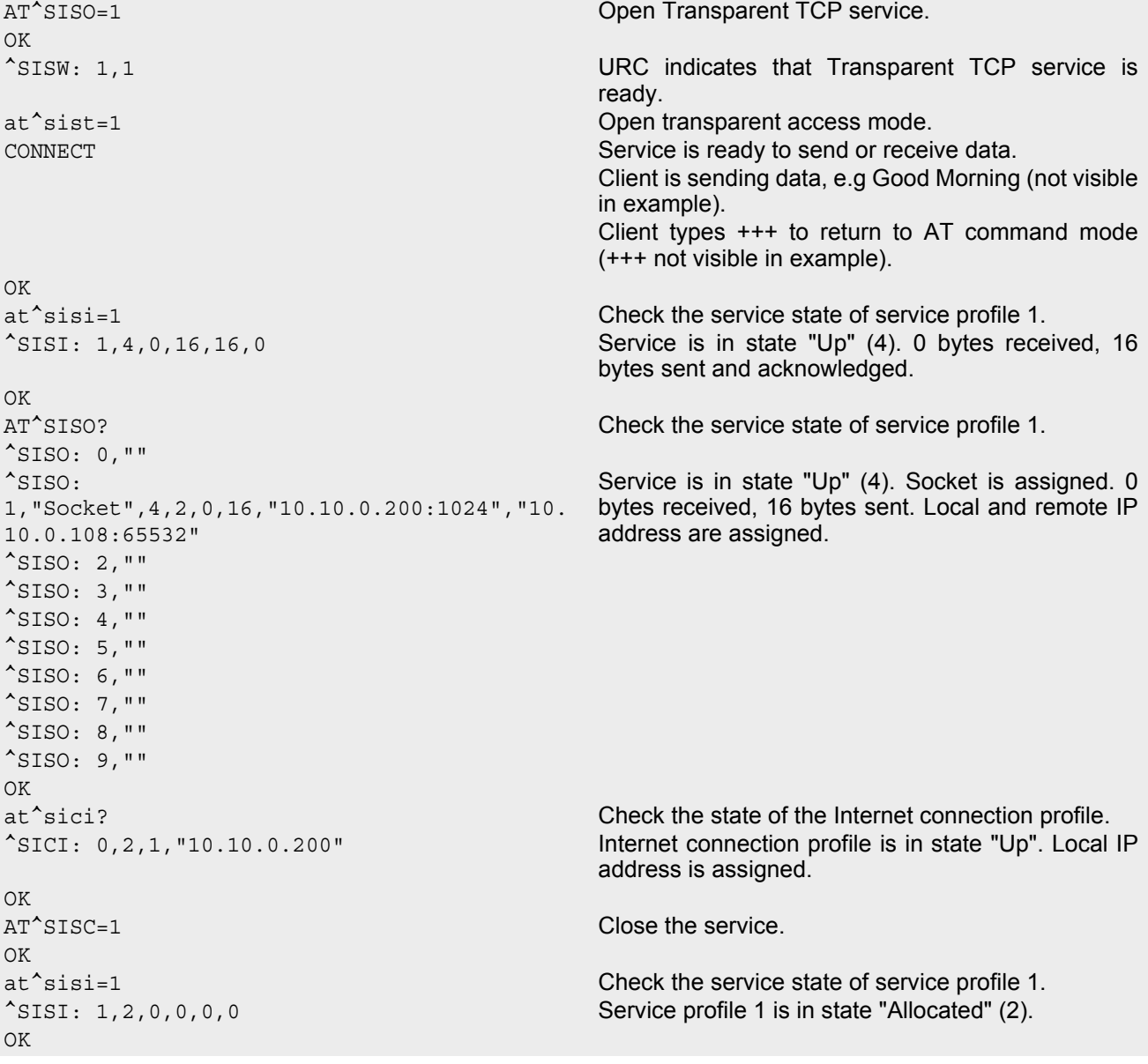

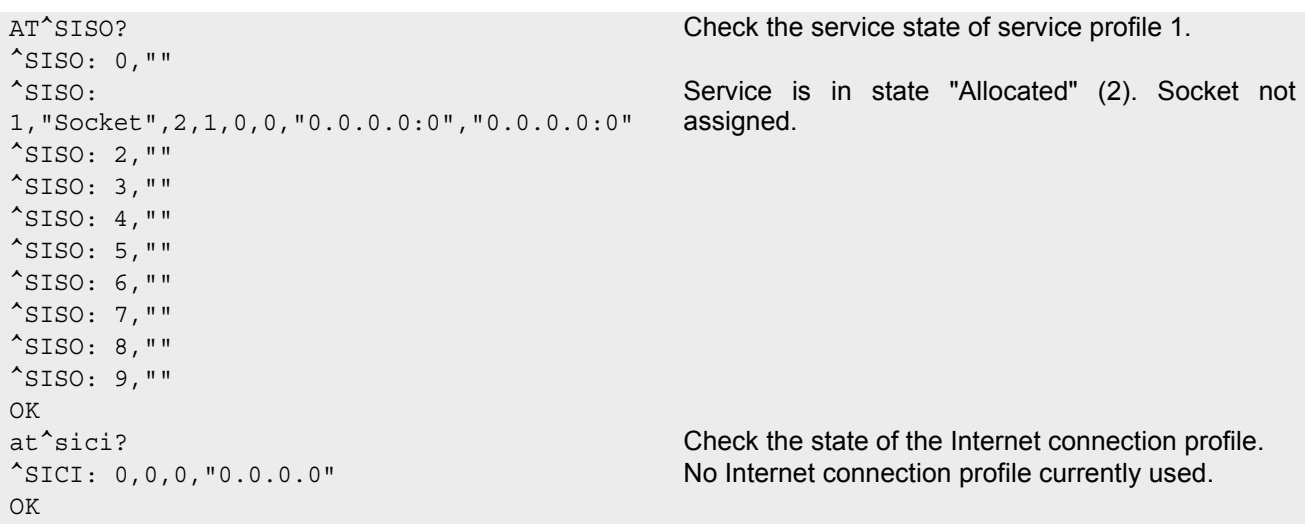

## <span id="page-209-0"></span>**10.15.11 Transparent TCP Client Receives Data While in AT Command Mode**

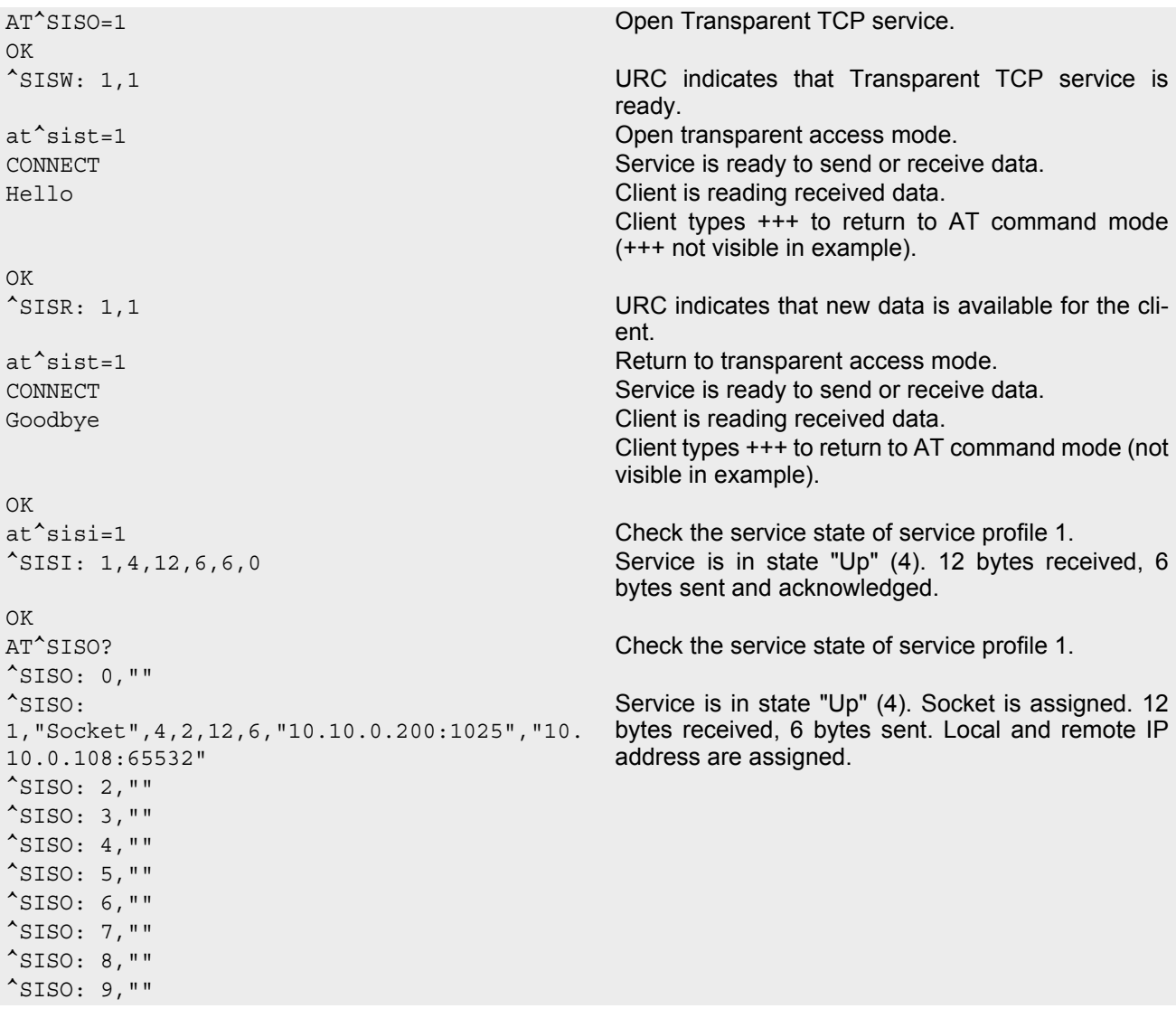

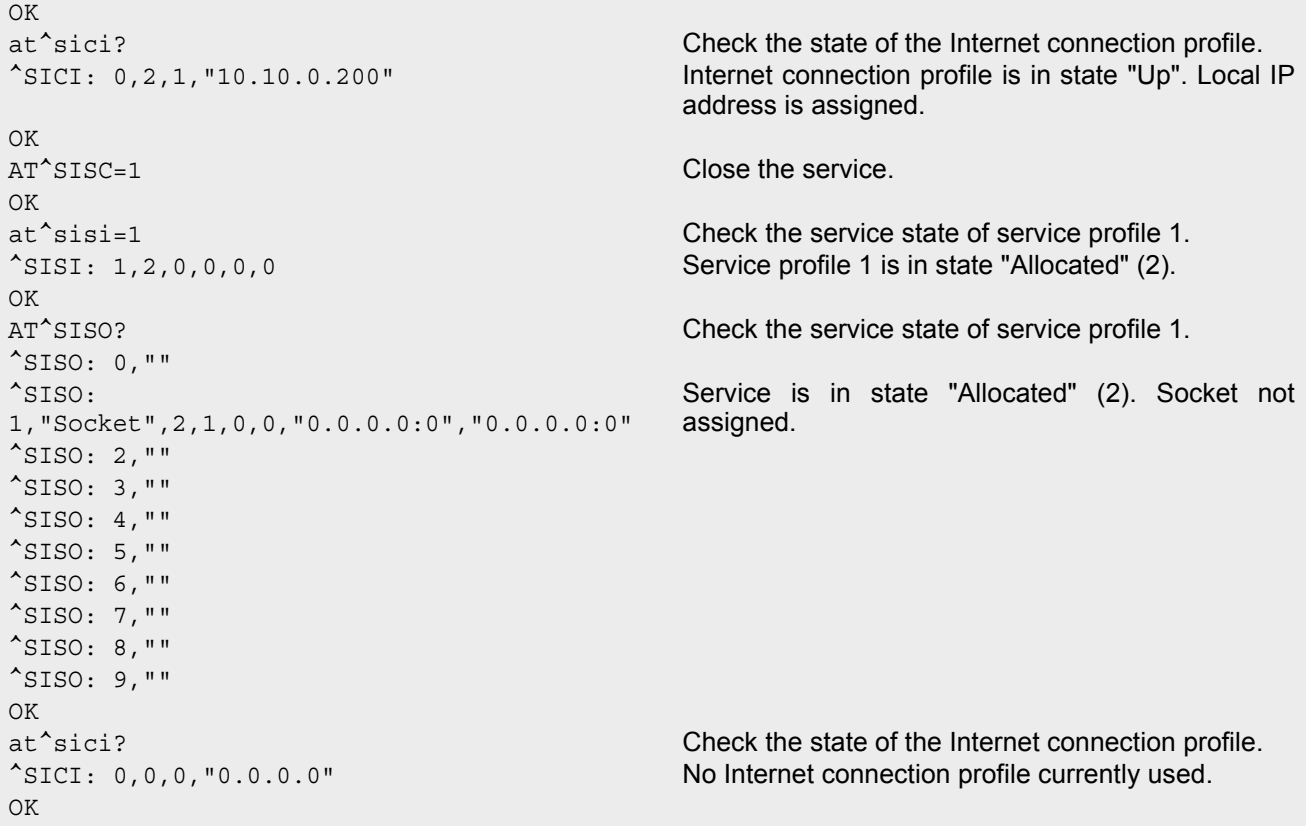

## **10.15.12 Server Disconnects While Transparent TCP Service is in Transparent Access Mode**

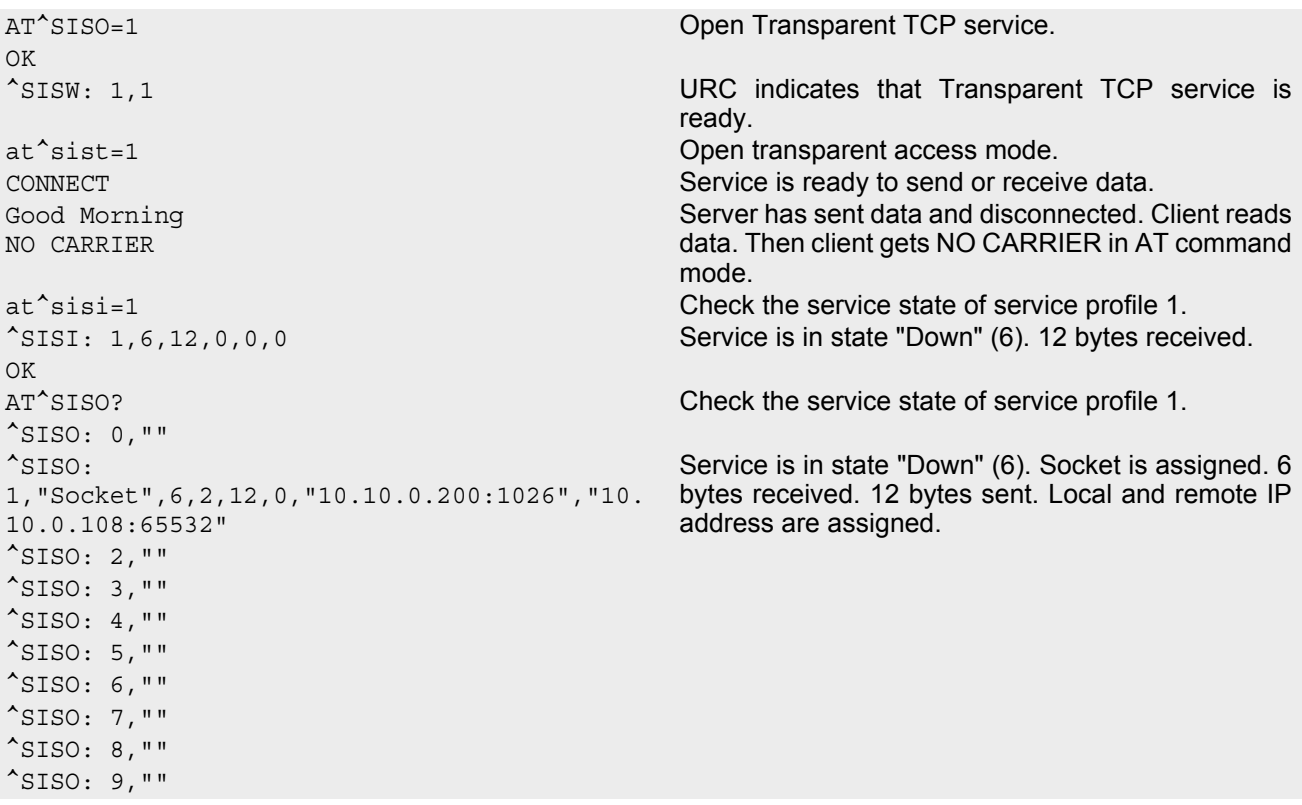

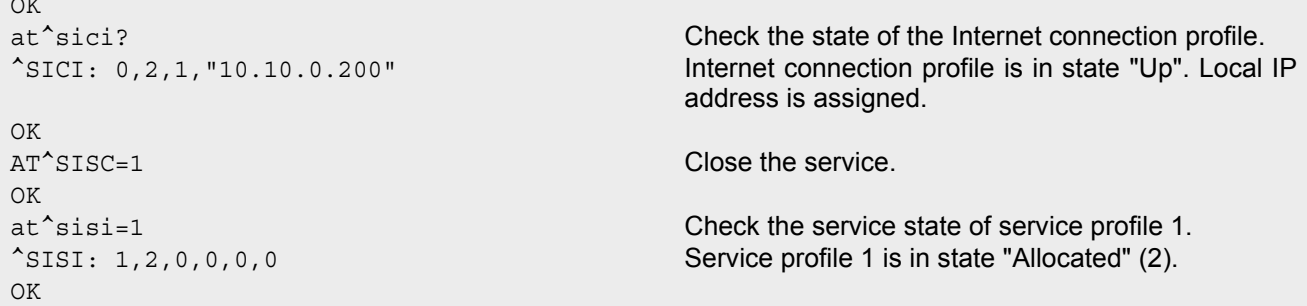

## **10.15.13 Server Disconnects While Transparent TCP Service is in AT Command Mode and Data is Pending**

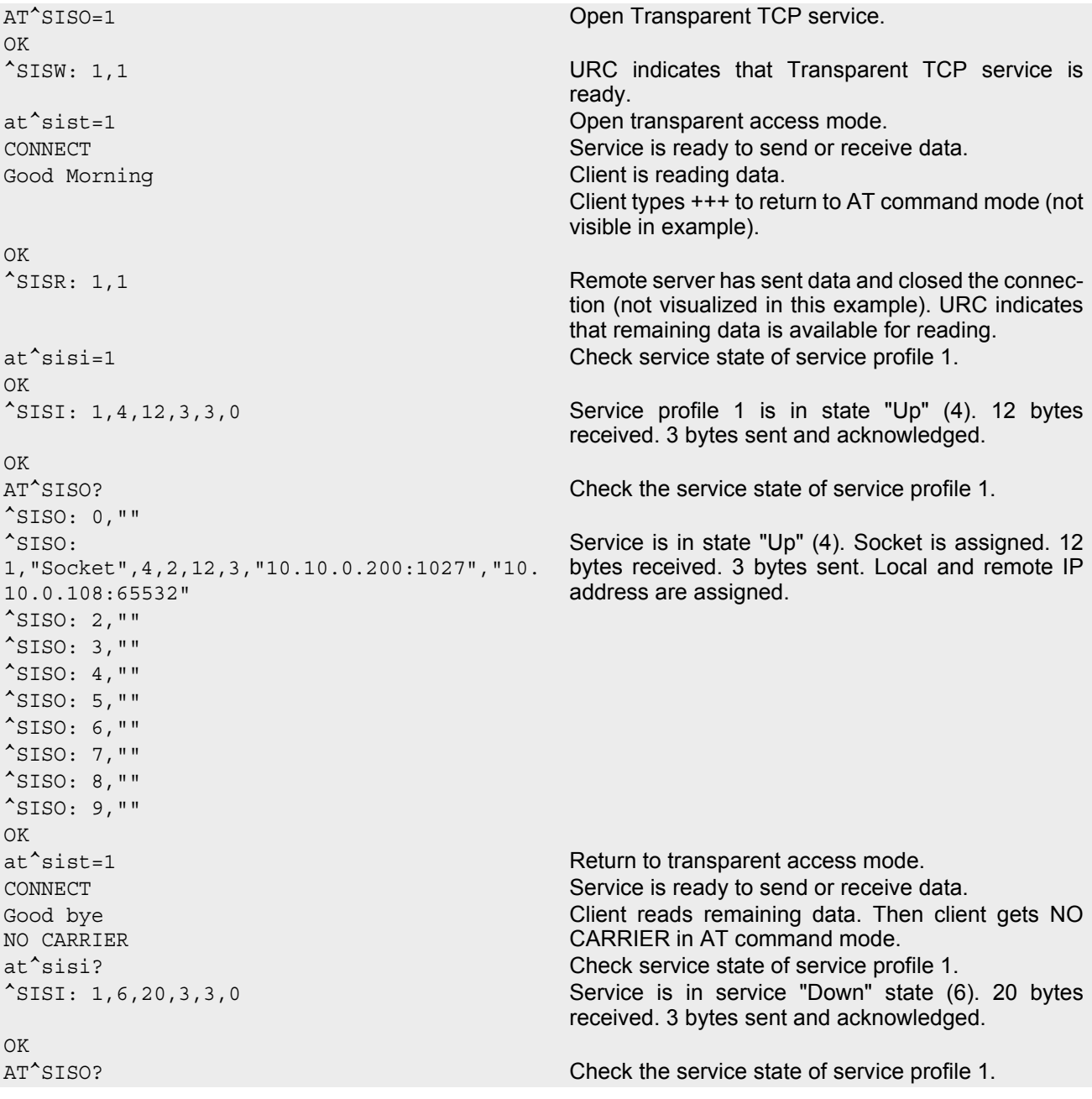

OK

### **Cinterion**® **ELS61-E AT Command Set 10.15 Examples of how to Configure and Use Internet Service Profiles**

```
^SISO: 0,""
^SISO: 
1,"Socket,20,3,"10.10.0.200:1027","10.10.0.
108:65532" 
                                               Service is in state "Down" (6). Socket is assigned. 20 
                                               bytes received. 3 bytes sent. Local and remote IP 
                                               address are assigned.
^SISO: 2,""
^SISO: 3,""
^{\wedge}SISO: 4, ""
^SISO: 5,""
^{\sim}SISO: 6, ""
^{\sim}SISO: 7, ""
^*SISO: 8, ""
^SISO: 9,""
OK
AT<sup>^</sup>SISC=1 Close the service.
OK
at^sisi=1 Check service state of service profile 1.
^SISI: 1,2,0,0,0,0 Service profile 1 is in state "Allocated" (2).
OK
AT^SISO? Check the service state of service profile 1.
^{\wedge}SISO: 0, ""
^SISO: 
1,"Socket",2,1,0,0,"0.0.0.0:0","0.0.0.0:0" 
                                               Service is in state "Allocated" (2). Socket is not 
                                               assigned. Local and remote IP address not 
                                               assigned.
^{\sim}SISO: 2, ""
*STSO: 3, ""
^{\wedge}SISO: 4, ""
^SISO: 5,""
^*SISO: 6, ""
^SISO: 7,""
^SISO: 8,""
^{\wedge}SISO: 9, ""
OK
```
## **10.15.14 FTP Download to FFS (URC Mode)**

Configure the service profile 1 for FTP:

```
AT^SISS=1, srvType, "Ftp" Select service type FTP.
OK
AT^SISS=1, conId, "0" Select connection profile 0.
OK
AT^SISS=1,address,"ftp://ftp.heise.de/pub" Specify FTP address.
OK
AT^SISS=1, cmd, "fget" Select command type download.
OK
AT^SISS=1,user,"anonymous"
OK
AT^SISS=1,passwd,"tester@google.com"
OK
AT^SISS=1,path,"file:///a:/data/" Specify target path on local FFS.
OK
AT^SISS=1, files, "INDEX" Specify file to be downloaded.
OK
```
Make an FTP connection:

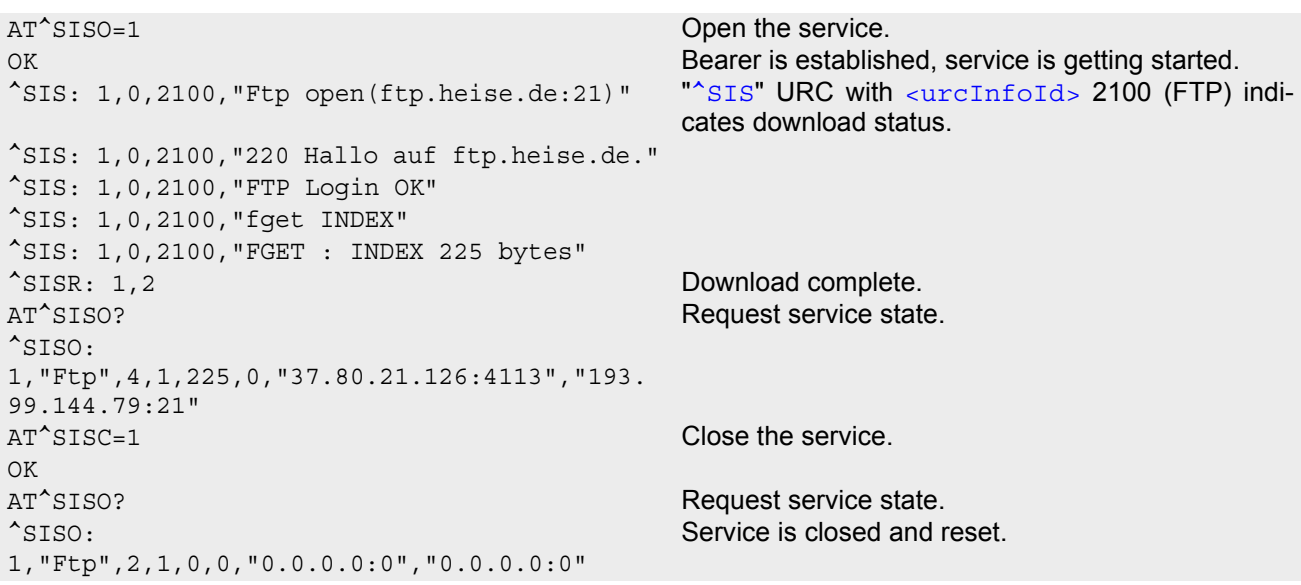

# **10.15.15 FTP Upload Single File (URC Mode)**

Configure the service profile 2 for FTP:

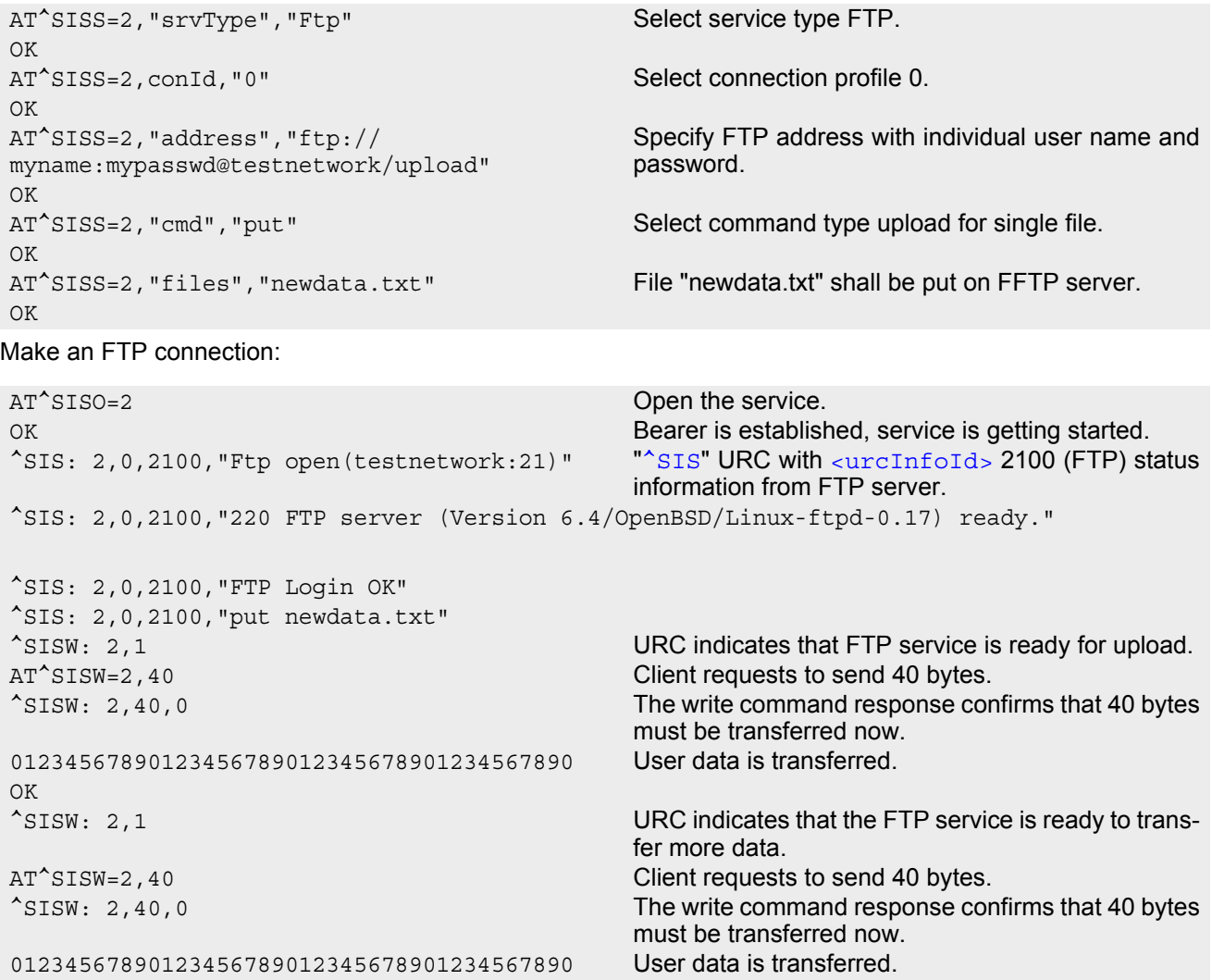

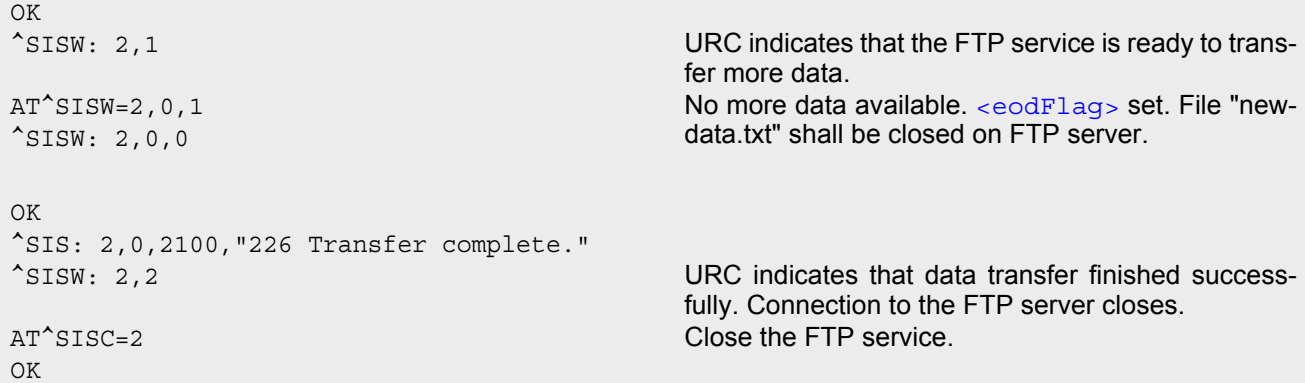

## **10.15.16 HTTP Download Using TLS**

Configure the service profile 4 for HTTPS:

```
Opening connection: 
AT^SISS=4, srvType, "Http" Select service type HTTP.
OK
AT^SISS=4, conId, "0" Select connection profile 0.
OK
AT^SISS=4,address,"https://www.face-
book.com"
                                        Specify access to Facebook website (always 
                                        secured).
OK
AT^SISS=4, cmd, "get" Select command type download.
OK
```

```
AT^SISO=4 Open the service.
OK
^SISS: 4,0,2200,"Http www.facebook.com:443"
^SISR: 4,1 URC indicates that the HTTP service is ready to read 
                                   data.
AT^SISR=4,1000 Read 1000 bytes.
^SISR: 4,1000
<?xml version="1.0" encoding="utf-8"?> <!DOCTYPE html PUBLIC "-//WAPFORUM//DTD XHTML 
Mobile 1.0//EN" "http://www.wapforum.org 
OK
AT^SISR=4,1000 Repeat reading data n times.
^SISR: 4,1000
....
^SISR: 4,2 URC indicates that data transfer finished success-
                                   fully. Connection to the HTTP server closes.
AT^SISC=4 Close the HTTP service.
OK
```
## **10.15.17 HTTP Post**

Configure the service profile 6 for HTTP:

```
AT^SISS=6, srvType, "Http" Select service type HTTP.
OK
```
### **Cinterion**® **ELS61-E AT Command Set 10.15 Examples of how to Configure and Use Internet Service Profiles**

```
AT^SISS=6, conId, "0" Select connection profile 0.
OK
AT^SISS=6,"address","http://testnetwork/
cgi/first.pl"
                                         Specify URL.
OK
AT<sup>^</sup>SISS=6, "user", "myuser" Specify user name.
\bigcap KAT^SISS=6, "passwd", "mypasswd" Specify password.
OK
AT^SISS=6, cmd, "post" Select command type download.
OK
AT^SISS=6,"hcContent"," " Parameter is ignored.
OK
AT^SISS=6,"hcContLen","2" "hcContlen" greater than "0". Data wil be sent from 
                                         AT command interface.
\bigcap K
```

```
Opening connection:
```
AT^SISO=6 **Open the service.** OK ^SISS: 6,0,2200,"Http pegasus.testnetz.sw5:80" ^SISW: 6,1 URC indicates that the HTTP service is ready to send data. AT^SISW=6,30 Send 30 bytes.  $^{\wedge}$ SISW: 6,30,0 OK ^SISW: 6,1 URC indicates that the HTTP service is ready to send data. AT<sup>^</sup>SISW=6,30 Send 30 bytes. ^SISW: 6,30,0 OK ^SISW: 6,1 URC indicates that the HTTP service is ready to send data. AT^SISW=6,0,1 Finish input by setting [<eodFlag>](#page-189-0) and start HTTP POST request.  $^{\wedge}$ SISW: 6,0,0 OK ^SISW: 6,2 URC confirms: all data sent to server. OK ^SIS: 6,0,2200,"HTTP POST: http://testnetwork/cgi/first.pl" 6,0,2200,"HTTP POST Response: 200" <sup>^</sup>SISR: 6,1 **Read response from server.** Assaure 6,500 Read 500 bytes. <sup>^</sup>SISR: 6,197 **Reading 197 bytes.** Hello ..... Goodbye OK <sup>^</sup>SISR: 6,1 All data read. AT^SISC=6 Close the HTTP service. OK

## **10.15.18 SMTP Sending Mail with Attachment from FFS**

Configure the service profile 9 for FTP:
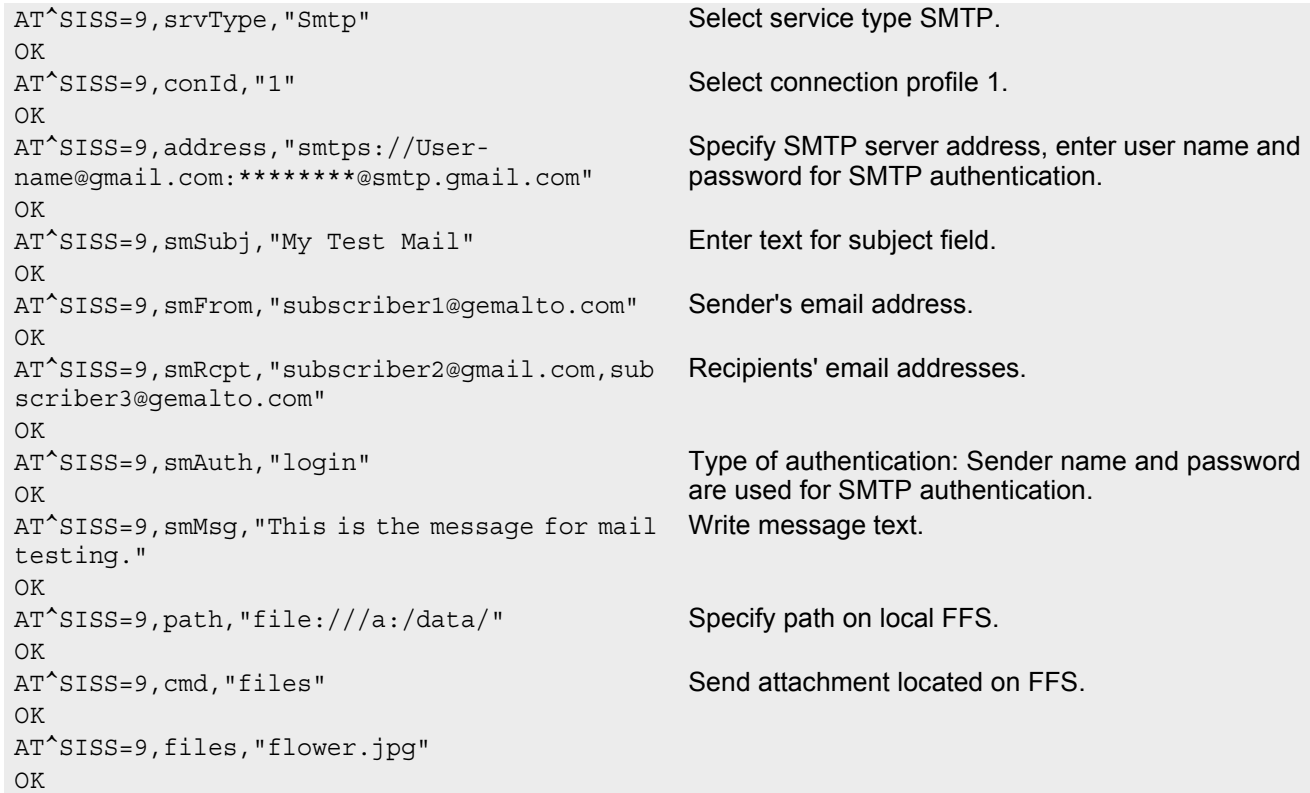

#### Sending Mail:

```
AT^SISO=9 Open the service, i.e.start sending the mail.
OK
^SISS: 9,0,4400,"Smtp open(smtp.gmail.com:465)"
^SISS: 9,4400,"SSL-Info: TLS, 3.3, TLS\11ECDHE\11RSA\11WITH\11RC4\11128\11SHA"
^SISS: 9,0,4400,"SSL-Cert: C=US;O=Google Inc;CN=Google Internet Authority"
^SISS: 9,0,4400,"220 mx.google.com ESMTP f49sm37686972eec.7 - gsmtp"
^SISS: 9,0,4400,"250-mx.google.com at your service, \1b<37.80.21.126\1b>"
^SISS: 9,0,4400,"Auth OK"
^SISS: 9,0,4400,"Mail send OK"
^SISW: 9,2 URC confirms that data transfer finished success-
                                        fully. 
AT^SISC=2 Close SMTP service.
OK
```
# **10.15.19 Ping**

The following example shows a Ping output:

```
OK
```
AT^SICS=0, conType, GPRS0 Select connection type GPRS0.

AT^SICS=0,apn,"GPRS02.point.de" AT^SISX="Ping",0,192.168.1.2,4,2000 ^SISX: "Ping",1,0,"192.168.1.2",1043 ^SISX: "Ping",1,0,"192.168.1.2",586 ^SISX: "Ping",1,0,"192.168.1.2",531 ^SISX: "Ping",1,0,"192.168.1.2",415 ^SISX: "Ping",2,1,4,4,0,0 ^SISX: "Ping",3,1,415,1043,643 OK

# **11. Packet Domain Related Commands**

The AT commands described in this chapter allow the Customer Application to control packet switched services in networks.

## <span id="page-218-0"></span>**11.1 AT+CGACT PDP context activate or deactivate**

The  $AT+CGACT$  write command is used to activate or deactivate the specified PDP context(s). After the command has completed, the MT remains in V.250 command state. If any PDP context is already in the requested state, the state for that context remains unchanged. If the MT is not PS attached when the activation form of the command is executed, the MT first performs a PS attach and then attempts to activate the specified contexts.

The [AT+CGACT](#page-218-0) read command returns the current activation states for all the defined PDP contexts.

The [AT+CGACT](#page-218-0) test command is used for requesting information on the supported PDP context activation states.

## *Syntax*

Test Command AT+CGACT=? Response(s) +CGACT: (list of supported [<state>](#page-218-1)s) OK Read Command AT+CGACT? Response(s) +CGACT: [[<cid>](#page-219-0), [<state>](#page-218-1)] [+CGACT: [<cid>](#page-219-0), [<state>](#page-218-1)] ... OK Write Command AT+CGACT=[<state>](#page-218-1)[, [<cid>](#page-219-0)[, [<cid>](#page-219-0)]] Response(s) +CGACT: [[<cid>](#page-219-0), [<state>](#page-218-1)] [+CGACT: [<cid>](#page-219-0), [<state>](#page-218-1)] ... OK

ERROR +CME ERROR: <err>

 $\mathsf{PIN}$   $\rightarrow$  Last  $\mathsf{Reference(s)}$ 

**+ + -** 3GPP TS 27.007 [\[43\]](#page-14-0)

## *Parameter Description*

<span id="page-218-1"></span>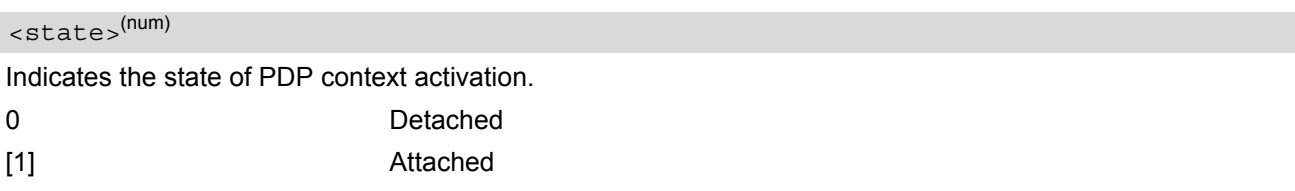

## <span id="page-219-0"></span> $\langle$ cid $\rangle$ <sup>(num)</sup>

Parameter specifies a particular PDP context definition (see  $AT+CGDCONT$  parameter  $$ ). The parameter is used in other PDP context-related commands.

## *Note*

• If activation or deactivation of a context fails, then  $AT + CEBR$  may provide further informations about the reason.

## <span id="page-220-0"></span>**11.2 AT+CGANS Manual response to a network request for PDP context activation**

The [AT+CGANS](#page-220-0) write command requests ELS61-E to respond to a network request for Packet Domain PDP con-text activation which has been signaled to the TE by the +RING or +CRING URC. The [<response>](#page-220-1) parameter allows the TE to accept or reject the request.

This is not the same as if the MT issues a  $AT+CGDATA$  or  $AT+CGACT$  command after receiving a +CRING unsolicited result code. A  $AT+CGDATA$  or  $AT+CGACT$  does not command the MT to acknowledge the network request but rather to make a new request for context activation. The network request would be ignored.

## *Syntax*

```
Test Command
AT+CGANS=?
Response(s)
<response><L2P>s)
OK
Write Command
AT+CGANS=[<response>[, <L2P>[, <cid>]]]
Response(s)
```
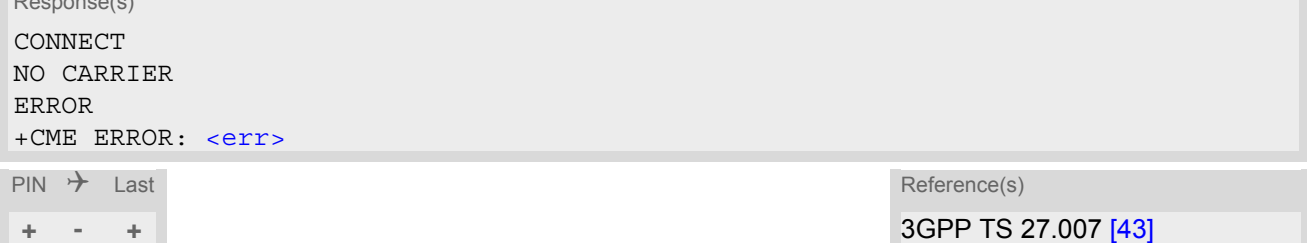

## *Parameter Description*

<span id="page-220-1"></span>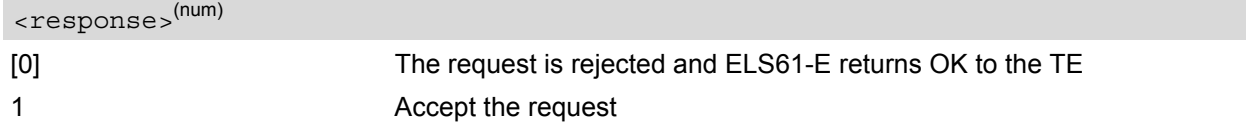

<span id="page-220-2"></span> $<$ L2P $>$ <sup>(str)</sup>

String parameter which indicates the layer 2 protocol to be used (see  $AT+CGDATA$  command)

<span id="page-220-3"></span> $\langle$ cid> $($ <sup>num)</sup>

Numeric parameter which specifies a particular PDP context definition (see [AT+CGDCONT](#page-227-0) command).

## *Note*

If  $\langle$  response> is 1, the following procedure is followed by ELS61-E:

If the  $\langle$ L<sub>2P</sub>> parameter value is unacceptable to ELS61-E, then it will return an "ERROR" or "+CME ERROR: <err>" response. Otherwise, ELS61-E issues the intermediate result code CONNECT and enters V.250 online data state.

 $A \leq c \, id$  may be specified for use in the context activation request.

During the PDP startup procedure ELS61-E has the PDP type and the PDP address provided by the network in the Request PDP context activation message. If this is in conflict with the information provided by a specified  $\langle$ cid>, the command will fail. There will be no conflict, if the PDP type matches exactly and the PDP address given by the context definition for  $\langle$ cid> is empty or matches exactly with the address specified with the network PDP context activation message.

The context will be activated using the values for PDP type and address provided by the network, together

with all other information found in the PDP context definition.

If no  $\langle$ cid> is given or if there is no matching context definition, ELS61-E will attempt to activate the context using the values for PDP type and address provided by the network. The other parameters will be set to their default values (see [AT+CGDCONT](#page-227-0)).

If activation is successful, data transfer will proceed.

After data transfer is complete, and the layer 2 protocol termination procedure has completed successfully, the V.250 command state is reentered and ELS61-E returns the final result code OK.

In the event of an erroneous termination or a failure to start up, the V.250 command state is re-entered and ELS61-E returns the final result code NO CARRIER, or if enabled, "+CME ERROR: <err>". Attach, activate and other errors may be reported. It is also an error to issue the  $AT + CGANS$  command when there is no pending network request.

The command can be used in both normal and modem compatibility modes.

# <span id="page-222-0"></span>**11.3 AT+CGATT GPRS attach or detach**

The [AT+CGATT](#page-222-0) write command is used to attach the MT to, or detach the MT from the Packet Domain service. After the command has completed, the MT remains in V.250 command state. If the MT is already in the requested state, the command is ignored and the OK response is returned. Any active PDP contexts will be automatically deactivated when the attachment state changes to detached.

The [AT+CGATT](#page-222-0) read command returns the current Packet Domain service state.

The [AT+CGATT](#page-222-0) test command is used for requesting information on the supported Packet Domain service states.

## *Syntax* Test Command  $AT+CGATT=?$ Response(s) +CGATT: (list of supported [<state>](#page-222-1)s) OK Read Command AT+CGATT? Response(s) +CGATT: [<state>](#page-222-1) OK Write Command AT+CGATT=[[<state>](#page-222-1)] Response(s) OK ERROR +CME ERROR: <err>  $\mathsf{PIN}$   $\rightarrow$  Last Last Reference(s) **+ - -** 3GPP TS 27.007 [\[43\]](#page-14-0)

## *Parameter Description*

<span id="page-222-1"></span>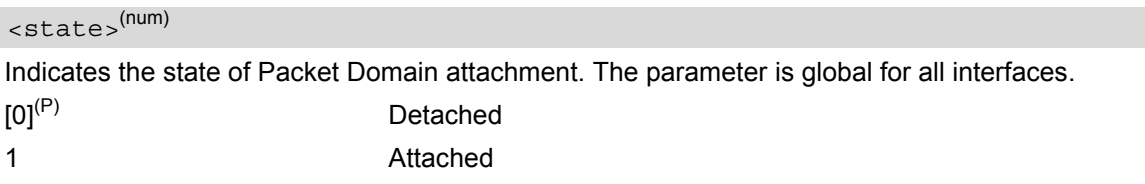

# <span id="page-223-0"></span>**11.4 AT+CGEQOS Define EPS Quality of Service**

The write command allows the ME to specify the EPS Quality of Service parameters for a PDP context or Traffic Flows. When in UMTS/GPRS the MT applies a mapping function to UTMS/GPRS Quality of Service. A special form of the write command,  $AT+CGEQOS = < cid$  $AT+CGEQOS = < cid$ , causes the values for context number  $< cid$  to become undefined.

## *Syntax*

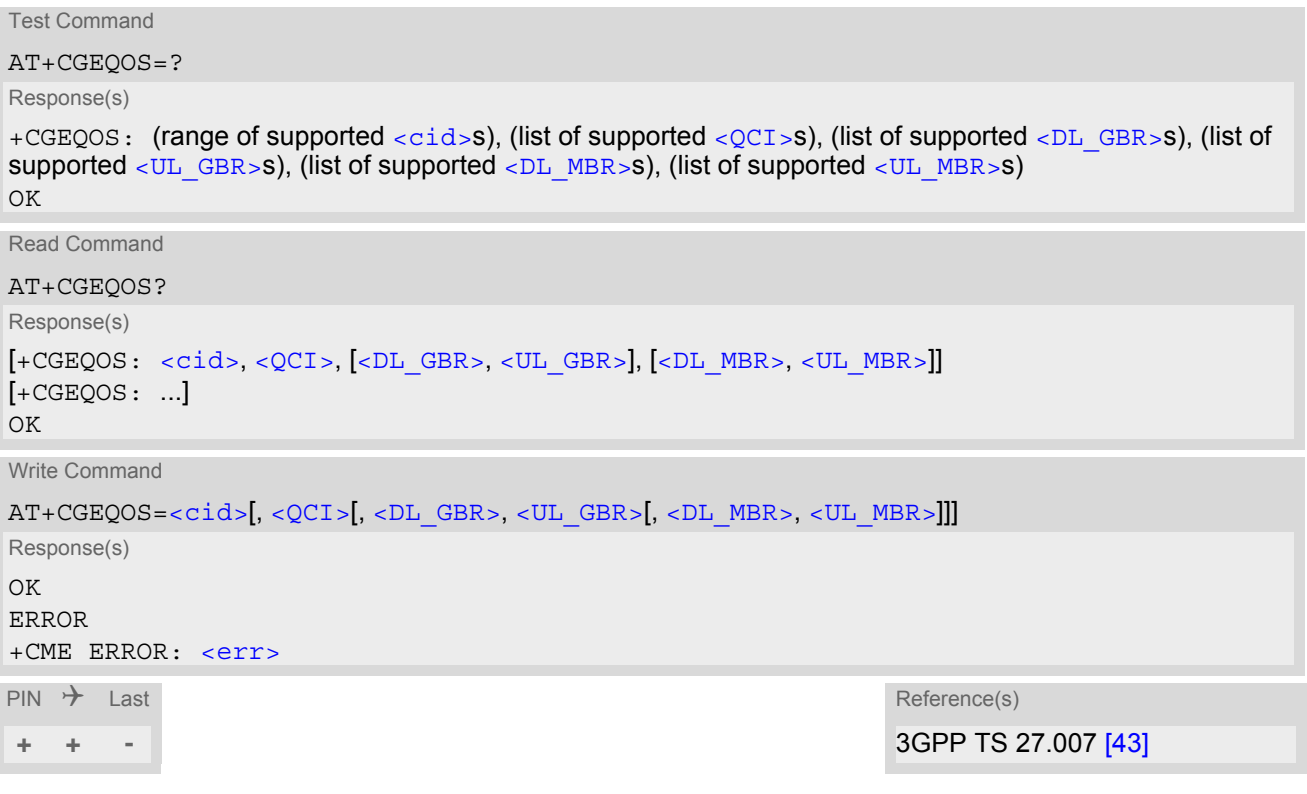

## *Parameter Description*

<span id="page-223-1"></span> $<$ cid $>$ <sup>(num)</sup>

Specifies a particular EPS Traffic Flows definition in EPS and a PDP Context definition in UMTS/GPRS (see [AT+CGDCONT](#page-227-0) and [AT+CGDSCONT](#page-254-0)).

<span id="page-223-2"></span>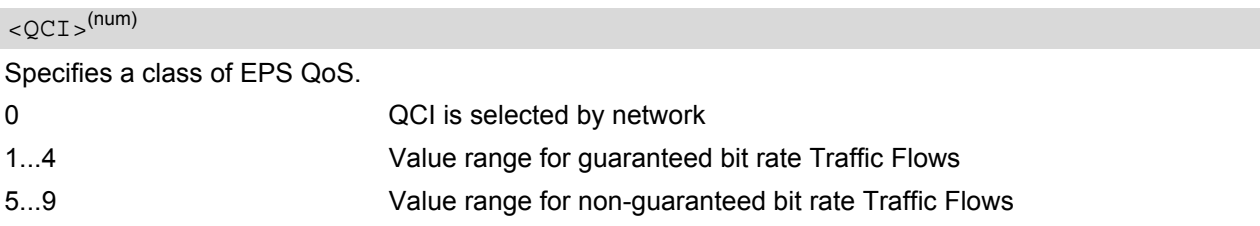

```
\n  <DL \rm{GBR>^{(num)}}
```
Indicates DL GBR in case of GBR QCI. The value is in kbit/s. This parameter is omitted for a non-GBR QCI (see 3GPP TS 24.301 [\[40\]\)](#page-14-1).

## <span id="page-223-4"></span> $\langle$ UL GBR $>$ <sup>(num)</sup>

Indicates UL GBR in case of GBR QCI. The value is in kbit/s. This parameter is omitted for a non-GBR QCI (see 3GPP TS 24.301 [\[40\]\)](#page-14-1).

## <span id="page-224-0"></span> $\n <$ DL  $MBR>$ <sup>(num)</sup>

Indicates DL MBR in case of GBR QCI. The value is in kbit/s. This parameter is omitted for a non-GBR QCI (see 3GPP TS 24.301 [\[40\]\)](#page-14-1).

## <span id="page-224-1"></span> $\langle$ UL MBR $>$ <sup>(num)</sup>

Indicates UL MBR in case of GBR QCI. The value is in kbit/s. This parameter is omitted for a non-GBR QCI (see 3GPP TS 24.301 [\[40\]\)](#page-14-1).

# <span id="page-225-0"></span>**11.5 AT+CGDATA Enter data state**

The  $AT+CGDATA$  write command causes the MT to perform all actions which are necessary to establish communication between the TE and the network using one or more PDP types. This may include performing a PS attach and one or more PDP context activations. Commands following the [AT+CGDATA](#page-225-0) command in the AT command line will not be processed by the MT.

If no  $\langle$ cid $\rangle$  is given or if there is no matching context definition, the MT will attempt to activate the context with PDP type IP and all other context parameters set to their default values (see  $AT+CGDCONT$ ,  $AT+CGOREO$ , [AT+CGQMIN](#page-235-0)).

If the  $\langle L2P \rangle$  parameter is omitted, the layer 2 protocol is unspecified and PPP will be used.

If the write command is successful, the MT issues the intermediate result code CONNECT and enters V.250 online data state.

After data transfer is complete, and the layer 2 protocol termination procedure has completed successfully, the command state is reentered and the MT returns the final result code OK.

If the  $< L2P$  parameter value is unacceptable to the MT, the MT returns ERROR or +CME ERROR.

In the event of erroneous termination or a failure to start up, the command state is reentered and the MT returns NO CARRIER, or if enabled +CME ERROR.

The  $AT+CGDATA$  test command is used for requesting information on the supported layer 2 protocols to be used between the TE and MT.

## *Syntax*

Test Command

AT+CGDATA=?

```
Response(s)
+CGDATA: (list of supported <L2P>s)
OK
```
Write Command

```
AT+CGDATA=[<L2P>[, <cid>]]
Response(s)
CONNECT
NO CARRIER
ERROR
+CME ERROR: <err>
```
 $\mathsf{PIN}$   $\rightarrow$  Last Reference(s)

**+ - +** 3GPP TS 27.007 [\[43\]](#page-14-0)

## *Parameter Description*

<span id="page-225-2"></span> $\langle$ L2P> $\langle$ <sup>str)</sup>

Layer 2 protocol to be used between the TE and MT. ["PPP"] Layer 2 protocol PPP

#### <span id="page-225-1"></span> $\langle$ cid><sup>(num)</sup>

Parameter specifies a particular PDP context definition (see  $AT+CGDCONT$  parameter  $<$ cid>). The parameter is used in other PDP context-related commands.

# **11.5.1 Automatic deactivation of PDP context during dial-up PPP**

When using the  $AT+CGDATA$  write command or  $ATD*99#$  the MT issues the intermediate result code CONNECT and enters V.250ter online data state. In V.250 online data state, first some LCP protocol exchange between MT and TE is performed to set up the PPP link. After successfully establishing the PPP link, the MT performs the PDP context activation procedure if the context is not already activated. As a result, the MT is in a "PDP context activated" state within the PLMN, the PPP link is established on the mobile side and the mobile is ready for IP data transfer.

If the TE wants to close the LCP link the MT may perform an LCP termination request procedure on PPP level. After this LCP termination procedure the MT deactivates the PDP context automatically and the MT returns to V.250 command mode and issues the final result code NO CARRIER.

During the implicit PDP context deactivation procedure after LCP termination the TE may change into V.250 command state (e.g. by using  $++$  or by toggling DTR if  $AT&D$  is set to 1) before the result NO CARRIER occurs. In this case the application should not try to deactivate the PDP context by using the commands  $AT+CGACT$ . If DTR is configured to disconnect data connections ( $AT&D2$  $AT&D2$ ), then the application should not toggle DTR during the implicit PDP context deactivation and before "NO CARRIER" is received.

# <span id="page-227-0"></span>**11.6 AT+CGDCONT Define PDP Context**

The [AT+CGDCONT](#page-227-0) write command specifies the parameters for a PDP context identified by the context identifier  $\langle$ cid>. The number of contexts that may be in a defined state at the same time is given by the range indicated in the test command response. A special form of the write command  $(AT+CGDCONT=)$  $(AT+CGDCONT=)$  $(AT+CGDCONT=)$  $(AT+CGDCONT=)$  $(AT+CGDCONT=)$  causes the values for context [<cid>](#page-228-0) to become undefined. (If the context where [<cid>](#page-228-0) equals 1 is undefined, "unspecified GPRS error" will occur.)

The [AT+CGDCONT](#page-227-0) read command returns the current settings for each defined PDP context.

The  $AT+CGDCONT$  test command returns supported values as a compound value. If the MT supports several PDP types,  $\langle PDP|type\rangle$ , the parameter value ranges for each  $\langle PDP|type\rangle$  will be displayed.

#### *Check of ACL (APN Control List):*

The ACL will be checked only if a USIM is inserted. Before performing of context definition it will be checked if the ACL-service is enabled and activated (3GPP TS 31.102 version 9.3.0 , sections 4.2.8 and 4.2.47). If yes all APNs from ACL of EFACL of USIM will be read out and compared with the requested APN.

- If the requested APN is listed in the ACL the context definition will be performed.
- If the requested APN is empty ("") and ACL contains "network provided APN" the context definition will also be requested.
- If the APN is not listed in the ACL the command returns CME ERROR: 4 or CME ERROR: Operation not supported.
- If the ACL-service is not enabled or not activated in the USIM or a GSM-SIM is inserted the context definition will be performed without any checks.

## *Syntax*

```
Test Command
AT+CGDCONT=?
Response(s)
+CGDCONT: (range of supported<cid>s), <PDP_type>, , , (list of supported <d_comp>s), (list of supported 
<h_comp>s)
[+CGDCONT: (range of supported<cid>s), <PDP_type>, , , (list of supported <d_comp>s), (list of supported 
<h_comp>s)]
[+CGDCONT: ...]
\bigcapERROR
+CME ERROR: <err>
Read Command
```
AT+CGDCONT?

```
Response(s)
[+CGDCONT: <cid>, <PDP_type>, <APN>, <PDP_addr>, <d_comp>, <h_comp>]
[+CGDCONT: ...]
OK
ERROR
+CME ERROR: <err>
```
Write Command

```
AT+CGDCONT=<cid>[, <PDP_type>[, <APN>[, <PDP_addr>[, <d_comp>[, <h_comp>]]]]]
Response(s)
OK
ERROR
+CME ERROR: <err>
\mathsf{PIN} \rightarrow Last Reference(s)
```
**+ + -** 3GPP TS 27.007 [\[43\]](#page-14-0)

# <span id="page-228-0"></span><cid>(num)(NV)

#### PDP Context Identifier

Parameter specifies a particular PDP context definition. The parameter is used in other PDP context-related commands. The range of the permitted values for  $\langle$ cid $\rangle$  is given by the [AT+CGDCONT](#page-227-0) test command. 1...11

<span id="page-228-1"></span>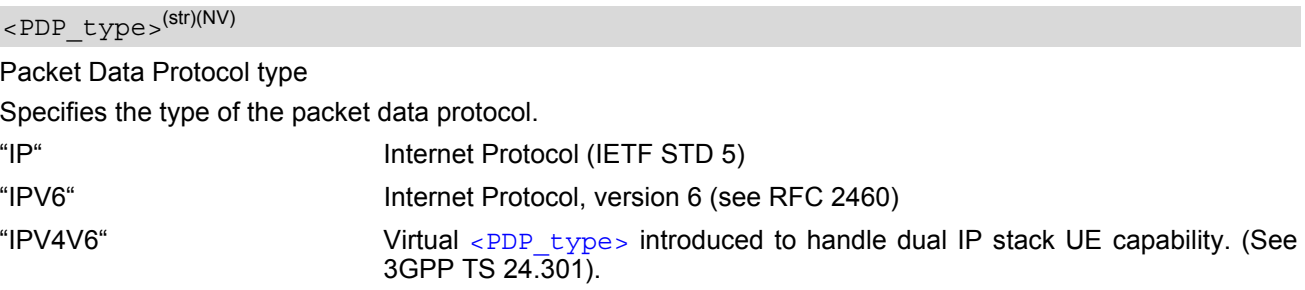

## <span id="page-228-4"></span> $<$ APN $>$ <sup>(str)(NV)</sup>

#### Access Point Name

The logical name that is used to select the GGSN or the external packet data network. If the value is null or omitted, then the subscription value will be requested.

## <span id="page-228-5"></span><PDP\_addr>(str)(NV)

#### Packet Data Protocol address

Identifies the MT in the address space applicable to PDP (e.g. IP V4 address for PDP type IP). If the value is null or omitted, then a value may be provided by the TE during the PDP startup procedure or, failing that, a dynamic address will be requested. The read command will continue to return the null string even if an address has been allocated during the PDP startup procedure. The allocated address may be read using [AT+CGPADDR](#page-247-0).

<span id="page-228-2"></span>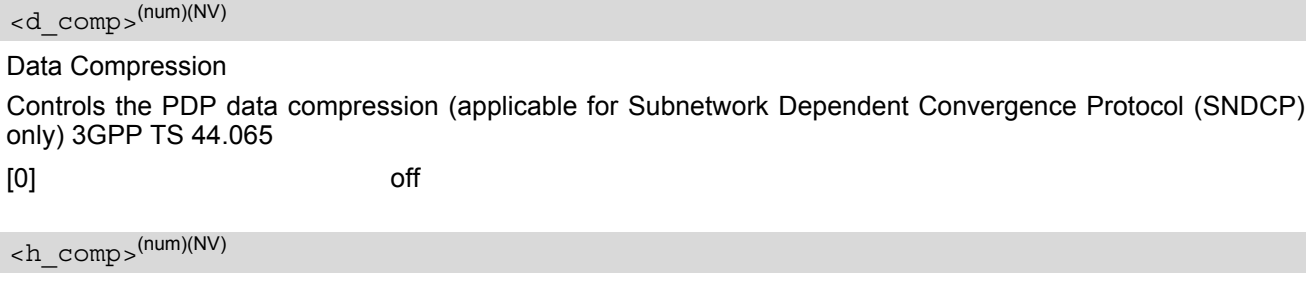

<span id="page-228-3"></span>Header Compression

Controls the PDP header compression 3GPP TS 44.065, 3GPP TS 25.323

[0] off

# **11.6.1 Attaching to LTE Networks**

To allow access to the PS domain, the ME has to perform the attach and context activation procedure. During the context activation procedure, the access point name (APN) specifies the selected packet data network to which the context will be established.

In contrast to 2G (GSM) and 3G (UMTS) where attach and context activation are performed separately, the LTE attach procedure always includes the automatic activation of one context (either using the default bearer or the APN specified for  $\langle$ cid $>$  1). This means, you have two methods to trigger an LTE attach: - auto attach procedure if [AT^SCFG](#page-49-0) subcommand "GPRS/AutoAttach" is set to "enabled"

#### - manual attach procedure by using [AT+CGATT](#page-222-0).

Please consider that one of the two methods shall be employed, otherwise the ME never attaches to LTE.

When PS Domain auto attach is enabled and the ME automatically tries to attach to LTE after the SIM PIN1 is unlocked, the application shall ensure that the correct APN is specified *before* the ME attaches to LTE.

#### *LTE attach with no APN*

If no APN is specified for  $\langle$ cid> 1 when the ME attaches to LTE, the network will automatically select the so called default APN, specified in the HSS, to establish the initial context (PDN connection/default bearer). Although the LTE attach procedure will be successful in that case, the context for the default APN might be configured with restrictions concerning the transmission of data, depending on the operator settings.

#### *LTE attach with wrong APN*

If a wrong APN is configured for  $\langle$ cid $\rangle$  1 during the LTE attach procedure, e.g. if an application allows the user to change SIM cards and the APN was not set correctly after the SIM change, the LTE attach will be rejected by the network. As result, the RAT type LTE will be disabled by the ME for a limited amount of time and the ME will only use 2G and 3G RAT types for PS access. The duration while RAT type LTE is disabled depends on network configuration (timer T3402, default 12 minutes).

#### *Recommendations for LTE attach*

When using LTE auto attach, the application shall ensure that the correct APN is specified for  $\langle$ cid> 1 *before* the ME attaches to LTE. To do so, use the command [AT+CGDCONT](#page-227-0)=1,[<PDP\\_type>](#page-228-1),[<APN>](#page-228-4).

If the application cannot ensure that the correct APN is configured for  $\langle$ cid>1 *before* the ME attempts to attach to LTE, the application shall set the correct APN with  $AT+CGDCONT$ , and then employ one of the following command sequences:

- $AT+COPS=2$  $AT+COPS=2$  and  $AT+COPS=0$  to deregister from the network and force a new network registration, thus enabling a new LTE auto attach attempt. If running, the T3402 timer will be stopped by  $AT+COPS=0$  $AT+COPS=0$ .
- [AT+CGATT](#page-222-0)=0 and [AT+CGATT](#page-222-0)=1 to manually trigger a detach and re-attach attempt. If running, the T3402 timer will be stopped by  $AT+CGATT=0$  $AT+CGATT=0$ .
- $AT+CFUN=1.1$  $AT+CFUN=1.1$  to restart the ME (since the  $AT+CGDCONT$  setting is non-volatile).

# <span id="page-230-0"></span>**11.7 AT+CGCMOD PDP Context Modify**

The [AT+CGCMOD](#page-230-0) write command can be used to modify the specified PDP context(s) with respect to QoS profiles and TFTs. If no  $<$ cid>s are specified then all active contexts will be modified. If modification of a context fails, then  $AT+CBER$  may provide further informations about the reason.

The  $AT+CGCMD$  test command returns a list of  $s$  associated with active contexts which could be modified.

## *Syntax*

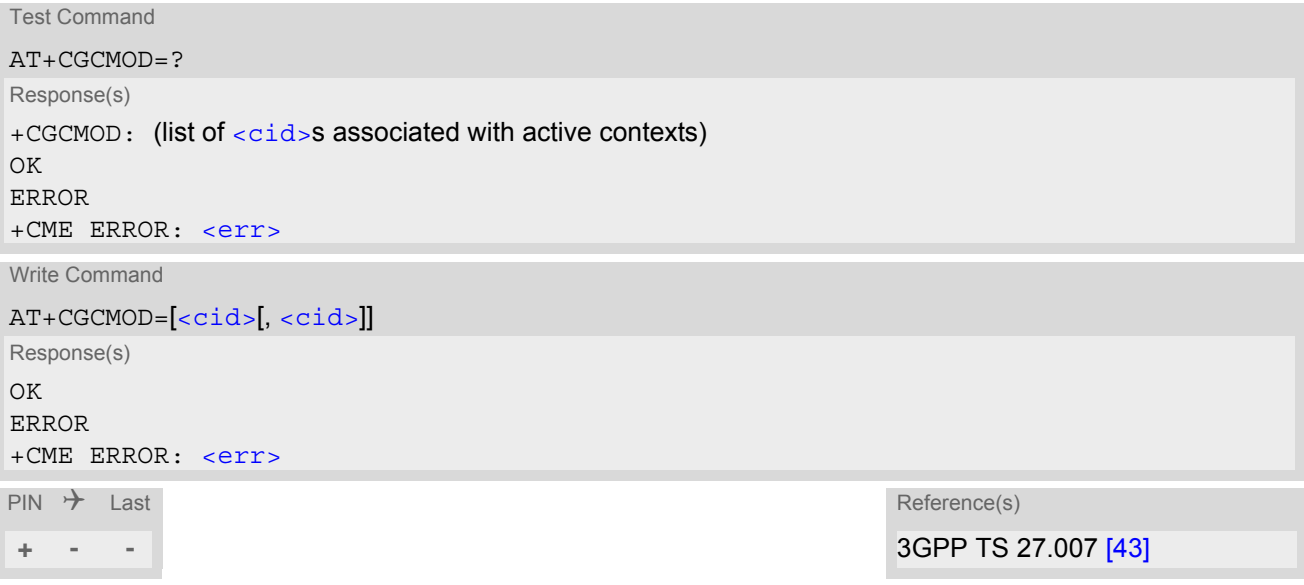

## *Parameter Description*

<span id="page-230-1"></span> $\langle$ cid $\rangle$ <sup>(num)</sup>

Parameter specifies a particular PDP context definition (see [AT+CGDCONT](#page-227-0) parameter [<cid>](#page-228-0)).

# <span id="page-231-0"></span>**11.8 AT+CEREG EPS Network Registration Status**

[AT+CEREG](#page-231-0) write command enables presentation of URC "[+CEREG](#page-231-2): [<stat>](#page-232-0)" when [<n>](#page-231-1)=1 and ME's EPS net-work registration status in LTE changes, or URC "[+CEREG](#page-231-3): [<stat>](#page-232-0)[, [<tac>](#page-232-1)[, [<ci>](#page-232-2)][, [<AcT>](#page-232-3)]" when [<n>](#page-231-1)=2 and the current network cell in LTE changes.

[AT+CEREG](#page-231-0) read command queries the current URC presentation status and [<stat>](#page-232-0) which shows whether the network has currently indicated the registration of the ME. Location information elements [<tac>](#page-232-1) and [<ci>](#page-232-2) are returned only if  $\langle n \rangle = 2$  and ME is registered to the network.

## *Syntax*

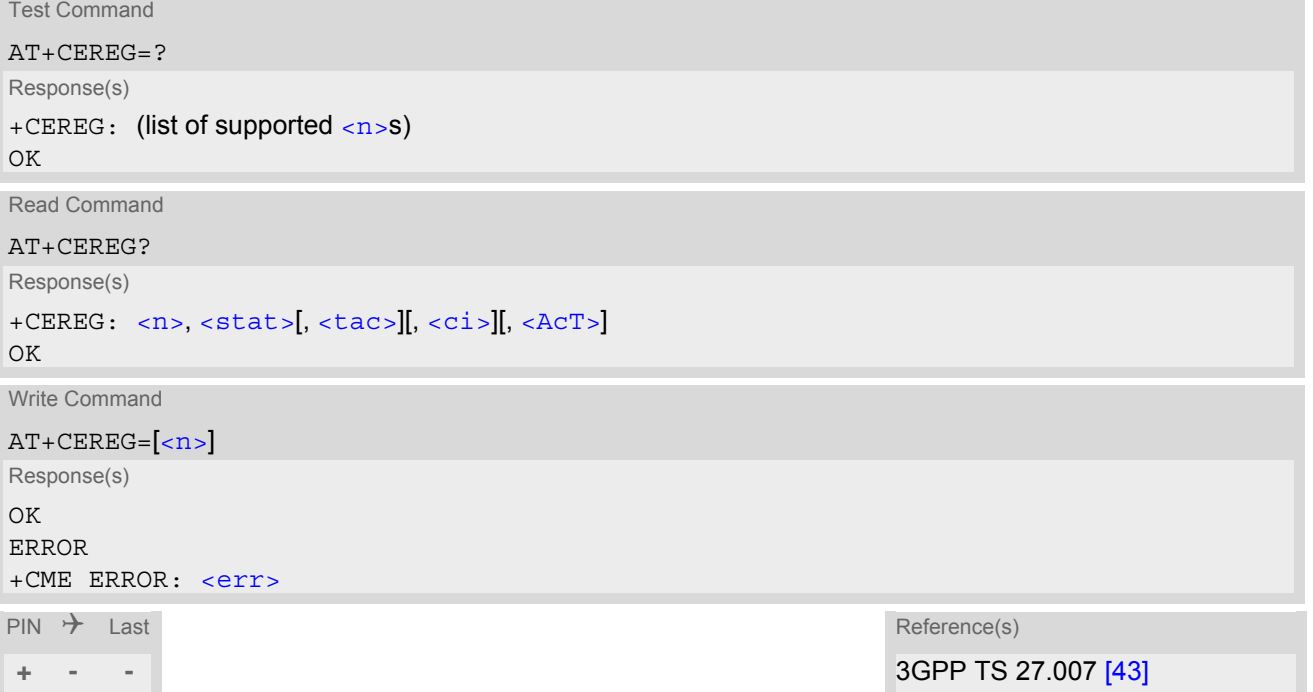

## *Unsolicited Result Codes*

```
 URC 1
```

```
+CEREG: <stat>
```
Indicates a change in the ME's EPS network registration status.

```
 URC 2
```

```
+CEREG: <stat>[, <tac>][, <ci>][, <AcT>]
```
Indicates a change in the ME's EPS network registration status or a change of the network cell including location information.

## *Parameter Description*

<span id="page-231-1"></span>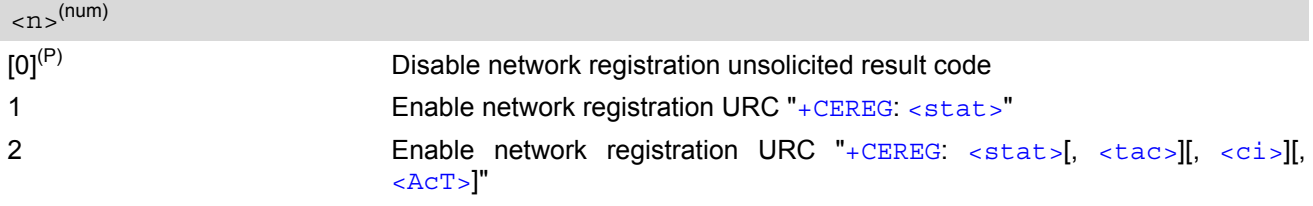

<span id="page-232-0"></span>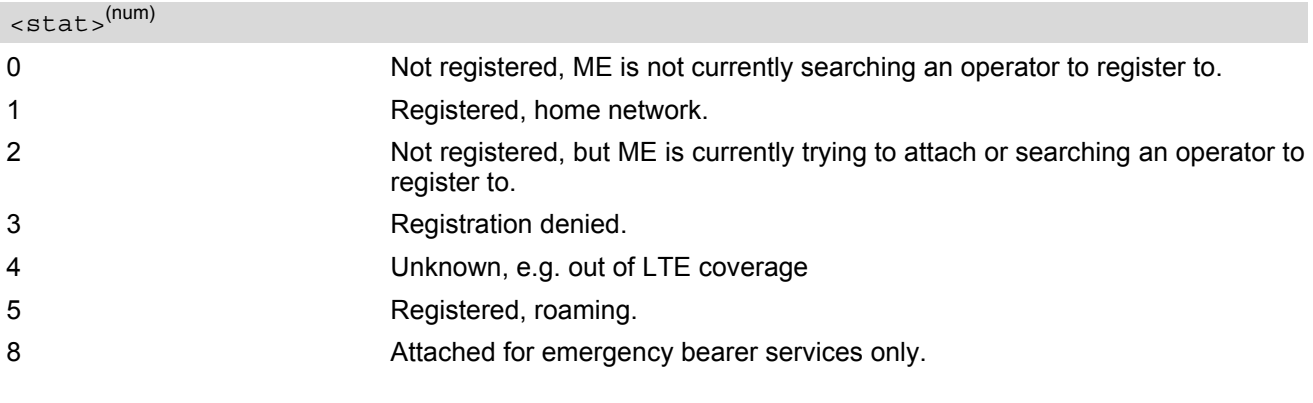

<span id="page-232-1"></span> $\times$ tac $>$ <sup>(str)</sup>

Two byte tracking area code in hexadecimal format (e.g. "00C3" equals 195 in decimal)

## <span id="page-232-2"></span> $\langle$ ci $>$ <sup>(str)</sup>

Four byte LTE cell ID in hexadecimal format.

<span id="page-232-3"></span>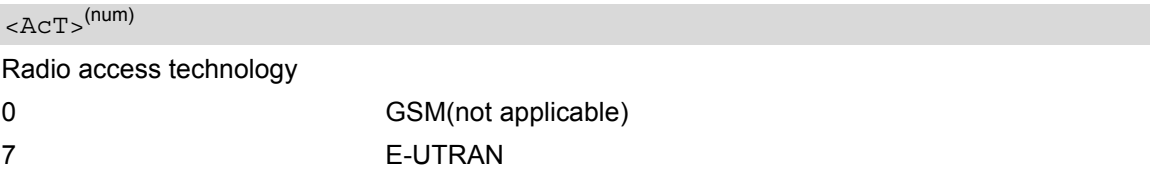

## **11.9 AT+CGEQOSRDP EPS Quality of Service Read Dynamic Parameters**

The write command returns Quality of Service parameters of the active PDP context associated to the provided context identifier [<cid>](#page-233-0).

If the parameter  $\langle$ cid> is omitted, the Quality of Service parameters for all secondary and non-secondary active PDP contexts are returned.

The test command returns a list of  $\langle c \rangle$  associated with active PDP contexts.

Parameters of both network and MT/TA initiated PDP contexts will be returned.

## *Syntax*

```
Test Command
AT+CGEQOSRDP=?
Response(s)
+CGEQOSRDP: (list of <cid>s associated with active contexts)
OK
Write Command
AT+CGEQOSRDP=[<cid>]
Response(s)
[+CGEQOSRDP: <cid>, <QCI>, [<DL_GBR>, <UL_GBR>], [<DL_MBR>, <UL_MBR>][, <DL_AMBR>, 
\left\{\text{UL} \text{AMBR}\right\}[+CGEQOSRDP: ...]
OK
ERROR
+CME ERROR: <err>
\mathsf{PIN} \rightarrow Last Reference(s)
+ - - 3GPP TS 27.007 [43]
```
## *Parameter Description*

#### <span id="page-233-0"></span> $ccids$ <sup>(str)</sup>

Specifies a particular EPS Traffic Flows definition in EPS and a PDP Context definition in UMTS/GPRS (see [AT+CGDCONT](#page-227-0)).

<span id="page-233-1"></span>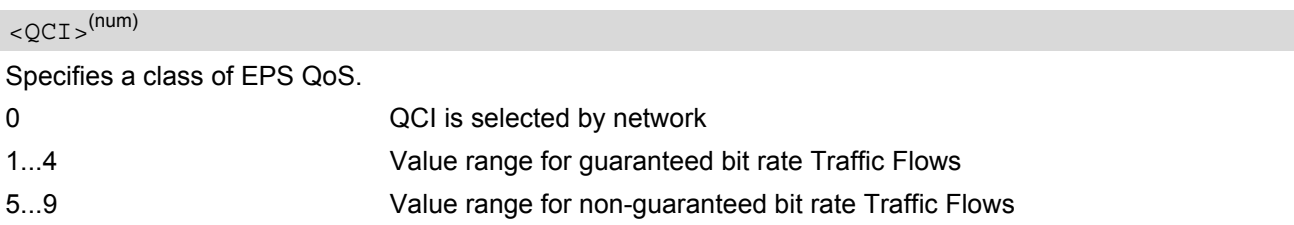

```
\n  <DL \text{GBR}>^{(\text{num})}
```
Indicates DL GBR in case of GBR QCI. The value is in kbit/s. This parameter is omitted for a non-GBR QCI.

## <span id="page-233-3"></span> $\langle$ UL GBR $>$ <sup>(num)</sup>

Indicates UL GBR in case of GBR QCI. The value is in kbit/s. This parameter is omitted for a non-GBR QCI.

## <span id="page-233-4"></span> $\n <$ DL  $MBR>$ <sup>(num)</sup>

Indicates DL MBR in case of GBR QCI. The value is in kbit/s. This parameter is omitted for a non-GBR QCI.

## <span id="page-234-0"></span> $\langle$ UL MBR $>$ <sup>(num)</sup>

Indicates UL MBR in case of GBR QCI. The value is in kbit/s. This parameter is omitted for a non-GBR QCI.

<span id="page-234-1"></span> $\langle$ DL AMBR $>$ <sup>(num)</sup>

Indicates DL APN aggregate MBR. The value is in kbit/s.

<span id="page-234-2"></span> $\langle$ UL AMBR $>$ <sup>(num)</sup>

Indicates UL APN aggregate MBR. The value is in kbit/s.

#### *Note*

• If multiple lines in a response belong to the same PDN connection they contain the same  $\langle DL|AMBR \rangle$ [<UL\\_AMBR>](#page-234-2) values.

# <span id="page-235-0"></span>**11.10 AT+CGQMIN Quality of Service Profile (Minimum acceptable)**

This  $AT+CGOMIN$  command allows the TE to specify a minimum acceptable profile which is checked by the MT against the negotiated profile returned in the Activate PDP Context Accept message.

The  $AT+CGOMIN$  write command specifies a profile for the context identified by the (local) context identification  $parameter, *cd*$ .

A special form of the write command,  $AT+CGOMIN = < cid >$  causes the minimum acceptable profile for context number  $\langle$ cid> to become undefined. In this case no check is made against the negotiated profile.

The  $AT+CGQMIN$  test command returns values supported as a compound value. If the MT supports several PDP types, the parameter value ranges for each PDP type are returned on a separate line.

The [AT+CGQMIN](#page-235-0) read command returns the current settings for each defined context. If no minimum profile was explicitly specified for a context, simply OK will be returned, but default values will be used for that context.

## *Syntax*

```
Test Command
AT+CGQMIN=?
Response(s)
+CGQMIN: <PDP_type>, (list of supported <precedence>s), (list of supported <delay>s), (list of 
<reliability><peak><mean>s)
[+CGQMIN: <PDP_type>, (list of supported <precedence>s), (list of supported <delay>s), (list of 
supported \langlereliability>s), (list of supported \langlepeak>s), (list of supported \langlemean>s)]
[+CGQMIN: ...]
OK
ERROR
+CME ERROR: <err>
Read Command
AT+CGQMIN?
Response(s)
 <cid><precedence><delay><reliability><peak><mean>]
[-CGOMIN: ...]\capK
ERROR
+CME ERROR: <err>
Write Command
AT+CGQMIN=[<cid>[, <precedence>[, <delay>[, <reliability>[, <peak>[, <mean>]]]]]]
Response(s)
OK
ERROR
+CME ERROR: <err>
\mathsf{PIN} \rightarrow Last \mathsf{Reference(s)}+ + - 3GPP TS 27.007 [43]
```
#### *Parameter Description*

# <span id="page-235-1"></span> $<$ cid $>$ <sup>(num)(NV)</sup>

Parameter specifies a particular PDP context definition (see [AT+CGDCONT](#page-227-0) parameter [<cid>](#page-228-0)). The parameter is used in other PDP context-related commands.

<span id="page-236-0"></span>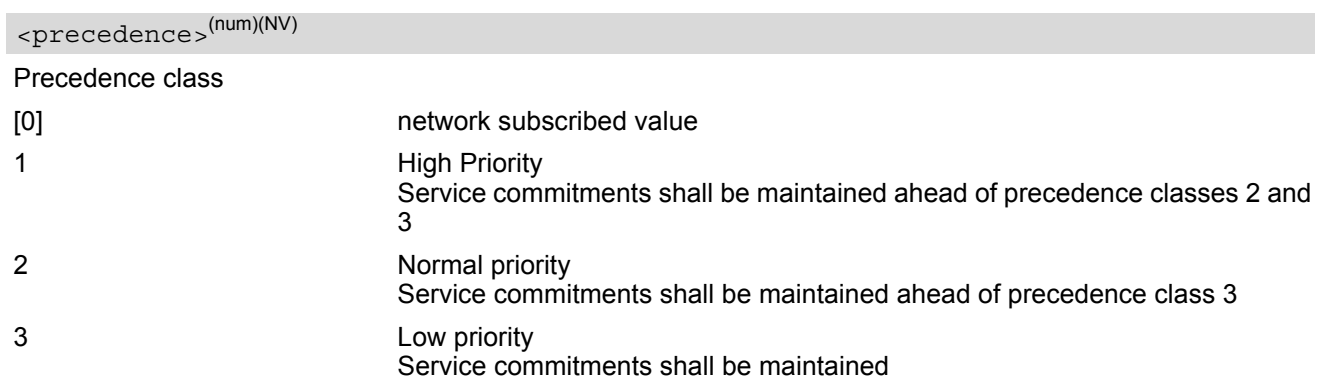

# <span id="page-236-1"></span><delay>(num)(NV)

#### Delay class

The delay parameter defines the end-to-end transfer delay incurred in the transmission of SDUs through the GPRS network(s).

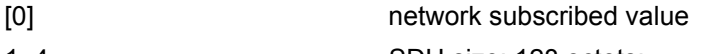

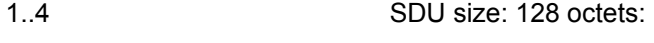

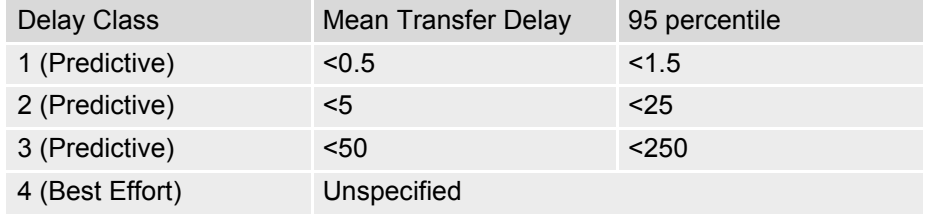

SDU size: 1024 octets:

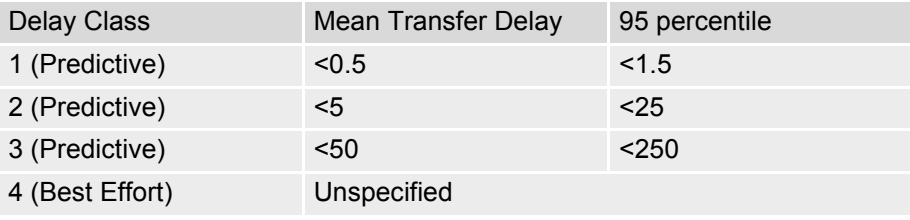

# <span id="page-236-2"></span><reliability>(num)(NV)

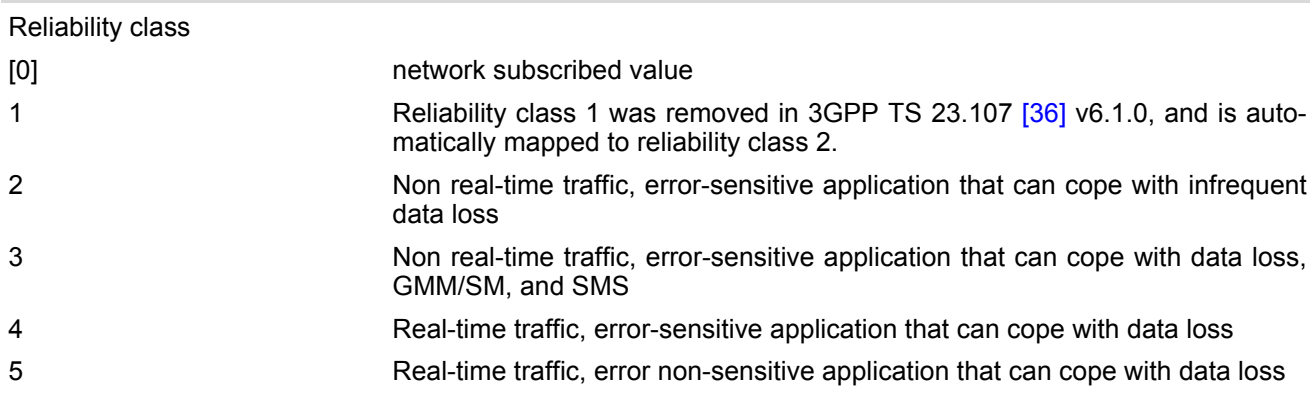

# <span id="page-237-1"></span><peak>(num)(NV)

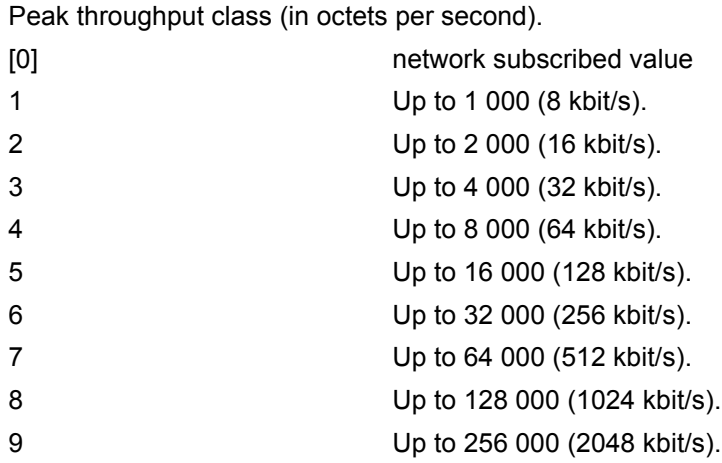

# <span id="page-237-2"></span><mean>(num)(NV)

Mean throughput class(in octets per hour).

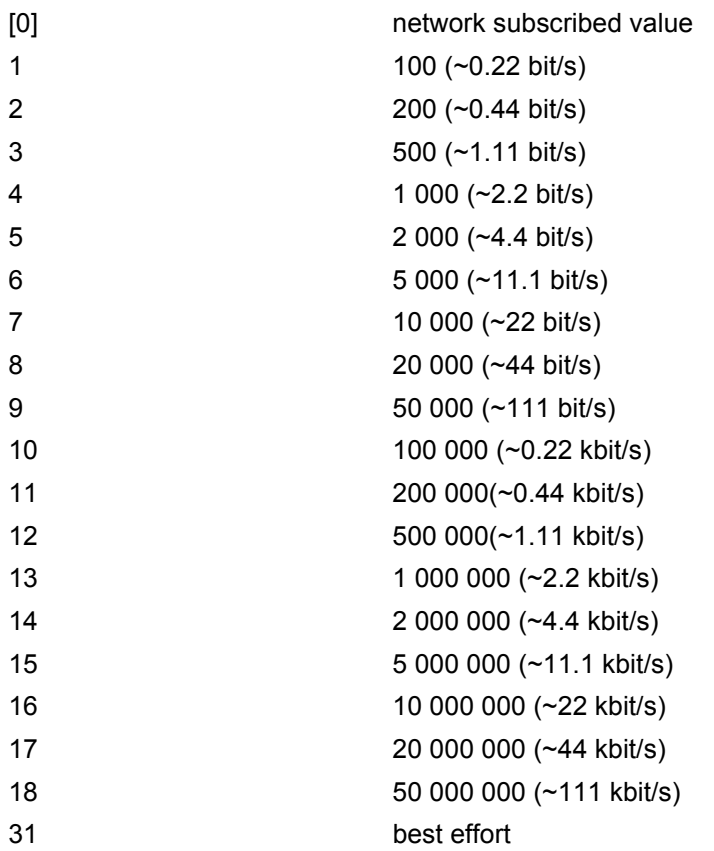

# <span id="page-237-0"></span><PDP\_type>(str)

Packet Data Protocol Type "IP" "IPV6" "IPV4V6"

## *Notes*

- If parameters are not defined, the parameter default values depend on the HLR-stored subscribed default values.
- Definitions of parameters can be found in 3GPP TS 22.060 [\[25\]](#page-13-0) and 3GPP TS 23.060 [\[26\]](#page-13-1) paragraph 15.2 "Quality of Service Profile".
- If some of the QoS parameters are omitted, they will keep their current value (or the default value if not specified so far).

# <span id="page-239-0"></span>**11.11 AT+CGQREQ Quality of Service Profile (Requested)**

The  $AT+CGOREO$  command allows the TE to specify a Quality of Service Profile that is used when the MT sends an Activate PDP Context Request message to the network.

The  $AT+CGQREQ$  write command specifies a profile for the context identified by the (local) context identification parameter, [<cid>](#page-239-1).

A special form of the write command, +CGQREQ=[<cid>](#page-239-1) causes the requested profile for context number [<cid>](#page-239-1) to become undefined.

The  $AT+CGQREQ$  test command returns values supported as a compound value. If the MT supports several PDP types, the parameter value ranges for each PDP type are returned on a separate line.

The [AT+CGQREQ](#page-239-0) read command returns the current settings for each defined context. If no requested profile was explicitly specified for a context, simply OK will be returned, but default values will be used for that context.

## *Syntax*

```
Test Command
AT+CGQREQ=?
Response(s)
+CGQREQ: <PDP_type>, (list of supported <precedence>s), (list of supported <delay>s), (list of 
<reliability><peak><mean>s)
[+CGQREQ: <PDP_type>, (list of supported <precedence>s), (list of supported <delay>s), (list of 
supported \langlereliability>s), (list of supported \langlepeak>s), (list of supported \langlemean>s)]
[-CGQREQ: ...]OK
ERROR
+CME ERROR: <err>
Read Command
AT+CGQREQ?
Response(s)
 <cid><precedence><delay><reliability><peak><mean>]
[+CGQREQ: ...]
\capK
ERROR
+CME ERROR: <err>
Write Command
AT+CGQREQ=<cid>[, <precedence>[, <delay>[, <reliability>[, <peak>[, <mean>]]]]]
Response(s)
OK
ERROR
+CME ERROR: <err>
\mathsf{PIN} \rightarrow Last \mathsf{Reference(s)}+ + - 3GPP TS 27.007 [43]
```
#### *Parameter Description*

# <span id="page-239-1"></span> $<$ cid $>$ <sup>(num)(NV)</sup>

Parameter specifies a particular PDP context definition (see [AT+CGDCONT](#page-227-0) parameter [<cid>](#page-228-0)). The parameter is used in other PDP context-related commands.

<span id="page-240-0"></span>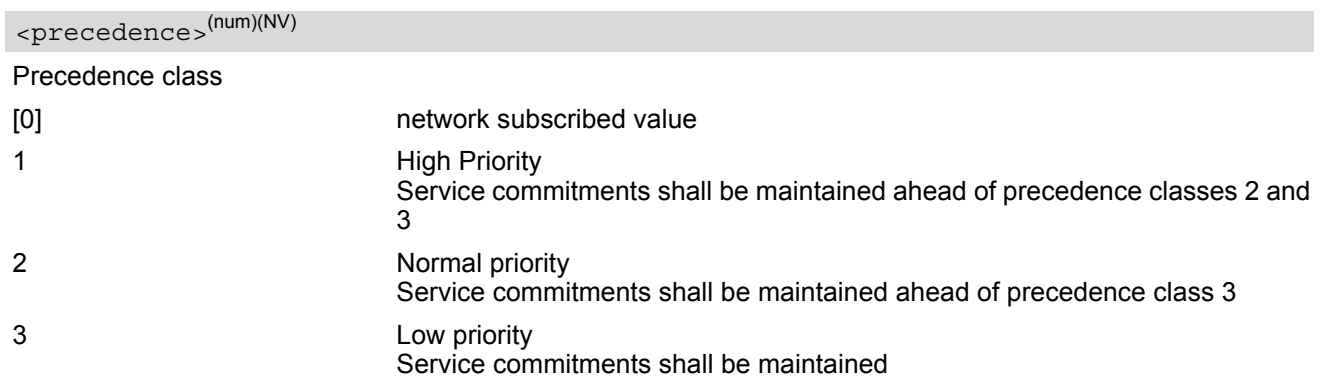

# <span id="page-240-1"></span><delay>(num)(NV)

#### Delay class

This parameter defines the end-to-end transfer delay incurred in the transmission of SDUs through the GPRS network(s).

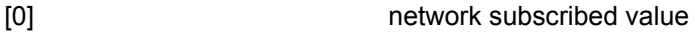

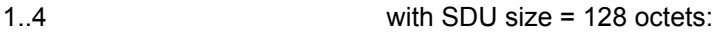

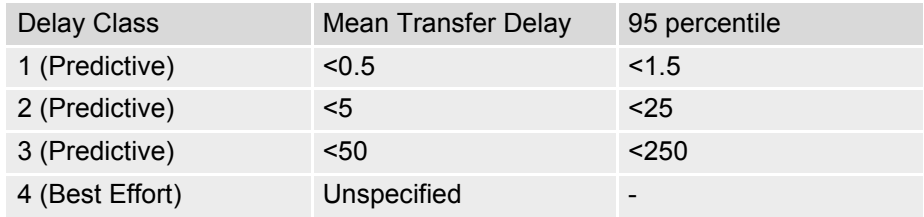

with SDU size = 1024 octets:

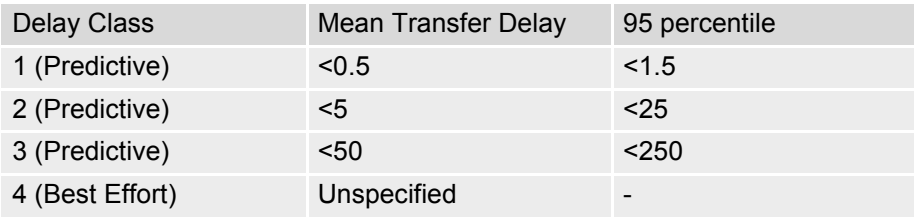

# <span id="page-240-2"></span><reliability>(num)(NV)

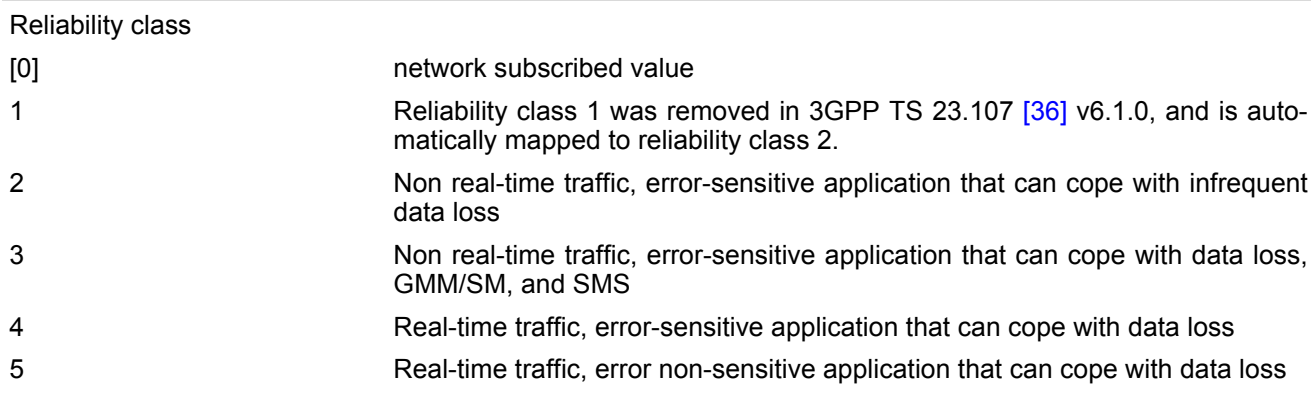

# <span id="page-241-1"></span><peak>(num)(NV)

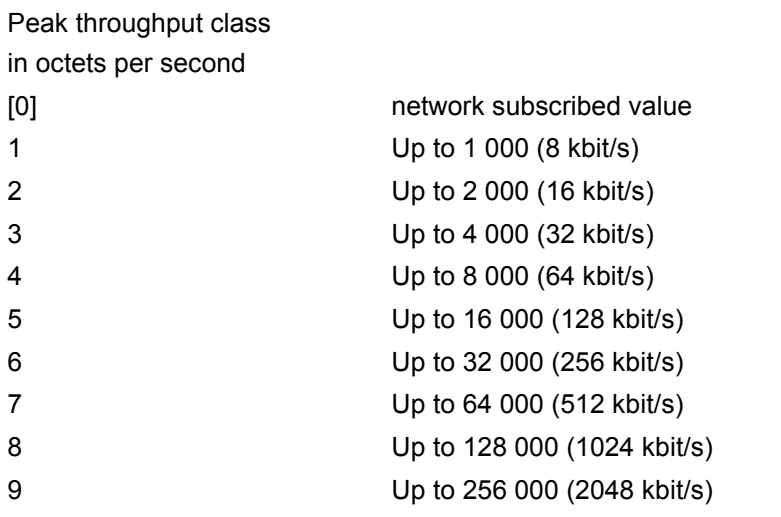

## <span id="page-241-2"></span><mean>(num)(NV)

## Mean throughput class

in octets per hour

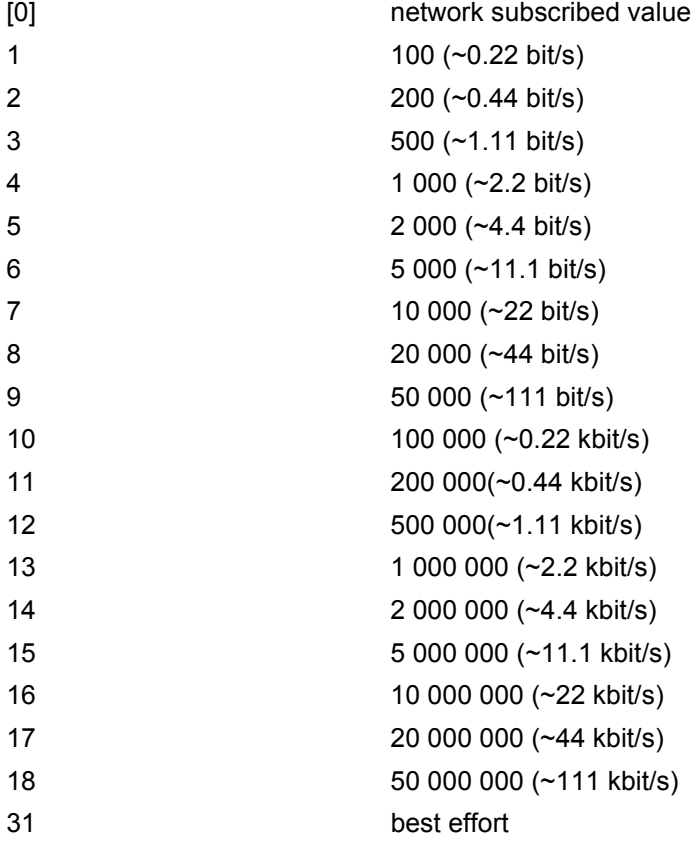

<span id="page-241-0"></span> $\langle$ PDP\_type $>^{(\text{str})}$ 

Packet Data Protocol type "IP" "IPV6" "IPV4V6"

## *Notes*

- If parameters are not defined, the parameter default values depend on the HLR-stored subscribed default values.
- Definitions of parameters can be found in 3GPP TS 22.060 [\[25\]](#page-13-0) and 3GPP TS 23.060 [\[26\]](#page-13-1) paragraph 15.2 "Quality of Service Profile".
- If some of the QoS parameters are omitted, they will keep their current value (or the default value if not specified so far).

# <span id="page-243-0"></span>**11.12 AT+CGEREP Packet Domain Event Reporting**

The [AT+CGEREP](#page-243-0) write command enables or disables sending of unsolicited result codes, +CGEV URCs from MT to TE in the case of certain events occurring in the Packet Domain MT or the network. Parameter  $\langle$  mode> controls the processing of unsolicited result codes specified within this command.  $\langle$ bfr> controls the effect on buffered codes when  $\langle$ mode> 1 or 2 is entered. If a setting is not supported by the MT, ERROR or +CME ERROR: is returned.

The [AT+CGEREP](#page-243-0) read command returns the current [<mode>](#page-245-0) and buffer settings.

The  $AT+CGEREP$  test command returns the modes and buffer settings supported by the MT as compound values.

#### *Syntax*

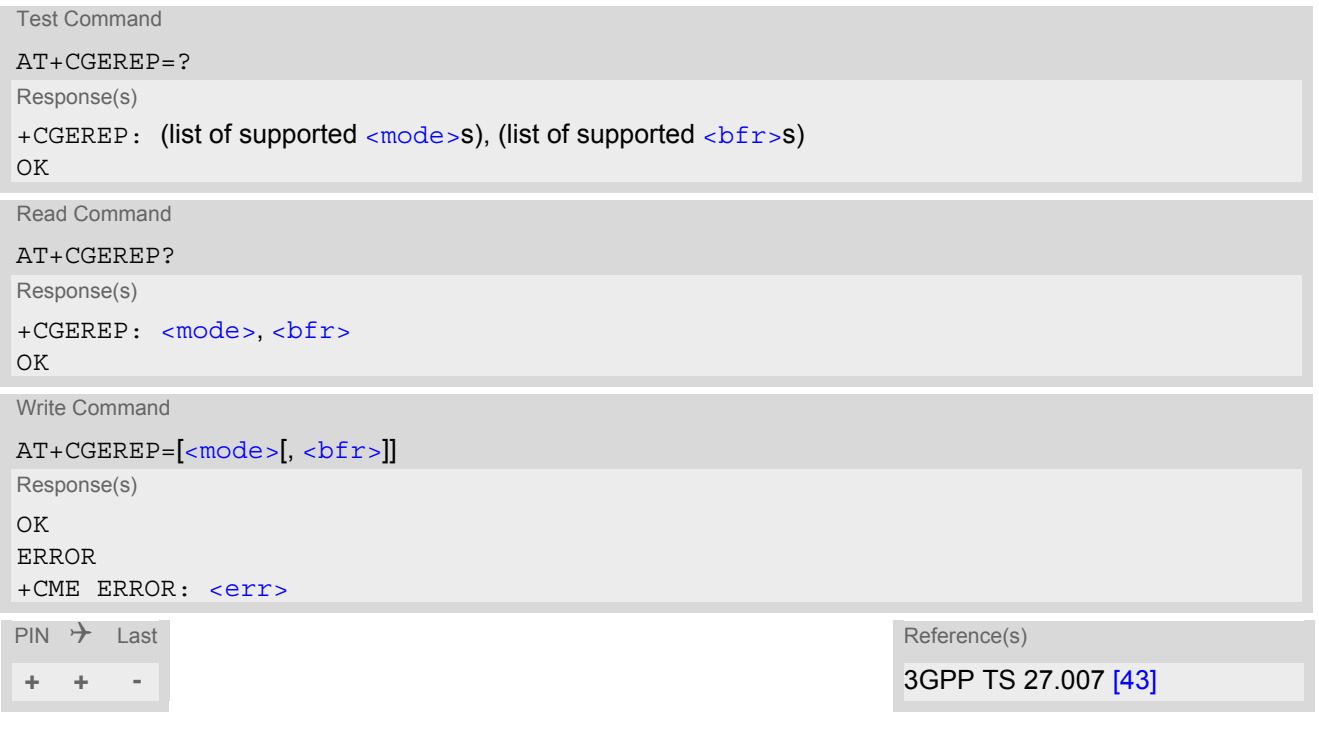

## *Unsolicited Result Codes*

URC 1

+CGEV: NW DEACT [<pcid>](#page-255-0), [<cid>](#page-228-0), [<event-type>](#page-246-0)

The network has deactivated a context. The  $\langle$ cid> for this context is provided to the TE in addition to the associated primary  $\epsilon$  pcids. The formats of the parameters  $\epsilon$  pcids and  $\epsilon$ cids are found in commands [AT+CGDCONT](#page-227-0) and [AT+CGDSCONT](#page-254-0).

URC 2

+CGEV: ME DEACT [<pcid>](#page-255-0), [<cid>](#page-228-0), [<event-type>](#page-246-0)

The network has responded to an ME initiated context deactivation request. The associated [<cid>](#page-228-0) is provided to the TE in addition to the associated primary  $\langle\text{poids.}$  The format of the parameters  $\langle\text{poids.}$  and [<cid>](#page-228-0) are found in command [AT+CGDSCONT](#page-254-0).

URC 3

+CGEV: NW DETACH

The network has forced a PS detach. This implies that all active contexts have been deactivated. These are not reported separately.

URC 4

+CGEV: ME DETACH

The mobile equipment has forced a PS detach. This implies that all active contexts have been deactivated. These are not reported separately.

URC 5

+CGEV: NW CLASS [<class>](#page-245-2)

The network has forced a change of MS class. The highest available class is reported.

URC 6

+CGEV: ME CLASS [<class>](#page-245-2)

The ME has forced a change of MS class. The highest available class is reported.

URC 7

+CGEV: ME ACT [<pcid>](#page-255-0), [<cid>](#page-228-0), [<event-type>](#page-246-0)

The network has responded to an ME initiated context activation. The  $\langle$ cid> for this context is provided to the TE in addition to the associated primary  $\langle c \rangle$   $\langle c \rangle$ .

URC 8

+CGEV: NW MODIFY [<cid>](#page-228-0)[,<change-reason>](#page-245-3)[,<event-type>](#page-246-0)

The network has modified a context. The associated  $\langle$ cid $\rangle$  is provided to the TE in addition to the  $\langle$ change[reason>](#page-245-3) and [<event-type>](#page-246-0). The format of the parameter [<cid>](#page-228-0) is found in command [AT+CGDCONT](#page-227-0)or [AT+CGDSCONT](#page-254-0).

#### URC 9

+CGEV: NW PDN ACT [<cid>](#page-228-0)

The network has activated a context. The context represents a Primary PDP context in GERAN. The  $\langle$ cid> for this context is provided to the TE. The format of the parameter  $\langle c \cdot \text{id} \rangle$  is found in command  $AT+CGDCONT$ .

URC 10

+CGEV: NW PDN DEACT [<cid>](#page-228-0)

The network has deactivated a context. The context represents a PDN connection in LTE or a Primary PDP context in GERAN. The associated  $\langle$ cid $\rangle$  for this context is provided to the TE. The format of the parameter [<cid>](#page-228-0) is found in command [AT+CGDCONT](#page-227-0).

URC 11

+CGEV: ME PDN DEACT [<cid>](#page-228-0)

The mobile termination has deactivated a context. The context represents a PDN connection in LTE or a Primary PDP context in GERAN. The  $\langle$ cid> for this context is provided to the TE. The format of the parameter [<cid>](#page-228-0) is found in command [AT+CGDCONT](#page-227-0).

URC 12

+CGEV: NW ACT [<pcid>](#page-255-0), [<cid>](#page-228-0), [<event-type>](#page-246-0)

The network has activated a context. The  $\langle$ cid> for this context is provided to the TE in addition to the associated primary  $\epsilon$  pcid>. The format of the parameters  $\epsilon$  pcid> and  $\epsilon$ cid> are found in command [AT+CGDSCONT](#page-254-0).

URC 13

+CGEV: ME MODIFY [<cid>](#page-228-0), [<change-reason>](#page-245-3), [<event-type>](#page-246-0)

The mobile termination has modified a context. The associated  $\langle$ cid> is provided to the TE in addition to the [<change-reason>](#page-245-3) and [<event-type>](#page-246-0).

URC 14

#### +CGEV: ME PDN ACT [<cid>](#page-228-0)[, [<reason>](#page-245-4)]

The ME has activated a context. The context represents a Primary PDP context in GSM/LTE. The  $<$ cid $>$  for this context is provided to the TE. This event is sent either in result of explicit context activation request ( $AT+CGACT$ ), or in result of implicit context activation request associated to attach request  $(AT+CGATT=1)$  $(AT+CGATT=1)$  $(AT+CGATT=1)$ .

#### *Parameter Description*

<span id="page-245-0"></span>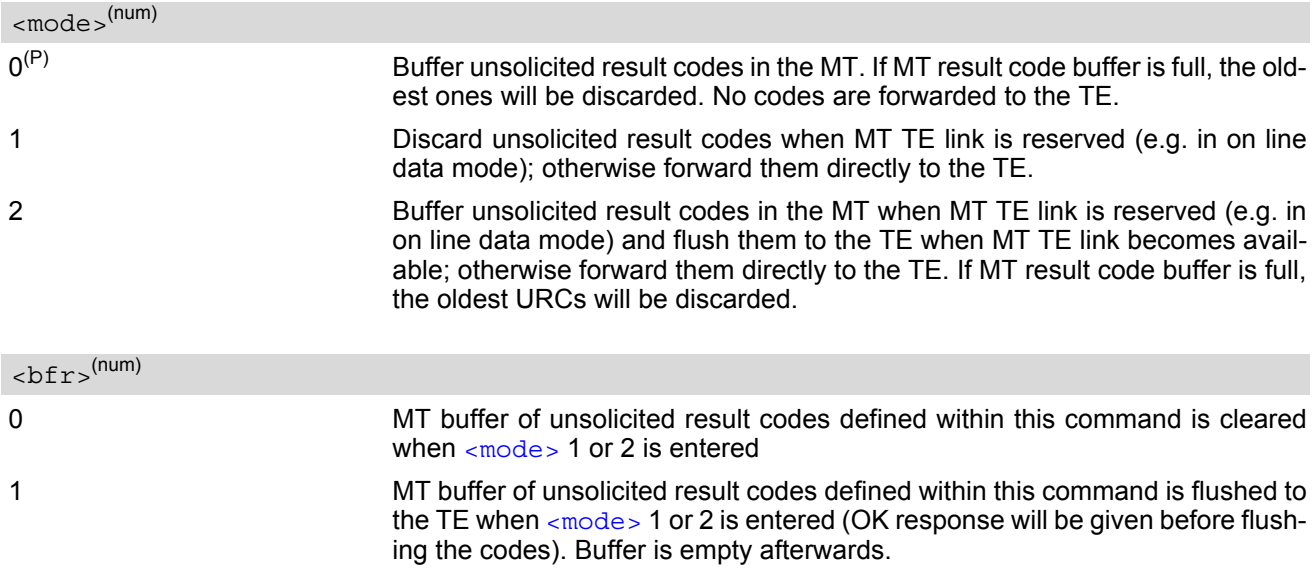

<span id="page-245-2"></span><span id="page-245-1"></span>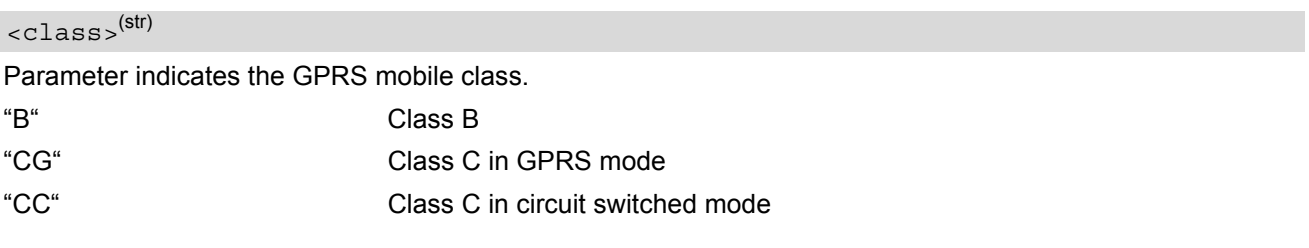

## <span id="page-245-4"></span><reason>(num)

Indicates the reason why the context activation request for PDP type IPv4v6 was not granted. This parameter is only included if the requested PDP type associated with  $\langle$ cid> is IPv4v6, and the PDP type assigned by the network for  $\langle$ cid> is either IPv4 or IPv6.

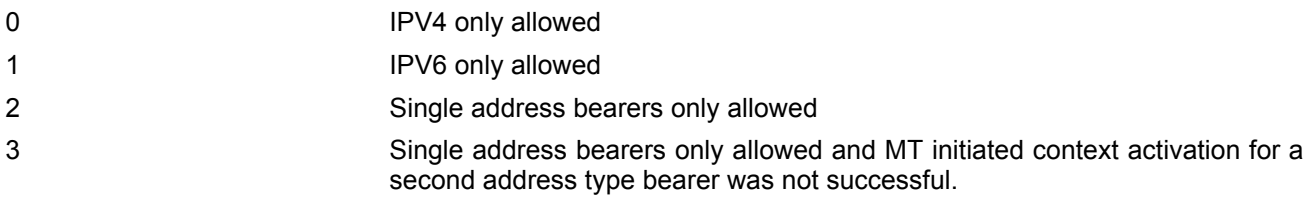

## <span id="page-245-3"></span><change-reason>(num)

Integer type parameter indicates what kind of change occurred.

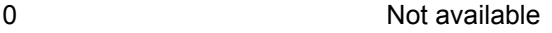

- 1 TFT only changed
- 2 Qos only changed
- 3 Both TFT and QoS changed

# <span id="page-246-0"></span><event-type>(num)

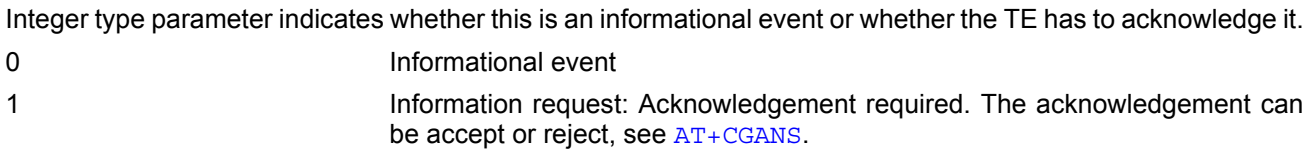

# <span id="page-247-0"></span>**11.13 AT+CGPADDR Show PDP address**

The [AT+CGPADDR](#page-247-0) exec command returns a list of PDP addresses for all defined contexts. The [AT+CGPADDR](#page-247-0) write command returns a list of PDP addresses for the specified context identifiers. If a context is not defined, then no output line is generated for it. If no  $\langle$ cid> is specified, the addresses for all defined contexts are returned.

The  $AT+CGPADDR$  test command returns a list of defined  $\langle c1d\rangle$ s.

## *Syntax*

```
Test Command
AT+CGPADDR=?
Response(s)
<cid>s)]
OK
Exec Command
AT+CGPADDR
Response(s)
[+CGPADDR: <cid>, <PDP_address>]
[+CGPADDR: ...]
OK
ERROR
+CME ERROR: <err>
Write Command
AT+CGPADDR=[<cid>[,<cid>]]
Response(s)
[+CGPADDR: <cid>, <PDP_address>]
[+CGPADDR: <cid>, <PDP_address>]
OK
```
 $\mathsf{PIN}$   $\rightarrow$  Last Reference(s)

ERROR

**+ + -** 3GPP TS 27.007 [\[43\]](#page-14-0)

## *Parameter Description*

+CME ERROR: <err>

## <span id="page-247-1"></span> $<$ cid> $(num)$

A numeric parameter which specifies a particular PDP context definition (see [AT+CGDCONT](#page-227-0) command).

<span id="page-247-2"></span><PDP\_address>(str)

A string that identifies the MT in the address space applicable to the PDP. The address may be static or dynamic. For a static address, it will be the one set by  $AT+CGDCONT AT+CGDSCONT$  $AT+CGDCONT AT+CGDSCONT$  $AT+CGDCONT AT+CGDSCONT$  when the context was defined. For a dynamic address it will be the one assigned during the last PDP context activation that used the context definition referred to by  $\langle c \rangle$ .

# **11.14 AT+CGSCONTRDP Secondary PDP Context Read Dynamic Parameters**

The write command returns  $\langle p \rangle$  cid> and  $\langle$ bearer ID> for an active secondary PDP context with the context identifier [<cid>](#page-248-2).

If the parameter  $<$ cid> is omitted, the  $<$ cid>,  $<$ p  $\right.$  cid> and  $<$  bearer ID> are returned for all active secondary PDP contexts. In EPS, the Traffic Flow parameters are returned.

The test command returns a list of  $\langle$ cid>s associated with active secondary PDP contexts.

## *Syntax*

```
Test Command
AT+CGSCONTRDP=?
Response(s)
+CGSCONTRDP: (list of <cid>s associated with active contexts)
OK
Write Command
```

```
AT+CGSCONTRDP=[<cid>]
```

```
Response(s)
[+CGSCONTRDP: <cid>, <p_cid>, <bearer_ID>]
[+CGSCONTRDP: <cid>, <p_cid>, <bearer_ID>]
[+CGSCONTRDP: ...]
OK
ERROR
+CME ERROR: <err>
```
 $\mathsf{PIN}$   $\rightarrow$  Last Reference(s)

**+ - -** 3GPP TS 27.007 [\[43\]](#page-14-0)

## *Parameter Description*

## <span id="page-248-2"></span> $<$ cid> $(num)$

Specifies a particular active secondary PDP context or Traffic Flows definition. The parameter is used in other PDP context-related commands (see the  $AT+CGDCONT$  and  $AT+CGDSCONT)$  $AT+CGDSCONT)$ .

<span id="page-248-0"></span> $< p$  cid> $(num)$ 

Specifies a particular PDP context definition or default EPS context Identifier which has been specified by use of the [AT+CGDSCONT](#page-254-0) command (see the [AT+CGDSCONT](#page-254-0) command).

#### <span id="page-248-1"></span><bearer ID>(num)

Identifies the bearer, EPS Bearer in EPS and NSAPI in UMTS/GPRS.

# <span id="page-249-0"></span>**11.15 AT+CGCONTRDP PDP context read dynamic parameters**

The [AT+CGCONTRDP](#page-249-0) write command returns dynamic parameters for the active non-secondary PDP context specified with  $\langle$ cid>.

The [AT+CGCONTRDP](#page-249-0) execute command returns dynamic parameters for all active non-secondary PDP contexts. For contexts of  $\leq$ PDP\_type> "IPV4V6" the response of exec and write command will have two lines per  $\leq$ cid>. First line describes the IPV4 dynamic parameters followed by another line with the IPV6 dynamic parameters.

## *Syntax*

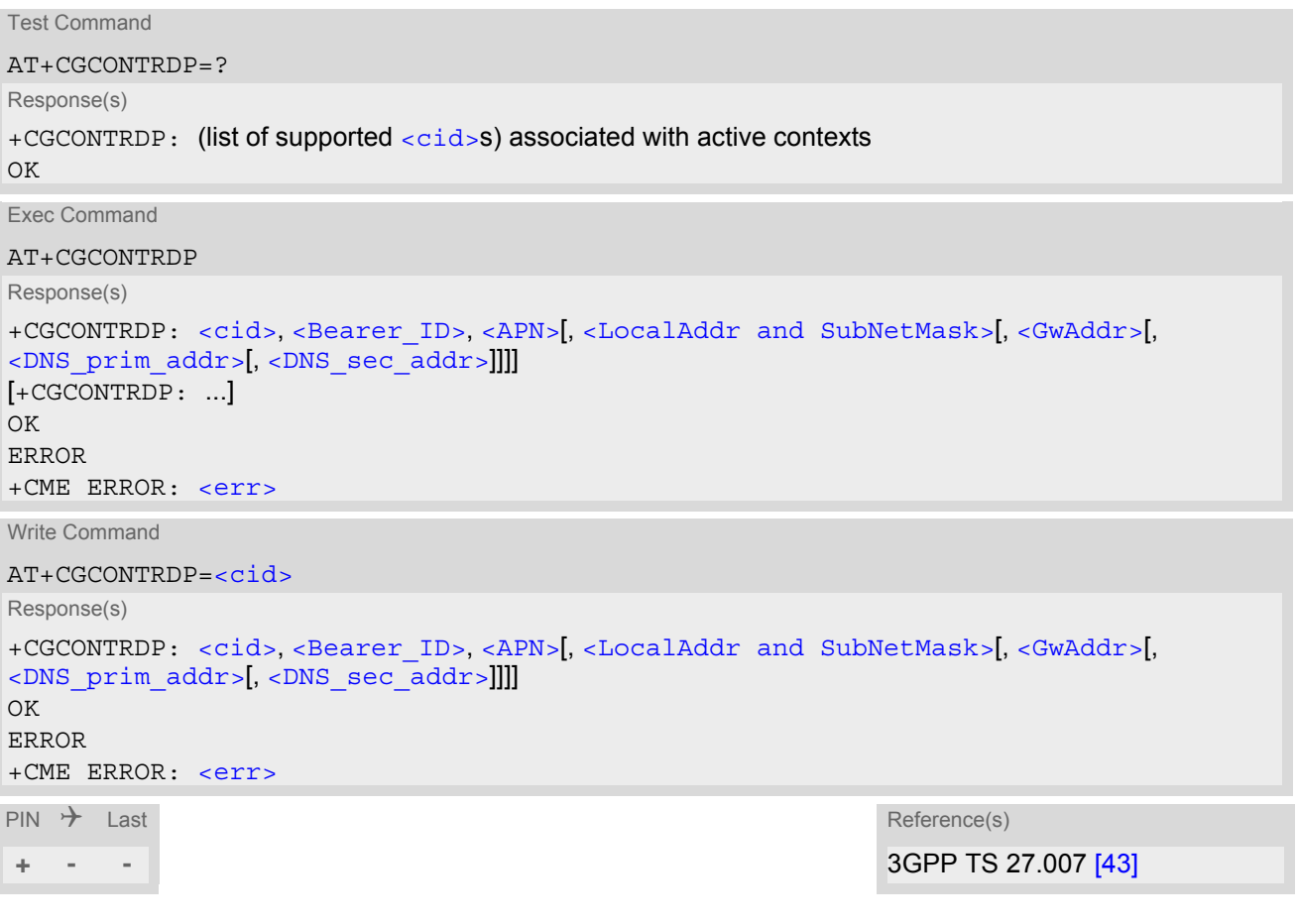

## *Parameter Description*

## <span id="page-249-1"></span> $<$ cid $>$ <sup>(num)</sup>

Specifies a particular non-secondary PDP context definition. The parameter is local to the TE-MT interface and is used in other PDP context-related commands. See [AT+CGDCONT](#page-227-0).

<span id="page-249-2"></span><Bearer ID>(num)

Identifies the bearer, EPS Bearer in EPS and NSAPI in UMTS/GPRS.

<span id="page-249-3"></span> $<$ APN $>$ <sup>(str)</sup>

#### Access Point Name

Logical name used to select the GGSN or the external packet data network.

### <span id="page-250-0"></span><LocalAddr and SubNetMask>(str)

Shows the IP address and subnet mask of the ME. The string is given as dot-separated numeric (0-255) parameters on the form:

"a1.a2.a3.a4.m1.m2.m3.m4" for IPv4 or

"a1.a2.a3.a4.a5.a6.a7.a8.a9.a10.a11.a12.a13.a14.a15.a16.m1.m2.m3.m4.m5.m6.m7.m8.m9.m10.m11.m12. m13.m14.m15.m16" for IPv6.

## <span id="page-250-1"></span> $<$ GwAddr $>$ <sup>(str)</sup>

Shows the Gateway Address of the ME. The string is given as dot-separated numeric (0-255) parameters.

<span id="page-250-2"></span><DNS prim addr>(str)

Shows the IP address of the primary DNS server.

<span id="page-250-3"></span><DNS\_sec\_addr>(str)

Shows the IP address of the secondary DNS server.

# <span id="page-251-0"></span>**11.16 AT+CGREG Packet Domain Network Registration Status**

[AT+CGREG](#page-251-0) write command enables presentation of URC "[+CGREG](#page-251-2): [<stat>](#page-252-0)" when [<n>](#page-251-1)=1 and ME's Packet Domain network registration status in GERAN changes, or URC "[+CGREG](#page-251-3): [<stat>](#page-252-0)[, [<lac>](#page-252-1), [<ci>](#page-252-2)[, [<AcT>](#page-252-3),  $\langle \text{rac}\rangle$ " when  $\langle \text{n}\rangle$ =2 and the current network cell in GERAN changes.

[AT+CGREG](#page-251-0) read command queries the current URC presentation status and [<stat>](#page-252-0) which shows whether the network has currently indicated the registration of the ME. Location information elements  $\langle$ lac> and  $\langle$ ci> are returned only if  $\langle n \rangle = 2$  and ME is registered to the network.

## *Syntax*

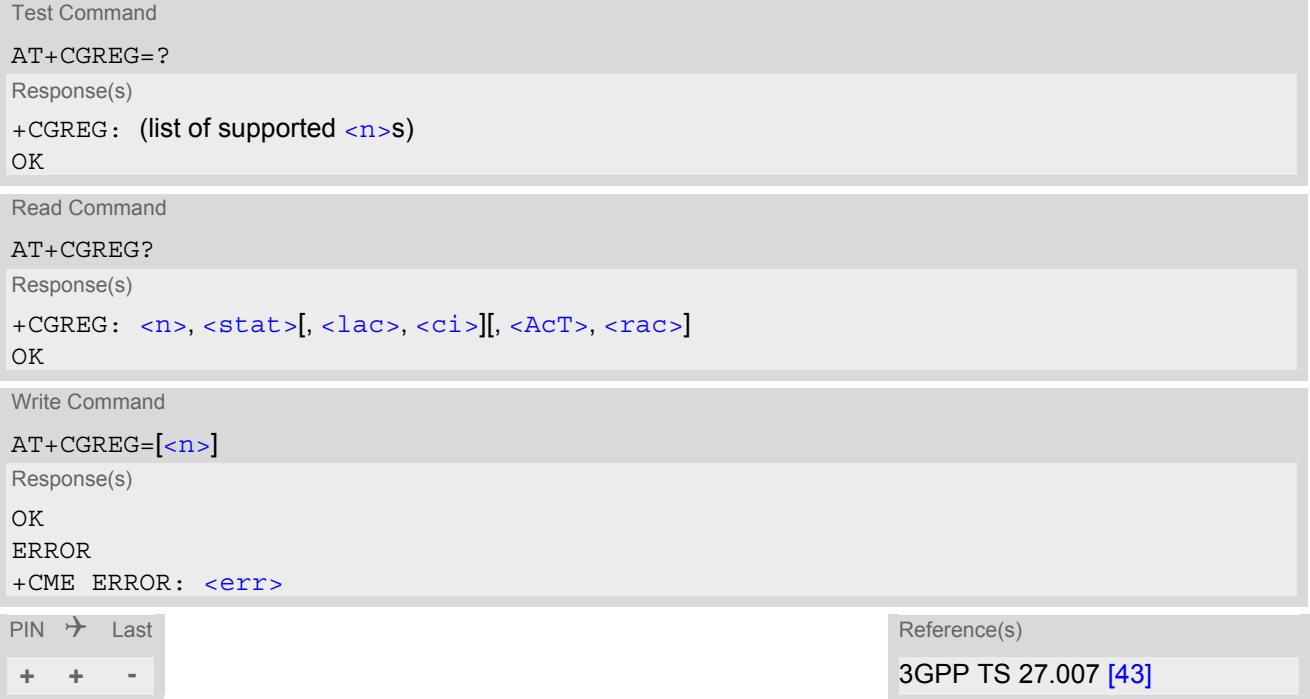

## *Unsolicited Result Codes*

```
 URC 1
```

```
+CGREG: <stat>
```
Indicates a change in the ME's Packet Domain network registration status.

```
 URC 2
```
+CGREG: [<stat>](#page-252-0)[, [<lac>](#page-252-1), [<ci>](#page-252-2)][, [<AcT>](#page-252-3), [<rac>](#page-252-4)]

Indicates a change in the ME's Packet Domain network registration status or a change of the network cell including location information.

## *Parameter Description*

<span id="page-251-1"></span>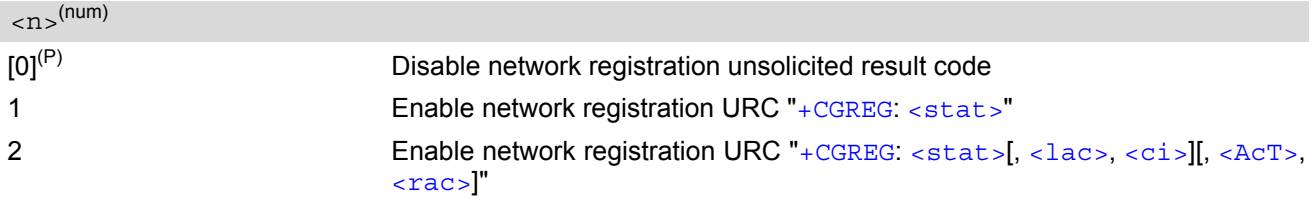
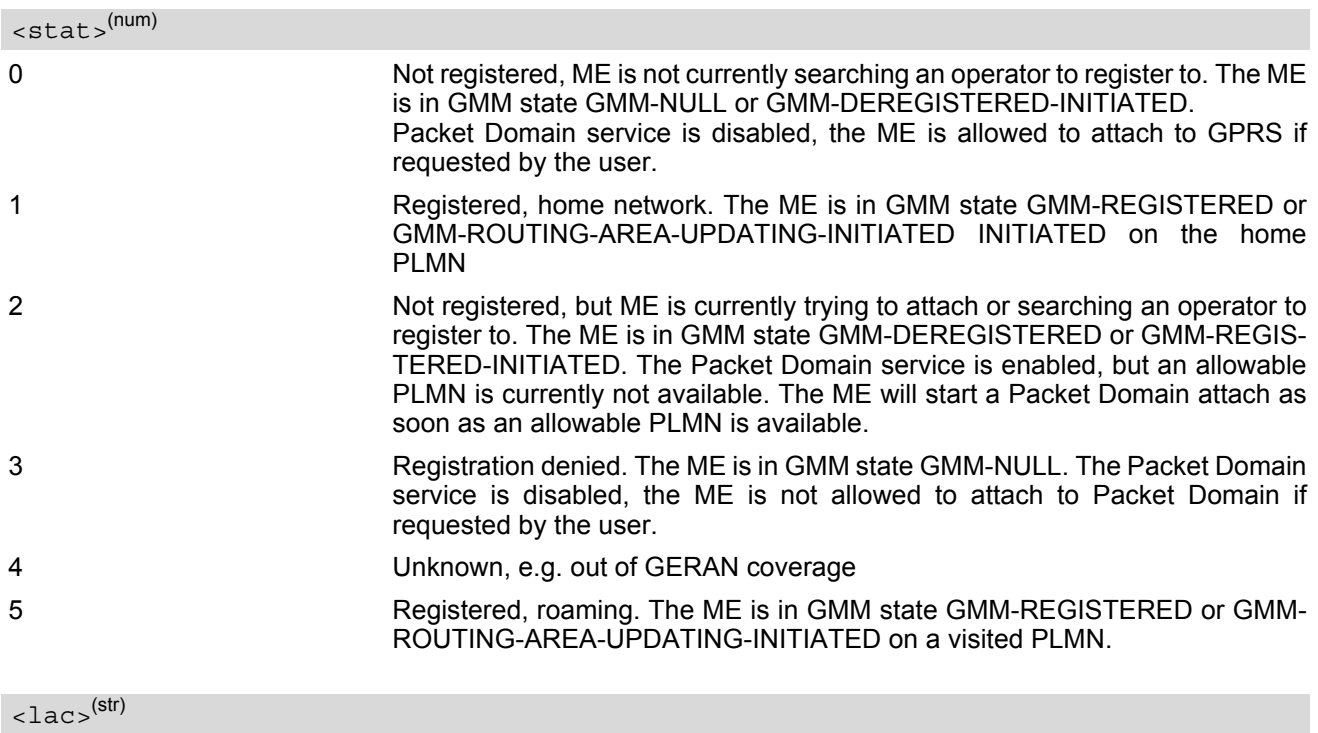

Two byte location area code in hexadecimal format.

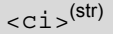

Four byte cell ID in hexadecimal format.

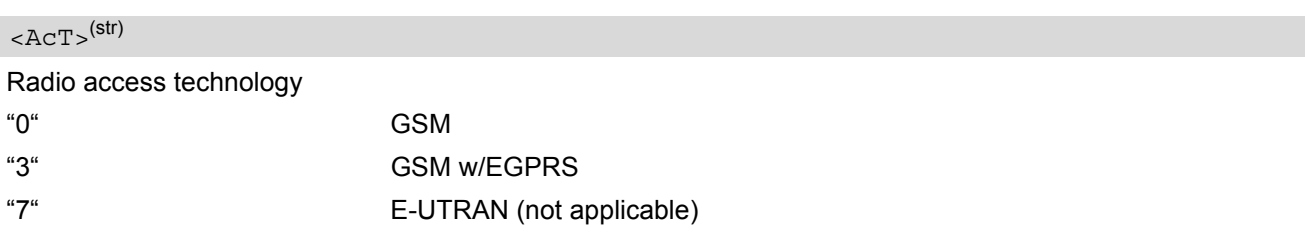

 $<$ rac $>$ <sup>(str)</sup>

One-byte routing area code in hexadecimal format

# <span id="page-253-0"></span>**11.17 AT+CGSMS Select service for MO SMS messages**

[AT+CGSMS](#page-253-0) specifies the service or service preference that the MT will use to send MO (mobile originated) short messages. If parameter [<service>](#page-253-1) is not given, the current value remains unchanged.

## *Syntax*

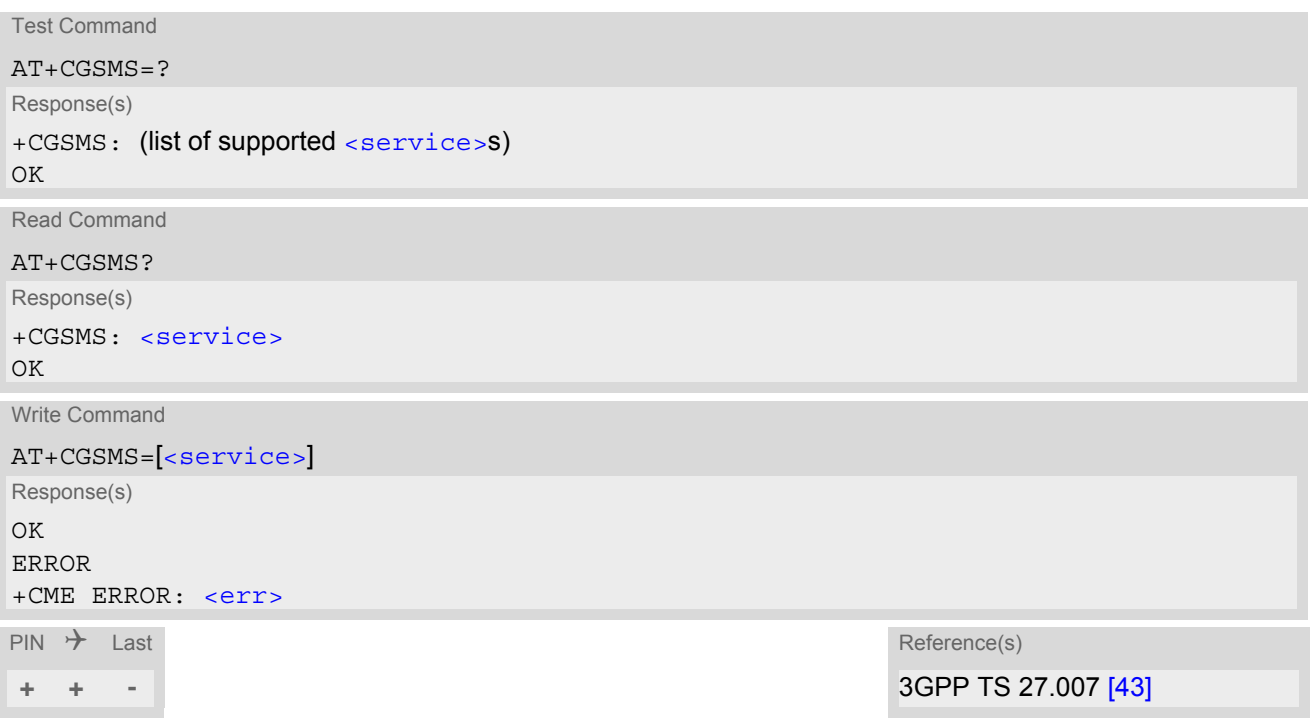

### *Parameter Description*

<span id="page-253-1"></span>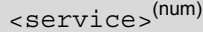

A numeric parameter which indicates the service or service preference to be used. Parameter is global for all interfaces and volatile.

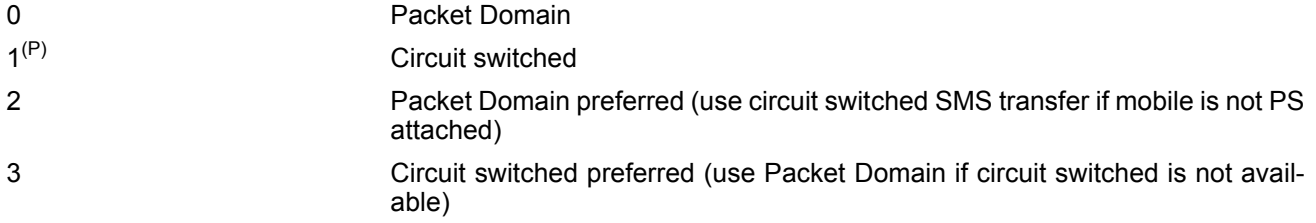

#### *Note*

• Sending SMS via Packet Domain is only possible when mobile is attached using [AT+CGATT](#page-222-0).

# <span id="page-254-0"></span>**11.18 AT+CGDSCONT Define Secondary PDP Context**

The [AT+CGDSCONT](#page-254-0) write command specifies PDP context parameter values for a Secondary PDP context identified by the (local) context identification parameter  $\langle$ cid $\rangle$ . The number of PDP contexts that may be in a defined state at the same time is given by the range returned by the test command.

A special form of the write command,  $AT+CGDSCONT=$  $AT+CGDSCONT=$  $AT+CGDSCONT=$  causes the values for context number  $\langle$ cid> to become undefined. The [AT+CGDSCONT](#page-254-0) read command returns the current settings for each defined secondary context.

The [AT+CGDSCONT](#page-254-0) test command returns values supported as a compound value. If the MT supports several PDP types  $\leq$ PDP type $\geq$ , the parameter value ranges for each  $\leq$ PDP type $\geq$  are returned on a separate line.

### *Syntax*

```
Test Command
AT+CGDSCONT=?
Response(s)
<cid><pcid><PDP_type>, , ,
(list of supported \langle d \rangle comp>s), (list of supported \langle h \rangle comp>s)
OK
ERROR
+CME ERROR: <err>
Read Command
AT+CGDSCONT?
Response(s)
+CGDSCONT: [<cid>, <pcid>, <d_comp>, <h_comp>]
[+CGDSCONT: <cid>, <pcid>, <d_comp>, <h_comp>]
[+CGDSCONT: ...]
\bigcap KERROR
+CME ERROR: <err>
Write Command
AT+CGDSCONT=<cid>[, <pcid>[, <d_comp>[, <h_comp>]]]
Response(s)
OK
ERROR
+CME ERROR: <err>
\mathsf{PIN} \rightarrow Last \mathsf{Reference(s)}
```
*Parameter Description*

<span id="page-254-1"></span> $<$ cid $>$ <sup>(num)(NV)</sup>

PDP Context Identifier

Parameter specifies a particular PDP context definition and is used in other PDP context-related commands. 1...11

**+ + -** 3GPP TS 27.007 [\[43\]](#page-14-0)

# <span id="page-255-1"></span> $<$ pcid> $($ <sup>num $)($ NV $)$ </sup>

## Primary PDP Context Identifier

Parameter specifies a particular PDP context definition which has been specified by use of the [AT+CGDCONT](#page-227-0) command. The list of permitted values is returned by the test form of the command.

1...11

<span id="page-255-2"></span><span id="page-255-0"></span>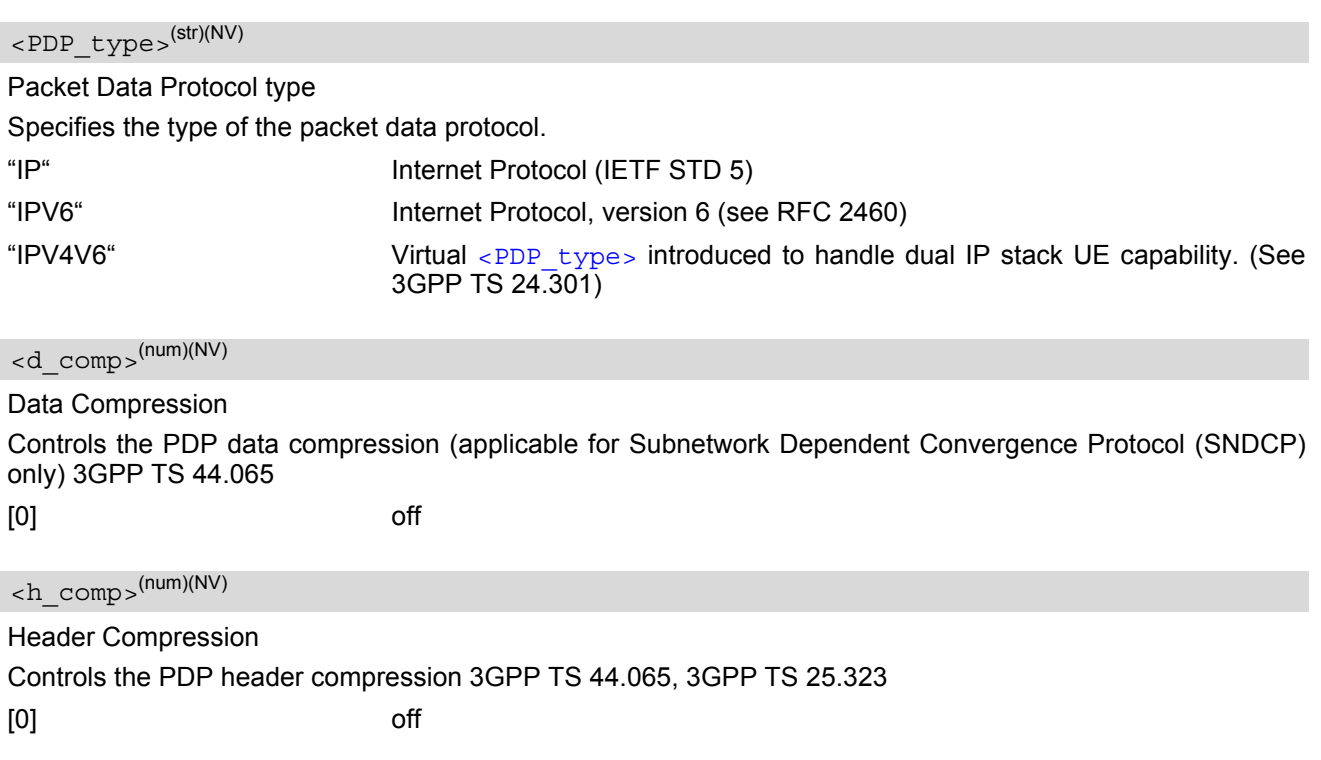

#### <span id="page-255-3"></span>*Note*

• All secondary context definitions will be stored non volatile.

# **11.19 AT+CGTFT Traffic Flow Template**

The test command returns values supported as a compound value. If the MT supports several PDP types, the parameter value ranges for each PDP type are returned on a separate line. TFTs shall be used for PDP-type IP and PPP only. For PDP-type PPP a TFT is applicable only when IP traffic is carried over PPP. If PPP carries header-compressed IP packets, then a TFT cannot be used.

The write command allows the TE to specify a Packet Filter - PF for a Traffic Flow Template - TFT that is used in the GGSN for routing of down-link packets onto different QoS flows towards the TE. The concept is further described in the 3GPP TS 23.060. A TFT consists of from one and up to two Packet Filters, each identified by a unique  $\lt$ filterid>. A Packet Filter also has an  $\lt$ precedence> that is unique within all TFTs associated with all PDP contexts that are associated with the same PDP address.

The write command specifies a Packet Filter that is to be added to the TFT stored in the MT and used for the context identified by the context identification parameter,  $\langle$ cid>. The specified TFT will be stored in the GGSN only at activation or MS-initiated modification of the related context. Since this is the same parameter that is used in the +CGDCONT and +CGDSCONT commands, the +CGTFT command is effectively an extension to these commands. The Packet Filters consist of a number of parameters, each of which may be set to a separate value. A special form of the write command, +CGTFT= [<cid>](#page-257-2) causes all of the Packet Filters in the TFT for context number  $\langle$ cid> to become undefined. At any time there may exist only one PDP context with no associated TFT amongst all PDP contexts associated to one PDP address. At an attempt to delete a TFT, which would violate this rule, an ERROR or +CME ERROR response is returned. Extended error responses are enabled by the [AT+CMEE](#page-39-0) command.

### *Syntax*

```
Test Command
AT+CGTFT=?
Response(s)
+CGTFT: <pdptype>, (list of supported <filterid>s), (list of supported <precedence>s), , (list of 
supported <protocolno>s), (list of supported <destportrange>s), (list of supported 
<srcportrange>s), (list of supported <ipsecidx>s), (list of supported <tos>s), (list of supported 
<flowlabel>s), (list of supported <direction>s)
OK
ERROR
+CME ERROR: <err>
Read Command
AT+CGTFT?
Response(s)
[+CGTFT: <cid>, <filterid>, <precedence>, <rem_addr_subnet_mask>, <protocolno>, 
<destportrange>, <srcportrange>, <ipsecidx>, <tos>, <flowlabel>, <direction>]
[\texttt{+CGTFT}: ...]OK
ERROR
+CME ERROR: <err>
Write Command
AT+CGTFT=[<cid>[, <filterid>[, <precedence>[, <rem_addr_subnet_mask>[, <protocolno>[, 
<destportrange>[, <srcportrange>[, <ipsecidx>[, <tos>[, <flowlabel>[, <direction>]]]]]]]]]]]
Response(s)
OK
ERROR
+CME ERROR: <err>
\mathsf{PIN} \rightarrow Last Reference(s)
+ + - 3GPP TS 27.007 [43]
```
#### *Command Description*

The read command returns the current settings for all Packet Filters for each defined context.

#### *Parameter Description*

# <span id="page-257-2"></span> $<$ cid> $(num)$

Parameter specifies a particular PDP context definition. The parameter is local to the TE-MT interface and is used in other PDP context-related commands.

1...11

<span id="page-257-0"></span><filterid>(num)

#### Packet filter identifier

Parameter specifies a packet filter identifier.

1...16

<span id="page-257-1"></span><precedence>(num)

Evaluation Precedence Index

Parameter specifies a evaluation precedence index.

0...255

<span id="page-257-7"></span><rem\_addr\_subnet\_mask>(str)

Remote address and subnet mask

The string is given as dot-separated numeric (0-255) parameters on the form: "a1.a2.a3.a4.m1.m2.m3.m4" for IPv4 or "a1.a2.a3.a4.a5.a6.a7.a8.a9.a10.a11.a12.a13.a14.a15.a16.m1.m2.m3.m4.m5.m6.m7.m8.m9.m10.m11.m12. m13.m14.m15.m16" for IPv6.

<span id="page-257-3"></span><protocolno>(num)

Protocol number Parameter specifies the protocol number (ipv4) / next header (ipv6). 0...255

<span id="page-257-4"></span><destportrange>(str)

Destination port range Parameter specifies the destination port range. 0.0...65535.65535

<span id="page-257-5"></span><srcportrange>(str)

Source port range Parameter specifies the source port range. 0.0...65535.65535

<span id="page-257-6"></span><ipsecidx>(str)

IPsec security parameter index Parameter specifies the IPsec security parameter index (spi). "00000000...FFFFFFFF"

## <span id="page-258-1"></span> $<$ tos> $(str)$

Type of service and mask/traffic class Parameter specifies the type of service (tos)(ipv4) and mask/traffic class (ipv6). 0.0...255.255

## <span id="page-258-2"></span><flowlabel>(str)

Flow label Parameter specifies the flow label (ipv6). "00000...FFFFF"

<span id="page-258-3"></span><span id="page-258-0"></span>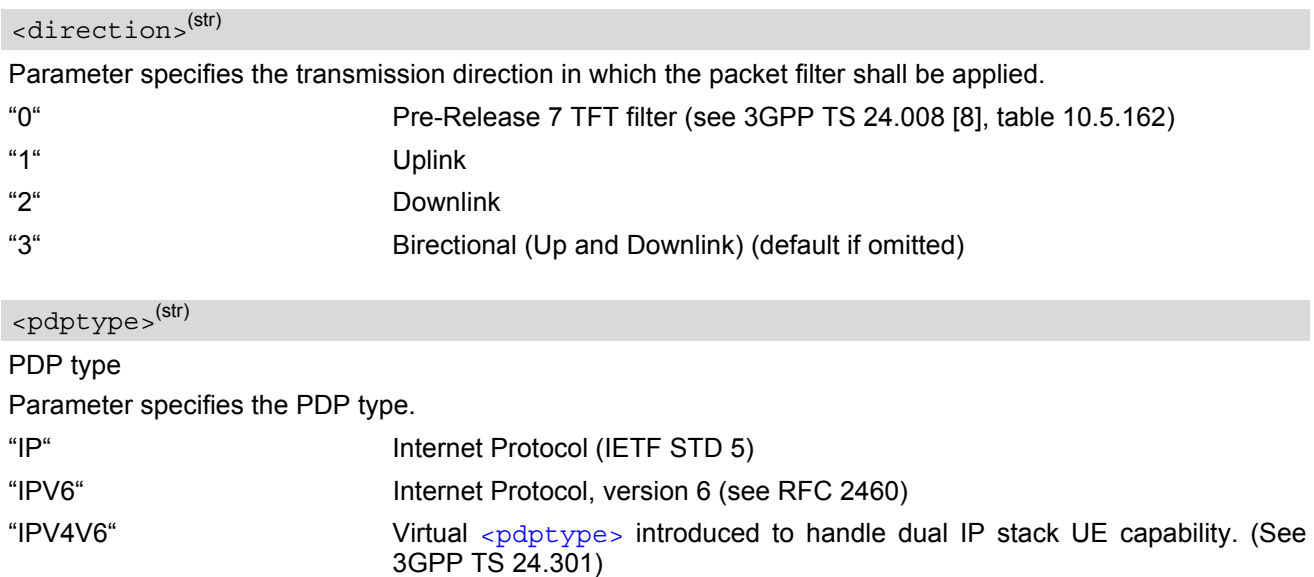

#### *Note*

• Some of the above listed attributes may coexist in a Packet Filter while others mutually exclude each other, the possible combinations are shown in 3GPP TS 23.060.

# **11.20 AT+CGTFTRDP Traffic Flow Template Read Dynamic Parameters**

The write command returns the relevant information about Traffic Flow Template for an active secondary or non-secondary PDP context specified by [<cid>](#page-259-0) together with the additional network assigned values when established by the network.

The exec command returns the relevant information about the Traffic Flow Templates for all active secondary and non-secondary PDP contexts.

Parameters of both network and MT/TA initiated PDP contexts will be returned.

The test command returns a list of  $<$ cid>s associated with active secondary and non-secondary contexts.

#### *Syntax*

```
Test Command
AT+CGTFTRDP=?
Response(s)
+CGTFTRDP: (list of <cid>s associated with active contexts)
\bigcap KExec Command
AT+CGTFTRDP
Response(s)
[+CGTFTRDP: <cid>, <filterid>, <precedence>, <rem_addr_subnet_mask>, <protocolno>, 
<local-portrange>, <remote-portrange>, <ipsecidx>, <tos>, <flowlabel>, <direction>, 
<NW-filterID>]
[+CGTFTRDP: ...]
OK
ERROR
+CME ERROR: <err>
Write Command
AT+CGTFTRDP=<cid>
Response(s)
[+CGTFTRDP: <cid>, <filterid>, <precedence>, <rem_addr_subnet_mask>, <protocolno>, 
<local-portrange>, <remote-portrange>, <ipsecidx>, <tos>, <flowlabel>, <direction>, 
<NW-filterID>]
[+CGTFTRDP: ...]
OK
ERROR
+CME ERROR: <err>
\mathsf{PIN} \rightarrow Last Reference(s)
+ - - 3GPP TS 27.007 [43]
```
#### *Parameter Description*

<span id="page-259-0"></span> $<$ cid $>$ <sup>(num)</sup>

Specifies a particular secondary or non secondary PDP context definition or Traffic Flows definition (see [AT+CGDCONT](#page-227-0) and [AT+CGDSCONT](#page-254-0) commands).

1...11

## <span id="page-260-0"></span><filterid>(num)

Packet filter identifier Specifies a packet filter identifier. 1...16

<span id="page-260-1"></span><precedence>(num)

Evaluation Precedence Index Specifies a evaluation precedence index.

0...255

<span id="page-260-2"></span><rem\_addr\_subnet\_mask>(str)

Remote address and subnet mask

The string is given as dot-separated numeric (0-255) parameters on the form: "a1.a2.a3.a4.m1.m2.m3.m4" for IPv4 or "a1.a2.a3.a4.a5.a6.a7.a8.a9.a10.a11.a12.a13.a14.a15.a16.m1.m2.m3.m4.m5.m6.m7.m8.m9.m10.m11.m12. m13.m14.m15.m16" for IPv6.

## <span id="page-260-3"></span><protocolno>(num)

Protocol number Specifies the protocol number (ipv4) / next header (ipv6). 0...255

<span id="page-260-4"></span><local-portrange>(str)

Local port range

The string is given as dot-separated numeric (0-65535) parameters on the form "f.t".

<span id="page-260-5"></span><remote-portrange>(str)

Remote port range The string is given as dot-separated numeric (0-65535) parameters on the form "f.t".

<span id="page-260-6"></span><ipsecidx>(str)

IPsec security parameter index Specifies the IPsec security parameter index (spi) in hexadecimal format. "00000000...FFFFFFFF"

#### <span id="page-260-7"></span> $<$ tos> $(str)$

Type of service and mask/traffic class

Specifies the type of service (tos)(ipv4) and mask/traffic class (ipv6) and mask. The string is given as dot-separated numeric (0-255) parameters on the form "f.t".

<span id="page-260-8"></span><flowlabel>(str)

#### Flow label

Parameter specifies the flow label in hexadecimal format (valid for ipv6 only). "00000...FFFFF"

## <span id="page-261-0"></span><direction>(num)

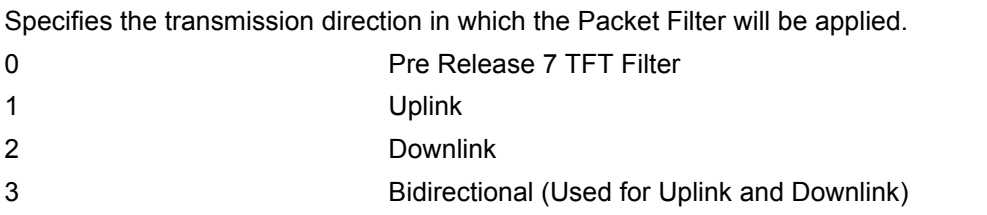

## <span id="page-261-1"></span><NW-filterID>(num)

#### NW Packet filter identifier

Parameter specifies a packet filter identifier. In EPS the value is assigned by the network when established.

1...16

### *Note*

• Some of the listed attributes can coexist in a Packet Filter while others mutually exclude each other. The possible combinations are shown in 3GPP TS 23.060 [\[26\].](#page-13-0)

# <span id="page-262-0"></span>**11.21 ATD\*99# Request Packet Domain Service**

[ATD\\*99#](#page-262-0) causes the MT to perform whatever actions are necessary to establish a communication between the TE and the external PDN.

The V.250 'D' (Dial) command causes the MT to enter the V.250 online data state and, with the TE, to start the specified layer 2 protocol. No further commands may follow on the AT command line. Packet Domain attachment and PDP context activation procedures may take place prior to or during the PDP startup if they have not already been performed using the  $AT+CGATT$  and  $AT+CGACT$  commands.

If the context to be used is already activated, it will be deactivated first. This ensures that the right context parameters will be used (e.g. QoS changes since the last context activation or the called address specified by [ATD\\*99#](#page-262-0)).

To confirm acceptance of the command before entering the V.250 online data state command will return CON-**NECT.** 

When the layer 2 protocol has terminated, either as a result of an orderly shutdown of the PDP or an error, the MT enters V.250 command state and returns NO CARRIER (for details refer to Section [11.5.1, Automatic deac](#page-226-0)[tivation of PDP context during dial-up PPP](#page-226-0)).

[ATD\\*99#](#page-262-0) is blocked when the Fixed Dialing lock is enabled and the number "\*99#" is not present in the "FD" phonebook (see  $AT+CLCK$  SIM Fixed Dialing lock). In this case "+CME ERROR: call barred" is returned.

#### *Syntax*

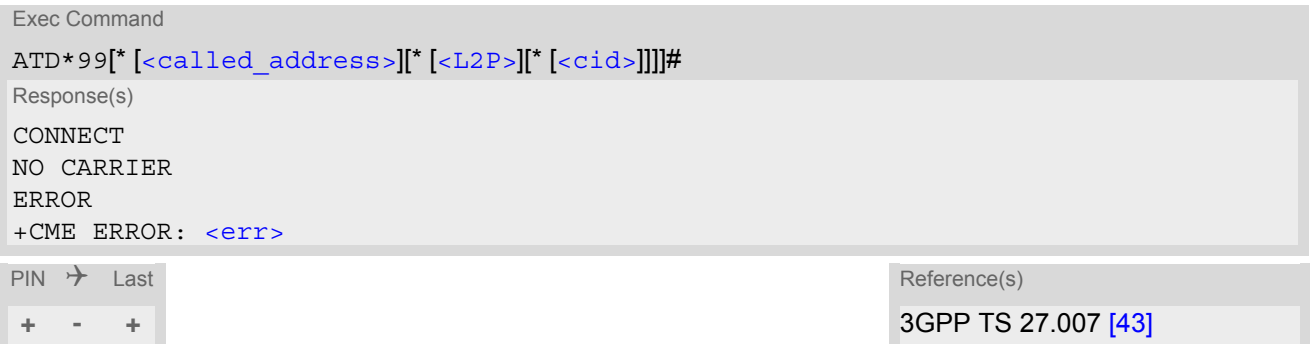

### *Parameter Description*

<span id="page-262-1"></span>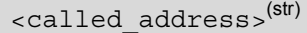

IP V4 address in the form w.x.y.z, which identifies the called party; if it is provided, the MT will automatically set up a virtual call to the specified address after the context has been activated. This parameter is currently not used and needs not to be specified.

<span id="page-262-2"></span>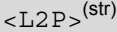

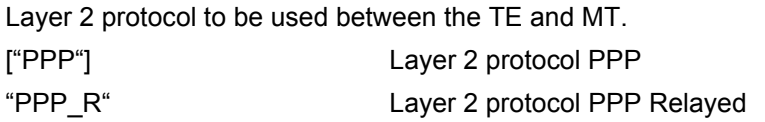

# <span id="page-262-3"></span> $<$ cid $>$ <sup>(num)</sup>

Parameter specifies a particular PDP context definition (see [AT+CGDCONT](#page-227-0) command). If no context is specified, an internal context with default properties is used (see  $AT+CGDCONT$ ,  $AT+CGOREO$  and  $AT+CGOMIN$ ).

#### *Note*

• If ELS61-E is in dedicated mode, command returns "+CME ERROR: phone busy".

# <span id="page-263-0"></span>**11.22 AT^SGAUTH Set Type of Authentication for PDP-IP Connections**

The [AT^SGAUTH](#page-263-0) write command allows to enter the type of authentication for the specified PDP context. The [AT^SGAUTH](#page-263-0) read command returns the current settings for each defined PDP context. If no PDP context is defined the read command returns only OK result code.

#### *Syntax*

Test Command AT^SGAUTH=? Response(s) ^SGAUTH:(range of supported[<cid>](#page-263-1)s), (list of supported [<auth\\_type>](#page-263-2)s), (max. string length of [<user>](#page-264-0)), (max. string length of  $<$ passwd>) OK Read Command AT^SGAUTH? Response(s) ^SGAUTH:[<cid>](#page-263-1), [<auth\\_type>](#page-263-2)[, [<user>](#page-264-0)] ^SGAUTH:[<cid>](#page-263-1), [<auth\\_type>](#page-263-2)[, [<user>](#page-264-0)] ... OK ERROR +CME ERROR: <err> Write Command AT^SGAUTH=[<cid>](#page-263-1), [<auth\\_type>](#page-263-2), [<user>](#page-264-0), [<passwd>](#page-263-3) Response(s) OK +CME ERROR: <err>

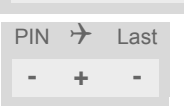

### *Parameter Description*

<span id="page-263-1"></span><cid>(num)(NV)

Parameter specifies a particular PDP context definition (see [AT+CGDCONT](#page-227-0) parameter [<cid>](#page-228-0)).

<span id="page-263-2"></span>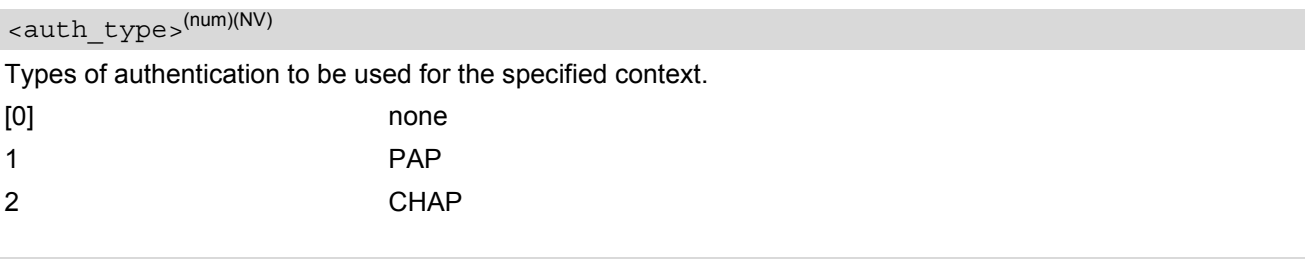

# <span id="page-263-3"></span><passwd>(str)(NV)

Parameter specifies the password used for authentication. Parameter is mandatory even if not needed by network. If no password is available the parameter shall be given in the format "". This applies also when  $\alpha$  auth type> equals "0" (none).

<span id="page-264-0"></span> $<sub>users</sub>(str)(NV)$ </sub>

Parameter specifies the user name used for authentication.

Parameter is mandatory even if not needed by network. If no user name is available the parameter shall be given in the format "". This applies also when  $\langle \text{auth type} \rangle$  equals "0" (none).

# <span id="page-265-0"></span>**11.23 AT^SGCONF Configuration of GPRS related Parameters**

[AT^SGCONF](#page-265-0) configures the used E/GPRS Multislot Classes. Four Multislot Classes are supported for GPRS respectively EGPRS.

## *Syntax*

```
Test Command
AT^SGCONF=?
Response(s)
^SGCONF: (list of supported <llc_pdu_length_U>s), (list of supported <llc_pdu_length_I>s), (list of 
supported <GPRS msclass>es), (list of supported <EGPRS msclass>es), (list of supported 
<msClassChangeMode>s)
OK
Read Command
AT^SGCONF?
Response(s)
^SGCONF: <llc_pdu_length_U>, <llc_pdu_length_I>, <GPRS msclass>, <EGPRS msclass>, 
<msClassChangeMode>
OK
Write Command
<llc_pdu_length_U><llc_pdu_length_I>][, [<GPRS_msclass>][, [<EGPRS
msclass>][, <msClassChangeMode>]]]]
Response(s)
OK
ERROR
+CME ERROR: <err>
PIN \rightarrow Last
```
### *Parameter Description*

**+ - -**

<span id="page-265-3"></span><span id="page-265-2"></span><span id="page-265-1"></span>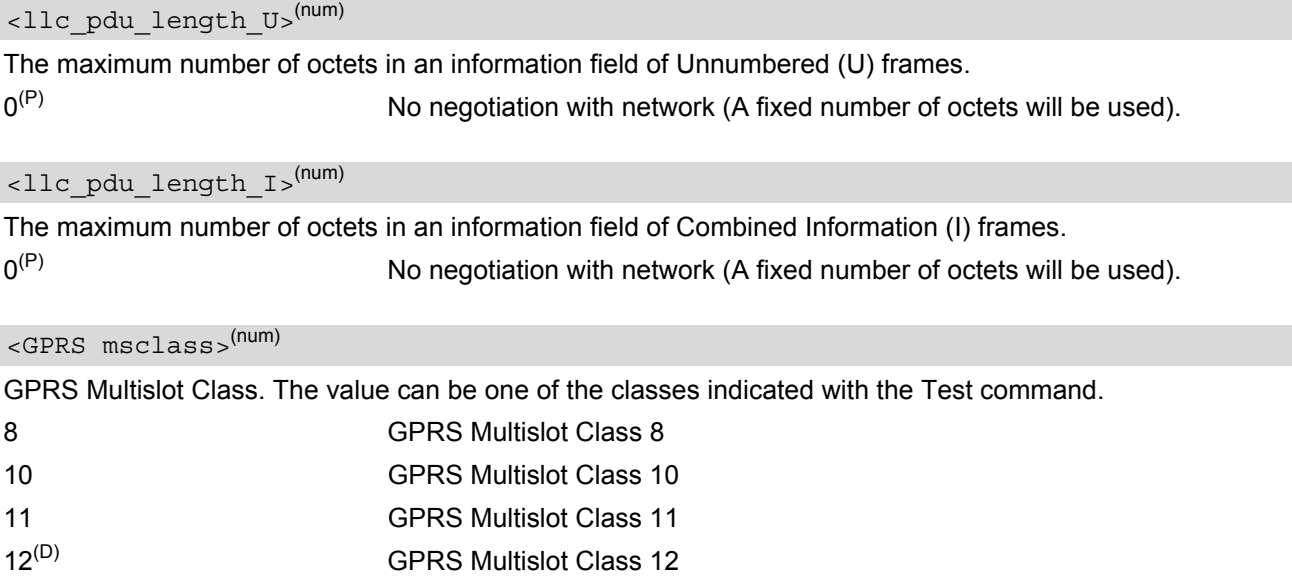

<span id="page-266-1"></span><span id="page-266-0"></span>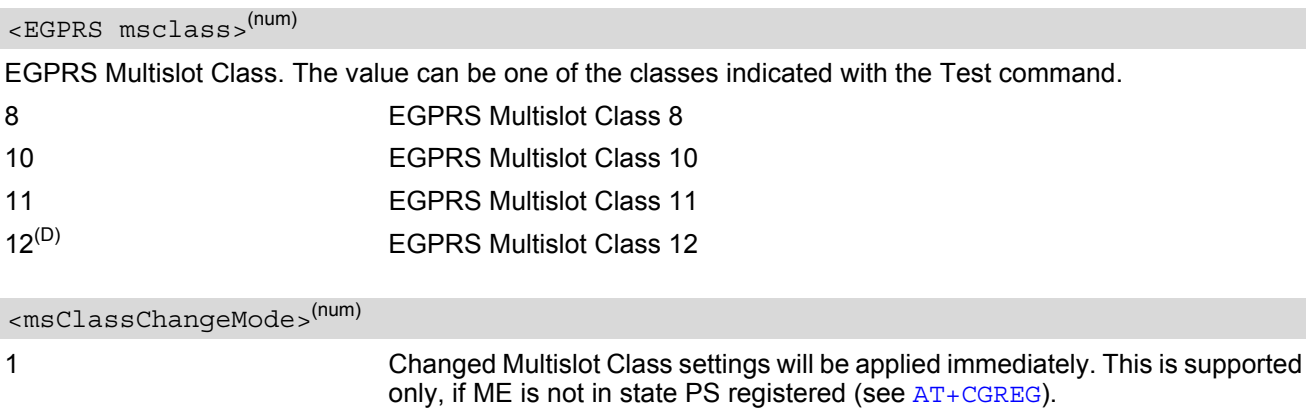

# <span id="page-267-0"></span>**11.24 AT^SWWAN PDP Context (WWAN Connection)Activate or Deactivate**

[AT^SWWAN](#page-267-0) write command can be used to activate or deactivate a WWAN connection for a PDP context defined with [AT+CGDCONT](#page-227-0).

ME supports two WWAN adapters (also referred to as Wireless Adapters or RmNet interfaces). The benefit is that different APNs can be assigned to each WWAN adapter. Both WWAN adapters can be activated at the same time.

[AT^SWWAN](#page-267-0) read command shows whether a WWAN connection is active and which PDP context is used for it. If no WWAN connection is active, then read command just returns OK.

To track activation errors [AT+CEER](#page-76-0) can be used.

#### *Syntax*

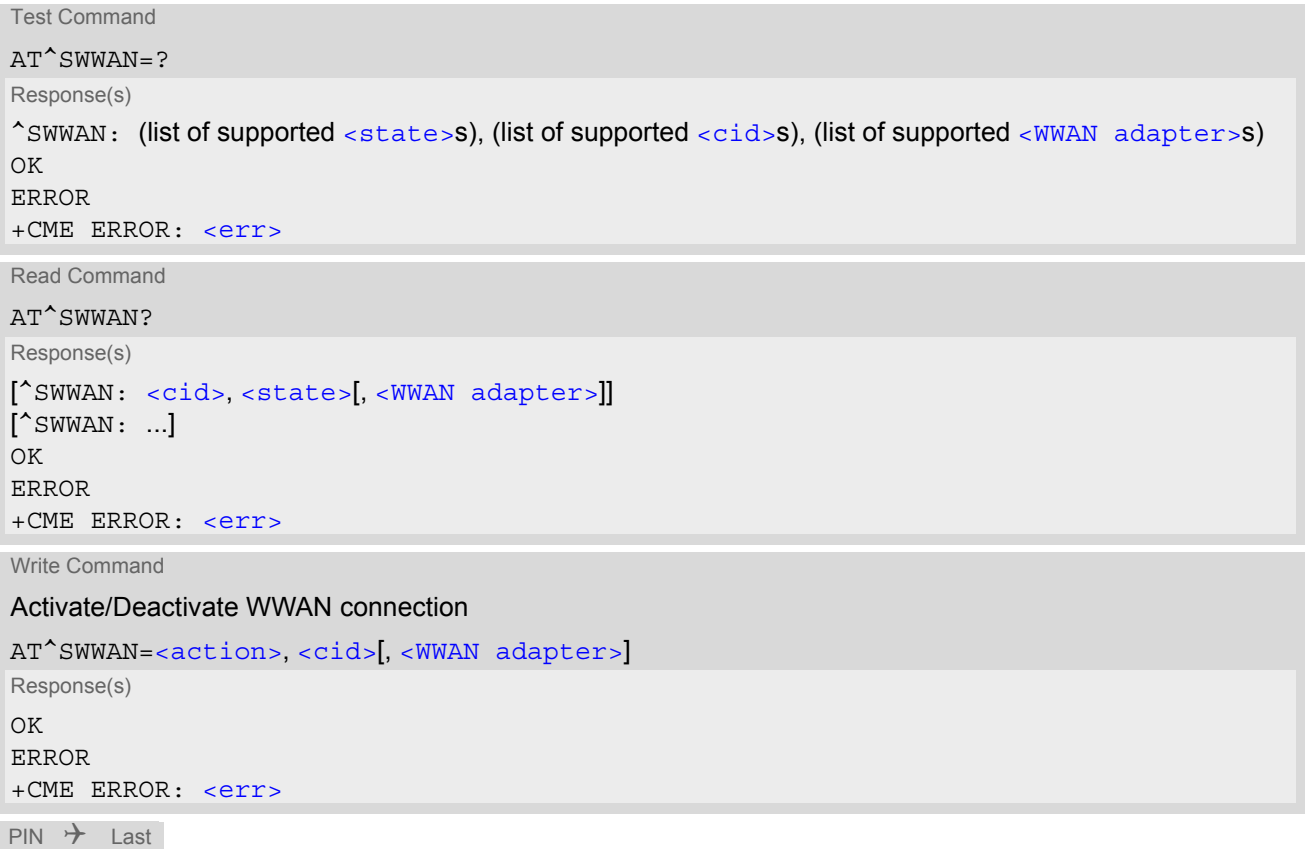

## *Parameter Description*

**+ - -**

<span id="page-267-1"></span>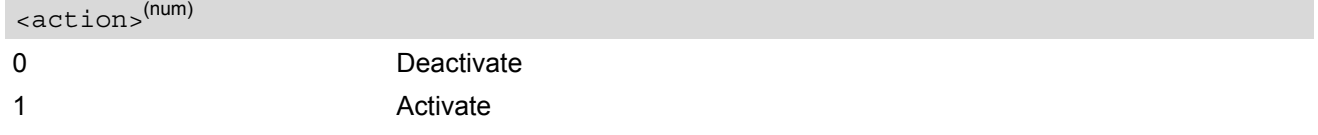

<span id="page-268-2"></span><span id="page-268-1"></span><span id="page-268-0"></span>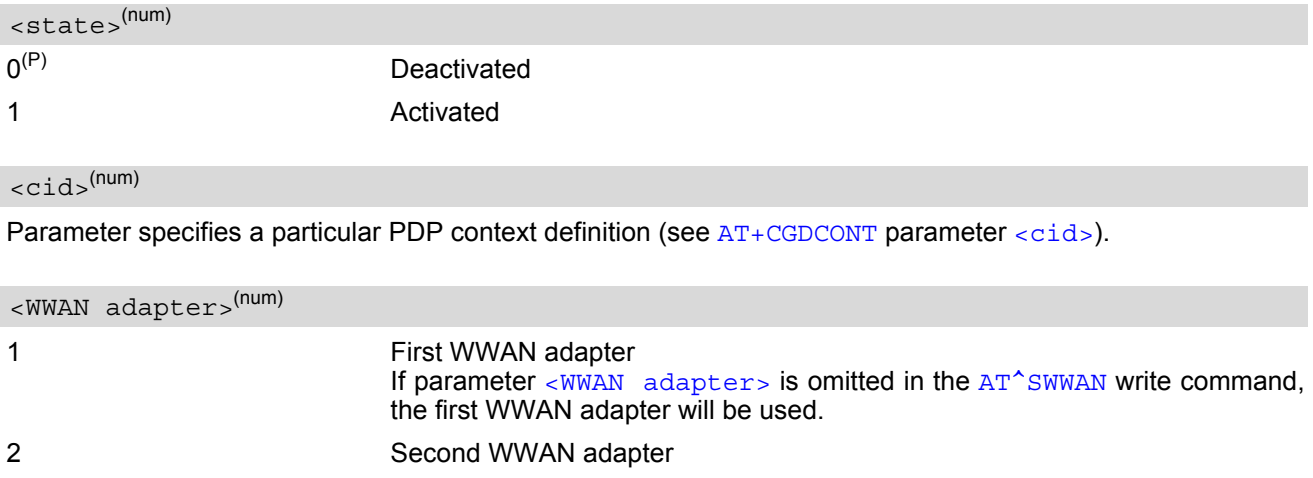

- Contexts already activated by other commands as for example  $AT+CGACT$ , cannot be reused for WWAN.
- If activation or deactivation of a WWAN connection fails, then  $AT+CBER$  may provide further informations about the reason.

# **12. Short Message Service (SMS) Commands**

The AT Commands described in this chapter allow an external application to use the Short Message Service with the ELS61-E.

## **12.1 SMS Parameters**

#### <span id="page-269-4"></span>*Parameter Description*

## <ackpdu>(num)

Format is same for  $\lt pdu$  in case of SMS, but without 3GPP TS 24.011 [\[37\]](#page-14-1) SC address field and parameter shall be bounded by double quote characters like a normal string type parameter

<span id="page-269-5"></span><alpha>(str)(+CSCS)

String type alphanumeric representation of  $<$ da> or  $<$ oa> corresponding to the entry found in phonebook. This feature is not supported.

#### <span id="page-269-2"></span><cdata>(num)

#### Command Data

3GPP TS 23.040 [\[34\]](#page-13-1) TP-Command-Data in text mode responses; ME converts each 8-bit octet into two IRA character long hexadecimal numbers, e.g. octet with integer value 42 is represented as two characters "2A", IRA 50 and 65 (decimal).

#### <span id="page-269-3"></span> $<$ ct >  $(num)$

#### Command Type

3GPP TS 23.040 [\[34\]](#page-13-1) TP-Command-Type in integer format

0...255

## <span id="page-269-0"></span> $<$ da $>$ <sup>(str)(+CSCS)</sup>

#### Destination Address

3GPP TS 23.040 [\[34\]](#page-13-1) TP- Destination-Address Address-Value field in string format; BCD numbers (or GSM default alphabet characters) are converted into characters; type of address given by [<toda>](#page-272-0)

# <span id="page-269-1"></span><data>(num)(+CSCS)

#### User Data

In case of SMS: 3GPP TS 23.040 [\[34\]](#page-13-1) TP-User-Data in text mode responses; format:

- If  $<\text{dcs}>$  indicates that 3GPP TS 23.038 [\[33\]](#page-13-2) GSM 7 bit default alphabet is used and  $<\text{fo}>$  indicates that 3GPP TS 23.040 [\[34\]](#page-13-1) TP-User-Data-Header-Indication is not set: ME converts GSM alphabet into current TE character set according to rules covered in Annex A.
- If  $<\text{dcs}$  indicates that 8-bit or UCS2 data coding scheme is used, or  $<\text{fo}$  indicates that 3GPP TS 23.040 [\[34\]](#page-13-1) TP-User-Data-Header-Indication is set: ME converts each 8-bit octet into hexadecimal numbers con-taining two IRA characters, e.g. octet with integer value 42 is represented as two characters "2A", IRA 50 and 65 (decimal).

In case of CBS: 3GPP TS 23.041 [\[35\]](#page-14-2) CBM Content of Message in text mode responses; format:

- If [<dcs>](#page-295-0) indicates that 3GPP TS 23.038 [\[33\]](#page-13-2) GSM 7 bit default alphabet is used: ME converts GSM alphabet into current TE character set according to rules covered in Annex A.
- If [<dcs>](#page-295-0) indicates that 8-bit or UCS2 data coding scheme is used: ME converts each 8-bit octet into hexadecimal numbers containing two IRA characters.

## <span id="page-270-0"></span> $<$ dt  $>$ <sup>(num)</sup>

#### Discharge Time

3GPP TS 23.040 [\[34\]](#page-13-1) TP-Discharge-Time in time-string format: "yy/MM/dd,hh:mm:ss+zz", where characters indicate year (two last digits), month, day, hour, minutes, seconds and time zone. For example, 6th of May 1994, 22:10:00 GMT+2 hours equals "94/05/06,22:10:00+08"

#### <span id="page-270-3"></span><index>(num)

Integer type; value in the range of location numbers supported by the associated memory

<span id="page-270-1"></span><length>(num)

#### Message Length

Integer type value indicating in the text mode  $(AT+CMGF=1)$  $(AT+CMGF=1)$  $(AT+CMGF=1)$  the length of the message body  $\langle data \rangle$  (or [<cdata>](#page-269-2)) in characters; or in PDU mode ([AT+CMGF](#page-275-0)=0), the length of the actual TP data unit in octets (i.e. the RP layer SMSC address octets are not counted in the length) In text mode, the maximum length of an SMS depends on the used coding scheme: It is 160 characters if the 7 bit GSM coding scheme is used, and 140 characters according to the 8 bit GSM coding scheme.

If the SMS message format is "text mode"  $(AT+CMGF=1)$  $(AT+CMGF=1)$  $(AT+CMGF=1)$  and the character set is set to "UCS2" with  $AT+CSCS$ and the SMS is also coded as "UCS2" (see  $<\text{dcs}$  of  $AT+CSMP$ ), then the length is in octets instead of characters.

<span id="page-270-2"></span> $<$ mem1 $>$ <sup>(str)</sup>

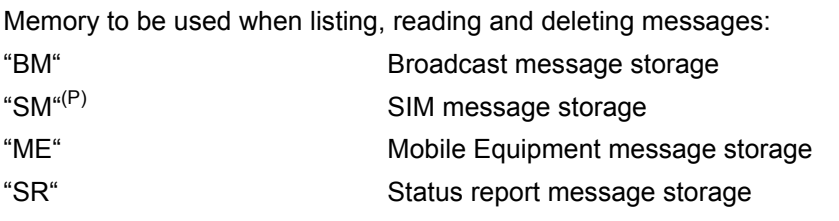

<span id="page-270-4"></span> $<$ mem2 $>$ <sup>(str)</sup>

Memory to be used when writing and sending messages:

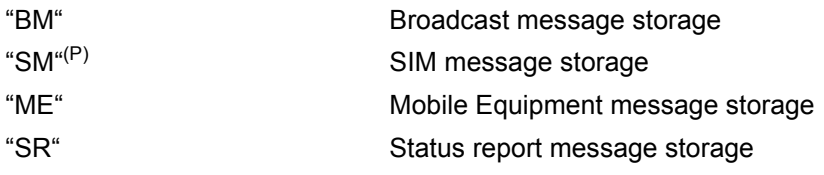

## <span id="page-270-5"></span> $<$ mem3 $>$ <sup>(str)</sup>

Received messages will be placed in this memory storage if routing to TE is not set. See command  $AT+CNMI$ with parameter  $\frac{m}{s}$ =2.

Received CBMs are always stored in "BM" unless directly forwarded to TE. Received status reports are always stored in "SR" unless directly forwarded to TE.

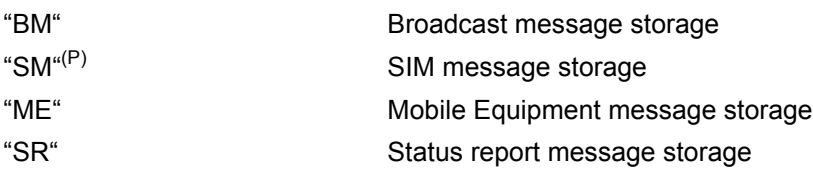

## <span id="page-270-6"></span> $<$ mid $>$ <sup>(num)</sup>

#### Message Identifier

3GPP TS 23.041 [\[35\]](#page-14-2) CBM Message Identifier in integer format

#### <span id="page-271-3"></span> $\langle$ mn $\rangle$ <sup>(num)</sup>

#### Message Number

3GPP TS 23.040 [\[34\]](#page-13-1) TP-Message-Number in integer format

#### <span id="page-271-4"></span> $<$ m $r$  $>$ <sup>(num)</sup>

#### Message Reference

3GPP TS 23.040 [\[34\]](#page-13-1) TP-Message-Reference in integer format

#### <span id="page-271-1"></span> $\langle$ Oa $>$ <sup>(str)(+CSCS)</sup>

#### Originating Address

3GPP TS 23.040 [\[34\]](#page-13-1) TP-Originating-Address Address-Value field in string format; BCD numbers (or GSM default alphabet characters) are converted into characters; type of address given by [<tooa>](#page-272-1)

## <span id="page-271-8"></span><page>(num)

#### Page Parameter

3GPP TS 23.041 [\[35\]](#page-14-2) CBM Page Parameter bits 4-7 in integer format

#### <span id="page-271-9"></span><pages>(num)

#### Page Parameter

3GPP TS 23.041 [\[35\]](#page-14-2) CBM Page Parameter bits 0-3 in integer format

## <span id="page-271-0"></span><pdu>(num)

In the case of SMS: 3GPP TS 24.011 [\[37\]](#page-14-1) SC address followed by 3GPP TS 23.040 [\[34\]](#page-13-1) TPDU in hexadecimal format: ME converts each octet of TP data unit into hexadecimal numbers containing two IRA characters, e.g. octet with integer value 42 is represented as two characters "2A", IRA 50 and 65 (decimal). In the case of CBS: [<ra>](#page-271-2) 3GPP TS 23.040 [\[34\]](#page-13-1) TP-Recipient-Address Ad-dress-Value field in string format; BCD numbers (or GSM default alphabet characters) are converted into characters; type of address given by [<tora>](#page-272-2)

## <span id="page-271-2"></span> $<$ ra> $(str)(+CSCS)$

#### Recipient Address

3GPP TS 23.040 [\[34\]](#page-13-1) TP-Recipient-Address Address-Value field in string format; BCD numbers (or GSM default alphabet characters) are converted to characters of the currently selected TE character set (refer to command [AT+CSCS](#page-48-0).); type of address given by [<tora>](#page-272-2)

## <span id="page-271-6"></span> $<$ sca $>$ <sup>(str)(+CSCS)</sup>

#### Service Center Address

3GPP TS 24.011 [\[37\]](#page-14-1) RP SC address Address-Value field in string format; BCD numbers (or GSM default alphabet characters) are converted to characters of the currently selected TE character set  $(AT+CSCS)$  $(AT+CSCS)$  $(AT+CSCS)$ ; type of address given by [<tosca>](#page-272-3)

## <span id="page-271-5"></span> $<$ scts $>$ <sup>(num)</sup>

Service Centre Time Stamp 3GPP TS 23.040 [\[34\]](#page-13-1) TP-Service-Centre-Time-Stamp in time-string format (refer [<dt>](#page-270-0))

## <span id="page-271-7"></span> $\langle \text{sn}|$

Serial Number 3GPP TS 23.041 [\[35\]](#page-14-2) CBM Serial Number in integer format <span id="page-272-5"></span> $<$ st> $<sup>(num)</sup>$ </sup>

#### **Status**

3GPP TS 23.040 [\[34\]](#page-13-1) TP-Status in integer format 0...255

<span id="page-272-4"></span> $<$ stat $>$ <sup>(str)</sup>

#### Message status

3GPP TS 27.005 [\[42\]](#page-14-3) Interface of SMS and CB. Indicates the status of message in memory.

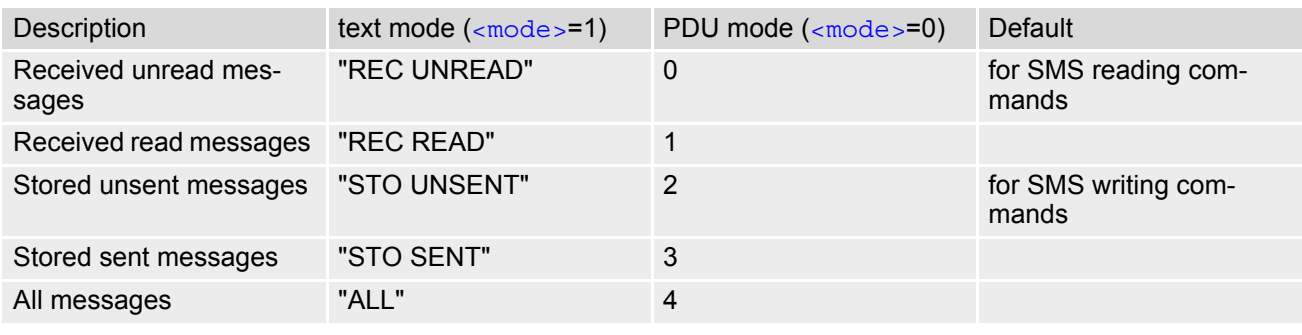

#### <span id="page-272-0"></span><toda>(num)

#### Type of Destination Address

3GPP TS 24.011 [\[37\]](#page-14-1) TP-Destination-Address Type-of-Address octet in integer format (when first character of  $\langle$  da> is + (IRA 43) default is 145, otherwise default is 129)

0...255

## <span id="page-272-1"></span><tooa>(num)

Type of Originating Address

3GPP TS 24.011 [\[37\]](#page-14-1) TP-Originating-Address Type-of-Address octet in integer format (default refer [<toda>](#page-272-0))

#### <span id="page-272-2"></span><tora>(num)

Type of Recipient Address

3GPP TS 24.011 [\[37\]](#page-14-1) TP-Recipient-Address Type-of-Address octet in integer format (default refer [<toda>](#page-272-0))

## <span id="page-272-3"></span><tosca>(num)

Type of Service Center Address

3GPP TS 24.011 [\[37\]](#page-14-1) RP SC address Type-of-Address octet in integer format (default refer [<toda>](#page-272-0))

# <span id="page-273-0"></span>**12.2 AT+CMGC Send SMS Command**

#### *Syntax*

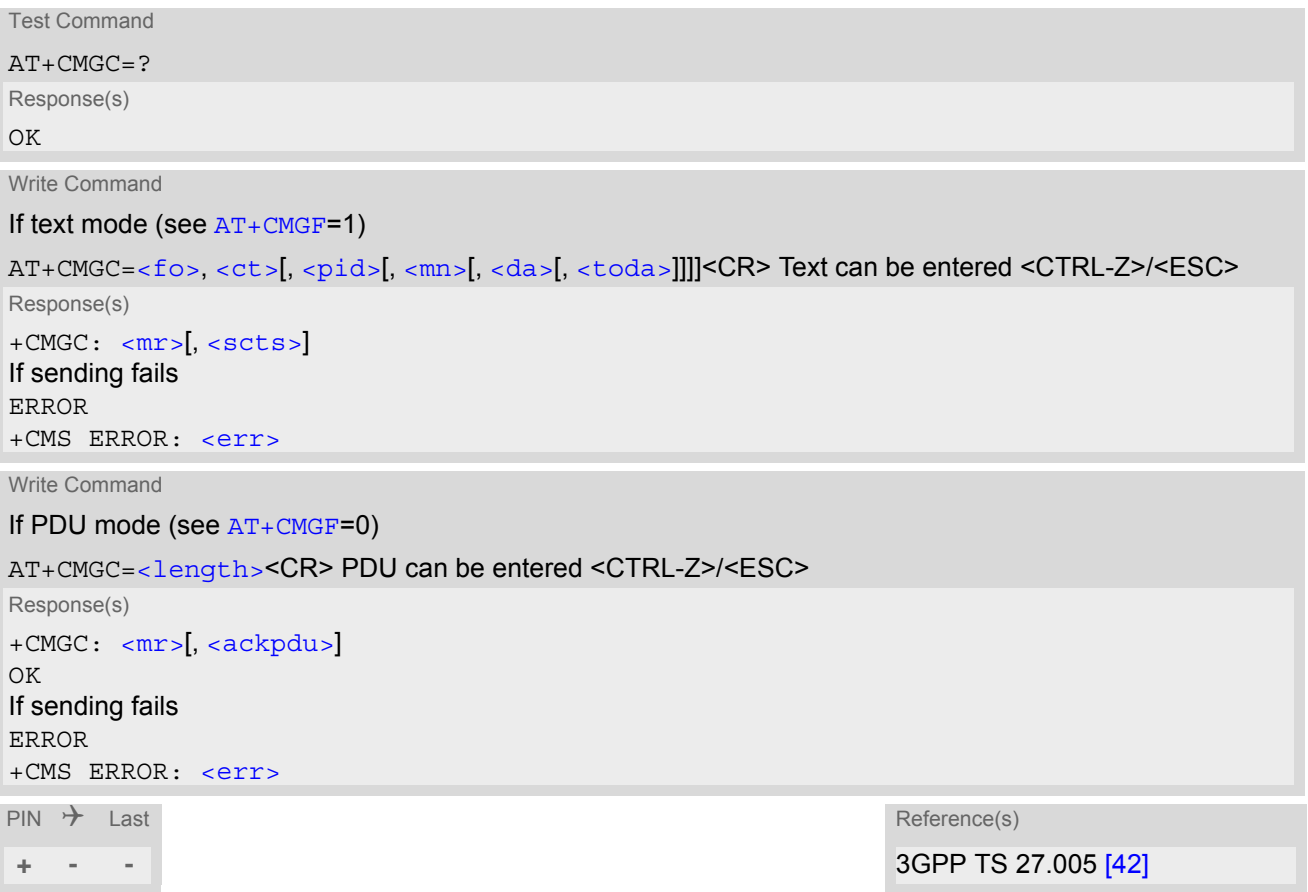

- After invoking the commands  $AT+CMGW$ ,  $AT+CMGS$  or  $AT+CMGC$  it is necessary to wait for the prompt ">" before entering text or PDU.
- In general but especially at baudrates below 19200 it is recommended to only use the command line termination character  $(ATS3)$  $(ATS3)$  $(ATS3)$  before starting text or PDU input. Use of line termination character followed by an additional response formatting character  $(ATS4)$  $(ATS4)$  $(ATS4)$  may cause the problem that the latter will become part of the input data.

# <span id="page-274-0"></span>**12.3 AT+CMGD Delete short message**

The  $AT+CMGD$  write command deletes a short message from the preferred message storage  $\langle mem1\rangle$  location  $\langle$  index>. If  $\langle$  delflag> is present and not set to 0 then the ME shall ignore  $\langle$  index> and follow the rules for [<delflag>](#page-274-2) shown below. If deleting fails, final result code +CMS ERROR is returned.

The  $AT+CMGD$  test command returns the valid  $\langle$  index> locations of the preferred  $\langle$  mem1> and the supported [<delflag>](#page-274-2) values.

### *Syntax*

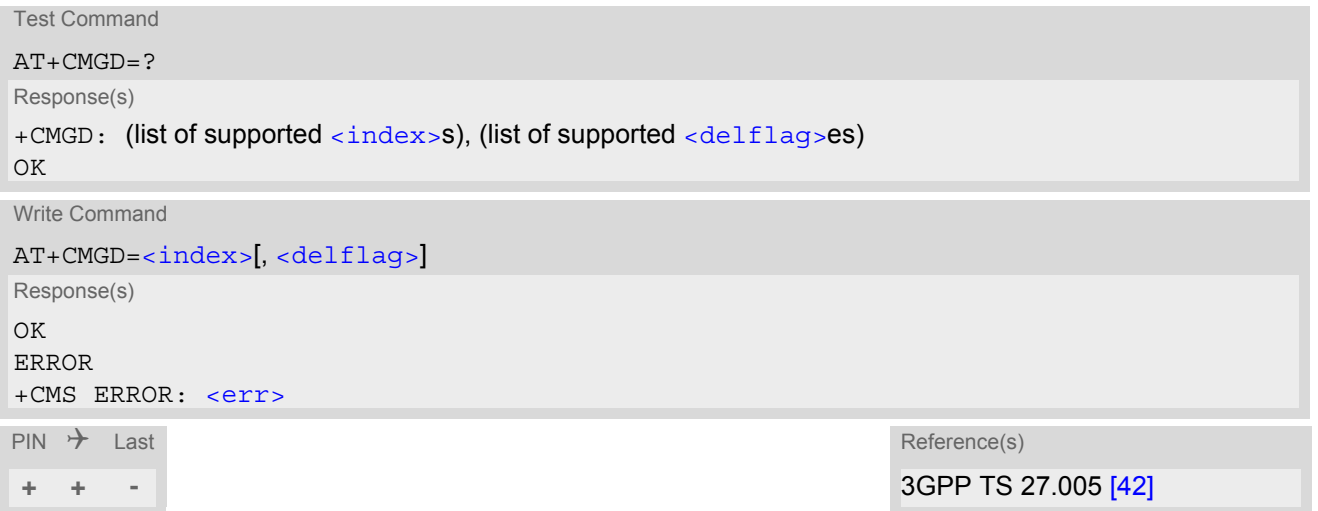

### *Parameter Description*

# <span id="page-274-1"></span><index>(num)

Integer type; value in the range of location numbers supported by the associated memory. See  $\langle$ index>.

<span id="page-274-2"></span>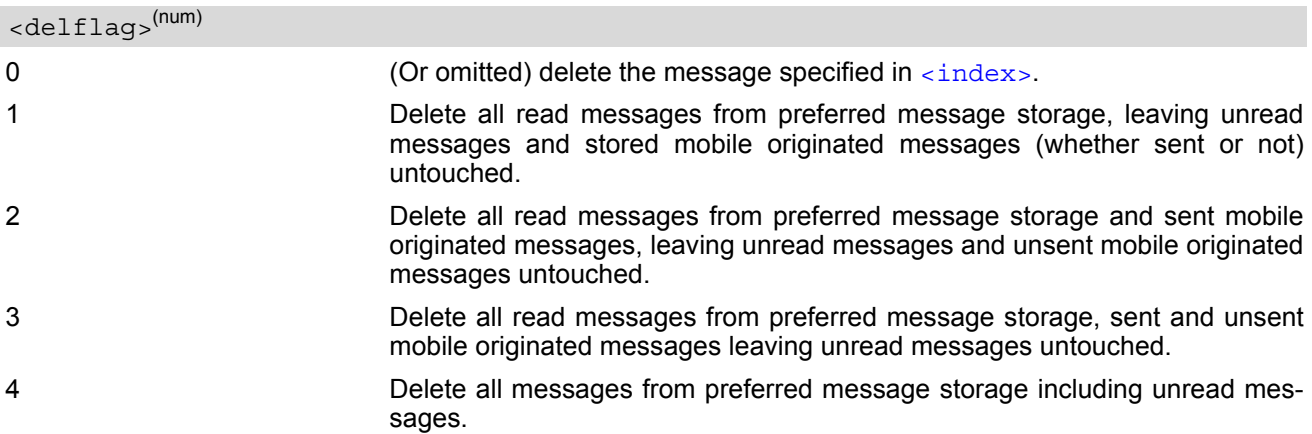

### *Note*

If there is no short message stored at the selected index, the response is OK too.

# <span id="page-275-0"></span>**12.4 AT+CMGF Select SMS message format**

The [AT+CMGF](#page-275-0) command specifies the input and output format of the short messages.

#### *Syntax*

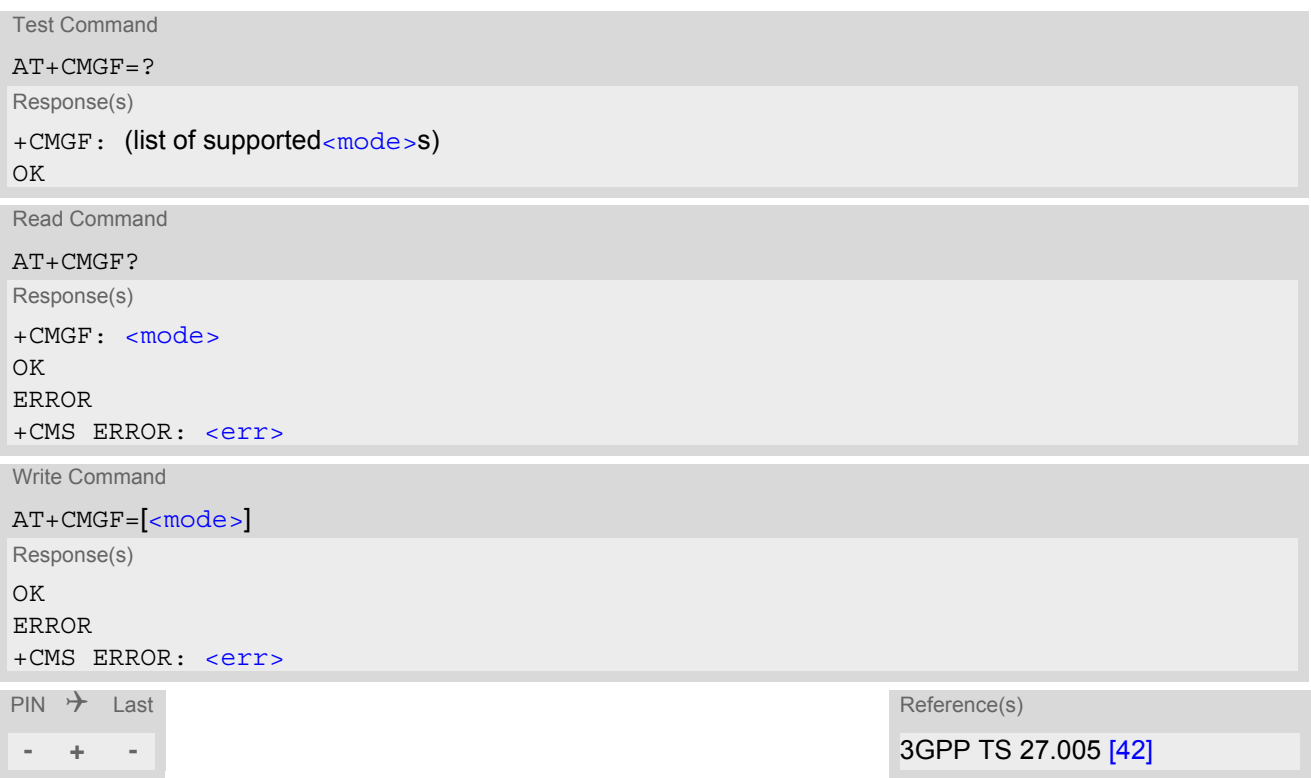

### *Parameter Description*

<span id="page-275-1"></span>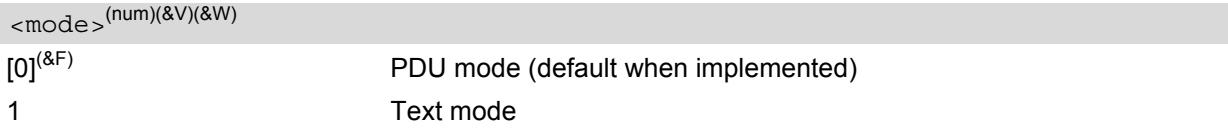

# **12.5 AT+CMGL List SMS messages from preferred store**

The write command returns messages with status value  $\epsilon$ stat  $>$  from message storage  $\epsilon$  mem1 $>$  to the TE. If the status of the message is 'received unread', the status in the storage changes to 'received read'. The execute command is the same as the write command with the given default for  $\langle$ stat $\rangle$ .

## *Syntax*

```
Test Command
AT+CMGL=?
Response(s)
+CMGL: (list of supported <stat>s)
OK
Exec Command
AT+CMGL
Response(s)
+CMGL: (see write command for default of <stat>)
OK
Write Command
AT+CMGL=<stat>
Response(s)
Output if text mode AT+CMGF=1) and command successful:
For SMS- SUBMITs and/or SMS-DELIVERs 
+CMGL: <index>, <stat>, <oa>/<da>, [<alpha>], [<scts>][, <tooa>/<toda>, 
<length>]<CR><LF><data><CR><LF>
[... ]
OK
For SMS-STATUS-REPORTs 
<index><stat><fo><mr><ra><tora><scts><dt><st><CR><LF>
[... ]
OK
For SMS-Commands 
+CMGL: <index>, <stat>, <fo>, <ct><CR><LF>
[... ]
OK
Output if PDU mode AT+CMGF=0 and command successful:
For SMS-SUBMITs and/or SMS-DELIVERs 
<index><stat><alpha><length><pdu><CR><LF>
[... ]
OK
If error is related to ME functionality
ERROR
+CMS ERROR: <err>
\mathsf{PIN} \rightarrow Last \mathsf{Reference}(\mathsf{s})+ + - 3GPP TS 27.005 [42]
```
- The selected [<mem1>](#page-270-2) can contain different types of SMs (e.g. SMS-DELIVERs, SMS-SUBMITs, SMS-STA-TUS-REPORTs and SMS-COMMANDs), the response may be a mix of the responses of different SM types. TE application can recognize the response format by examining the third response parameter.
- Users should be aware that when using this AT command quickly after SIM PIN authentication the SIM data may not yet be accessible, resulting in a short delay before the requested AT command response is returned. See Section [19.1, Restricted access to SIM data after SIM PIN authentication](#page-410-0) for further detail.

# <span id="page-278-0"></span>**12.6 AT+CMGR Read SMS messages**

The write command returns SMS message with location value  $\langle$ index> from message storage  $\langle$ mem1> to the TE. If status of the message is 'received unread', status in the storage changes to 'received read'.

When using Text mode it is recommended to set  $AT+CSDH=1$  $AT+CSDH=1$ . In this case the  $AT+CMGR$  write command responses will include detailed header information. See [AT+CSDH](#page-293-0) for details.

#### *Syntax*

```
Test Command
AT+CMGR=?
Response(s)
OK
Write Command
AT+CMGR=<index>
Response(s)
Output if text mode AT+CMGF=1) and command successful:
For SMS-DELIVER 
+CMGR: <stat>, <oa>, [<alpha>], <scts>[, <tooa>, <fo>, <pid>, <dcs>, <sca>, <tosca>, 
<length>]<CR><LF><data>
[... ]
\bigcap KFor SMS-SUBMIT 
+CMGR: <stat>, <da>, [<alpha>][, <toda>, <fo>, <pid>, <dcs>, [<vp>], <sca>, <tosca>, 
<length>]<CR><LF><data>
[... ]
OK
For SMS-STATUS-REPORT 
+CMGR: <stat>, <fo>, <mr>, [<ra>], [<tora>], <scts>, <dt>, <st>
<data>
[... ]
\bigcapFor SMS-Commands 
<stat><fo><ct><pid><toda><length><data>
[... ]
OK
Output if PDU mode (AT+CMGF=0) and command successful: 
For SMS-SUBMITs and/or SMS-DELIVERs 
<stat><alpha><length><pdu>
[... ]
OK
ERROR
+CMS ERROR: <err>
\mathsf{PIN} \rightarrow Last Reference(s)
+ + - 3GPP TS 27.005 [42]
```
- Response if  $AT + CMGR$  is used to read an empty record index:  $+CMGR: 0,0$
- Response if [AT+CMGR](#page-278-0) is used to read a non-existent record index: +CMS ERROR: invalid memory index

# <span id="page-280-0"></span>**12.7 AT+CMGS Send SMS**

[AT+CMGS](#page-280-0) write command transmits a short message to network (SMS-SUBMIT).

After invoking the write command wait for the prompt ">" and then start to write the message. To send the message simply enter <CTRL-Z>.

To abort sending use <ESC>. Abortion is acknowledged with "OK", though the message will not be sent. The message reference  $\langle m r \rangle$  is returned by the ME on successful message delivery. The value can be used to identify the message in a delivery status report provided as an unsolicited result code.

### *Syntax*

Test Command

AT+CMGS=?

Response(s) OK

OK

Write Command

If text mode (see [AT+CMGF](#page-275-0)=1)

AT+CMGS=[<da>](#page-269-0)[, [<toda>](#page-272-0)]<CR> Text can be entered. <CTRL-Z>/<ESC>

Response(s)

+CMGS: [<mr>](#page-271-4)[, [<scts>](#page-271-5)]

If sending fails see notes below.

Write Command

```
If PDU mode (see AT+CMGF=0)
```
AT+CMGS=[<length>](#page-270-1)<CR> PDU can be entered. <CTRL-Z>/<ESC>

```
Response(s)
+CMGS: <mr>[, <ackpdu>]
OK
```
If sending fails see notes below.

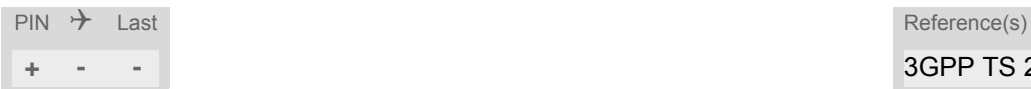

**+ - -** 3GPP TS 27.005 [\[42\]](#page-14-3)

- Note that some providers do not recognize an @ symbol used in a short message. A widely used alternative is typing "\*" as defined in 3GPP TS 23.040 [\[34\]](#page-13-1).
- All characters entered behind the prompt ">" will be recognized as GSM characters. For example, "Backspace" (ASCII character 8) does not delete a character, but will be inserted into the short message as an additional physical character. As a result, the character you wanted to delete still appears in the text, plus the GSM code equivalent of the Backspace key.
- Message Length in Text Mode The maximum length of a short message depends on the used coding scheme: It is 160 characters if the 7 bit GSM coding scheme is used, and 140 characters according to the 8 bit GSM coding scheme. In case UCS2 character set selected it is highly recommended to set Data Coding Scheme ( $$  of [AT+CSMP](#page-294-1)) to 16-bit data, otherwise the length of sms user data is restricted to 88 octets. Even better for messages with UCS2 character set is the PDU Mode.
- In general but especially at baudrates below 19200 it is recommended to only use the command line termination character ([ATS3](#page-346-0)) before starting text or PDU input. Use of line termination character followed by an additional response formatting character ( $ATS4$ ) may cause the problem that the latter will become part of the input data.

# <span id="page-281-0"></span>**12.8 AT+CMGW Write Short Messages to Memory**

[AT+CMGW](#page-281-0) execute and write commands transmit a short message (either SMS-DELIVER or SMS-SUBMIT) from TE to memory storage  $\leq$ mem2>. Memory location  $\leq$ index> of the stored message is returned. Message status will be set to 'stored unsent' unless otherwise given in parameter [<stat>](#page-272-4).

After invoking the execute or write command wait for the prompt ">" and then start to write the message. To save the message simply enter <CTRL-Z>. To abort writing use <ESC>. Abortion is acknowledged with "OK", though the message will not be saved.

Message Length in Text Mode: The maximum length of a short message depends on the used coding scheme configured with  $<\text{dcs}$  of  $AT+CSMP$ : 7 bit GSM coding scheme: 160 characters 8 bit GSM coding scheme: 140 characters 16 bit GSM coding scheme: 70 characters.

The length of 8-bit data coded short messages has to be greater than 0.

#### *Syntax*

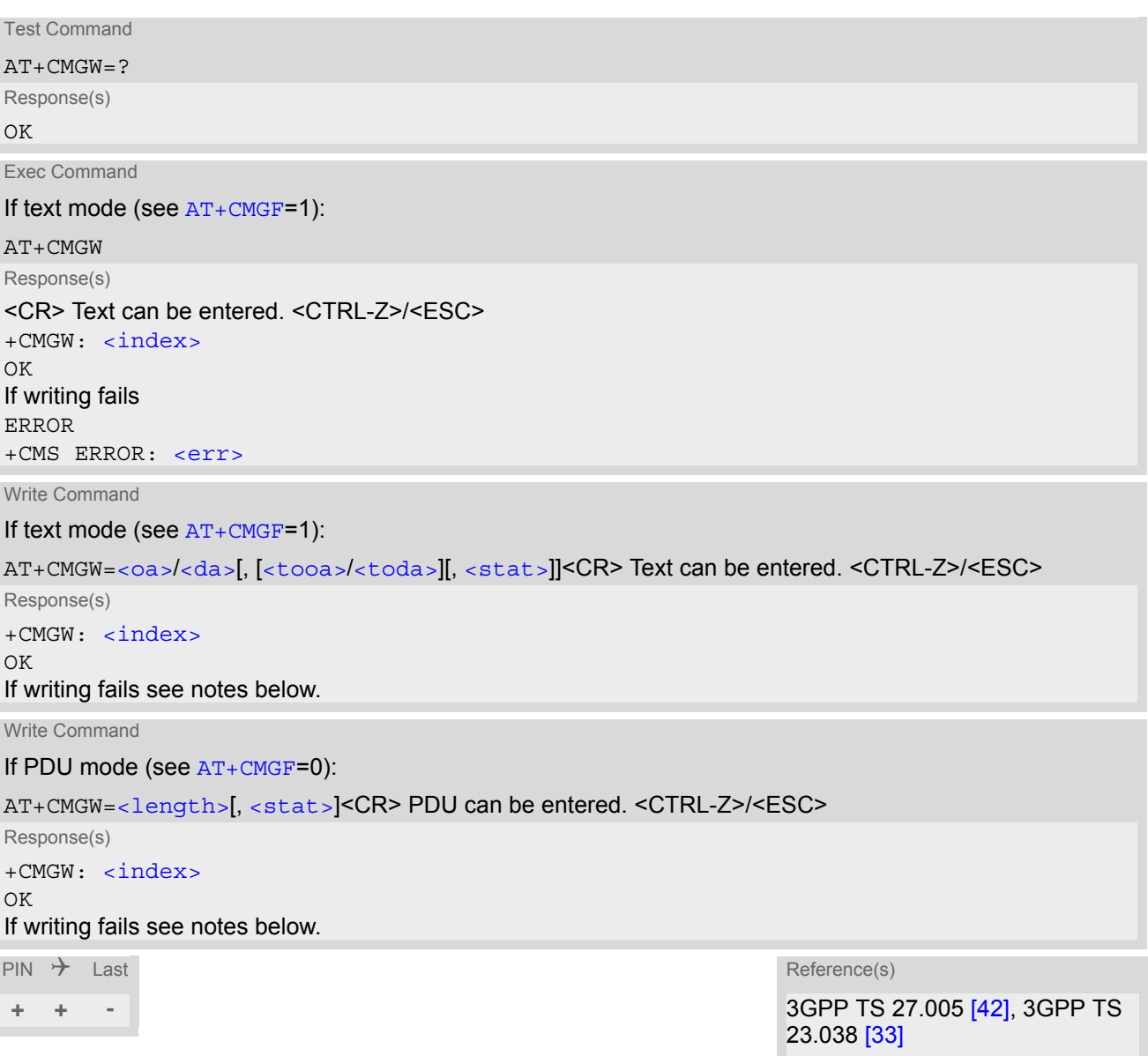

- Note that some providers do not recognize an @ symbol used in a short message. A widely used alternative is typing "\*" as defined in 3GPP TS 23.040 [\[34\]](#page-13-1).
- In general but especially at baudrates below 19200 it is recommended to only use the command line termi-nation character ([ATS3](#page-346-0)) before starting text or PDU input. Use of line termination character followed by an additional response formatting character ( $ATS4$ ) may cause the problem that the latter will become part of the input data.
- SMS-COMMANDs and SMS-STATUS-REPORTs cannot be stored in text mode.
- All characters entered behind the ">" prompt will be recognized as GSM characters. For example, "Backspace" (ASCII character 8) does not delete a character, but will be inserted into the short message as an additional physical character. As a result, the character you wanted to delete still appears in the text, plus the GSM code equivalent of the Backspace key.

# <span id="page-283-0"></span>**12.9 AT+CMMS More Messages to Send**

[AT+CMMS](#page-283-0) controls the continuity of the SMS relay protocol link. If the feature is enabled (and supported by the currently used network) multiple messages can be sent faster as the link is kept open.

## *Syntax*

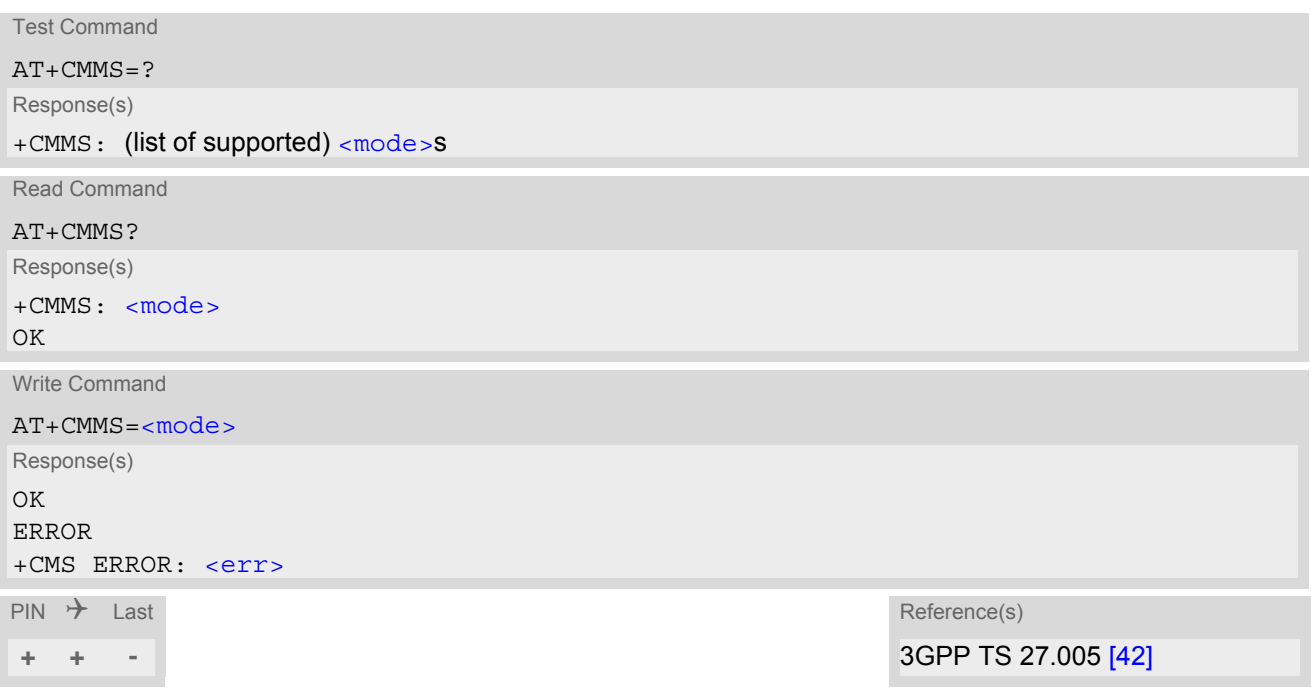

### *Parameter Description*

<span id="page-283-1"></span>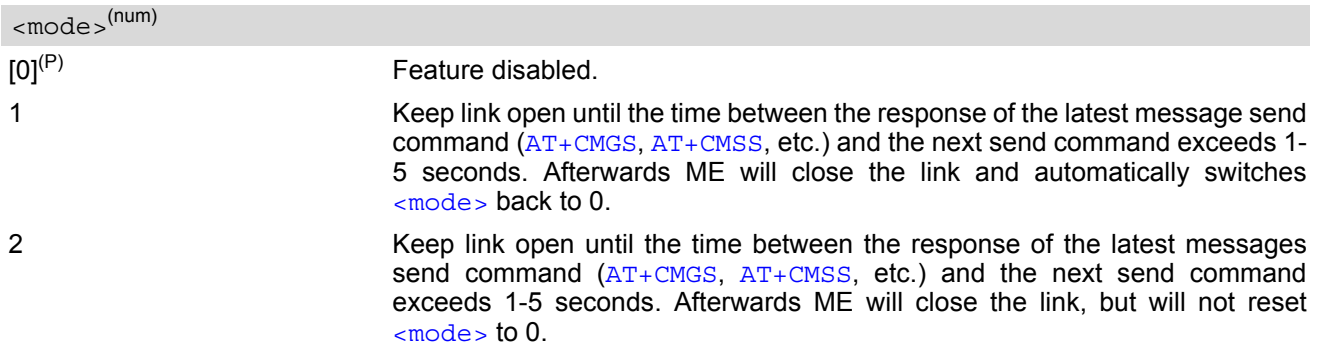

# <span id="page-284-0"></span>**12.10 AT+CMSS Send short messages from storage**

The write command sends message with location value  $\langle$  index if from message storage  $\langle$  mem2 is to the network (SMS-SUBMIT or SMS-COMMAND). If new recipient address  $<$ da> is given for SMS-SUBMIT, it shall be used instead of the one stored with the message. Reference value  $\langle m r \rangle$  is returned to the TE on successful message delivery. Value can be used to identify message upon unsolicited delivery status report result code. If the optional parameter  $\langle da \rangle$  is given, the old status of the short message at  $\langle index \rangle$  remains unchanged  $(see <  $stat$ ).$ 

### *Syntax*

Test Command AT+CMSS=? Response(s) OK Write Command If text mode ([AT+CMGF](#page-275-0)=1): AT+CMSS=[<index>](#page-270-3)[, [<da>](#page-269-0)[, [<toda>](#page-272-0)]] Response(s) +CMSS: [<mr>](#page-271-4)[, [<scts>](#page-271-5)] OK If sending fails ERROR +CMS ERROR: <err> Write Command If PDU mode ([AT+CMGF](#page-275-0)=0): AT+CMSS=[<index>](#page-270-3)[, [<da>](#page-269-0)[, [<toda>](#page-272-0)]] Response(s) +CMSS: [<mr>](#page-271-4)[, [<ackpdu>](#page-269-4)] OK If sending fails ERROR +CMS ERROR: <err>  $\mathsf{PIN}$   $\rightarrow$  Last  $\mathsf{Reference}(\mathsf{s})$ **+ - -** 3GPP TS 27.005 [\[42\]](#page-14-3)

# **12.11 AT+CNMA New Message Acknowledgement to ME/TE**

In SMS text mode ([AT+CMGF](#page-275-0)=1) execute command confirms reception of a new message (SMS-DELIVER or SMS-STATUS-REPORT) which is routed directly to the TE. In PDU mode ([AT+CMGF](#page-275-0)=0) write command is used to send either positive (RP-ACK) or negative (RP-ERROR) acknowledgement to the network. Parameter  $\langle n \rangle$ defines which one will be sent.

ELS61-E will not send another " $+CMT$ " or " $+CDS$ " URC to the TE until previous one is acknowledged with this command. If the ME does not receive acknowledgement within required time (network timeout), it sends an "RP-ERROR" message to the network. The ME will automatically disable routing to the TE by setting both  $\langle m t \rangle$  and  $<$ ds > values of  $AT+CNMI$  to zero.

### *Syntax*

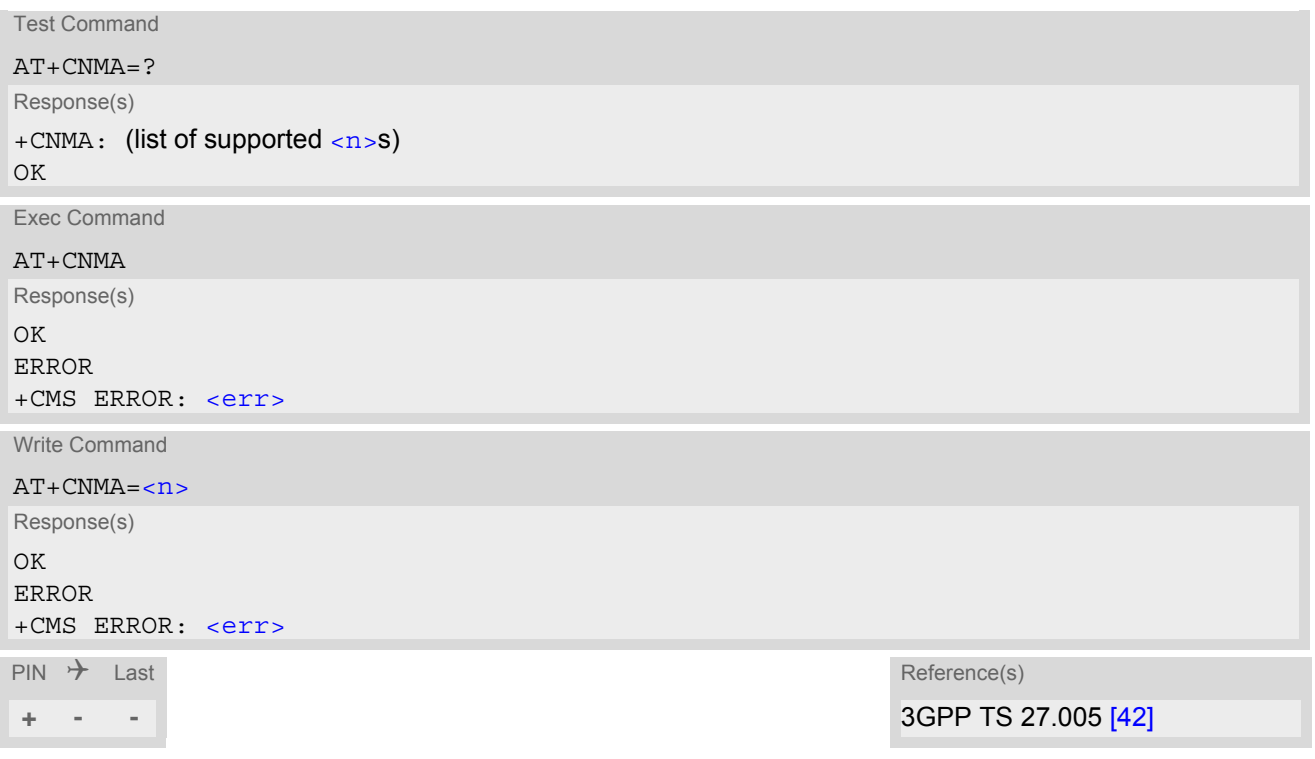

## *Parameter Description*

<span id="page-285-0"></span>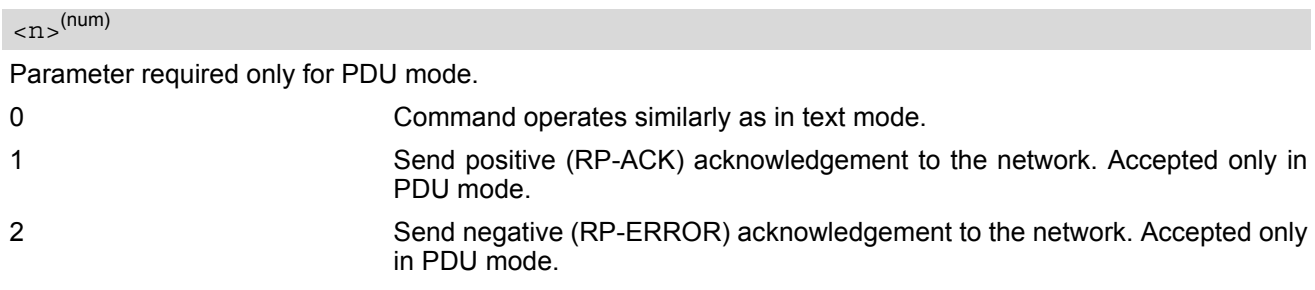

- Execute and write command shall only be used if  $AT+CSMS$  parameter  $\le$  service  $>$  equals 1 (= phase 2+).
- Execute command can be used no matter whether text mode or PDU mode is activated. Write command is designed for the PDU mode only.

# <span id="page-286-0"></span>**12.12 AT+CNMI SMS Event Reporting Configuration**

[AT+CNMI](#page-286-0) selects the procedure how the receipt of a new SMS from the network is indicated to the TE when TE is active. Please also consider general rules for URC signaling explained in Section [1.8, Unsolicited Result Code](#page-26-0)  [Presentation](#page-26-0) and in Section [2.11, Extended Configuration Settings](#page-49-0).

Changing [AT+CNMI](#page-286-0) parameters on one of the ME's interfaces will automatically restore [AT+CNMI](#page-286-0) default settings on all other interfaces. This ensures that incoming short messages are always indicated on the interface from which the  $AT+CNMI$  command was most recently issued.

The rules  $<sub>m</sub>t>=2$  and  $<sub>m</sub>t>=5$  for storing received messages are possible only if phase 2+ compatibility is acti-</sub></sub> vated with  $AT+CSMS=1$  $AT+CSMS=1$ . The parameter  $<$ ds  $>1$  is only available in phase 2+.

## *Syntax*

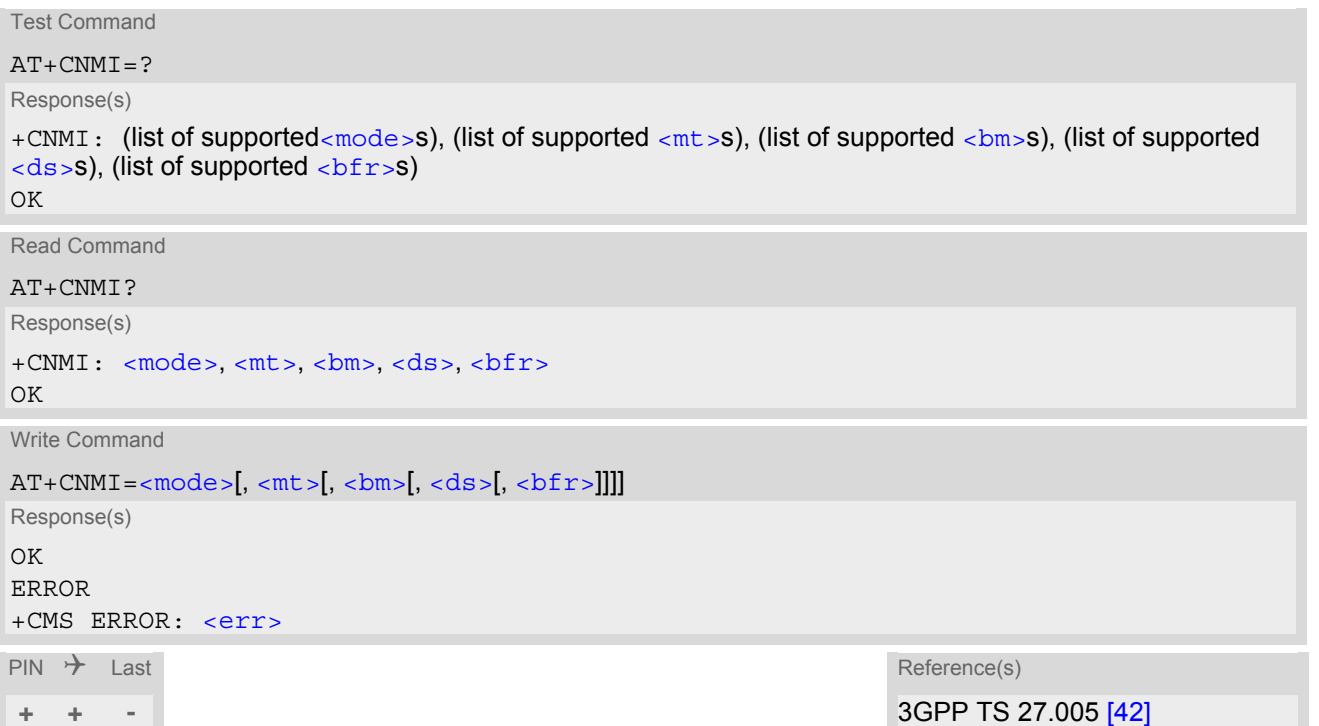

## *Unsolicited Result Codes*

```
 URC 1
  <sub>m</sub>t>=1:</sub>
  +CMTI: <mem3>, <index>
  Indicates that new message has been received 
 URC 2
  <mt>=2 (PDU mode enabled): 
  +CMT: [<alpha>], <length><CR><LF><pdu>
  Indicates that new message has been received 
 URC 3
  <mt>=2 (text mode enabled): 
  +CMT: <oa>, [<alpha>], <scts>[, <tooa>, <fo>, <pid>, <dcs>, <sca>, <tosca>, 
  <length>]<CR><LF><data>
```
<span id="page-286-1"></span>Indicates that new message has been received

```
 URC 4
  <bm>=2 (PDU mode enabled): 
   <length>><pdu>
  Indicates that new cell broadcast message has been received 
 URC 5
  <bm>=2 (text mode enabled): 
  +CBM: <sn>, <mid>, <dcs>, <page>, <pages><CR><LF><data>
  Indicates that new cell broadcast message has been received 
 URC 6
  $\mbox{-}\rm{bm}$\mbox{-}1 or 3:
  +CBMI: <mem3>, <index>
  Indicates memory location of newly received cell broadcast message 
 URC 7
  <ds>=1 (PDU mode enabled): 
   <length>><pdu>
  Indicates that new SMS status report has been received 
 URC 8
  <ds>=1 (text mode enabled): 
   <fo> <mr> <ra> <tora> <scts> <dt> <st>
  Indicates that new SMS status report has been received 
 URC 9
```

```
<ds>=2:
+CDSI: <mem3>, <index>
```
Indicates that new SMS status report has been received

### *Parameter Description*

<span id="page-287-2"></span>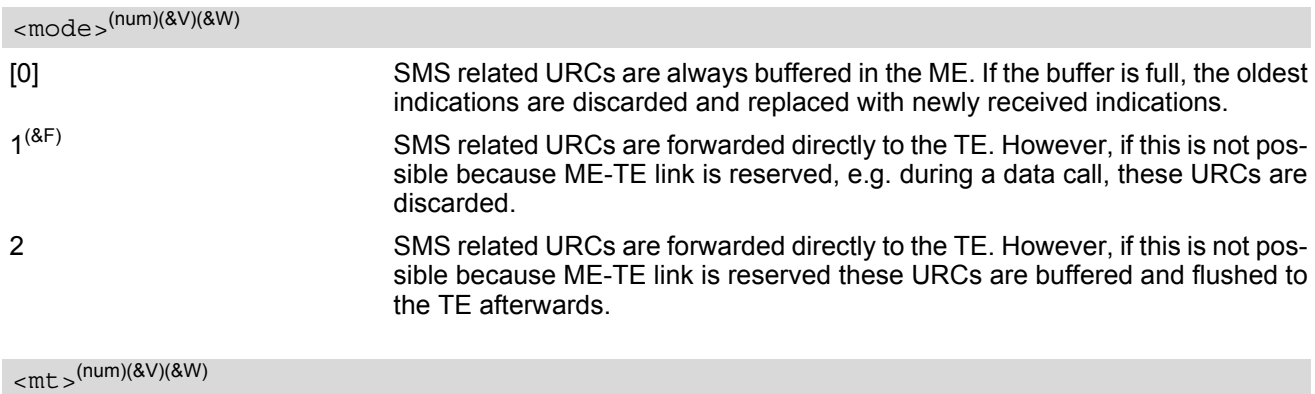

<span id="page-287-0"></span>Rules for storing received short messages depend on the relevant data coding method (refer to 3GPP TS 23.038  $[33]$ ), preferred memory storage ( $AT+CPMS$ ) setting and this value.  $[0]^{(8F)}$  No SMS-DELIVER indications are routed to the TE. 1 Class 0 SMS-DELIVERs are routed directly to the TE via URC. For all other messages the following applies: If SMS-DELIVER is stored in UE, indication of

the memory location is routed to the TE via URC.
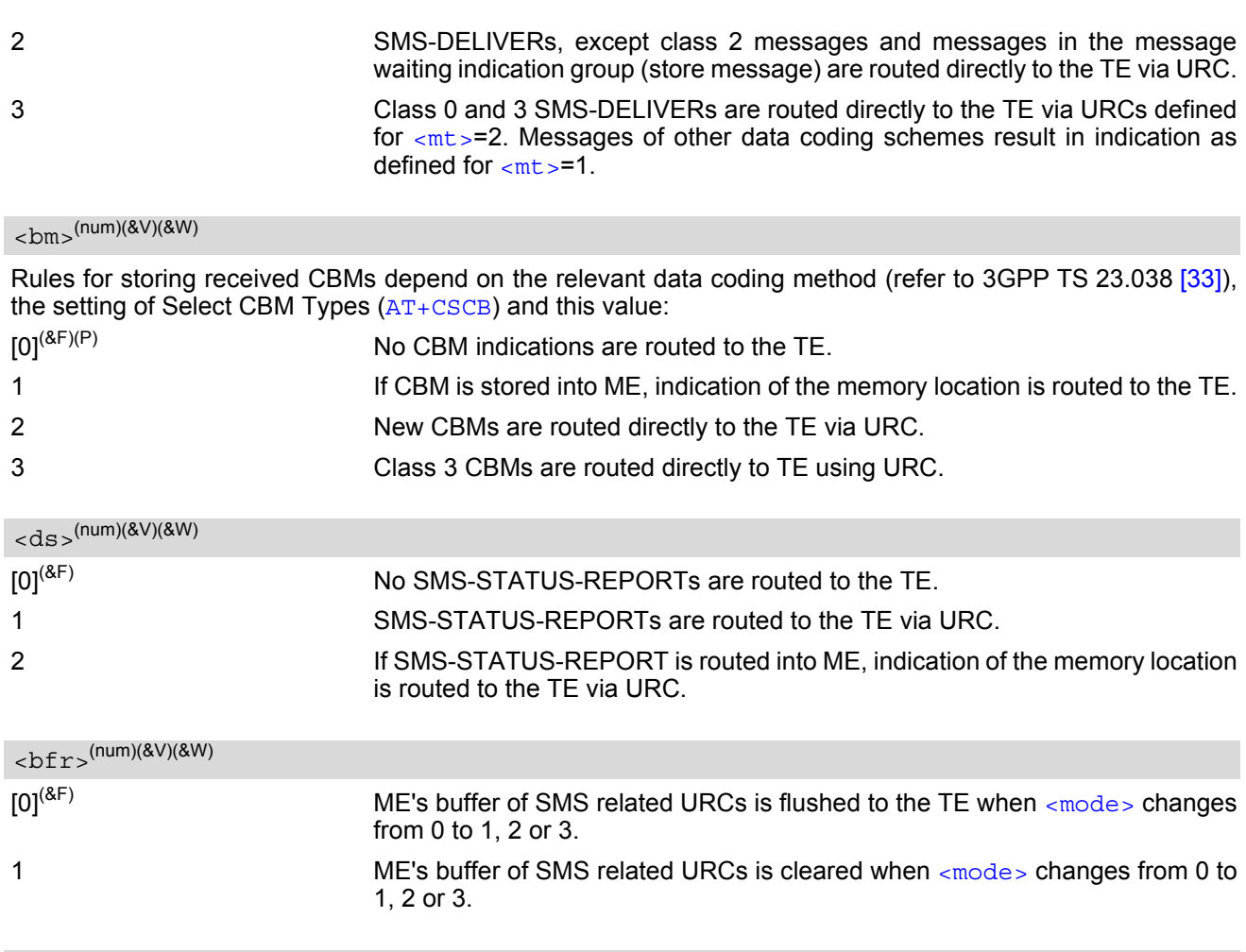

<span id="page-288-0"></span><index>(num)

Integer type; value in the range of location numbers supported by the associated memory

#### *Notes*

- Parameters  $\langle$ mt > = 2,3 and  $\langle$ ds > = 1 are only available with GSM phase 2+ (see  $AT + CSMS = 1$ ). Incoming SMs or Status Reports have to be acknowledged with  $AT + CNMA = 0$  when using these phase 2+ parameters. If either a SM or a Status Report is not acknowledged,  $AT+CNMI$  parameters  $\langle mt \rangle$ =2,3 and  $\langle ds \rangle$ =1 will be set to zero as specified for  $AT+CNMA$ .
- Please note that parameters omitted in the write  $AT+CDM1$  command will be set to zero.

## **12.13 AT+CPMS Preferred SMS message storage**

The write command selects memory storages [<mem1>](#page-270-0),[<mem2>](#page-270-1), [<mem3>](#page-270-2) to be used for reading, writing, etc.

#### *Syntax*

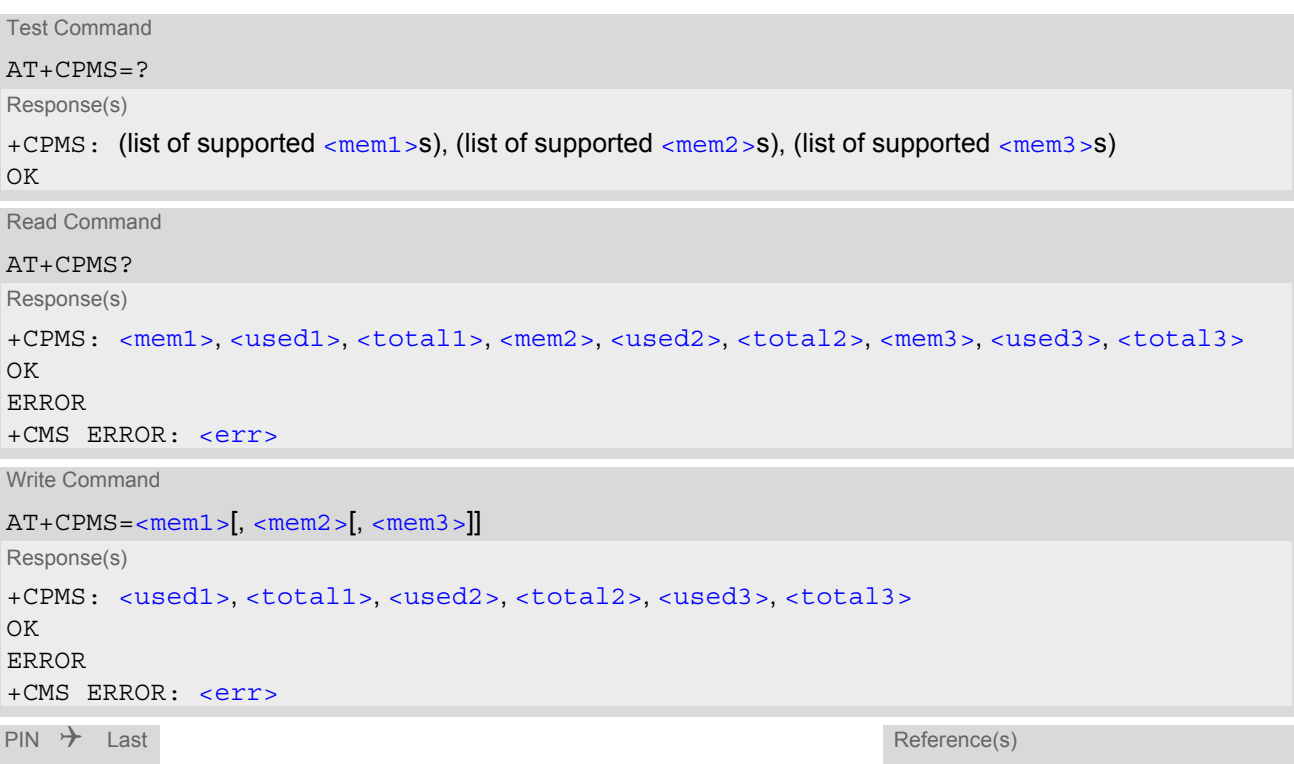

**+ + -** 3GPP TS 27.005 [\[42\]](#page-14-0)

### *Parameter Description*

<span id="page-289-0"></span><used1>(num)

Number of messages currently in [<mem1>](#page-270-0)

<span id="page-289-2"></span><used2>(num)

Number of messages currently in [<mem2>](#page-270-1)

<span id="page-289-4"></span><used3>(num)

Number of messages currently in [<mem3>](#page-270-2)

<span id="page-289-1"></span><total1>(num)

Number of messages storable in [<mem1>](#page-270-0)

<span id="page-289-3"></span><total2>(num)

Number of messages storable in [<mem2>](#page-270-1)

<span id="page-289-5"></span><total3>(num)

Number of messages storable in [<mem3>](#page-270-2)

### *Note*

• The Mobile Equipment storage "ME" offers space for 4 short messages, see [<mem1>](#page-270-0).

# <span id="page-291-0"></span>**12.14 AT+CSCA SMS Service Center Address**

The [AT+CSCA](#page-291-0) write command updates the SMSC address, through which mobile originated SMs are transmitted. In text mode, setting is used by send and write commands. In PDU mode, setting is used by the same commands, but only when the length of the SMSC address coded into the  $\langle$ pdu> parameter equals zero.

### *Syntax*

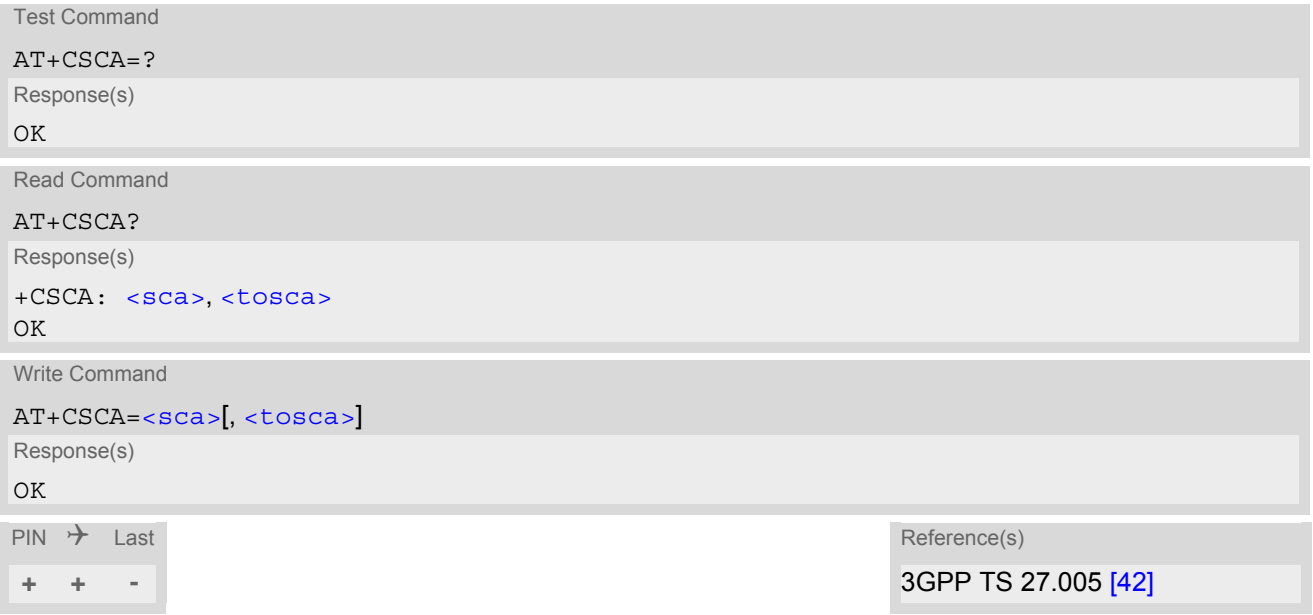

### *Notes*

- This command writes the service center address to non-volatile memory.
- The SMS service center address should be entered as specified by the service provider.

# <span id="page-292-0"></span>**12.15 AT+CSCB Select Cell Broadcast Message Indication**

The test command returns the supported modes as a compound value. The write command selects which types of CBMs are to be received by the ME.

### *Syntax*

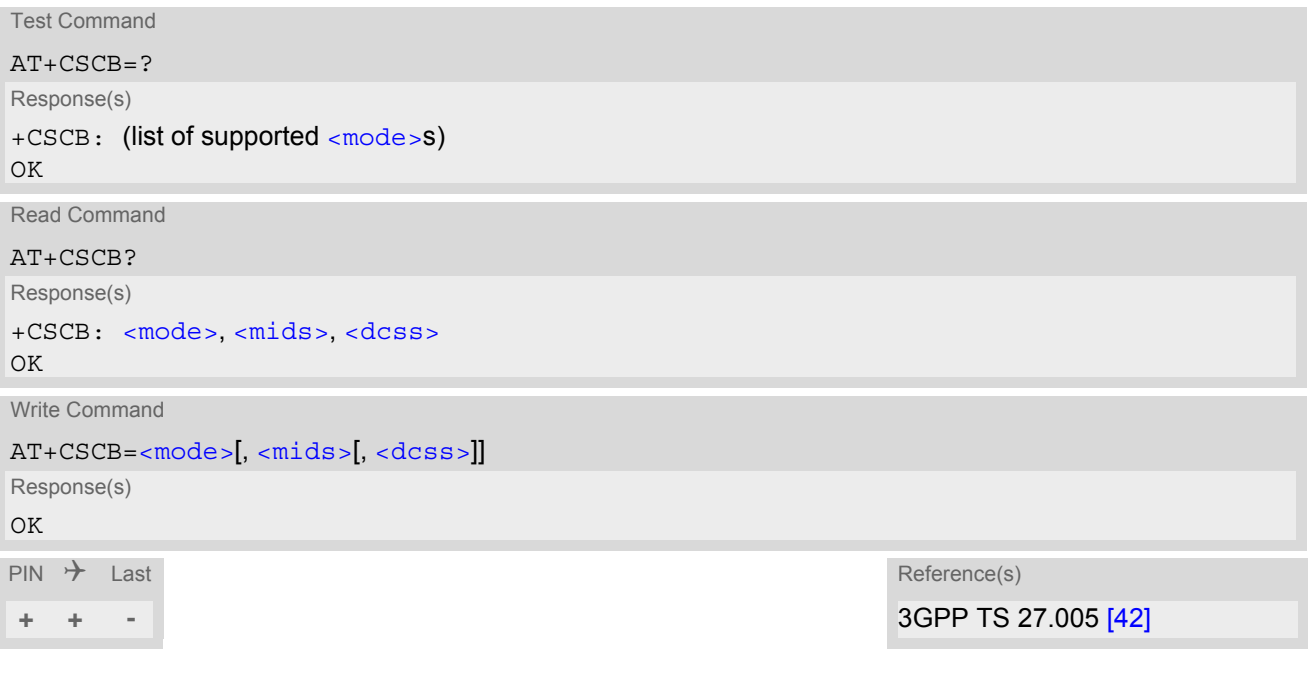

#### *Parameter Description*

<span id="page-292-1"></span>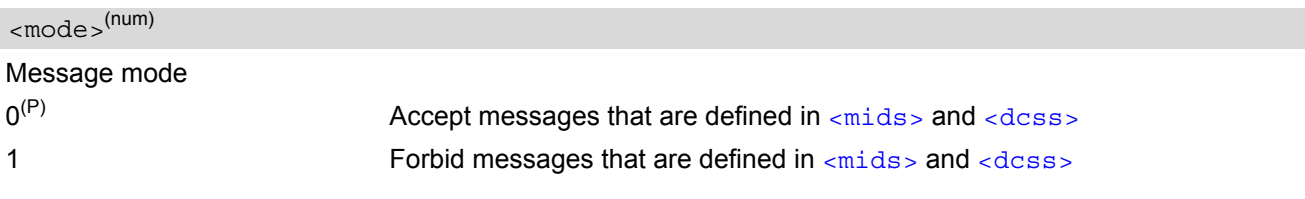

<span id="page-292-2"></span> $<$ mids $>$ <sup>(str)</sup>

Cell Broadcast Message ID specification

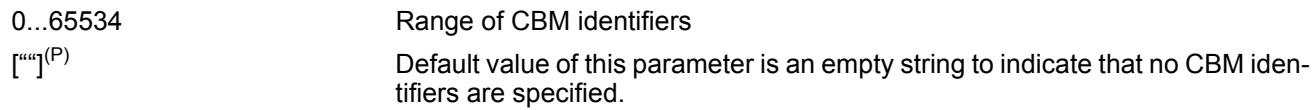

All different possible combinations of CBM IDs (e.g. "0,1,5,320-478,922,2000-3000").

In certain configurations, e.g. if using SIMs that contain data in Elementary File EF-CBMI (Cell Broadcast Message Identifier) less than six combinations may be available.

To access a SIM's Elementary File data refer to command [AT+CRSM](#page-301-0).

A given  $\langle$ mids> replaces any former value and is used for consecutive requests.

<span id="page-292-3"></span> $<$ dcss $>$ <sup>(str)</sup>

CBM data coding scheme specification

 $\int_{0}^{u}$ <sup>(P)</sup> Default value of this parameter is empty string

All different possible combinations of CBM data coding schemes (e.g. "0-3,5"). Using default empty string leads to get all CBMs independent of their dcss.

A given [<dcss>](#page-292-3) replaces any former value and is used for consecutive requests.

# **12.16 AT+CSDH Show SMS text mode parameters**

The write command sets whether or not detailed header information is shown in text mode result codes.

#### *Syntax*

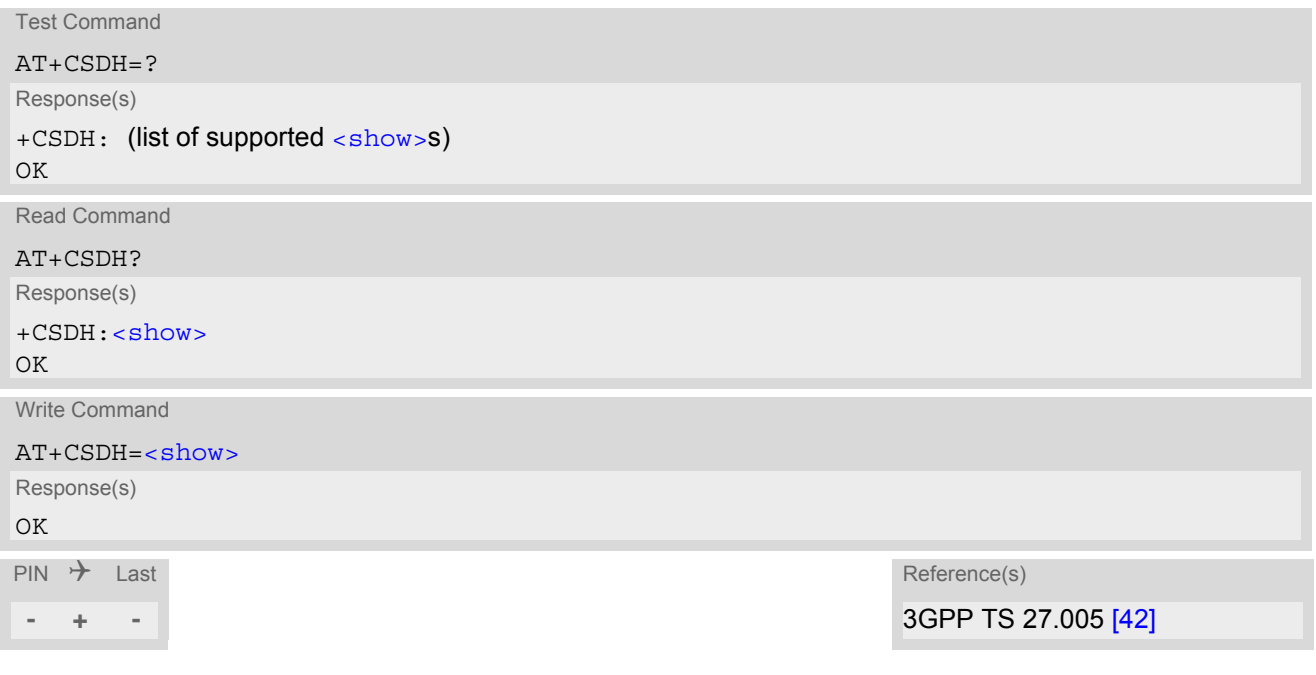

## *Parameter Description*

<span id="page-293-0"></span>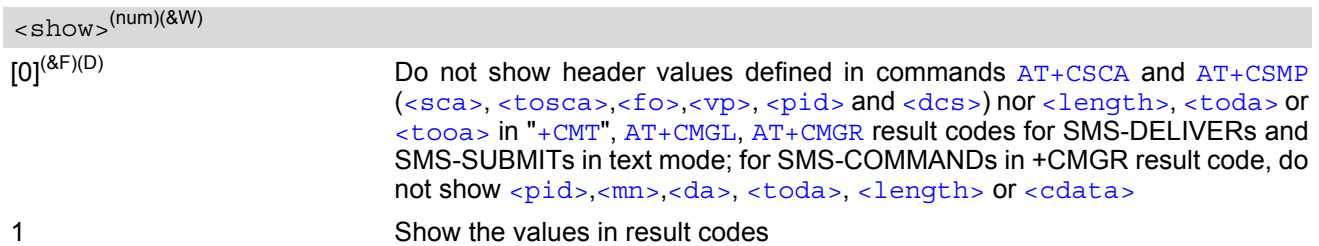

# <span id="page-294-0"></span>**12.17 AT+CSMP Set SMS Text Mode Parameters**

[AT+CSMP](#page-294-0) controls additional parameters needed when an SMS is sent to the network or placed in a storage if text format message mode is selected.

It is possible to set the validity period starting from the time when the short message is received by the SMSC  $\langle \langle v \rangle$  is in the range 0... 255) or define an absolute time for validity period termination  $\langle \langle v \rangle$  is a string). The format of  $\langle v_{\rm P} \rangle$  is given by  $\langle f \circ \rangle$ . The enhanced validity period format is given as hexadecimal coded string (e.g. [<pdu>](#page-271-0)) with quotes.

#### *Syntax*

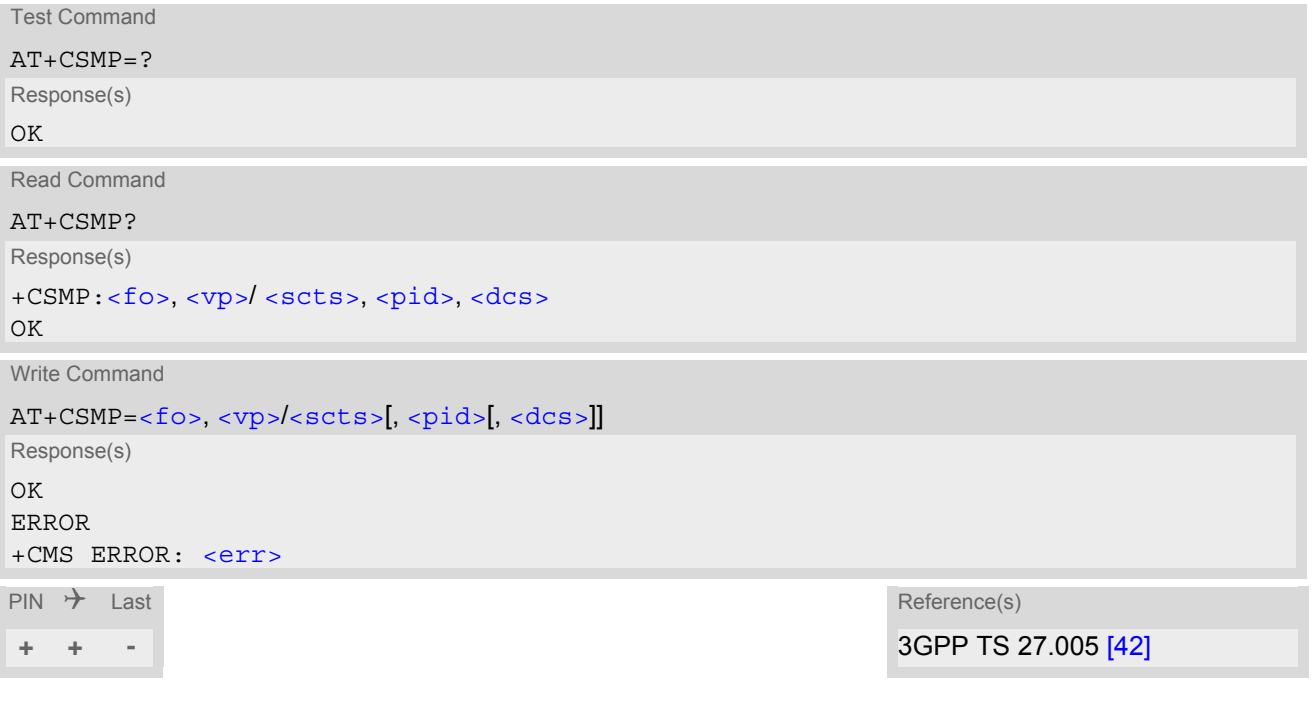

### *Parameter Description*

<span id="page-294-1"></span> $<$ fo> $(num)$ 

#### First Octet

Depending on the command or result code: First octet of 3GPP TS 23.040 [\[34\]](#page-13-1) SMS-DELIVER, SMS-SUBMIT, SMS-STATUS-REPORT, or SMS-COMMAND in integer format.  $0...17^{(P)}...255$ 

<span id="page-294-2"></span> $<$ v $p$ > $($ num $)(NV)$ 

Validity Period

Depending on SMS-SUBMIT [<fo>](#page-294-1) setting: 3GPP TS 23.040 [\[34\]](#page-13-1) TP-Validity-Period either in integer format or in time-string format (refer  $<\text{dt}>$ ).

 $0...167^{(D)}...255$ 

<span id="page-294-3"></span><pid>(num)

Protocol Identifier 3GPP TS 23.040 [\[34\]](#page-13-1) TP-Protocol-Identifier in integer format.  $0^{(P)}$ ...255

### <span id="page-295-0"></span> $<$ dcs $>$ <sup>(num)</sup>

### Data Coding Scheme

3GPP TS 23.038 [\[33\]](#page-13-0) SMS Data Coding Scheme, or Cell Broadcast Data Coding Scheme in integer format.  $0^{(P)}$ ...247

#### *Note*

• When storing a SMS DELIVER from the TE to the preferred memory storage in text mode (using the  $AT + CMGW$ write command),  $< v<sub>P</sub>$  field can be used for  $< s<sub>C</sub>$ ts  $>$ .

# <span id="page-296-0"></span>**12.18 AT+CSMS Select Message Service**

## *Syntax*

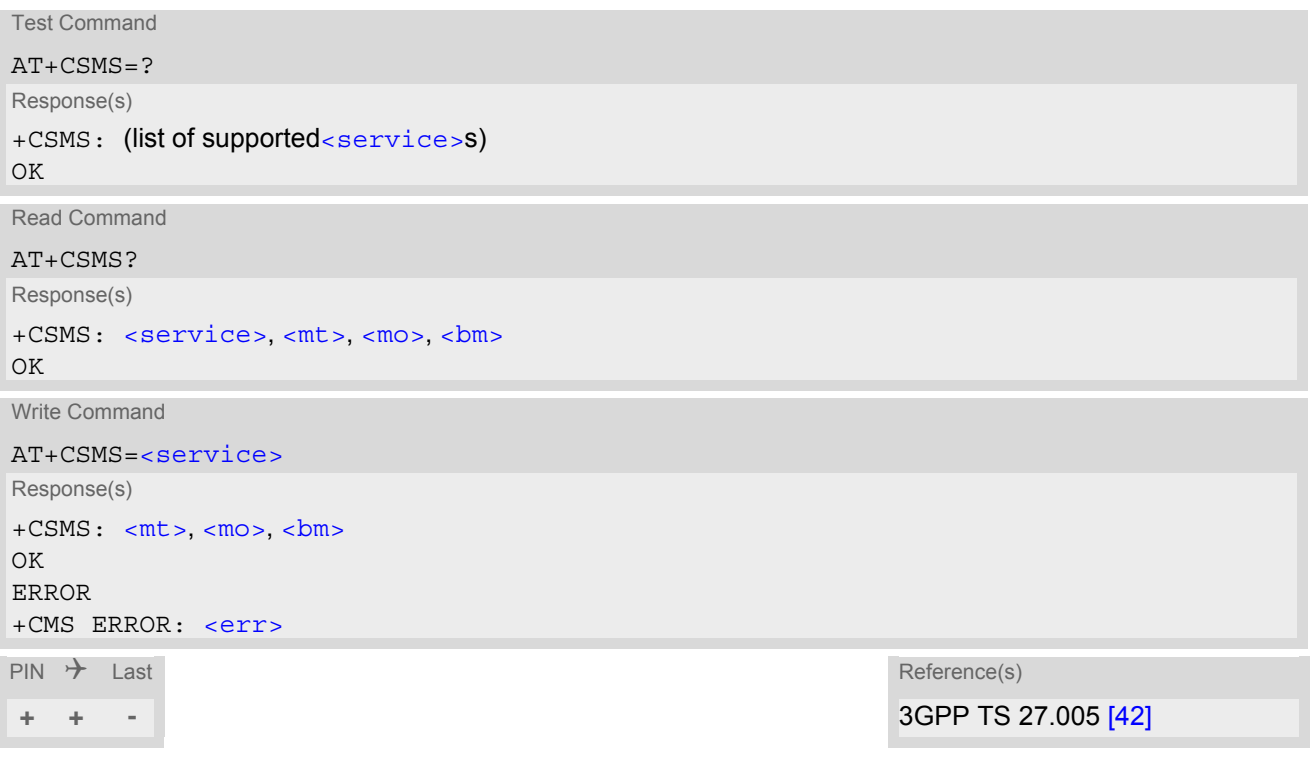

# *Parameter Description*

<span id="page-296-3"></span><span id="page-296-2"></span><span id="page-296-1"></span>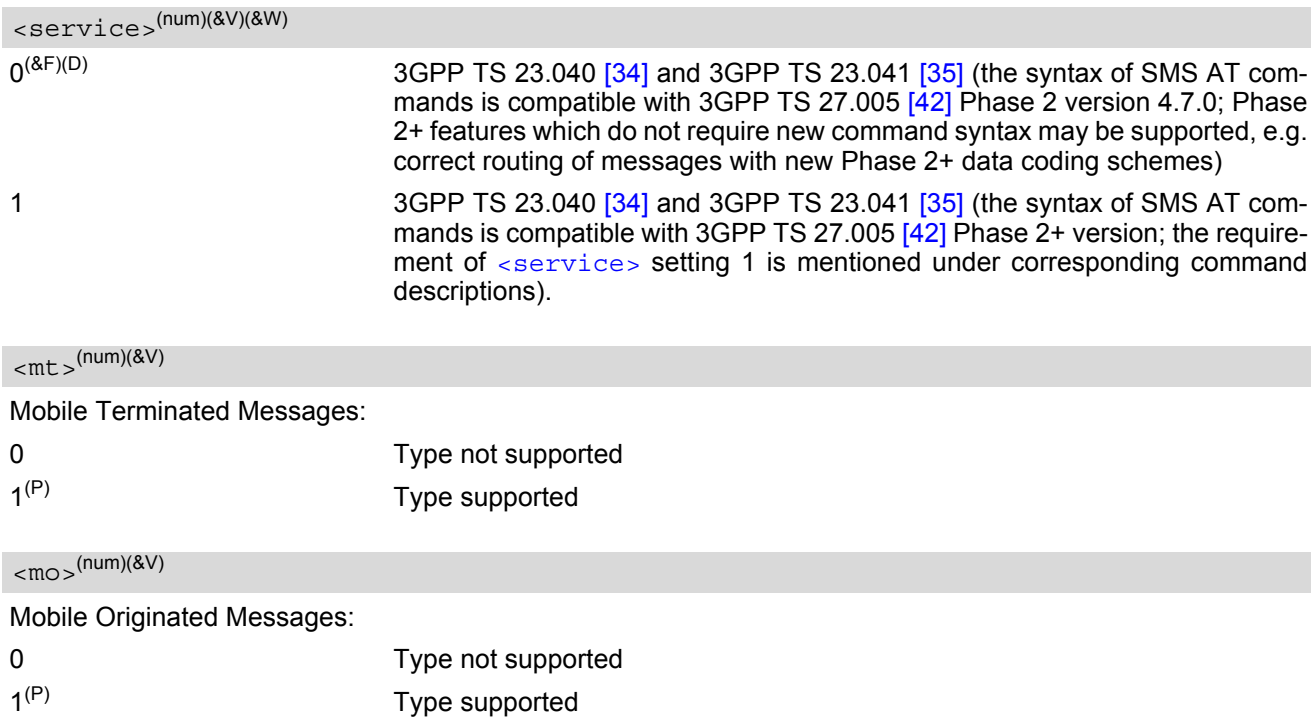

<span id="page-297-0"></span>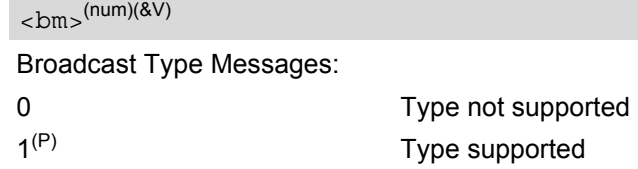

#### *Notes*

- If CSMS mode is switched from Phase 2+ to Phase 2 and one or more [AT+CNMI](#page-286-0) Parameter are Phase 2+ specific a "+CMS ERROR: unknown error" will appear. It is recommended to switch the [AT+CNMI](#page-286-0) Parameters to Phase 2 specific values before entering Phase 2.
- Phase  $2+$  ([<service>](#page-296-1)=1) must be set before the following features can be used:
	- Configuring procedures for indicating received short messages with the  $AT+CNMI$  parameters  $-mt$  = 2 or  $<sub>cm</sub>$  $<sub>5</sub>$  $= 3$  and  $<sub>ds</sub>$  $<sub>5</sub>$  $= 1$ .</sub></sub></sub></sub>
	- Acknowledging incoming short messages with [AT+CNMA](#page-285-0).
	- Receiving Status Reports and acknowledging them with [AT+CNMA](#page-285-0).

## **12.19 AT^SMGL List Short Messages from preferred store without setting status to REC READ**

The write command allows to select a status type and lists, from the message storage  $\langle$ mem1>, all messages that currently have the specified  $\lt$ stat >. The major difference over the standard command  $AT+CMGL$  is that the status of the listed messages remains u n c h a n g e d (unread remains unread). The execute command is the same as the write command, but uses the given default of  $\langle$ stat>.

#### *Syntax*

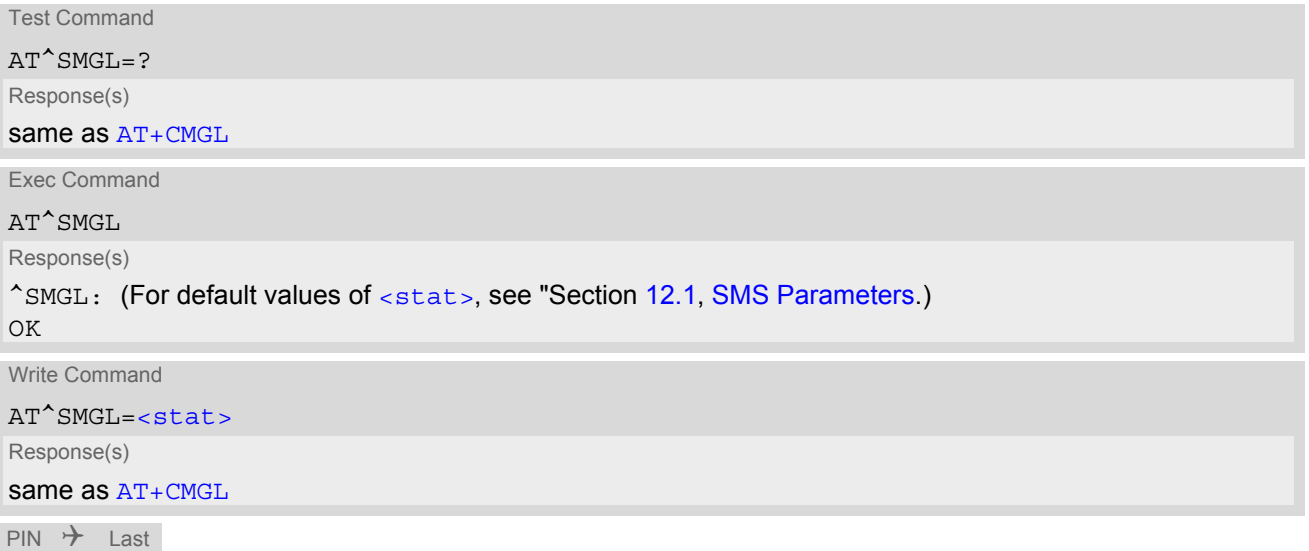

# *Notes*

**+ + -**

- The selected [<mem1>](#page-270-0) can contain different types of SMs (e.g. SMS-DELIVERs, SMS-SUBMITs and SMS-COMMANDs), the response may be a mix of the responses of different SM types. TE application can recognize the response format by examining the third response parameter.
- Users should be aware that when using this AT command quickly after SIM PIN authentication the SIM data may not yet be accessible, resulting in an error or a short delay before the requested AT command response is returned. See Section 19.1, [Restricted access to SIM data after SIM PIN authentication](#page-410-0) for further detail.

# <span id="page-299-0"></span>**12.20 AT^SMGR Read short message without setting status to REC READ**

The  $AT^{\wedge}SMGR$  command is a proprietary command which has the same syntax as  $AT+CMGR$ . The only functional difference is that the status "REC UNREAD" of a short message is not overwritten to "REC READ".

#### *Syntax*

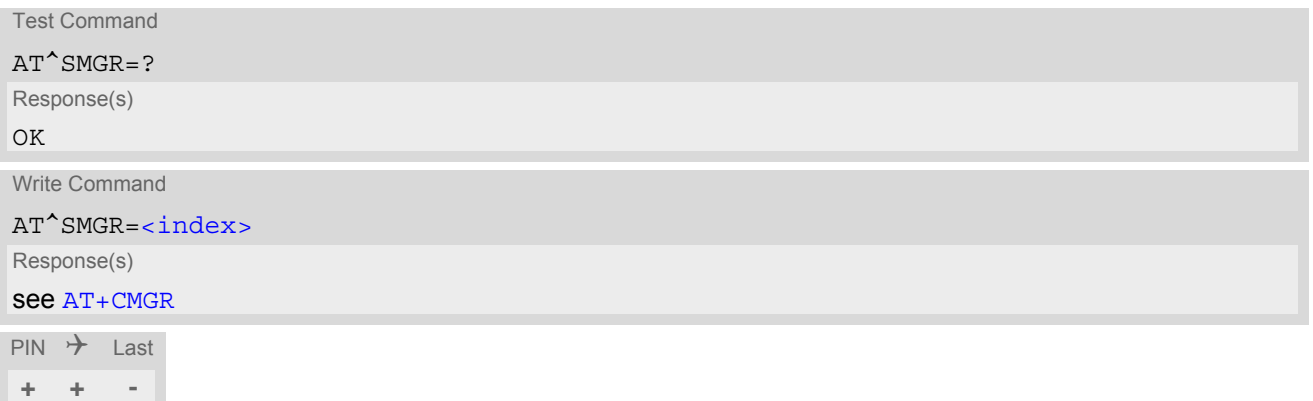

#### *Note*

Users should be aware that when using this AT command quickly after SIM PIN authentication the SIM data may not yet be accessible, resulting in a short delay before the requested AT command response is returned. See Section 19.1, [Restricted access to SIM data after SIM PIN authentication](#page-410-0) for further detail.

# **13. USIM related Commands**

AT commands described in this chapter are related to the Subscriber Identity Module (USIM) connected to the ELS61-E.

# <span id="page-300-0"></span>**13.1 AT+CCID USIM Card Identification Number**

[AT+CCID](#page-300-0) serves to query the USIM card identification number. This information is retrieved from USIM elemen-tary file EF<sub>ICCID</sub>; for details refer to 3GPP TS 11.11 [\[15\],](#page-13-2) 3GPP TS 31.101 [\[16\]](#page-13-3), 3GPP TS 31.102 [\[17\].](#page-13-4)

#### *Syntax*

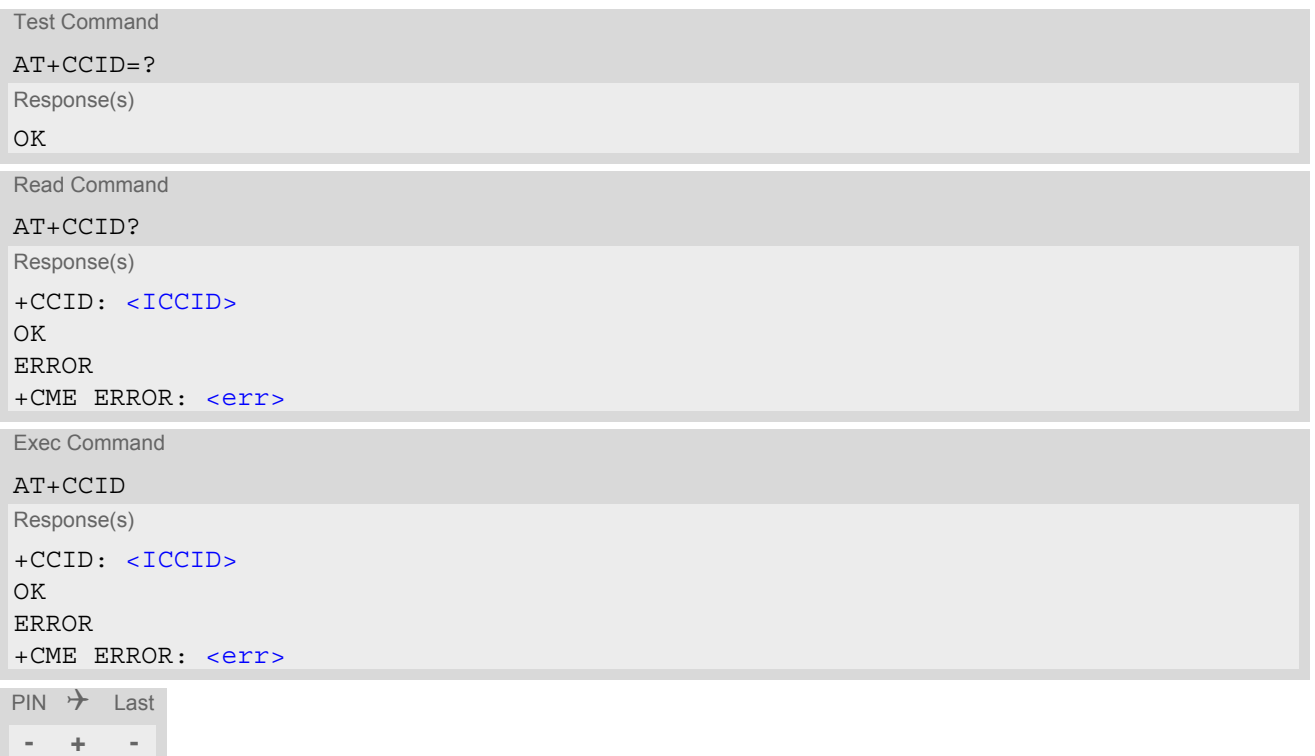

### *Parameter Description*

<span id="page-300-1"></span> $<$ ICCID $>$ <sup>(str)</sup>

Integrated Circuit Card ID of the USIM

31.101 [\[16\]](#page-13-3), 3GPP TS 31.102 [\[17\]](#page-13-4)

# <span id="page-301-1"></span><span id="page-301-0"></span>**13.2 AT+CRSM Restricted SIM Access**

[AT+CRSM](#page-301-1) offers easy access of the Elementary Files on the USIM. Access to the USIM database is restricted to the commands which are listed at  $\leq$  commands.

All parameters of [AT+CRSM](#page-301-1) are used as specified by 3GPP TS 11.11 [\[15\]](#page-13-2), 3GPP TS 31.101 [\[16\],](#page-13-3) 3GPP TS 31.102 [\[17\].](#page-13-4) ELS61-E handles internally all required USIM interface locking and file selection routines.

As response to the command, the ELS61-E sends the actual USIM information parameters and response data. Error result code "+CME ERROR" may be returned if the command cannot be passed to the USIM, e.g. if the USIM is not inserted. However, failure in the execution of the command in the USIM is reported in  $\lt$ sw1> and [<sw2>](#page-302-1) parameters.

#### *Syntax*

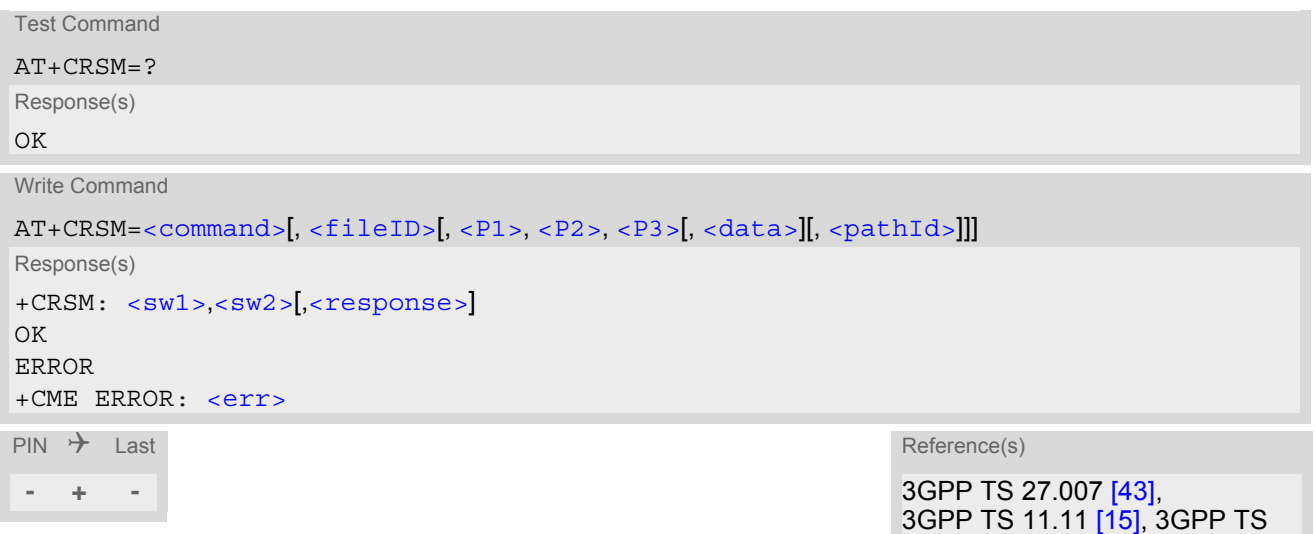

#### *Parameter Description*

<span id="page-301-2"></span>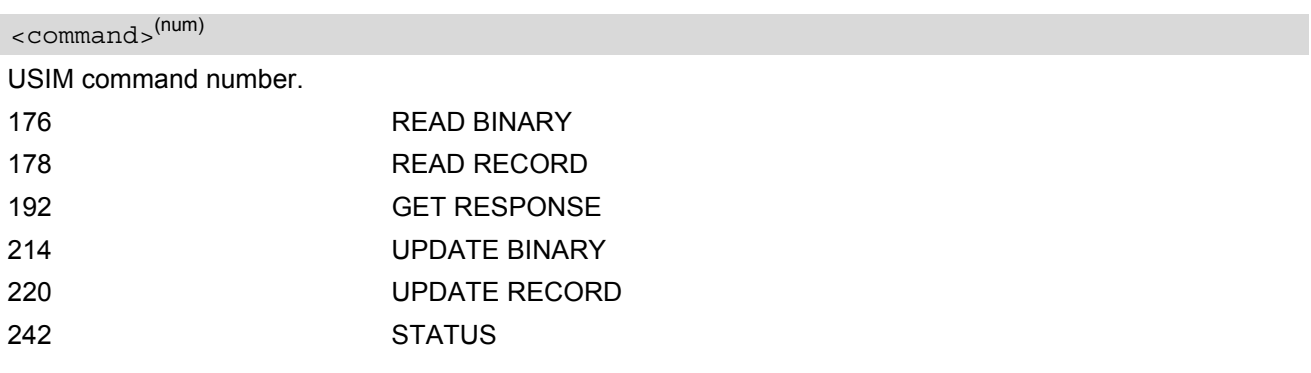

## <span id="page-301-3"></span><fileID>(num)

Identifier for an elementary data file on USIM, if used by [<command>](#page-301-2). Mandatory for every command except STATUS.

## <span id="page-301-4"></span> $\langle$ P1 $>$ <sup>(num)</sup>

Parameter to be passed on by the ELS61-E to the USIM.

0...255

#### <span id="page-302-2"></span> $P2$ <sup>(num)</sup>

Parameter to be passed on by the ELS61-E to the USIM.

0...255

#### <span id="page-302-3"></span> $\langle P3 \rangle^{(num)}$

Parameter to be passed on by the ELS61-E to the USIM.

0...255

#### <span id="page-302-4"></span><data>(str)

Information which shall be written to the USIM (hexadecimal character format).

#### <span id="page-302-5"></span><pathId>(str)

Contains the directory path of an elementary file on the UICC in hexadecimal format (e.g. "7F105F50").

### <span id="page-302-0"></span> $<$ sw $1$ > $<sup>(num)</sup>$ </sup>

Status information from the USIM about the execution of the actual command. It is returned in both cases, on successful or failed execution of the command.

#### 0...255

# <span id="page-302-1"></span> $<$ sw2> $($ num)

Status information from the USIM about the execution of the actual command. It is returned in both cases, on successful or failed execution of the command.

#### 0 255

#### <span id="page-302-6"></span><response>(str)

Response data in case of a successful completion of the previously issued command. "STATUS" and "GET RESPONSE" commands return data, which gives information about the currently selected elementary data field. This information includes the type of file and its size. After "READ BINARY" or "READ RECORD" commands the requested data will be returned. [<response>](#page-302-6) is empty after "UPDATE BINARY" or "UPDATE RECORD" commands.

## <span id="page-303-0"></span>**13.3 AT+CSIM Generic USIM Access**

[AT+CSIM](#page-303-0) allows direct control of the USIM.

Compared to Restricted USIM Access command  $AT+CRSM$ , the definition of  $AT+CSIM$  allows the ME to take more control over the USIM interface.

For parameter and USIM result coding please refer to 3GPP TS 11.11 [\[15\]](#page-13-2), 3GPP TS 31.101 [\[16\]](#page-13-3), 3GPP TS 31.102 [\[17\].](#page-13-4)

However, only the following USIM commands are fully supported by  $AT+CSIM$ : SELECT, STATUS, READ BINARY, UPDATE BINARY, READ RECORD, UPDATE RECORD, SEEK, INCREASE and GET RESPONSE. Other USIM commands will work in conjunction with the USIM but the correct interaction of the USIM with the ELS61-E is not guaranteed.

#### *Syntax*

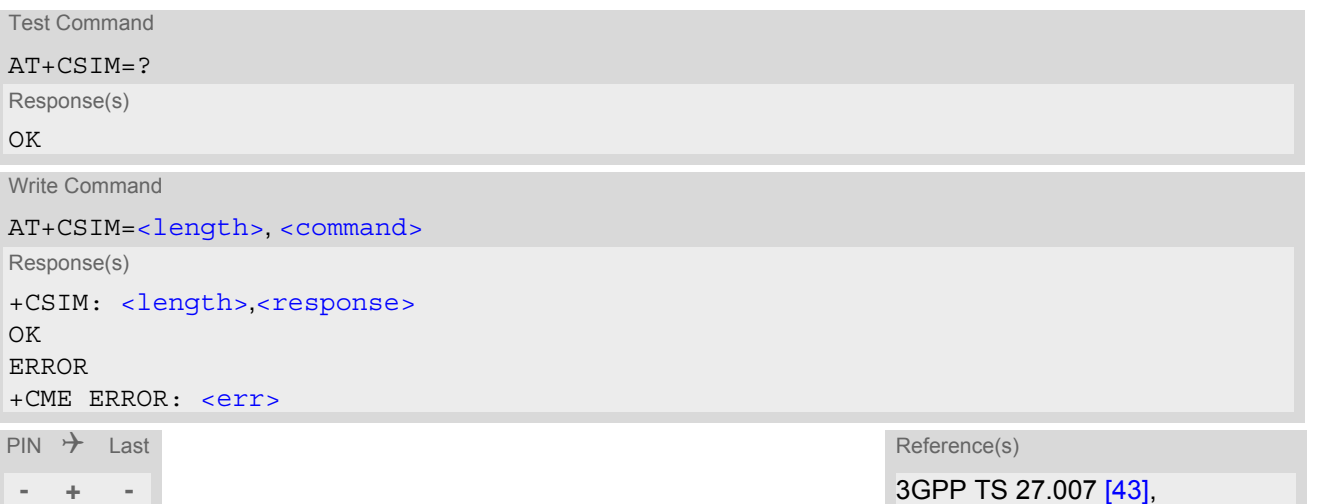

3GPP TS 11.11 [\[15\],](#page-13-2) 3GPP TS 31.101 [\[16\]](#page-13-3), 3GPP TS 31.102 [\[17\]](#page-13-4)

#### *Parameter Description*

<span id="page-303-1"></span><length>(num)

Number of characters of [<command>](#page-303-2) or [<response>](#page-303-3) string.

<span id="page-303-2"></span><command>(str)

Command passed on by the ME to the USIM.

<span id="page-303-3"></span><response>(str)

Response data of the command returned by the USIM.

#### *Example*

The following examples show SELECT and GET RESPONSE commands.

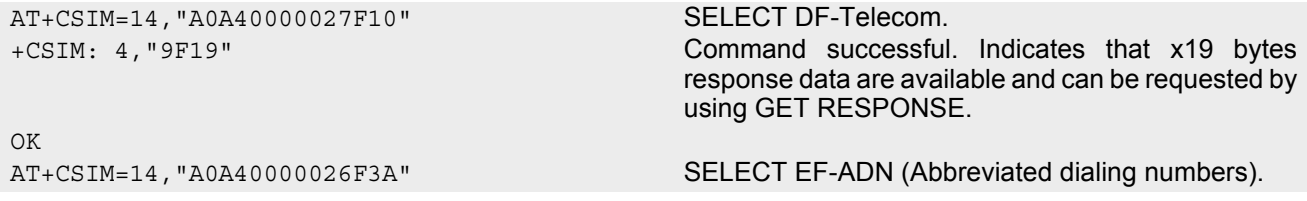

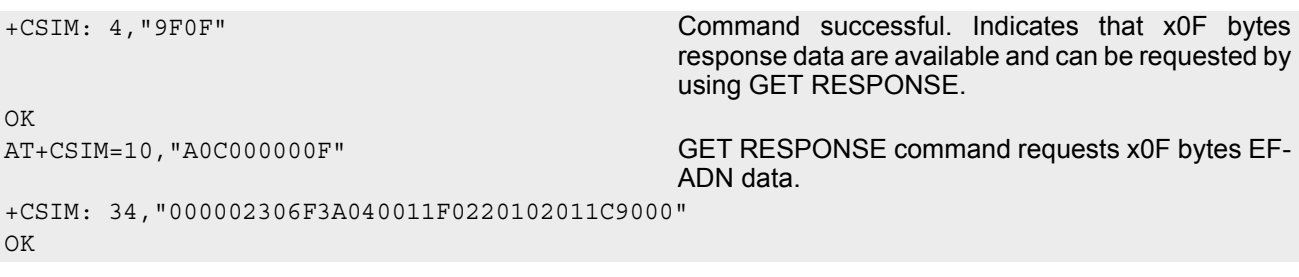

31.101 [\[16\]](#page-13-3), 3GPP TS 31.102 [\[17\]](#page-13-4)

# <span id="page-305-0"></span>**13.4 AT+CCHO Open logical channel**

[AT+CCHO](#page-305-0) asks the ME to open a communication session with USIM. The UICC will open a new logical channel for the selected application identified by  $<$  dfname > and the ME shall return  $<$  sessionid > as response. The ME shall restrict the communication between the TE and the UICC to this logical channel. The  $\le$ sessionid> shall be used when sending commands with the Generic Logical Channel access  $AT+CGLA$ 

command. It will also be used with  $AT+CCHC$  to close the channel.

### *Syntax*

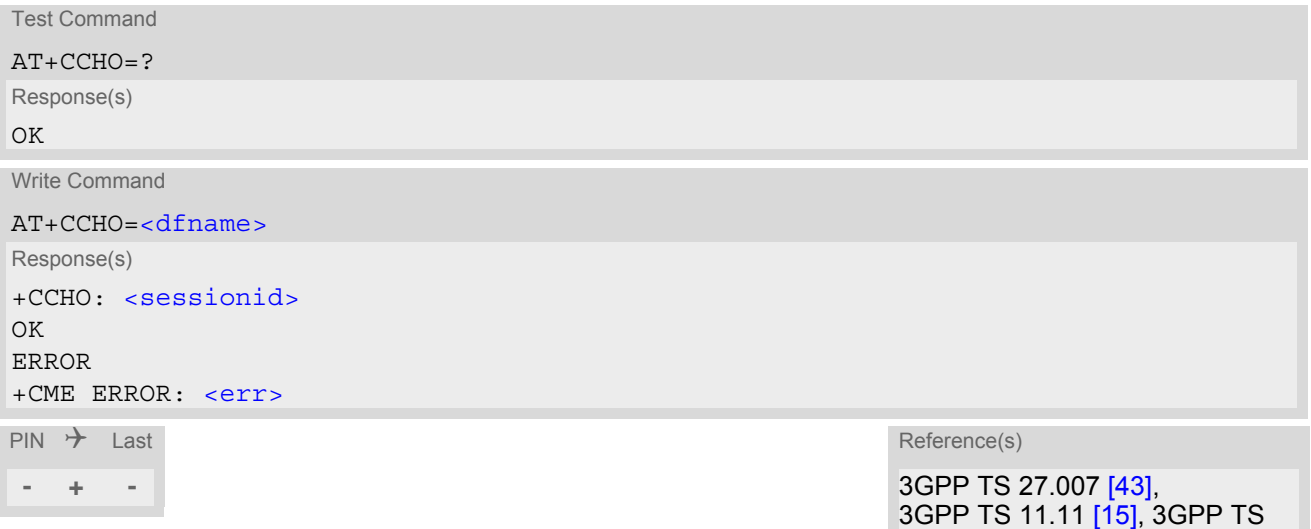

#### *Parameter Description*

# <span id="page-305-1"></span><dfname>(num)

All selectable applications in USIM are referenced by DF name coded on 1 to 16 bytes.

## <span id="page-305-2"></span><sessionid>(num)

A session Id to be used in order to target a specific application on USIM using logical channels mechanism.

# <span id="page-306-0"></span>**13.5 AT+CCHC Close logical channel**

[AT+CCHC](#page-306-0) asks the ME to close a communication session with the USIM. The ME shall close the previously opened logical channel, and no more commands can be sent on this logical channel. The UICC will close the logical channel when receiving this command.

### *Syntax*

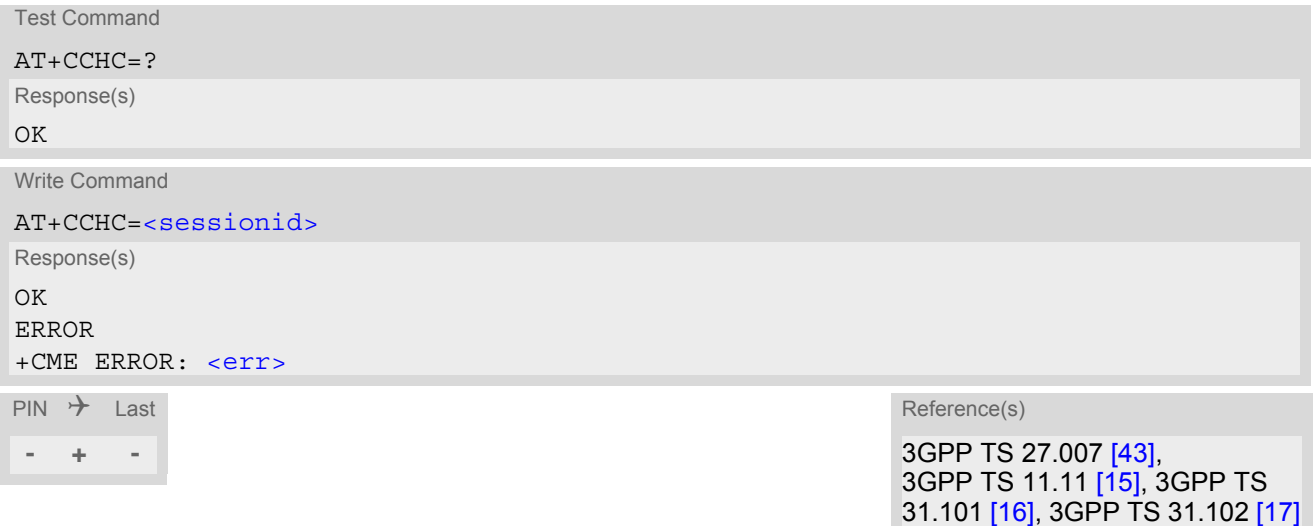

#### *Parameter Description*

<span id="page-306-1"></span><sessionid>(num)

A session Id to be used in order to target a specific application on USIM using logical channels mechanism.

# <span id="page-307-0"></span>**13.6 AT+CGLA Generic logical channel access**

[AT+CGLA](#page-307-0) allows direct control of the USIM by a remote application on the TE. The ME sends the [<command>](#page-307-1) as it is to the USIM. The ME takes care of processing USIM information within the frame specified by GSM/ UMTS.

For parameter and USIM result coding please refer to 3GPP TS 11.11 [\[15\]](#page-13-2), 3GPP TS 31.101 [\[16\]](#page-13-3), 3GPP TS 31.102 [\[17\].](#page-13-4)

### *Syntax*

```
Test Command
AT+CGLA=?
Response(s)
OK
Write Command
AT+CGLA=<sessionid>, <length>, <command>
Response(s)
+CGLA: <length>,<response>
OK 
ERROR 
+CME ERROR: <err>
\mathsf{PIN} \rightarrow Last \mathsf{Reference(s)}
```
**- + -** 3GPP TS 27.007 [\[43\]](#page-14-2), 3GPP TS 11.11 [\[15\],](#page-13-2) 3GPP TS 31.101 [\[16\]](#page-13-3), 3GPP TS 31.102 [\[17\]](#page-13-4)

#### *Parameter Description*

## <span id="page-307-2"></span><sessionid>(num)

it is the identifier of the session to be used in order to send the APDU commands to USIM.

```
<command><response> string.
<length>(num)
```

```
<command>(str)
```
Command passed on by the ME to the USIM.

```
<response>(str)
```
Response data of the command returned by the USIM.

# <span id="page-308-0"></span>**14. USIM Application Toolkit (USAT) Commands**

This chapter describes AT commands and responses related to the ELS61-E's [USIM Application Toolkit](#page-308-0) ([USAT](#page-308-0)) implementation.

[USAT](#page-308-0) is a technology that allows an application running on the USIM to control the GSM/LTE Engine (ME); it is specified in 3GPP TS 11.14 [\[19\]](#page-13-5), 3GPP TS 31.111 [\[20\],](#page-13-6) ETSI TS 102 223 [\[21\]](#page-13-7). [USAT](#page-308-0) provides a link between an application running on the USIM and the Customer Application (TE). The pur-pose of [USAT](#page-308-0) is to allow the TE to send AT commands to the [USAT](#page-308-0) interface and to display dedicated USAT

activity on the user interface of the TE.

Following types of data are exchanged between the ELS61-E and the application running on the USIM:

- Proactive commands (PACs) are sent from the USIM application to the ME. Some PAC types are executed by the ME itself, comparable with AT commands. Other PAC types are immediately forwarded to the TE, e.g. "DISPLAY TEXT".
- Terminal Response is the ME's answer to the last PAC, sometimes to be provided by the TE.
- Envelope commands are sent from the ME or TE to the USIM Application, such as "MENU SELECTION".

## <span id="page-308-1"></span>**14.1 AT^SSTA Remote-SAT Interface Activation**

[AT^SSTA](#page-308-1) write command can be used to determine the Remote-SAT activation mode [<mode>](#page-309-0) and, if Explicit Response mode is enabled, to activate the Remote-SAT interface. Removing and inserting the SIM does not affect the activation status.

SAT commands which are not using the AT interface (non-MMI related SAT commands, e.g. PROVIDE LOCAL INFORMATION) are executed without activating Remote-SAT.

The read command can be used to request the current operating status and the used alphabet of the Remote-SAT interface.

#### *Syntax*

```
Test Command
AT^SSTA=?
Response(s)
^SSTA:(list of supported <state>s), (list of supported <Alphabet>s)
OK
Read Command
AT^SSTA?
Response(s)
^SSTA: <state>, <Alphabet>, <allowedInstance>, <SatProfile>, <userTOut>, <AppType>
OK
Write Command
AT^SSTA=<mode>[, <Alphabet>]
Response(s)
OK
```

```
PIN \rightarrow Last
 - + -
```
<span id="page-309-2"></span><span id="page-309-1"></span>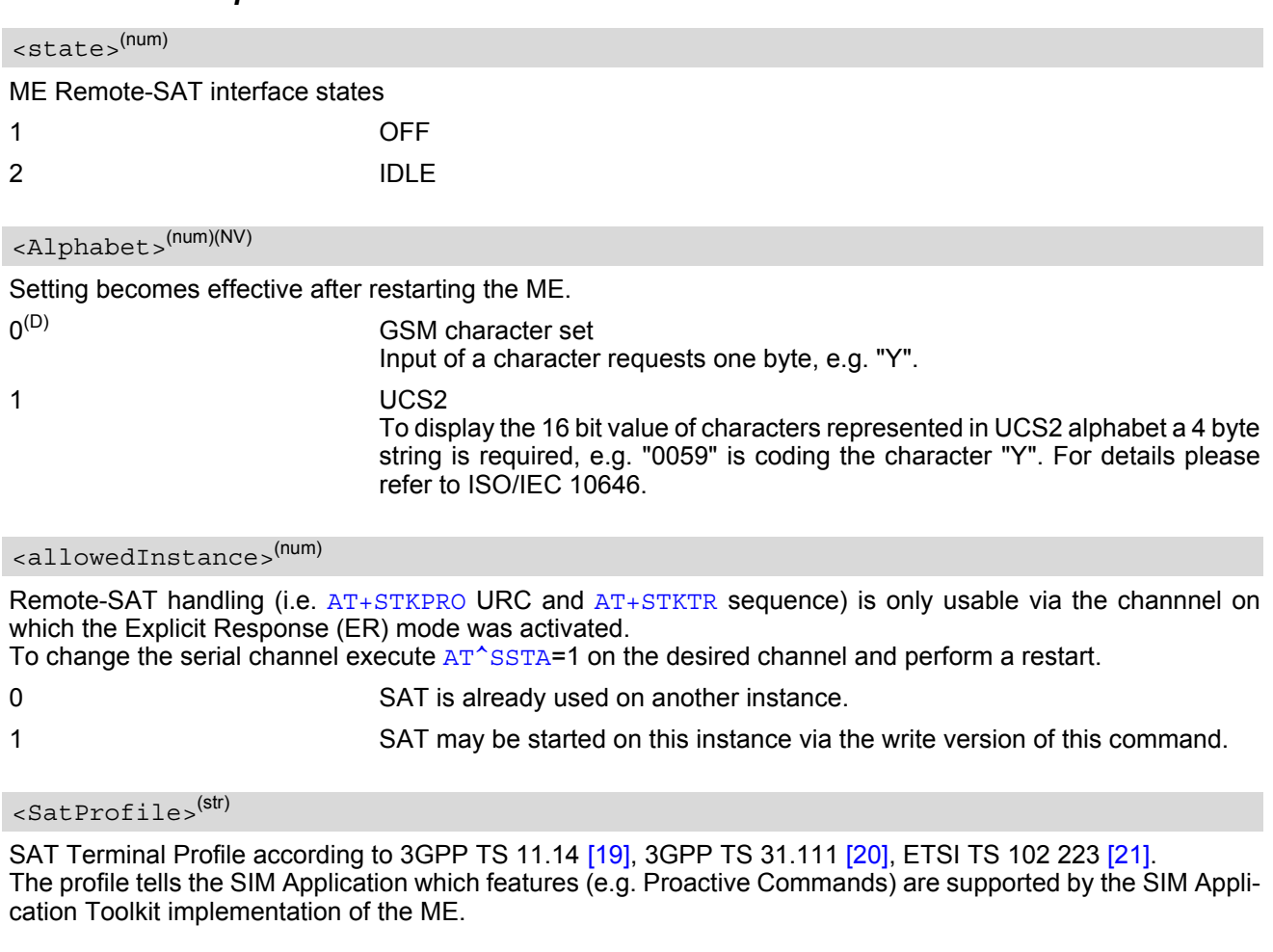

# <span id="page-309-5"></span><span id="page-309-4"></span><span id="page-309-3"></span><userTOut>(num)

PAC user timeout in seconds. This parameter is not applicable.

# <span id="page-309-6"></span><AppType>(num)

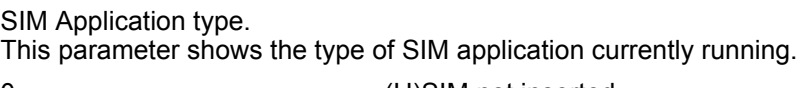

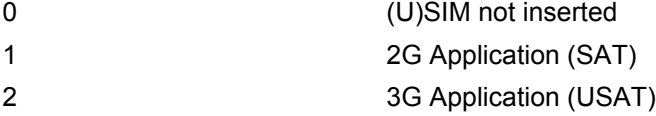

# <span id="page-309-0"></span><mode>(num)(NV)

Select Remote-SAT activation mode.

Setting becomes effective after restarting the ME. Removing and inserting the SIM does not affect the activation status.

0<sup>(D)</sup> Automatic Response (AR) mode.

All commands and responses are exchanged automatically between the ME and the SIM application. This eliminates the need to enter any Remote-SAT commands including the AT<sup>^</sup>SSTA command.

If AR mode is enabled the ME enters the OFF state ( $<$ state>=1) after restart.

1 Explicit Response (ER) mode.

This mode is intended for use with an MMI. If ER mode is enabled the MMI is required to handle, via ME's Remote-SAT interface, all commands and responses transmitted to or from the SIM or USIM.

If ER mode is enabled the ME enters the IDLE state ([<state>](#page-309-1)=2) after reboot.

# <span id="page-311-0"></span>**14.2 AT+STKPRO USAT Proactive Command URCs**

The [AT+STKPRO](#page-311-0) test command returns the set of proactive commands supported. For each proactive command there is a URC provided.

### *Syntax*

```
Test Command
AT+STKPRO=?
Response(s)
+STKPRO:(list of supported <ProactCmd>s)
OK
PIN \rightarrow Last
 - + -
```
#### *Unsolicited Result Codes*

```
 URC 1
  Refresh
  +STKPRO: 01, <CmdQualifier>
 URC 2
  Set up event list
  +STKPRO: 05, <EventList>
 URC 3
  Send SS
  +STKPRO: 17, <SsData>, <Alpha>, <IconId>, <RefNumber>
 URC 4
  Send USSD
  +STKPRO: 18, <Dcs>, <HexString>, <Alpha>, <IconId>, <RefNumber>
 URC 5
  Send SMS
  +STKPRO: 19, <Alpha>, <IconId>, <RefNumber>
 URC 6
  Launch browser
  +STKPRO: 21, <Url>, <Alpha>, <IconId>
 URC 7
  Play tone
  +STKPRO: 32, <Tone>, <TimeUnit>, <Interval>, <Alpha>, <IconId>
 URC 8
  Display text
  +STKPRO: 33, <CmdQualifier>, <Dcs>, <HexString>, <IconId>
```
# URC 9 Get inkey +STKPRO: 34, [<CmdQualifier>](#page-313-1), [<Dcs>](#page-316-0), [<HexString>](#page-316-1), [<IconId>](#page-314-2) URC 10 Get input +STKPRO: 35, [<CmdQualifier>](#page-313-1), [<Dcs>](#page-316-0), [<HexString>](#page-316-1), [<MaxRespLen>](#page-316-2), [<MinRespLen>](#page-316-3), [<DefaultText>](#page-315-2), [<IconId>](#page-314-2) URC 11 Select item +STKPRO: 36, [<CmdQualifier>](#page-313-1), [<Alpha>](#page-314-1), [<ItemId>](#page-315-3), [<TotalItems>](#page-315-4), [<ItemText>](#page-315-5), [<NextAction>](#page-316-4), [<DefaultItem>](#page-315-6), [<IconId>](#page-314-2), [<IconIdListElem>](#page-314-6) URC 12 Set up menu +STKPRO: 37, [<CmdQualifier>](#page-313-1), [<Alpha>](#page-314-1), [<ItemId>](#page-315-3), [<TotalItems>](#page-315-4), [<ItemText>](#page-315-5), [<NextAction>](#page-316-4), [<IconId>](#page-314-2), [<IconIdListElem>](#page-314-6) URC 13 Provide local information +STKPRO: 38, [<CmdQualifier>](#page-313-1) URC 14 Set up idle mode text +STKPRO: 40, [<Dcs>](#page-316-0), [<HexString>](#page-316-1), [<IconId>](#page-314-2) URC 15 Language notification +STKPRO: 53, [<Lang>](#page-313-3) URC 16 Open channel +STKPRO: 64, [<CmdQualifier>](#page-313-1), [<Alpha>](#page-314-1), [<IconId>](#page-314-2), [<DialNumber>](#page-313-4), [<ReconInterval>](#page-315-7), [<ReconTimeUnit>](#page-315-8), [<IdleInterval>](#page-315-9), [<IdleUnit>](#page-315-10), [<BearerType>](#page-317-0), [<BearerParam>](#page-317-1), [<BufSize>](#page-317-2), [<LoginDcs>](#page-317-3), [<LoginText>](#page-317-4), [<PasswordDcs>](#page-317-5), [<PasswordText>](#page-317-6), [<TransportLevel>](#page-318-0), [<TransportPort>](#page-318-1), [<SubaddrCs>](#page-318-2), [<DestAddrType>](#page-318-3), [<DestAddr>](#page-318-4) URC 17 Close channel +STKPRO: 65, [<CmdQualifier>](#page-313-1), [<Alpha>](#page-314-1), [<IconId>](#page-314-2) URC 18 Receive data +STKPRO: 66, [<CmdQualifier>](#page-313-1), [<Alpha>](#page-314-1), [<IconId>](#page-314-2), [<ChannelID>](#page-318-5), [<ChannelDataLen>](#page-318-6) URC 19 Send data +STKPRO: 67, [<CmdQualifier>](#page-313-1), [<Alpha>](#page-314-1), [<IconId>](#page-314-2), [<ChannelID>](#page-318-5), [<ChannelData>](#page-318-7) URC 20 Get channel status

+STKPRO: 68, [<CmdQualifier>](#page-313-1)

## *Parameter Description*

<span id="page-313-0"></span>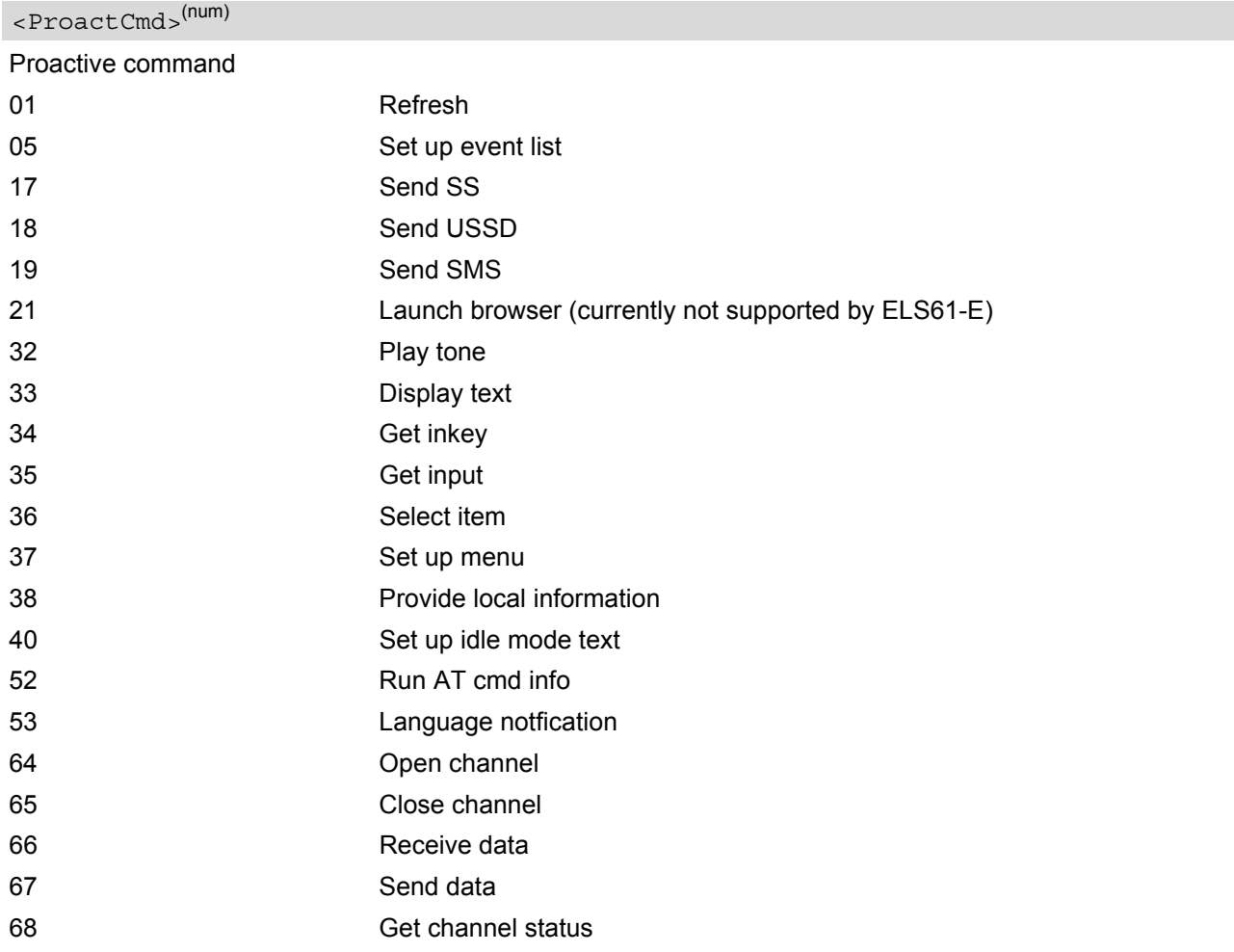

# <span id="page-313-1"></span> $<$ CmdQualifier> $^{(num)}$

Command qualifier. See 3GPP TS 11.14 [\[19\]](#page-13-5), 3GPP TS 31.111 [\[20\],](#page-13-6) ETSI TS 102 223 [\[21\].](#page-13-7)

### <span id="page-313-3"></span><Lang>(num)

2 byte string indicating the language

<span id="page-313-2"></span>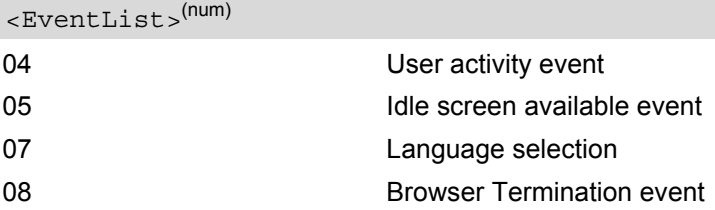

<span id="page-313-4"></span><DialNumber>(num)

Called party number

<Subaddr>(num)

Called party subaddress

<span id="page-314-2"></span><span id="page-314-1"></span>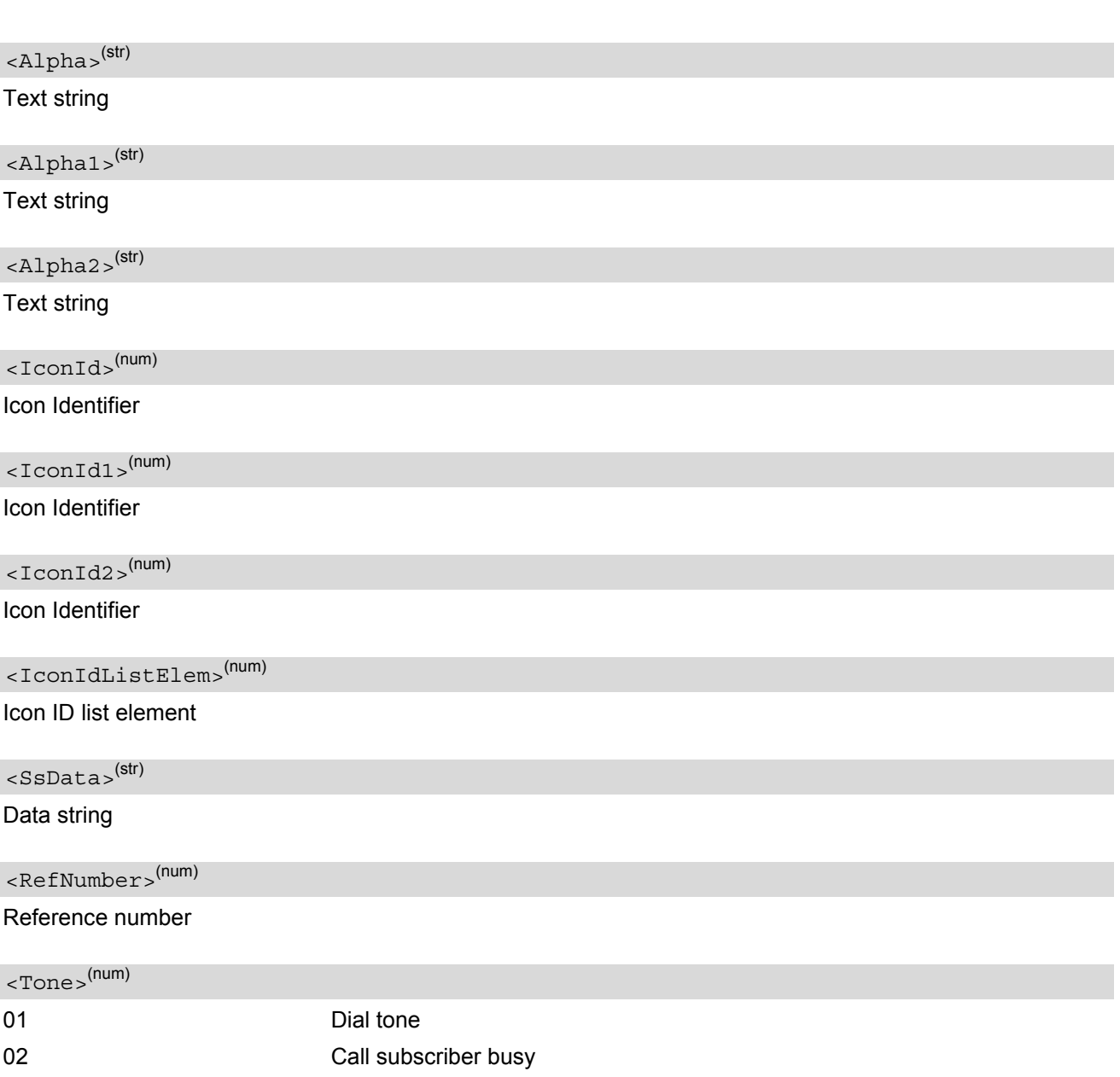

<span id="page-314-6"></span><span id="page-314-4"></span><span id="page-314-3"></span><span id="page-314-0"></span>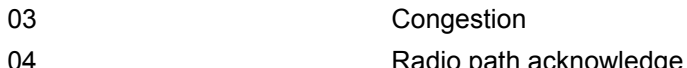

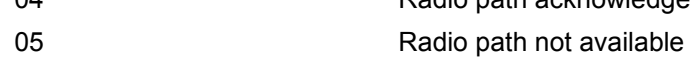

- 06 **Error / special information**
- 07 Call waiting tone
- 08 Ringing tone
- 10 General beep
- 11 **Positive acknowledgement tone** 12 Negative acknowledgement or error tone
- <span id="page-314-5"></span><Interval>(num)

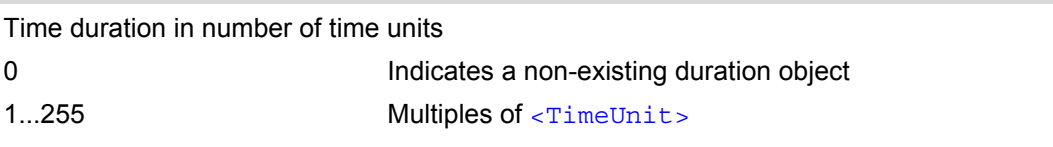

<span id="page-315-10"></span><span id="page-315-9"></span><span id="page-315-8"></span><span id="page-315-7"></span><span id="page-315-1"></span>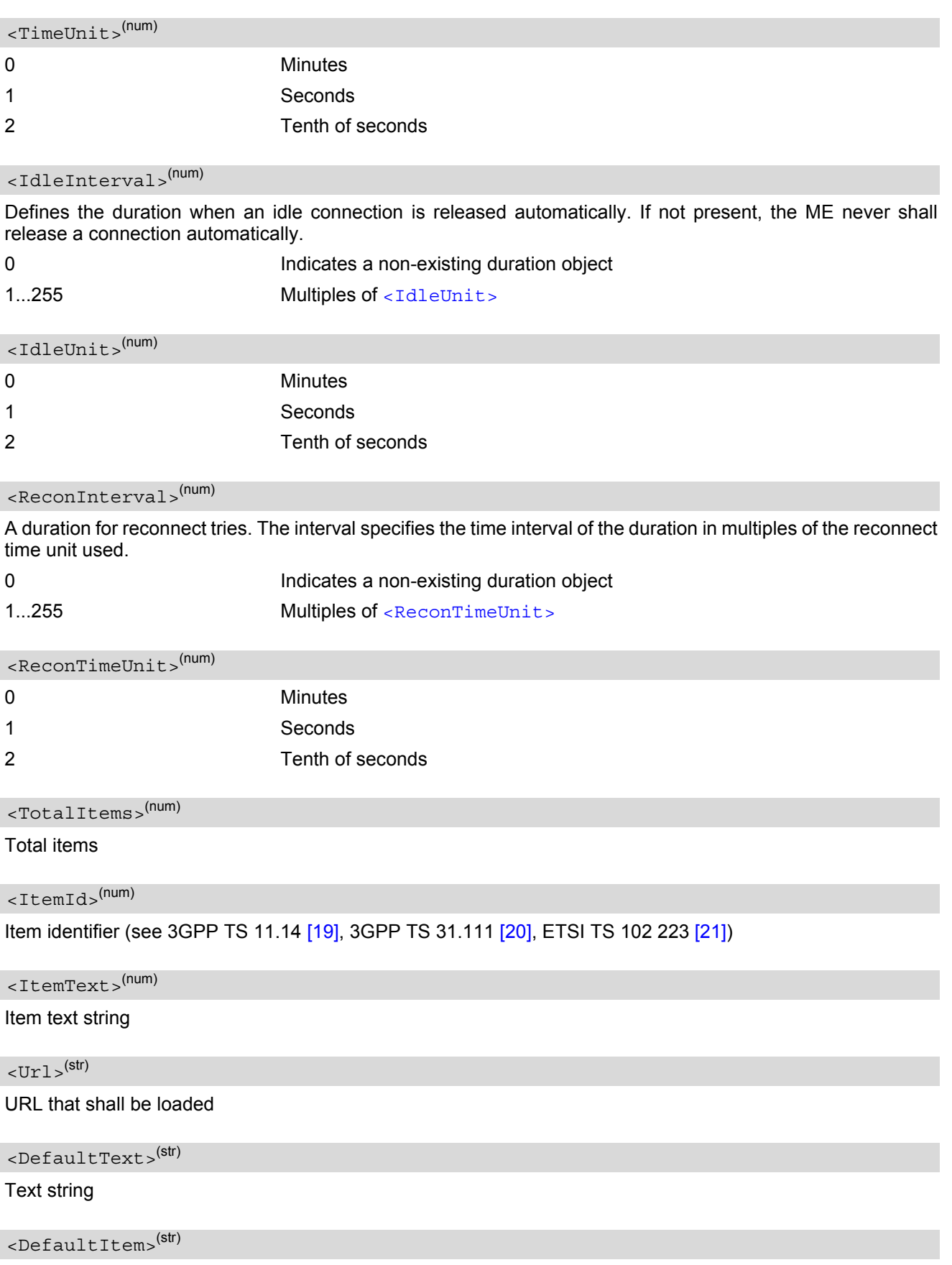

<span id="page-315-6"></span><span id="page-315-5"></span><span id="page-315-4"></span><span id="page-315-3"></span><span id="page-315-2"></span><span id="page-315-0"></span>Default item, see [<ItemId>](#page-315-3)

### <span id="page-316-0"></span> $<$ DCS $>$ <sup>(str)</sup>

#### Data coding scheme

<span id="page-316-1"></span><HexString>(str)

String containing data in hexadecimal format

<span id="page-316-2"></span><MaxRespLen>(num)

Maximum response length

<span id="page-316-3"></span><MinRespLen>(num)

Minimum response length

<span id="page-316-4"></span><NextAction>(num)

#### Next action

1 Circuit switched 2 Packet switched 3 Default bearer 255 Invalid <BearerType>(num)

#### <BearerParam>(num)

Hex string containing detailed information dependent on the type.

#### <BufSize>(num)

The buffer the TE shall allocate for channel data.

#### <span id="page-316-5"></span><LoginDcs>(str)

Data coding scheme of the text string. Text strings may be coded in 7-bit, 8-bit or UCS2 (16-bit) for user authentication data if requested by the bearer connection.

#### <LoginText>(str)

Specifies user authentication data if requested by the bearer connection. Coding based on [<LoginDcs>](#page-316-5).

#### <span id="page-316-6"></span><PasswordDcs>(str)

Data coding scheme of the text string. Text strings may be coded in 7-bit, 8-bit or UCS2 (16-bit) for user authentication data if requested by the bearer connection.

<PasswordText>(str)

Specifies user authentication data if requested by the bearer connection. Coding based on [<PasswordDcs>](#page-316-6).

<TransportLevel>(num)

Specifies the transport layer protocol of the UICC/TE connection.

1 UDP (as defined in RFC 768 [9])

# 2 TCP (as defined in RFC 793 [10]

255 No transport protocol specified

<TransportPort>(num)

Specifies the port number.

<SubaddrCs>(num)

Called party subaddress for CS bearers only

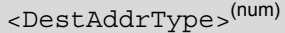

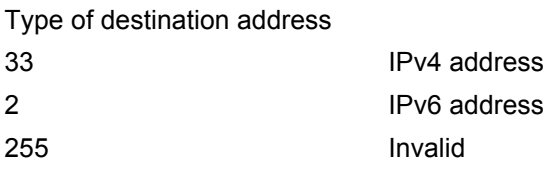

<DestAddr>(str)

Specifies the destination point of the connection. Hex string.

<span id="page-317-0"></span>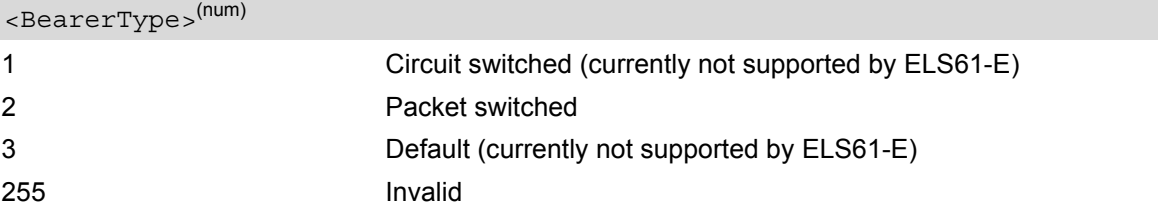

<span id="page-317-1"></span><BearerParam>(num)

Hex string containing detailed information dependent on the type.

#### <span id="page-317-2"></span><BufSize>(num)

The buffer the TE shall allocate for channel data.

#### <span id="page-317-3"></span><LoginDcs>(str)

Data coding scheme of the text string. Text strings may be coded in 7-bit, 8-bit or UCS2 (16-bit) for user authentication data if requested by the bearer connection.

### <span id="page-317-4"></span><LoginText>(str)

Specifies user authentication data if requested by the bearer connection. Coding based on [<LoginDcs>](#page-317-3).

#### <span id="page-317-5"></span><PasswordDcs>(str)

Data coding scheme of the text string. Text strings may be coded in 7-bit, 8-bit or UCS2 (16-bit) for user authentication data if requested by the bearer connection.

#### <span id="page-317-6"></span><PasswordText>(str)

Specifies user authentication data if requested by the bearer connection. Coding based on [<PasswordDcs>](#page-317-5).

<span id="page-318-0"></span>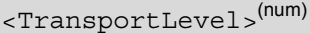

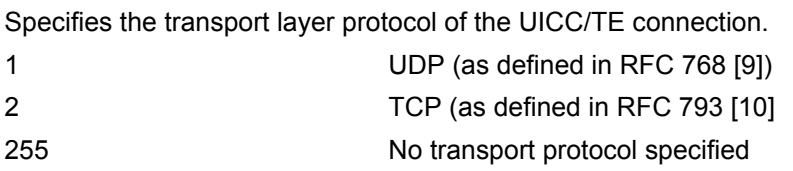

### <span id="page-318-1"></span><TransportPort>(num)

Specifies the port number.

<span id="page-318-2"></span>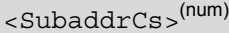

Called party subaddress for CS bearers only

<span id="page-318-3"></span>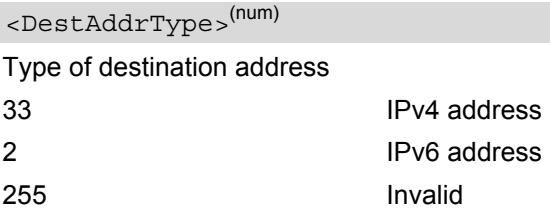

## <span id="page-318-4"></span><DestAddr>(str)

Specifies the destination point of the connection. Hex string.

```
<ChannelID>(num)
```
Specifies the id of BIP channel(1-7).

## <span id="page-318-6"></span><ChannelDataLen>(num)

Specifies the data length that the user want to receive from a BIP channel. Hex string.

### <span id="page-318-7"></span><ChannelData>(str)

Specifies the data that the user want to send to a BIP channel. Hex string.

# <span id="page-319-0"></span>**14.3 AT+STKTR USAT Terminal Response Commands**

Each [AT+STKTR](#page-319-0) write command allows entering the response to a USAT proactive command which was displayed by the URC +STKPRO.

The [AT+STKTR](#page-319-0) test command returns the list or proactive commands (see [<ProactCmd>](#page-313-0) of [AT+STKPRO](#page-311-0).

Note: Value 0 in some of the commands specified below stands for parameter "last command" which is obsolete, but not removed so far.

For the general [<Result>](#page-322-0)s 32, 33, 38, 52, 53, 55, 57 and 58, it is mandatory for the ME to provide a specific cause value by using the [<AddResult>](#page-323-0) parameter (additional information). For others additional information will be ignored.

#### *Syntax*

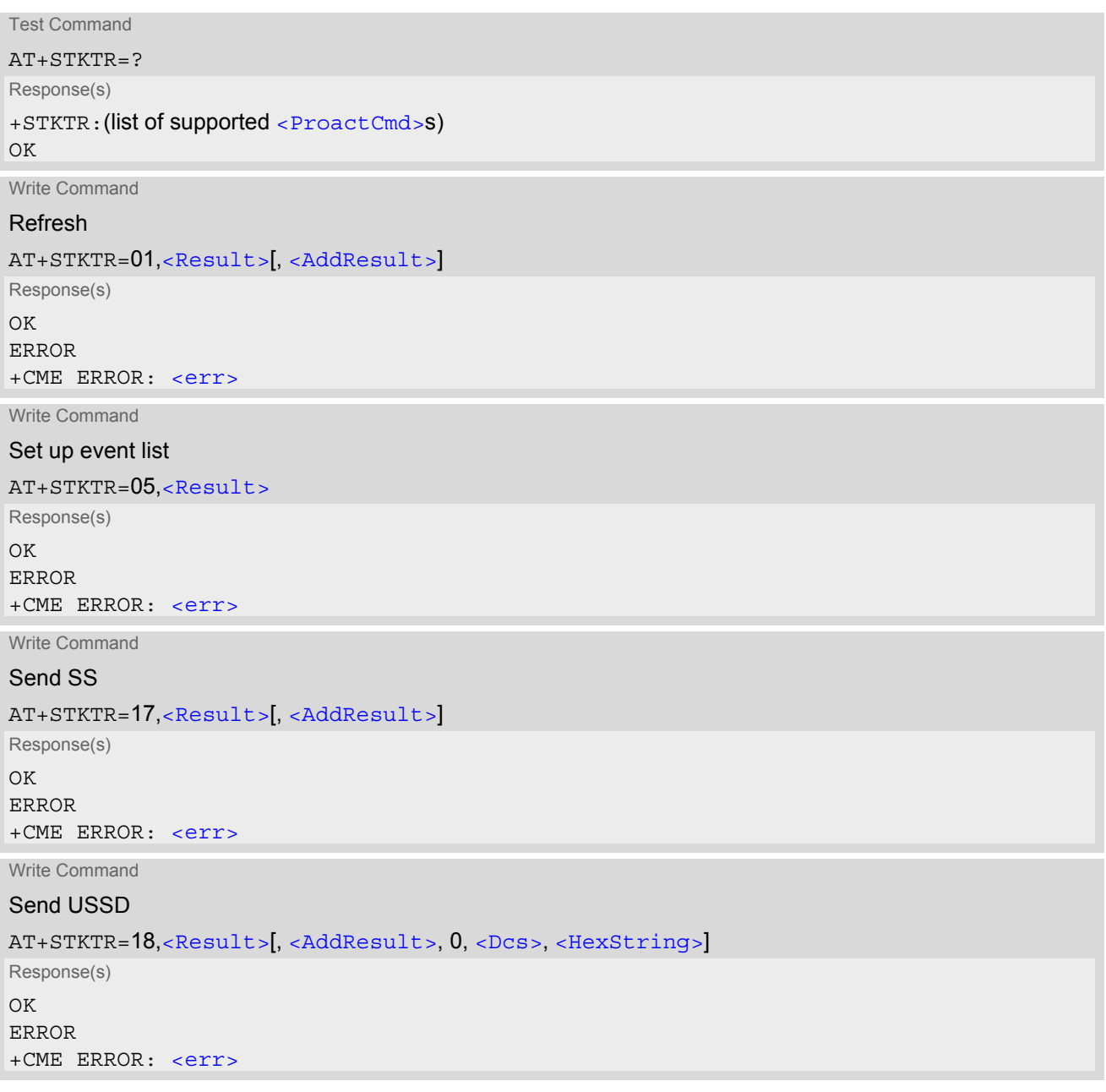

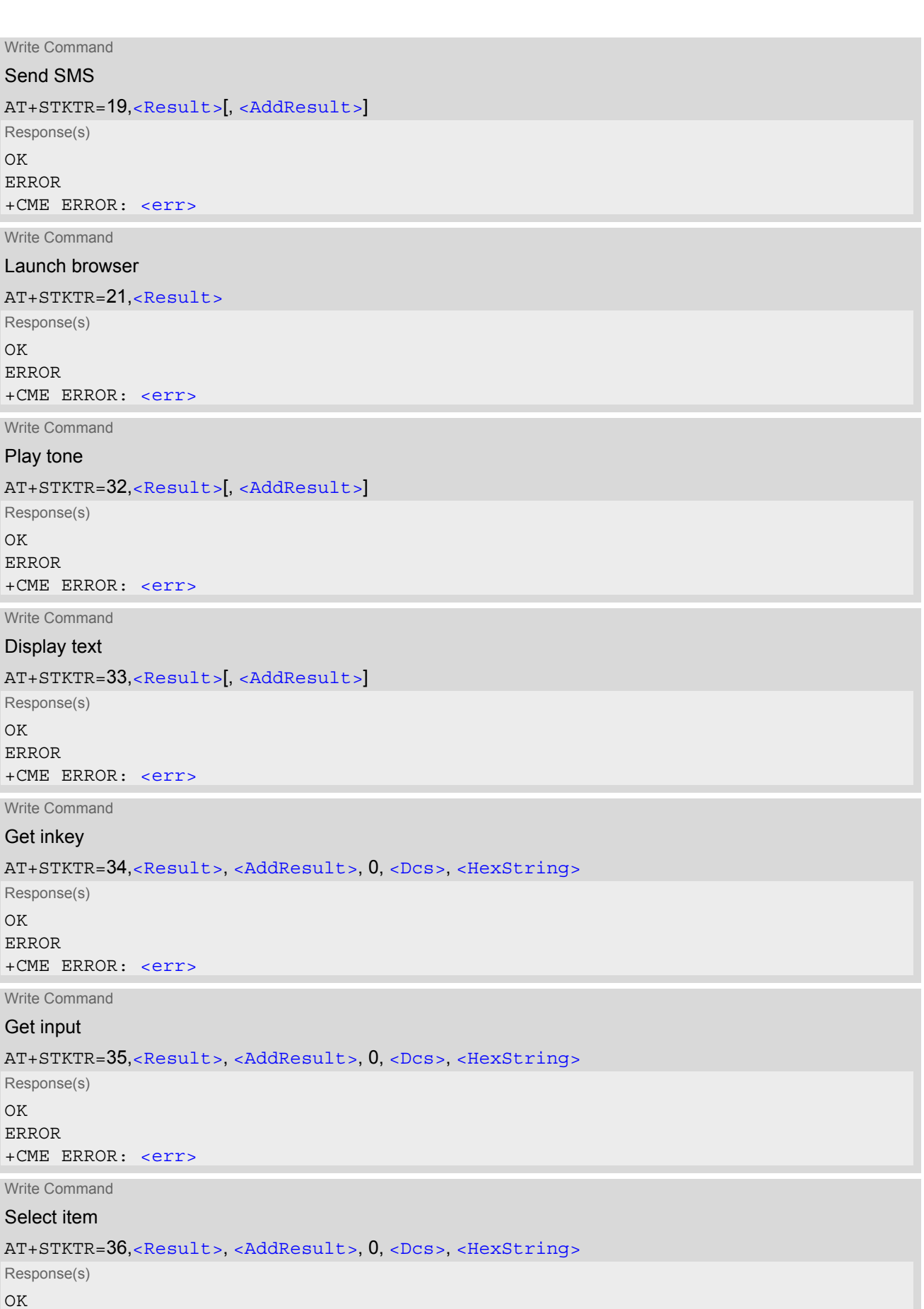

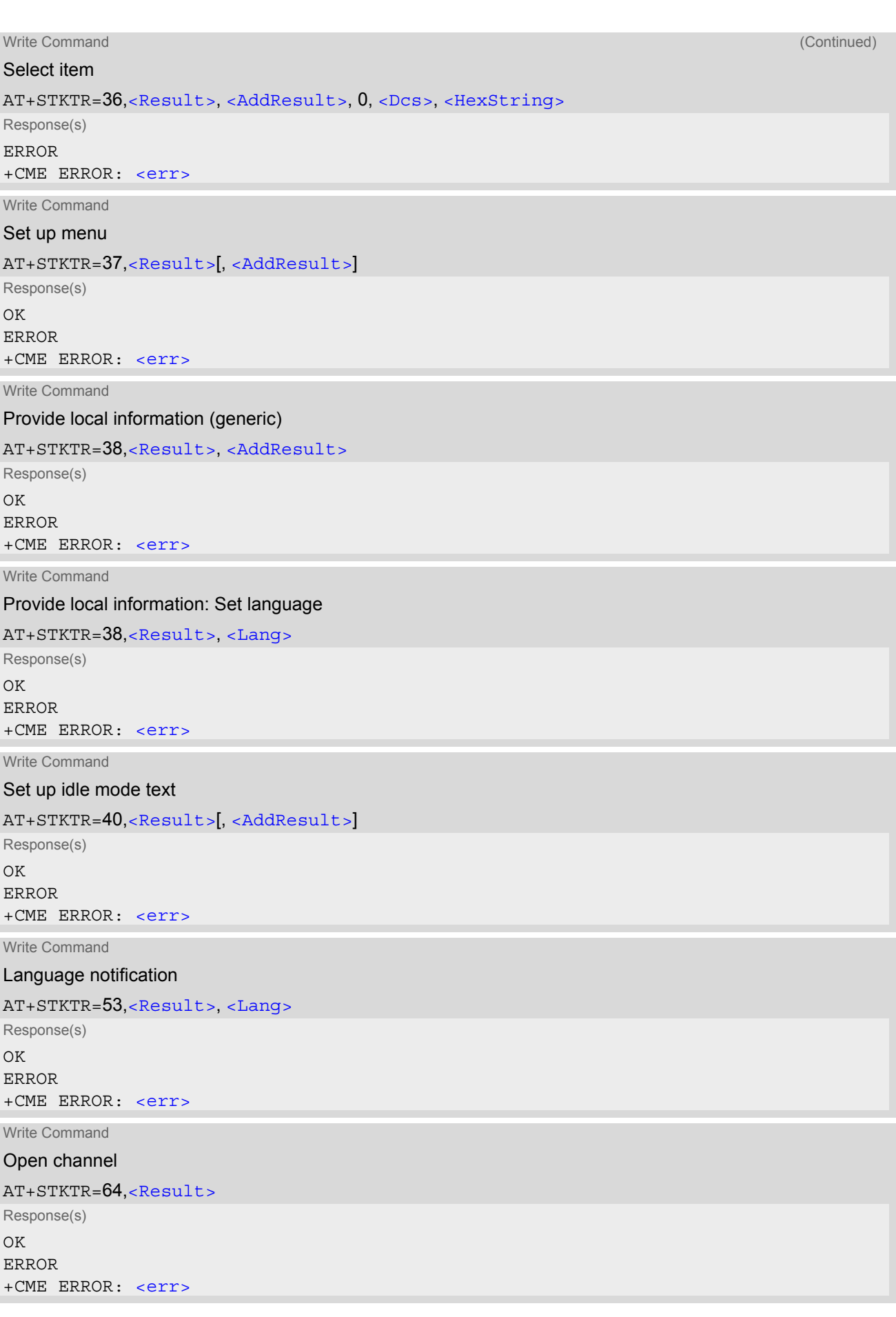

Write Command

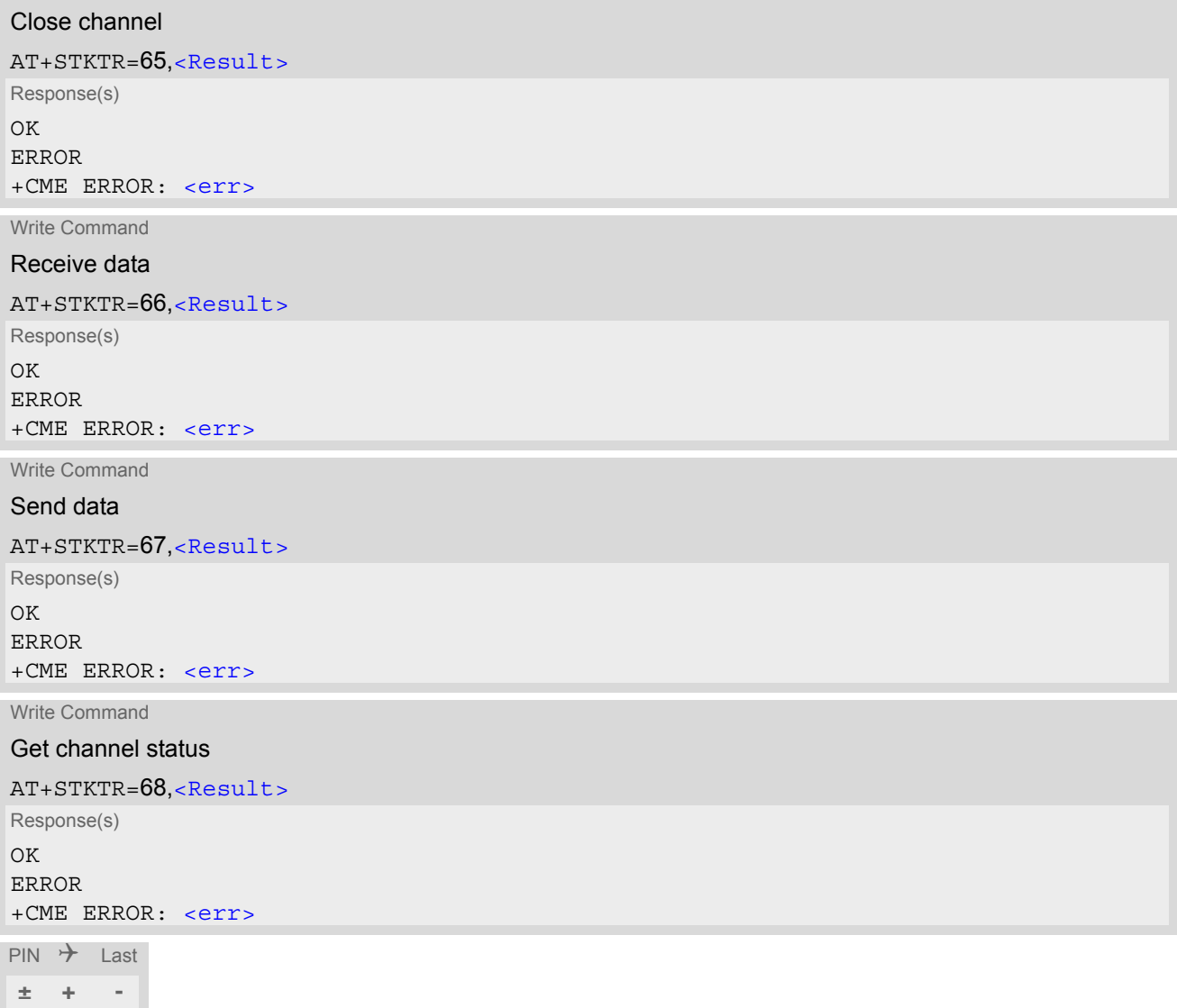

### *Parameter Description*

<span id="page-322-1"></span>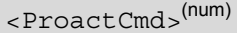

Decimal code that specifies the proactive command. See [AT+STKPRO](#page-311-0).

<span id="page-322-0"></span>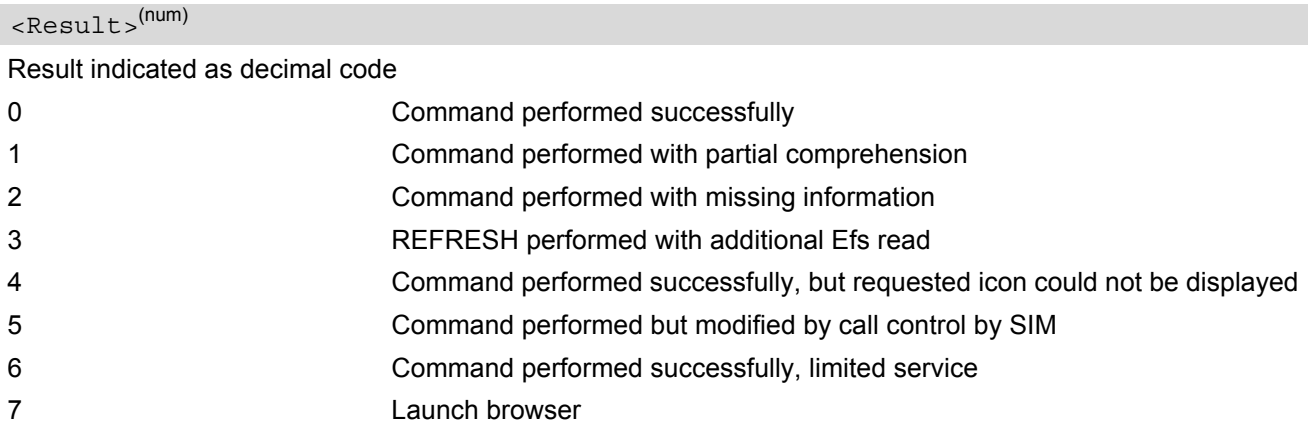

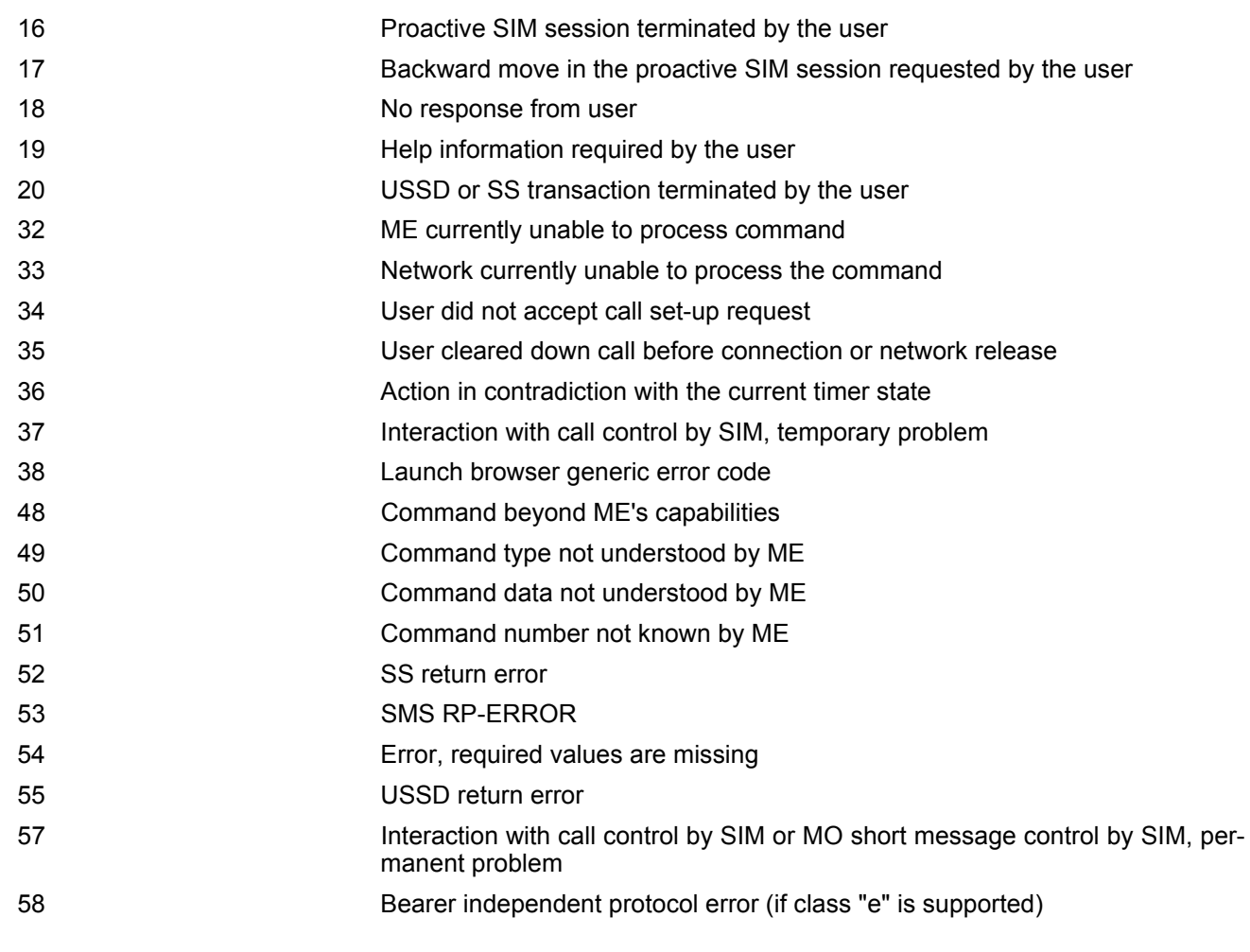

## <span id="page-323-0"></span><AddResult>(num)

Additional result

1...255 See 3GPP TS 11.14 [\[19\],](#page-13-5) 3GPP TS 31.111 [\[20\]](#page-13-6), ETSI TS 102 223 [\[21\]](#page-13-7).

# <span id="page-323-1"></span> $<$ D $\text{CS}$  $>$ <sup>(num)</sup>

Data Coding scheme. See 3GPP TS 23.038 [\[33\]](#page-13-0).

<span id="page-323-2"></span><HexString>(str)

String in hexadecimal format

<span id="page-323-3"></span><Lang>(num)

Language given as integer (e.g. 28261 = English)
# <span id="page-324-0"></span>**14.4 AT+STKENV USAT Envelope Command**

[AT+STKENV](#page-324-0) allows to send an envelope command from the ME or TE to the USIM Application.

### *Syntax*

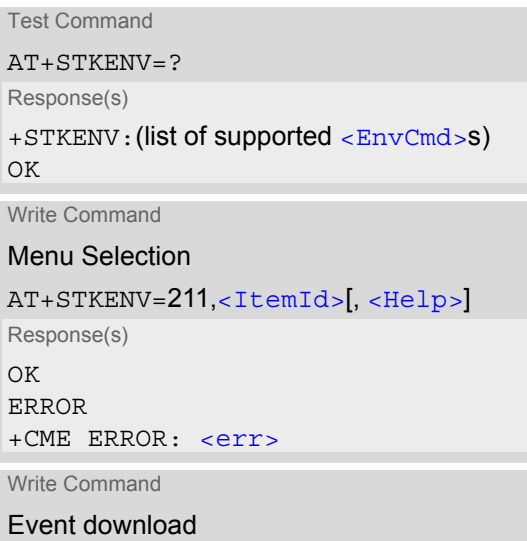

AT+STKENV=214,[<Event>](#page-325-0)[, [<Cause>](#page-324-4)] Response(s) OK ERROR +CME ERROR: <err>  $PIN$   $\rightarrow$  Last

**± + -**

## *Parameter Description*

<span id="page-324-4"></span><span id="page-324-3"></span><span id="page-324-2"></span><span id="page-324-1"></span>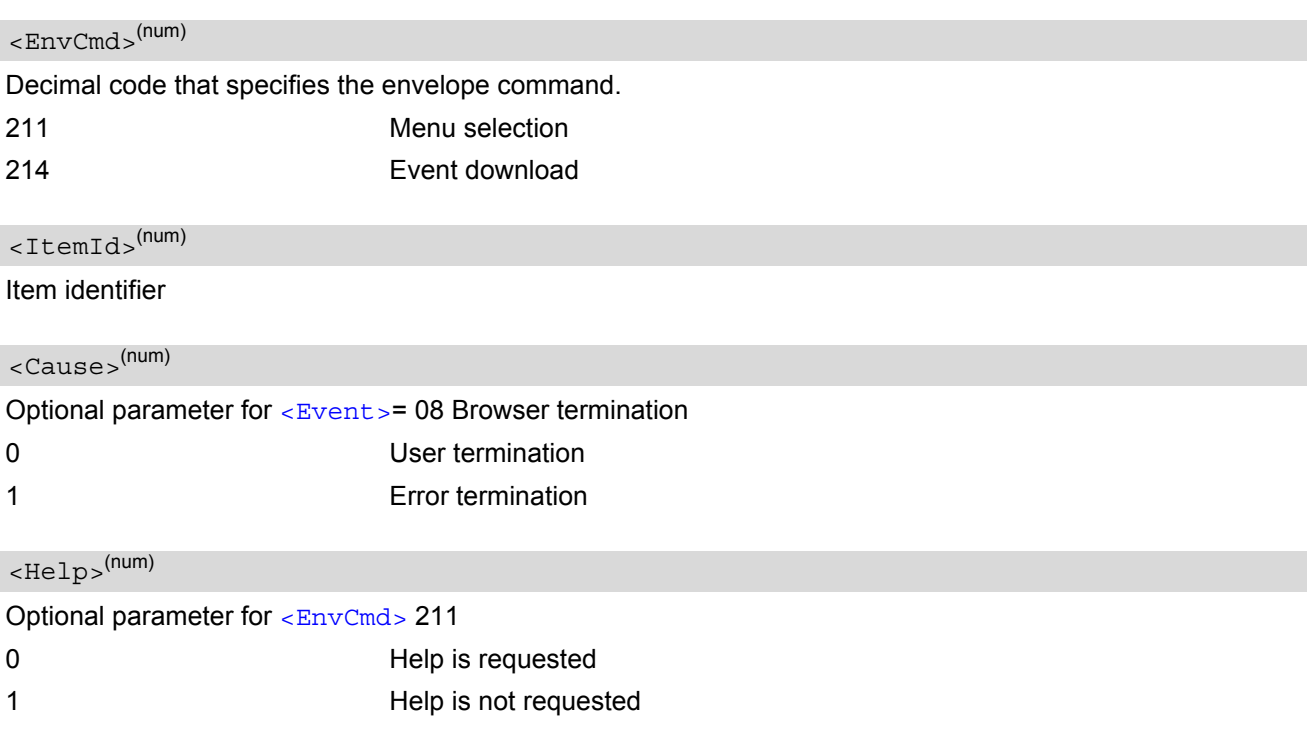

<span id="page-325-0"></span>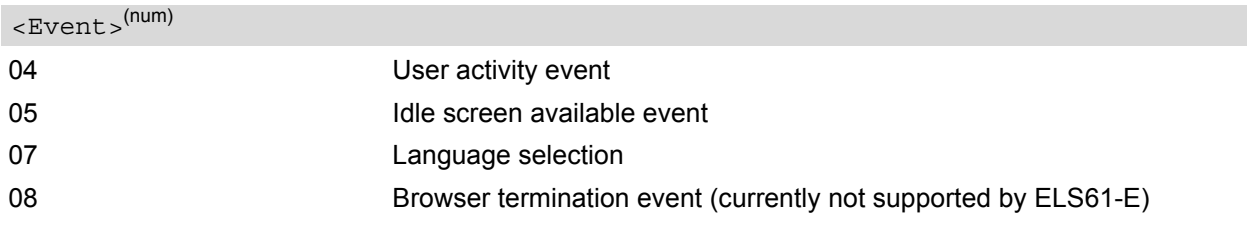

# **14.5 AT+STKCC USAT Call Control Notification**

The +STKCC URC reports the status call control activities:

### *Unsolicited Result Codes*

#### URC 1

Reported activity: Send Supplementary Service commmand

+STKCC: 2, [<ResVal>](#page-326-0), [<Alpha>](#page-326-1), [<SsCode>](#page-326-2)

URC 2

Reported activity: Send USSD commmand

+STKCC: 3, [<ResVal>](#page-326-0), [<Alpha>](#page-326-1), [<UssdCode>](#page-326-3)

URC 3

Reported activity: Send short message

+STKCC: 4, [<ResVal>](#page-326-0), [<Alpha>](#page-326-1), [<ToSca>](#page-326-4), [<Sca>](#page-326-5), [<ToRa>](#page-326-6), [<Ra>](#page-326-7)

### *Parameter Description*

<span id="page-326-0"></span>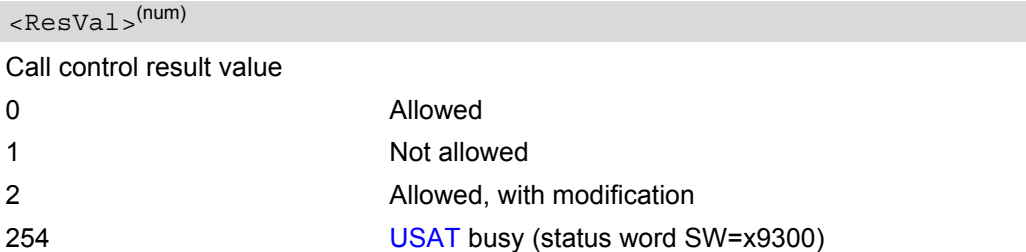

<span id="page-326-1"></span><Alpha>(num)

Optional information provided by the USIM as text string

<span id="page-326-2"></span><SsCode>(str)

Supplementary Service code

<span id="page-326-3"></span><UssdCode>(str)

USSD code

<span id="page-326-4"></span> $<$ ToSca> $(num)$ 

0...255 Type of number (ton) and numbering plan identifier (npi) of Service Center address, e.g. 129 for national number, 145 for international number

## <span id="page-326-5"></span> $<$ Sca $>$ <sup>(num)</sup>

#### Service Center Address

<span id="page-326-6"></span>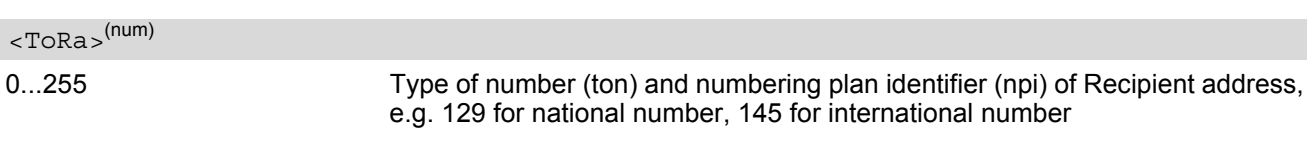

<span id="page-326-7"></span> $<$ Ra $>$ <sup>(str)</sup>

Recipient Address

## **14.6 AT+STKCNF USAT Proactive Session Status**

The status of the USAT proactive session is shown by unsolicited result code:

### *Unsolicited Result Code*

+STKCNF: [<ProactCmd>,](#page-327-0) [<Result>,](#page-327-1) [<AddResult>,](#page-327-2) [<Sw1>](#page-327-3)

#### <span id="page-327-0"></span>*Parameter Description*

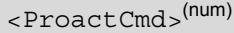

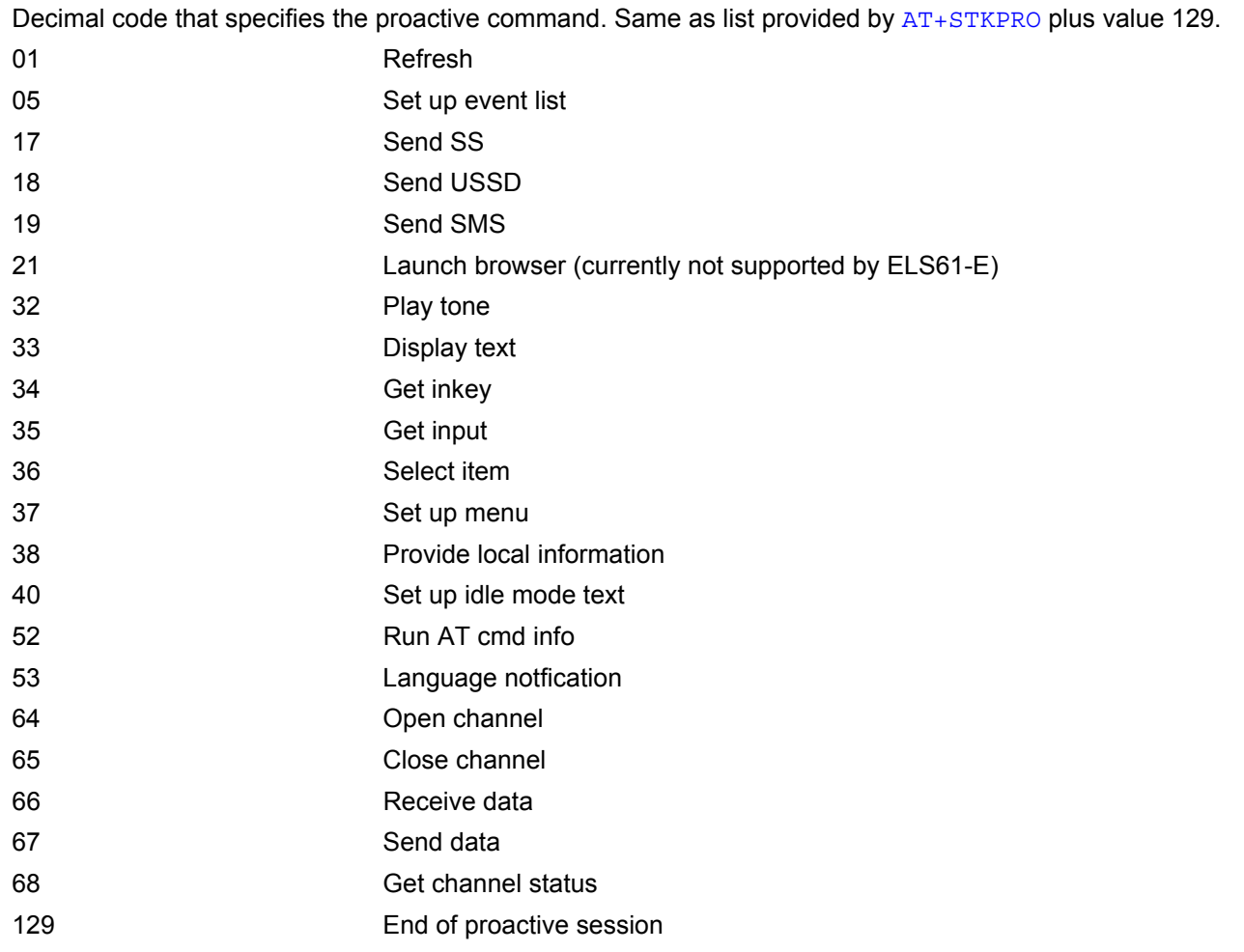

## <span id="page-327-1"></span><Result>(num)

General result indicated as decimal code. See [AT+STKTR](#page-319-0)

<span id="page-327-2"></span><AddResult>(num)

Additional result

1...255 See 3GPP TS 11.14 [\[19\],](#page-13-0) 3GPP TS 31.111 [\[20\]](#page-13-1), ETSI TS 102 223 [\[21\]](#page-13-2).

### <span id="page-327-3"></span> $<$ Sw1 $>$ <sup>(num)</sup>

Status word indicated as decimal code. Provides information from the USIM about the execution of the last com-mand. See 3GPP TS 11.11 [\[15\]](#page-13-3) for list and description of possible values.

0...255

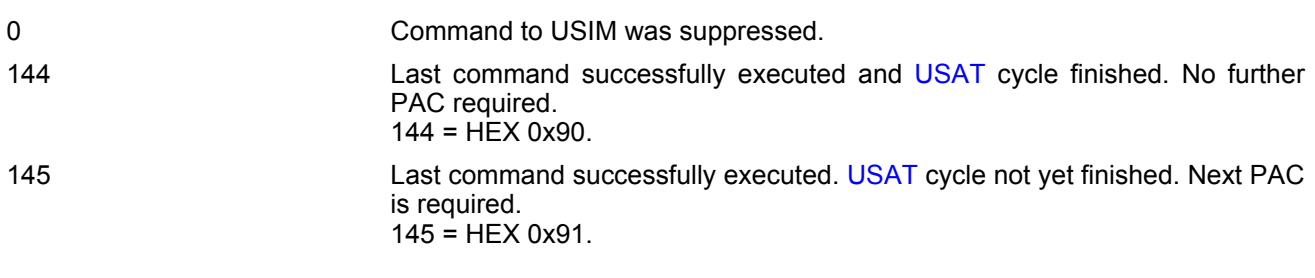

## **14.7 Examples of how to Configure and Use the USAT**

Below you can find selective examples of how to configure and use the USAT Toolkit if Explicit Response (ER) mode is enabled with  $AT$ <sup> $\sim$ </sup>SSTA.

#### *Examples*

EXAMPLE 1

EXAMPLE 2 SET UP MENU EXAMPLE 3 DISPLAY TEXT EXAMPLE 4 GET INKEY AT^SSTA=1 Set Explicit Response (ER) mode. OK AT^SMSO AT^SMSO Switch off and restart the ME to make the change take effect. ^SMSO: MS OFF OK ^SHUTDOWN ^SYSLOADING ^SYSSTART AT+CPIN="1234" Entering SIM PIN.  $\bigcap K$ +STKPRO: 37,0,"Special",1,3,"News",0,0,0 +STKPRO URC displays menu structure. +STKPRO: 37,0,"Special",2,3,"EMail",0,0,0 +STKPRO: 37,0,"Special",3,3,"Banking",0,0,0 AT+STKTR=37,0 Sending terminal response command for PAC 37.  $\bigcap$ +STKCNF: 37,0,255,144 +STKCNF URC confirms that command was successfully executed and [USAT](#page-308-0) cycle has finished. No further PAC required. AT+STKENV=211,2 Sending envelope command for selecting "EMail" option. OK +STKCNF: 129, 0, 255, 144 +STKCNF URC indicates end of proactive session, confirms that last command was successfully executed and [USAT](#page-308-0) cycle has finished. No further PAC required. +STKPRO: 33,128,4,"546F6F6C6B697420546573742031",0 +STKPRO URC indicates that PAC = 33 (Display text) is received. The sample text given in hexadecimal format means "Toolkit Test 1". AT+STKTR=33,0 Sending terminal response command for PAC 33. OK +STKCNF: 33,0,255,144 +STKCNF URC confirms that command was successfully executed and [USAT](#page-308-0) cycle has finished. No further PAC required. +STKPRO: 34,0,4,"456E74657220222B22",0 +STKPRO URC indicates that PAC = 34 (Get inkey) is received. The text given in hexadecimal format means that "Enter +" is requested. AT+STKTR=34,0,0,0,4,"2B" Terminal response command for PAC 34 is sending "+" as HEX string "2B".

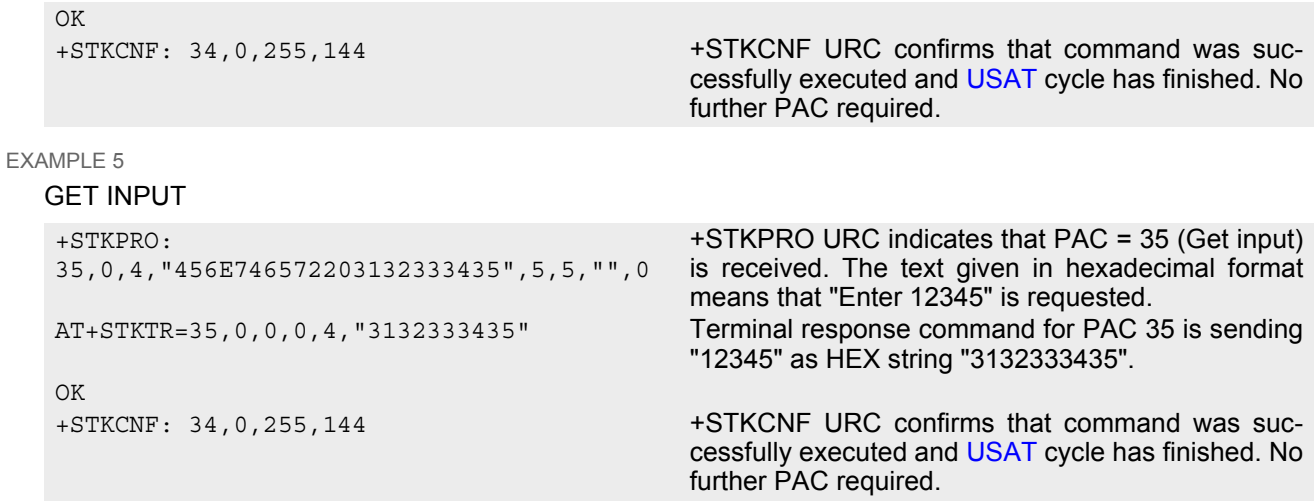

# **15. Java related Commands**

This chapter describes the AT commands related to Java applications processed by the ELS61-E.

## <span id="page-331-0"></span>**15.1 AT^SJAM Manage Java Application**

The AT<sup>^</sup>SJAM write command manages the Java applications.

#### *Syntax*

```
Test Command
AT^SJAM=?
Response(s)
^SJAM:(list of supported <action>s), (max. string length of <midlet-url>s), (max. string length of 
<upwd>s)
OK
Write Command
AT^SJAM=<action>[, <midlet-url>, <upwd>]
Response(s)
For AT^SJAM=0 till 3
OK
If not successful:
ERROR
+CME ERROR: <err>
For AT^SJAM=4
[^SJAM:<midlet-url>, <midlet-name>, <midlet-vendor>, <midlet-version>, <midlet-
autostart>, <midlet-suite-size>, <record-store-size>]
[^SJAM:<midlet-url>, <midlet-name>, <midlet-vendor>, <midlet-version>, <midlet-
autostart>, <midlet-suite-size>, <record-store-size>]
[^SJAM:... ]
For AT^SJAM=5
[^SJAM:<midlet-url>, <midlet-name>, <midlet-vendor>, <midlet-version>, <midlet-
autostart>]
[^SJAM:<midlet-url>, <midlet-name>, <midlet-vendor>, <midlet-version>, <midlet-
autostart>]
\lceil<sup>\sim</sup>SJAM:... ]
OK
If not successful:
ERROR
+CME ERROR: <err>
\mathsf{PIN} \rightarrow Last \mathsf{Reference(s)}
```
**- + -** Cinterion

#### <span id="page-332-0"></span>*Parameter Description*

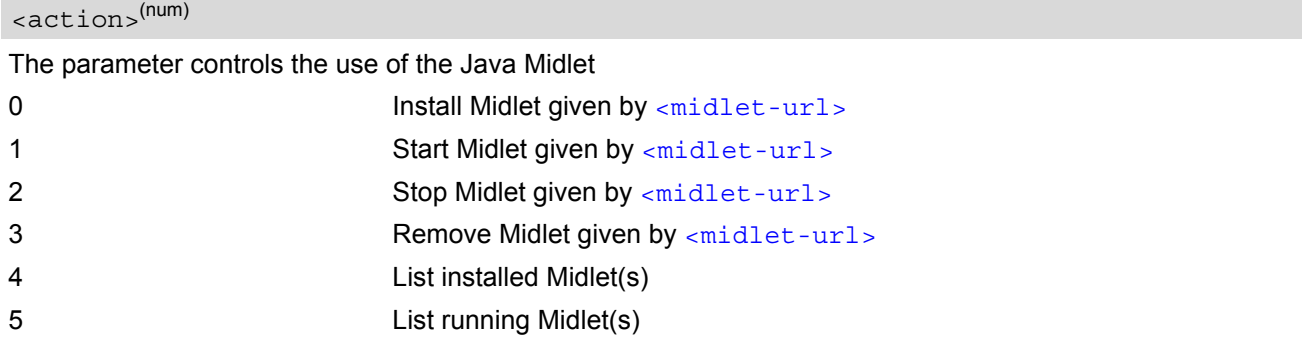

### <span id="page-332-1"></span><midlet-url>(str)

URL of the Java application

The application name must be given as a fully qualified pathname (a:/.../...) to the jad or jar file containing the desired application.

The local flash file system is identified by: A:. Directory separator is ''/'' (002Fh).

Examples:

*AT^SJAM=1,"a:/java/jam/HelloUniverse.jad","sms\_pw" AT^SJAM=1,"a:/HelloUniverse.jad",""*

<span id="page-332-2"></span><midlet-name>(str)

#### Midlet name

<span id="page-332-3"></span><midlet-vendor>(str)

Midlet vendor

<span id="page-332-4"></span><midlet-version>(str)

Version of the Java Midlet

<span id="page-332-6"></span><midlet-suite-size>(num)

size of the Java Midlet Suite Size in bytes occupied by the midlet in FFS

<span id="page-332-7"></span><record-store-size>(num)

size of all records stores of Java Midlet Size in bytes occupied by all record stores of the midlet in FFS

<span id="page-332-5"></span><midlet-autostart>(num)

Autostart property of the Java Midlet as defined in the jad or jar file. Detailed explanations can be found in [\[3\].](#page-13-4) The autostart capability set in the Java Midlet(s) also depends on the global command  $AT^sSCFG$  "Userware/ Autostart". If [AT^SCFG](#page-49-0) "Userware/Autostart" is enabled then all Java Midlets with active [<midlet-auto](#page-332-5)start > property will start automatically when the ME is powered up.

0 **Autostart is not active for the specific**  $\epsilon$  and  $\epsilon$  -  $\epsilon$ 

1 Autostart is active for specific [<midlet-url>](#page-332-1)

- The parameters [<midlet-url>](#page-332-1) and [<upwd>](#page-69-0) are mandatory, if the status of a Java Midlet is changed (install, start, stop, remove). See aso AT<sup>^</sup>SCFG "Userware/Passwd", [<upwd>](#page-69-0), for details on how to handle passwords.
- Only one instance of each Java Midlet can run at the same time.
- The string parameters are in IRA format
- The autostart property status informs if the autostart property exists in the .jad file of the midlet. In that case the midlet can be autostarted ( see  $\langle \text{u} \rangle$ ).
- As signatures are defined in jad files it is recommended to use only jad files for installing signed Java applications. When installing jar files keep in mind that the installed application would be unsigned.
- The unsafe characters in  $\langle$ midlet-url>, such as '' or '{', will be converted to corresponding US-ASCII hexadecimal representation('%20' or '%7B') after installed.

# <span id="page-334-0"></span>**15.2 AT^SJDL Java Download**

[AT^SJDL](#page-334-0) allows download a file into the ME Flash File System by starting the download process binary mode.

After entering the download mode by [AT^SJDL](#page-334-0) write command the ME sends the start pattern "CONNECT" to indicate its ready state. Next, the terminal tool shall start to send the file.

The ME verifies the file. If the validation check and the download is successful the ME will send the response "JDL CRC32 [<crc>](#page-335-0)" and "JDL END OK" and return to command mode to finish the download process.

Please note that binary data mode cannot be aborted if invoked without sending data. In this case the ME must be restarted.

When OBEX functionality is switched off, i.e. starting the Module Exchange Suite is not permitted  $(AT^sSJMSEC)$ parameter <OBEX state> is "0"), then  $AT^sSJDL$  write operation commands will return +CME ERROR: operation not allowed.

### *Syntax*

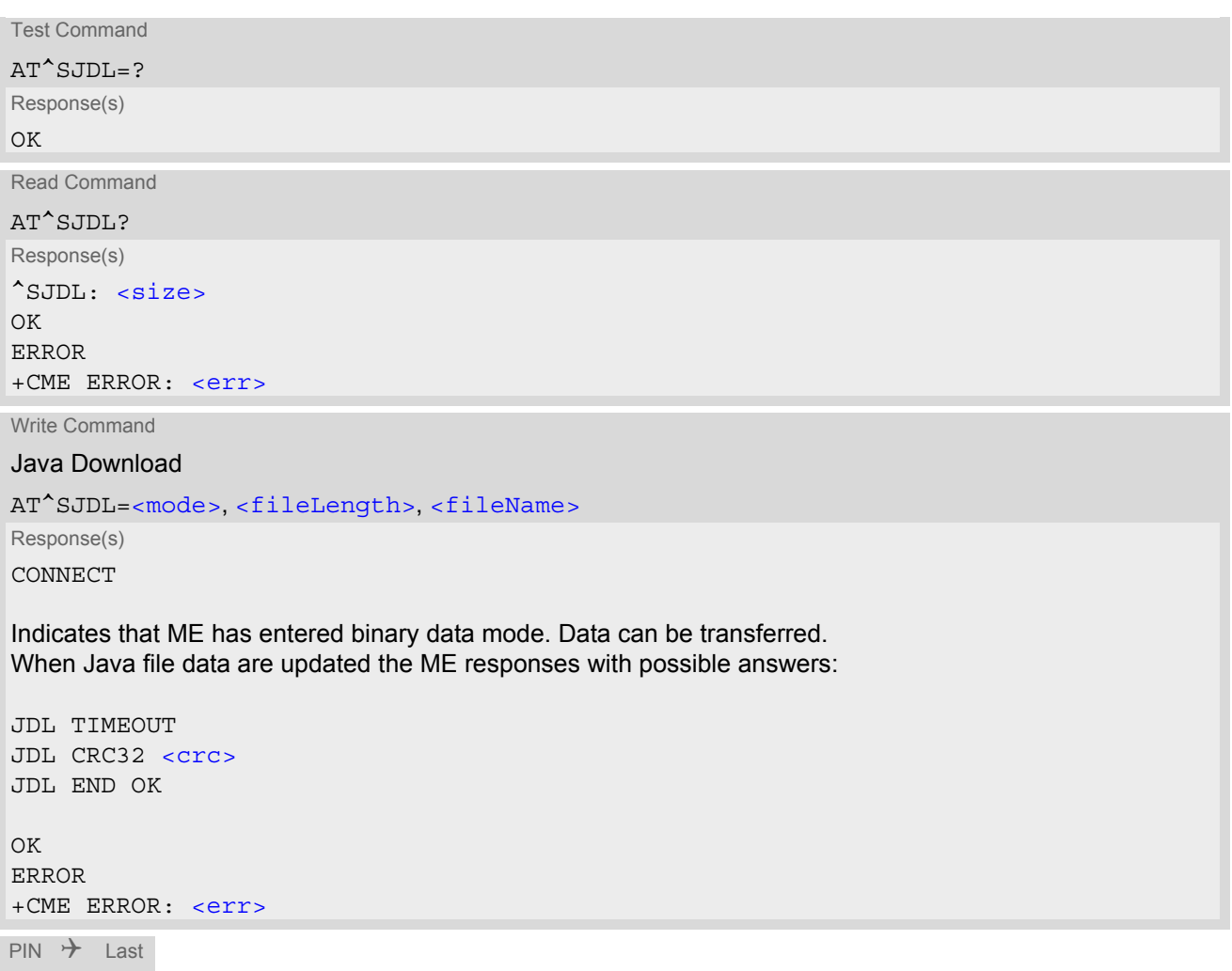

**- + +**

### *Parameter Description*

## <span id="page-334-1"></span> $\langle$ size $\rangle$ <sup>(num)</sup>

Available free space size in ME Flash File System. The value is in KB.

## <span id="page-335-1"></span><mode>(num)

Parameter is used to control the download mode.

1 Start Java download to ME Flash File System.

2 Remove file from ME Flash File System.

## <span id="page-335-2"></span><fileLength>(num)

Length assigned to the file. The maximum length of this parameter is given in the read command response [<size>](#page-334-1).

This parameter is unused if  $<sub>mode</sub> = 2$ .</sub>

<span id="page-335-3"></span> $<$ fileName> $(str)$ 

Text assigned to the file relative to path A:/ in Flash File System. The maximum length of this parameter 128 bytes.

<span id="page-335-0"></span> $<$  $\text{crcs}^{\text{(num)}}$ 

CRC32 value from [<fileName>](#page-335-3).

#### *Examples*

EXAMPLE 1

The following example is provided to illustrate the Java download of a file.

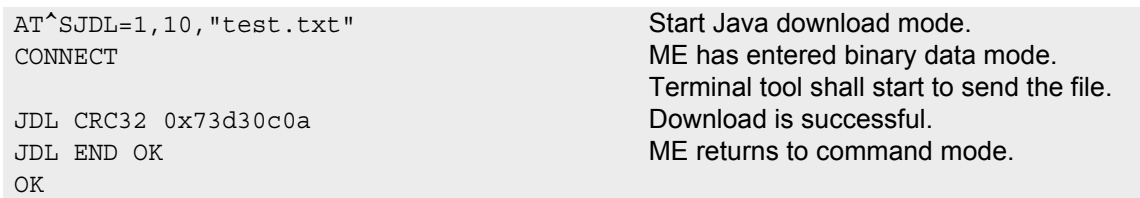

EXAMPLE 2

The following example is provided to illustrate the deletion of a file.

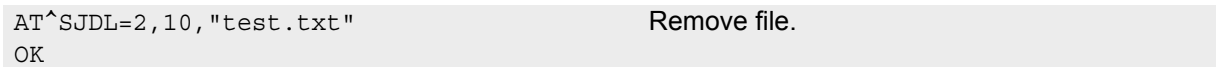

# <span id="page-336-0"></span>**15.3 AT^SJMSEC Java Midlet Security**

[AT^SJMSEC](#page-336-0) configures the Java Midlet security. A detailed description of how to create the binary files and con-figure the Java security environment can be found in [\[3\].](#page-13-4) [AT^SJMSEC](#page-336-0) can be operated in two modes.

Direct command mode: The subsequent  $\langle C \text{m} dD \text{at} \rangle$  parameter contains the Java security commands, such as:

- Del Customer Keystore
- Switch on/off Certificate Verification for HTTPS Connections
- Switch on/off OBEX Functionality
- Del Certificate
- Del all Certificates
- Del Https Client Certificate

Indirect command mode: Java security commands are contained in files stored in the FFS, such as the following:

- Set Customer Keystore
- Add Certificate
- Add HTTPS Client Certificate

IMPORTANT: After each Java security command the ME must be reset.

#### *Syntax*

```
Test Command
AT^SJMSEC=?
Response(s)
^SJMSEC:(list of supported <CmdMode>s), (max. string length of <CmdData>)
OK
Read Command
AT^SJMSEC?
Response(s)
^SJMSEC: <keystore_state>, <HTTPS_state>, <OBEX_state>, <HTTPS_cl_cert>
OK
ERROR
+CME ERROR: <err>
Write Command
AT^SJMSEC=<CmdMode>, <CmdData>
Response(s)
OK
If not successful:
^SJMSEC:<error_code>, <str>
ERROR
```
+CME ERROR: <err>

 $PIN$   $\rightarrow$  Last **- + +**

## *Parameter Description*

<span id="page-337-7"></span><span id="page-337-6"></span><span id="page-337-5"></span><span id="page-337-4"></span><span id="page-337-3"></span><span id="page-337-2"></span><span id="page-337-1"></span><span id="page-337-0"></span>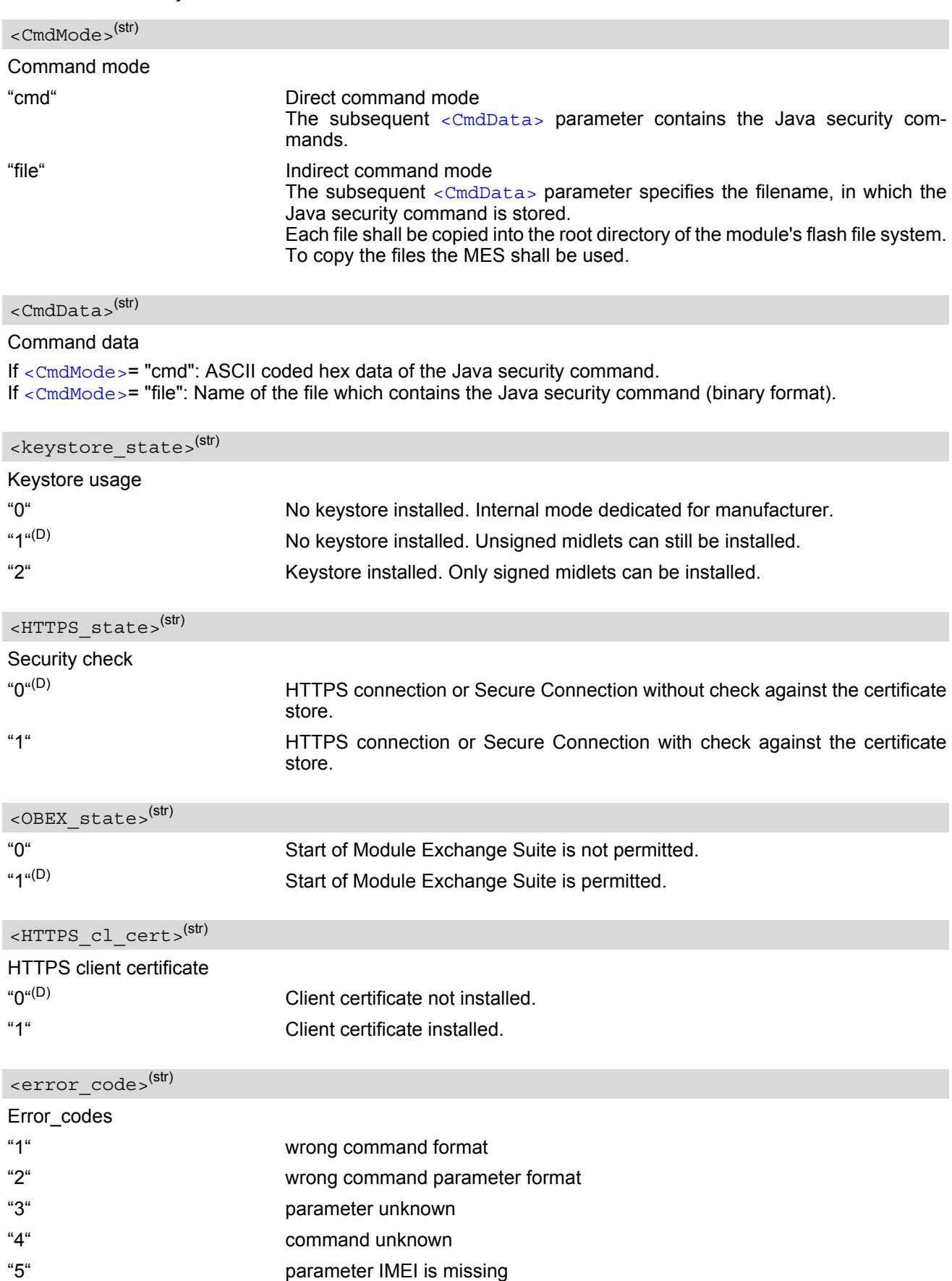

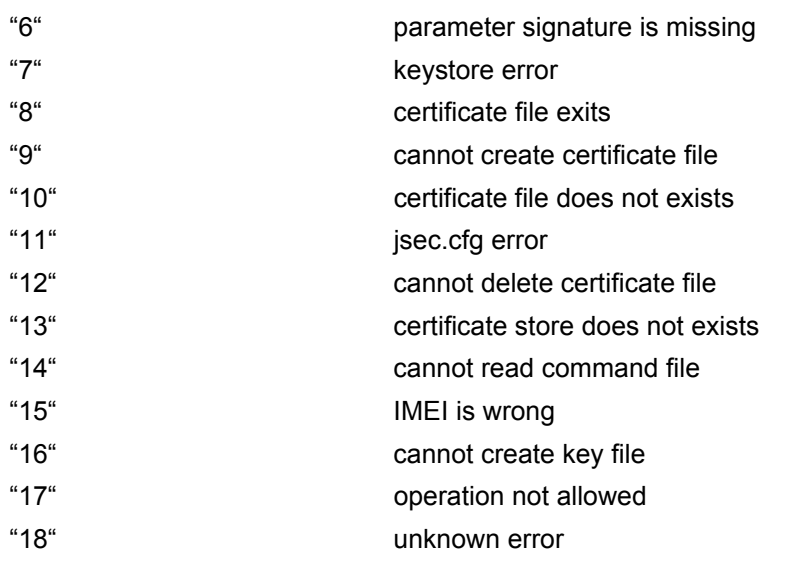

<span id="page-338-0"></span> $<$ str $>$ <sup>(str)</sup>

Error string contains the Java exception message.

# <span id="page-339-0"></span>**15.4 AT^SJNET Set Dialup Network Access Parameters**

The [AT^SJNET](#page-339-0) write command allows to create a profile which contains all parameters needed for automated network access through a dialup connection.

## *Syntax*

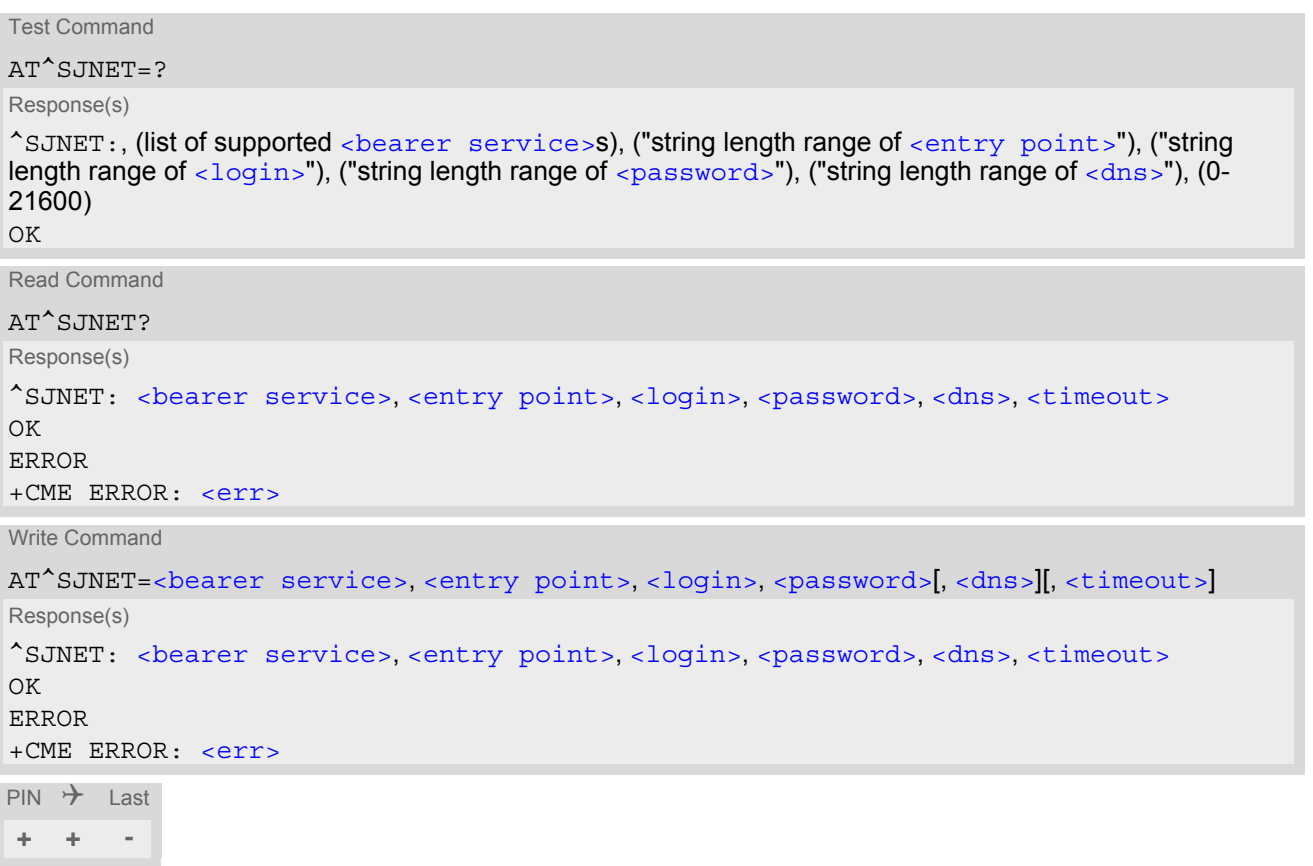

### *Parameter Description*

<span id="page-339-4"></span><span id="page-339-3"></span><span id="page-339-2"></span><span id="page-339-1"></span>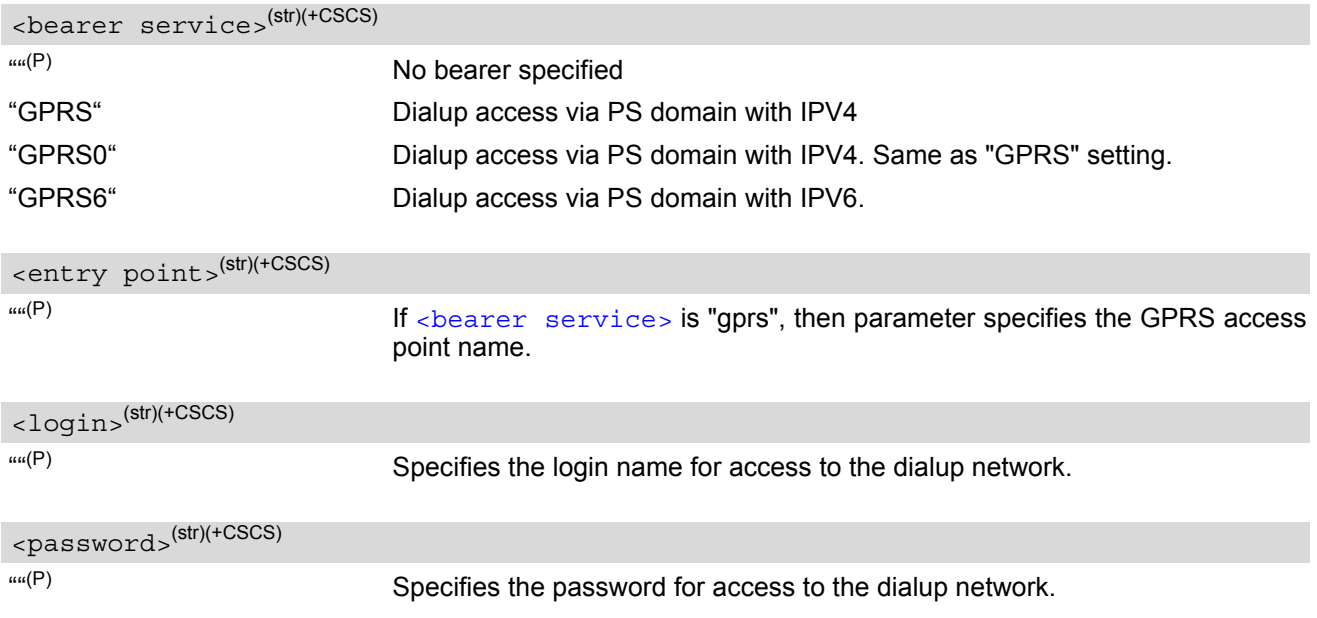

<span id="page-340-1"></span><span id="page-340-0"></span>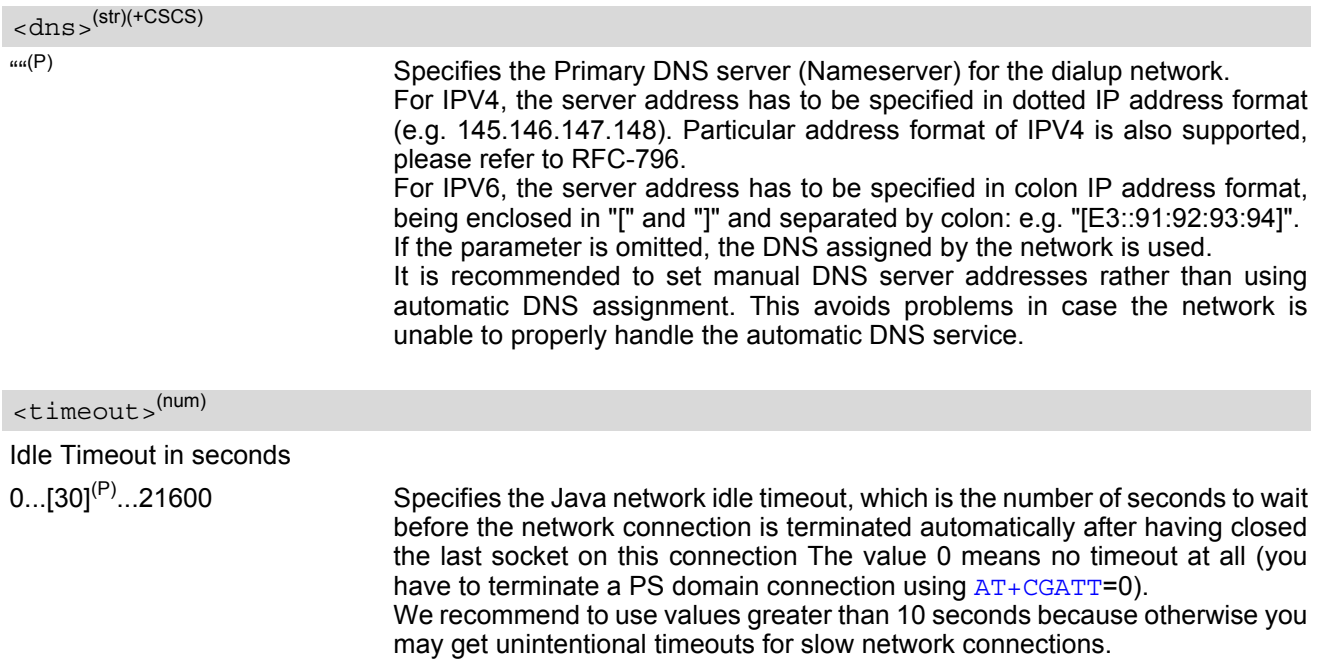

# <span id="page-341-0"></span>**15.5 AT^SJOTAP Over The Air Application Provisioning**

The [AT^SJOTAP](#page-341-0) command serves to control and start OTAP operations for installing and updating Java appli-cations over the air. Detailed explanations can be found in [\[3\].](#page-13-4)

The [AT^SJOTAP](#page-341-0) write command sets the password and all parameters required to install / delete a Java Application.

The  $AT^s$ SJOTAP execute command starts the OTAP install process.

Parameters that are set by AT command cannot be overwritten by SMS. Parameters that were not configured by AT command can be configured via SMS - however, the SMS configuration will not be saved. For security reasons these parameters should therefore also be configured by AT command before the first OTAP is triggered by SMS. The URL parameter  $\lt$ Jad\_URL> set by SMS will be appended to the end of the  $\lt$ Jad\_URL> set by this command. This can be used to handle different Java applications on the same server.

After a firmware update, it is recommended to configure the OTAP parameters by AT command again, because the previously saved configuration (with the previous firmware) may be out-of-date.

### *Syntax*

```
Test Command
AT^SJOTAP=?
Response(s)
\textdegree<Jad_URL>), (max. string length of
\langleAppl_Dir>), (max. string length of \langleHTTP_User>), (max. string length of \langleHTTP_Pwd>), (list of supported
<BS><Dest><Net_user>), (max. string length of
\langle Net_Dwd\rangle, (max. string length of \langle DNS\rangle), (max. string length of \langle NotLFD\rangle), (list of supported
<Ignore_Sms_PID>), (list of supported <Hide_HTTP_auth_params>)
\bigcap KRead Command
AT^SJOTAP?
Response(s)
^SJOTAP: <SMS_pwd>, <Jad_URL>, <Appl_Dir>, <HTTP_User>, <HTTP_Pwd>, <BS>, <Dest>, 
\leqNet user>, \leqNet pwd>, \leqDNS>, \leqNotifyURL>, \leqIgnore Sms PID>, \leqHide HTTP auth params>
OK
ERROR
+CME ERROR: <err>
Exec Command
AT^SJOTAP
Response(s)
OK
ERROR
+CME ERROR: <err>
Write Command
AT^SJOTAP=[<SMS_pwd>][, <Jad_URL>][, <Appl_Dir>][, <HTTP_User>][, <HTTP_Pwd>][, <BS>][, 
<Dest>][, <Net_user>][, <Net_pwd>][, <DNS>][, <NotifyURL>][, <Ignore_Sms_PID>][, 
<Hide_HTTP_auth_params>]
Response(s)
OK
ERROR
+CME ERROR: <err>
PIN \rightarrow Last
+ - -
```
<span id="page-342-1"></span><SMS\_pwd>(str)

Password for OTAP SMS authentification

<span id="page-342-0"></span><Jad\_URL>(str)

URL of update file

<span id="page-342-2"></span><Appl\_Dir>(str)

Directory of Java application Parameter is not supported

<span id="page-342-3"></span><HTTP User>(str)

HTTP user name

<span id="page-342-4"></span><HTTP\_Pwd>(str)

HTTP password

<span id="page-342-5"></span>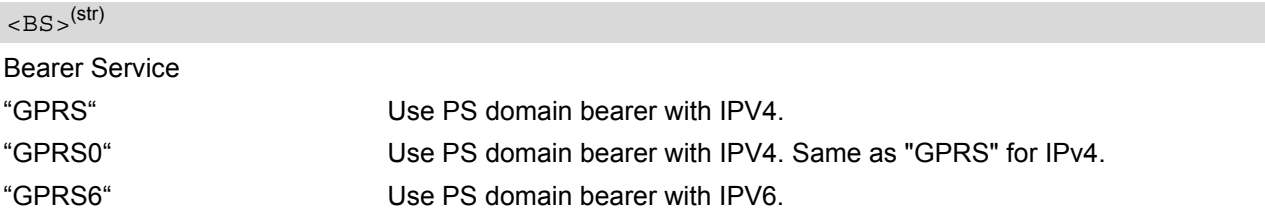

<span id="page-342-6"></span> $<$ Dest $>$ <sup>(str)</sup>

Destination Access point name (APN)

<span id="page-342-7"></span><Net\_user>(str)

User name for accessing the network

<span id="page-342-8"></span><Net pwd><sup>(str)</sup>

Password for accessing the network

<span id="page-342-9"></span> $<$ DNS $>$ <sup>(str)</sup>

Domain Name Server

<span id="page-342-10"></span><NotifyURL>(str)

URL to which result codes are posted

<span id="page-342-11"></span><Ignore\_Sms\_PID>(str)

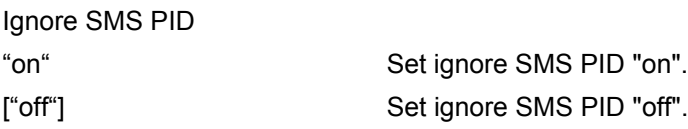

<span id="page-343-0"></span>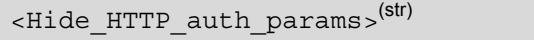

Hide HTTP authentication parameters

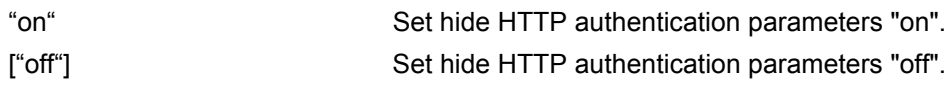

- The authentication mode for GPRS is always PAP.
- All parameters (except [<Ignore\\_Sms\\_PID>](#page-342-11) and [<Hide\\_HTTP\\_auth\\_params>](#page-343-0)) which are left out in the write command are set to "not configured", while parameters which are entered as "" will be stored as an empty string.
- Parameters <Ignore Sms\_PID> and [<Hide\\_HTTP\\_auth\\_params>](#page-343-0) which are entered as "" will be stored as "off".
- Parameters that are set by AT command cannot be reconfigured / overwritten by SMS. The URL parameter  $\langle$ Jad URL> set by SMS will be appended to the end of the  $\langle$ Jad URL> set by this command. This can be used to handle different Java applications on the same server. Parameters that were not configured by AT command can be configured via SMS - however, the SMS configuration will not be saved. For security reasons these parameters should therefore be configured by AT command before the first OTAP is triggered by SMS. After a firmware update, it is recommended to configure the OTAP parameters by AT command again, because the previously saved configuration (with the previous firmware) may be out-of-date.
- If the execute command ends up with an error, one or more mandatory parameters have not been specified (see [\[3\]](#page-13-4)). For the installation of Java applications via OTAP, the parameters [<BS>](#page-342-5) and <Dest > are mandatory. For the deletion of Java applications via OTAP, if the parameter  $\langle \text{NotifyURL} \rangle$  is specified, the parameters [<BS>](#page-342-5) and [<Dest>](#page-342-6) are also mandatory.
- The string parameters are in IRA format.

# <span id="page-344-0"></span>**15.6 AT^SJRA Run Java Application**

The AT<sup>^</sup>SJRA write command launches the Java application. The command is deprecated for ME and only provided for reasons of compatibility. Keep in mind that  $AT^sSJRA$  command performs automatic deinstallation of the application. That means that if the application was installed via the  $AT^S$ SJAM command and then run via the [AT^SJRA](#page-344-0) then, at the end, the application will be automatically removed. Therefore the two commands [AT^SJAM](#page-331-0) and AT<sup>^</sup>SJRA are mutually exclusive.

## *Syntax*

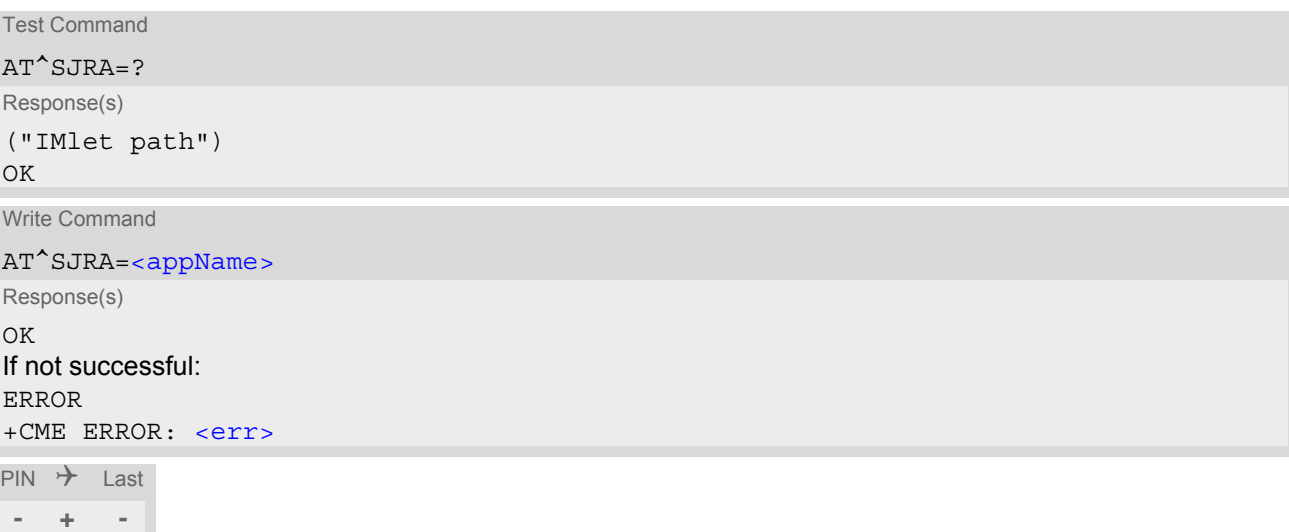

### *Parameter Description*

## <span id="page-344-1"></span><appName>(str)

Path of the Java application

The application name must be given as a fully qualified pathname (a:/.../...) to the jad file containing the desired application.

The local flash file system is identified by: A:. Directory separator is ''/'' (002Fh). Example: *A:/java/jam/example/helloworld/helloworld.jad*

#### *Note*

If the module was powered off before the MIDlet exits normally, the MIDlet will not be automatically deinstalled.

# **16. Miscellaneous Commands**

The AT Commands described in this chapter are related to various areas.

## **16.1 A/ Repeat Previous Command Line**

Repeat previous AT command line.

In general, after beginning a command line with character "a" or "A" a second character "t", "T" or "/" has to follow. "/" acts as line terminating character. In case of using a wrong second character, it is necessary to start again with character "a" or "A".

## *Syntax*

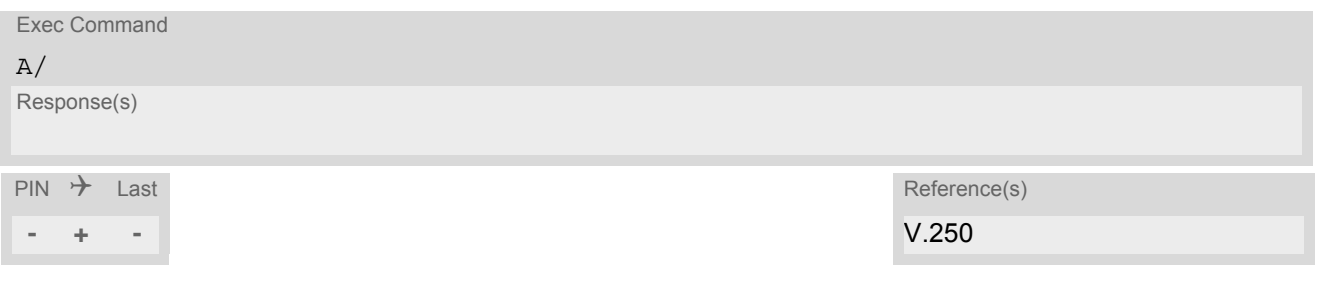

# <span id="page-346-0"></span>**16.2 ATS3 Command Line Termination**

[ATS3](#page-346-0) is implemented for compatibility reasons only, and has no effect.

### *Syntax*

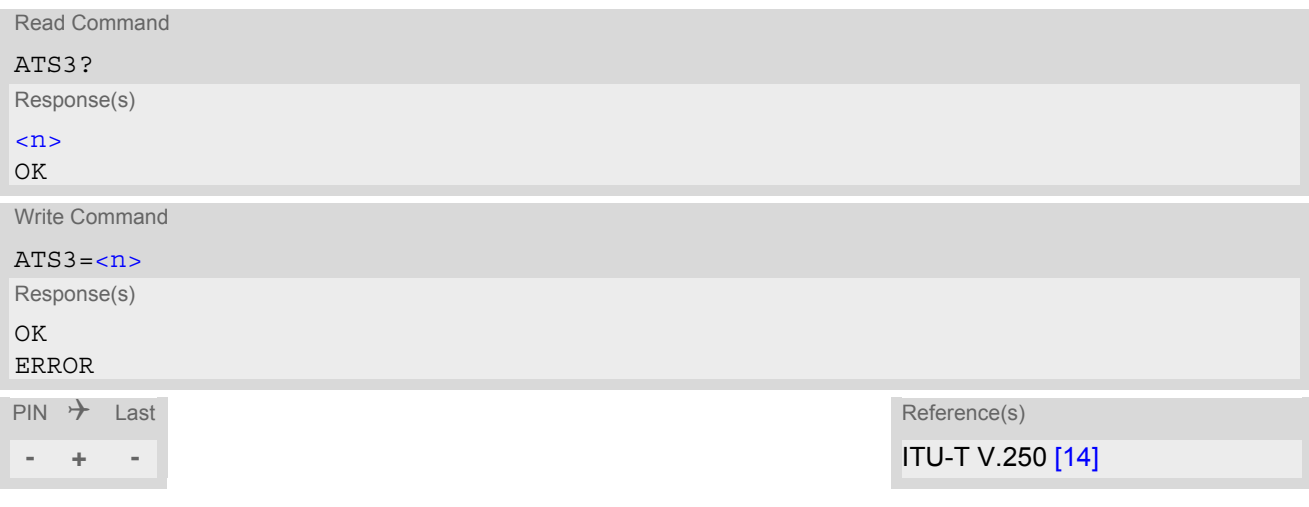

## *Parameter Description*

<span id="page-346-1"></span> $000...013^{(8F)}...127$  $\langle$ n> $($ num)(&V)(&W)

- Command [ATS3](#page-346-0) is dummy, and has no effect on module behavior.
- Read command will return value written by user or default value n=13.
- Write command will return OK or ERROR. OK when parameter  $\langle n \rangle$  is in range, ERROR otherwise.
- Despite OK returned in case of any parameter from range, no changes will be made.
- Parameter is volatile.
- If changing this setting the new value has no effect for "[^SHUTDOWN](#page-38-0)" URC.

# <span id="page-347-0"></span>**16.3 ATS4 Response Formatting**

[ATS4](#page-347-0) is implemented for compatibility reasons only, and has no effect.

### *Syntax*

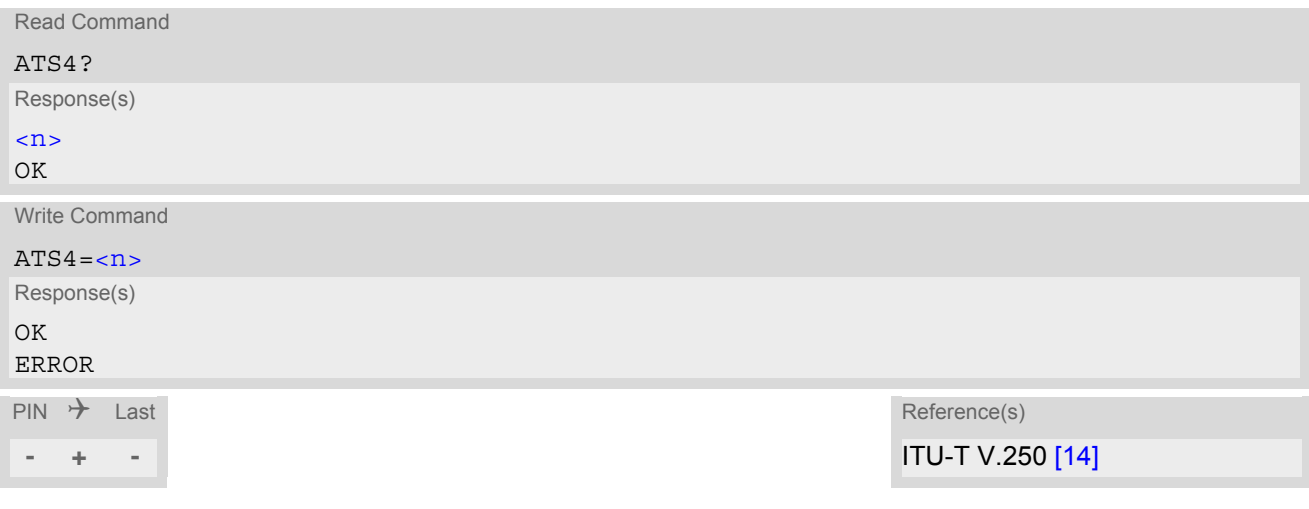

### *Parameter Description*

<span id="page-347-1"></span> $000...010^{(8F)}...127$  $\langle$ n> $($ num)(&V)(&W)

- Command [ATS4](#page-347-0) is dummy, and has no effect on module behavior.
- Read command will return value written by user or default value n=10.
- Write command will return OK or ERROR. OK when parameter  $\langle n \rangle$  is in range, ERROR otherwise.
- Despite OK returned in case of any parameter from range, no changes will be made.
- Parameter is volatile.

# <span id="page-348-0"></span>**16.4 ATS5 Command Line Editing**

[ATS5](#page-348-0) is implemented for compatibility reasons only, and has no effect.

### *Syntax*

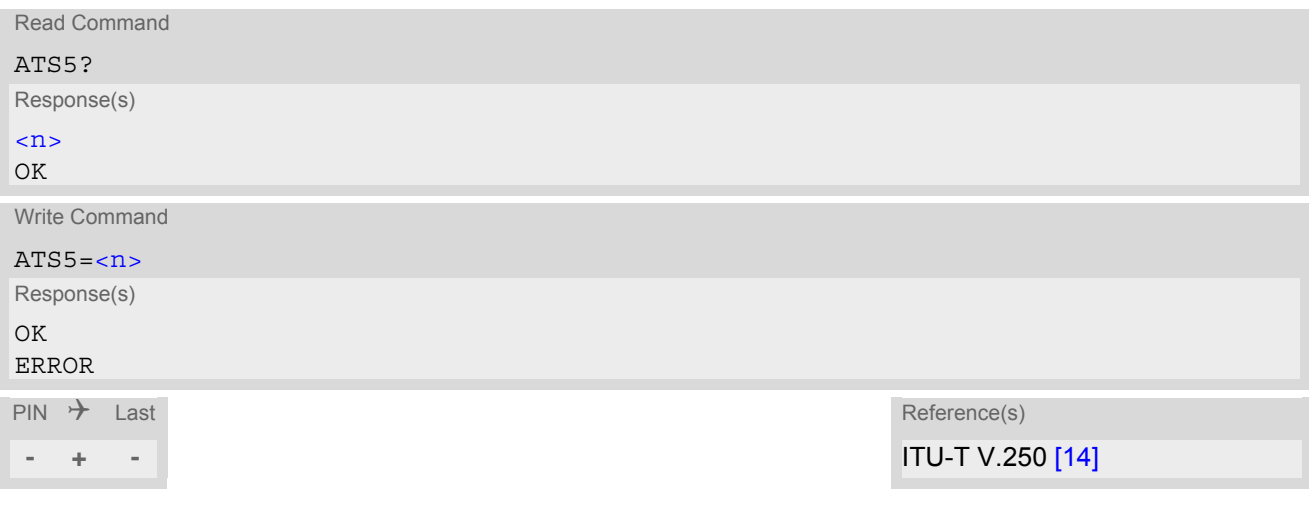

### *Parameter Description*

<span id="page-348-1"></span> $000...008^{(8F)}...127$  $\langle$ n> $($ num)(&V)(&W)

- Command [ATS5](#page-348-0) is dummy, and has no effect on module behavior.
- Read command will return value written by user or default value n=8.
- Write command will return OK or ERROR. OK when parameter  $\langle n \rangle$  is in range, ERROR otherwise.
- Despite OK returned in case of any parameter from range, no changes will be made.
- Parameter is volatile.

# <span id="page-349-0"></span>**16.5 AT^SFDL Firmware Download**

[AT^SFDL](#page-349-0) allows the application manufacturer to download ELS61-E firmware into the ME by starting the download process on a customer-designed update tool.

For this purpose the ELS61-E firmware update file must be available in \*.USF format. This file is part of each product specific firmware package supplied by Gemalto M2M GmbH. The firmware file consists of records to be transferred one by one from the update tool to the ME.

This manual only describes the syntax of the [AT^SFDL](#page-349-0) command. Details on technical requirements and steps to prepare the host application for this download solution can be found in ["Application Note 16: Updating ELS61-](#page-13-6) [E Firmware"](#page-13-6) [\[8\]](#page-13-6). An example for developing an appropriate update tool is included.

The command causes the ME to reset and enter the firmware download mode (this may take some milliseconds). After entering the download mode the ME sends the start pattern HEX 0x01 ("ANSWER\_OK") to the update tool to indicate its ready state. Next, the update tool shall start to send the records of the firmware file. Each record received by the ME is acknowledged to the update tool. Once all records are successfully received, the ME shuts down automatically.

If a valid firmware is still installed, but the  $AT^SSPDL$  command is issued without sending any firmware afterwards the ME will stay in ready state. In this case it must be switched off.

### *Syntax*

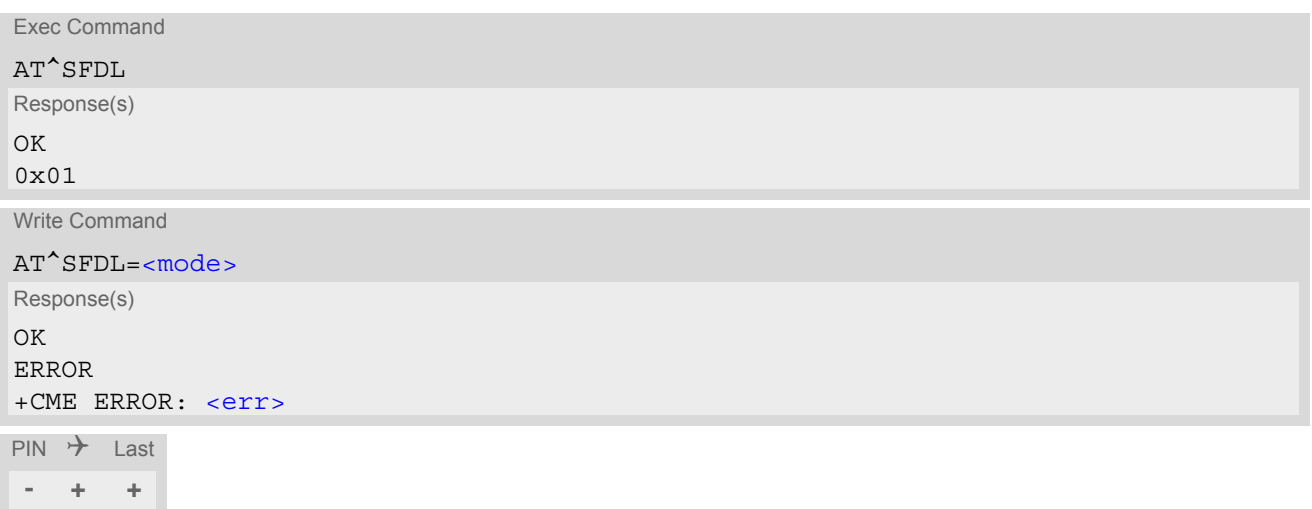

### *Parameter Description*

<span id="page-349-1"></span>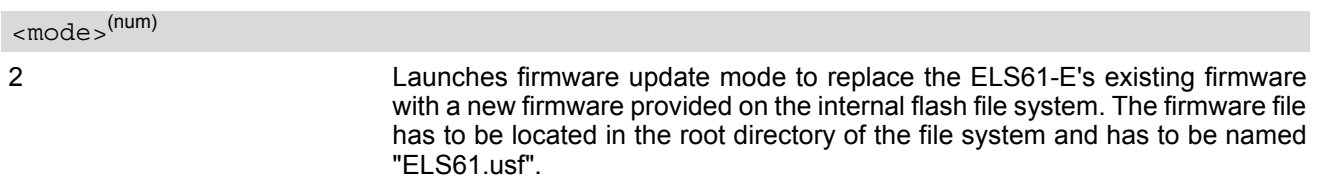

# <span id="page-350-0"></span>**16.6 AT^SFSA Flash File System Access**

[AT^SFSA](#page-350-0) provides access to the Flash File System. The following functionality is supported:

- Reading global status information, available storage and max. storage size
- Creating and deleting files and directories
- Reading file status information, e.g. file size, optional date
- Renaming files and directories
- Copying files
- Listing directory contents
- Computation and displaying CRC of a given file
- Reading and writing an arbitrary amount of data per call (max. 1500 bytes per single call)
- Providing random access to the file data and a seek function

#### *Flash File System Requirements:*

AT<sup>^</sup>SFSA="gstat" shows the maximum memory space of the FFS (see <storageSize>) and the free memory space (see [<FreeSpace>](#page-358-1)). As the file system is block structured the <FreeSpace> value will decrease only in full block multiples. The block size is 2048 Byte.

Keep in mind that the entire memory space comprises both user data and internal resources for the file system infrastructure. As a result, the free memory space depends on the file size, the number of files and the number of created directories. In short, the more files / folders you create, and the more internal data is used from the system, the less memory will be available for user data. If the limit is reached, the error code ^SFSA: 28 will be returned.

Please consider the following rules for an efficient FFS management:

• The maximum number of directories is limited to 100. The maximum number of files is limited little more than one thousand.

Note: *It is not possible to use* these maximum numbers of file system entries, the actual amount of files and directories may be lower, because some of them are used internally by the Java system in the Java application manager, e.g. for installed MIDlets.

- Note: *Ensure not to fill up* the file system to its limits, otherwise the Java system may run into trouble.
- The subdirectory depth shall not be greater than 5.
- Allowed characters for path and file names:
	- Path and file names are alphanumeric. Allowed characters: A Z, a z, digits, space, underscore, and special characters used in file URL format defined in IETF RFCs 1738 and 2396. Space characters are allowed as well, but require the whole path or file name be enclosed in quotation marks (e.g. "a:/dire ctory/ my file.txt" or "a:/ directory/my file.txt"), otherwise the spaces will be discarded.The space character in the front(or at the end) of directory name and filename will also be discarded.
	- Character "/" is a separator for directories and files, e.g. /directory/my\_sub\_dir/my\_file.txt.
	- Both "." and ".." are illegal for directory names, "." as part of a file name is allowed.
	- File and directory names are case-insensitive.
	- Path names start with drive prefix "a:/" or "A:/".
- Length of files and paths (incl. drive prefix "a:/" or "A:/"): The maximum usable length is 127 GSM characters and accordingly 31 UCS2 characters (depending on character set selected with  $AT+CSCS$ ).
- If the file is in open status, it must be closed first before executing other file operations such as copy, rename and remove.
- When OBEX functionality is switched off, i.e. starting the Module Exchange Suite is not permitted ( *sjsec* parameter <OBEX state> is "0"), then [AT^SFSA](#page-350-0) file operation commands will return +CME ERROR: operation not allowed.

#### *Syntax*

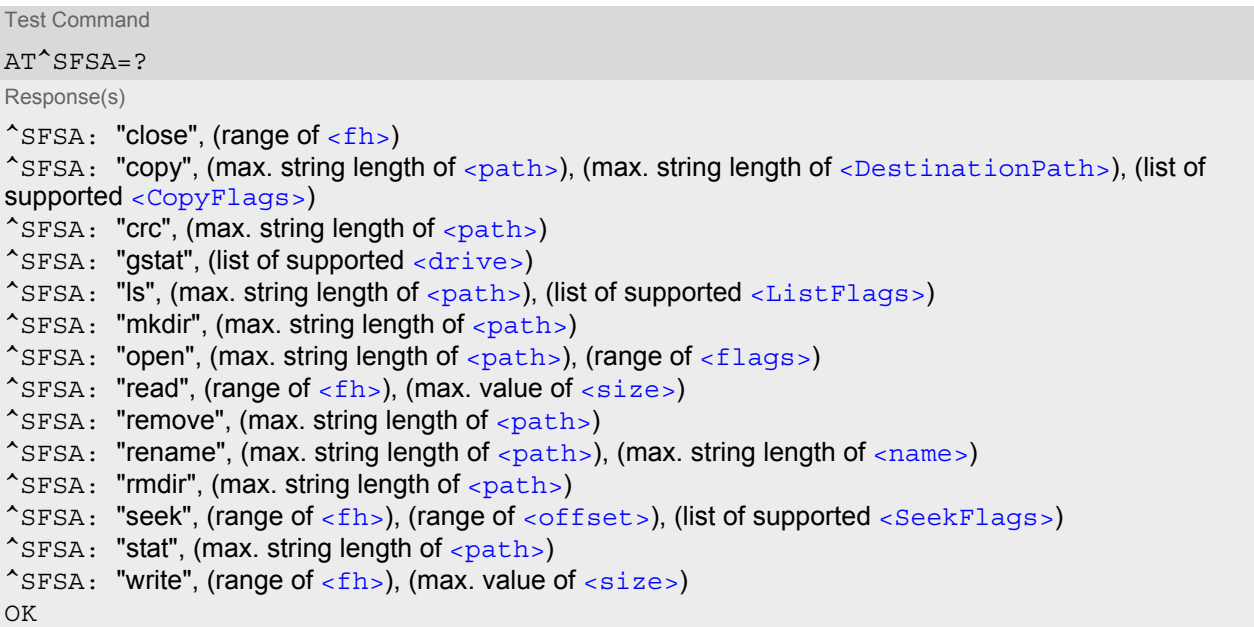

Write Command

Close a file. The file has to be successfully opened before.

AT^SFSA="close", [<fh>](#page-355-0) Response(s) In case of success: ^SFSA: [<result>](#page-356-3) OK In case of error: ^SFSA: [<result>](#page-356-3) ERROR +CME ERROR: <err>

#### Write Command

Copy a file given by the [<path>](#page-355-1) parameter to the file given by the[<DestinationPath>](#page-355-2). Both names should not be identical, otherwise copy operation returns error "path already exists".

```
AT^SFSA="copy", <path>, <DestinationPath>[, <CopyFlags>]
```
Response(s) In case of success: ^SFSA: [<result>](#page-356-3) OK In case of error: ^SFSA: [<result>](#page-356-3) ERROR +CME ERROR: <err>

Write Command

Compute CRC of a file.

AT^SFSA="crc", [<path>](#page-355-1) Response(s) In case of success: ^SFSA: [<crc>](#page-358-4), [<result>](#page-356-3) OK In case of error: ^SFSA: [<result>](#page-356-3)

Write Command (Continued) 2012 12:00 12:00 12:00 12:00 12:00 12:00 12:00 12:00 12:00 12:00 12:00 12:00 12:00 1

Compute CRC of a file.

ERROR AT^SFSA="crc", <path> Response(s)

+CME ERROR: <err>

Write Command

Read global status of FFS.

AT^SFSA="gstat"[, [<drive>](#page-359-0)] Response(s)

In case of success: ^SFSA: [<StorageSize>](#page-358-0) ^SFSA: [<FreeSpace>](#page-358-1) ^SFSA: [<result>](#page-356-3) OK In case of error: ^SFSA: [<result>](#page-356-3) ERROR +CME ERROR: <err>

Write Command

List content of a directory.

AT^SFSA="ls", [<path>](#page-355-1)[, [<ListFlags>](#page-356-1)] Response(s) In case of success: [^SFSA: [<name>](#page-355-4)] [... ] ^SFSA: [<result>](#page-356-3) OK In case of error: ^SFSA: [<result>](#page-356-3) ERROR +CME ERROR: <err>

Write Command

Create a directory. The directory in which the new directory should be created must already exist, i.e. the creation of intermediate sub-directories is not supported.

AT^SFSA="mkdir", [<path>](#page-355-1)

```
Response(s)
In case of success:
^SFSA: <result>
OK
In case of error:
^SFSA: <result>
ERROR
+CME ERROR: <err>
Write Command
```
Open a file.

AT^SFSA="open", [<path>](#page-355-1), [<flags>](#page-355-3) Response(s)

In case of success: ^SFSA: [<fh>](#page-355-0), [<result>](#page-356-3) Write Command (Continued) 2012 12:00 12:00 12:00 12:00 12:00 12:00 12:00 12:00 12:00 12:00 12:00 12:00 12:00 1

#### Open a file.

OK In case of error: ^SFSA: [<result>](#page-356-3) ERROR +CME ERROR: <err> AT<sup>^</sup>SFSA="open", <path>, <flags> Response(s)

Write Command

Read from a file. The file has to be opened for reading before. The command returns  $<$ nbytes > bytes of binary data read from the file. The number of bytes actually read can be equal or smaller than the requested number of bytes given by the [<size>](#page-358-2) parameter. AT^SFSA="read", [<fh>](#page-355-0), [<size>](#page-358-2)

Response(s)

In case of success: <CR><LF>^SFSA: [<nbytes>](#page-358-5), [<result>](#page-356-3)<CR><LF> [Binary data of [<nbytes>](#page-358-5) bytes] OK In case of error: ^SFSA: [<result>](#page-356-3) ERROR +CME ERROR: <err>

Write Command

Remove a file. The file has to be closed.

AT^SFSA="remove", [<path>](#page-355-1) Response(s) In case of success: ^SFSA: [<result>](#page-356-3) OK In case of error: ^SFSA: [<result>](#page-356-3) ERROR +CME ERROR: <err>

Write Command

Rename a file or directory.

AT<sup>^</sup>SFSA="rename", [<path>](#page-355-1), [<name>](#page-355-4) Response(s) In case of success: ^SFSA: [<result>](#page-356-3)  $\bigcap K$ In case of error:

^SFSA: [<result>](#page-356-3) ERROR +CME ERROR: <err>

## **Cinterion**® **ELS61-E AT Command Set 16.6 AT^SFSA**

#### Write Command

Remove a directory. The directory has to be empty.

AT<sup>^</sup>SFSA="rmdir", [<path>](#page-355-1)

Response(s) In case of success: ^SFSA: [<result>](#page-356-3) OK In case of error: ^SFSA: [<result>](#page-356-3) ERROR +CME ERROR: <err>

Write Command

Move the pointer of the current position in a file.

AT^SFSA="seek", [<fh>](#page-355-0), [<offset>](#page-358-3)[, [<SeekFlags>](#page-356-2)]

Response(s)

In case of success: ^SFSA: [<new offset>](#page-358-6), [<result>](#page-356-3) OK In case of error: ^SFSA: [<result>](#page-356-3) ERROR +CME ERROR: <err>

Write Command

#### Read file status.

AT^SFSA="stat", [<path>](#page-355-1)

Response(s)

In case of success: ^SFSA: [<FileSize>](#page-358-7) ^SFSA: [<DateLastModification>](#page-359-1) ^SFSA: [<StatAttribute>](#page-358-8) ^SFSA: [<result>](#page-356-3)  $\bigcap$ In case of error: ^SFSA: [<result>](#page-356-3) ERROR +CME ERROR: <err>

Write Command

Write to a file. The file has to be opened for writing before.

After entering the command, the ME enters data entry mode and is ready to receive binary data over the serial interface. The ME awaits certain number of  $\leq$  size > bytes to write.

There are two ways to quit the data entry mode and revert to AT command mode:

- the exact number of bytes has been received by the ME (see the  $\langle$ size> parameter)

- timeout has expired. The timeout value for reception of each character is 30 seconds.

After invoking the command it is necessary to wait for the prompt "CONNECT" before entering data.

After the prompt a timer will be started to guard the input period.

If current position in the file is not set to the end, the data will be overwritten.

In case of timeout, the command ends with  $\langle$ result > 214. No data is written to the file in case of an error.

AT^SFSA="write", [<fh>](#page-355-0), [<size>](#page-358-2) Response(s) In case of success: CONNECT [[<size>](#page-358-2) bytes of binary data]

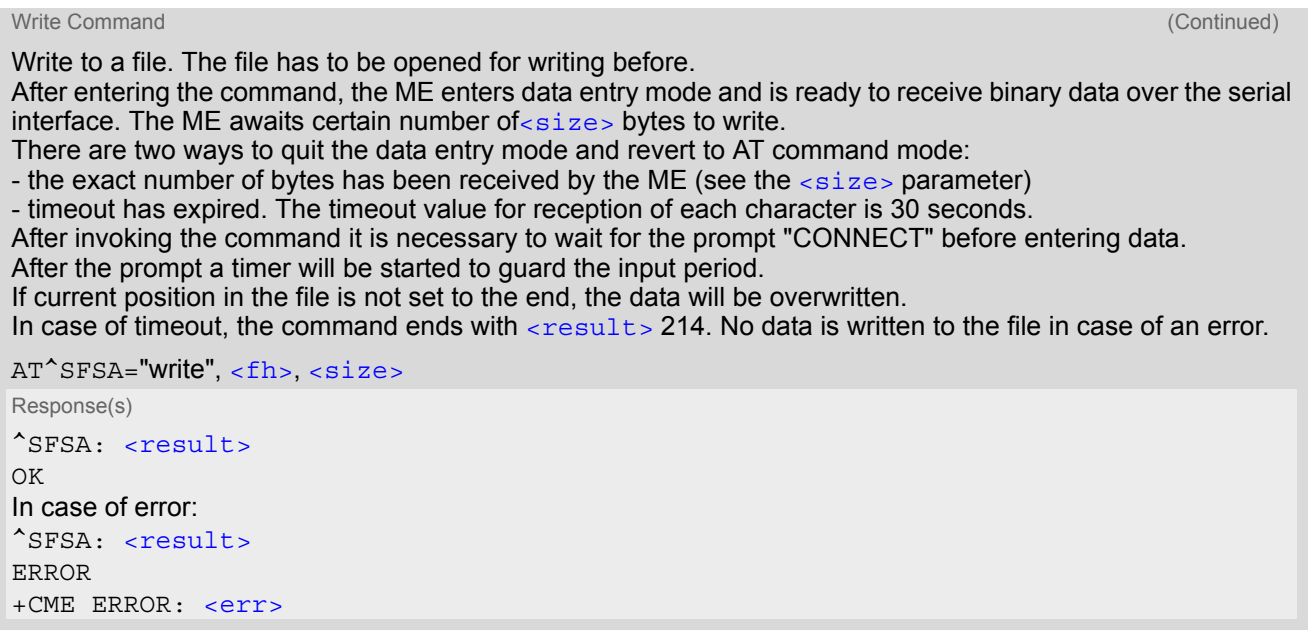

$$
\begin{array}{ccc}\n\mathsf{PIN} & \rightarrow & \mathsf{Last} \\
\hline\n\mathsf{--} & \mathsf{+-} & \mathsf{-}\n\end{array}
$$

#### *Parameter Description*

## <span id="page-355-0"></span> $$\langle \mathrm{fh}\rangle^{(\mathrm{num})}$$

#### File handle

The file handle is returned by the system in the open command. It has then to be used in the following requests, e.g. read, write, close, seek. The number of opened files is limited to 24.

0...23

<span id="page-355-1"></span><path>(str)(+CSCS)

Path to a file or a directory For naming restrictions please see above rules for efficient FFS management.

<span id="page-355-2"></span><DestinationPath>(str)(+CSCS)

Path to a destination file

For naming restrictions please see above rules for efficient FFS management.

<span id="page-355-4"></span><name>(str)(+CSCS)

Name of a file or a directory

The list command shows directory names with appended slash. For naming restrictions please see above rules for efficient FFS management.

#### <span id="page-355-3"></span> $<$ flags> $(num)$

#### File access flags

To select the desired flag combination, calculate the sum of the values and use the resulting value. Writing data to file can take up to 180 seconds due to internal flash file system data processing.

Primary group:

1 Write. When set still allowed to read out file content. After apply it on the file with read-only or hidden attribute, the file attribute will not be changed.

<span id="page-356-2"></span>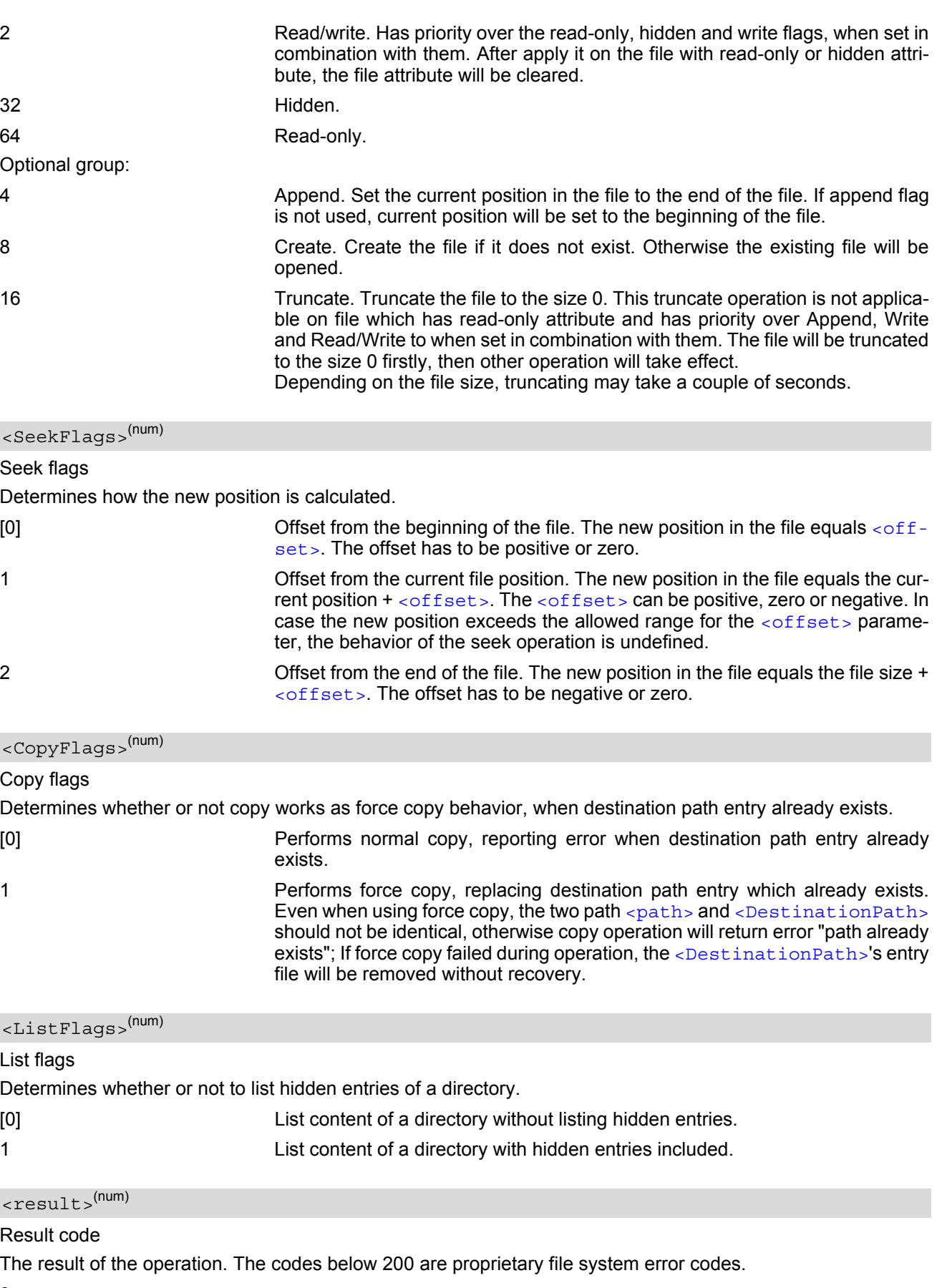

<span id="page-356-3"></span><span id="page-356-1"></span><span id="page-356-0"></span>0 success

1 **path not found** 

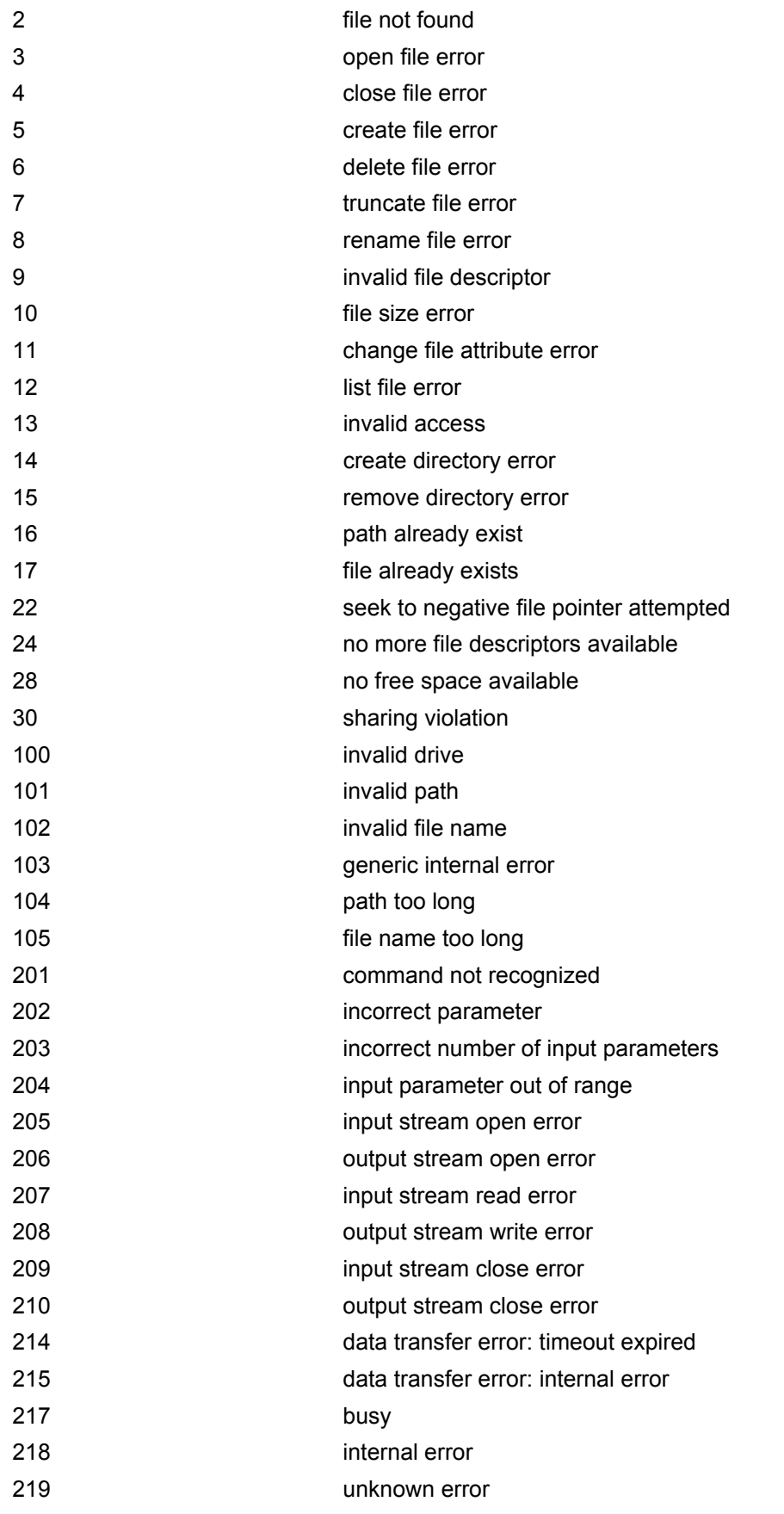

#### <span id="page-358-8"></span><StatAttribute>(num)

#### Status information attribute

Attributes of files or directories. Bitmask is composed of sum of the following values: When perform stats inquiring on openned read-only file before close it, the stat attribute is represented as regular file.

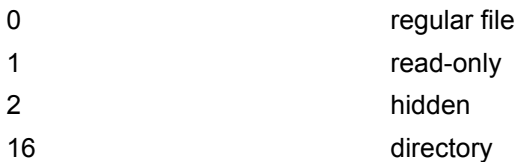

<span id="page-358-2"></span> $\langle$ size $\rangle$ <sup>(num)</sup>

The number of bytes to read or write.

1...1500

<span id="page-358-7"></span><FileSize>(num)

#### File size

The size of the file. 32-bit value. 0...4294967295

<span id="page-358-0"></span><StorageSize>(num)

Storage Size Maximum storage size of FFS.

<span id="page-358-1"></span><FreeSpace>(num)

Free space Free space on FFS.

<span id="page-358-3"></span><offset>(num)

The current position in a file. 32-bit signed value. -2147483630...2147483630

<span id="page-358-6"></span><new offset>(num)

The new position in a file. 32-bit signed value. -2147483630...2147483630

## <span id="page-358-4"></span> $<$  $\text{crcs}^{\text{(num)}}$

CRC check-sum computed on a file. 16-bit value.

The check-sum is calculated using the initial value 65535 (hex 0xFFFF). The polynomial generator is  $x^{16} + x^{12}$  $+x^5$  + 1 and the final XOR value equals 65535 (hex 0xFFFF). The low-bit order is used for the whole calculation (the least-significant bit at the leftmost position in a byte).

0.65535

<span id="page-358-5"></span><nbytes>(num)

Number of bytes The number of bytes read. 1...1500

<content>(str)(+CSCS)

The content of the directory.

<span id="page-359-0"></span> $\langle$ drive $\rangle$ <sup>(str)(+CSCS)</sup>

Default "A:/". This parameter may be omitted.

<span id="page-359-1"></span><DateLastModification>(str)

Date of last file modification

If the file size is not changed during modification, the timestamp will not be updated.

Format is "yy/mm/dd,hh:mm:ss", where the characters indicate the two last digits of the year, followed by month, day, hour, minutes, seconds; for example 6th of July 2005, 22:10:00 hours equals to "05/07/06,22:10:00"
# <span id="page-360-0"></span>**16.7 AT^SRVCFG Service Configuration Settings**

The AT<sup>^</sup>SRVCFG can be used to query and configure various settings of extra services supported by the ELS61-E.

The AT<sup>^</sup>SRVCFG write command queries a configuration parameter (if no value is input) or sets its value(s).

### *Syntax*

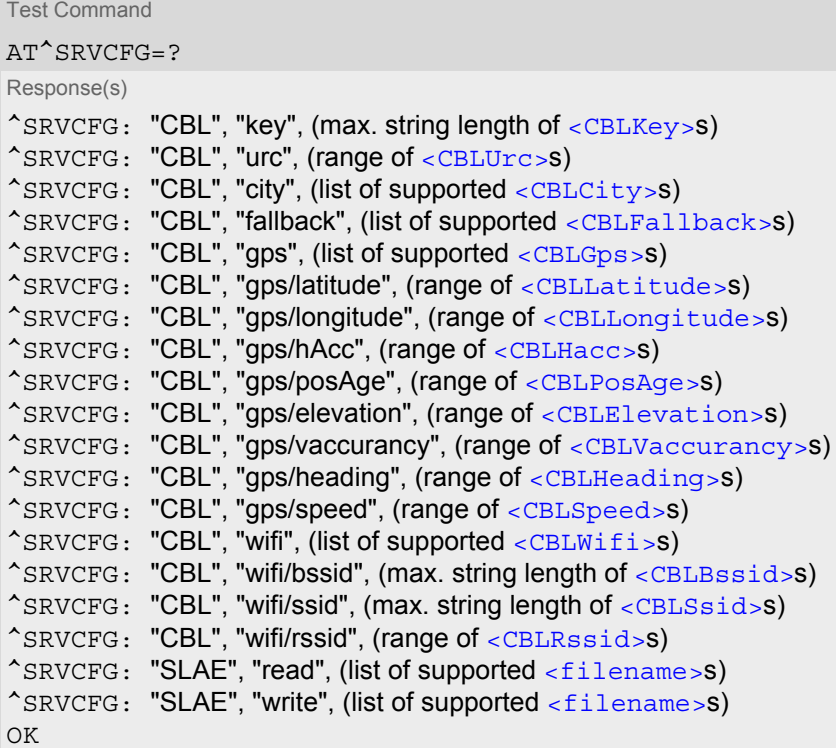

Write Command

Query/Configure COMBAIN key.

```
AT^SRVCFG="CBL", "key"[, <CBLKey>]
Response(s)
^SRVCFG: "CBL", "key", <CBLKey>
OK
ERROR
+CME ERROR: <err>
```
Write Command

Query/Configure the interval for automatically repeated location reporting via URC.

AT^SRVCFG="CBL", "urc" [, [<CBLUrc>](#page-364-1)] Response(s) ^SRVCFG: "CBL", "urc" , [<CBLUrc>](#page-364-1) OK ERROR +CME ERROR: <err>

Write Command

Query/Configure the City-Flag.

AT^SRVCFG="CBL", "city" [, [<CBLCity>](#page-364-2)]

Response(s) ^SRVCFG: "CBL", "city" , [<CBLCity>](#page-364-2) OK ERROR

+CME ERROR: <err>

Write Command

Query/Configure the Fallback-Flag.

AT^SRVCFG="CBL", "fallback" [, [<CBLFallback>](#page-364-3)]

Response(s)

^SRVCFG: "CBL", "fallback" , [<CBLFallback>](#page-364-3) OK

ERROR +CME ERROR: <err>

Write Command

Enable/Disable the usage of GPS assistance data.

AT^SRVCFG="CBL", "gps" [, [<CBLGps>](#page-364-4)] Response(s) ^SRVCFG: "CBL", "gps" , [<CBLGps>](#page-364-4) OK ERROR +CME ERROR: <err>

Write Command

Query/Configure the latitude of the GPS entity.

AT^SRVCFG="CBL", "gps/latitude" [, [<CBLLatitude>](#page-364-5)]

Response(s)

^SRVCFG: "CBL", "gps/latitude" , [<CBLLatitude>](#page-364-5)

OK ERROR

+CME ERROR: <err>

Write Command

Query/Configure the longitude of the GPS entity.

AT^SRVCFG="CBL", "gps/longitude" [, [<CBLLongitude>](#page-365-0)] Response(s) ^SRVCFG: "CBL", "gps/longitude" , [<CBLLongitude>](#page-365-0)

OK

ERROR

+CME ERROR: <err>

Write Command

Query/Configure the accuracy (horizontal) of the GPS entity.

AT^SRVCFG="CBL", "gps/hAcc" [, [<CBLHacc>](#page-365-1)]

Response(s) ^SRVCFG: "CBL", "gps/hAcc" , [<CBLHacc>](#page-365-1) OK ERROR +CME ERROR: <err>

```
Write Command
Query/Configure the age of the GPS entity 
AT^SRVCFG="CBL", "gps/posAge" [, <CBLPosAge>]
Response(s)
^SRVCFG: "CBL", "gps/posAge" , <CBLPosAge>
OK
ERROR
+CME ERROR: <err>
Write Command
Query/Configure the altitude of the GPS entity. 
AT^SRVCFG="CBL", "gps/elevation" [, <CBLElevation>]
Response(s)
^SRVCFG: "CBL", "gps/elevation" , <CBLElevation>
OK
ERROR
+CME ERROR: <err>
Write Command
Query/Configure altitude accuracy of the GPS entity. 
AT^SRVCFG="CBL", "gps/vaccurancy" [, <CBLVaccurancy>]
Response(s)
^SRVCFG: "CBL", "gps/vaccurancy" , <CBLVaccurancy>
OK
ERROR
+CME ERROR: <err>
Write Command
Query/Configure the direction of movement of the GPS entity. 
AT^SRVCFG="CBL", "gps/heading" [, <CBLHeading>]
Response(s)
^SRVCFG: "CBL", "gps/heading" , <CBLHeading>
OK
ERROR
+CME ERROR: <err>
Write Command
Query/Configure the speed of GPS location of the GPS entity. 
AT^SRVCFG="CBL", "gps/speed" [, <CBLSpeed>]
Response(s)
^SRVCFG: "CBL", "gps/speed" , <CBLSpeed>
OK
ERROR
+CME ERROR: <err>
```
Write Command

Enable/Disable the usage of wifi assistance data.

```
AT^SRVCFG="CBL", "wifi" [, <CBLWifi>]
Response(s)
^SRVCFG: "CBL", "wifi" , <CBLWifi>
OK
ERROR
+CME ERROR: <err>
```
Write Command

Query/Configure the BSSID for the wifi entity.

AT^SRVCFG="CBL", "wifi/bssid" [, [<CBLBssid>](#page-366-2)]

```
Response(s)
^SRVCFG: "CBL", "wifi/bssid" , <CBLBssid>
OK
ERROR
+CME ERROR: <err>
```
Write Command

Query/Configure the SSID for the wifi entity.

AT^SRVCFG="CBL", "wifi/ssid" [, [<CBLSsid>](#page-366-3)]

Response(s)

^SRVCFG: "CBL", "wifi/ssid" , [<CBLSsid>](#page-366-3) OK ERROR +CME ERROR: <err>

Write Command

Query/Configure the measured signal strength for the wifi entity.

AT^SRVCFG="CBL", "wifi/rssid" [, [<CBLRssid>](#page-366-4)] Response(s) ^SRVCFG: "CBL", "wifi/rssid" , [<CBLRssid>](#page-366-4) OK ERROR +CME ERROR: <err>

Write Command

Query the SensorLogic Service settings.

AT^SRVCFG="SLAE", "read", [<filename>](#page-366-5)

Response(s)

In case of success: ^SRVCFG: "SLAE", "read" , [<key>](#page-367-0), [<key\\_value>](#page-367-1), 0 OK In case of error: ^SRVCFG: "SLAE", "read" , 1 , [<filename>](#page-366-5)does not exist.

Write Command

Configure/Validate SensorLogic Service settings. Note that the settings can only be configured manually and then validated through the [AT^SRVCFG](#page-360-0)="SLAE", "write" command.

AT^SRVCFG="SLAE", "write" , [<filename>](#page-366-5)

Response(s)

In case of success: ^SRVCFG: "SLAE", "write" , [<filename>](#page-366-5), 0 OK In case of error: ^SRVCFG: "SLAE", "write" , 1 , [<filename>](#page-366-5)does not exist.

 $PIN$   $\rightarrow$  Last

**- - -**

#### *Parameter Description*

## <span id="page-364-0"></span><CBLKey>(str)(NV)

#### COMBAIN service key

Combain's licence key which is the crucial token to access the COMBAIN service. The maximal length of the string is 20.

#### <span id="page-364-1"></span><CBLUrc>(num)(NV)

Interval of the repeated location service in minutes

This parameter number of minutes between two location requests enabled with  $AT^*SRVCTL$ . When errors occur during the requesting service, this parameter would be reset to "0". If the value is "0", launching the service with [AT^SRVCTL](#page-369-0) triggers a one-time positioning request in non-blocking mode.

 $0^{(D)}$ ...1440

<span id="page-364-2"></span><CBLCity>(num)(NV)

#### City information

Setting can be used to control whether the city information is shown in the response if available.

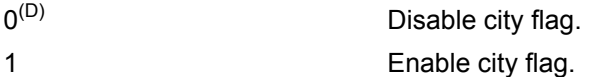

<span id="page-364-3"></span><CBLFallback>(num)(NV)

#### Fallback switch

This parameter enables or disables the fallback solution which serves as an alternative method to positioning while the cell information is not found. Beware that the returned location may be unreliable.

 $0^{(D)}$  Disable fallback solution.

1 Enable fallback solution.

## <span id="page-364-4"></span><CBLGps>(num)(NV)

#### GPS assistance data

This parameter determines whether the GPS assistance data are used for location calculation. Only when all the mandatory parameters of the GPS entity are set, this parameter can be changed to "1". In addition, if the parameter is "1", the configuration of the GPS entity cannot be modified. Note that this parameter will be reset to "0", after the GPS entity has been used.

 $0^{(D)}$  Do not use GPS assistance data for location requests.

1 Using GPS assistance data for next location request. This setting will be automatically reset  $\langle$  CBLUrc $\rangle$ =0 after next successful location request.

#### <span id="page-364-5"></span><CBLLatitude>(str)(NV)

#### Latitude of the GPS entity

Latitude is a mandatory value for the GPS entity. Its default value is empty (""). The value can be set in the format "45.62154".

This parameter is effective only if  $\langle$  CBLGps> is 1, and can be modified only when  $\langle$ CBLGps> is 0. Note that this parameter will be reset to "0", after the GPS entity has been used.

-90.00000...90.00000 A valid latitude of place

 $u(u(D))$  The latitude is not set

#### <span id="page-365-0"></span><CBLLongitude>(str)(NV)

#### Longitude of the GPS entity

Longitude is a mandatory value for the GPS entity. Its default value is empty (""). The value can be set in the format "-121.62154".

This parameter is effective only if  $\langle$  CBLGps> is 1, and can be modified only when  $\langle$ CBLGps> is 0. Note that this parameter will be reset to "0", after the GPS entity has been used.

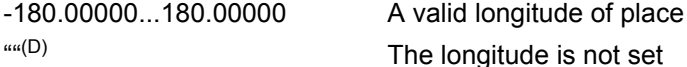

## <span id="page-365-1"></span><CBLHacc>(str)(NV)

#### Accuracy (horizontal) of the GPS entity

This parameter specifies the accuracy of the GPS location, it is also a mandatory value for the GPS entity. Its default value is empty (""). The value can be modified only when [<CBLGps>](#page-364-4) is 0. Note that this parameter will be reset to "0", after the GPS entity has been used.

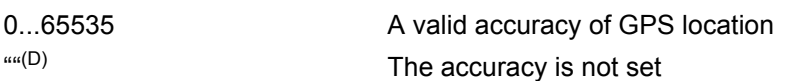

## <span id="page-365-2"></span><CBLPosAge>(str)(NV)

#### Age of the GPS entity

This parameter specifies the age of the position in seconds. The value serves as a criteria for the availabilty of the GPS entity. If this parameter is older than 600s, the GPS entity would be omitted automatically. This parameter is mandatory for the GPS entity. Its default value is empty (""). The value can be modified only when [<CBLGps>](#page-364-4) is 0.

Note that this parameter will be reset to "0", after the GPS entity has been used.

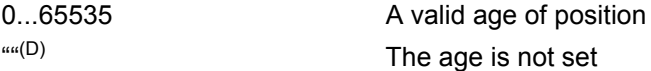

## <span id="page-365-3"></span><CBLElevation>(str)(NV)

#### The altitude of the GPS entity

This parameter specifies the altitude of the GPS entity in meters. Its default value is empty (""). The value can be modified only when  $\langle$ CBLGps> is 0.

Note that this parameter will be reset to "0", after the GPS entity has been used.

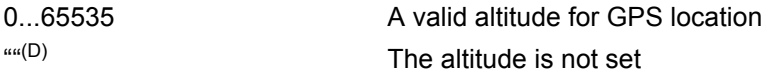

## <span id="page-365-4"></span><CBLVaccurancy>(str)(NV)

#### The accuracy of the altitude

This parameter specifies the altitude accuracy for the GPS locoation in meters. Its default value is empty (""). The value can be modified only when  $<$  CBLGps $>$  is 0.

Note that this parameter will be reset to "0", after the GPS entity has been used.

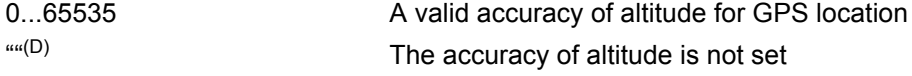

## <span id="page-365-5"></span><CBLHeading>(str)(NV)

#### The direction of movement

This parameter specifies the direction of movement of the GPS entity. Its default value is empty (""). The value can be modified only when  $\langle$ CBLGps $>$  is 0.

Note that this parameter will be reset to "0", after the GPS entity has been used.

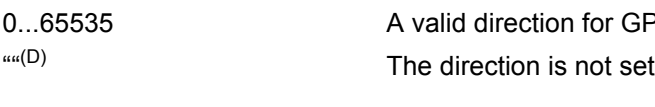

<span id="page-366-0"></span><CBLSpeed>(str)(NV)

#### The speed of movement

This parameter specifies the speed of the GPS entity in m/s. Its default value is empty (""). The value can be modified only when  $\langle$  CBLGps  $>$  is 0.

**GPS** location

Note that this parameter will be reset to "0", after the GPS entity has been used.

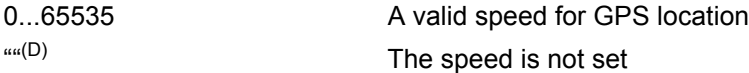

## <span id="page-366-1"></span> $<$ CBLWifi> $^{(num)(NV)}$

#### Wifi assistance data

This parameter can be used to control Wifi assistance data to be calculated for positioning. Only all the mandatory configurations for wifi were set, this parameter could be set to "1", at meantime configurations for Wifi would be locked. Note that this parameter would be reset to "0" automaically, after the GPS entity is used.

 $0^{(D)}$  Do not use Wifi assistance data for location requests.

1 Using Wifi assistance data for next location request. This setting will be automatically reset to  $\langle$ CBLUrc $\rangle$ =0 after next uccessful location request.

#### <span id="page-366-2"></span><CBLBssid>(str)(NV)

#### The BSSID of the Wifi

This parameter indicates the MAC address of the Wifi router, e.g 00:50:56:C0:01. It is a mandatory configuration for Wifi, and default as empty (""). Note that this parameter will be reset to "", after the Wifi entity has been used. ""(D) The The BSSID of the Wifi is not set

<span id="page-366-3"></span>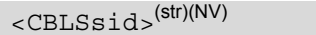

#### The SSID of the Wifi

This parameter represents the name of Wifi access point. The maximal length of the string is 32. Note that this parameter will be reset to "", after the Wifi entity has been used.

""(D) The SSID of the Wifi is not set

## <span id="page-366-4"></span> $<$ CBL $R$ ssid $>$ <sup>(str)(NV)</sup>

The measured signal strength of the Wifi

This parameter denotes the received signal strength in dBm. Note that this parameter will be reset to "", after the Wifi entity has been used.

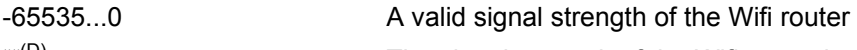

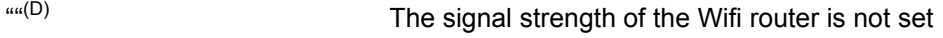

<span id="page-366-5"></span>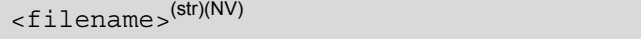

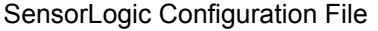

This parameter refers to the configuration files referenced by SensorLogic Service.

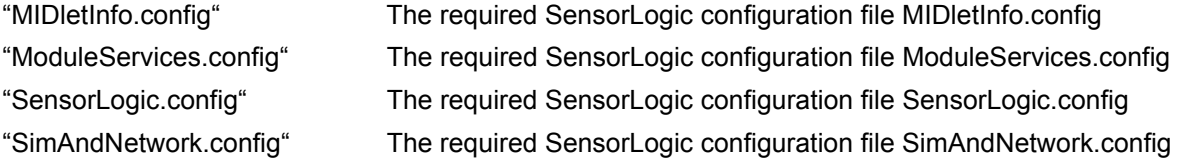

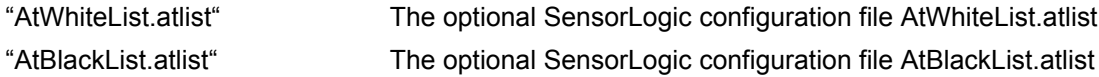

<span id="page-367-0"></span> $<$ key><sup>(str)(NV)</sup>

SensorLogic Configuration keys

This parameter refers to the configuration keys referenced by each [<filename>](#page-366-5) (SensorLogic Service config-uration file). Each configuration file contains their different sets of keys. Please refer to each [<filename>](#page-366-5) for details.

<span id="page-367-1"></span><key\_value>(str)(NV)

SensorLogic Configuration key values

This parameter refers to the value of each configuration key referenced by each [<filename>](#page-366-5) (SensorLogic Service configuration file). Please refer to each [<filename>](#page-366-5) for details.

#### *Notes*

- The [<CBLUrc>](#page-364-1) will be reset to "0" when any errors occur during the service.
- [<CBLGps>](#page-364-4) and [<CBLWifi>](#page-366-1) will be automatically reset to "0" after next successful location request.
- Only if mandatory configurations for gps/wifi are set, the corresponding mode can be set to 1. Configurations cannot be modified while the corresponding mode is 1.

#### *Example*

Usage of "CBL":

```
AT+CSCS="UCS2" Switch to UCS2 character set.
OK
AT^SRVCFG="CBL","key","a2f2j4l6kj34lo12ppbg
"
                                         Set COMBAIN key.
^SRVCFG: "CBL","key","a2f2j4l6kj34lo12ppbg"
OK
AT^SRVCFG="CBL", "key" Query COMBAIN key.
^SRVCFG: "CBL","key","a2f2j4l6kj34lo12ppbg"
OK
AT^SRVCFG="CBL", "urc", 1 Activate URC mode.
^SRVCFG: "CBL","urc",1
OK
AT^SRVCFG="CBL", "urc" Query URC mode.
^SRVCFG: "CBL","urc",1
OK
AT^SRVCFG="CBL","gps",1 Enable GPS assistance data without setting the 
                                         mandatory configurations
ERROR
AT^SRVCFG="CBL", "qps/longitude", "12.22334" Set mandatory configurations for GPS entity
^SRVCFG: "CBL","gps/longitude","12.22334"
OK
AT^SRVCFG="CBL","gps/latitude","42.55564"
^SRVCFG: "CBL","gps/latitude","42.55564"
OK
AT^SRVCFG="CBL","gps/hAcc","30"
^SRVCFG: "CBL","gps/hAcc","30"
OK
AT^SRVCFG="CBL","gps/posAge","500"
^SRVCFG: "CBL","gps/posAge","500"
OK
```

```
AT^SRVCFG="CBL","gps",1 Enable GPS assistance data with setting the manda-
                                               tory configurations
^SRVCFG: "CBL","gps",1
OK
AT<sup>^</sup>SRVCFG="CBL", "wifi", 1 Enable Wifi assistance data without setting the man-
                                               datory configurations
ERROR
AT^SRVCFG="CBL","wifi/
bssid","00:50:56:C0:00:01"
                                               Set mandatory configurations for Wifi entity
^SRVCFG: "CBL","wifi/bssid","00:50:56:C0:00:01"
OK
AT^SRVCFG="CBL", "wifi", 1 Enable Wifi assistance data with setting the manda-
                                               tory configurations
^SRVCFG: "CBL","wifi",1
OK
AT^SRVCFG="CBL","wifi/
bssid","00:50:56:C0:11:11"
                                               When the configuration for Wifi is locked, you can 
                                               reset the Wifi mode and then change the configura-
                                               tion
ERROR
AT^SRVCFG="CBL","wifi",0
^SRVCFG: "CBL","wifi",0
OK
AT^SRVCFG="CBL","wifi/bssid","00:50:56:C0:11:11"
^SRVCFG: "CBL","wifi/bssid","00:50:56:C0:11:11"
OK
```
## <span id="page-369-0"></span>**16.8 AT^SRVCTL Extra Service Control**

[AT^SRVCTL](#page-369-0) provides access to extra services. The following services are supported:

- COMBAIN cell based positioning: supporting the usage of cell (wifi/gps as assistance data) information to locate the module's position.
- SensorLogic Service: a M2M middleware service in JavaTM that seamlessly connects ELS61-E modules to the SensorLogic Application Enablement Platform. The SL Agent exposes a set of easy-to-use JavaTM APIs for quick application development, allowing M2M solutions to be deployed in a fraction of the time.

## *Syntax*

Test Command AT^SRVCTL=? Response(s) ^SRVCTL: "CBL", (list of supported [<CBLAction>](#page-371-0)) ^SRVCTL: "SLAE", (list of supported [<SLAEAction>](#page-372-0)) OK

Write Command

Enable COMBAIN service.

AT^SRVCTL="CBL", "Enable"

Response(s) OK ERROR +CME ERROR: <err>

Write Command

Disable COMBAIN service.

AT^SRVCTL="CBL" , "Disable"

Response(s)  $\bigcap$ 

ERROR +CME ERROR: <err>

Write Command

Query location in blocking mode.

AT^SRVCTL="CBL" , "Loc"

Response(s)

```
In case of success:
^SRVCTL: "CBL" , "Loc" , <CBLCode>, <CBLLatitude>, <CBLLongitude>, <CBLAccuracy>[, 
<CBLCountryCode>, <CBLCountry>, <CBLCity>]
\bigcap KIn case of error:
^SRVCTL: "CBL" , "Loc" , <CBLCode>, <CBLMessage>
ERROR
+CME ERROR: <err>
```
Write Command

Query the remaining number of credits of COMBAIN service.

```
AT^SRVCTL="CBL" , "Crd"
Response(s)
In case of success:
^SRVCTL: "CBL" , "Crd" , <CBLCode>, <CBLCrd>
OK
```
In case of error: ^SRVCTL: "CBL" , "Crd" , [<CBLCode>](#page-371-1), [<CBLMessage>](#page-371-3) ERROR +CME ERROR: <err> Write Command Start a positioning service. Result will be reported via URC (if enabled with [<CBLUrc>](#page-364-1) parameter of [AT^SRVCFG](#page-360-0)). AT^SRVCTL="CBL" , "Start" Response(s) In case of success: OK In case of error: ^SRVCTL: "CBL" , "Loc" , [<CBLCode>](#page-371-1), [<CBLMessage>](#page-371-3) ERROR +CME ERROR: <err> Write Command Stop the running positioning service. AT^SRVCTL="CBL" , "Stop" Response(s) In case of success: OK In case of error: ^SRVCTL: "CBL" , "Loc" , [<CBLCode>](#page-371-1), [<CBLMessage>](#page-371-3) ERROR +CME ERROR: <err> Write Command Start the SensorLogic Service. AT^SRVCTL="SLAE" , "Start" Response(s) In case of success: ^SRVCFG: "SLAE", "start" , 0  $\bigcap$ In case of error: ^SRVCFG: "SLAE" , "start" , 1 , [<SLAEMessage>](#page-372-7) Write Command Stop the SensorLogic Service. AT^SRVCTL="SLAE" , "Stop" Response(s) In case of success: ^SRVCFG: "SLAE", "Stop" , 0 OK In case of error: ^SRVCFG: "SLAE" , "Stop" , 1 , [<SLAEMessage>](#page-372-7)  $PIN$   $\rightarrow$  Last Write Command (Continued) 2012 12:00 12:00 12:00 12:00 12:00 12:00 12:00 12:00 12:00 12:00 12:00 12:00 12:00 1 Query the remaining number of credits of COMBAIN service. AT^SRVCTL="CBL" , "Crd" Response(s)

**- - -**

### *Unsolicited Result Code*

#### Response from the positioning service

```
In case of success:
^SRVCTL: "CBL" , "Loc" , <CBLCode>, <CBLLatitude>, <CBLLongitude>, <CBLAccuracy>[, 
<CBLCountryCode>, <CBLCountry>, <CBLCity>]
```

```
OK
In case of error:
^SRVCTL: "CBL" , "Loc" , <CBLCode>, <CBLMessage>
```
ERROR

+CME ERROR: <err>

The URC will be issued when the positioning service has successfully queried the location, or encounterd an error.

#### <span id="page-371-0"></span>*Parameter Description*

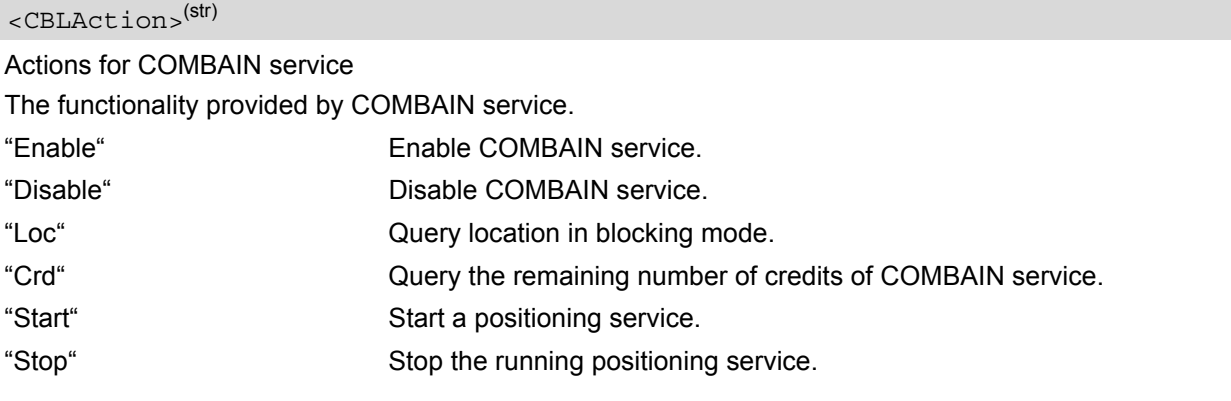

#### <span id="page-371-1"></span><CBLCode>(num)

Result codes of COMBAIN service

This parameter indicates the result of execution.

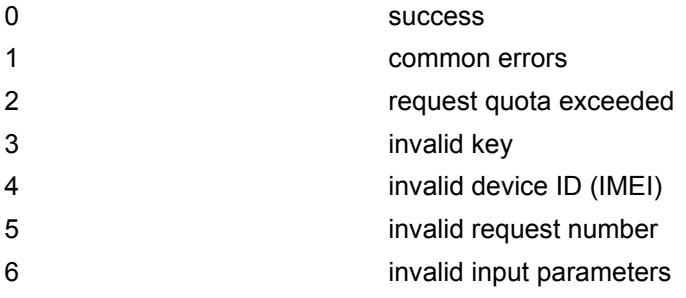

### <span id="page-371-3"></span><CBLMessage>(str)

Result messages of COMBAIN service

This parameter shows the detail of the error, e.g "unsuccessful positioning, cells and wifi access points not found","warning: already stared", "warning: get imei information failed", "network error".

## <span id="page-371-2"></span><CBLLatitude>(num)

Latitude information from positioning result

The latitude result calculated by cell information, e.g "55.71123".

#### <span id="page-372-1"></span><CBLLongitude>(num)

Longitude information from positioning result The longitude result calculated by cell information, e.g "-13.21412".

<span id="page-372-2"></span><CBLAccuracy>(num)

Accuracy of the positioning result The accuracy is the median error in meters.

<span id="page-372-3"></span><CBLCountryCode>(str)

Country code from the positioning result

This parameter shows the country code of the Country (e.g. "DE" for Germany).

<span id="page-372-4"></span><CBLCountry>(str)

Country name from the positioning result This parameter represents the country name in text format (e.g. "Germany").

<span id="page-372-5"></span><CBLCity>(str)

City name from the positioning result This parameter indicates the city that is closest to the positioning result.

## <span id="page-372-6"></span><CBLCrd>(num)

Remaining number of credits

This parameter shows the remaining amount of credits for COMBAIN service. It will be reduced every time when a positioning was successfully executed.

## <span id="page-372-0"></span><SLAEAction>(str)

Actions for SensorLogic Service

The funcitonality provided by Sensorlogic Service.

"Start" Start the SensorLogic Serivce. "Stop" Stop the SensorLogic Service.

<span id="page-372-7"></span>

### <SLAEMessage>(str)

Error Message for SensorLogic Service

This parameter shows the error message for SensorLogic start/stop action.

"Warning: Service Already Started."

"Service start failed during querying the service installation availability. "

"Service start failed due to service module is not installed. "

"Service start failed. "

"Warning: Service Already Stopped. "

"Service stop failed during querying the service installation availability. "

"Service stop failed due to service module is not installed. "

"Service stop failed. "

### *Notes*

- Make sure that the ME can access the Internet.
- Basically, the COMBAIN service is based on the [AT^SNMON](#page-152-0) command and the interaction with Combain server via Internet, so please make sure both conditions are accepted.
- If any error occured while COMBAIN service was ongoing, the service will shut down and throw an error mes-sage. Also, the [<CBLUrc>](#page-364-1) will be set to "0".

### *Example*

#### Usage of "CBL":

```
AT+CSCS="UCS2" Switch to UCS2 character set.
OK
AT+CPIN="1234" Let the module register to network.
OK
AT^SRVCFG="CBL","key","a2f2j4l6kj34lo12ppbg
"
                                       Configure customer key.
^SRVCFG: "CBL","key","a2f2j4l6kj34lo12ppbg"
OK
AT^SRVCTL="CBL","Loc" Query location in blocking-mode.
^SRVCTL: "CBL","loc",0,52.53344,13.28263,102
OK
AT^SRVCTL="CBL","Crd" Query remaining number of credits for COMBAIN 
                                       service.
:^SRVCTL: "CBL","Crd",33
OK
AT^SRVCFG="CBL", "urc", 1 Configure service interval
^SRVCFG: "CBL","urc",1
OK
AT^SRVCTL="CBL", "Start" Start a positioning service
OK
^SRVCTL: "CBL","Loc",0,52.53344,13.28263,102
OK
^SRVCTL: "CBL","Loc",0,52.53344,13.28263,102
OK
AT^SRVCTL="CBL", "Stop" Stop the running service
OK
```
# **17. Hardware related Commands**

All AT commands described in this chapter are related to the hardware interface of the ELS61-E. Further information regarding this interface is available in the "ELS61-E Hardware Interface Description" [\[2\]](#page-13-0).

## <span id="page-374-0"></span>**17.1 AT+CCLK Real Time Clock**

The [AT+CCLK](#page-374-0) write command sets the Real Time Clock in the ME. The  $AT+CCLK$  read command shows the time and, if enabled with  $AT+CTZU$ , time zone information.

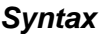

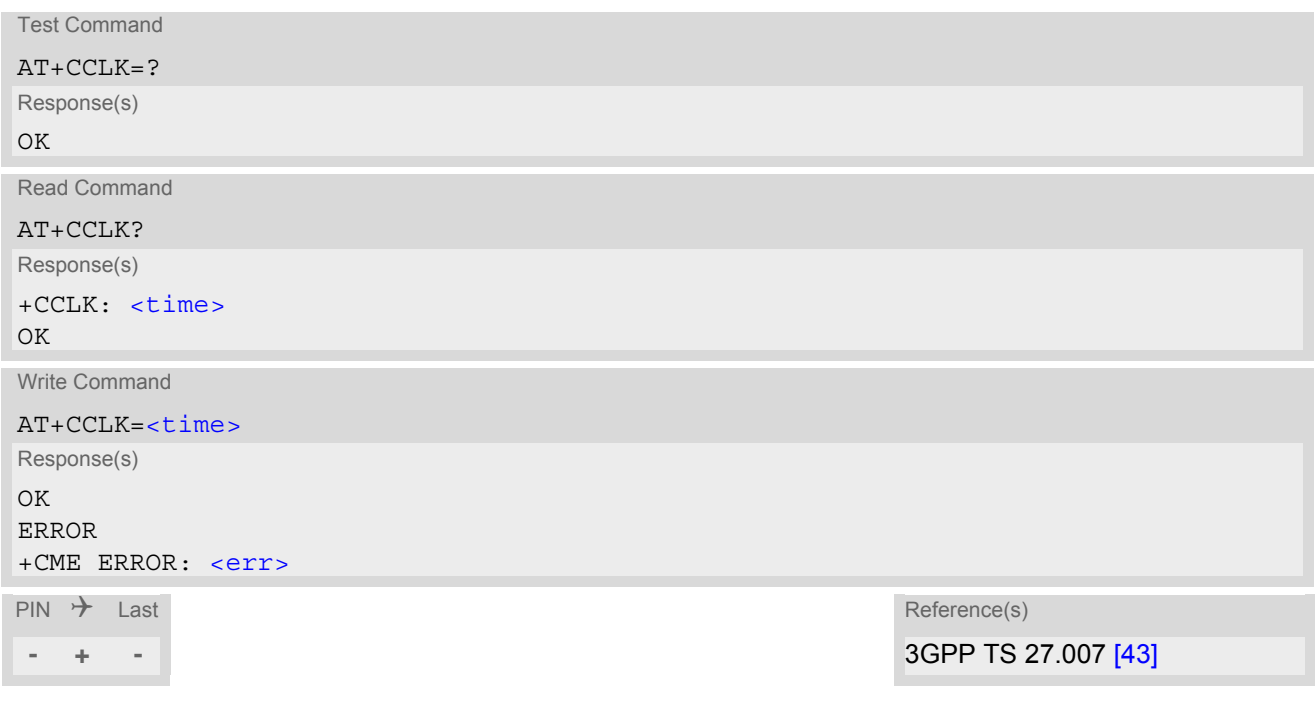

#### *Parameter Description*

### <span id="page-374-1"></span> $<$ time $>$ <sup>(str)</sup>

Format is "yy/mm/dd,hh:mm:ss+tz", where the characters indicate the two last digits of the year, followed by month, day, hour, minutes, seconds and time zone; for example 6th of March 2013, 22:10:00 hours equals to "13/03/06,22:10:00+00"

Factory default is "04/01/01,00:00:00+00"

Time zone information tz:

Automatic time zone information update is effective only if enabled with [AT+CTZU](#page-141-0) and if the network supports time zone information. When a time zone update occurs additional time zone information will be appended to parameter [<time>](#page-374-1).

Time zone tz is given as a positive (east) or negative (west) offset from UTC in units of 15 minutes: Format is "yy/mm/dd,hh:mm:ss+tz" or "yy/mm/dd,hh:mm:ss-tz".

If not enabled or if the ME is not registered with a network the value will be only +00.

In addition, time zone updating can be reported by URCs enabled with  $AT+CTZR$  and  $AT^sSIND$ .

### *Note*

 $\epsilon$ time > is retained if the device enters the Power Down mode via  $AT^{\text{th}}$ SMSO.

# <span id="page-375-0"></span>**17.2 AT+CALA Alarm Configuration**

[AT+CALA](#page-375-0) allows to set an alarm time for the ELS61-E. When the alarm time is reached and the alarm is executed the ME returns an Unsolicited Result Code (URC) and the alarm time is reset to "00/01/01,00:00:00". The alarm can adopt two functions, depending on whether or not you switch the ME off after setting the alarm:

- Reminder message: You can use the alarm function to generate reminder messages. For this purpose, set the alarm as described below and do not switch off or power down the ME. When executed the message comes as "[+CALA](#page-375-1)" URC which optionally may include a user defined [<text>](#page-376-0).
- Alarm mode: You can use the alarm function to restart the ME when powered down. For this purpose, set the alarm as described below. Then power down the ME via  $AT^{\text{A}}$ SMSO. When the alarm time is reached the ME will wake up in functionality level  $(AT+CFUN)$  $(AT+CFUN)$  $(AT+CFUN)$  which was valid before power down. Wake up is notified by the "^SYSSTART" URC and, if configured, by an additional "[+CALA](#page-375-1)" URC with a user defined [<text>](#page-376-0).

 $AT+CALA$  test command returns the supported array index values  $\langle n \rangle$ , the supported alarm types  $\langle \langle n \rangle$  and the maximum length of the text [<tlength>](#page-376-3).

[AT+CALA](#page-375-0) read command returns the current alarm settings.

#### *Syntax*

```
Test Command
AT+CAIA=?Response(s)
+CALA: (list of supported<n>s), (list of supported<type>s), (list of supported<tlength>s)
\bigcapERROR
+CME ERROR: <err>
Read Command
AT+CALA?
Response(s)
+CALA: <time>, <n>, <type>, <text>
+CALA: ...
\overline{O}KERROR
+CME ERROR: <err>
Write Command
AT+CALA=<time>, <n>[, <type>[, <text>]]
Response(s)
\bigcapERROR
+CME ERROR: <err>
\mathsf{PIN} \rightarrow Last \mathsf{Reference}(\mathsf{s})- + - 3GPP TS 27.007 [43]
```
### *Unsolicited Result Code*

<span id="page-375-1"></span>+CALA: [[<text>\]](#page-376-0) Indicates reminder message.

#### <span id="page-376-4"></span>*Parameter Description*

#### $<$ time $>$ <sup>(str)</sup>

Format is "yy/MM/dd,hh:mm:ss". For example, 6th of July 2005, 22:10:00 equals to "05/07/06,22:10:00". See also [AT+CCLK](#page-374-0).

If you attempt to set  $\lt$ time  $>$  to a date and time which is older than the ME's current time, one "[+CALA](#page-375-1)" URC will be returned, and no alarm timer will be set.

To clear a given alarm before its scheduled time simply enter an empty string for parameter  $\langle t, t \rangle$  but  $\epsilon$   $\epsilon$  text > will use previously saved text.

## <span id="page-376-1"></span> $\langle n \rangle^{(num)}$

Integer type value indicating the array index of the alarm.  $0.4$ 

<span id="page-376-2"></span><type>(num)

Integer type value indicating the type of the alarm.

0 Alarm indication: text message via serial interface

#### <span id="page-376-0"></span><text>(str)

String type value indicating the text to be displayed when alarm time is reached; maximum length is [<tlength>](#page-376-3). By factory default, [<text>](#page-376-0) is undefined.

Note: <text > will be stored to the non-volatile flash memory when the device enters the Power Down mode via AT<sup>^</sup>SMSO. Once saved, it will be available upon next power-up, until you overwrite it by typing another text. This eliminates the need to enter the full string when setting a fresh alarm.

[<text>](#page-376-0) should not contain characters which are coded differently in ASCII and GSM (e.g. umlauts), see also "Supported character sets" and "GSM alphabet tables".

## <span id="page-376-3"></span><tlength>(num)

Integer type value indicating the supported length range of  $\langle \text{text} \rangle$ . The range is 1 to 16.

#### *Notes*

- After the alarm was executed the parameter  $\times$ time> of [AT+CALA](#page-375-0) will be reset to "00/01/01,00:00:00", but [<text>](#page-376-0) will be preserved as described above.
- If ME is totally disconnected from power supply the most recently saved configuration of +CALA:  $\langle$ time>, $\langle$ n> [, < type > [, < text >]] will be presented when ME is powered up.
- When an alarm is set on a one of the AT command interfaces only this interface will be allowed for further [AT+CALA](#page-375-0) read/write operations. Using the read/write [AT+CALA](#page-375-0) command on another interface will result an ERROR until the last alarm timer was executed or deleted.

#### *Examples*

EXAMPLE 1

You may want to configure a reminder message for July 31, 2005, at 9.30h, including the message "Good Morning".

AT+CALA="05/07/31,09:30:00",0,0,"Good Morning" OK

Do not switch off the ME.When the alarm occurs the ME returns the following URC:

+CALA: Good Morning

EXAMPLE 2

To set a fresh alarm using the same message as in Example 1, simply enter date, time and alarm index. [<type>](#page-376-2) and [<text>](#page-376-0) can be omitted:

AT+CALA="05/07/31,08:50:00",0 OK

When the alarm is executed the URC comes with the same message:

+CALA: Good Morning

EXAMPLE 3

To enable the ME to wake up into Alarm mode, e.g. on July 20, 2005, at 8.30h, enter

AT+CALA="05/07/20,08:30:00",0 OK

Next, power down the ME:

AT^SMSO ^SMSO: MS OFF OK ^SHUTDOWN

When the alarm is executed the ME wakes up to functionality level  $(AT+CFUN)$  $(AT+CFUN)$  $(AT+CFUN)$  which was valid before power down and displays a URC. If available, this line is followed by the individual [<text>](#page-376-0) most recently saved. If no individual message was saved only the first line appears.

^SYSSTART +CALA: Good Morning

# <span id="page-378-0"></span>**17.3 AT^SBV Battery/Supply Voltage**

[AT^SBV](#page-378-0) allows to monitor the supply (or battery) voltage of the module. The voltage is periodically measured. The displayed value is averaged.

The measurement is related to the reference points of BATT+ and GND. For details on the reference points please refer to the Hardware Interface Description [\[2\].](#page-13-0) If the measured average voltage drops below or rises above the given voltage thresholds the ME will report alert messages by sending the "^SBC" URCs listed in Section [1.8.1, Common URCs.](#page-26-0)

## *Syntax*

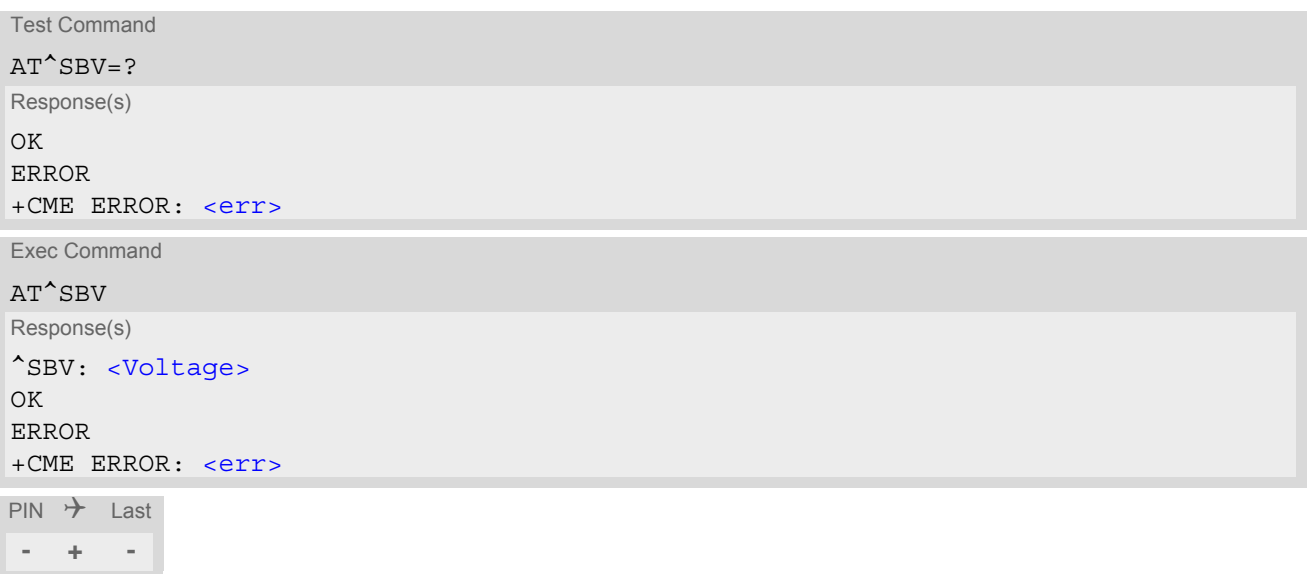

## *Parameter Description*

<span id="page-378-1"></span><Voltage>(num)

Supply (or battery) voltage in mV

# <span id="page-379-0"></span>**17.4 AT^SCTM Critical Operating Temperature Monitoring**

[AT^SCTM](#page-379-0) allows to monitor the operating temperature range of the ELS61-E device. Refer to "ELS61-E Hard-ware Interface Description" [\[2\]](#page-13-0) for specifications on critical temperature ranges. To avoid damage the module will shut down once the critical temperature is exceeded. There is 5 seconds delay. The procedure is equivalent to the power-down initiated with [AT^SMSO](#page-38-0).

The AT<sup> $\sim$ </sup>SCTM write command controls the presentation of URCs to report critical operating temperature limits. Use parameter  $\langle$ UrcMode> to enable (1) and disable (0) URC presentation.

 Each time after the ELS61-E was switched on there is a guard period of 120 seconds. Until expiry of the guard timer, automatic thermal shutdown will be deferred and the presentation of all ^SCTM URC types is enabled even though [<UrcMode>](#page-380-0) equals "0".

URCs indicating alert levels "1" or "-1" are intended to enable the user to take precautions, such as protect the ELS61-E from exposure to extreme conditions, or save or back up data etc. Except during the initial guard period after startup, the presentation of level "1", "-1" or "0" URCs depends on [<UrcMode>](#page-380-0).

Level "2" or "-2" URCs are followed by 5s delay shutdown except during the initial guard period. The presentation of these URCs is always enabled, i.e. they will be output even though  $\langle UrcModel \rangle$  equals "0".

[AT^SCTM](#page-379-0) read command returns:

- The URC presentation mode.
- Information about the current temperature range of the ELS61-E device.
- The board temperature (in degree Celsius) if parameter  $\leq$  tempCtrl  $>$ =1.

#### *Syntax*

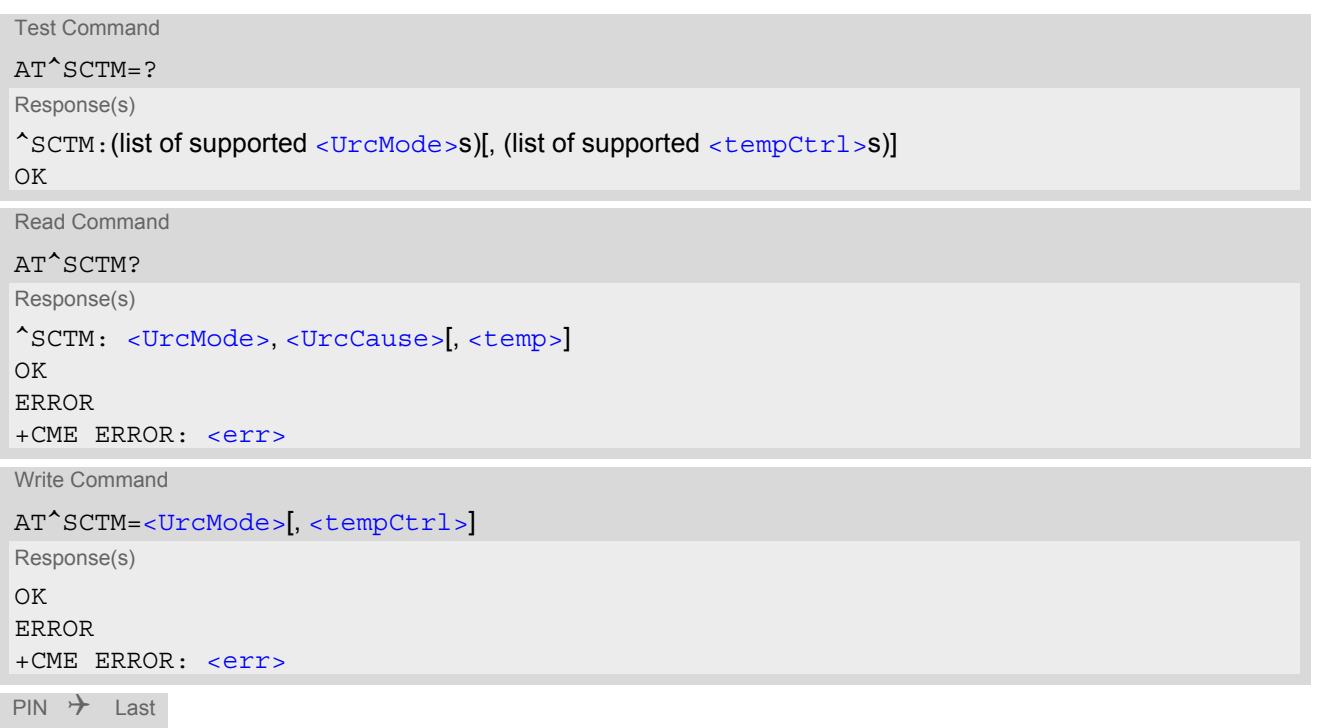

**- + -**

## *Unsolicited Result Codes*

<span id="page-380-4"></span>URC 1

URCs will be sent to the TE when the temperature reaches or exceeds the critical level, or when it is back to normal.

^SCTM\_B: [<UrcCause>](#page-380-2)

#### URC 2

URC indicated after "[^SCTM\\_B](#page-380-4)" URC with [<UrcCause>](#page-380-2) value 2 or -2 before the ME switches off. ^SHUTDOWN

### *Parameter Description*

<span id="page-380-0"></span>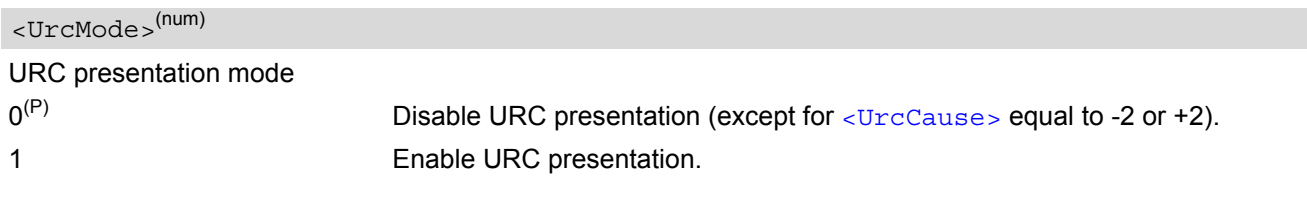

<span id="page-380-2"></span>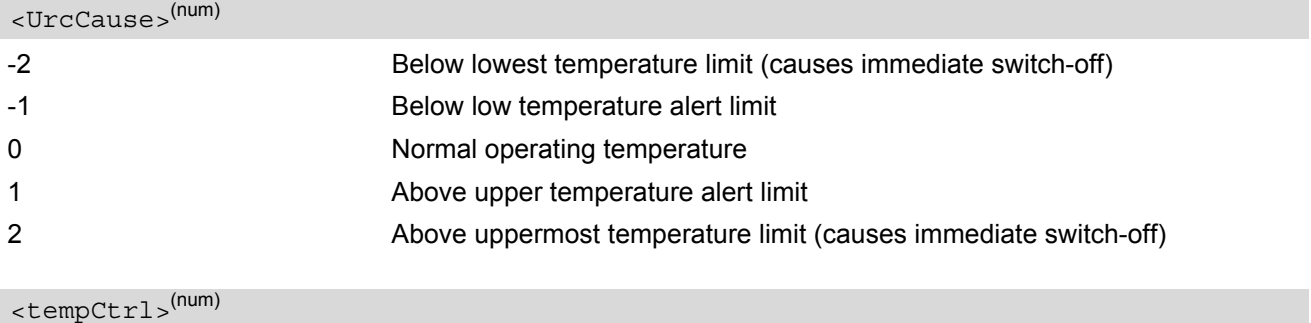

<span id="page-380-1"></span>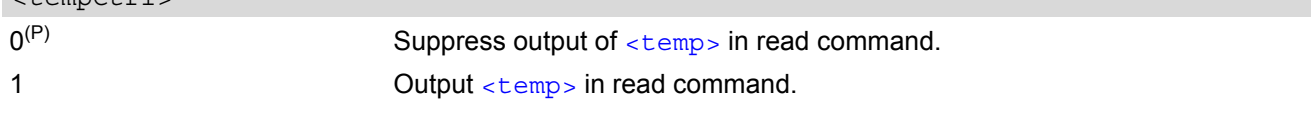

## <span id="page-380-3"></span><temp>(num)

Board temperature in Celsius. Is comprised between the lowest temperature warning level and the uppermost temperature warning level.

### *Examples*

EXAMPLE 1

URCs issued when the operating temperature is out of range:

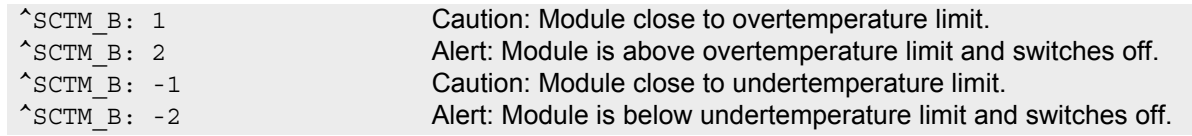

#### EXAMPLE 2

URCs issued when the temperature is back to normal (URC is output once):

^SCTM\_B: 0 Module back to normal temperature.

## <span id="page-381-0"></span>**17.5 AT^SLED LED Feature**

[AT^SLED](#page-381-0) controls the LED function provided by the ELS61-E's STATUS pin, which acts as an output and can be used to control a connected LED.

The AT<sup>^</sup>SLED command is functional only if LED functionality is enabled with AT<sup>^</sup>SCFG="Gpio/mode/SYNC" set to "std". The electrical specifications of the status pin and advice on how to connect the LED circuit can be found in [\[2\].](#page-13-0) The LED indicates the operating states listed below:

**Table 17.1:** ELS61-E Status and Mode Indication via LED

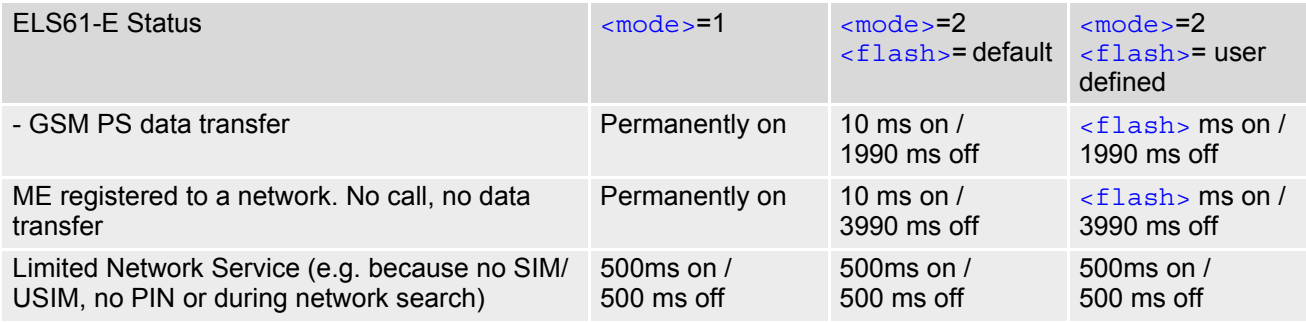

### *Syntax*

```
Test Command
AT^SLED=?
Response(s)
^SLED: (list of supported <mode>s), (range of supported <flash>s)
OK
Read Command
AT^SLED?
Response(s)
^SLED: <mode>[, <flash>]
OK
Write Command
AT^SLED=<mode>[, <flash>]
Response(s)
OK
ERROR
+CME ERROR: <err>
PIN \rightarrow Last
```
### *Parameter Description*

**- + -**

<span id="page-381-1"></span>LED operating mode  $0^{(8F)}$  LED feature is disabled. <mode>(num)(&W)

<span id="page-382-0"></span>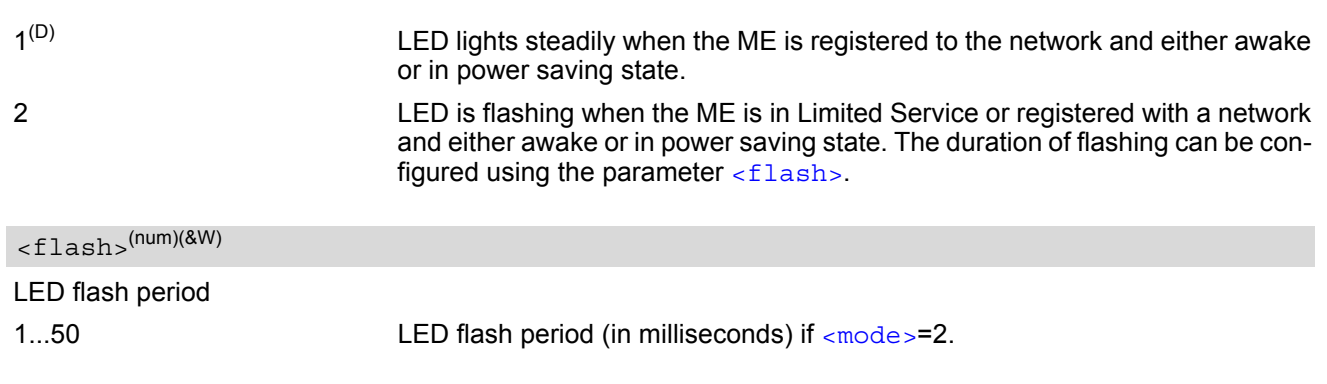

## <span id="page-383-0"></span>**17.6 AT^SRADC Configure and Read ADC Measurement**

The [AT^SRADC](#page-383-0) command controls the module's Analog-to-Digital Converter. The ADC can be used to measure the voltage of external devices connected to the ADC input.  $AT^*$ SRADC configures the parameters required for ADC measurement and returns the measurement result(s). The value(s) can be delivered once on request by using the single measurement mode, or periodically by specifying the measurement interval.

### *Syntax*

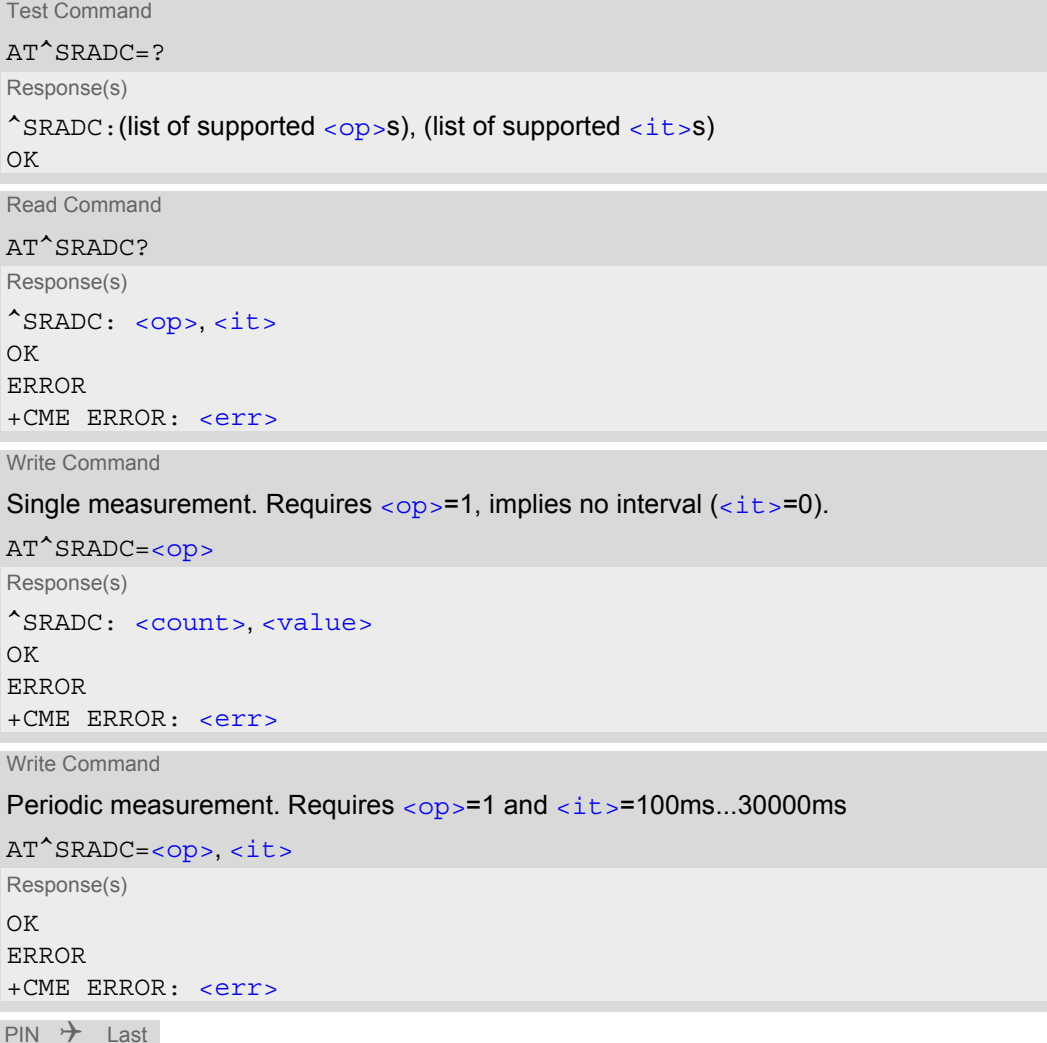

**- + -**

## *Unsolicited Result Code*

<span id="page-383-1"></span>ADC measurement URC (only used in periodic measurement mode). URC indicating the used channel, the number of measured samples and the voltage. Applies only if periodic measurement mode is enabled.

```
^SRADC: <count>, <value>[, <value>[, <value>[, <value>[, <value>[, <value>[, 
<value>[, <value>[, <value>[, <value>[, <value>]]]]]]]]]]
```
### *Parameter Description*

 $(num)$ 

ADC channel

<span id="page-384-1"></span><span id="page-384-0"></span>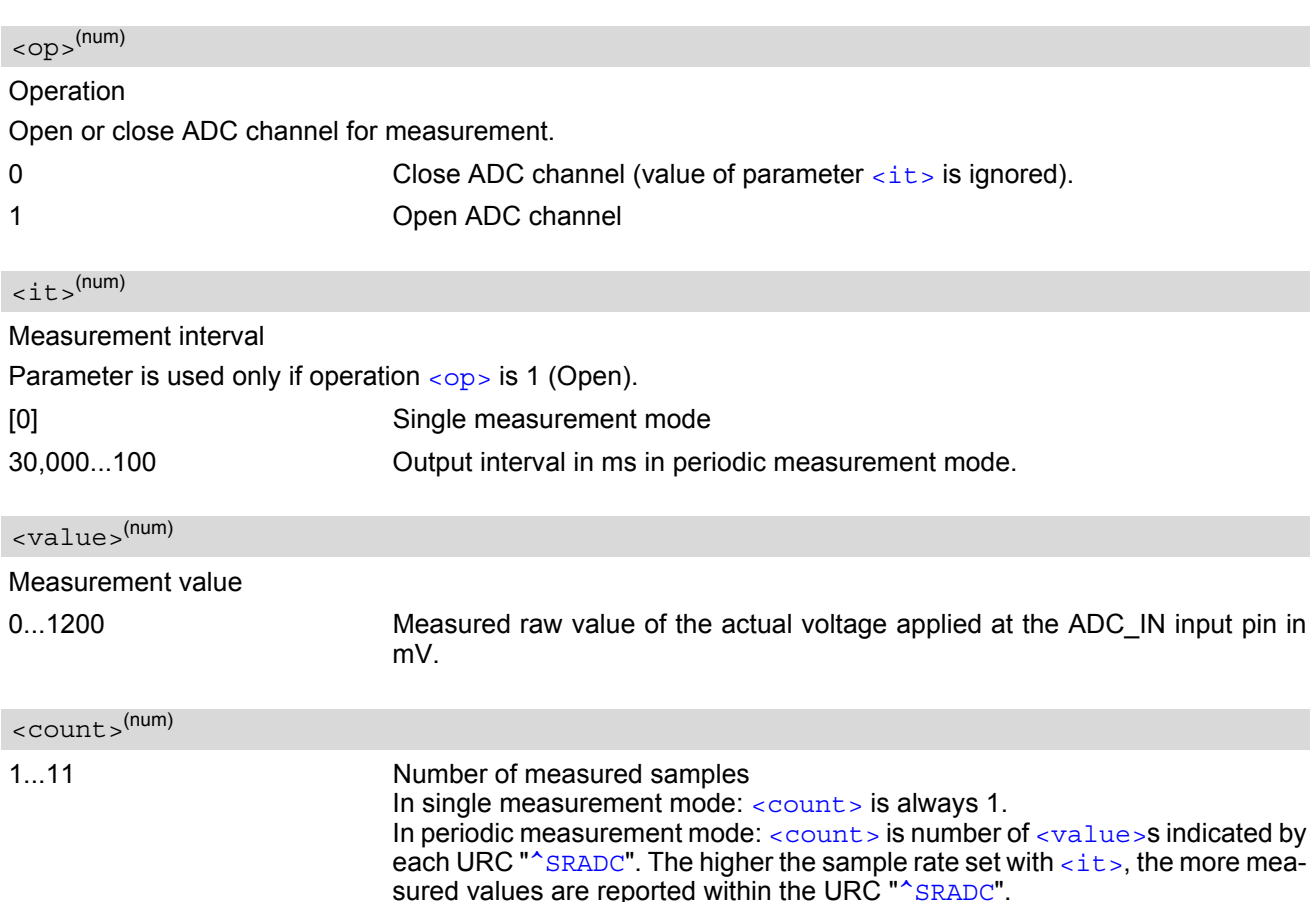

#### <span id="page-384-3"></span><span id="page-384-2"></span>*Notes*

- If power saving is enabled (see  $AT^s$ SPOW and  $[2]$ ), take into account that the periodic mode lets the ME consume current each time the measurement is performed. This reduces the effect of power saving and thus decreases the operation time.
- If an AT command is input on the same interface where the periodic measurement mode is on, up to 100 "<sup>^</sup>SRADC" URCs are queued up and sent after AT command completion. If more than 100 URCs occur before the AT command is completed their measurement values are lost.

#### *Examples*

EXAMPLE 1

Single measurement

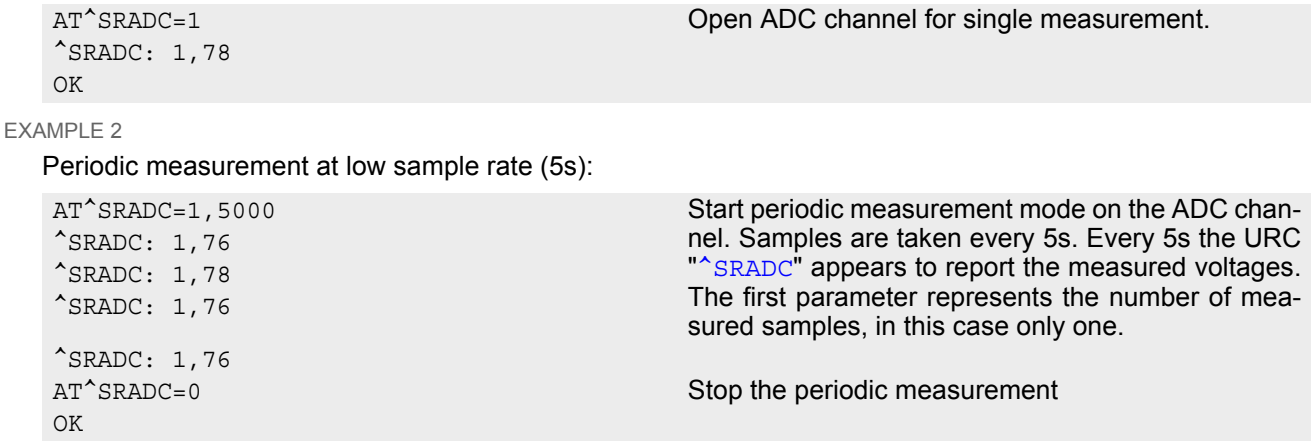

EXAMPLE 3

Periodic measurement at high sample rate (250ms):

^SRADC: 5,76,76,77,76,76 ^SRADC: 5,76,76,75,76,76 ^SRADC: 5,77,77,76,76,76 ^SRADC: 5,76,76,75,76,76 AT^SRADC=0

AT<sup>^</sup>SRADC=1,250 Start periodic measurement on the ADC channel. Samples are taken every 250ms. Every second a URC "<sup>^</sup>SRADC" appears to report the measured voltage. The number of samples is 5.

OK Stop the periodic measurement

EXAMPLE 4

Handling of "<sup>^</sup>SRADC" URCs and AT command execution on the same interface:

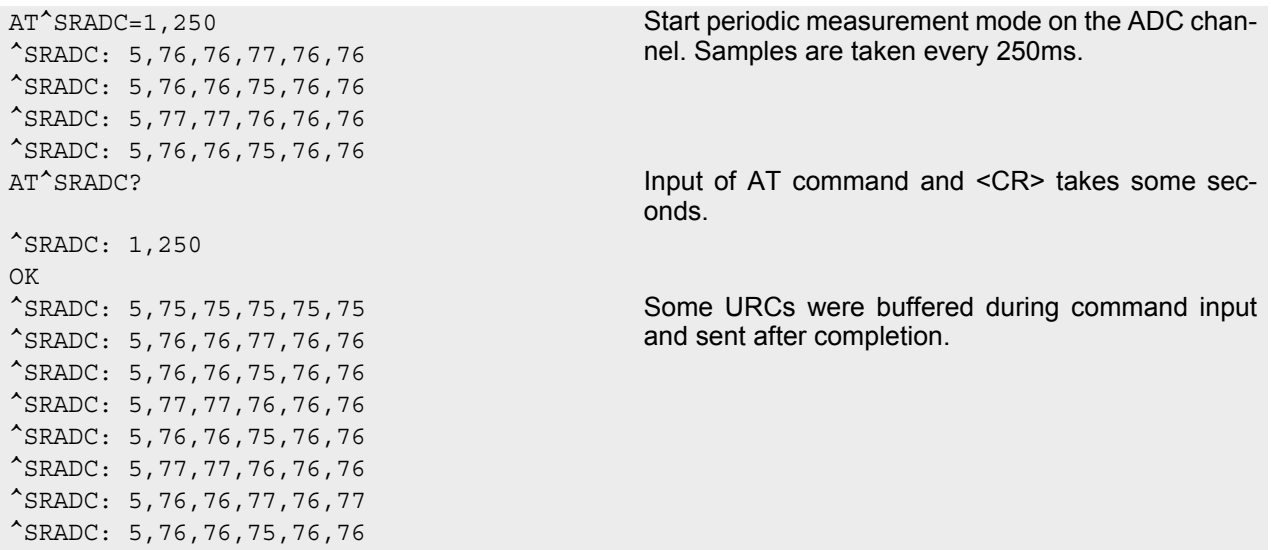

# <span id="page-386-0"></span>**17.7 AT^SSPI Serial Protocol Interface**

The  $AT^{\wedge}SSPI$  command enables the module to be connected to external I<sup>2</sup>C or SPI devices.

SPI lines are shared with GPIO lines or with the ASC0 line DSR0 and with ASC1 lines. Therefore, a connected SPI device is only accessible if  $AT^sSCFG="Gpi/dmode/SPI"$  is set to "std". Keep in mind that in this case the commands  $AT^sCFG="Gpo/mode/DSRO"$  and  $AT^sCFG="Gpo/mode/ASC1"$  automatically switch to "rsv".

The I<sup>2</sup>C/SPI datastream is mapped through an internal I<sup>2</sup>C/SPI driver to and from an ASCII hex protocol which can be exchanged with an internal application (JAVA) or an external application via V24.

The [AT^SSPI](#page-386-0) write command configures and activates the I²C/SPI interface and changes from command mode into data mode. All values must be given in hexadecimal format (0 - 9, A - F) without "0x". For details on data mode please refer to Section [17.7.2, Transmitting Data over AT Interface](#page-389-0).

Caution:

If I²C or SPI are opened from a Java application be sure to close the I²C or SPI channels before Java terminates. Otherwise I²C or SPI will be inaccessible unless you restart the ME.

#### *Syntax*

```
Test Command
AT^SSPI=?
Response(s)
^SSPI:(list of supported <basicConfiguration>s), (list of supported <wordLength>s), (list of 
supported <extendedSpiConfiguration>s)
OK
Read Command
AT^SSPI?
Response(s)
^SSPI: <connectionState>, <basicConfiguration>, <wordLength>, 
<extendedSpiConfiguration>
\bigcapERROR
+CMF ERROR: <err>
Write Command
AT^SSPI=[<basicConfiguration>[, <wordLength>[, <extendedSpiConfiguration>]]]
Response(s)
CONNECT
(indicates that ME has entered data mode)
ERROR
+CME ERROR: <err>
PIN \rightarrow Last
- + +
```
#### <span id="page-387-3"></span>*Parameter Description*

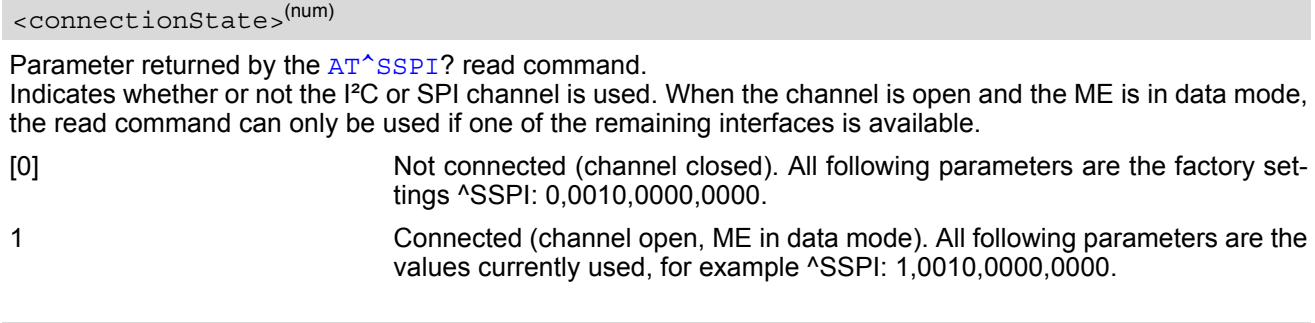

## <span id="page-387-0"></span><basicConfiguration>(num)

Parameter <br >basicConfiguration> is a 16 bit word which contains four subparameters to control the following functions:

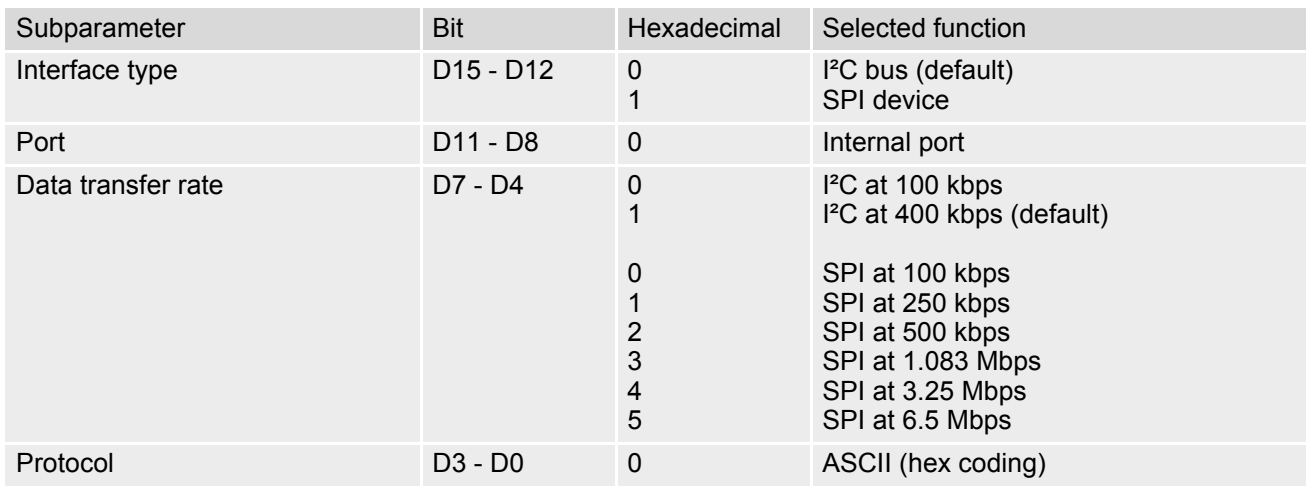

<span id="page-387-1"></span><wordLength>(num)

For SPI only:

0000 Length of SPI word = 8 bits

# <span id="page-387-2"></span><extendedSpiConfiguration>(num)

For SPI only: Parameter [<extendedSpiConfiguration>](#page-387-2) is a 16 bit word which contains four subparameters to control the following functions:

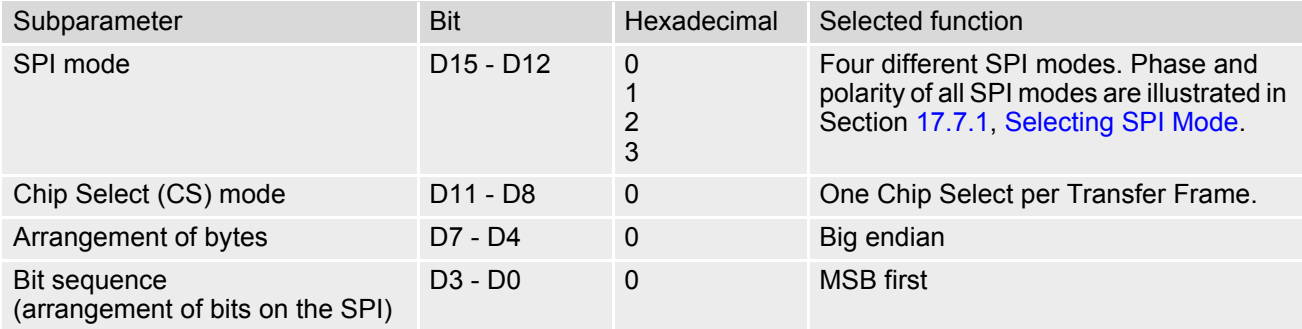

# <span id="page-388-0"></span>**17.7.1 Selecting SPI Mode**

The figure shows the four types of SPI mode selectable by setting the appropriate hexadecimal value within the parameter [<extendedSpiConfiguration>](#page-387-2).

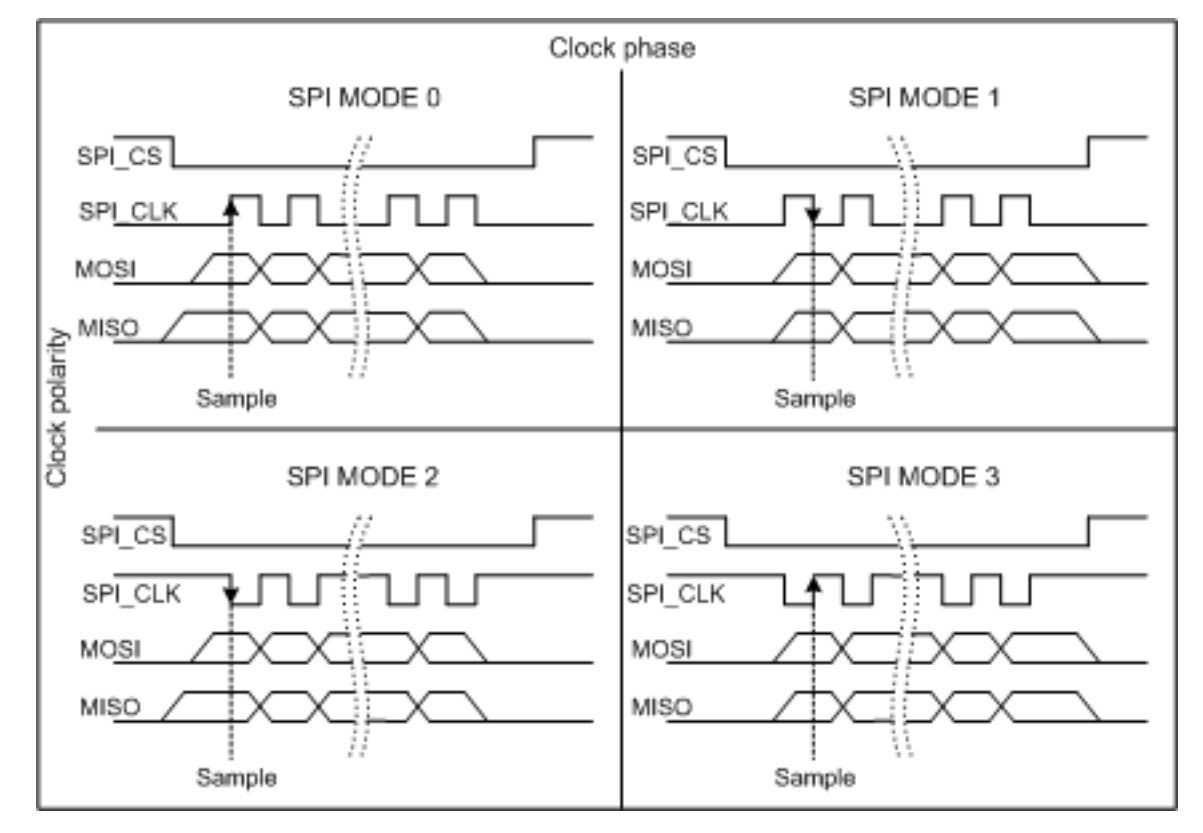

**Figure 17.1:** SPI modes selectable on SPI

# <span id="page-389-0"></span>**17.7.2 Transmitting Data over AT Interface**

This section provides information on the protocol used for data transmission to or from I²C /SPI devices and explains the data mode. It is assumed that you are familiar with the I<sup>2</sup>C specification.

Throughout this section the following document conventions are used to mark the direction of send and receive: Transfer Message:  $AT \rightarrow$  I<sup>2</sup>C or SPI device driver

Response Message: AT ← I²C or SPI device driver

#### *Channel Open / Close:*

To change from command mode to data mode use the [AT^SSPI](#page-386-0) write command. To close down the channel and return to command mode send the ASCII code # (0x23).

#### *ASCII Protocol for I²C or SPI communication over AT interface:*

The protocol allows using a Terminal program for the communication between the module and the I<sup>2</sup>C slave device/SPI device. To visualize transferred characters and response data it is recommended to run the Terminal program in chat mode or to switch on local echo.

For transfer and response, special characters are defined, such as Start and Stop to mark a single message and Close to disconnect the data channel. All valid special characters are listed below:

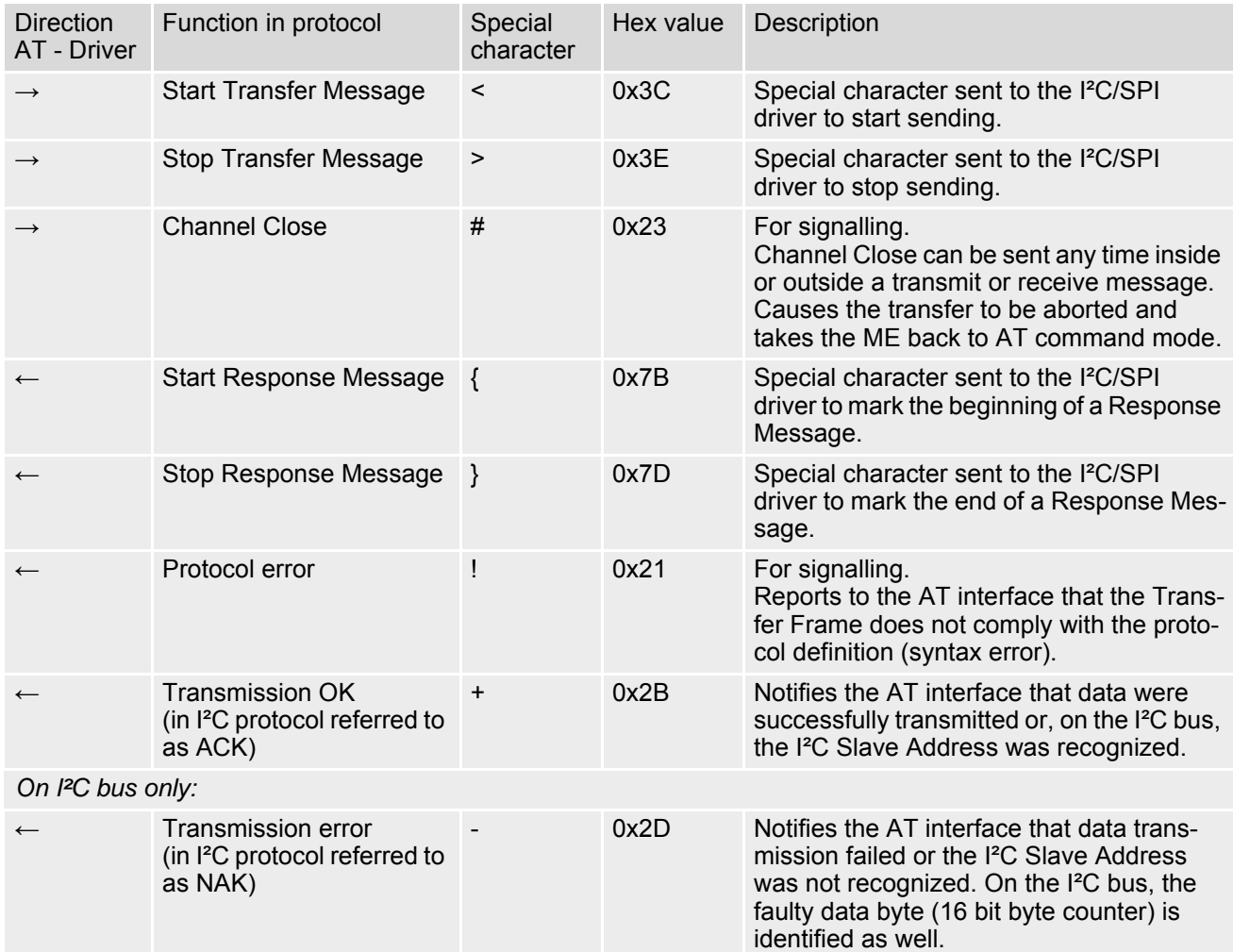

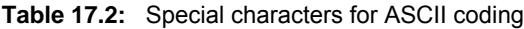

*Message syntax:*

Each Message consists of a Start and Stop character, a Message-ID, further protocol data and user data. The notation of all elements is explained below:

*Notation of Message-ID:*

- All ASCII characters between 0x00...0x7F. It is recommended to use only the characters 0...9, A...Z, a...z.
- Length of the Message-ID: only one character

*Notation of protocol data (except Message-ID) and user data:*

- Hex (0...9, a...f, A...F)
- Without "0x" (0x01  $\rightarrow$  01)
- Each hex value consists of 2 characters (1  $\rightarrow$  01)
- Without delimiters such as comma, semicolon, space etc. (0xAE 0x01 0xA5  $\rightarrow$  AE01A5)
- In a Transfer Message, the number of all characters after the Message ID shall be even. If it is odd, a protocol error will be reported. On the I²C bus, this applies to the I²C Slave Address and all subsequent written user data. On the SPI this applies to the Read Offset Byte and the Read Length and, if available, all written user data. (Keep in mind that the number of all characters transmitted between Start "<" and Stop ">" of the Transfer Frame shall always be odd because the ID is one character only.)
- Length of I<sup>2</sup>C Slave Address and user data: ≤2048 bytes

The first element of each message is the Start character ("<" for Transfer, "{" for the Response). Accordingly, the last character of a message is the Stop character (">" for Transfer, "}" for the Response).

The second element of each message is the Message ID (1 character). The Message ID serves the user to distinguish between different messages. It is only relevant on protocol level (between AT interface and I²C device driver), i.e. it is not sent to the I²C slave device.

Each transfer to the device is followed by a Response Message sent from the driver to the AT interface. The response includes the Message ID and either OK ("+") or error characters ("-" or "!"). A successful response to a Read Message contains the OK character and the read data. If an error occurs on the I²C bus, the response consists of an error character followed by a 16 bit code specifying the faulty byte.

After each Transfer Message, wait for the Response Message before sending the next Transfer Message.

All characters entered outside a valid message (i.e. not input between Start character "<" and Stop character ">") are ignored.

## **17.7.2.1 Structure of Messages on the I²C Bus**

**Table 17.3:** Structure of Transfer and Response Messages on the I²C bus

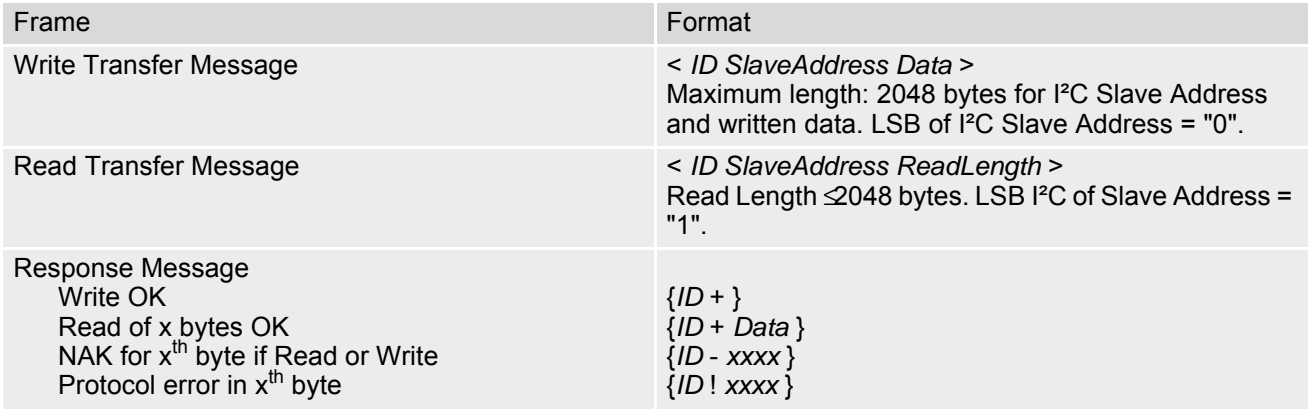

On the I²C bus, read and write data are handled in two separate frames transmitted one after the other. This is because the I²C bus has only two bus lines, I2CDAT for the serial data and I2CCLK for the serial clock. Write data are packed into a Transfer Frame. Read data are packed into a Response Frame. The Transfer Frame contains a Receive or Transmit Request (R/W Request) for the I²C master.

In a Transfer Message (Read or Write), the third element is the 7-bit I<sup>2</sup>C Slave Address (2 characters) that identifies each single device connected to the bus. The  $8<sup>th</sup>$  bit of this byte is the LSB that determines the direction of the message. If the LSB is "0" the master will write information to the selected slave. If the LSB is "1" the master will read information sent from the slave.

In a Read Transfer Message on the I<sup>2</sup>C bus, the size of the expected data must be specified explicitly. This is an element of 4 characters stating the number of bytes to be read. It must be placed after the I²C Slave Address.

## <span id="page-391-0"></span>**17.7.2.2 Structure of Messages on the SPI**

**Table 17.4:** Structure of Transfer and Response Messages for SPI

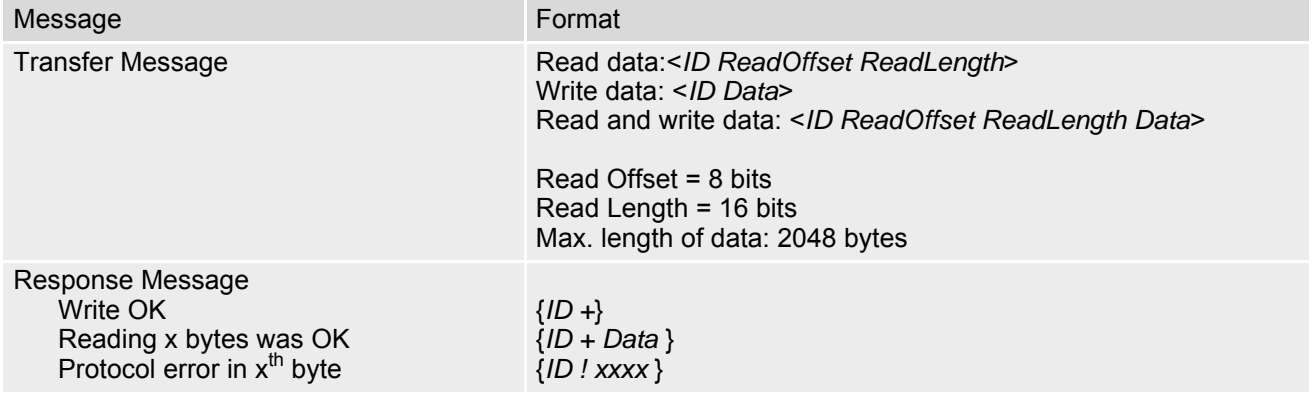

The SPI has two serial data lines, MOSI for sending data from the master to the slave, and MISO for receiving data sent from the slave to the master. Both data lines are controlled by one serial clock line SPI\_CLK. ELS61-E acts as master providing the clock. Write and read data are handled in the same Transfer Messages and Response Messages. In a Transfer Message, the next two elements after the ID are the Read Offset and the Read Length, both required to enable reading data from the slave. The Read Offset specifies where to start reading, i.e. which byte is the first to start reading from. If the Read Offset is zero then reading starts from the first byte. The Read Length specifies the number of expected bytes. If the Read Offset is zero and the Read Length does not equal zero, the master reads the specified number of bytes, starting from the first byte. If the Read Length is zero, the Read Offset is ignored, meaning that the master will not read data from the slave. To transmit data from the master to the slave all data can be entered after the Read Length.

In a Response Message the ID is followed by a special character to indicate the result of reading. If successful, "+" is given, followed by the read data. If reading fails only "!" is received.

# **17.7.3 Error Handling on the I²C Bus**

#### *Protocol error:*

If a protocol error is detected the ASCII value "!" is sent to the AT interface. Also, a Stop Condition is sent to the I²C device.

A protocol error occurs if

- any data / address characters do not equal 0...9, a...f and A...F
- the length of a read word is smaller or greater than 16 bits
- the number of ASCII data is odd (e.g. "af1" instead of "af01")
- the Read or Write request is greater than 2 KB (0x0800).

#### *Acknowledge:*

Once a transmission has completed successfully (Write or Read), the special character "+" (ACK) is included in the Response sent to the AT interface.

During a Write Transfer, the I²C driver acknowledges each transferred byte, but the Response contains only one

ACK which is transmitted only if all bytes are successfully transferred. During a Read Transfer, an ACK is sent when the I²C slave device notifies that it has recognized the I²C Slave Address.

#### *Not Acknowledge:*

During a Transmit Transfer, a NAK is given when the I²C Slave Device notifies a failure to receive either the I²C Slave Address or a data byte. In this case, a Stop Condition is sent to the I²C device.

During a Receive Transfer, a NAK is transmitted only when the I²C does not receive any reponse for the I²C Slave Address. The I²C device never acknowledges the validity of the received data (by sending an ACK the master acknowledges each received byte to the slave).

## **17.7.4 Example: Using I²C Bus**

As stated above, it is recommended to run the Terminal program in chat mode or to use the local echo. First, activate the I²C interface:

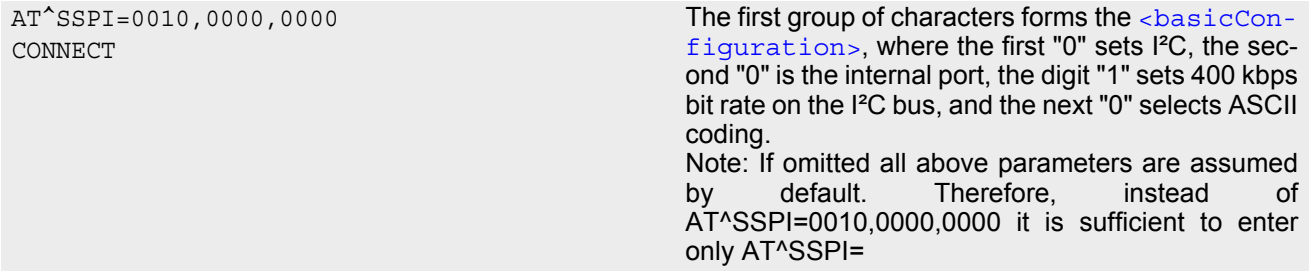

The module is in data mode now. This allows you to send a Write Transfer Message:

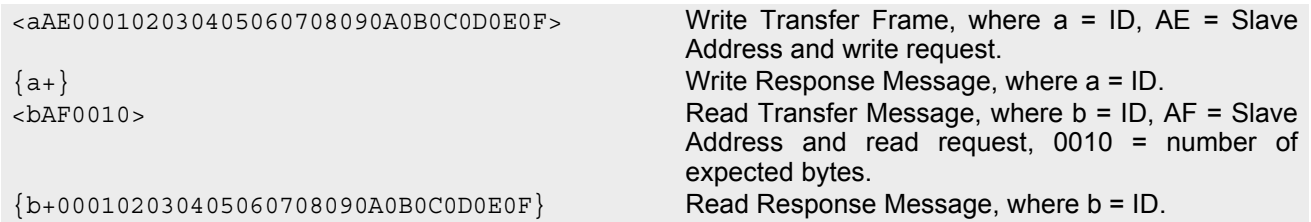

To quit data mode and return to command mode enter the Close character "#":

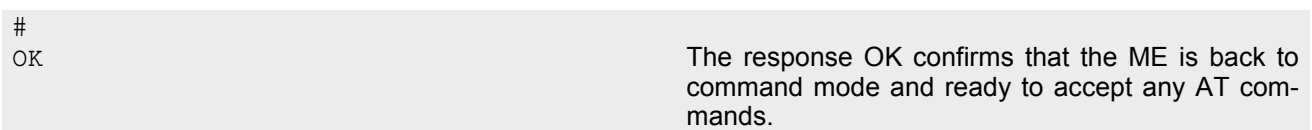

If the ME is in command mode, the response to the read command contains the factory settings.

```
AT^SSPI?
^SSPI: 0,0010,0000,0000 The read command returns the connection state "not 
                                              connected" (Channel closed) and the factory set-
                                              tings for I²C. 
OK
```
If the ME is in data mode, the response to the read command contains the current settings.

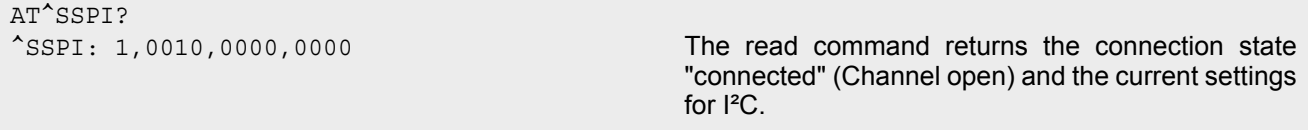

OK

## **17.7.5 Example: Transfer and Response Messages on SPI**

The following examples shall illustrate the message structure and write/read procedures explained in Section [17.7.2.2, Structure of Messages on the SPI](#page-391-0). Blanks are inserted only to better visualize frame elements. In practice no blanks are allowed.

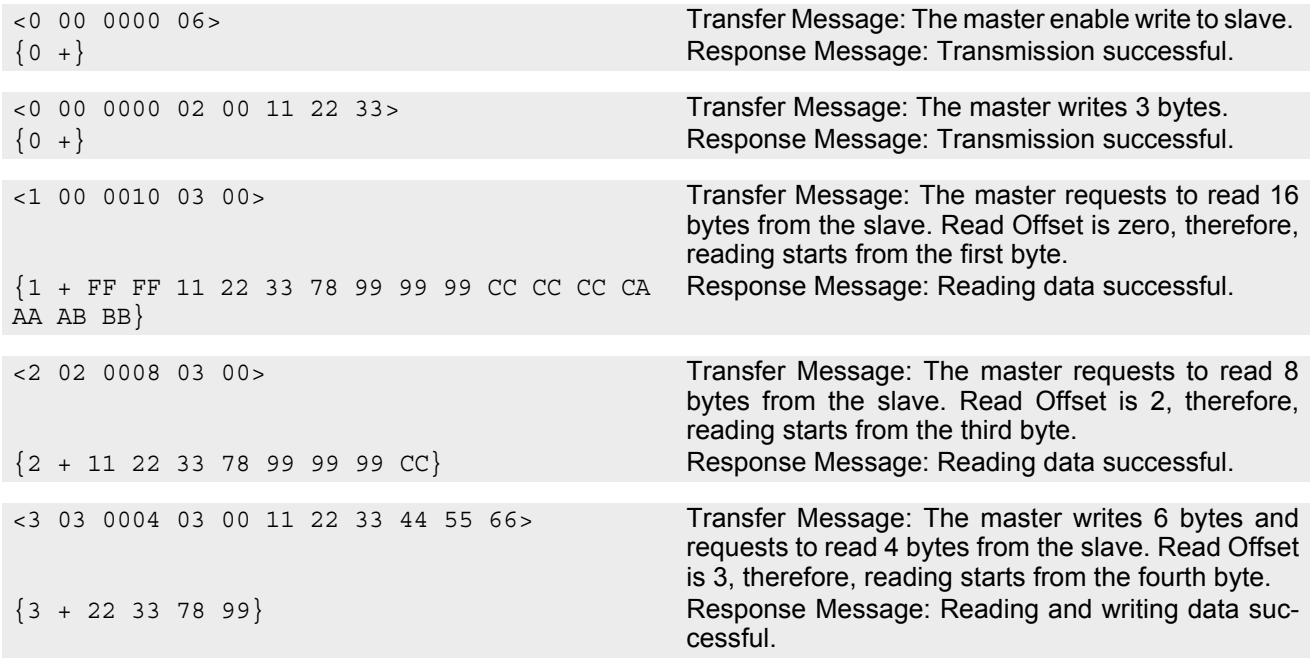

# <span id="page-395-0"></span>**17.8 AT^SWDAC PWM Signal Configuration for DAC**

[AT^SWDAC](#page-395-0) controls the PWM (Pulse Width Modulation) signals generated by means of the GPIO7/PWM1 line or GPIO6/PWM2 line of the ELS61-E module.

Settings will be stored non-volatile and take effect immediately. After power-up stored PWM settings will be loaded and take effect immediately without any further user interaction.

Before execution of  $AT^sSWDAC$  write command take care that PWM functionality is enabled with [AT^SCFG](#page-49-0)="Gpio/mode/PWM" with parameter "std".

### *Syntax*

Test Command

AT^SWDAC=?

Response(s)

^SWDAC:(list of supported [<ch>](#page-395-1)s), (list of supported [<dc>](#page-395-2)s), (list of supported [<oc>](#page-396-0)s), (list of supported  $<$ fq>s)

OK

Read Command

AT^SWDAC? Response(s)

Current settings of first and second PWM channel:

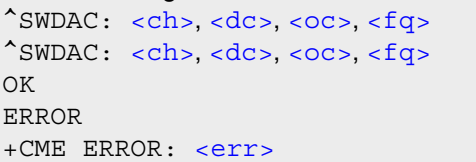

Write Command

```
<ch><dc><oc>[, <fg>]]Response(s)
OK
ERROR
+CME ERROR: <err>
```
 $PIN$   $\rightarrow$  Last

**- + -**

### *Parameter Description*

<span id="page-395-1"></span>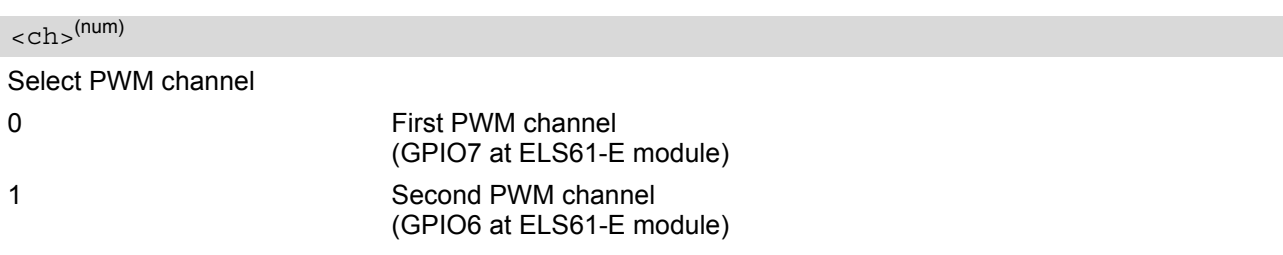

<span id="page-395-2"></span> $<$ dc $>$ <sup>(num)(NV)</sup>

Duty cycle in percentage steps  $0^{(D)}$ ...100
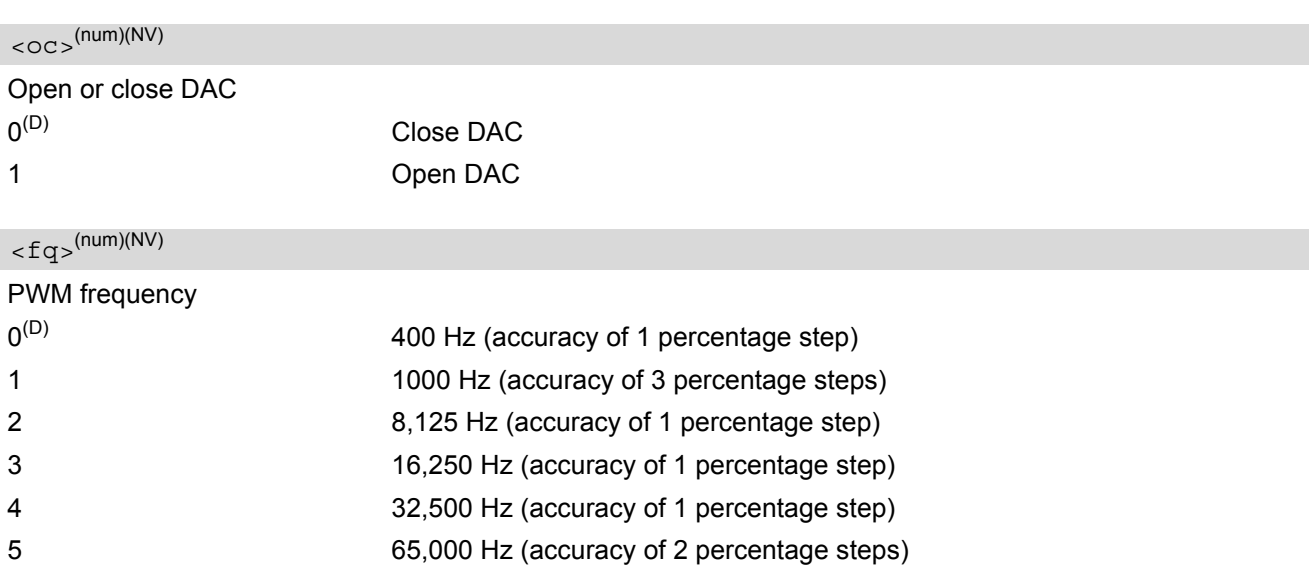

### *Note*

• Once the PWM channel is opened with a certain duty cycle and frequency, only changing the duty cycle while using the same frequency is permitted. However, to change the frequency first close the PWM channel, and then open it again with new frequency.

## *Example*

This example shows how to open the GPIO7/PWM1 output and change the duty cycle while using the same frequency.

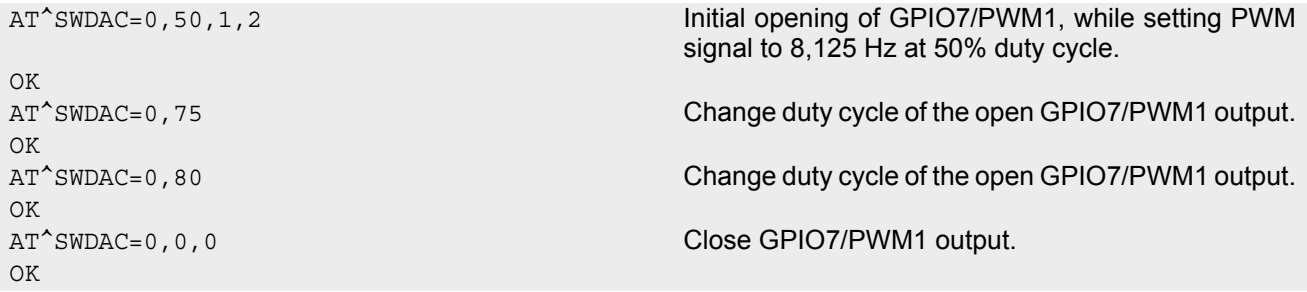

## <span id="page-397-2"></span><span id="page-397-0"></span>**17.9 AT^SAD Antenna Configuration**

[AT^SAD](#page-397-0) controls usage of the module's LTE (RX) diversity/MIMO antenna.

For RX antenna diversity, the AT<sup>^</sup>SAD command enables

- verification of receive paths,
- support of CTIA 3.0 diversity tests (relevant for application approval).

RX antenna diversity means usage of two antennas and two receiver paths to provide significant gains in performance. The gains depend on how 'decoupled' the antennas are from each other. Transmitter (TX) signal is always transferred via primary antenna.

### *Syntax*

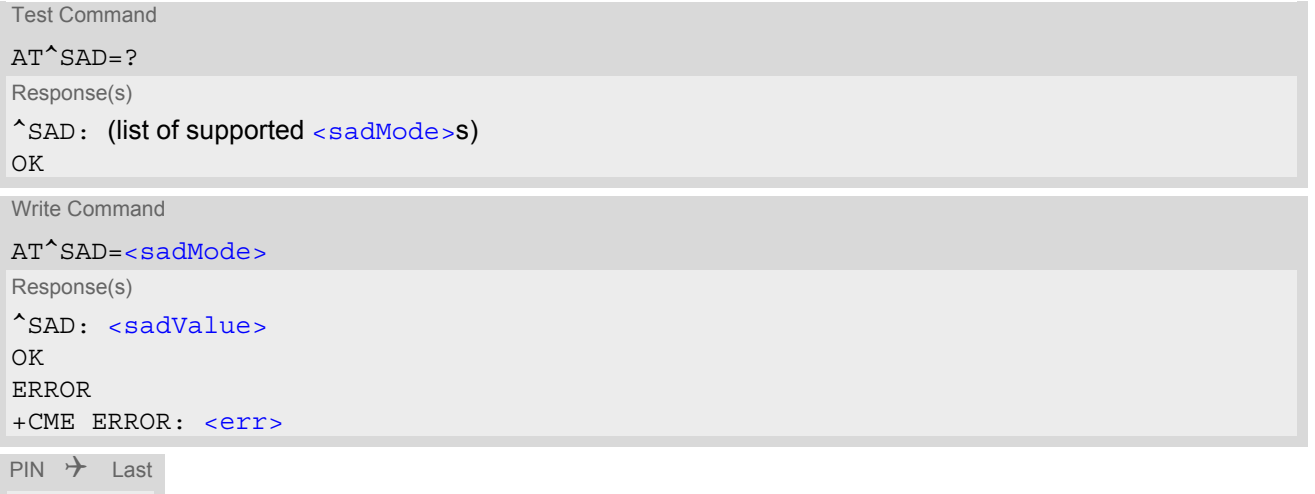

**- + -**

## *Parameter Description*

<span id="page-397-1"></span><sadMode>(num)

This parameter controls usage of the RX diversity antenna.

[<sadMode>](#page-397-1) RX antenna diversity related settings 10..13 are stored in non-volatile memory and will be processed after next ME power-up. An error is returned if write access to non-volatile storage fails.

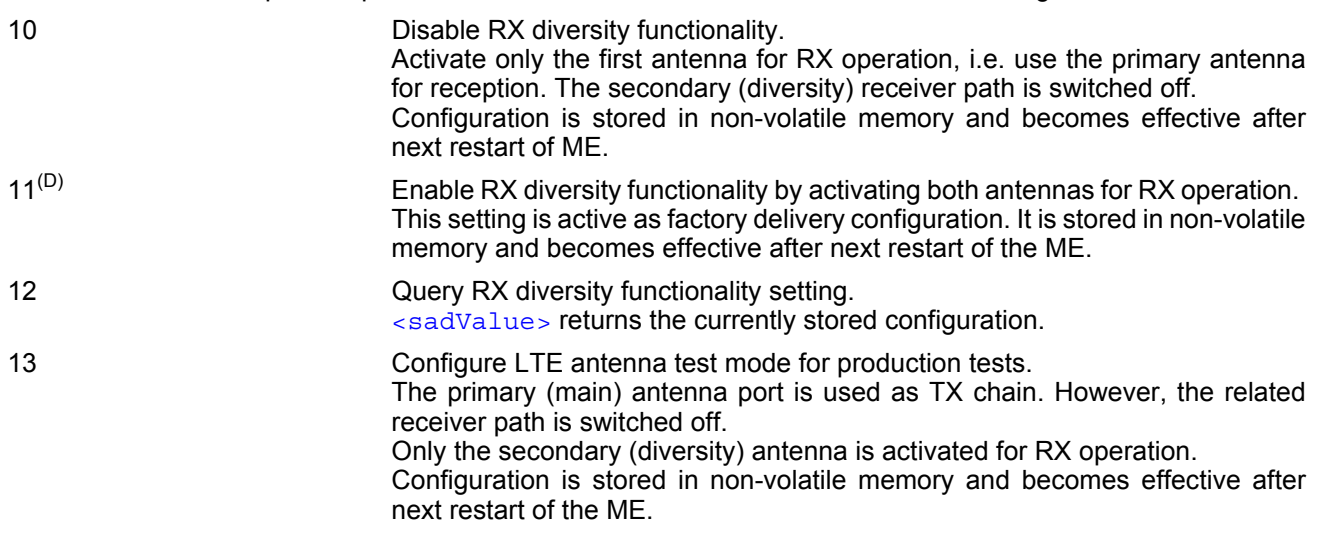

## <span id="page-398-0"></span><sadValue>(num)

The meaning of this parameter depends on given [<sadMode>](#page-397-1).

For [<sadMode>](#page-397-1)=[10, 11, 13] [<sadValue>](#page-398-0) returns the currently stored configuration of the RX diversity functionality, which will be used after next restart of the ME.

For [<sadMode>](#page-397-1)=12 [<sadValue>](#page-398-0) returns the current non-volatile memory setting (range 10, 11, 13).

# **18. General Purpose I/O (GPIO) Pin related Commands**

This chapter describes the AT commands used to access and configure the GPIO pins of ELS61-E.

Please also refer to [\[2\]](#page-13-0) for electrical specifications of the GPIO pins.

## <span id="page-399-3"></span><span id="page-399-0"></span>**18.1 AT^SCPIN Pin Configuration**

The AT<sup>^</sup>SCPIN write command serves to add (or remove) and configure GPIO lines. Keep in mind that some GPIO lines share functions with other interfaces. For details see [AT^SCFG](#page-49-0) "GPIO/mode/xxx" settings, Section [18.1.1, GPIO Configuration Table](#page-400-0) and following AT commands: [AT^SLED](#page-381-0), [AT^SCCNT](#page-407-0), [AT^SWDAC](#page-395-0), [AT^SSPI](#page-386-0), [AT^SCFG](#page-49-0) "MEShutdown/Fso".

#### *Syntax*

```
Test Command
AT^SCPIN=?
Response(s)
^SCPIN:(list of supported <mode>s), (list of supported <pin_id>s), (list of supported <direction>s), (list 
of supported <startValue>s)
OK
Write Command
AT^SCPIN=<mode>, <pin_id>, <direction>[, <startValue>]
Response(s)
OK
ERROR
+CME ERROR: <err>
PIN \rightarrow Last
```
### *Parameter Description*

**- + -**

<span id="page-399-2"></span><span id="page-399-1"></span>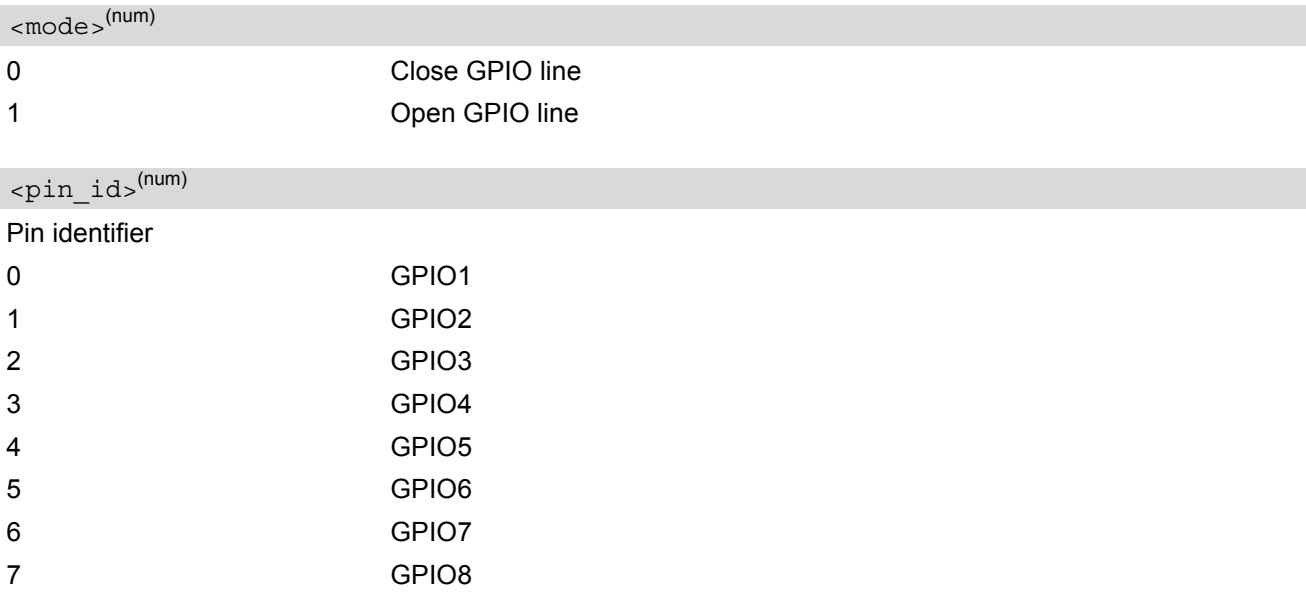

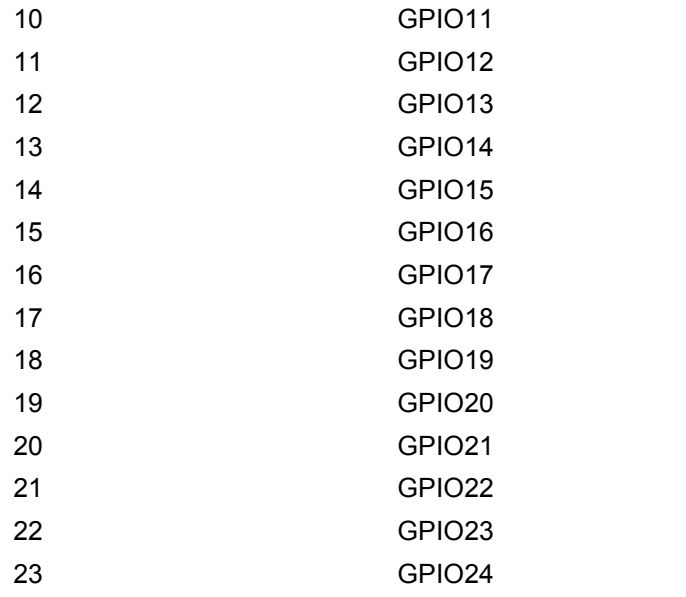

### <span id="page-400-1"></span><direction>(num)

Parameter [<direction>](#page-400-1) is mandatory when opening a GPIO line, but can be omitted when closing a GPIO line.

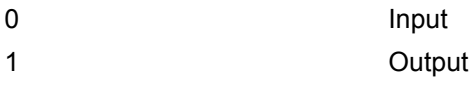

## <span id="page-400-2"></span><startValue>(num)

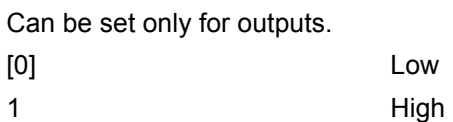

#### *Notes*

- For closing a GPIO line with the write command  $( <sub>mode</sub> = 0)$ , the parameter  $<sub>direction</sub> >$  is not needed.
- Before changing the configuration of a GPIO line be sure to close the GPIO line.

## <span id="page-400-0"></span>**18.1.1 GPIO Configuration Table**

Some GPIO lines are shared with other interfaces, such as ASC1, Fast Shutdown line, Pulse Counter, SPI (Serial Peripheral Interface), PWM (Pulse Width Modulation) interfaces and a status LED. The following table shows the configuration variants. All variants are mutually exclusive, i.e. a line configured for GPIO usage is locked for alternative use and vice versa.

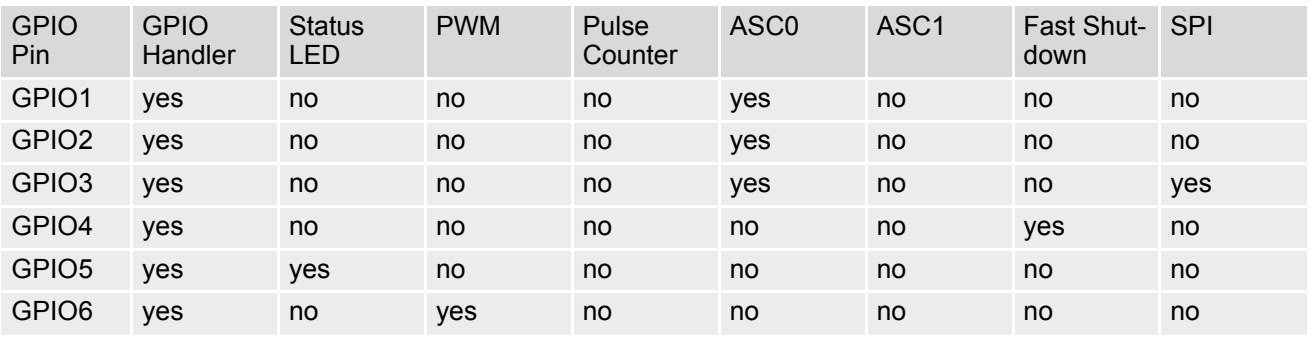

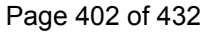

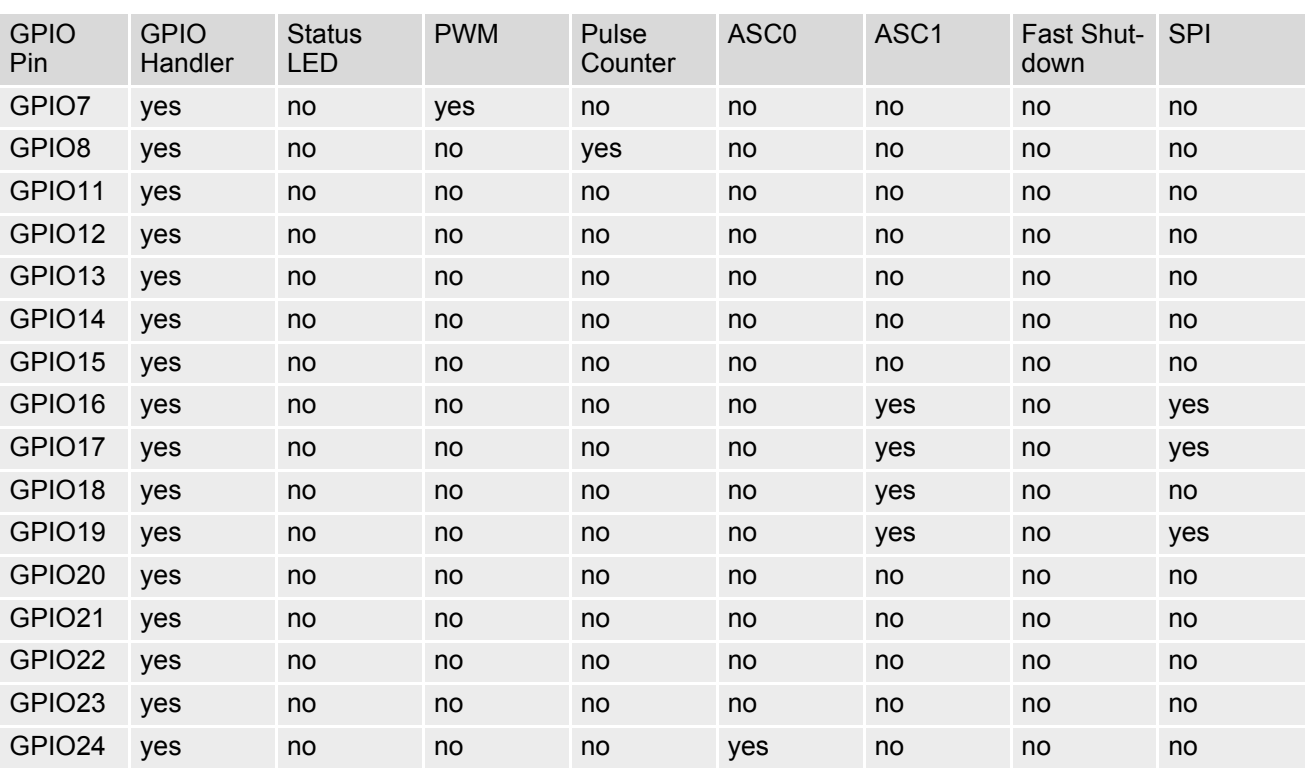

## <span id="page-402-2"></span>**18.2 AT^SGIO Get IO State of a Specified Pin**

### *Syntax*

```
Test Command
AT^SGIO=?
Response(s)
^SGIO:(list of supported <io_id>s)
OK
Write Command
```

```
AT^SGIO=<io_id>
Response(s)
^SGIO: <value>
OK
ERROR
+CME ERROR: <err>
```
 $PIN$   $\rightarrow$  Last **- + -**

### *Parameter Description*

<span id="page-402-0"></span>This is an already configured  $\langle \pi \rangle$  and  $\langle$  (see [AT^SCPIN](#page-399-0)).  $\langle i\circ \text{id}\rangle^{(\text{num})}$ 

<span id="page-402-1"></span>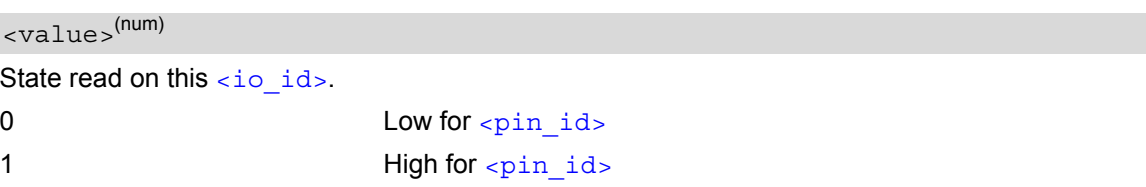

# <span id="page-403-2"></span>**18.3 AT^SSIO Set IO State of a Specified Pin**

### *Syntax*

```
Test Command
AT^SSIO=?
Response(s)
^SSIO:(list of supported <io_id>s), (list of supported <value>s)
OK
Write Command
AT^SSIO=<io_id>, <value>
Response(s)
```
OK ERROR +CME ERROR: <err>  $PIN$   $\rightarrow$  Last

## *Parameter Description*

<span id="page-403-0"></span><io\_id>(num)

**- + -**

This is an already configured  $\langle$ pin\_id> (see [AT^SCPIN](#page-399-0)).

<span id="page-403-1"></span>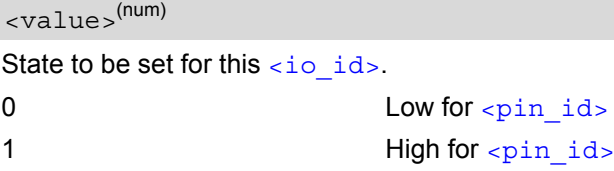

## <span id="page-404-5"></span><span id="page-404-0"></span>**18.4 AT^SCPOL Polling Configuration**

The  $AT^s$ SCPOL write command serves to start and stop polling a pin specified with  $\langle$ io id>. The pin must already be configured via  $AT^s$ SCPIN. Polling is only applicable to input pins.

After polling has been activated on a specified pin or port, all new values related to this pin or port will be reported via the "[^SCPOL](#page-404-4)" URC.

### *Syntax*

```
Test Command
AT^SCPOL=?
Response(s)
^SCPOL:(list of supported <mode>s), (list of supported <io_id>s)
OK
Write Command
AT^SCPOL=<mode>, <io_id>
Response(s)
OK
ERROR
+CME ERROR: <err>
PIN \rightarrow Last
```
**- + -**

## *Unsolicited Result Code*

<span id="page-404-6"></span><span id="page-404-4"></span>^SCPOL: [<io\\_id>,](#page-404-1) [<value>](#page-404-3)

### *Parameter Description*

<span id="page-404-2"></span>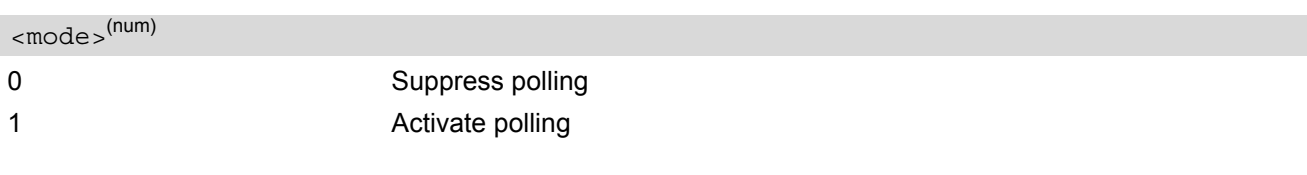

<span id="page-404-7"></span><span id="page-404-1"></span> $\langle$ io id $\rangle$ <sup>(num)</sup>

This is an already configured  $\langle$ pin\_id> (see [AT^SCPIN](#page-399-0)).

<span id="page-404-8"></span><span id="page-404-3"></span><value>(num)

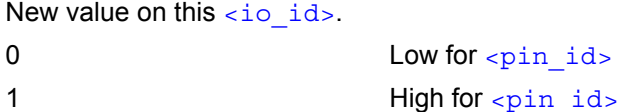

#### *Note*

• The pins will be polled every 5 ms.

## <span id="page-405-3"></span><span id="page-405-0"></span>**18.5 AT^SSCNT Start and Stop Pulse Counter**

The [AT^SSCNT](#page-405-0) write command serves to read, start, restart and stop the pulse counter.

#### *Syntax*

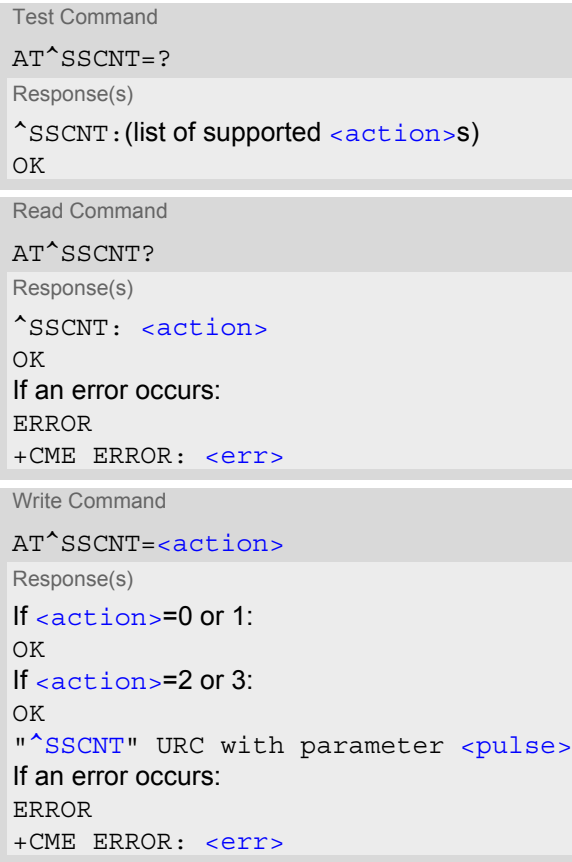

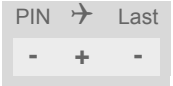

### *Unsolicited Result Code*

#### <span id="page-405-4"></span><span id="page-405-2"></span>^SSCNT: [<pulse>](#page-406-0)

The URC applies only to the Start-Stop mode set with  $AT^s$ SCCNT, parameter [<mode>](#page-408-0)=0. It is delivered once the pulse counter result was requested with [<action>](#page-405-1)=2 or the pulse counter was stopped with <action>=3. The URC indicates the number of pulses counted.

### *Parameter Description*

```
This parameter can only be used after configuring the pulse counter with AT^sSCCNT by using \leqaction>= 1 to
AT^SSCNT<action> types
AT^SCCNT.
0 Reset and start pulse counter from 0.
1 Restart pulse counter and continue counting from the spallses value of the
                 last run.
<pulse> value.
<action>(num)
```
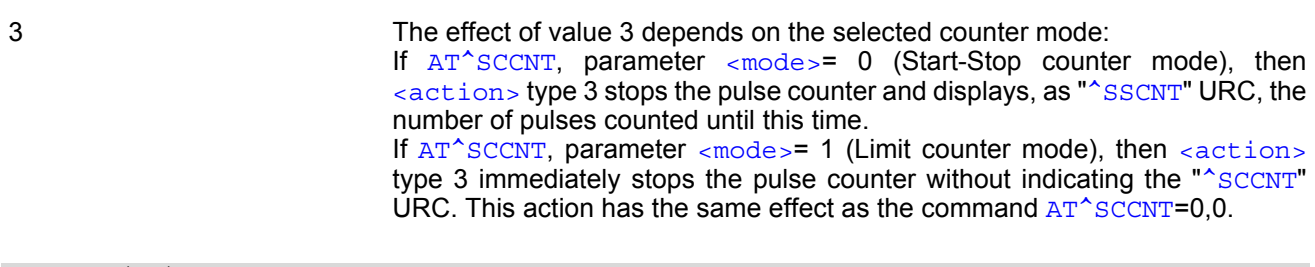

### <span id="page-406-1"></span><span id="page-406-0"></span><pulse>(num)

Measurement result of the pulse counter in Start-Stop mode, indicated within the "[^SSCNT](#page-405-2)" URC, if [AT^SCCNT](#page-407-0), parameter  $\langle \arctan \rangle = 2$  or 3. The value range of  $\langle \text{pulse} \rangle$  is 32 bits (2<sup>31</sup>-1).

0...2147483647 Number of pulses counted.

#### *Note*

• Measurement accuracy: In Start-Stop mode, take care that pulse transmission begins after the start command  $(AT^s$ SSCNT=0 or 1) has returned OK and ends before the stop command  $(AT^s$ SSCNT=3) is issued. Nevertheless, up to 4 pulses (depending on pulse frequency) may be lost when  $\alpha$   $\alpha$  tion = 2 (read) or 3 (stop) is sent within less than 15ms after the last pulse occurred.

## **18.5.1 Using the Pulse Counter in Start-Stop Counter Mode**

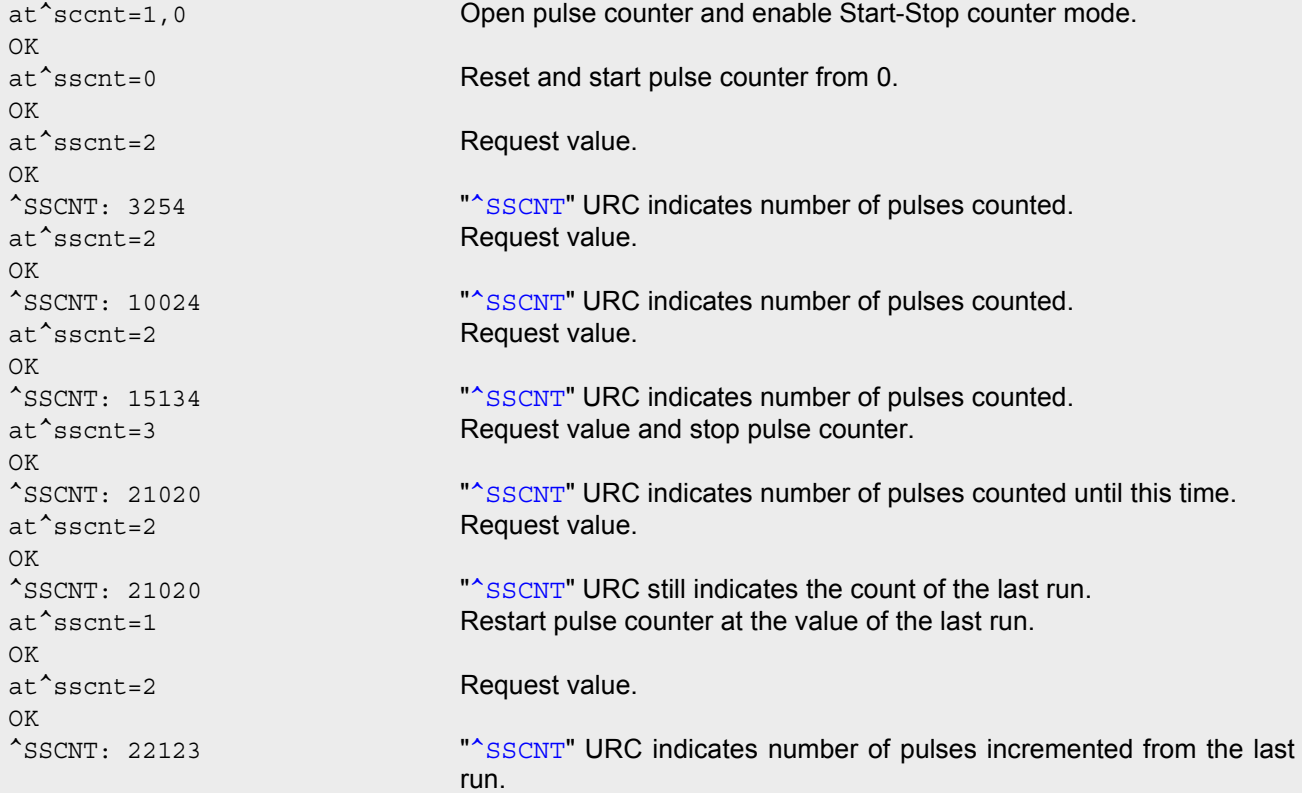

## <span id="page-407-3"></span><span id="page-407-0"></span>**18.6 AT^SCCNT Configure Pulse Counter**

The [AT^SCCNT](#page-407-0) write command serves to configure the GPIO8 line as pulse counter. The pulse counter is designed to measure signals from 0 to 1000 pulses per second. The measurement starts within <50ms after the OK result code has been sent. If the pulse counter is controlled from Java this delay may, in rare cases and depending on the system load, be longer.

Before execution of the [AT^SCCNT](#page-407-0) write command take care that Pulse Counter functionality is enabled with [AT^SCFG](#page-49-0)="Gpio/mode/PULSE" set to "std". Remember that if the GPIO8 line is configured as GPIO (see [AT^SCPIN](#page-399-0)) any attempt to activate the pulse counter will be rejected. Vice versa, if the pulse counter is opened the GPIO8 line cannot be configured as GPIO.

See also [\[2\]](#page-13-0) for further detail on the pulse counter.

#### *Syntax*

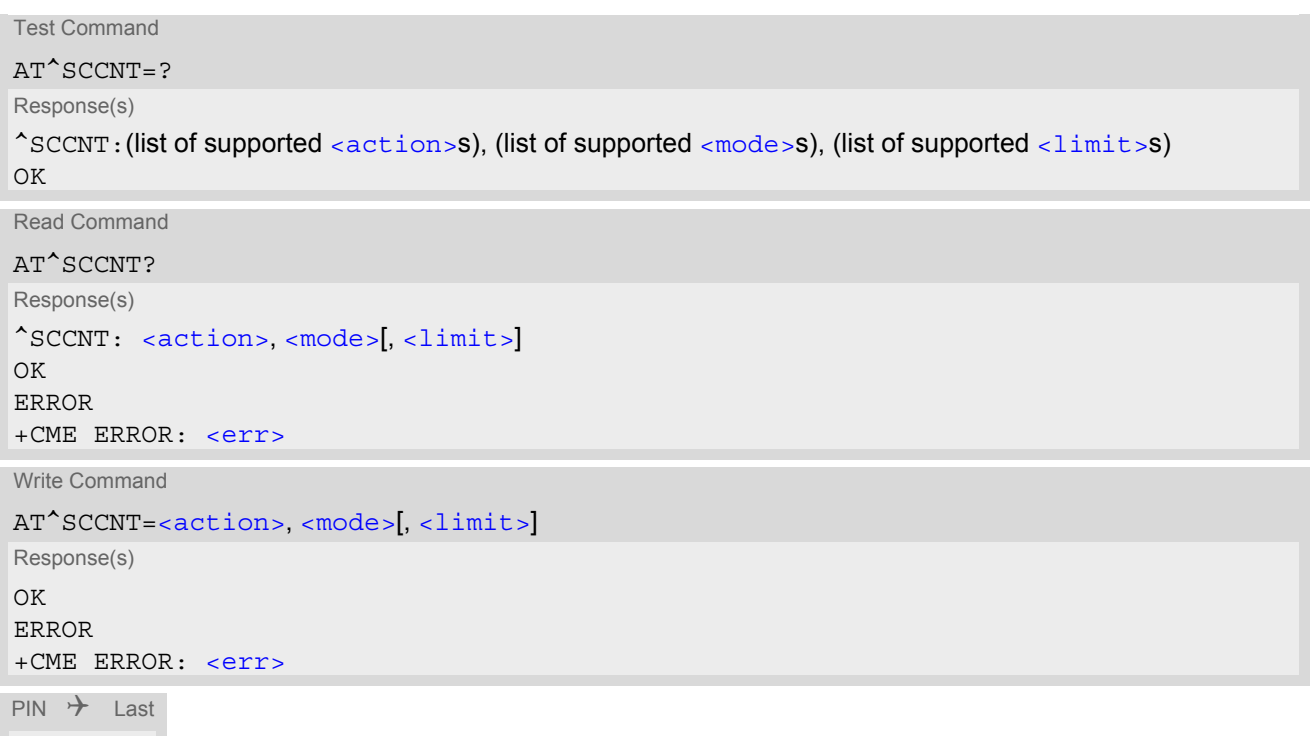

### *Unsolicited Result Code*

#### <span id="page-407-4"></span><span id="page-407-2"></span>^SCCNT: [<time>](#page-408-2)

**- + -**

The URC applies only to the Limit counter mode set with parameter  $\epsilon$  modes=1. It is delivered once the pulse counter has completed counting the number of pulses requested with parameter  $\langle$ limit>.

### *Parameter Description*

<span id="page-407-1"></span>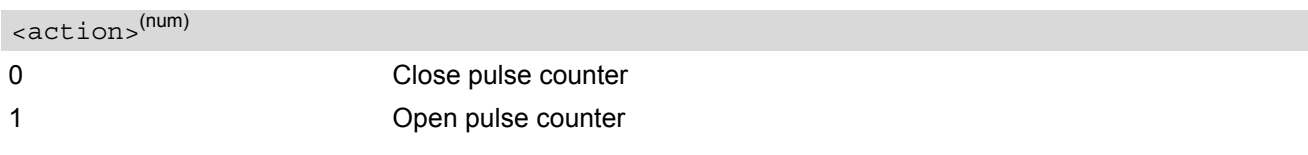

<span id="page-408-1"></span><span id="page-408-0"></span>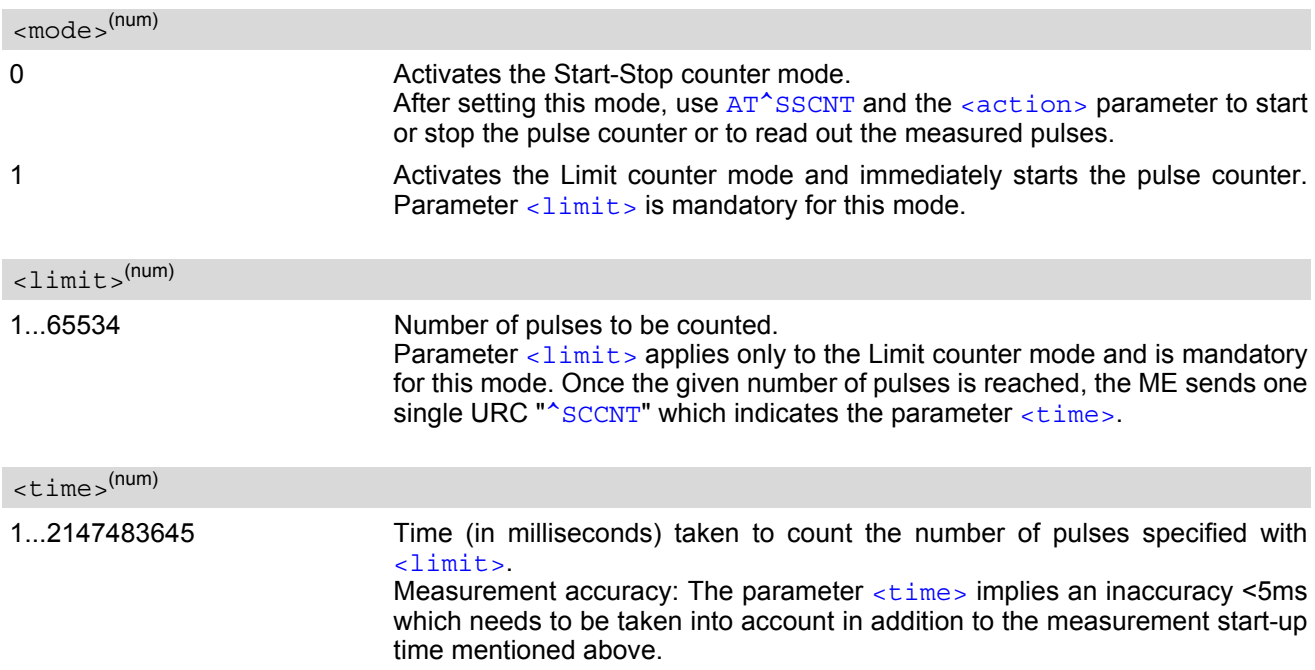

## <span id="page-408-3"></span><span id="page-408-2"></span>**18.6.1 Using the Pulse Counter in Limit Counter Mode**

This example assumes that a 1 kHz frequency is applied at the GPIO8 line. Limit counter mode is enabled to request the time the pulse counter needs to count a specified number of pulses.

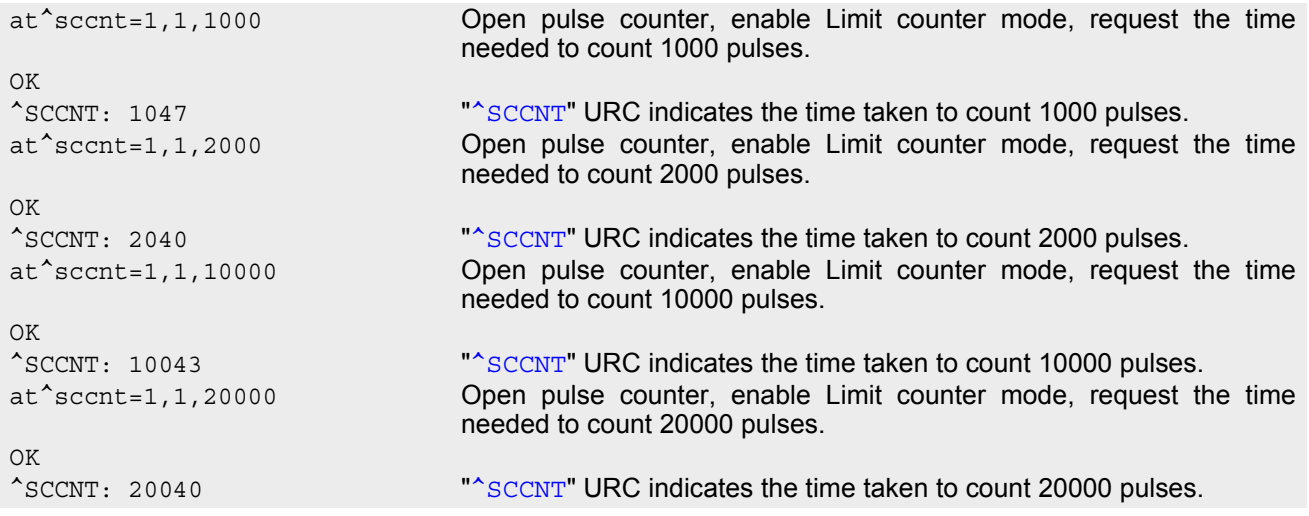

This example shows how to stop the Limit counter mode and close the pulse counter without waiting for the "<sup>^</sup>SCCNT" URC.

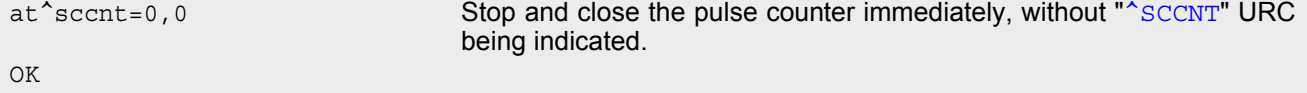

## <span id="page-409-2"></span><span id="page-409-0"></span>**18.7 AT^SPIO GPIO Driver Open/Close**

AT<sup>^</sup>SPIO is implemented for compatibility reasons only, and has no effect.

#### *Syntax*

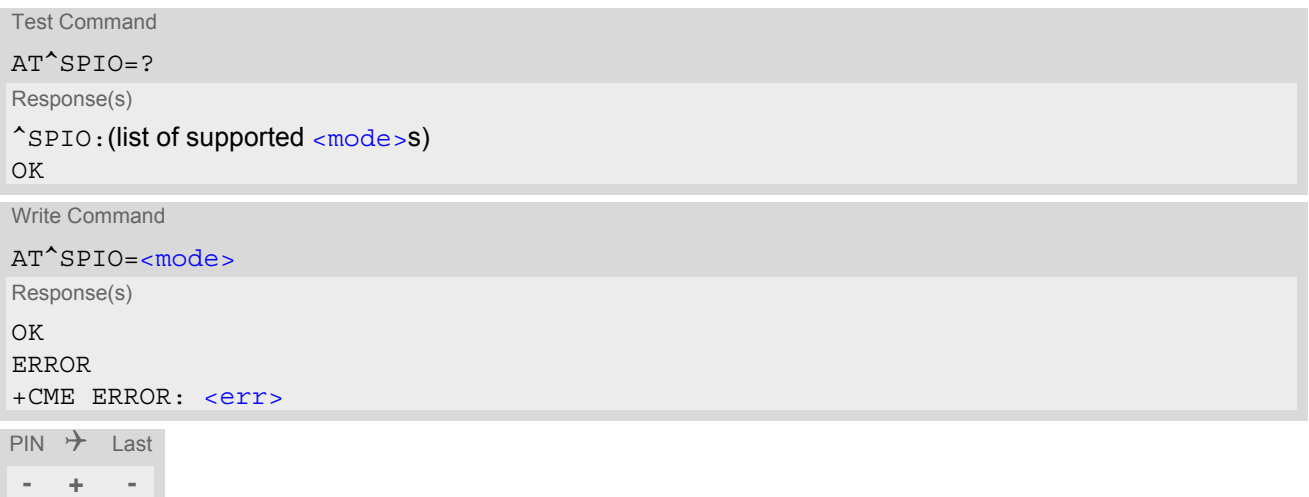

#### *Parameter Description*

<span id="page-409-1"></span>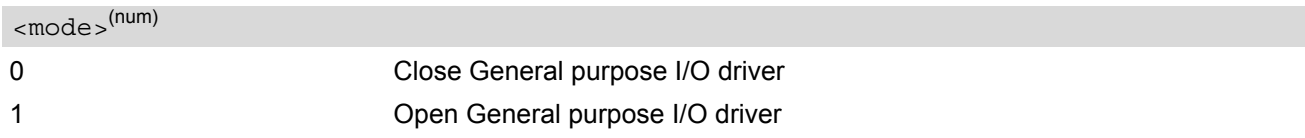

# **19. Appendix**

## **19.1 Restricted access to SIM data after SIM PIN authentication**

The following commands can be used only after data from the SIM have been read successfully for the first time. Reading starts after successful SIM authentication has been performed, and may take up to 30 seconds depending on the SIM used. While the read process is in progress, an attempt to use any of the following commands will result in "+CME Error: 14" (SIM busy).

ø ... AT Command not available

**-** ... AT command accessible immediately after PIN entry has returned OK

**+** ... AT command fully accessible after SIM PIN authentication has been completed

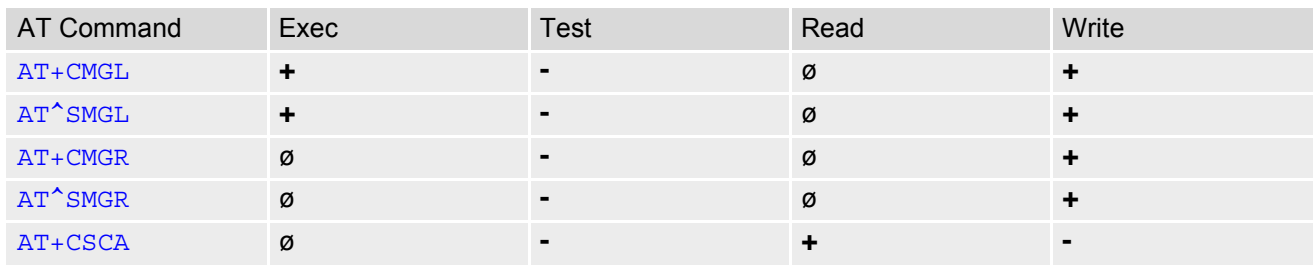

## **19.2 Star-Hash (\*#) Network Commands**

The following command strings can be sent by using *ATD*. The command strings are defined with 3GPP TS 22.030 [\[24\].](#page-13-1)

<span id="page-411-0"></span>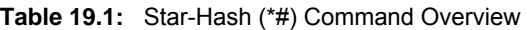

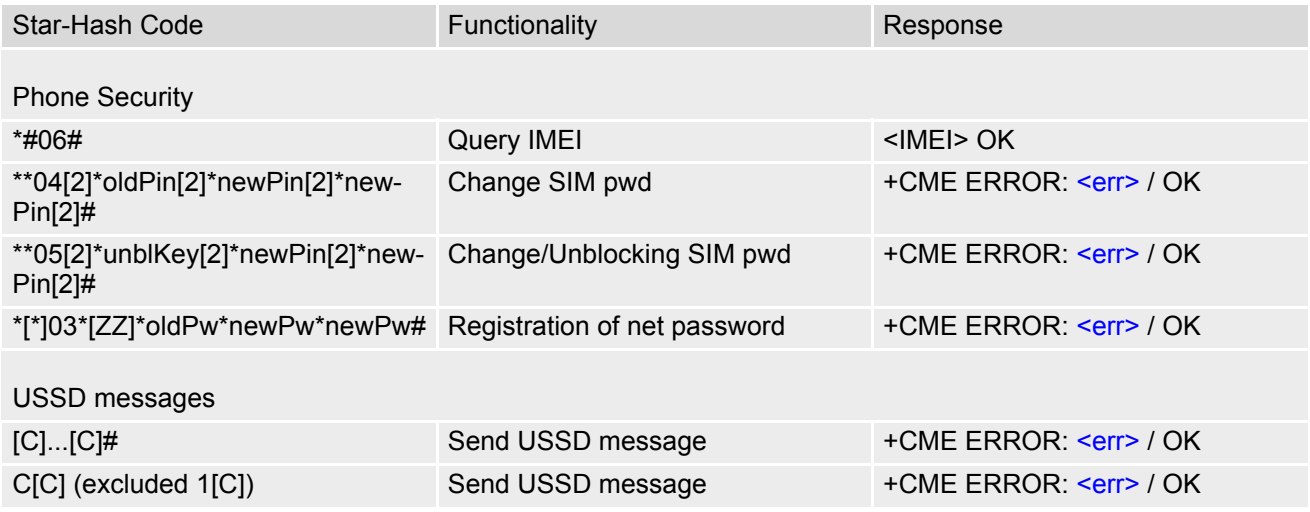

**Table 19.2:** Abbreviations of Codes and Parameters used in Table [19.1](#page-411-0)

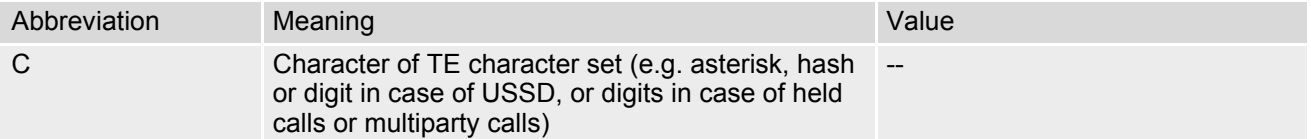

**Table 19.3:** Star-Hash Commands for Supplementary Services

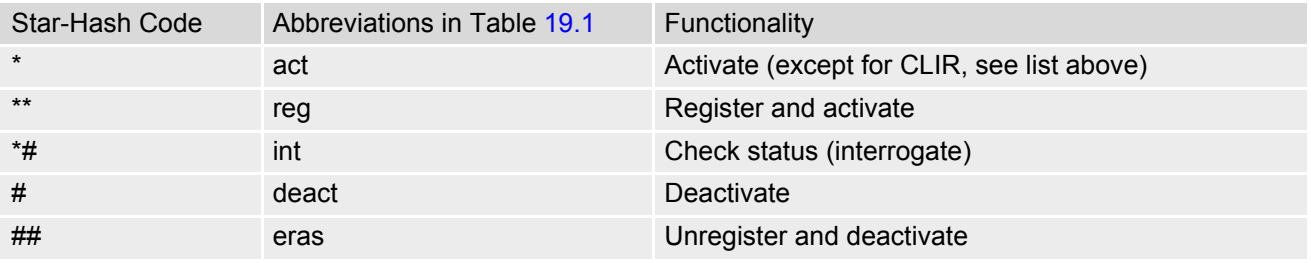

## **19.3 Available AT Commands and Dependency on SIM PIN**

#### ø ... Command not available

**-** ... Command does not require PIN1

**+** ... Command requires PIN1

**±** ... Command sometimes requires PIN1

#### **Table 19.4:** Available AT Commands and Dependency on SIM PIN

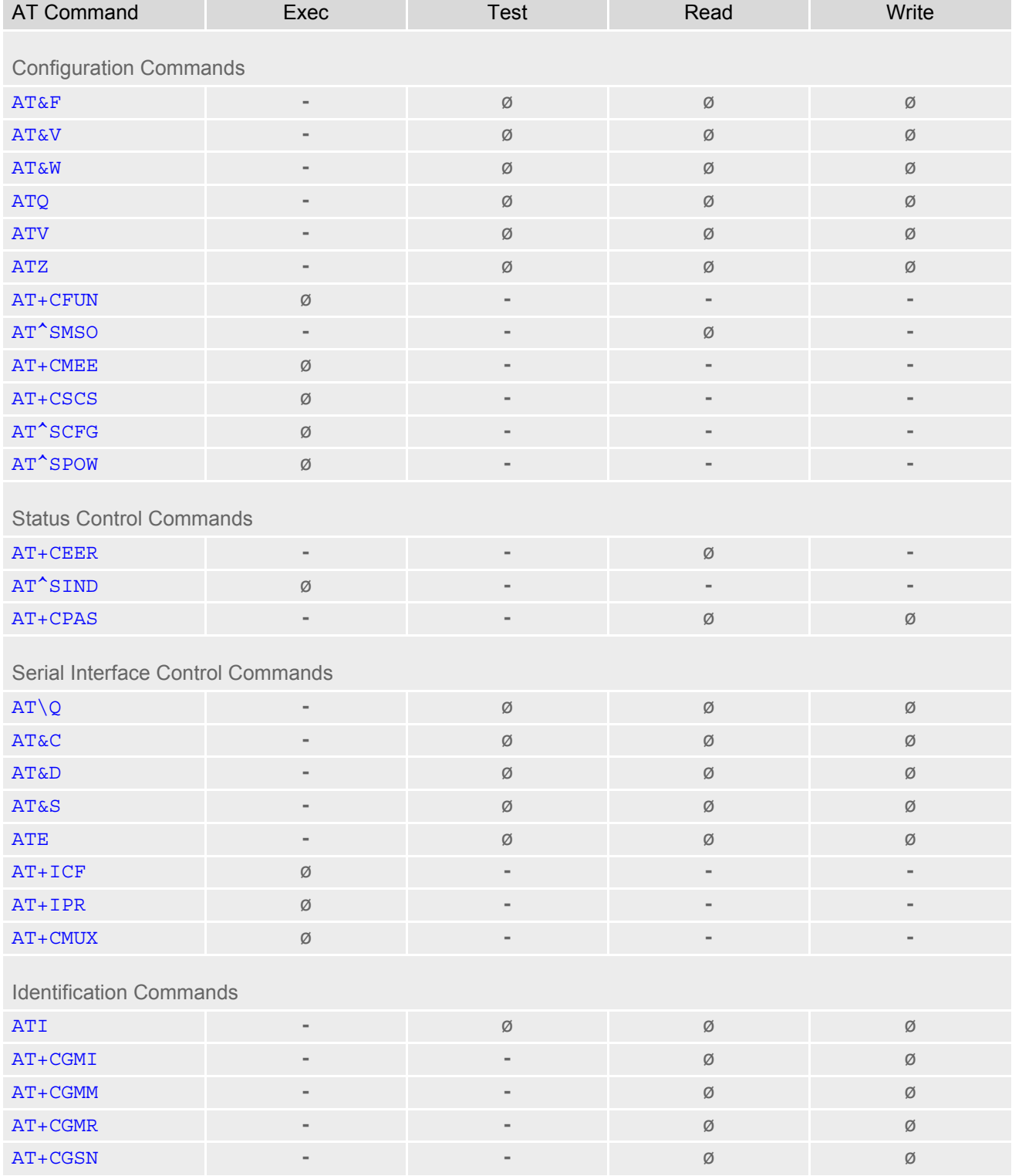

## **Cinterion**® **ELS61-E AT Command Set 19.3 Available AT Commands and Dependency on SIM PIN**

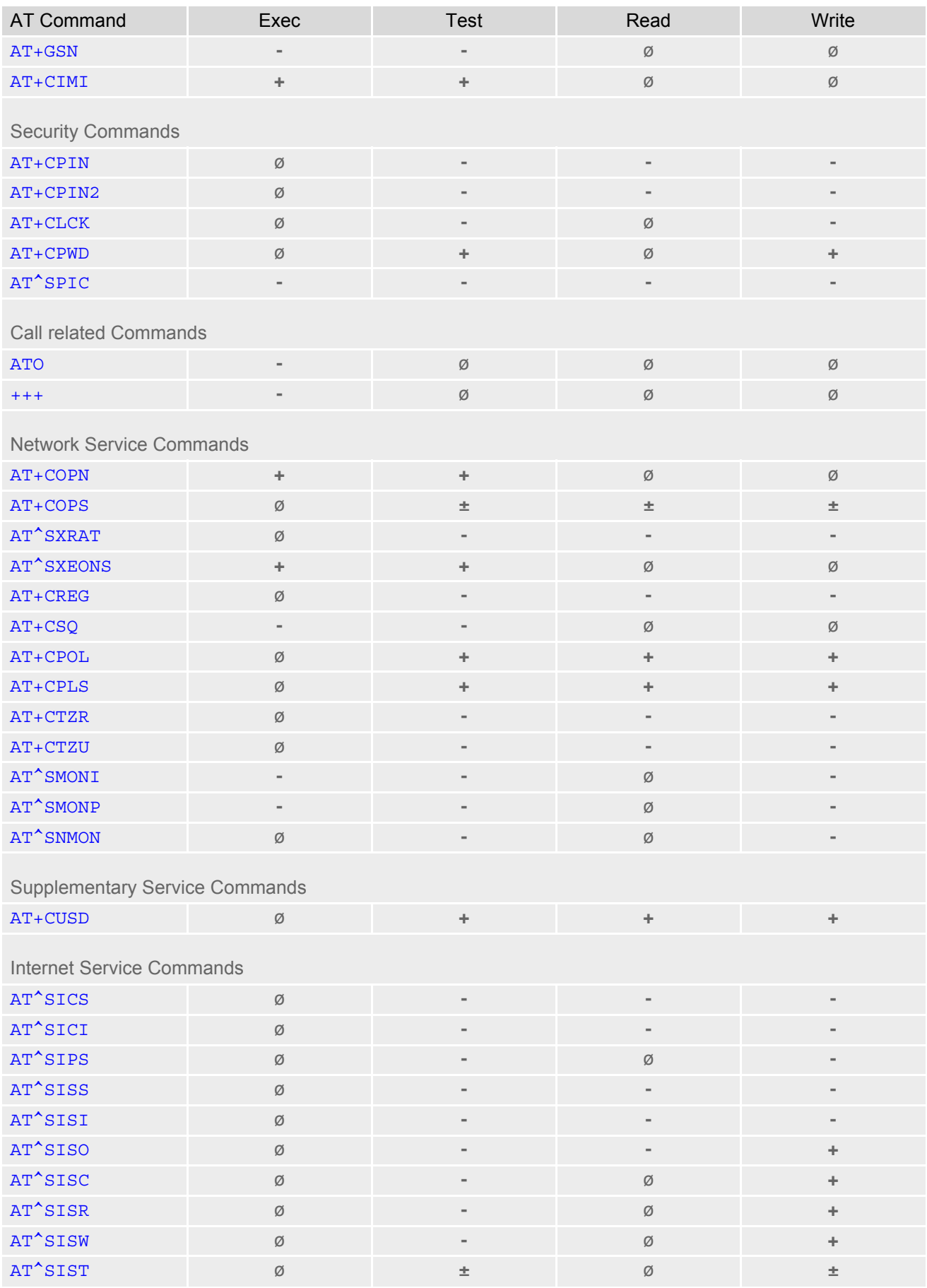

## **Cinterion**® **ELS61-E AT Command Set 19.3 Available AT Commands and Dependency on SIM PIN**

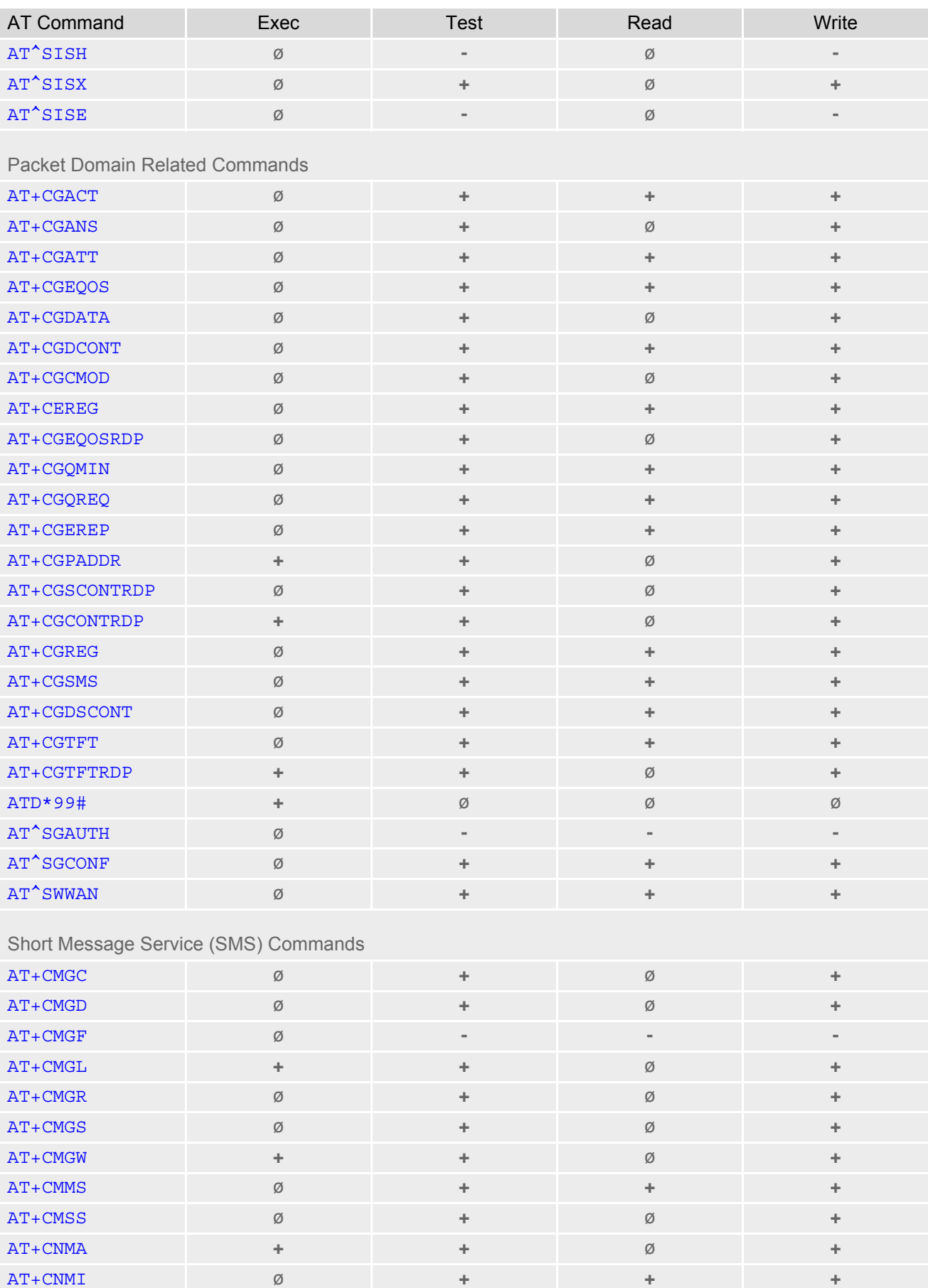

## **Cinterion**® **ELS61-E AT Command Set 19.3 Available AT Commands and Dependency on SIM PIN**

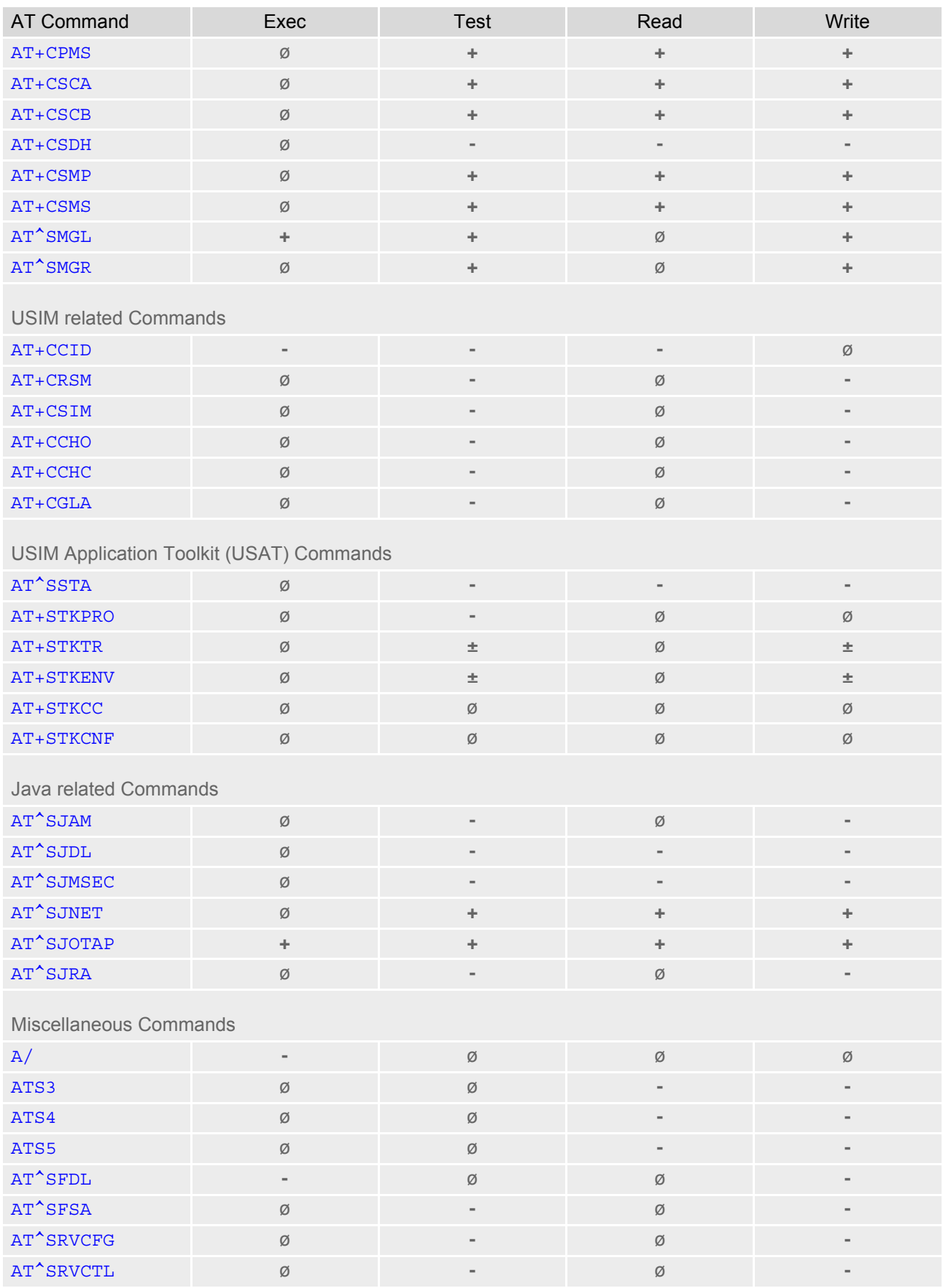

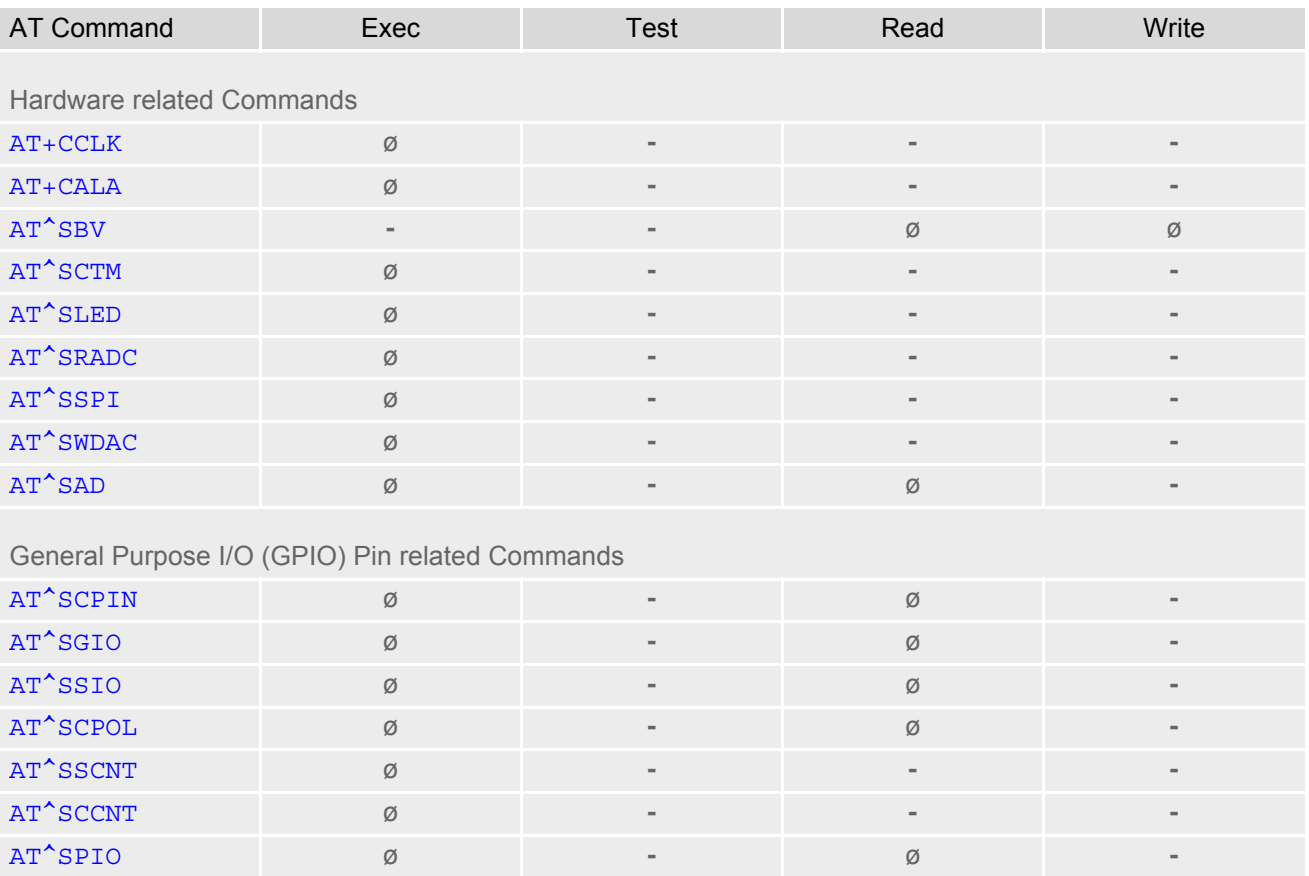

## **19.4 Availability of AT Commands Depending on Operating Mode of ME**

**-** ... AT command not supported

**+** ... AT command supported

**±** ... AT command partially supported

See description of AT command for details.

#### **Table 19.5:** Availability of AT Commands Depending on Operating Mode of ME

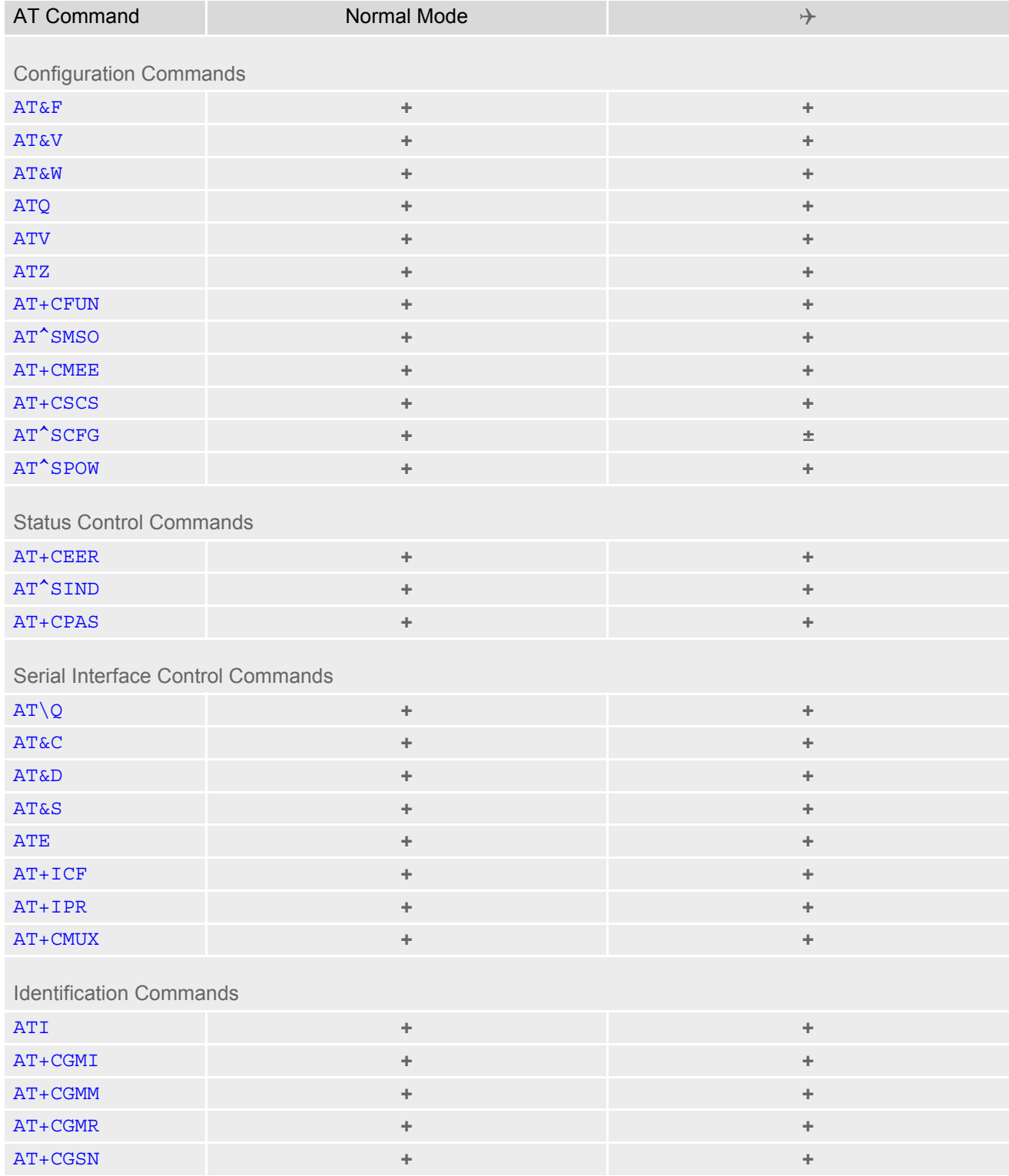

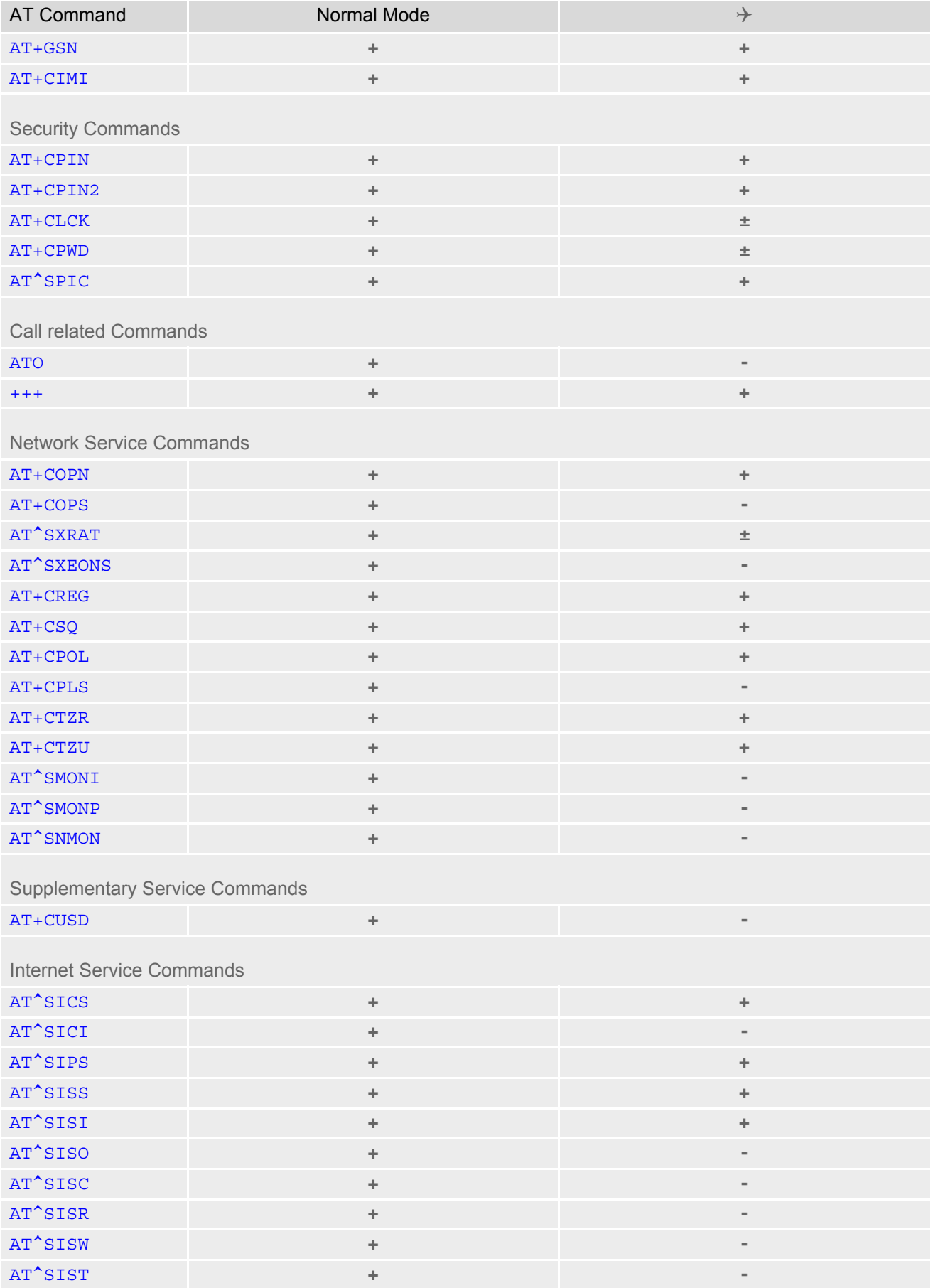

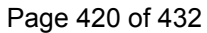

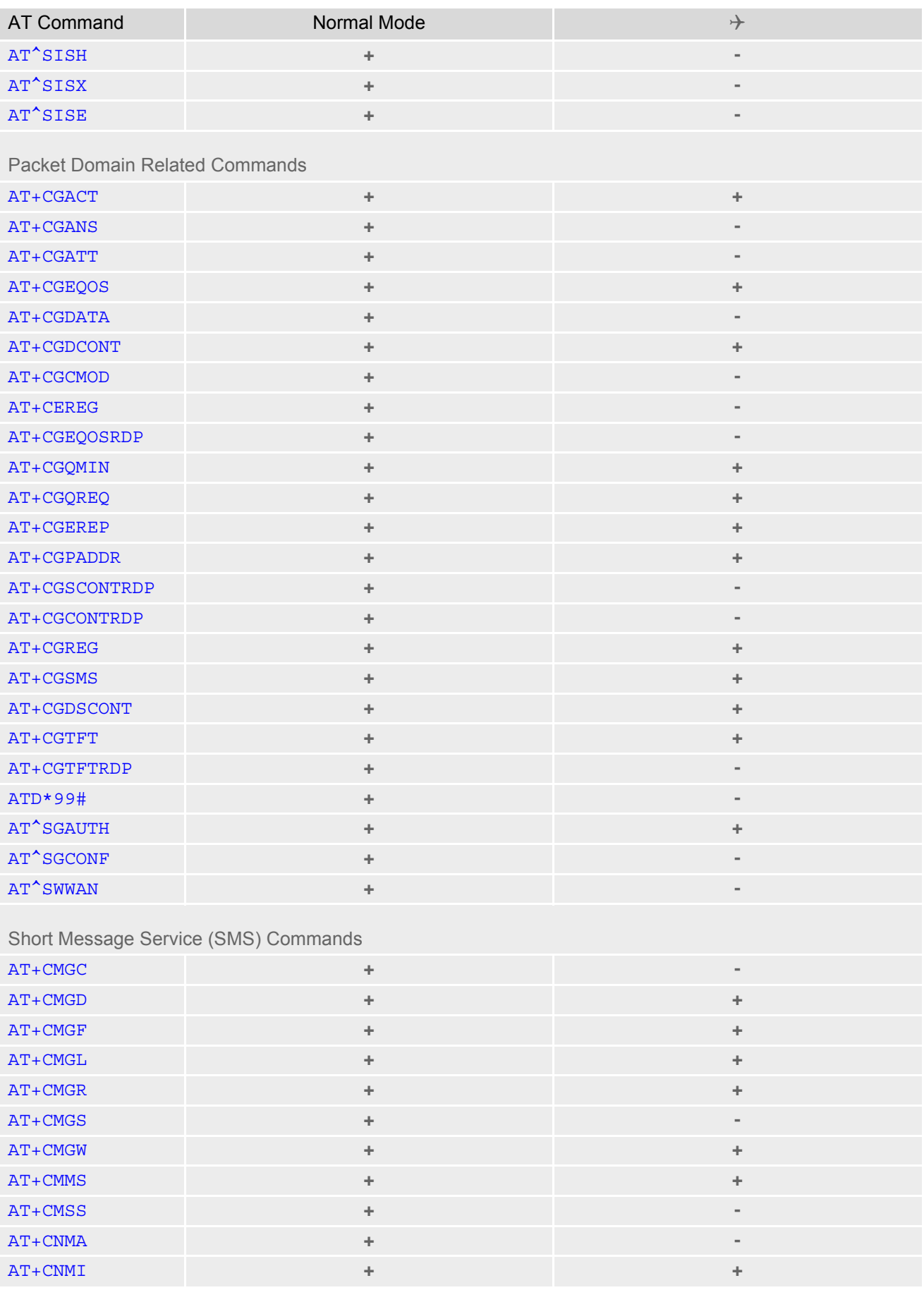

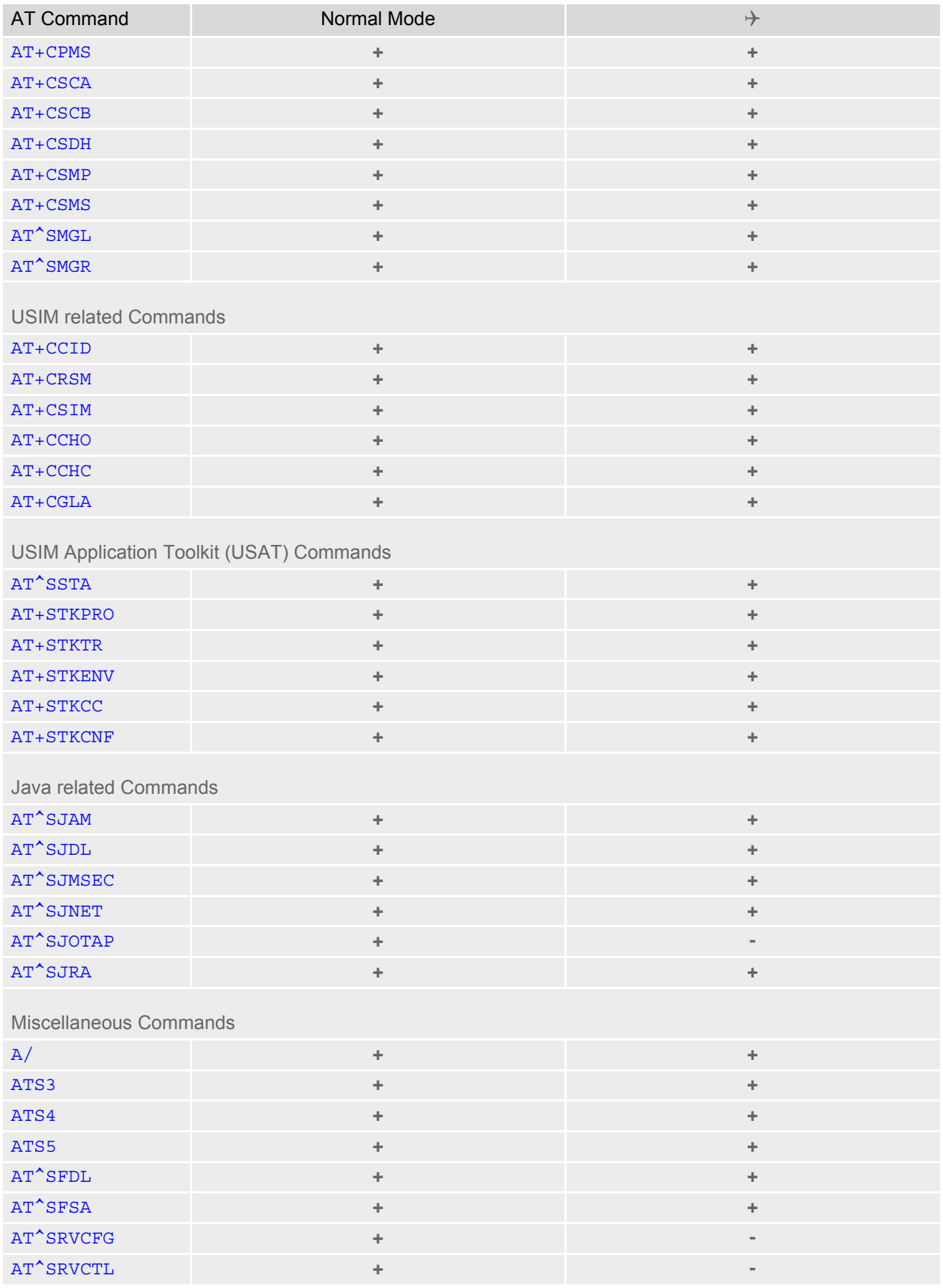

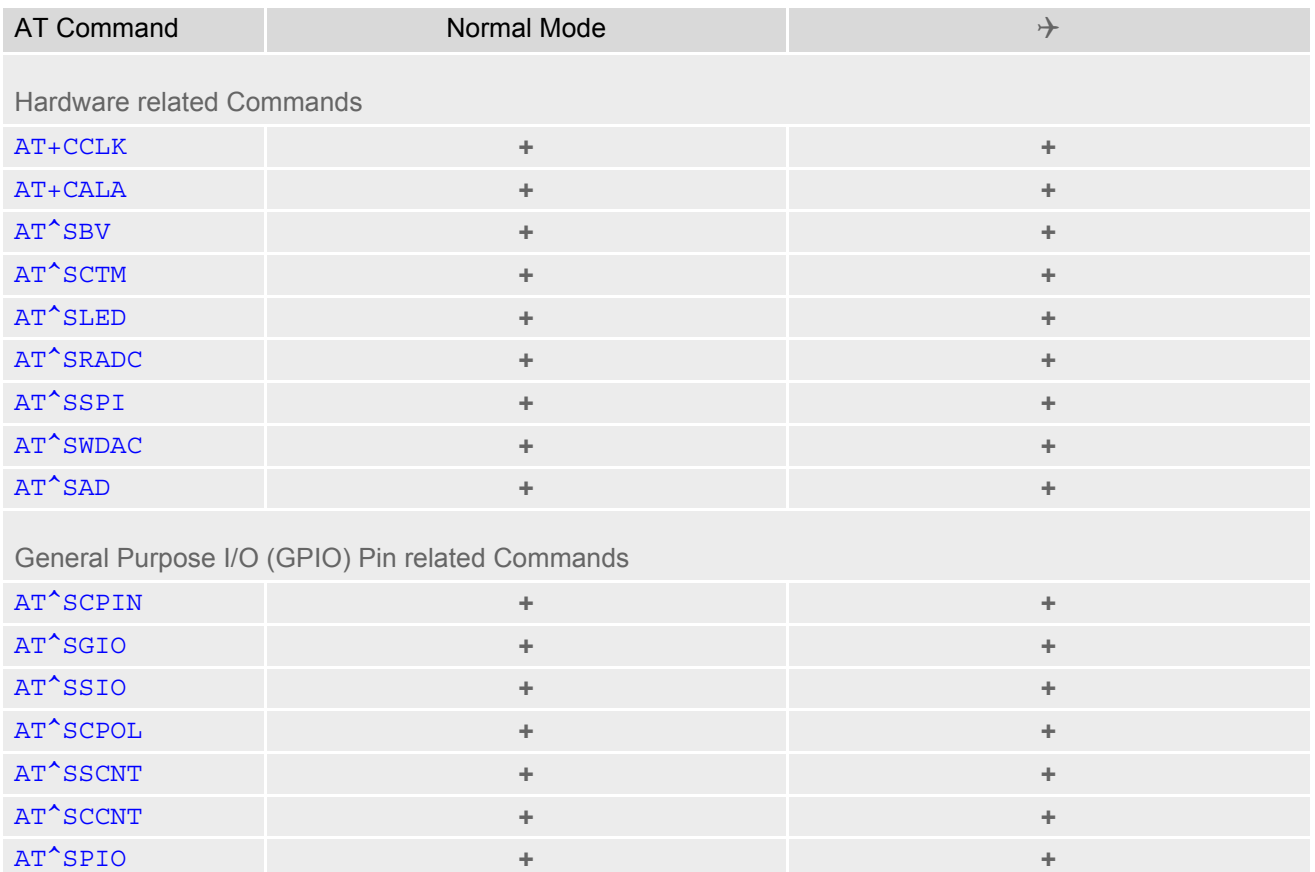

# **19.5 AT Command Settings storable with AT&W**

**Table 19.6:** Settings Stored to User Profile

| <b>AT Command</b>                    | <b>Stored Parameters</b>                                                                                                    |
|--------------------------------------|----------------------------------------------------------------------------------------------------|
|                                      |                                                                                                    |
| <b>Configuration Commands</b>        |                                                                                                    |
| <b>ATQ</b>                           | $n$                                                                                                    |
| <b>ATV</b>                           | <value></value>                                                                                                    |
| $AT+CMEE$                            | <errmode></errmode>                                                                                                    |
| AT+CSCS                              | <chset></chset>                                                                                                    |
| Serial Interface Control Commands    |                                                                                                    |
| ATQ                                  | $<$ n $>$                                                                                                    |
| <b>AT&amp;C</b>                      | <value></value>                                                                                                    |
| AT&D                                 | <value></value>                                                                                                    |
| <b>AT&amp;S</b>                      | <value></value>                                                                                                    |
| <b>ATE</b>                           | <value></value>                                                                                                    |
| $AT+ICF$                             | <format>, <parity></parity></format>                                                                                                    |
| <b>Network Service Commands</b>      |                                                                                                    |
| AT+COPS                              | $<$ format>                                                                                                    |
| AT+CREG                              | $<$ Mode>                                                                                                    |
|                                      |                                                                                                    |
| Short Message Service (SMS) Commands |                                                                                                    |
| AT+CMGF                              | $<$ mode $>$                                                                                                    |
| AT+CNMI                              | <mode>, <mt>, <br/> <br/> <br/> <br/>ds&gt;, <br/> <br/> <br/> <br/> <br/> <br/> <br/> <br/> <br/> <br/> <br/> <br/> <br/> <br/> <br/> <br/> <br/> <br/> <br/> <br/> <br/> <br/> <br/> <br/> <br/> <br/> <br/> <br/> <br/> <br/></mt></mode> |
| AT+CSDH                              | <show></show>                                                                                                    |
| AT+CSMS                              | <service></service>                                                                                                    |
| Miscellaneous Commands               |                                                                                                    |
| ATS3                                 | $<$ n>                                                                                                    |
| ATS4                                 | $<$ n>                                                                                                    |
| ATS5                                 | $<$ n>                                                                                                    |
| Hardware related Commands            |                                                                                                    |
| AT^SLED                              | <mode>, <flash></flash></mode>                                                                                                    |
|                                      |                                                                                                    |

## **19.6 Factory Default Settings Restorable with AT&F**

**Table 19.7:** Factory Default Settings Restorable with AT&F

| <b>AT Command</b>                    | <b>Factory Defaults</b>                                  |
|--------------------------------------|----------------------------------------------------------|
| <b>Configuration Commands</b>        |                                                          |
| <b>ATQ</b>                           | $n>=0$                                                   |
| <b>ATV</b>                           | $<$ value>=1                                             |
| AT+CMEE                              | <errmode>=0</errmode>                                    |
| AT+CSCS                              | <chset>="GSM"</chset>                                    |
| Serial Interface Control Commands    |                                                          |
| ATQ                                  | $\langle n \rangle = 3$                                  |
| <b>AT&amp;C</b>                      | $<$ value>=1                                             |
| <b>AT&amp;D</b>                      | $<$ value>=2                                             |
| <b>AT&amp;S</b>                      | $<$ value $> = 0$                                        |
| <b>ATE</b>                           | $<$ value>=1                                             |
| $AT+ICF$                             | $<$ format>=3                                            |
| <b>Network Service Commands</b>      |                                                          |
| AT+COPS                              | $<$ format>=0                                            |
| AT+CREG                              | $<$ Mode>=0                                              |
| Short Message Service (SMS) Commands |                                                          |
| AT+CMGF                              | $<$ mode>=0                                              |
| AT+CNMI                              | $<$ mode>=1, $<$ mt>=0, $<$ bm>=0, $<$ ds>=0, $<$ bfr>=0 |
| AT+CSDH                              | $\sin(w)=0$                                              |
| AT+CSMS                              | <service>=0</service>                                    |
| Miscellaneous Commands               |                                                          |
| ATS3                                 | $\langle$ n>=013                                         |
| ATS4                                 | $\langle n \rangle = 010$                                |
| ATS5                                 | $\langle n \rangle = 008$                                |
|                                      |                                                          |
| Hardware related Commands            |                                                          |
| AT^SLED                              | $<$ mode>=0, $<$ flash>=10                               |

## **19.7 Summary of Unsolicited Result Codes (URC)**

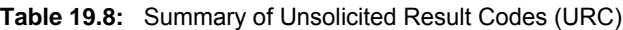

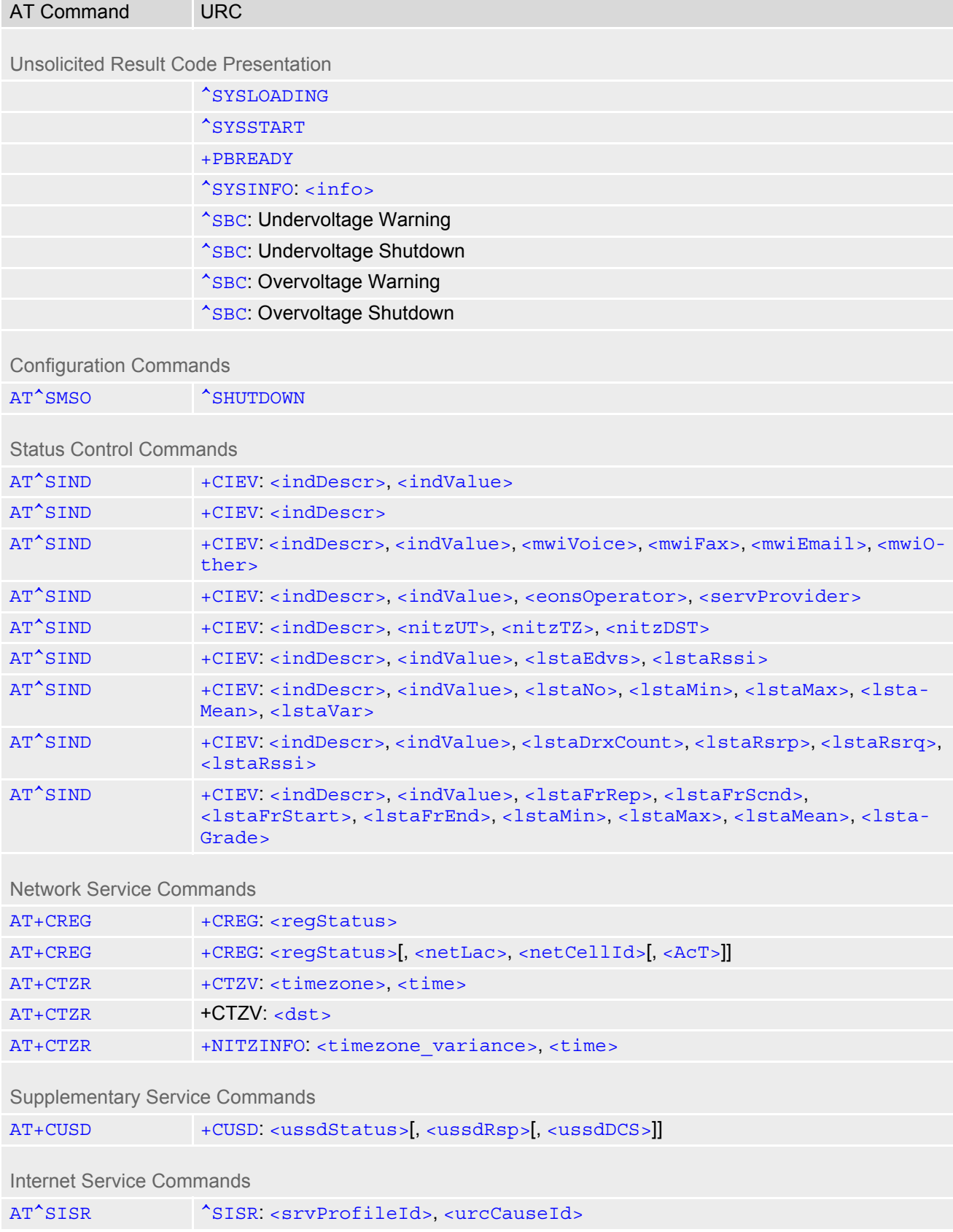

## **Cinterion**® **ELS61-E AT Command Set 19.7 Summary of Unsolicited Result Codes (URC)**

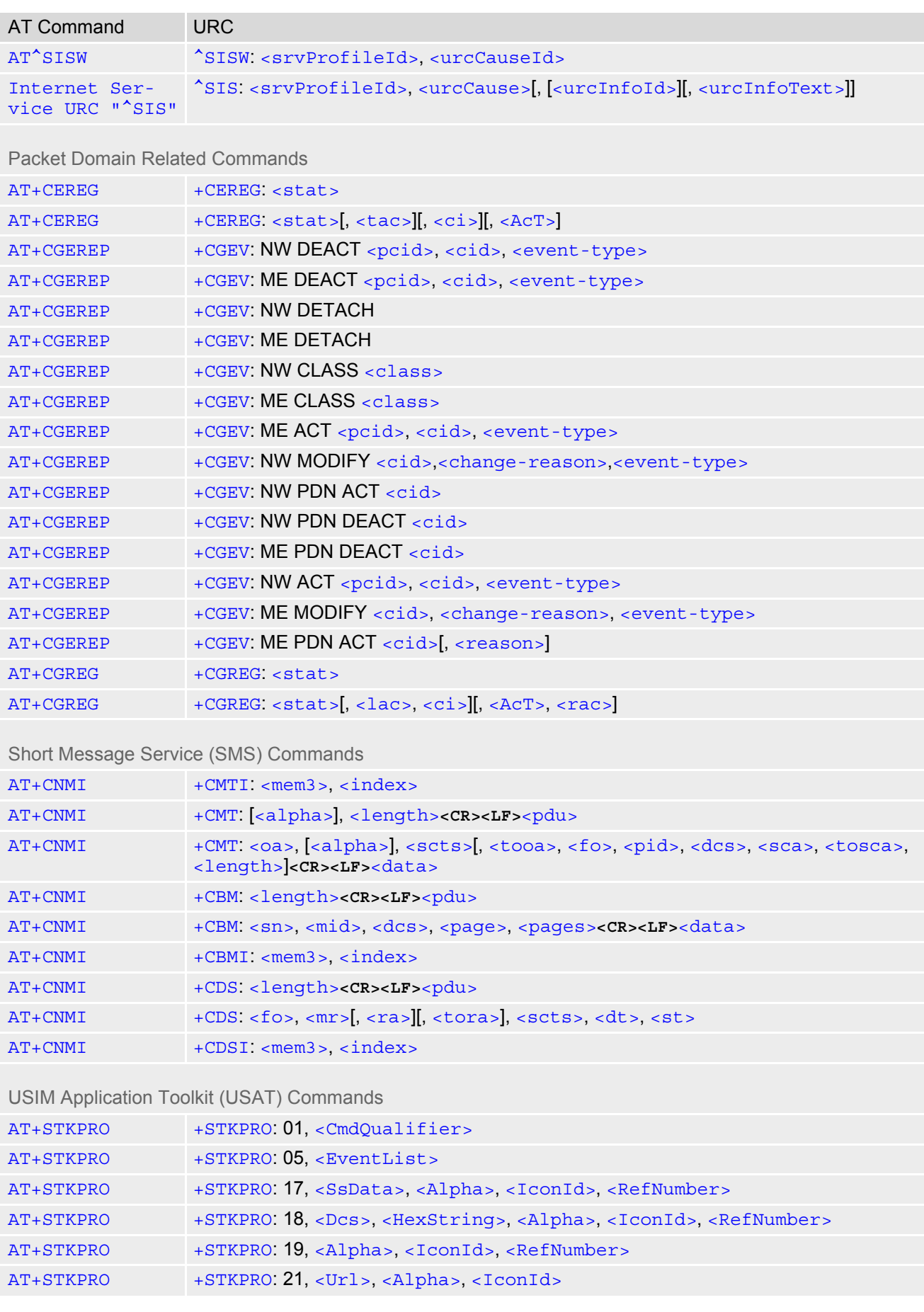

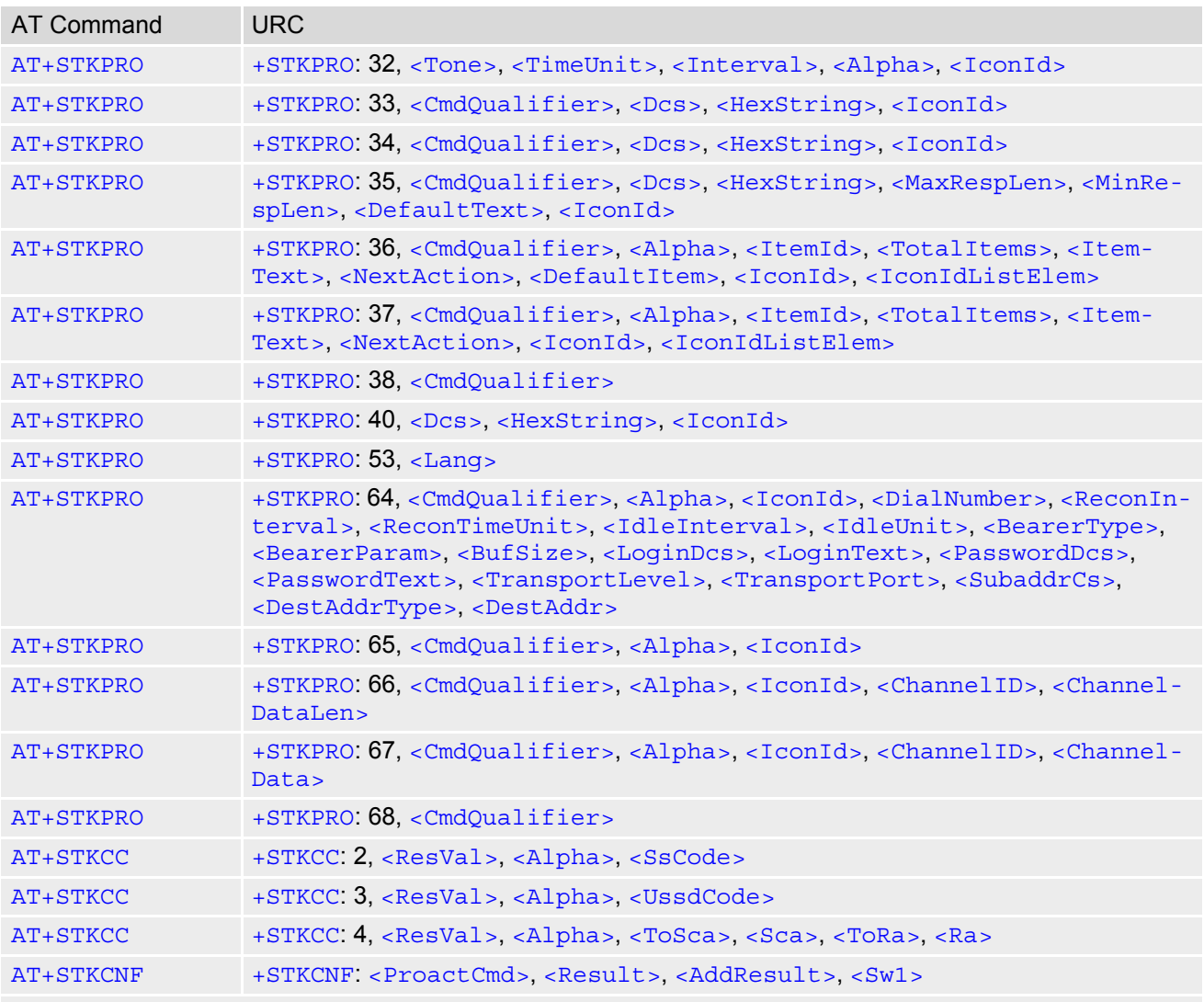

#### Miscellaneous Commands

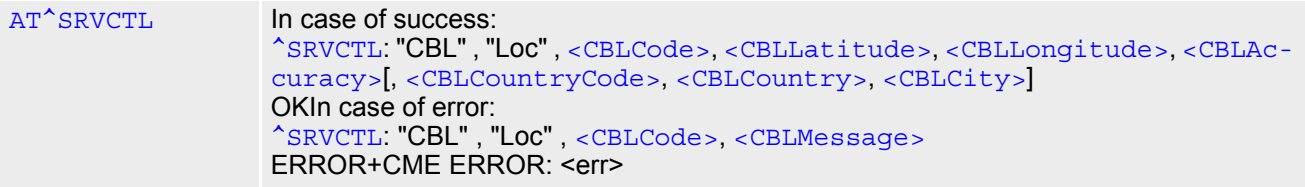

#### Hardware related Commands

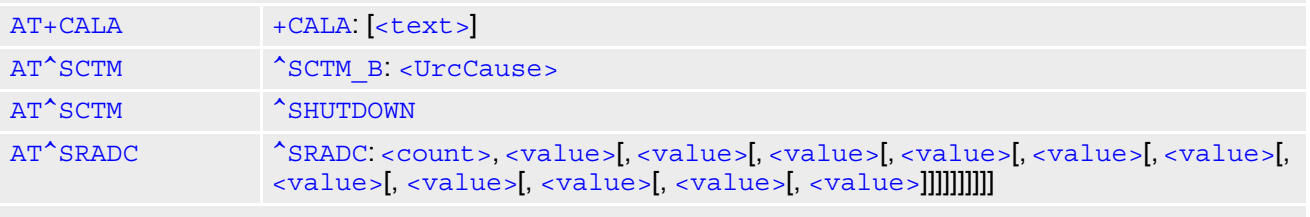

General Purpose I/O (GPIO) Pin related Commands

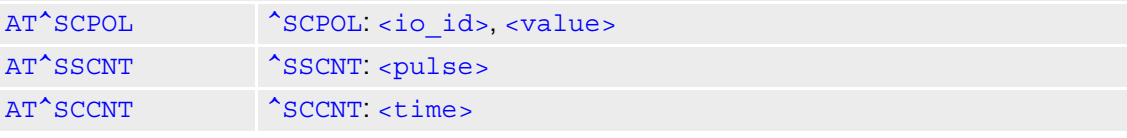

# **19.8 Alphabetical List of AT Commands**

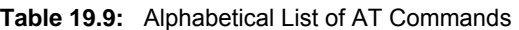

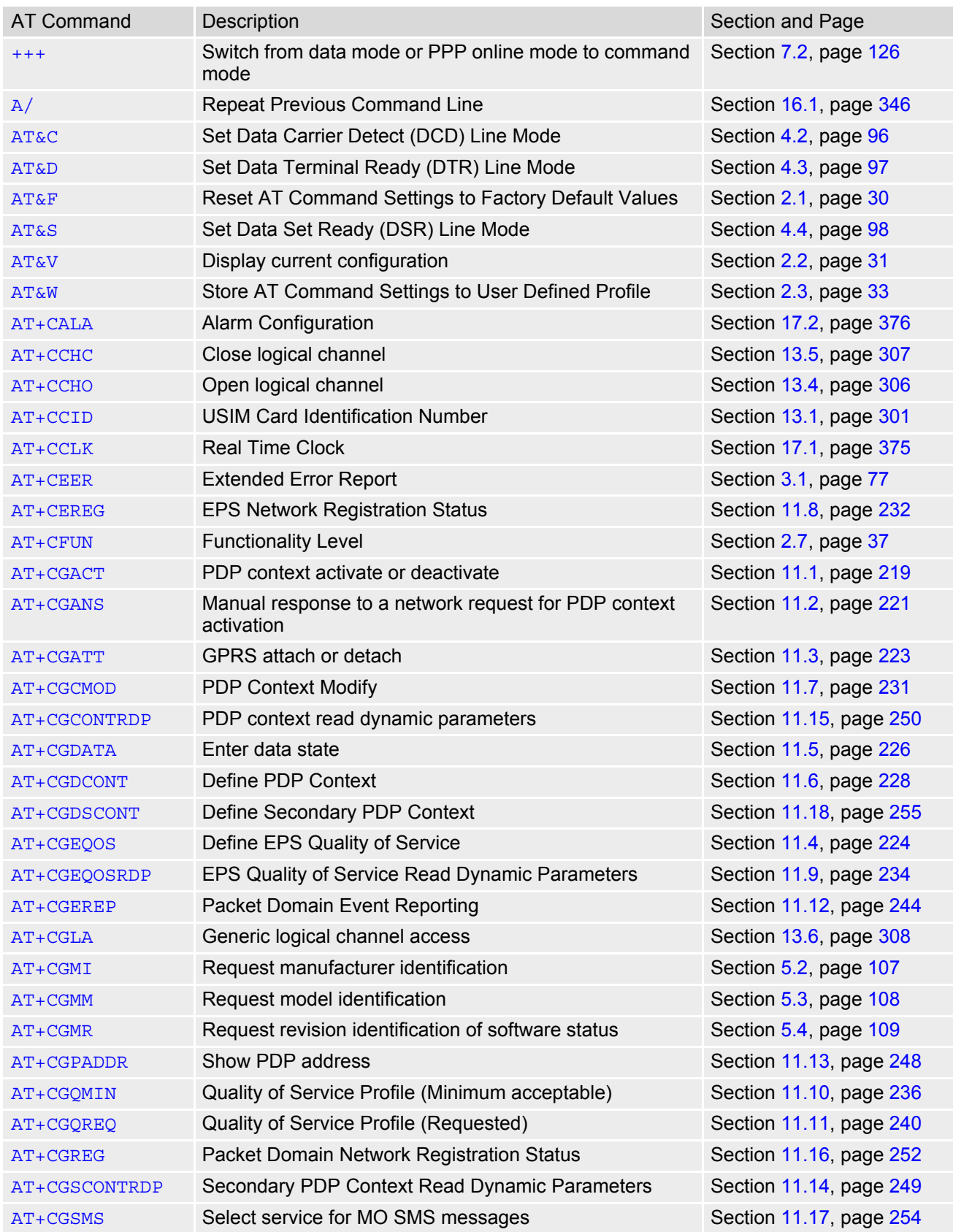

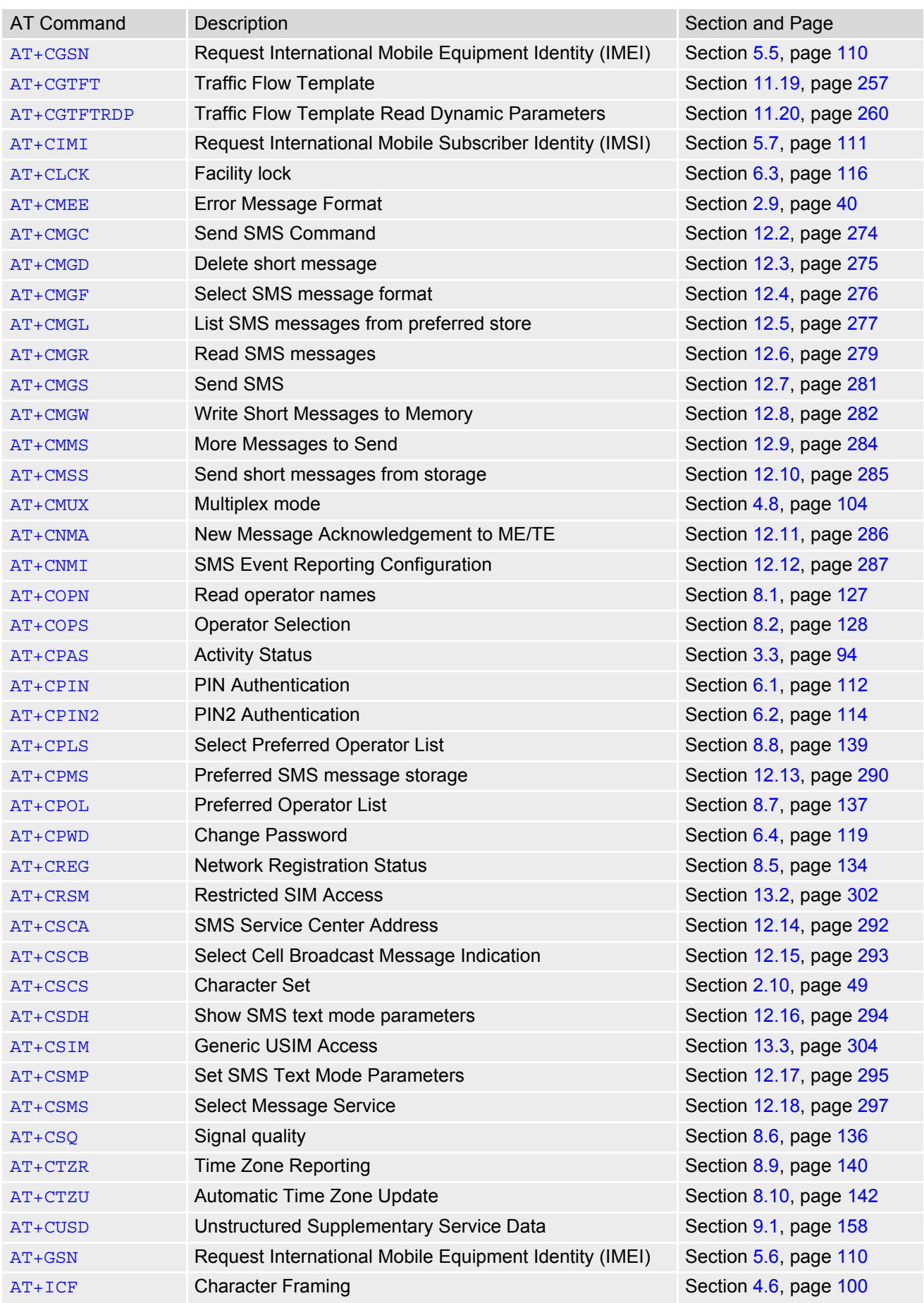

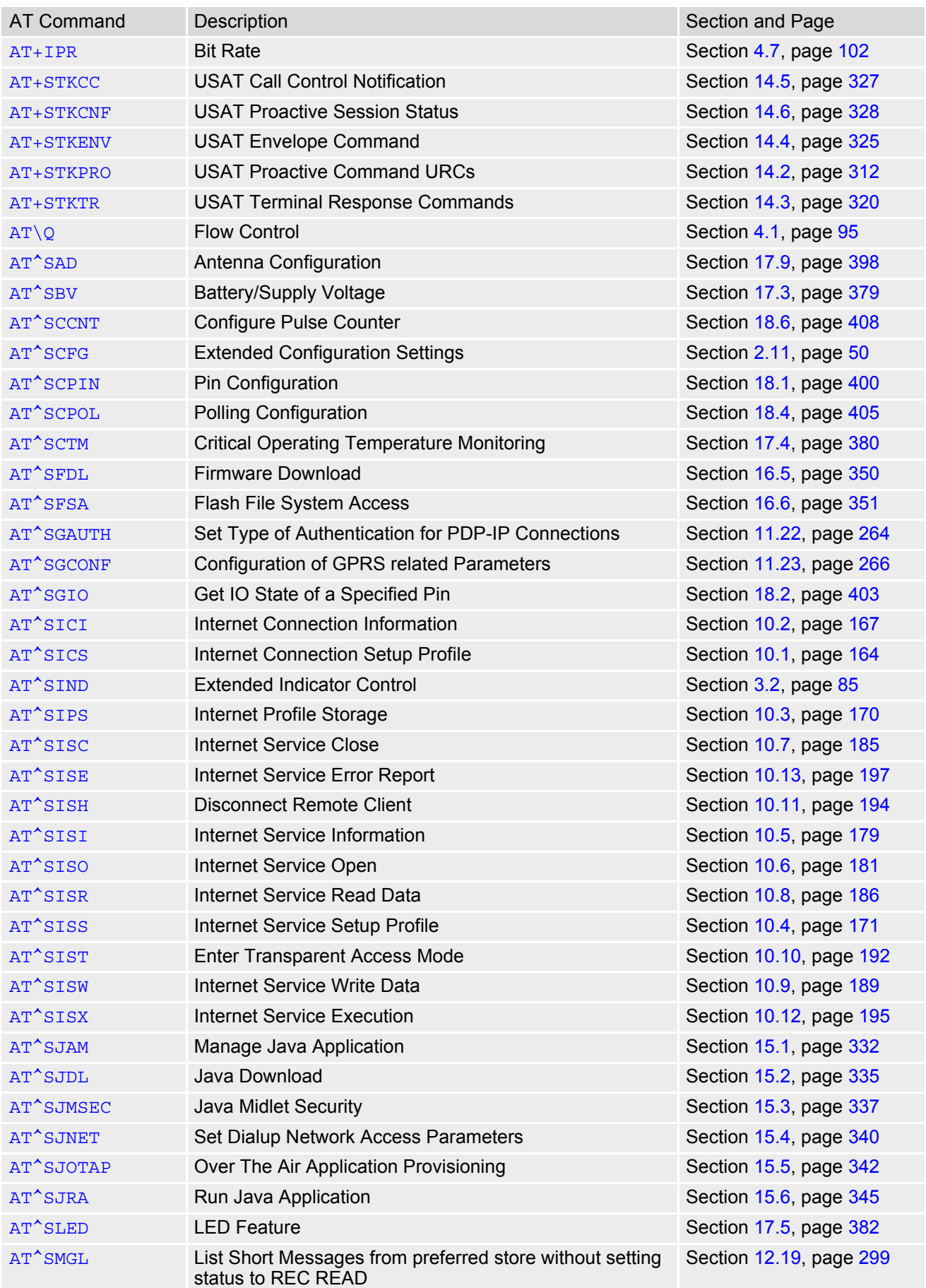

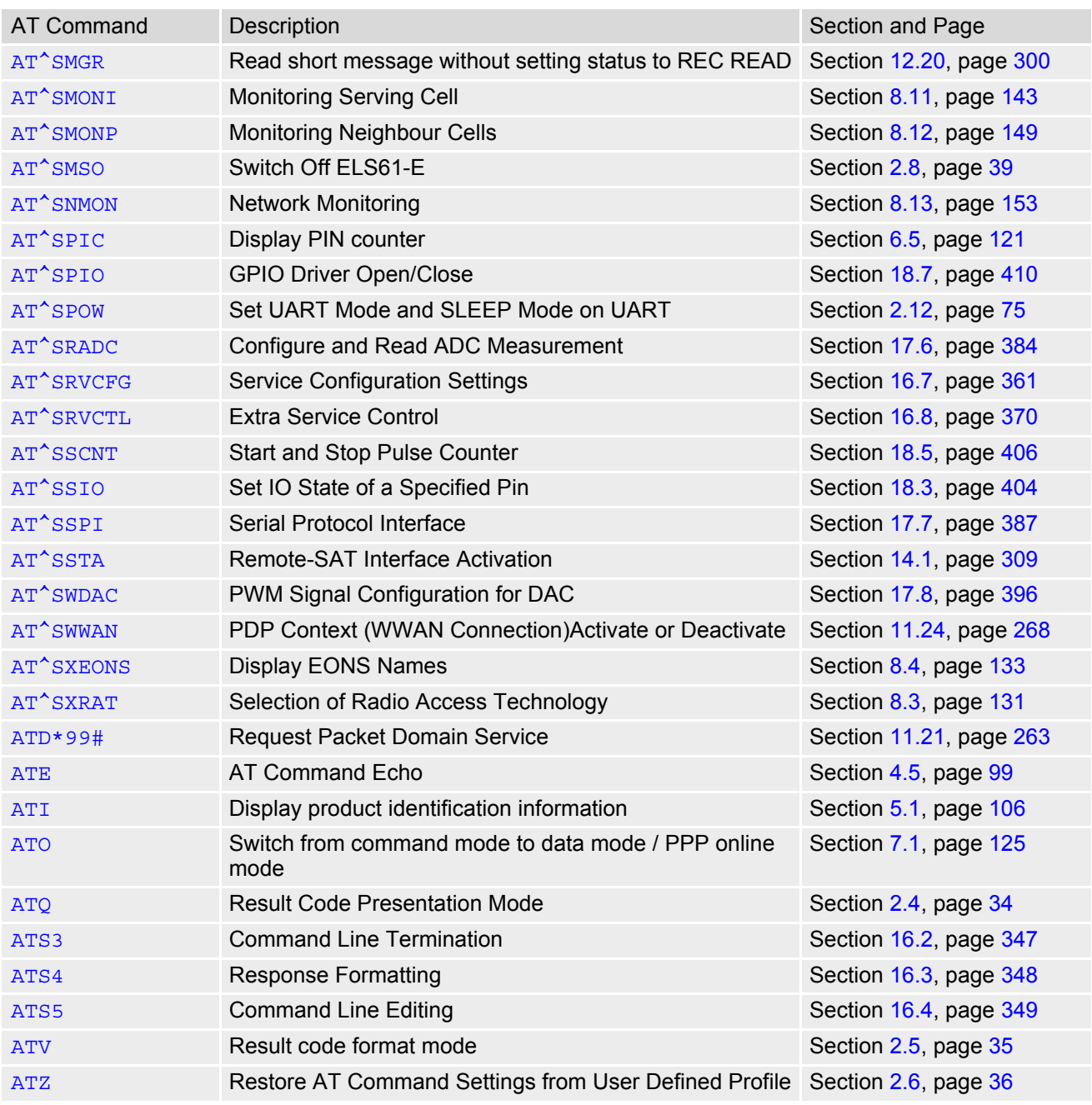

#### **About Gemalto**

Gemalto (Euronext NL0000400653 GTO) is the world leader in digital security with 2014 annual revenues of €2.5 billion and blue-chip customers in over 180 countries. Our 14,000 employees operate out of 99 offices, 34 personalization and data centers, and 24 research and software development centers located in 46 countries.

We are at the heart of the rapidly evolving digital society. Billions of people worldwide increasingly want the freedom to communicate, travel, shop, bank, entertain and work - anytime, everywhere - in ways that are enjoyable and safe. Gemalto delivers on their expanding needs for personal mobile services, payment security, authenticated cloud access, identity and privacy protection, eHealthcare and eGovernment efficiency, convenient ticketing and dependable machine-tomachine (M2M) applications.

Gemalto develops secure embedded software and secure products which we design and personalize. Our platforms and services manage these secure products, the confidential data they contain and the trusted end-user services they enable. Our inovations enable our clients to offer trusted and convenient digital services to billions of individuals.

Gemalto thrives with the growing number of people using its solutions to interact with the digital and wireless world.

#### **For more information please visit**

m2m.gemalto.com, www.facebook.com/gemalto, or Follow@gemaltom2m on twitter.

#### **Gemalto M2M GmbH** St.-Martin-Str. 60 81541 Munich

Germany

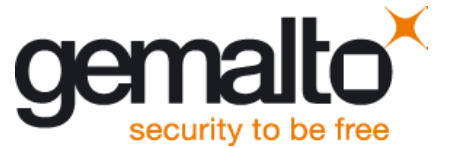